# Keysight Trueform 系列 波形发生器

 $\vert\vert\vert\vert$ 

 $\begin{array}{\small} \begin{array}{\small \textbf{\color{blue}{\color{black}\textbf{\color{blue}{\color{black}\$ 

 $\vert \ \vert$ 

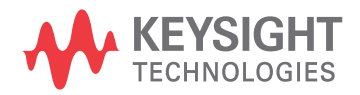

操作和维修指南

# <span id="page-1-0"></span>安全和法规信息

#### <span id="page-1-1"></span>声明

© 是德科技 2013 - 2020

根据美国和国际版权法,未经 Keysight Technologies, Inc. 事先许可和书面同意,不得以任何形式或 通过任何方法(包括电子存储和检索以及翻译成其他语言)复制本手册的任何部分。

#### <span id="page-1-2"></span>手册信息

<span id="page-1-3"></span>部件号: 33500-90918, 第 3 版, 2020 年 11 月

#### 制造商地址

Keysight Technologies, Inc. 900 S. Taft Ave. Loveland, CO 80537 USA

#### <span id="page-1-4"></span>软件和文档的更新和许可证

Keysight 发行软件更新, 以修复缺陷并整合产品增强功能。有关最新固件和文档, 请访问 [www.keysight.com/find/trueform](http://www.keysight.com/find/trueform)。您还可以访问

此产品中的部分软件依据《通用公用许可证版本 2》("GPLv2")条款许可。您可在以下网址中找到许 可文本和源代码:[www.keysight.com/find/GPLV2](http://www.keysight.com/find/GPLV2)。

此产品使用 Microsoft Windows CE。Keysight 强烈建议所有基于 Windows 的、与 Windows CE 仪器相 连的计算机均使用最新防病毒软件。有关详细信息,请访问 [www.keysight.com/find/trueform](http://www.keysight.com/find/trueform)。

#### <span id="page-1-5"></span>担保

本文档所含资料"按原样"提供,在将来的版本中若有修改,恕不另行通知。此外,在适用法律所允 许的最大范围内, Keysight 对与此手册相关的内容及其中所含的信息不作任何明示或默示的保证, 包括但不限于对适销性和适用于特定目的所作的默示保证。Keysight 对与提供、使用本手册及其所 含信息以及与执行手册中的步骤有关的任何错误或偶然及继发性损坏不承担任何责任。如果 Keysight 与用户之间单独签定的协议中的担保条款涉及本文档中的内容,并且与本文档中的条款相 抵触,则应以单独协议中的担保条款为准。

#### <span id="page-1-6"></span>技术许可

本文档中所述的硬件和/或软件随附有许可证,只能按照这些许可证条款的规定进行使用或复制。

#### <span id="page-2-0"></span>受限制权利声明

如果软件在美国政府的项目原始合同和转包合同中使用,则所交付并许可使用的软件是 DFAR 252.227-7014(1995年6月)中定义的"商用计算机软件",或 FAR 2.101(a) 中定义的"商用品",或 FAR 52.227-19(1987 年 6 月)或任何同等机构法规或合同条款中定义的"限制性计算机软件"。使用、 复制或公布本软件受 Keysight Technologies 标准商用许可条款的限制, 非国防部 (DOD) 机构和美国 政府机构所受限制以 FAR 52.227-19(c)(1-2)(1987 年 6 月)中定义的"限制性权利"为准。美国政府用 户所受限制以 FAR 52.227-14(1987 年 6 月)或 DFAR 252.227-7015 (b)(2)(1995 年 11 月)中定义的"限 制性权利"为准,其中的条款适用于任何技术数据。

#### <span id="page-2-1"></span>安全声明

 $\sim$  40  $\Delta$   $\sim$ 

"小心"符号表示存在危险。它提醒用户注意某一操作过程、操作方法或类似情况。如果不能正确执 行或遵守规则,可能会对产品造成损坏或丢失重要数据。在完全理解和满足所指出的"小心"条件之 前,不要继续执行下一步。

#### 警告

"警告"声明表示存在危险。它提醒用户注意某一操作过程、操作方法或类似情况。如果不能正确执 行或遵守规则,可能会造成人身伤害或死亡。在完全理解和满足所指出的"警告"声明条件之前,不 要继续执行下一步。

### <span id="page-2-2"></span>安全标志

交流电

框架或机箱端子(功能性接地)

待机电源。当开关关闭时,设备未与交流电源完全断开连接。

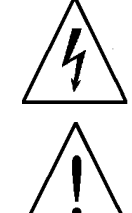

警告 有电击危险

> 请参考随附的文档 小心。

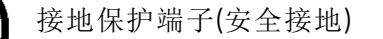

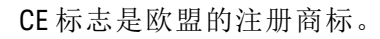

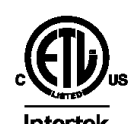

ETL 标志是 Intertek 的注册商标。仅适用于 33500 系列仪器。

**Intertek** 

CSA 标记带有 'c' 和 'us' 字样, 表示仪器分别经过适用的美国和加拿大标 准认证。仅适用于 33600 系列仪器。

**US** 

C-tick 标志是 Spectrum Management Agency of Australia 的注册商标。它表示 符合根据 1992 年的《无线通信法案》的条款制订的澳大利亚 EMC 构架 N10149 规定。

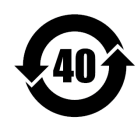

包含超过最大浓度值 (MCV)、40 年环保使用期限 (EPUP) 的六种有害物质 中的一种或多种。

1SM 1-A 此文本表示仪器属于"工业科学和医疗组 1 类别 A"产品(国际无线电干扰 专门委员会 (CISPR) 11, 第 4 条)。

ICES/NMB-本 ISM 设备符合加拿大的 ICES-001 标准。

001

Cet appareil ISM est conforme à la norme NMB-001 du Canada.

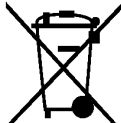

此产品符合 WEEE 指令 (2002/96/EC) 标记设备要求。此附加产品标签 说明不得将此电气/电子产品丢弃在家庭垃圾中。

要退回不需要的产品,请与当地的 Keysight 办事处联系, 或查看 [www.keysight.com/environment/product/](http://www.keysight.com/environment/product/) 以了解详细信息。

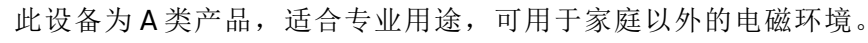

이 기기는 업무용 (A 급 ) 전자파적합기기로서판 매자 또는 사용자는 이 점을 주 의하시기 바라 며 . 가정외의 지역에서 사용하는 것을 목적으 로 합니다 .

# <span id="page-3-0"></span>其他安全声明

在操作本仪器的所有阶段,必须遵守下列一般性安全预防措施。不遵守这些预防措施或本手册中 的其他特定警告或说明,将违反仪器的设计、制造和使用的安全标准。Keysight Technologies 对客 户不遵守这些规定而导致的故障不承担任何责任。

# <span id="page-3-1"></span>一般原则

不要违反制造商的规定使用本产品。如不按照操作手册使用本产品,其保护功能可能会失效。

#### <span id="page-3-2"></span>接通电源前

确认已采取了所有的安全措施。在接通电源前,确保连接所有设备。

#### <span id="page-4-0"></span>将仪器接地

本产品带有保护性接地端子。要尽量减小电击的危险,必须通过接地电源线将仪器连接到交流电 源,将接地导线牢固地连接到电源插座的接地(安全接地)端。中断保护(接地)导线或接地保护端子 的连接,将导致潜在电击危险,从而造成人身伤害。

- <sup>l</sup> 不要在易爆环境中操作。
- 请勿在存在易燃气体或烟雾以及潮湿的环境中操作此仪器。
- <sup>l</sup> 只能由合格的、经过维修培训且了解潜在危险的专业人员卸下仪器外壳。在卸下仪器外壳之 前,要断开电源电缆和外部电路的连接。

#### <span id="page-4-1"></span>不要调整仪器

不要在本产品上安装替代零部件或进行未经授权的任何改装。请将产品返回 Keysight 销售和服务 部接受服务和维修以确保保持其安全特性。

#### <span id="page-4-2"></span>出现损坏时

仪器一旦出现损坏或故障迹象,应立即停止操作并防止误操作。请等待合格人员进行修理。

 $\sim$  460  $\sim$ 

除非技术参数中另有说明,否则分别根据 IEC 61010-1 和 664 中的规定,此仪器或系统仅应在安装 类别为 II、污染度为 2 的室内环境中使用。此仪器或系统旨在温度小于或等于 40 °C(非冷凝)、最大 相对湿度为 5% 至 80% 的环境中运行。此仪器或系统设计用于在海拔高度高达 3000 米、温度为 0 °C 至 55 °C 之间的环境下运行。

#### <span id="page-4-3"></span>技术支持

如果您对货物有疑问或者需要有关保修、服务或技术支持方面的信息,请与 Keysight [Technologies](#page-20-0) [联系。](#page-20-0)

#### <span id="page-4-4"></span>Declaration of Conformity

Declarations of Conformity for this product and for other Keysight products may be downloaded from the Keysight Regulatory Web site:

<span id="page-4-5"></span><http://regulations.products.keysight.com/DoC/search.htm>

# 型号和选件

本节介绍 Trueform 系列仪器中的型号和选件。有关通过前面板加载选件的许可证的信息,请参阅 [许可证安装。](#page-140-0)有关通过 SCPI 加载许可证的信息,请参阅 [SYSTem:LICense](#page-349-0) 命令。

# <span id="page-5-0"></span>仪器型号

编码形式为 335XXA 或 335XXB 的仪器型号被称为"33500 系列", 而编码形式为 336XXA 的仪器型号 被称为"33600 系列"。33500 系列和 33600 系列仪器共同组成 Trueform 系列波形发生器。除非特别 说明,否则全部手册主题均适用于 Trueform 系列的所有仪器。

要确定仪器型号,请参见仪器前面板上的标签。您也可以从远程接口执行 \*IDN? 查询, 或在前面板 依次按下 **[System] > Help > About**。

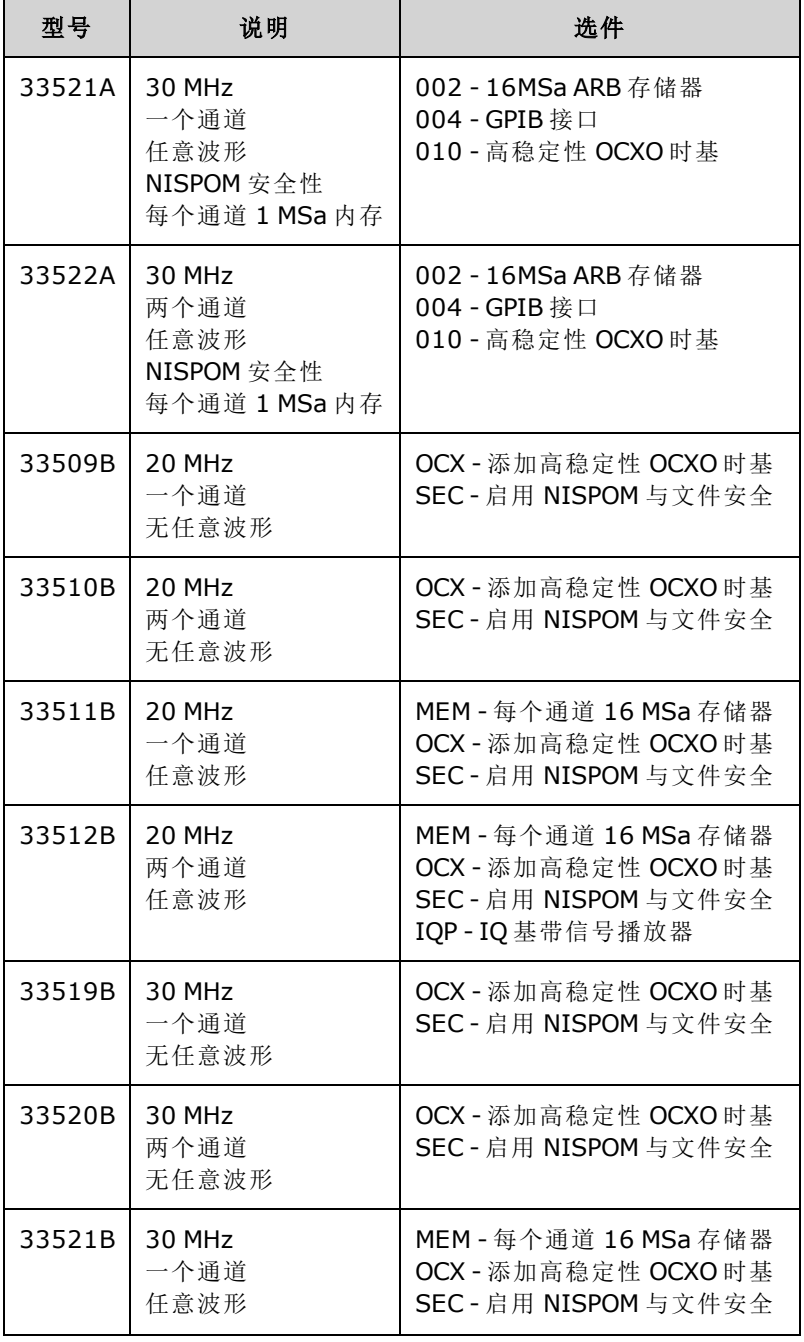

下表列出了 Trueform 系列的型号和选件编号。

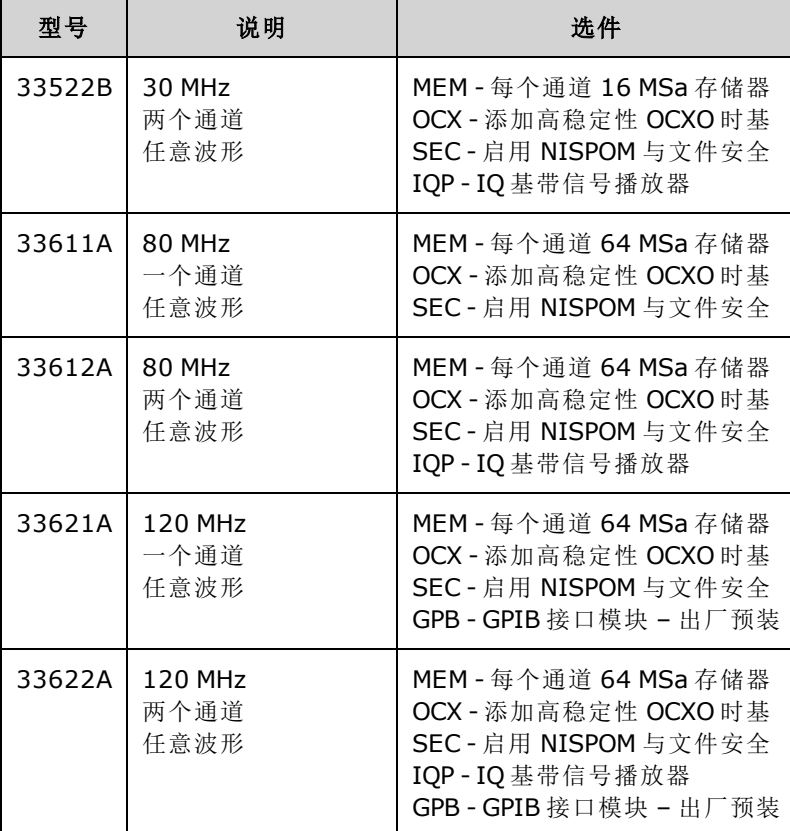

# <span id="page-6-0"></span>33500 系列单通道和双通道升级

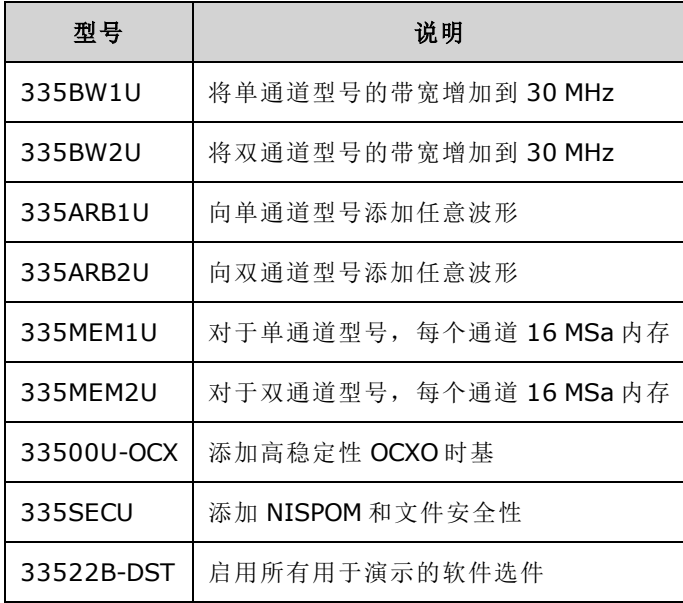

# <span id="page-7-0"></span>33600 系列单通道和双通道升级

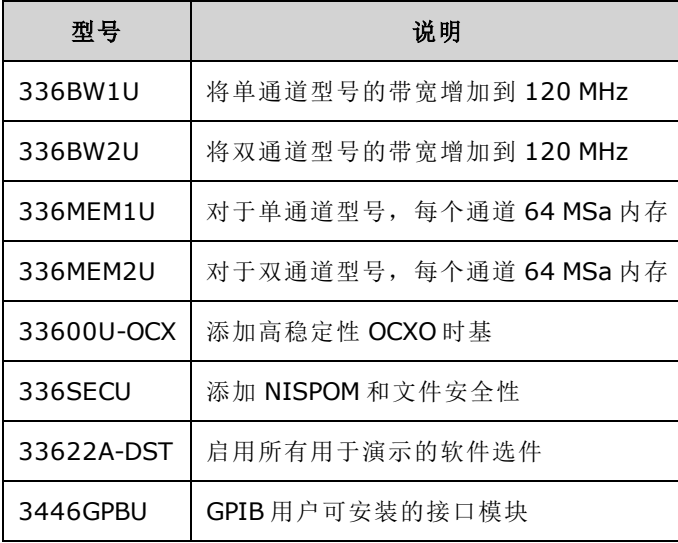

# <span id="page-7-1"></span>不同型号的最大波形频率

#### <span id="page-7-2"></span>33500 系列,低频型号

#### **33509B 33510B 33511B 33512B**

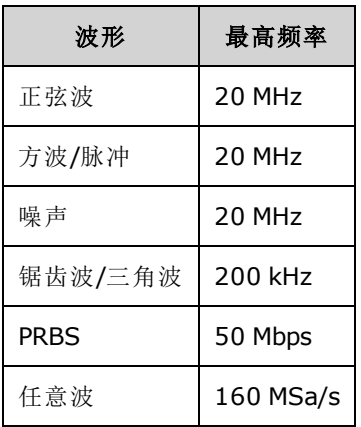

# <span id="page-7-3"></span>33500 系列,高频型号

**33521A 33522A 33519B 33520B 33521B 33522B** 或其他配备 **335BW1U** 或 **335BW2U** 选件的 **33500** 系列型号。

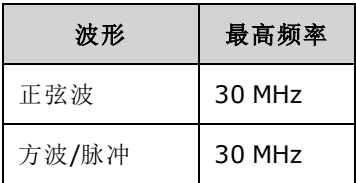

#### 安全和法规信息

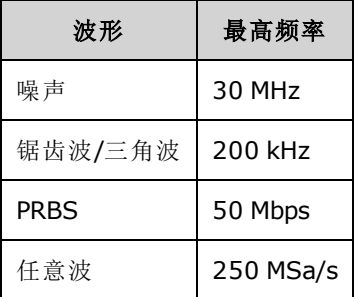

# <span id="page-8-0"></span>33600 系列,低频型号

#### **33611A 33612A**

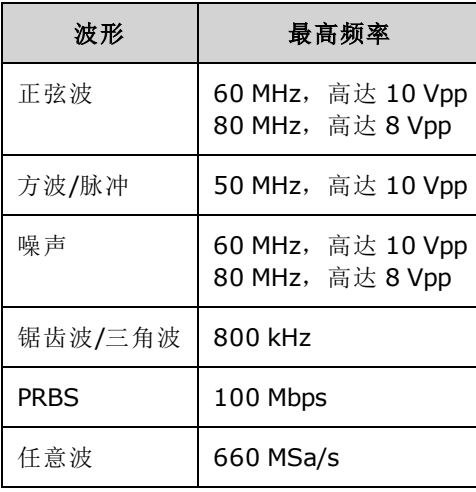

## <span id="page-8-1"></span>33600 系列,高频型号

**33621A 33622A** 或配备 **336BW1U** 或 **336BW2U** 选件的其他 **33600** 系列型号。

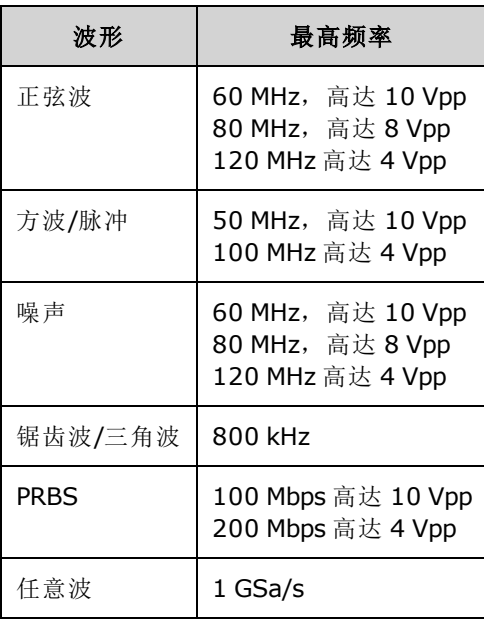

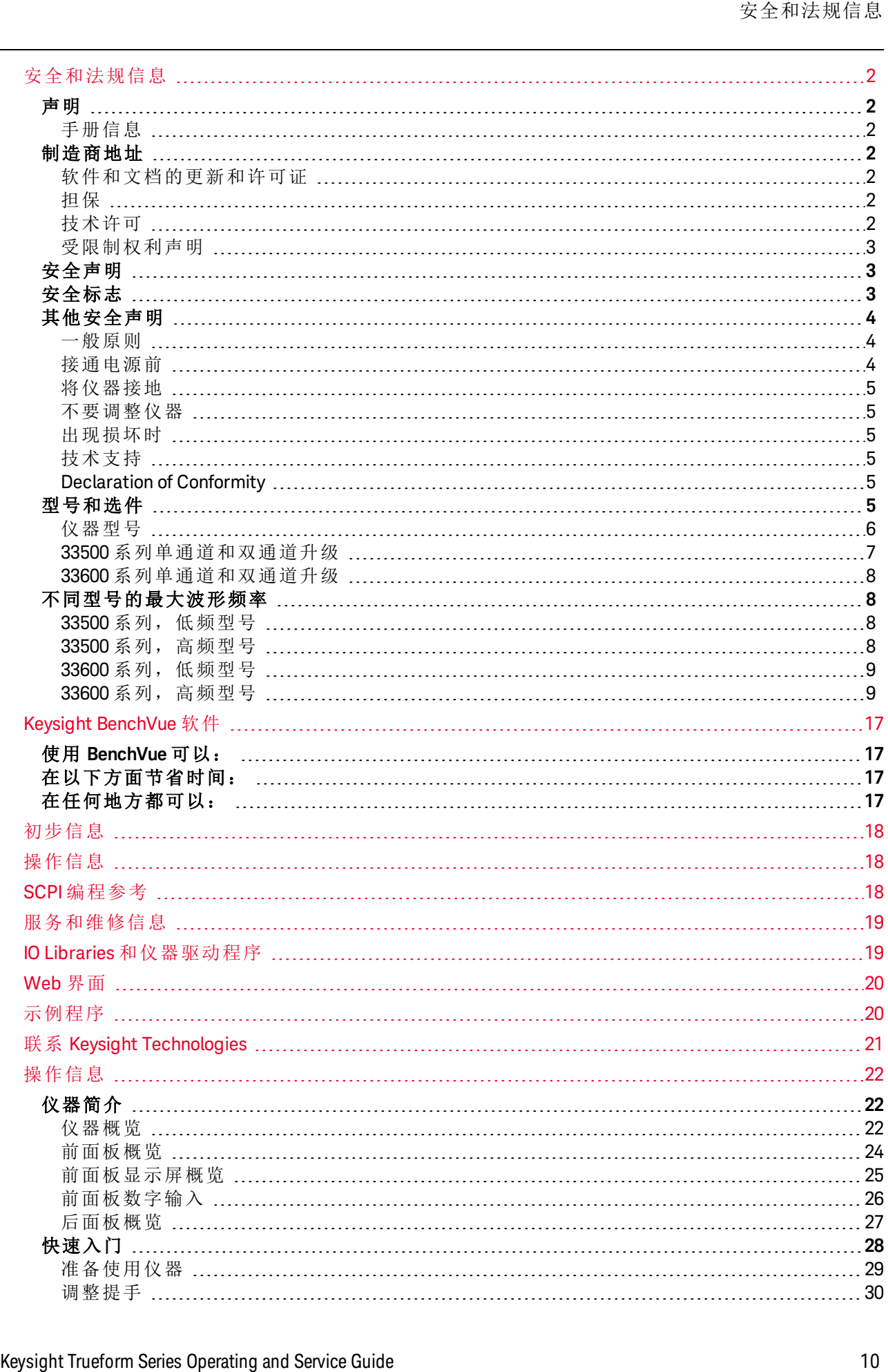

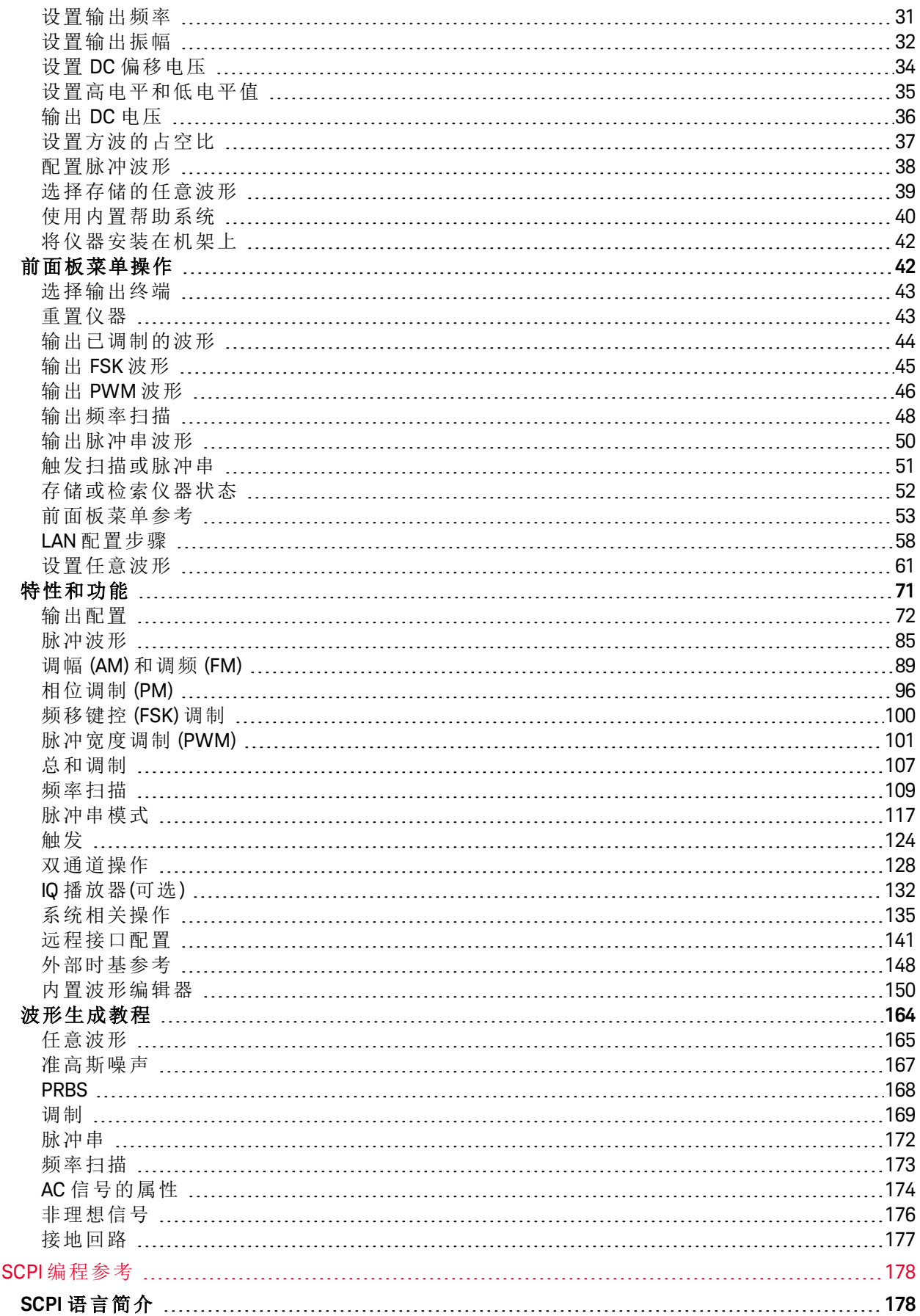

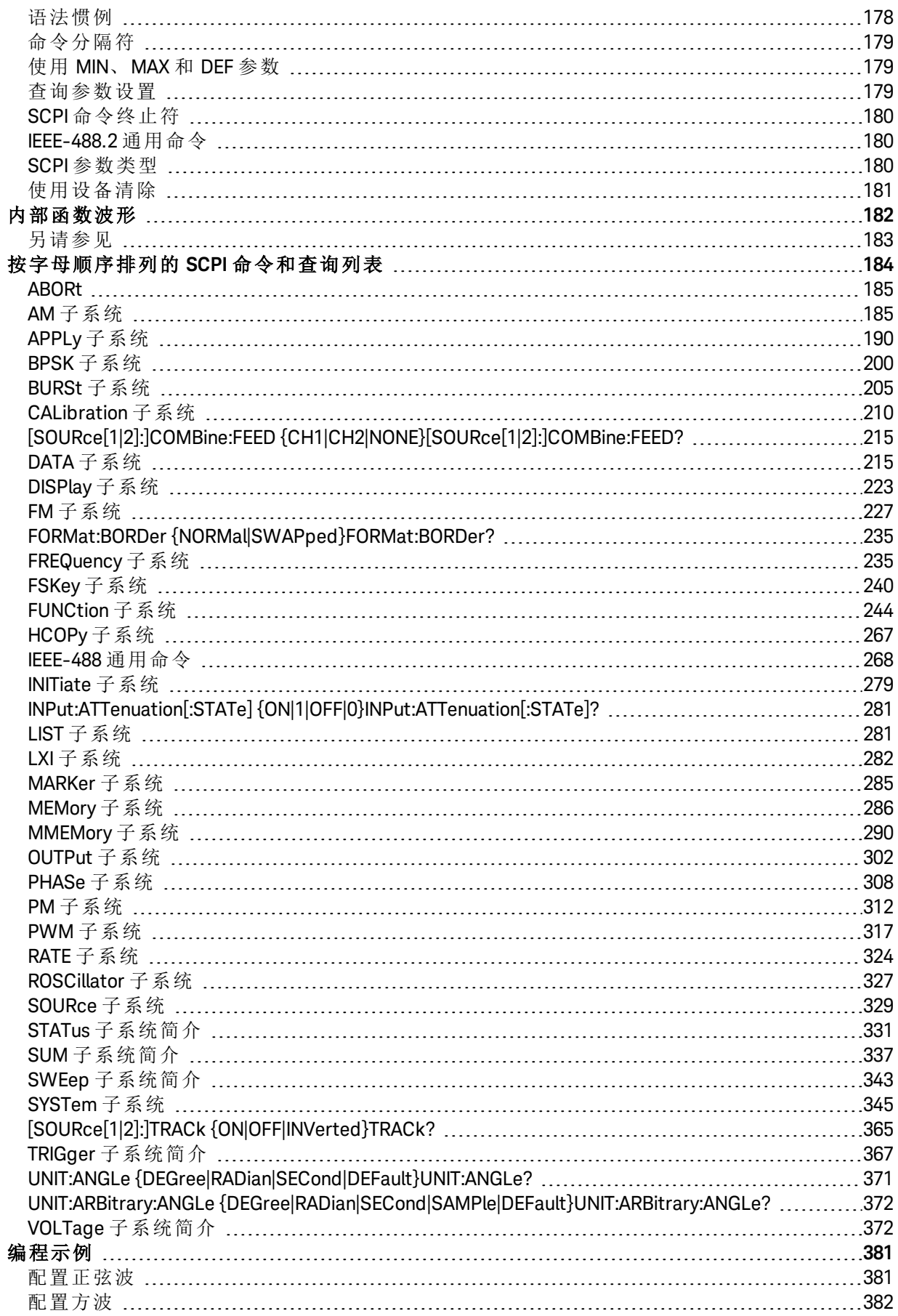

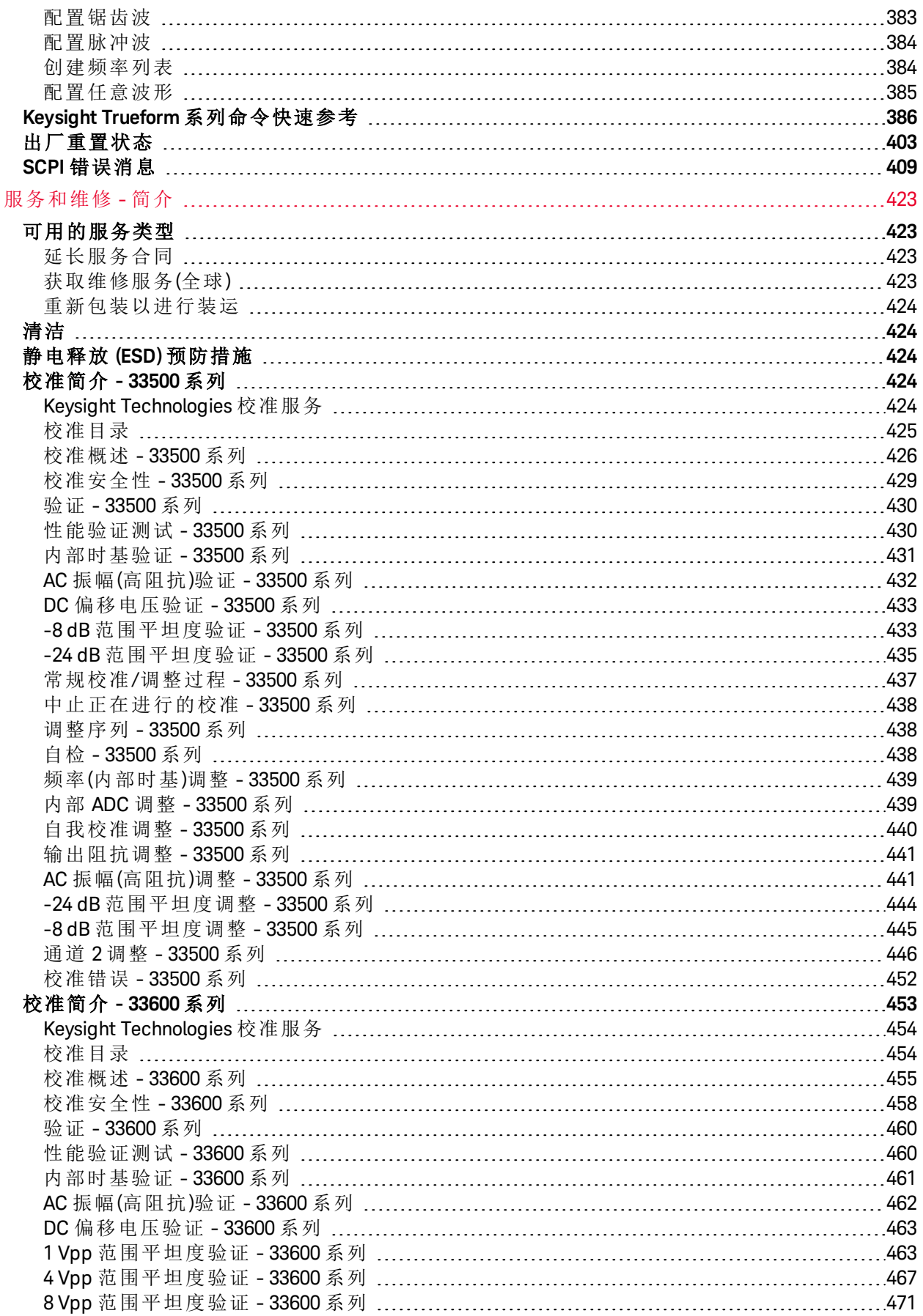

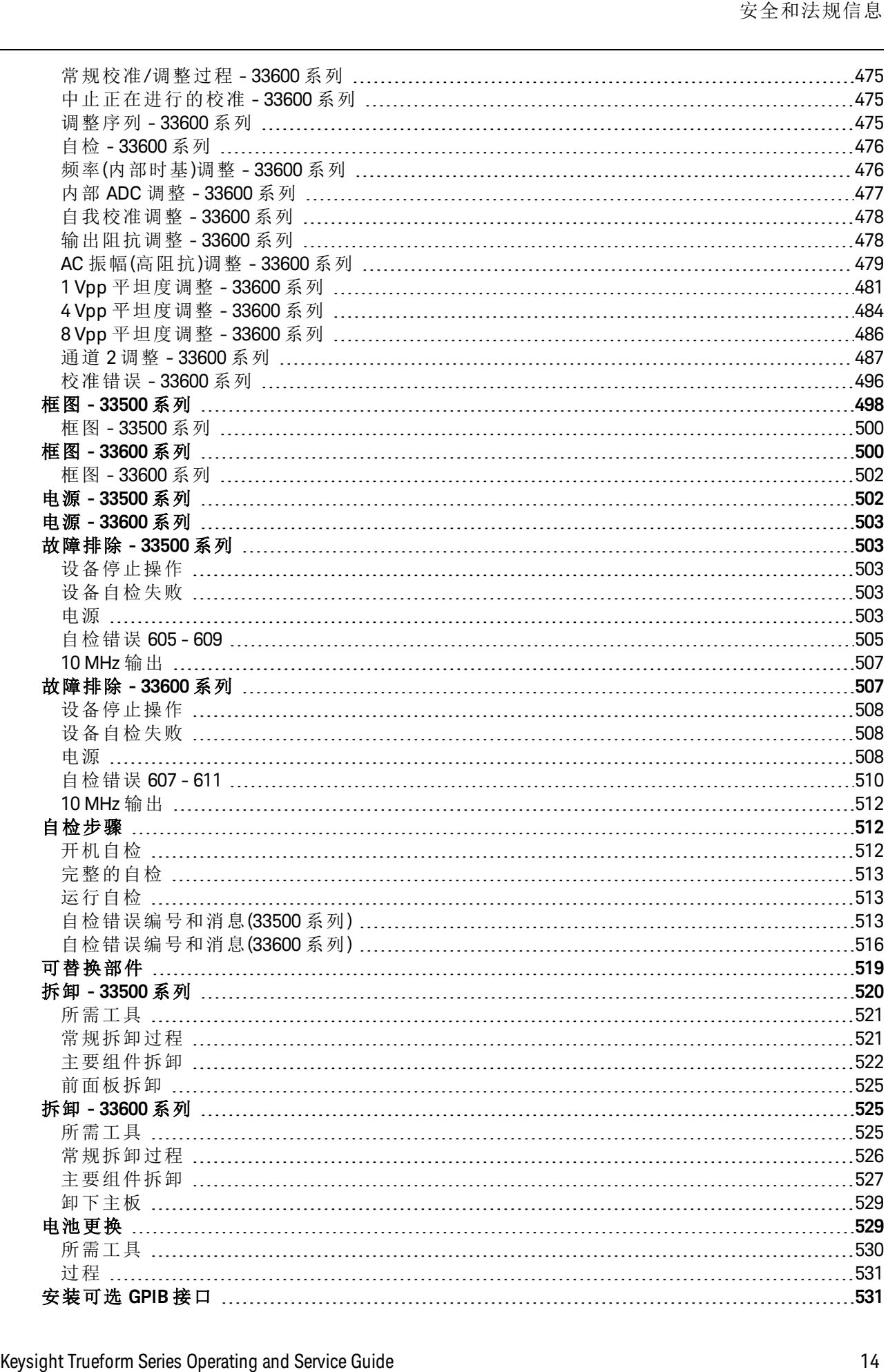

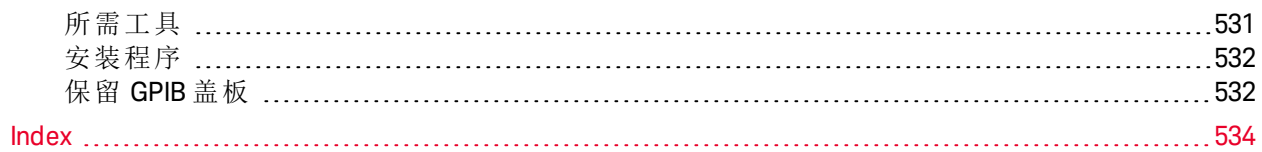

**Keysight Trueform** 系列波形发生器 操作和维修指南

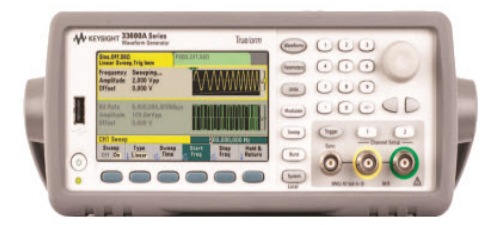

本文档包括关于 Keysight Trueform 系列波形生成器的用户、服务和编程信息。 有关最新固件和文 档, 请访问 [www.keysight.com/find/trueform](http://www.keysight.com/find/trueform)。您还可以访问

有关所有规格和典型特征的最新数据表,请参阅 [literature.cdn.keysight.com/litweb/pdf/5991-](http://literature.cdn.keysight.com/litweb/pdf/5991-3272EN.pdf) [3272EN.pdf](http://literature.cdn.keysight.com/litweb/pdf/5991-3272EN.pdf)。

Keysight 欢迎您提出意见和建议,帮助我们改进文档。您可以访问 [www.keysight.com/find/trueformdocfeedback](http://www.keysight.com/find/trueformdocfeedback) 提供关于本文档的反馈。

# <span id="page-16-0"></span>Keysight BenchVue 软件

Keysight Trueform 系列波形发生器与 BenchVue 软件搭配使用, 可便于控制多台仪器。有关详细信 息, 请访问 [www.keysight.com/find/benchvue](http://www.keysight.com/find/benchvue)。

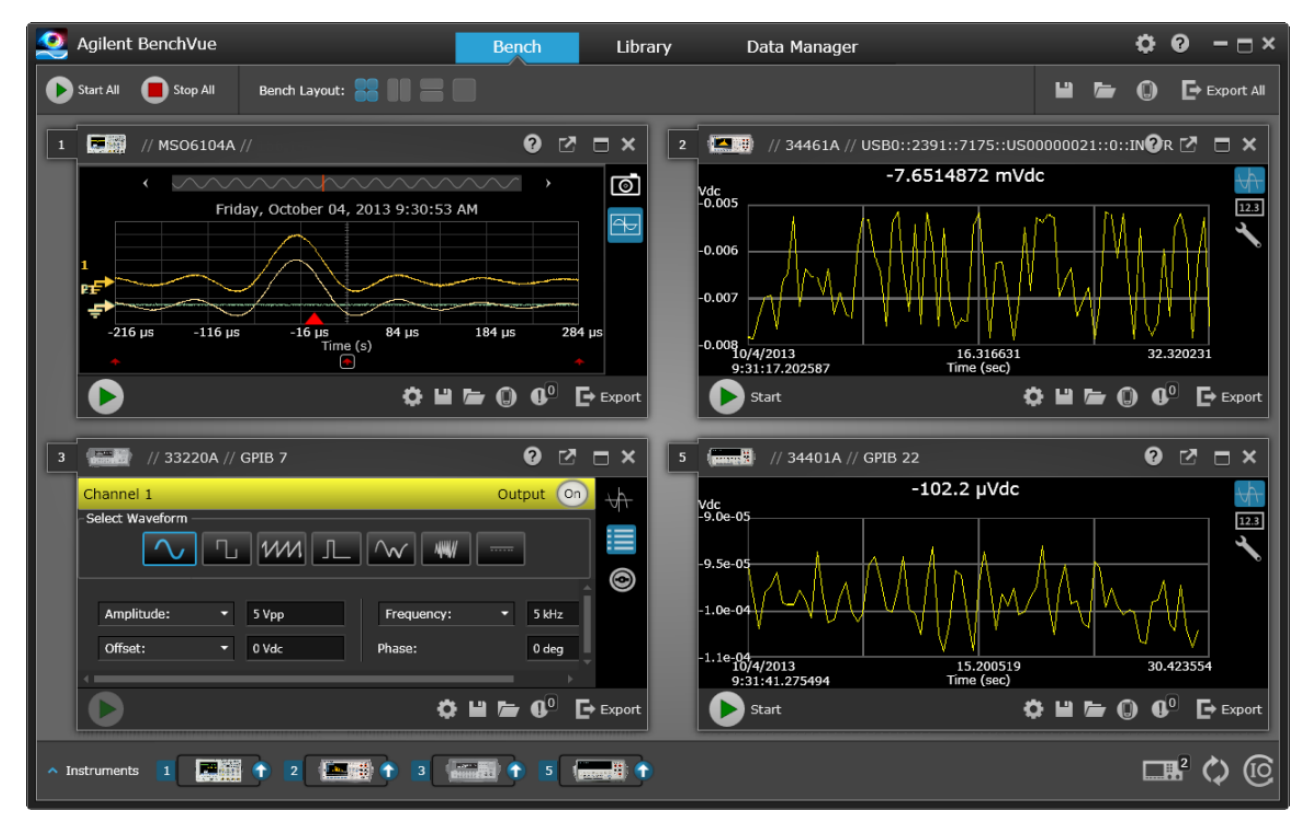

# <span id="page-16-1"></span>使用 BenchVue 可以:

- 从一个屏幕查看和控制所有工作台仪器
- <sup>l</sup> 保存/调用整个工作台的状态
- <span id="page-16-2"></span><sup>l</sup> 从多个仪器采集数据和屏幕快照

# 在以下方面节省时间:

- <sup>l</sup> 将按时间排列的仪器导出为 Excel、Word、MATLAB
- 将波形发生器数据导出为 Word
- 在波形发生器与示波器之间拖放波形
- <span id="page-16-3"></span><sup>l</sup> 利用集成的库功能下载仪器文档、软件驱动程序、固件更新、FAQ、视频及其他

# 在任何地方都可以:

<sup>l</sup> 借助移动随行应用监视和控制工作台

# <span id="page-17-0"></span>初步信息

[安全和法规信息](#page-1-0)

[型号和选件](#page-4-5)

<span id="page-17-1"></span>[不同型号的最大波形频率](#page-7-1)

# 操作信息

[仪器简介](#page-21-1)

[快速入门](#page-27-0)

[前面板菜单操作](#page-41-1)

[前面板菜单参考](#page-52-0)

LAN [配置步骤](#page-57-0)

[设置任意波形](#page-60-0)

[特性和功能](#page-70-0)

<span id="page-17-2"></span>[波形生成教程](#page-163-0)

# SCPI 编程参考

SCPI [语言简介](#page-177-1)

[内部函数波形](#page-181-0)

[按字母顺序排列的](#page-183-0) SCPI 命令和查询列表

[编程示例](#page-380-0)

[命令快速参考](#page-385-0)

[出厂重置状态](#page-402-0)

SCPI [错误消息](#page-408-0)

<span id="page-18-0"></span>服务和维修信息

### 服务和维修信息

[服务和维修简介](#page-422-0)

[校准和调整:](#page-423-3)33500 系列

[校准和调整:](#page-452-0)33600 系列

- 框图 [33500](#page-497-0) 系列
- 框图 [33600](#page-499-1) 系列
- 电源 [33500](#page-501-1) 系列
- 电源 [33600](#page-502-0) 系列

[故障排除](#page-502-1) - 33500 系列

[故障排除](#page-506-1) - 33600 系列

[自检步骤](#page-511-1)

[可替换部件](#page-518-0)

拆卸 - [33500](#page-519-0) 系列

拆卸 - [33600](#page-524-1) 系列

[电池更换](#page-528-1)

<span id="page-18-1"></span>[安装可选](#page-530-1) GPIB 接口

### IO Libraries 和仪器驱动程序

**Keysight IO Libraries Suite** 软件(包括安装说明)在*Keysight IO Libraries Suite CD* 随仪器一起提供。

有关连接和配置 USB、LAN 和 GPIB 接口的信息,请参见 *Keysight IO Libraries Suite CD* 中以及 [www.keysight.com/find/connectivity](http://www.keysight.com/find/connectivity) 上提供的《Keysight USB/LAN/GPIB Interfaces Connectivity Guide》(《Keysight USB/LAN/GPIB 接口连接指南》)。

# <span id="page-19-0"></span>Web 界面

仪器包含一个内置 Web 界面。利用支持 Java™ 的 Web 浏览器(如 Microsoft Internet Explorer)可使用 该界面通过 LAN 进行远程仪器访问和控制。

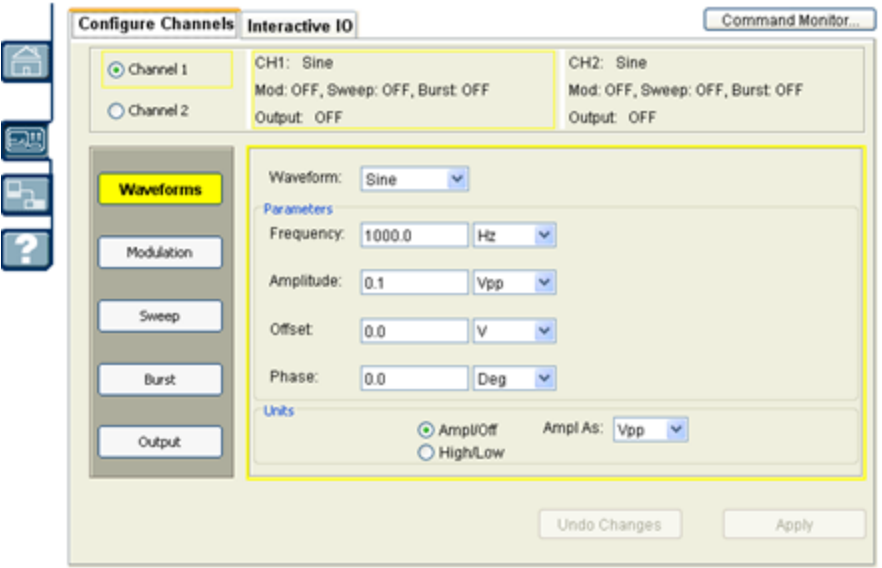

要使用 Web 界面, 请执行以下操作:

1. 建立 PC 到仪器的 LAN 连接。

2. 打开 PC 的 Web 浏览器。

3. 在浏览器地址栏中输入仪器的 IP 地址或完全限定的主机名, 启动仪器的 Web 界面。

<span id="page-19-1"></span>4. 按照 Web 界面联机帮助中的说明操作。

# 示例程序

在产品网站 [\(www.keysight.com/find/trueform](http://www.keysight.com/find/trueform)) 上还提供了一些示例程序。这些是以应用为重点的程 序,演示了不同的编程环境。本文档还包括[编程示例](#page-380-0),可帮助您入门。

<span id="page-20-0"></span>联系 Keysight Technologies

# 联系 Keysight Technologies

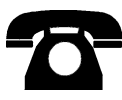

您可以联系 Keysight Technologies 以获取保修、服务或技术支持。

- 美国: (800) 829-4444
- 欧洲: 31 20 547 2111
- 日本: 0120-421-345

有关 Keysight 世界各地办事处的联系信息,请使用 [www.keysight.com/find/assist](http://www.keysight.com/find/assist), 或联系您的 Keysight Technologies 代表。

#### **© Keysight Technologies, Inc. 2013 - 2015**

**Edition 3**

**September, 2015**

# <span id="page-21-0"></span>操作信息

[仪器简介](#page-21-1)

[快速入门](#page-27-0)

[前面板菜单操作](#page-41-1)

[前面板菜单参考](#page-52-0)

LAN [配置步骤](#page-57-0)

[设置任意波形](#page-60-0)

[特性和功能](#page-70-0)

<span id="page-21-1"></span>[波形生成教程](#page-163-0)

# 仪器简介

Keysight Technologies Trueform 系列是一系列具有内置任意波形和脉冲功能的复合波形发生器。

[仪器概览](#page-21-2)

[前面板概览](#page-23-0)

[前面板显示屏概览](#page-24-0)

[前面板数字输入](#page-25-0)

[后面板概览](#page-26-0)

# <span id="page-21-2"></span>仪器概览

此仪器同时具备工作台特性和系统特性,是满足您目前及未来需求的多用途解决方案。

### 便利的工作台特性

- 16 种标准波形
- <sup>l</sup> 内置的 16 位(33500 系列)或 14 位(33600 系列)任意波形功能
- 具有可调边沿时间的精确脉冲波形功能
- <sup>l</sup> 具有数字和图形视图的 LCD 显示器
- <sup>l</sup> 易用的旋钮和数字键盘
- <sup>l</sup> 仪器状态存储器,用户可自定义名称
- <sup>l</sup> 带有防滑支脚的便携式耐用机箱
- <sup>l</sup> 断开接地回路的隔离输出

### 灵活的系统特性

- 可下载的 1[MSa\(33500](#page-4-5) 系列)或 4 MSa(33600 系列)波形存储。可以升级到 16 MSa(33500 系列)或 64 [MSa\(33600](#page-4-5) 系列)。
- USB、GPIB 和 LAN 远程接口(GPIB 在部分型号上为可选配置, 有关详细信息, 请参阅"[型号和选](#page-4-5) [件](#page-4-5)"。)
- <sup>l</sup> 符合 LXI Class C 标准
- <sup>l</sup> SCPI(可编程仪器的标准命令)兼容

# <span id="page-23-0"></span>前面板概览

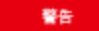

仪器前面板上的 BNC 连接器(外壳和中心轴)与机箱隔离,其隔离电压高达 ±42 Vpk。此类 BNC 连接器外壳互相连接,内部电路尝试将与机箱之间的隔离电压控制在 ±42 Vpk 范围内。如果与 机箱之间的隔离电压超出 ±42 Vpk, 则将损坏仪器, 还可能会造成人身伤害或死亡。

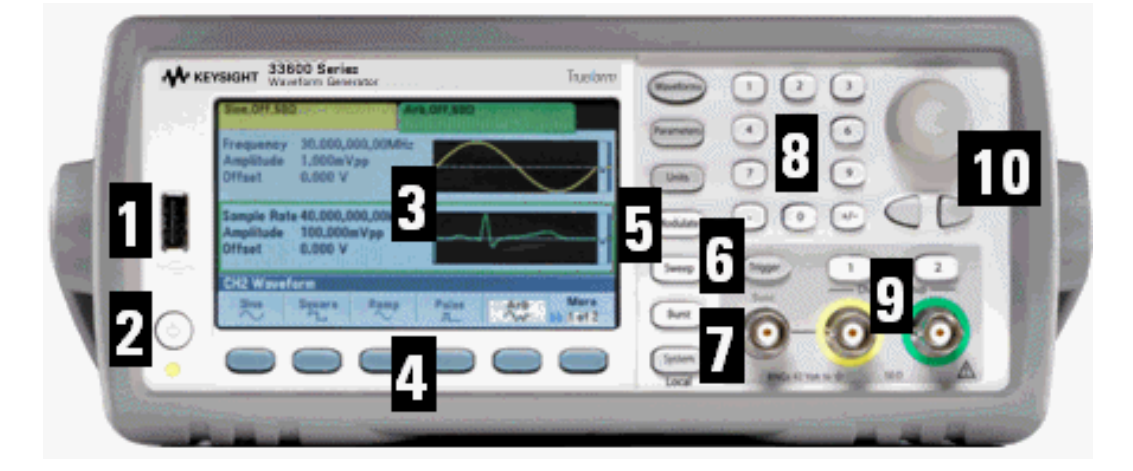

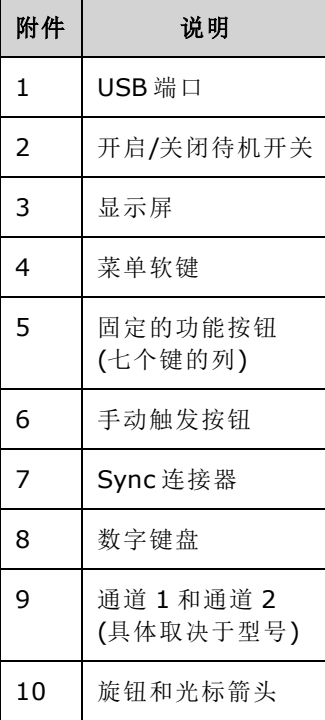

注意

按住任意前面板键或软键可获取上下文相关帮助。

# <span id="page-24-0"></span>前面板显示屏概览

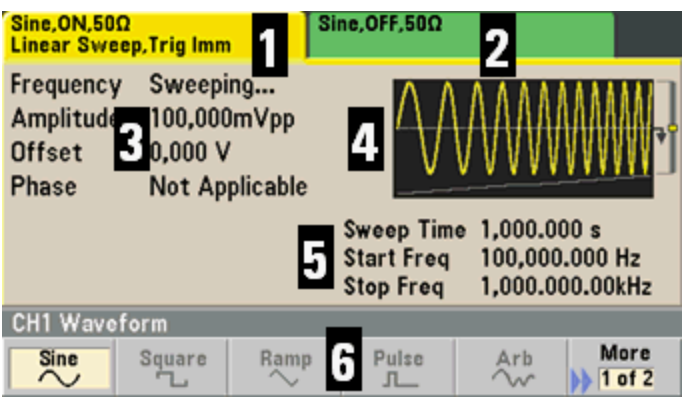

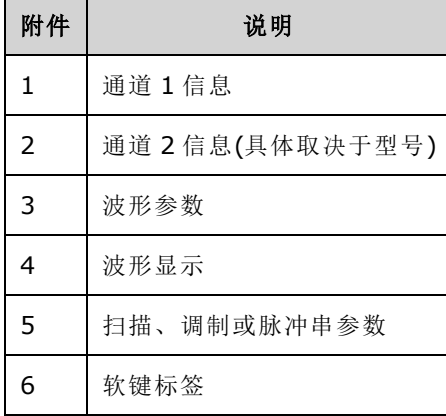

# <span id="page-25-0"></span>前面板数字输入

可以通过下列两种方法从前面板输入数字:

<sup>l</sup> 使用旋钮和光标键修改数字。旋转旋钮改变数字(顺时针旋转数值增大)。旋钮下面的箭头可移 动光标。

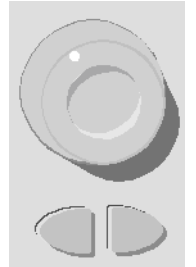

<sup>l</sup> 使用数字键盘输入数字,使用软键选择单位。[+/-] 键可改变数字的正负号。

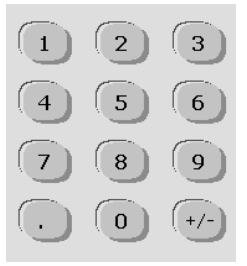

# <span id="page-26-0"></span>后面板概览

如下图所示,33500 系列和 33600 系列仪器的后面板具有相似的功能,但分布的位置有所不同。

### 系列

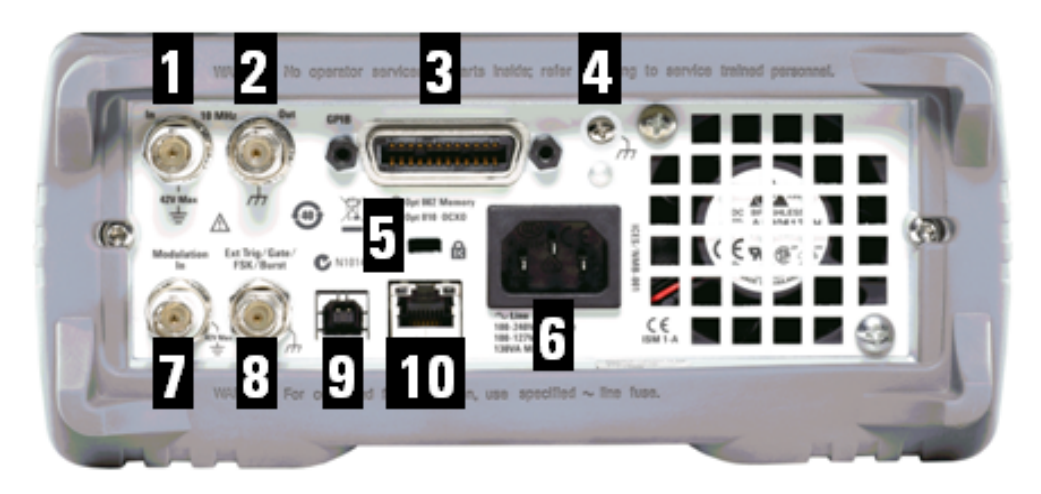

系列

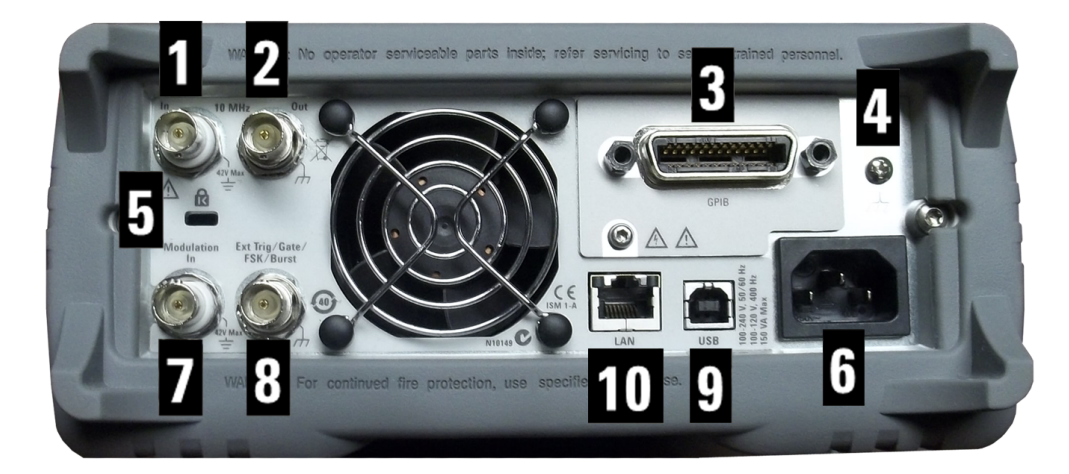

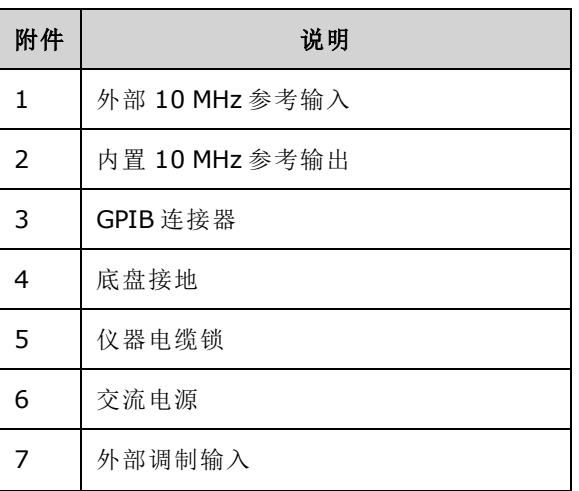

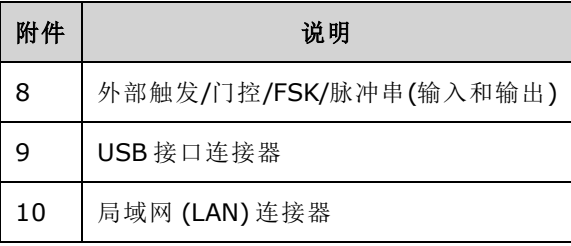

#### 聲音

仪器后面板上的外部 10MHz 参考输入 BNC 连接器(外壳和中心轴)与机箱隔离,其隔离电压高达 ±42 Vpk。BNC 连接器外壳与仪器的其他部分隔离。内部电路尝试将与机箱之间的隔离电压控制 在 ±42 Vpk 范围内。尝试在 ±42 Vpk 的范围外浮动此机箱输入电压将损坏仪器,还可会能造成 人身伤害或死亡。

仪器后面板上的外部调制输入 BNC 连接器(外壳和中心轴)与机箱隔离,其隔离电压高达 ±42 警告 Vpk。此 BNC 连接器的外壳连接到前面板上的 BNC 连接器的外壳。内部电路尝试将与机箱之间 的隔离电压控制在 ±42 Vpk 范围内。尝试在 ±42 Vpk 的范围外浮动机箱输出电压将损坏仪器, 还可会能造成人身伤害或死亡。

#### 聲告

这是 1 类保护设备(必须将机箱连接到保护接地)。电源插头只能插入具有保护接 地端子的电源插座。

### <span id="page-27-0"></span>快速入门

本节介绍了帮助您快速开始使用本仪器的基本过程。

- <sup>l</sup> [准备使用仪器](#page-28-0)
- <sup>l</sup> [调整提手](#page-29-0)
- <sup>l</sup> [设置输出频率](#page-30-0)
- <sup>l</sup> [设置输出振幅](#page-31-0)
- <sup>l</sup> 设置 DC [偏移电压](#page-33-0)
- <sup>l</sup> [设置高电平和低电平值](#page-34-0)
- $\bullet$  [输出](#page-35-0) DC 电压
- <sup>l</sup> [设置方波的占空比](#page-36-0)
- <sup>l</sup> [配置脉冲波形](#page-37-0)
- <sup>l</sup> [选择存储的任意波形](#page-38-0)
- <sup>l</sup> [使用内置帮助系统](#page-39-0)
- <sup>l</sup> [将仪器安装在机架上](#page-41-0)

#### <span id="page-28-0"></span>准备使用仪器

验证是否已接收到以下各项。如果缺少某项物品,请联系离您最近的 Keysight 销售处或 Keysight 授 权经销商。

- <sup>l</sup> 电源线(适用于目的地所在国家/地区)
- <sup>l</sup> 校准证书
- <sup>l</sup> *Keysight Trueform Series Product Reference CD*(产品软件、编程示例和手册)
- <sup>l</sup> *Keysight IO Libraries Suite CD*
- <sup>l</sup> USB 2.0 电缆

注意:所有产品文档均位于 *Keysight Trueform Series Product Reference CD* 上。 有 关最新固件和文档,请访问 [www.keysight.com/find/trueform](http://www.keysight.com/find/trueform)。您还可以访问

仪器可以使用 100-240 V,50/60 Hz 或 100-120 V,400 Hz 的主电源。最大消耗功率为 150 VA。主 电源电压波动不超过标称电源电压的 ±10%。请确保所用电源线的额定值正确,即符合仪器的额定 值和您所在国家/地区的电气规程。根据需要,连接电源线与 LAN、GPIB 或 USB 电缆。通过按前面 板左下角的电源开关,打开仪器。此时仪器会运行加电自检,然后将显示一条关于如何获取帮助 的消息以及当前的IP 地址。如果安装并启用了 GPIB 选件, 仪器还会显示 GPIB 地址。

电源开关: む

仪器的默认函数是 1 kHz, 100 mVpp 的正弦波(接入 50 Ω 的终端)。在接通电源时, 会禁用通道输 出连接器。要启用通道连接器上的输出,请按通道连接器上方的键,然后按 **Output Off / On** 软 键。

如果仪器未打开,请检查电源线连接是否牢固。还应确保仪器已连接到通电的电源上。如果电源 开关下方的 LED 熄灭, 则表明没有连接 AC 电源。如果 LED 为橙色, 则表明仪器已连接 AC 电源并 处于待机状态;如果为绿色,则表明仪器已通电。

如果加电自检失败,将在显示屏的右上角显示 **ERR**。还会突出显示 **"Check for error messages in the error queue."**

有关错误代码的信息,请参阅 SCPI [错误消息。](#page-408-0)有关将仪器退回以进行维修的说明,请参阅[服务和](#page-422-0) 维修 - [简介](#page-422-0)。

要关闭仪器电源,请按住电源开关约 500 ms。这样可防止由于意外碰到电源开关而关闭仪器电 源。

# <span id="page-29-0"></span>调整提手

抓住提手两侧,向外拉,并旋转提手。

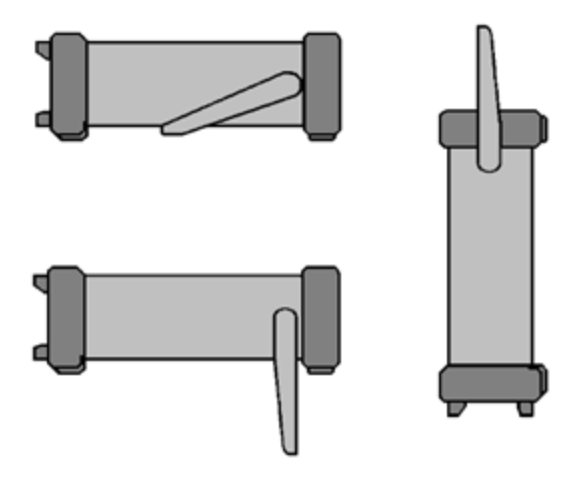

### <span id="page-30-0"></span>设置输出频率

默认频率为 1 kHz。您可以更改频率,并且可以使用周期为单位(而不是 Hz)指定频率。

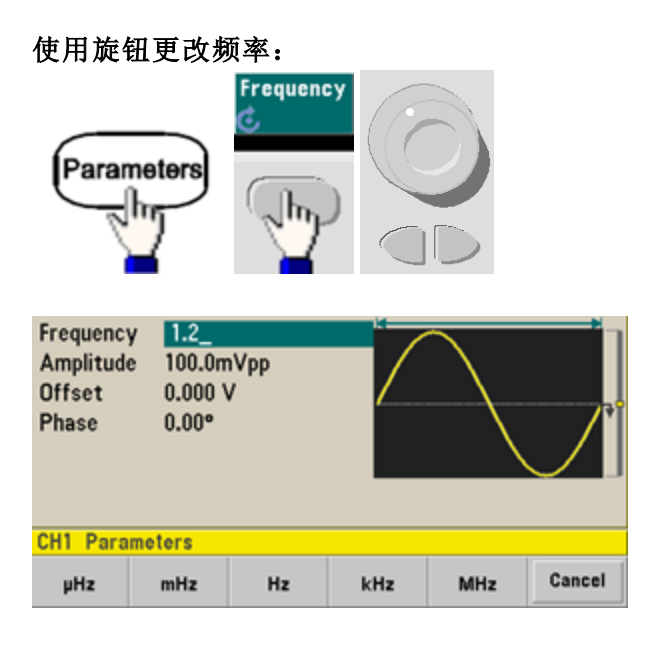

#### 使用数字键盘更改频率:

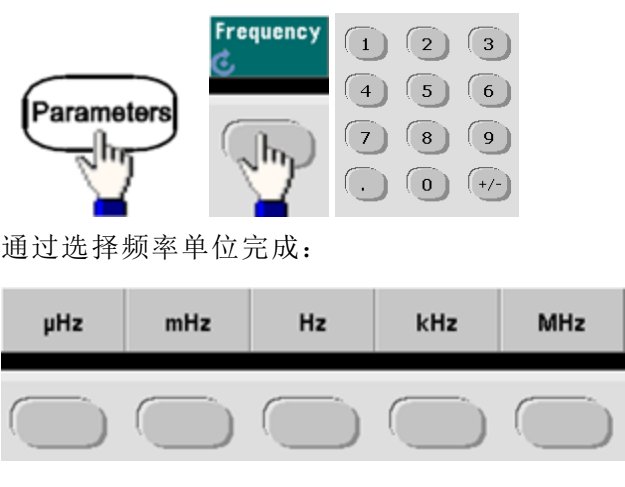

#### 将单位更改为周期**(**而不是频率**)**:

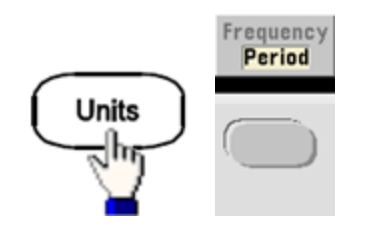

# <span id="page-31-0"></span>设置输出振幅

仪器的默认函数是 1 kHz,100 mVpp 的正弦波(接入 50 Ω 的终端)。

下列步骤将振幅更改为 50 mVpp。

#### 1. 按 **[Units] > Amp/Offs** 或 **High/Low** 以确保您处于 **Amp/Offs** 中。

显示的振幅为接通电源时的值,或者是先前选定的振幅。在更改函数时,如果对于新函数有 效,则使用同一振幅。要选择是将电压指定为振幅和偏移值还是高值和低值,请按 **[Units]**,然 后按第二个软键。在这种情况下,将突出显示 **Amp/Offs**。

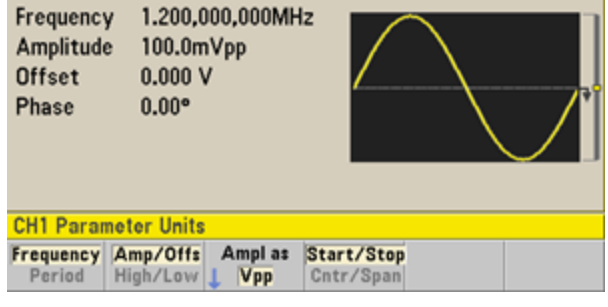

#### 2. 输入所需的振幅值。

按 **[Parameters] > Amplitude**。使用数字键盘,输入数字 50。

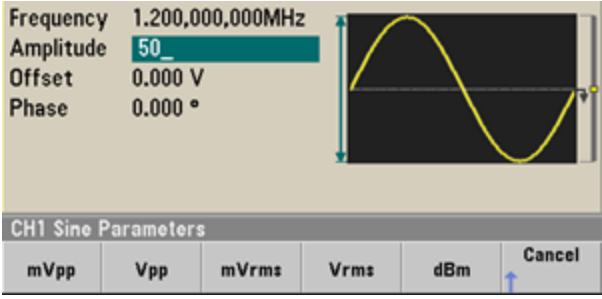

### 3. 选择所需的单位。

按对应于所需单位的软键。在您选择单位时,仪器以显示的振幅输出波形(如果启用输出)。在 本例中,按 **mVpp**。

也可以使用旋钮和箭头输入所需的值。如果采用这种方式输入值,则不需要使用单位软键。您 可以轻松地转换单位类型。只需按 **[Units] > Ampl As** 并选择所需的单位。

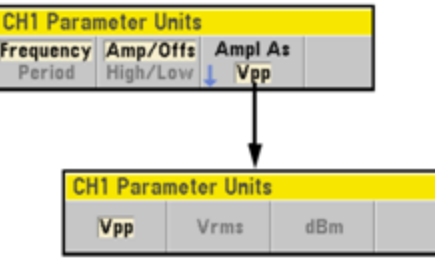

### <span id="page-33-0"></span>设置 DC 偏移电压

在接通电源时,DC 偏移为 0 V。下列步骤将偏移更改为 –1.5 VDC。

#### 1. 按 **[Parameters] > Offset**。

显示的偏移电压为接通电源时的值,或者是先前选定的偏移值。在更改函数时,如果当前值对 于新函数是有效的,则使用同一偏移值。

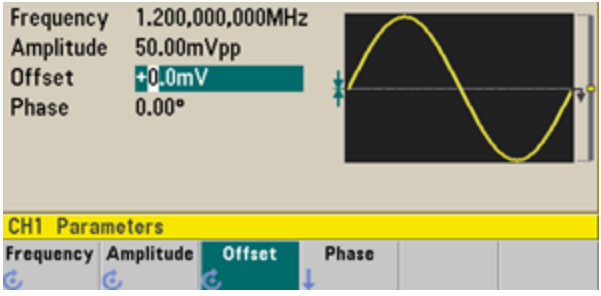

#### 2. 输入所需的偏移。

在这种情况下,我们将使用数字键盘输入-1.5。

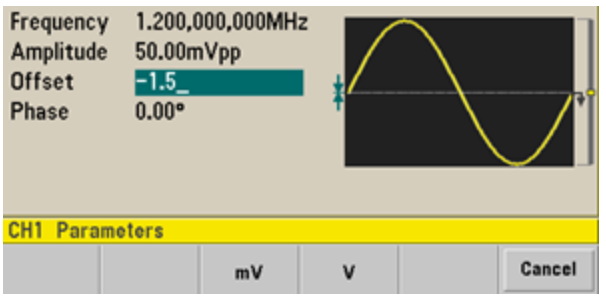

#### 3. 选择所需的单位。

按下对应于所需单位的软键。在您选择单位时,仪器以显示的偏移输出波形(如果启用输出)。 在本例中,按 **V**。电压将按如下所示设置。

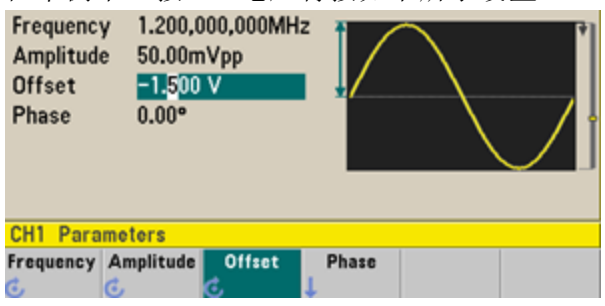

也可以使用旋钮和箭头输入所需的值。

### <span id="page-34-0"></span>设置高电平和低电平值

如前面所述,您可以通过设置信号的振幅和 DC 偏移来指定一个信号。您还能以高电平(最大)值和 低电平(最小)值的形式指定信号。这通常对于数字应用是很方便的。在下面的示例中,将高电平设 置为 1.0 V, 将低电平设置为 0.0 V。

1. 按 [Units] > Ampl/Offs 以切换到 High/Low, 如下所示。

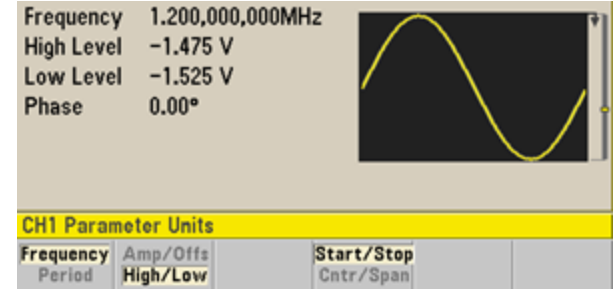

2. 按 **[Parameters] > High Level**。使用数字键盘或旋钮和箭头,选择值 1.0 V。(如果使用键盘,则 需要选择 **V** 单位软键以输入值。)

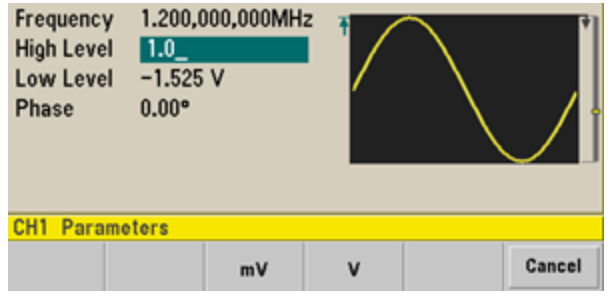

3. 按 **Low Level** 软键并设置值。

同样,使用数字键盘或旋钮输入值 0.0 V。

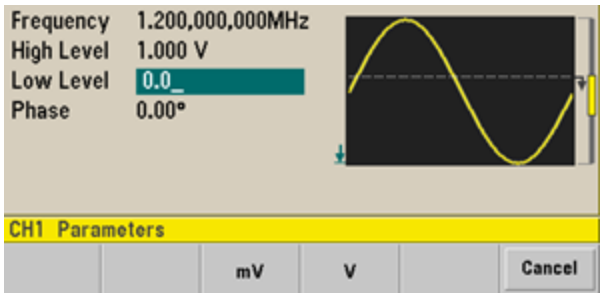

这些设置(高电平 = 1.0 V, 低电平 = 0.0 V)相当于设置一个 1.0 Vpp 的振幅和一个 500 mV 的偏移。

# <span id="page-35-0"></span>输出 DC 电压

可以对 50Ω端接输出 -5 V 至 +5 V 之间的恒定 DC 电压, 或对高阻抗负载输出 -10 V 至 +10V 之间的 恒定 DC 电压。

1. 按 **[Waveforms] > More > DC**。

**Offset** 值变为选中状态。

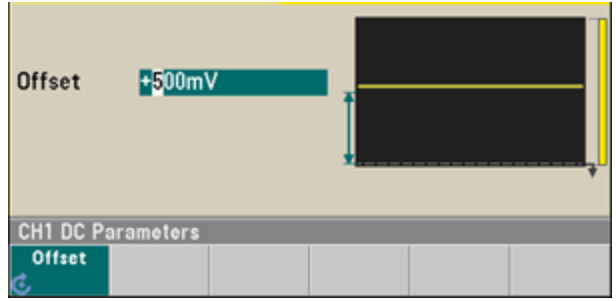

### 2. 输入所需的电压偏移。

使用数字键盘或旋钮输入 1.0,如果使用键盘,则按 **V** 软键。

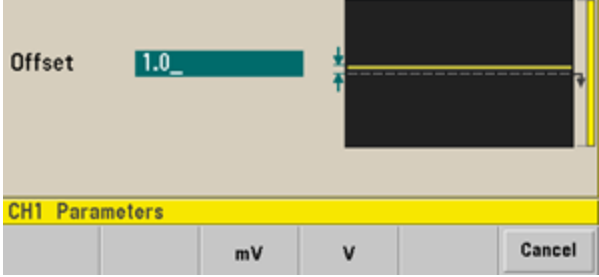
# 设置方波的占空比

在接通电源时,默认的方波的占空比是 50%。在 33500 系列中,占空比受最低脉冲宽度技术参数 16 ns 的限制, 或在 33600 系列中占空比受参数 5 ns(可高达 4 Vpp)和参数 8 ns(可高达 10 Vpp)的限 制。下列步骤可将占空比更改为 75%。

### 1. 选择方波函数。

#### 按 **[Waveforms] > Square**。

2. 按 **Duty Cycle** 软键。

显示的占空比为接通电源时的值,或者是先前选定的百分比。占空比表示每个周期方波设置为 高电平时的时间量。

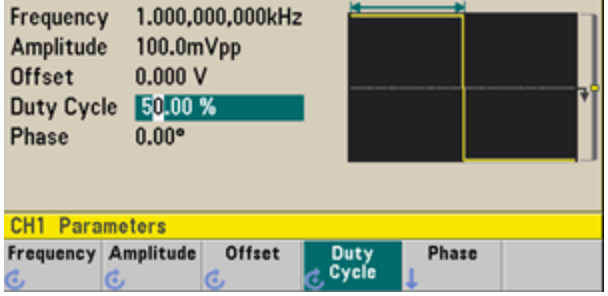

### 3. 输入所需的占空比。

使用数字键盘或旋钮和箭头,选择占空比的值为 75。如果使用数字键盘,请按 **Percent** 完成输 入。仪器会立即调整占空比,并以指定的值输出方波(如果启用输出)。

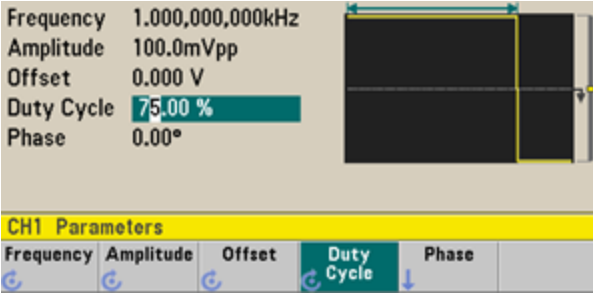

# 配置脉冲波形

您可以对仪器进行配置,以输出脉冲宽度和边沿时间可变的脉冲波形。下列步骤可配置一个脉冲 宽度为 10 ms, 边沿时间为 50 ns 的 500 ms 周期脉冲波形。

### 1. 选择脉冲函数。

按 **[Waveforms] > Pulse** 选择脉冲函数。

### 2. 设置脉冲周期。

按 **[Units]** 键,然后按 **Frequency/Period** 以选择 **Period**。然后按 **[Parameters] > Period**。将周期 设置为 500 ms。

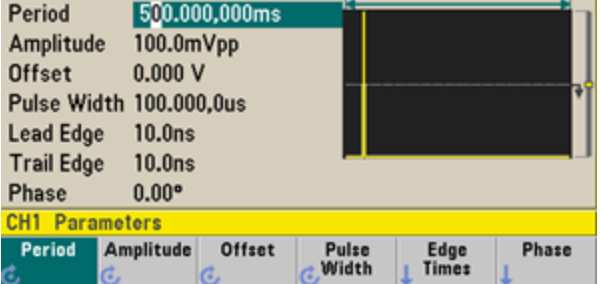

### 3. 设置脉冲宽度。

按 **[Parameters] > Pulse Width**。然后将脉冲宽度设置为 10 ms。脉冲宽度表示从上升沿的 50% 阈值处到下一个下降沿的 50% 阈值处的时间。

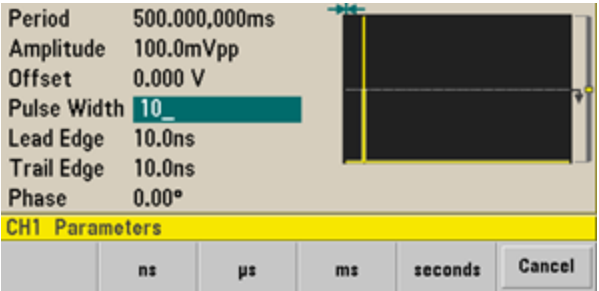

### 4. 设置上升沿和下降沿的边沿时间。

按 **Edge Times** 软键,然后将前沿和后沿的边沿时间都设置为 50 ns。边沿时间代表从每个边沿 的 10% 阈值到 90% 阈值之间的时间。

# 选择存储的任意波形

在非易失性存储器中一共存储了 9 个内置的任意波形。它们是心电图波、D-Lorentz、指数下降、 指数上升、高斯、半正矢、Lorentz、负锯齿波和 Sinc。

此步骤可从前面板中选择内置的"指数下降"波形。有关创建自定义任意波形的信息,请参考[设置任](#page-60-0) [意波形](#page-60-0)。

- 1. 按 **[Waveforms] >Arb > Arbs**。
- 2. 选择 **Select Arb** 并使用旋钮选择 **Exp\_Fall**。按 **Select**。

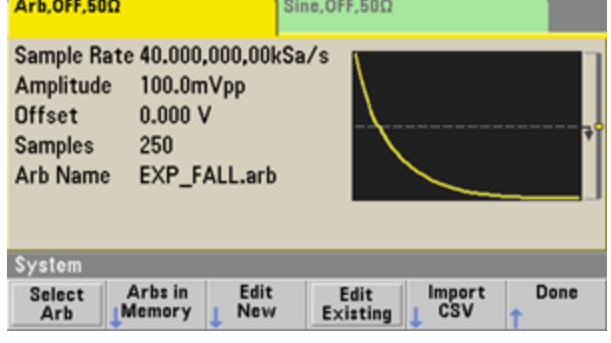

# 使用内置帮助系统

内置帮助系统可对任何一个前面板键或菜单软键提供上下文相关帮助。还可以利用帮助主题列 表,获得有关一些前面板操作的帮助。

### 查看函数键的帮助信息

按住任何软键或前面板键,如 **[Waveforms]**。如果该消息包含的信息超过一屏,请按向下箭头软键 或者使用旋钮来查看剩余信息。

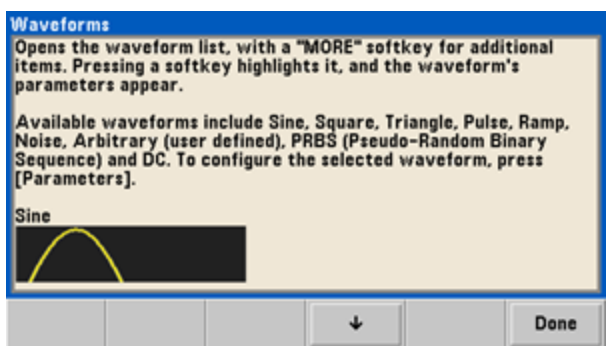

按 **Done** 退出帮助。

### 查看帮助主题列表。

按 **[System] > Help** 可查看可用的帮助主题列表。要滚动该列表,请按向上和向下箭头软键或使用 旋钮。选择主题 **Get HELP on any key**,然后按 **Select**。请注意,由于型号或固件版本不同,下表 中的主题也会有所不同。

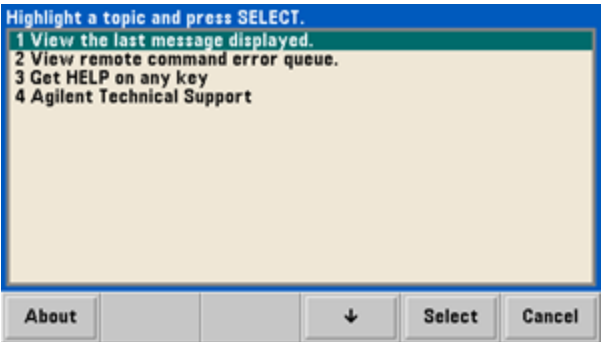

按 **Done** 退出帮助。

### 查看显示消息的帮助信息。

只要超出限制或者发现任何其他的无效配置,仪器都将显示消息。内置帮助系统提供有关最新消 息的附加信息。按 **[System] > Help**。选择主题 **View the last message displayed**,然后按 **Select**。

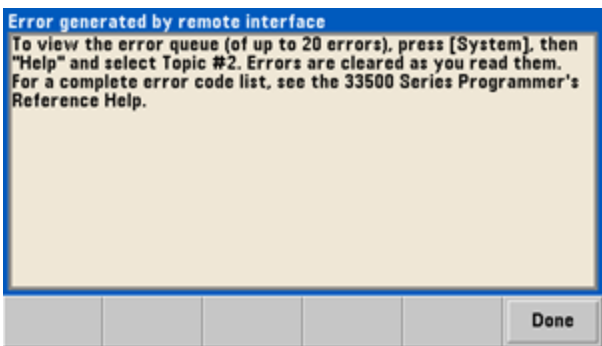

按 **Done** 退出帮助。

#### 注意 本地语言帮助

所有消息、上下文相关帮助和帮助主题均可使用英语、中文、法语、德语、日 语、韩语和俄语进行查看。软键标签和状态行消息未翻译。要选择本地语言,请 按 **[System] > System Setup > User Settings > Help Lang**。然后选择所需的语 言。

### 将仪器安装在机架上

可以使用所提供的两个可选套件中的任意一个套件(每个套件都配有说明和安装硬件),将仪器安装 到 19 英寸标准机柜中。所有同尺寸的 Keysight System II 的仪器都可架装在仪器旁边。

注意 在机架上安装仪器前,应卸下提手和前后面板的橡胶减震垫。

### 要拆下提手,将其转至垂直位置并将两端向外拉出。

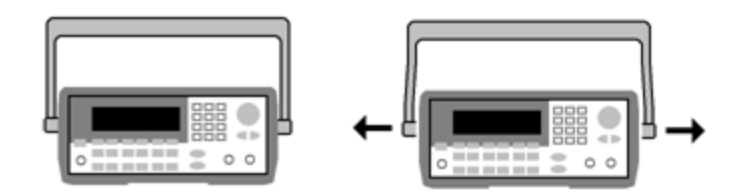

要拆下橡胶减震垫,应先拉住一角然后将其滑出。

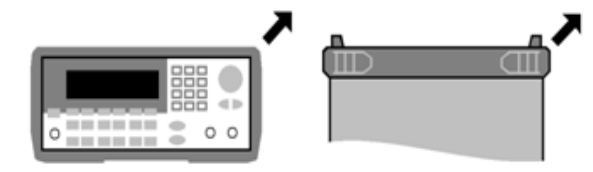

正面 背面**(**底视图**)**

要在机架上安装单个仪器,请订购 **1CM124A** 适配器套件。

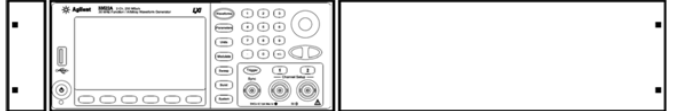

### 要在机架上并列安装两台仪器,请订购 **34194A** 锁链套件和 **1CM107A** 法兰盘套件。请务必使 用机柜中的支撑轨。

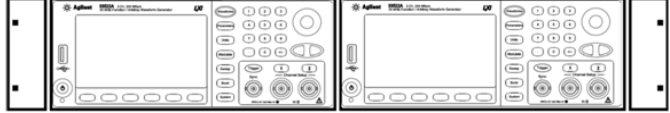

小心。

为了防止过热,请不要阻挡进出仪器的气流。空气从仪器后面进入,从两侧和底 部排出。请确保至少有一侧畅通以便正常通风。请勿阻塞仪器后面板上的风扇。

环境温度为28°C或以下时,33600 系列仪器的风扇以恒定速度运行,环境温度 超过 28 °C 时将会加速。

33600 系列仪器监控关键内部温度,如果温度超过限制将关闭仪器。通风故障可 能会导致关闭。

# <span id="page-41-0"></span>前面板菜单操作

本节介绍前面板键和菜单。有关其他前面板操作信息,请参阅[特性和功能](#page-70-0)、[前面板菜单参考](#page-52-0)、[LAN](#page-57-0) [配置步骤](#page-57-0)以及[设置任意波形](#page-60-0)。

操作信息

- <sup>l</sup> [选择输出终端](#page-42-0)
- <sup>l</sup> [重置仪器](#page-42-1)
- <sup>l</sup> [输出已调制的波形](#page-43-0)
- $\bullet$  [输出](#page-44-0) FSK 波形
- $\bullet$  输出 [PWM](#page-45-0) 波形
- <sup>l</sup> [输出频率扫描](#page-47-0)
- <sup>l</sup> [输出脉冲串波形](#page-49-0)
- <sup>l</sup> [触发扫描或脉冲串](#page-50-0)
- <sup>l</sup> [存储或检索仪器状态](#page-51-0)

### <span id="page-42-0"></span>选择输出终端

仪器具有一个 50 Ω 的固定串联输出阻抗,与前面板通道连接器连接。如果实际负载阻抗与指定的 值不同,则显示的振幅和偏移电平将是不正确的。负载阻抗设置只是为了方便您将显示电压与预 期负载相比较。

- 1. 按通道输出键以打开通道配置屏幕。请注意,当前输出终端值(在此情况下都是 50 Ω)显示在屏 幕顶部的选项卡中。
- 2. 按 **Output Load** 开始指定输出终端。

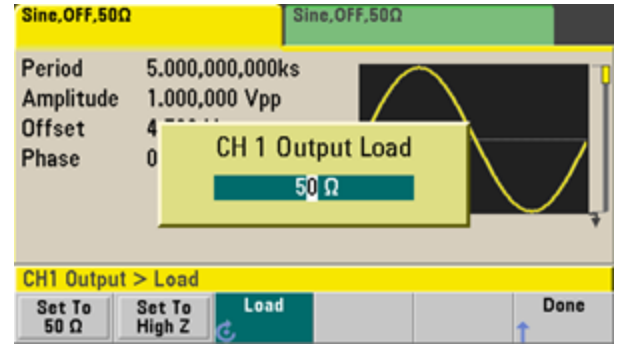

3. 通过使用旋钮或数字键盘选择所需的负载阻抗,或按 **Set to 50 Ω** 或 **Set to High Z** 选择所需的 输出终端。

# <span id="page-42-1"></span>重置仪器

要将仪器重置为其[出厂默认状态,](#page-402-0)请按 **[System] > Set to Defaults >Yes**。

# <span id="page-43-0"></span>输出已调制的波形

一个被调制的波形由载波波形和调制波形组成。在 AM(调幅)中,载波的振幅是随调制波形而变化 的。在本例中,您将输出一个 具有 80% 调制深度的 AM 波形。载波为 5 kHz 的正弦波,而调制波形 为 200 Hz 的正弦波。

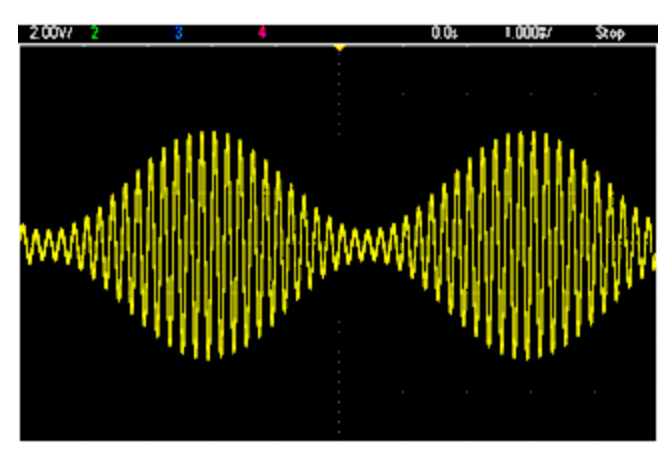

1. 选择函数、频率和载波振幅。

按 **[Waveforms] > Sine**。按 **Frequency**、**Amplitude** 和 **Offset** 软键以配置载波波形。在本例 中,选择 5 kHz 的正弦波,振幅为 5 Vpp,偏移为 0 V。

请注意,您可以按 Vpp、Vrms 或 dBm 单位指定振幅。

2. 选择 **AM**。

按 **[Modulate]**,然后使用 **Type** 软键选择 **AM**。然后,按 **Modulate** 软键以打开调制。 请注意, 将点亮 **[Modulate]** 键,并在显示屏左上方显示状态消息"AM Modulated by Sine"。

- 3. 设置调制深度。 按 AM Depth 软键, 然后使用数字键盘或者旋钮和箭头将此值设置为 80%。
- 4. 选择调制波形形状。 按 **Shape** 以选择调制波形的形状。在本例中,请选择正弦波。
- 5. 按 **AM Freq**。在 33500 系列上,必须先按 **More** 软键进入正确的菜单。使用数字键盘或旋钮和 箭头将此值设置为 200 Hz。如果使用数字键盘,则按 **Hz** 以完成数字输入。

### <span id="page-44-0"></span>输出 FSK 波形

可以对仪器进行配置, 以使用 FSK [调制](#page-239-0)在两个预设值(称为"载波频率""跳跃频率")之间"移动"其输 出频率。输出在两个频率之间移动的速率由内部速率发生器或后面板 **Ext Trig** 连接器上的信号电平 所决定的。在本例中,将"载波"频率设置为 5 kHz,将"跳跃"频率设置为 500 Hz, FSK 速率为 100 Hz。

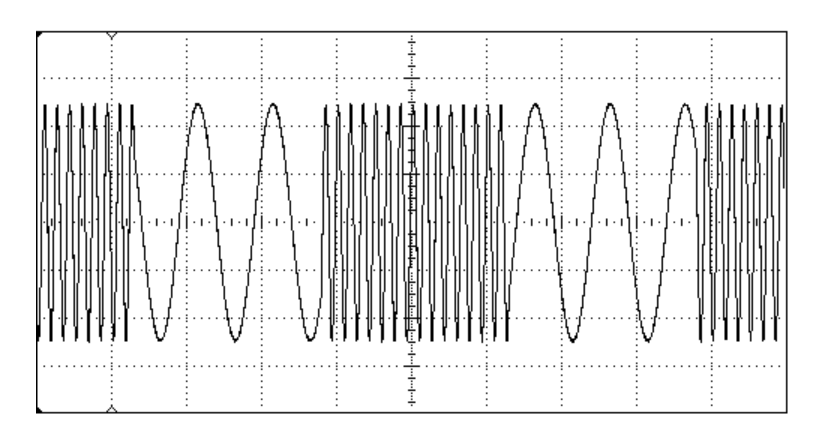

#### 1. 选择函数、频率和载波振幅。

按 **[Waveforms] > Sine**。按 **Frequency**、**Amplitude** 和 **Offset** 软键以配置载波波形。在本例 中,选择 5 kHz 的正弦波,振幅为 5 Vpp,偏移为 0 V。

2. 选择 **FSK**。

按 **[Modulate]**,然后使用 **Type** 软键选择 FSK。然后,按 **Modulate** 软键以打开调制。 注意显示 屏左上方的状态消息"FSK Modulated"。

3. 设置**"**跳跃**"**频率。

按 Hop Freq 软键,然后使用数字键盘或者旋钮和箭头将此值设置为 500 Hz。如果使用数字键 盘,则确保通过按 **Hz** 来完成输入。

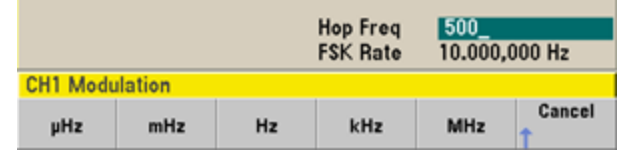

### 4. 设置 **FSK"**移动**"**速率。

按 FSK Rate 软键, 然后使用数字键盘或者旋钮和箭头将此值设置为 100 Hz。

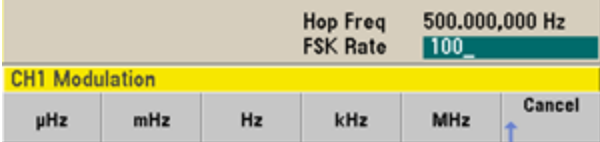

此时, 如果已启用通道输出, 则仪器将输出 FSK 波形。

## <span id="page-45-0"></span>输出 PWM 波形

您可以配置仪器以输出脉冲宽度调制 (PWM) 波形。 PWM 仅适用于脉冲波形,脉冲宽度随调制信号 而变化。脉冲宽度的变化量称为宽度偏差,可将其指定为波形周期的百分比(即占空比)或以时间为 单位指定。例如,如果指定占空比为 20% 的脉冲,然后启用偏差为 5% 的 PWM,则在调制信号的 控制下,占空比在 15% 至 25% 之间变化。

要从脉冲宽度更改为脉冲占空比,请按 **[Units]**。

在本例中,您将为具有 5-Hz 正弦波调制波形的 1 kHz 脉冲波形指定脉冲宽度和脉冲宽度偏差。

#### 1. 选择载波波形参数。

按 **[Waveforms] > Pulse**。使用 **Frequency**、**Amplitude**、**Offset**、**Pulse Width** 和 **Edge Times** 软 键配置载波波形。在本例中,选择振幅为1Vpp、偏移为0、脉冲宽度为100μs以及边沿时间 为 50 ns(前沿和后沿)的 1 kHz 脉冲波形。

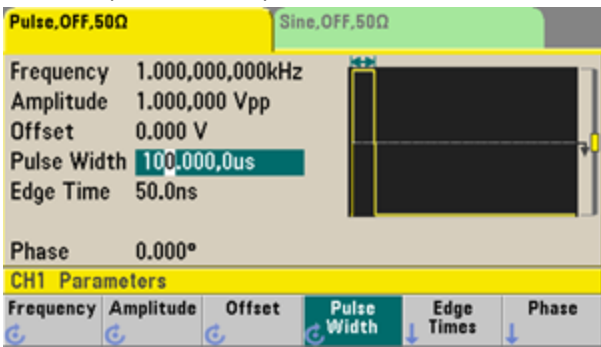

### 2. 选择 **PWM**。

按 **[Modulate] > Type > PWM**。然后按第一个软键 (**Modulate**) 打开调制。注意显示屏左上角的 状态消息"PWM Modulated by Sine"。

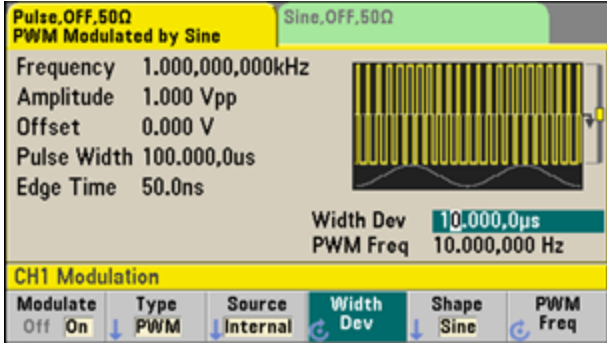

### 3. 设置宽度偏差。

按 Width Dev 软键, 然后使用数字键盘或者旋钮和箭头将此值设置为 20 μs。

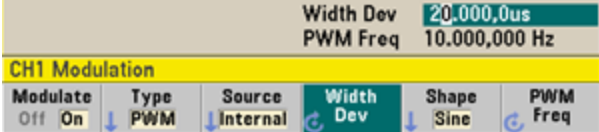

### 4. 设置调制频率。

按 **PWM Freq** 软键,然后使用数字键盘或者旋钮和箭头将此值设置为 5 Hz。

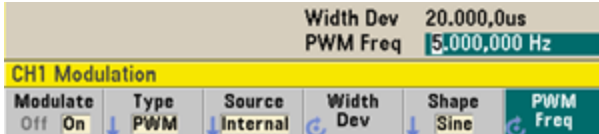

### 5. 选择调制波形形状。

按 **Shape** 以选择调制波形的形状。在本例中,请选择正弦波。

要查看实际的 PWM 波形, 您需要将波形输出到示波器中。如果将波形输出到示波器, 您将会看到 脉冲宽度如何变化(在此情况下, 从 80 到 120 μs)。在调制频率为 5 Hz 时, 就可以非常明显地看到 偏差。

# <span id="page-47-0"></span>输出频率扫描

在频率扫描模式下,仪器将以指定的扫描速率从起始频率移到停止频率。 您能够以线性或对数间 隔或使用一系列频率由高频向低频扫描, 或者由低频向高频扫描。在本例中, 将输出一个从 50 Hz 到 5 kHz 的扫描正弦波。

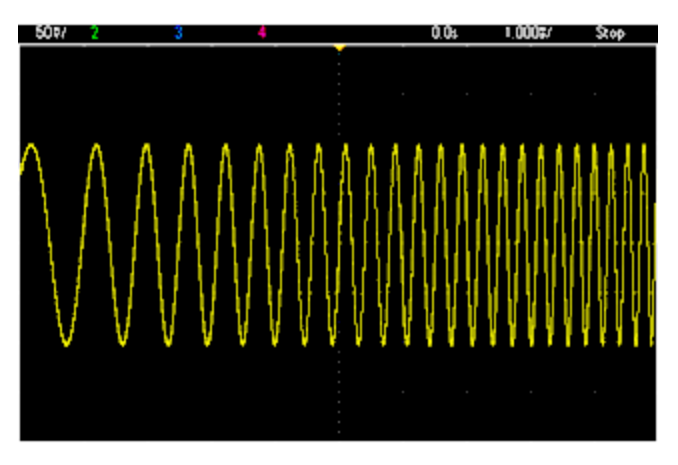

#### 1. 选择扫描的函数和振幅。

对于扫描,您可以选择正弦波、方波、锯齿波、脉冲、三角波、PRBS 波形或任意波形(不允许 噪声和 DC)。在本例中,选择一个振幅为 5 Vpp 的正弦波。

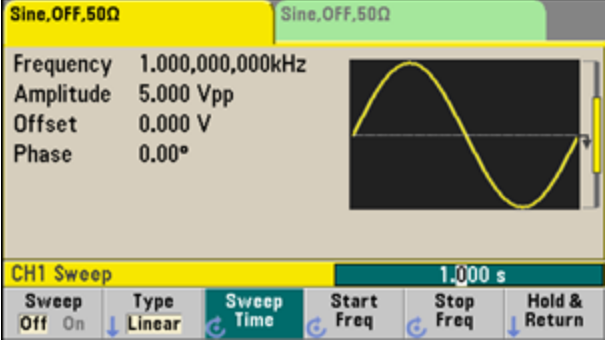

### 2. 选择扫描模式。

按 **[Sweep]**,然后验证当前是否在第二个软键上选择了线性扫描模式。按 **Sweep** 软键打开扫 描。注意当前通道的选项卡顶部的 **Linear Sweep** 状态消息。也将点亮按钮

3. 设置起始频率。

按 **Start Freq**,然后使用数字键盘或者旋钮和箭头将此值设置为 50 Hz。

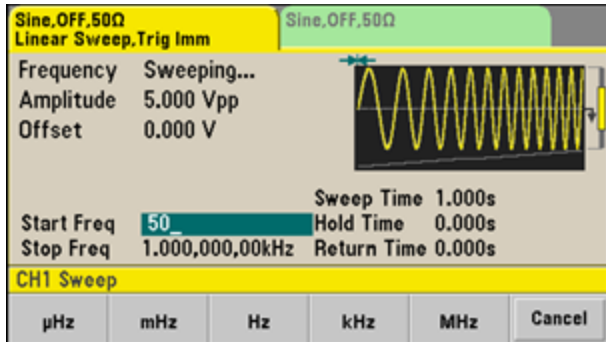

### 4. 设置停止频率。

按 **Stop Freq**,然后使用数字键盘或者旋钮和箭头将此值设置为 5 kHz。

此时,仪器输出一个从 50 Hz 到 5 kHz 的连续扫描(如果 已启用输出)。

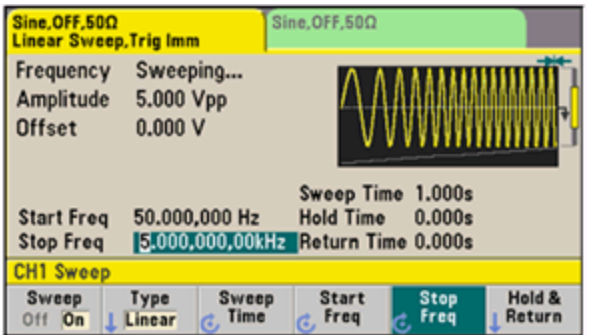

您还可以使用中心频率和频率范围来设置扫描的频率边界。这些参数与起始频率和停止频率(如上 图所示)相类似,可提供更大的灵活性。为达到相同的效果,可将中心频率设置为 2.525 kHz,频率 跨距设置为 4.950 kHz。

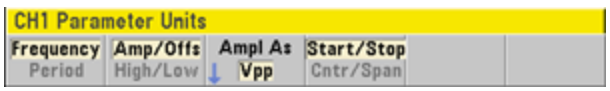

要生成频率扫描,请按两次 **[Trigger]**。第一次按下可将触发设置为手动模式,第二次按下可发送 触发。 有关详细信息,请参见[触发扫描或脉冲串。](#page-50-0)

## <span id="page-49-0"></span>输出脉冲串波形

您可以配置仪器以输出具有指定循环数的波形,称为脉冲串。可以使用内部定时器或后面板 **Ext Trig** 连接器上的信号电平控制脉冲串之间所用的时间量。在本例中,将输出一个三循环的正弦波, 脉冲串周期为 20 ms。

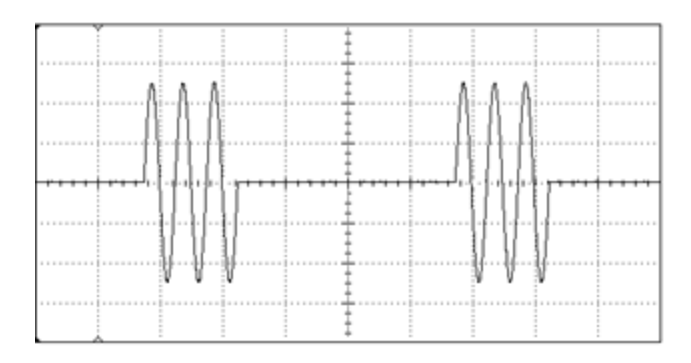

### 1. 选择脉冲串的函数和振幅。

对于脉冲串波形,可以选择正弦波、方波、锯齿波、脉冲、任意波形、三角波或 PRBS。仅在 "门控"脉冲串模式下允许噪声,不允许 DC。在本例中,选择一个振幅为 5 Vpp 的正弦波。

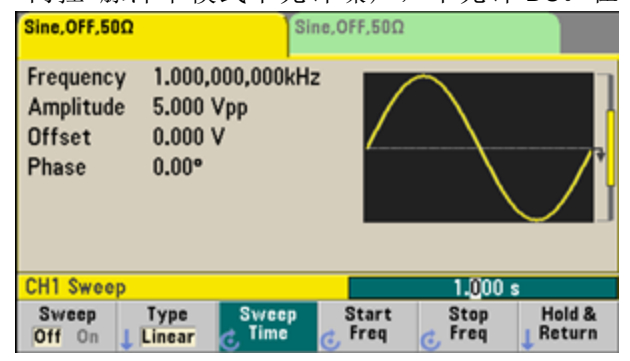

#### 2. 选择脉冲串模式。

按 **[Burst] > Burst Off/On**。注意在当前通道的选项卡中显示的状态消息 **N Cycle Burst, Trig Imm**。

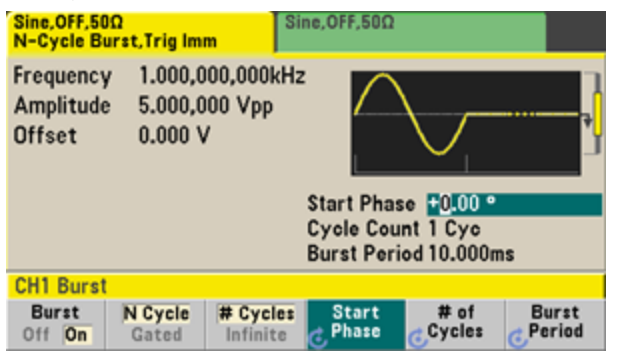

### 3. 设置脉冲串计数。

按 **# of Cycles**,然后使用数字键盘或旋钮将此计数设置为"3"。如果使用数字键盘,则按 **Enter** 完成数据输入。

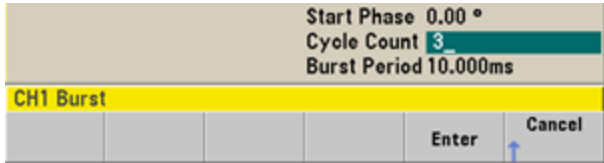

#### 4. 设置脉冲串周期。

按 **Burst Period**,然后使用数字键盘或者旋钮和箭头将此周期设置为 20 ms。脉冲串周期可设置 从一个脉冲串开始到下一个脉冲串开始的时间。此时,仪器会以 20 ms 的间隔输出一个连续三 循环脉冲串。

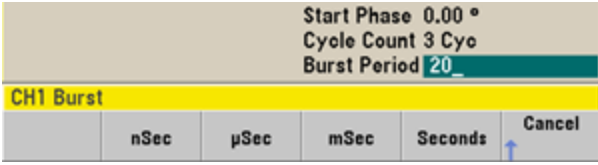

通过按 **[Trigger]** 键, 您可以生成单个脉冲串(利用指定的计数)。有关详细信息, 请参见[触发扫描或](#page-50-0) [脉冲串](#page-50-0)。

您也可以使用外部门控信号创建门控脉冲串,当门控信号出现在输入中时,将产生脉冲串。

### <span id="page-50-0"></span>触发扫描或脉冲串

您可以从前面板扫描和脉冲串中选择四种不同类型的触发中的一个:

- <sup>l</sup> 立即或"自动"(默认设置):当选择扫描或脉冲串模式时,仪器会连续输出。
- <sup>l</sup> 外部:由后面板 **Ext Trig** 连接器控制的触发。
- 手动: 每次按 [Trigger] 时, 就会启动一个扫描或脉冲串。继续按 [Trigger] 可再次触发仪器。
- <sup>l</sup> 定时器:将分别在固定的时间发出一次或多次触发。

如果打开扫描或脉冲串,按 **[Trigger]** 将显示触发菜单。**[Trigger]** 键点亮(持续发亮或闪烁)表示一个 或这两个通道正在等待手动触发。如果选定触发菜单,则该键将持续发亮;如果未选定触发菜 单,则该键将闪烁。仪器处于远程状态时,将禁用 **[Trigger]** 键。

当该键持续发亮时,按 **[Trigger]** 可进行手动触发。当该键闪烁时,按 **[Trigger]** 将选择触发菜单, 再次按下将进行手动触发。

# <span id="page-51-0"></span>存储或检索仪器状态

可以将仪器状态存储在任意数量的状态文件(扩展名为,sta)中。此操作的目的是进行备份;也可以 将状态保存到 USB 驱动器,然后在其他仪器上进行加载,使仪器具有匹配的配置。已存储的状态 包含选定的函数、频率、振幅、DC 偏移、占空比、对称性以及所使用的任何调制或脉冲串参数。 仪器无法存储易失性任意波形。

1. 选择所需的存储位置。

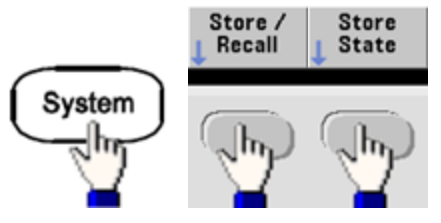

2. 按 Name, 然后指定所选位置的名称。

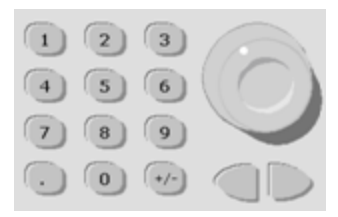

#### **33500** 系列

要添加字符,按右光标键,直到光标移至现有名称的右侧,然后旋转旋钮。要删除字符,请旋 转旋钮,直到到达大写字母 A 前面的空白字符。要删除从光标位置开始到行末尾的所有字符, 请按 **[+/-]**。您可以直接从数字键盘输入数字。

#### **33600** 系列

使用前面板上旋钮下方的左箭头和右箭头,可以选择要编辑的字符。可以跳至最后一个字符以 在末尾处添加一个新字符。然后使用旋钮选择所需的字符,并使用箭头移动到下一个要编辑的 字符。

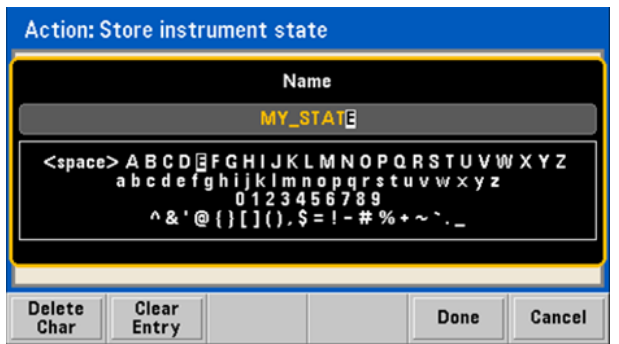

您可以使用 **Delete Char** 和 **Clear Entry** 软键删除一个或多个字符。

名称输入完后,按 **Done**。

操作信息

3. 存储仪器状态。

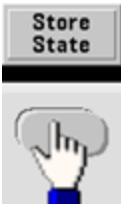

### 恢复**(**检索**)**已存储的状态:

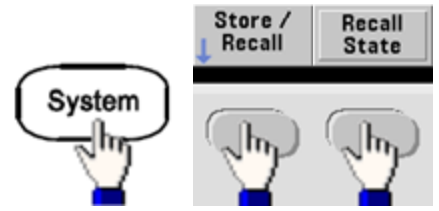

### <span id="page-52-0"></span>前面板菜单参考

本章以前面板菜单概述开始。本章其余部分将介绍一些使用前面板菜单的示例。

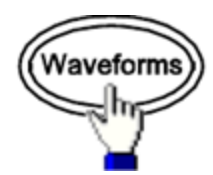

### 选择波形

- <sup>l</sup> 正弦波
- <sup>l</sup> 方波
- <sup>l</sup> 锯齿波
- <sup>l</sup> 脉冲
- <sup>l</sup> 任意波
- <sup>l</sup> 三角波
- <sup>l</sup> 噪声
- $\cdot$  PRBS
- $\bullet$  DC

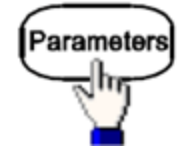

### 配置特定于波形的参数

- <sup>l</sup> 周期/频率
- 振幅或高电压和低电压
- <sup>l</sup> 偏移
- <sup>l</sup> 相位
- <sup>l</sup> 占空比
- <sup>l</sup> 对称性
- <sup>l</sup> 脉冲宽度
- <sup>l</sup> 边沿时间
- <sup>l</sup> 任意波形
- <sup>l</sup> 采样率
- <sup>l</sup> 滤波器
- Arb 相位
- <sup>l</sup> 带宽
- PRBS 数据
- <sup>l</sup> 位速率

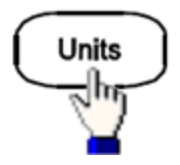

### 指定单位和参数首选项

- **Arb** 速率: Sa/s、频率或周期
- <sup>l</sup> 将电压配置为振幅/偏移或高/低
- <sup>l</sup> 电压单位为 Vpp、Vrms 或 dBm
- <sup>l</sup> 脉冲宽度或占空比
- <sup>l</sup> 脉冲串相位为度、弧度或秒
- Arb 相位为度、弧度、秒或样本
- <sup>l</sup> 将频率扫描配置为中心/范围或起始/停止

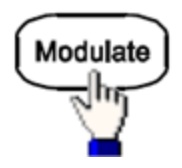

### 配置调制参数

- <sup>l</sup> 打开或关闭调制
- <sup>l</sup> 调制类型:AM、FM、PM、PWM、BPSK、FSK 或总和
- <sup>l</sup> 调制源
- <sup>l</sup> 调制参数(因调制类型而有所不同)

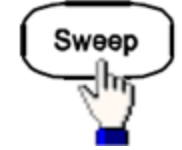

### 配置频率扫描参数

- 打开或关闭扫描
- <sup>l</sup> 扫描类型:线性、对数或频率列表
- 扫描时间
- <sup>l</sup> 起始/停止频率或中心/范围频率
- <sup>l</sup> 驻留、保持和返回时间

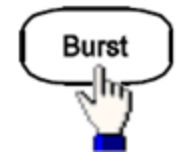

#### 配置脉冲串参数

- <sup>l</sup> 打开或关闭脉冲串
- <sup>l</sup> 脉冲串模式:触发(N 循环)或外部门控
- <sup>l</sup> 每个脉冲串的循环数(1 至 100,000,000,或者无限)
- <sup>l</sup> 脉冲串的起始相角(-360° 至 +360°)
- <sup>l</sup> 脉冲串周期

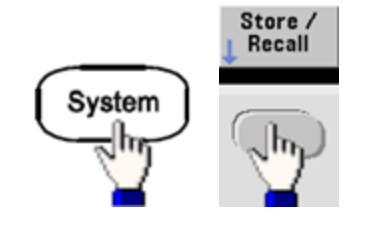

### 存储和调用仪器状态

- <sup>l</sup> 在非易失性存储器中存储仪器状态。
- <sup>l</sup> 为存储位置分配自定义名称。
- <sup>l</sup> 调用存储的仪器状态。
- <sup>l</sup> 删除存储的仪器状态。
- <sup>l</sup> 选择仪器的加电配置(上次断电或[出厂默认值](#page-402-0))。

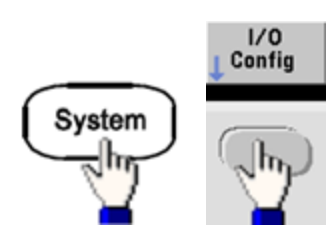

#### 配置仪器的 **I/O** 接口

- 打开或关闭 LAN
- 配置 LAN(IP 地址和网络配置)
- $\bullet$  重置 LAN
- $\bullet$  指定 USB 设置
- $\bullet$  选择 GPIB 地址

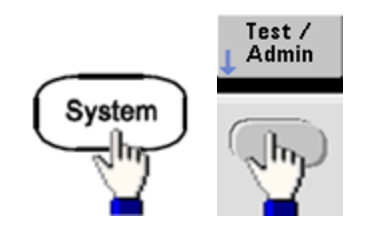

#### 执行系统管理任务

- <sup>l</sup> 执行自检
- <sup>l</sup> 校准仪器
- <sup>l</sup> 清除仪器存储器(NISPOM 安全)
- <sup>l</sup> 安装获得许可的功能
- <sup>l</sup> 更新固件

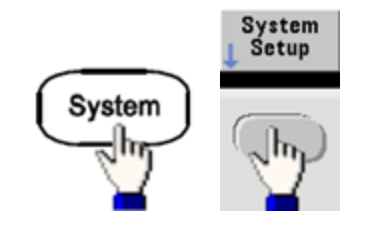

### 配置系统相关参数

- <sup>l</sup> 设置屏幕布局
- <sup>l</sup> 选择前面板消息和帮助文本的本地语言
- 选择在显示屏上的数字中如何使用点分形式和逗号
- <sup>l</sup> 打开或关闭显示屏
- <sup>l</sup> 启用或禁用错误蜂鸣器
- <sup>l</sup> 启用禁用键盘单击
- <sup>l</sup> 启用或禁用屏幕保护程序
- <sup>l</sup> 调整显示屏亮度
- <sup>l</sup> 设置日期和时间
- <sup>l</sup> 管理文件和文件夹(复制、重命名、删除、截屏等)
- $\bullet$  配置 10 MHz 参考振荡器

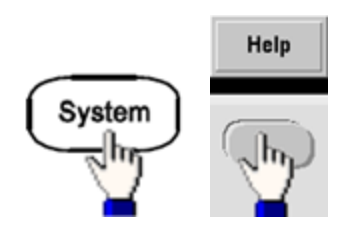

#### 显示帮助主题列表

- <sup>l</sup> 查看上次显示的消息
- <sup>l</sup> 查看远程命令错误队列
- <sup>l</sup> 获取有关任意键的帮助
- <sup>l</sup> 了解如何获得技术支持
- <sup>l</sup> 查看"关于"数据 序列号、IP 地址、固件版本等

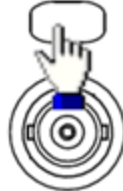

### 启用并配置通道

- <sup>l</sup> 打开或关闭通道
- <sup>l</sup> 指定作为菜单焦点的通道
- **·** 选择输出终端(1 Ω 至 10 kΩ, 或者无限)
- <sup>l</sup> 启用/禁用振幅自动调整量程
- <sup>l</sup> 选择波形极性(正向或反向)
- <sup>l</sup> 指定电压限值
- <sup>l</sup> 指定输出处于正常模式还是门控模式
- <sup>l</sup> 配置双通道操作(耦合、跟踪和组合)

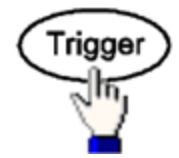

#### 配置触发设置和同步输出信号

- <sup>l</sup> 点亮时执行手动触发
- <sup>l</sup> 指定扫描、脉冲串或任意波形前进的触发源
- <sup>l</sup> 指定触发电压电平、计数和延迟
- <sup>l</sup> 指定外部触发源的斜率(上升沿或下降沿)
- <sup>l</sup> 指定触发输出信号的斜率(上升沿或下降沿)
- 启用/禁用从"Sync"连接器输出的信号
- <sup>l</sup> 指定同步源、极性、模式、标记点等

### <span id="page-57-0"></span>LAN 配置步骤

您可能需要设置几个参数以使用 LAN 接口来建立网络通信。首先,您需要建立一个IP 地址。在建 立与 LAN 接口的通信过程中,您可能需要您的网络管理员的帮助。

#### 1. 选择**"I/O"**菜单。

按 **[System] > I/O Config**。

2. 选择 **LAN Settings** 菜单。

按 **LAN Settings** 软键。

您可以选择 **Modify Settings** 更改 LAN 设置,也可以打开和关闭 LAN 服务,或将 LAN 设置恢复 为默认值。

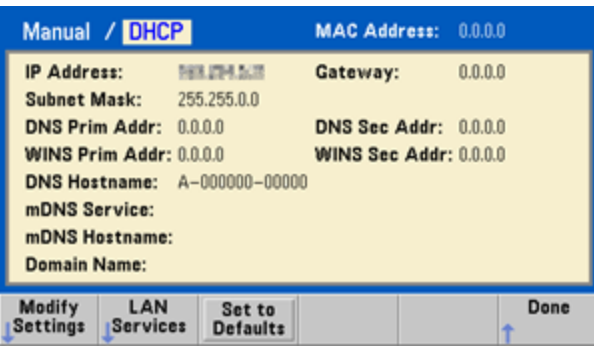

Ħ

该屏幕显示的是 33500 系列显示屏。33600 系列的右上角也有 LAN 状态指示灯,用于指示 LAN 连接是否正常。

3. 按 **Modify Settings**。

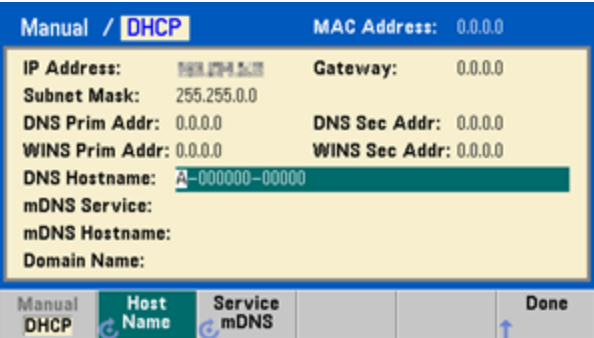

要访问此屏幕上的大多数项目,应使用第一个软键从 **DHCP** 切换到 **Manual**。在 DHCP 打开的情 况下, 在您将仪器与网络进行连接时, IP 地址将由 DHCP(动态主机配置协议)自动设置, 前提是 已找到 DHCP 服务器, 且该服务器能够进行此设置。如果需要, DHCP 还会自动处理子网掩码 和网关地址。这通常是为您的仪器建立 LAN 通信的最简单的方法。您所要做的就是保持 DHCP 打开。有关详细信息,请与您的 LAN 管理员联系。

### 4. 建立**"IP Setup"**。

如果未使用 DHCP(如果第一个软键设置为 Manual), 则必须建立 IP 设置, 包括 IP 地址, 可能还 会有一个子网掩码和网关地址。**IP Address** 和 **Subnet Mask** 按钮在主屏幕上,按 **More** 可配置 网关。

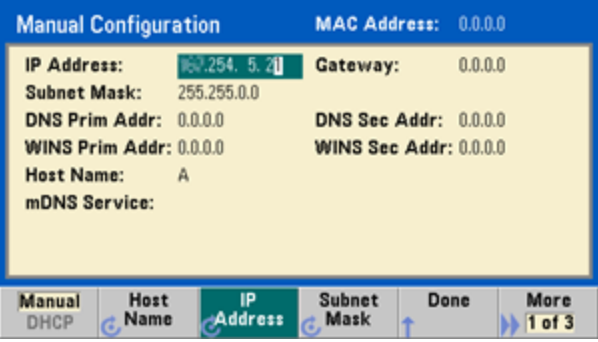

请向您的网络管理员询问要使用的 IP 地址、子网掩码和网关。所有 IP 地址均为点分形式分隔 的形式"nnn.nnn.nnn.nnn", 其中的每个"nnn"是 0 到 255 范围内的字节数值。您可以使用数字 键盘(而不是旋钮)输入一个新的 IP 地址。只需用键盘键入数字及句点分隔符。使用向左箭头键 作为退格键。[起始字符不要输入](#page-59-0) 0。

### 5. 配置**"DNS** 设置**"(**可选**)**

DNS(域名服务)是一项将域名转换为 IP 地址的因特网服务。请询问您的网络管理员是否使用 DNS, 如果使用, 请询问所使用的主机名、域名及 DNS 服务器地址。

- a. 设置"主机名"。按 **Host Name** 并输入主机名。主机名是域名的主机部分,被转换为 IP 地 址。使用旋钮和光标键选择并更改字符,将主机名以字符串输入。主机名中可以包含字 母、数字和短划线("-")。使用键盘只能输入数字字符。
- b. 设置"DNS 服务器"地址。在 LAN 配置屏幕中,按 **More** 转到第二个软键(一共三个软键)。

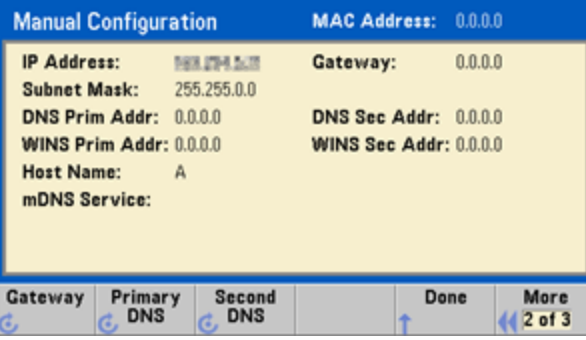

输入主 DNS 和备用 DNS。有关详细信息, 请与您的网络管理员联系。

### <span id="page-59-0"></span>关于 **IP** 地址和点分形式的详细信息

使用点分地址(即"nnn.nnn.nnn.nnn",其中"nnn"是 0 到 255 之间的字节值)时必须小心,因为大多数 PC Web 软件会将起始字符为零的字节值解析成八进制(以 8 为底数)数。例如, "192.168.020.011"实 际上等于十进制"192.168.16.9",因为八进制表示的".020"被解释为"16", ".011"被解释为"9"。为 避免混淆,字节值应只使用 0 到 255 之间的十进制值,且在起始字符中不使用零。

### <span id="page-60-0"></span>设置任意波形

仪器包含一个内置波形编辑器,可用于创建和编辑任意波形。通过直接编辑电压值,或使用最多 12 种不同类型的标准波形的任意组合,可以创建这些波形。

以下教程可创建和编辑基本波形。

### 插入内置波形

1. 通过按 **[Waveforms] > Arb > Arbs** 启动内置波形编辑器。按 **Edit New**,接受默认文件名,然后 按 **Start Editor**。现在有 8 个点(33500 系列)或 32 个点(33600 系列)的 0 VDC 波形。

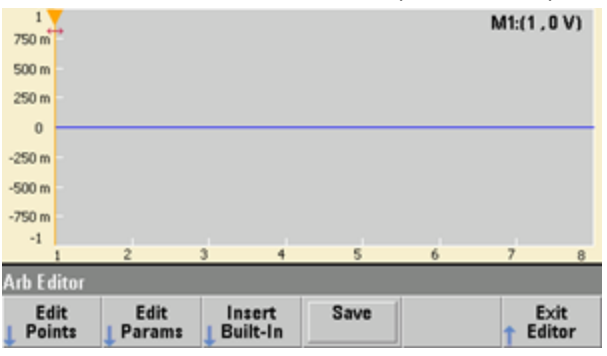

æ

本教程其余部分基于 33500 系列仪器中的内置波形编辑器,最小波形大小有 8 个点。如果 您正在 33600 系列仪器上使用本教程,请注意内置波形编辑器的最小波形大小有 32 个点。

2. 按 **Insert Built-in > Choose Wave**。使用旋钮或旋钮下方的箭头选择 **D-Lorentz** 并按 **OK**。使用 键盘和在键盘上开始输入时所显示的V软键可将 Amplitude 设置为 2 V,然后按 OK。波形现在 有 100个其他点, 因为具有 100个点的 D-Lorentz 波形插在了初始波形的前面。

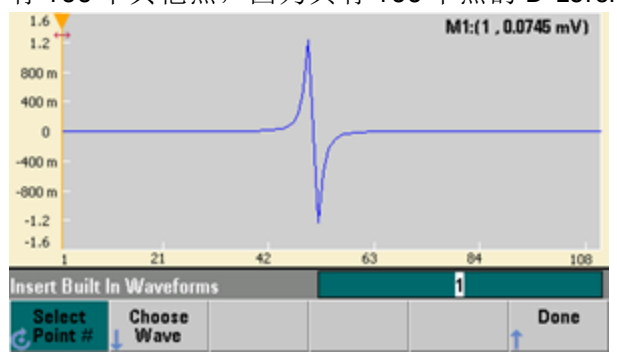

3. 假设您要撤消刚刚进行的更改。按 **[System] > Undo**。现在您将返回到原始 0 V 波形。

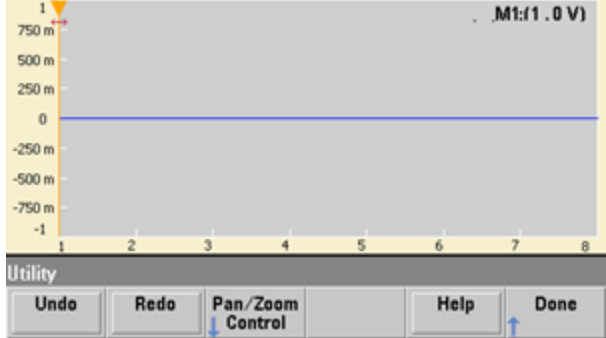

4. 要将 D-Lorentz 波形还原,请按 **Redo**。然后按 **Done** 退出。

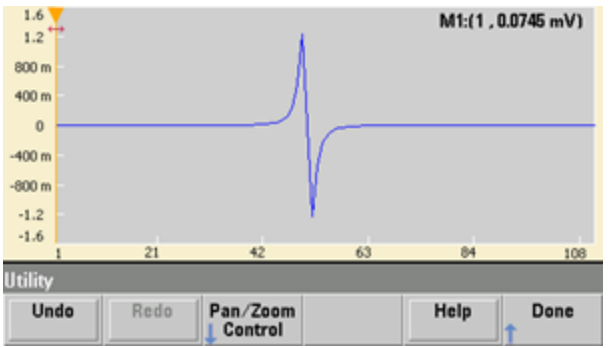

5. 现在我们将插入正弦波。按 Choose Wave 开始。确保正弦波(默认波形)已突出显示, 然后按 **OK**。要获得有关屏幕上各种参数的帮助,请按 **Parameter Help**。然后按 **Done** 退出帮助屏幕。

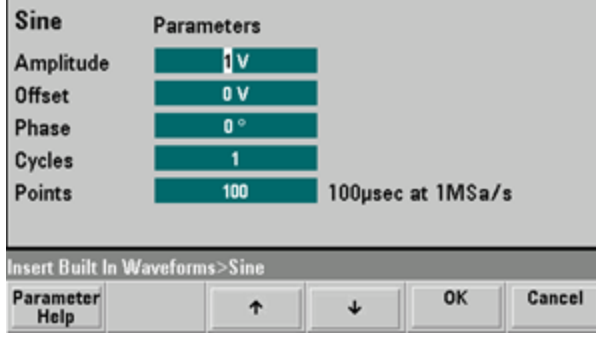

6. 使用数字键盘和上下箭头软键,将 Amplitude 设置为 3.5 V, 将 Cycles 设置为 4, 将 Points 设 置为 200。将所有其他设置保留为默认值,然后按 **OK**。

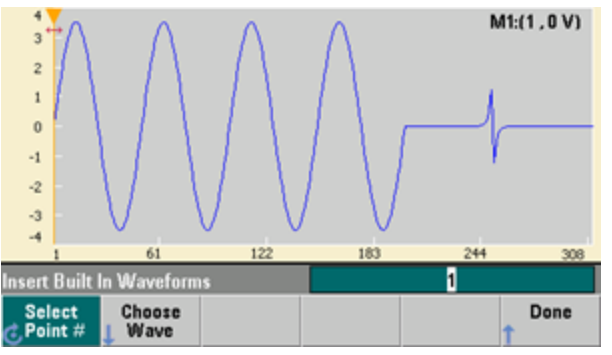

7. 注意第一个软键 **Select Point #** 将突出显示。使用数字键盘输入数字 270,然后按 **Enter**,将标 记放在第 270 个波形点上。

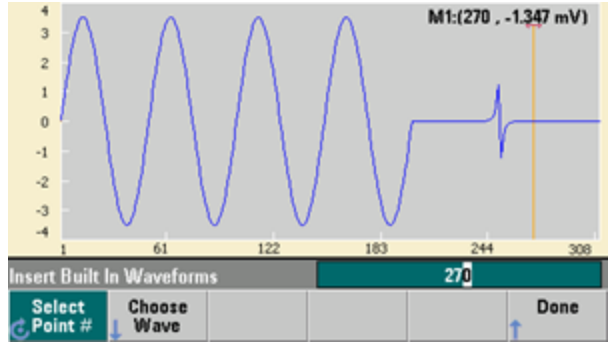

操作信息

8. 按 Choose Wave, 选择 Square, 然后按 OK。将振幅设置为 3 V, 将偏移设置为 -2 V, 将循环 数设置为 8, 将点数设置为100。按 OK。注意已插入了 8 个方波循环, 从标记处开始。按 **Done**。

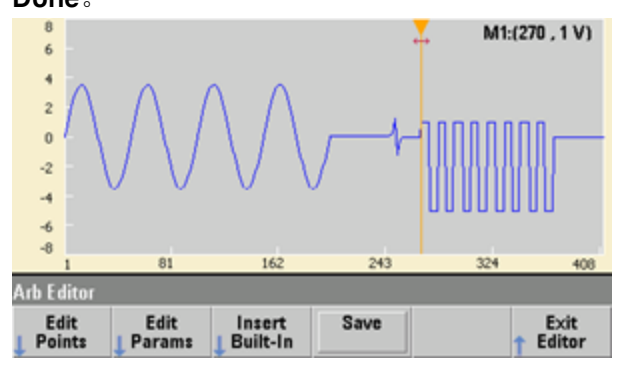

### 编辑波形特性

1. 按 Edit Params, 然后将 Sampling Rate 设置为 100 Sa/s。按 Cycle Period, 注意它已设置为 4.08 秒。这是因为波形中有 408 个采样点, 采样率为 100 Sa/s。

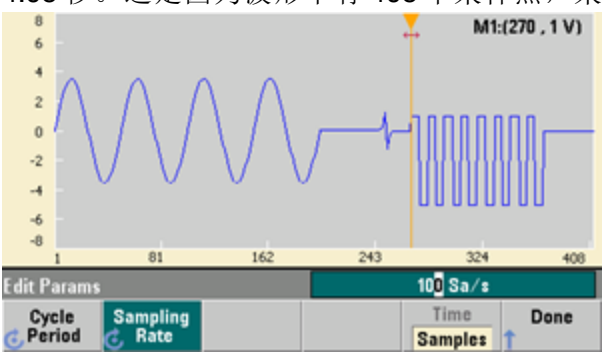

2. 将 Cycle Period 设置为 2.04 秒, 然后按 Sampling Rate。现在, 它将设置为 200 Sa/s, 以便在 2.04 秒内播放 408 个点的波形。

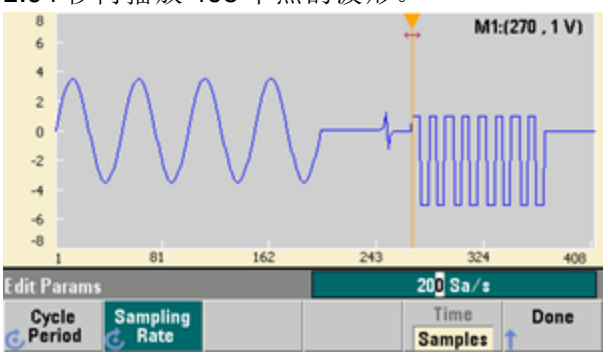

3. 按 **Done** 以退出参数编辑屏幕。按 **Edit Points**,注意 **Point #** 软键已突出显示。输入数字 160 并 按 **Enter** 以移动标志。

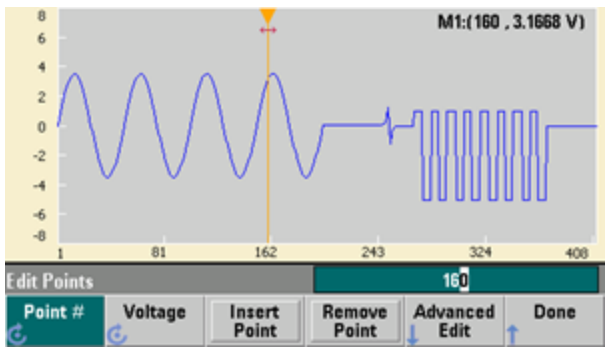

4. 按 **Voltage** 并将选定点的电压更改为 4.2 V。按 **Point #** 并将点标志更改为 150,以将标记从该 点移开。按 **Enter** 完成输入点 150 后,您将看到刚在点 160 处创建的波形中有异常的 4.2 V。

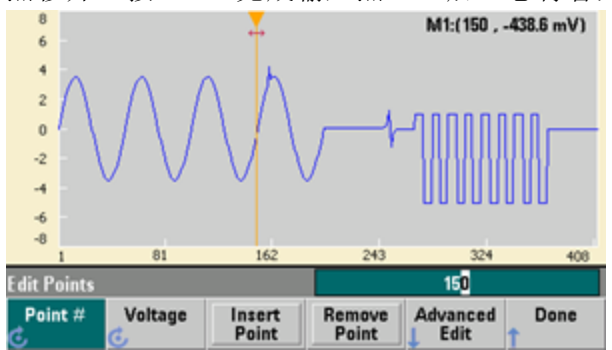

### 缩放和平移

1. 要查看点的细节,请按 **[System] > Pan/Zoom Control**。注意第一个软键设置为 **Horizontal**,这 表示将沿着水平(时间)轴进行缩放。将 Zoom 更改为 500%, 正弦波的异常特性将更明显。

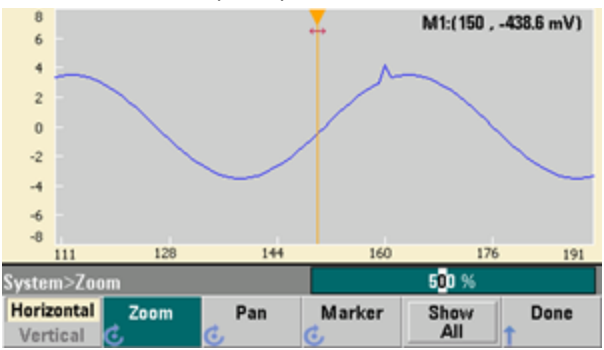

2. 现在将第一个软键设置为 **Vertical** 以垂直缩放。将 **Zoom** 设置为 500%。注意,我们已沿电压 轴进行了放大,但正弦波中的异常 4.2 V 太低而无法看到。

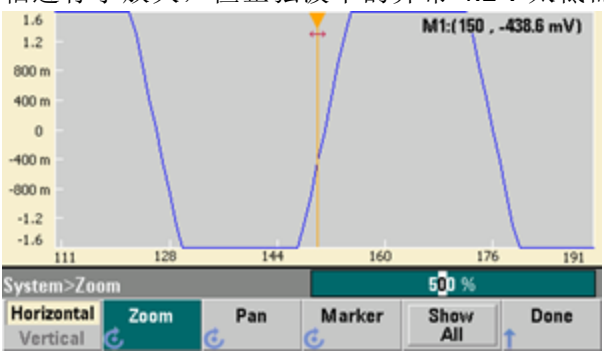

3. 按 Pan 并将 Pan 设置为 3 V, 可在波形上移高一些。现在可以很清楚地看到 4.2 V 点了。

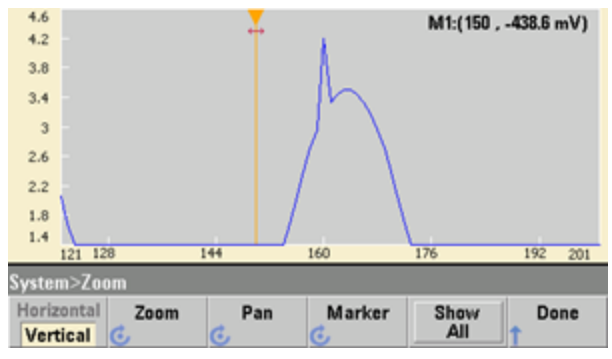

4. 要再次查看整个波形,请按 **Show All**。然后按 **Done**,再次按 **Done** 以返回到 **Edit Points** 屏幕。

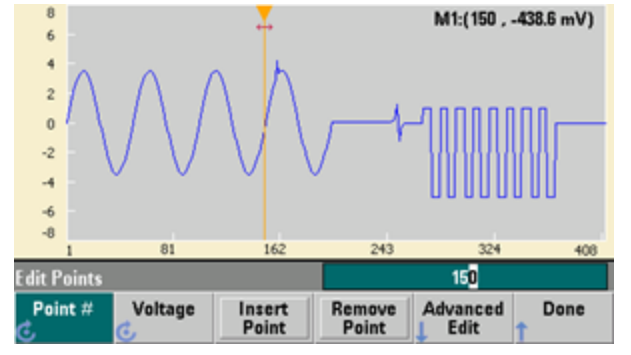

### 插入、删除、复制和粘贴点

1. 按 **Insert Point** 15 次并仔细观察显示屏。您将看到在相同的电压电平上有 15 个新波形点。

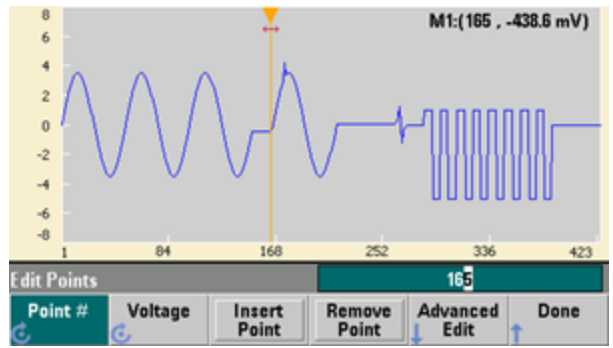

2. 将 Point # 更改为 220, 然后按 Remove Point 20 次, 在执行此操作时仔细观察显示屏, 可看到 会从波形上删除这些点。

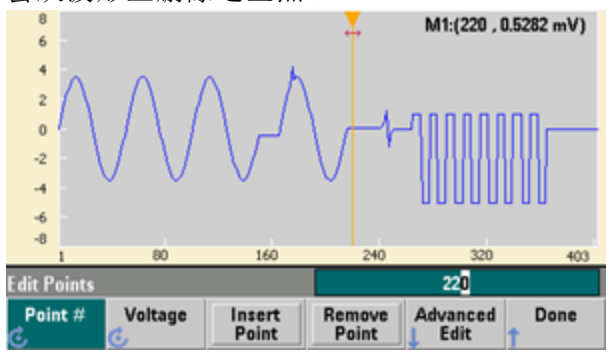

3. 还可以通过使用电压表来编辑点数。按 **Advanced Edit > Edit Via Table**。将 **Point #** 设置为 200,然后将点 200 的 **Voltage** 设置为 3 V。使用旋钮在行之间移动,将点 205 和 210 的 **Voltage** 设置为 3 V。按 **Done**。

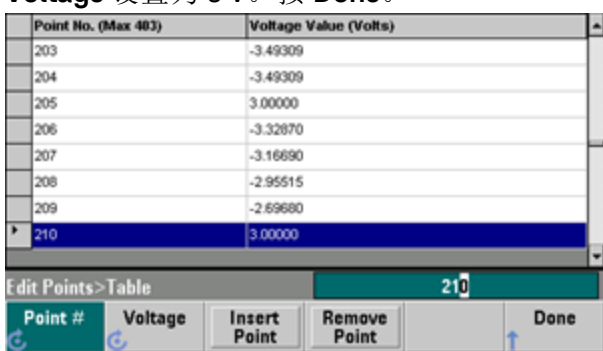

4. 注意,在点 200、205 和 210 处的波形中出现三个 3 V 尖峰。

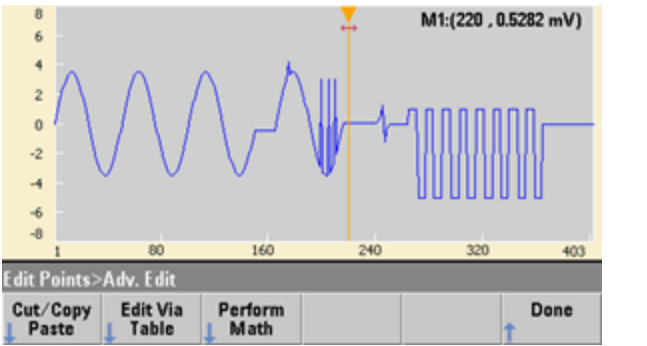

5. 按 **Cut/Copy Paste**,将 **Marker 1** 设置为 150。然后按第一个软键,将 **Marker** 更改为 **Marker 2**。将 **Marker 2** 设置为 300。由这些标志定义的范围现在以黑色突出显示。

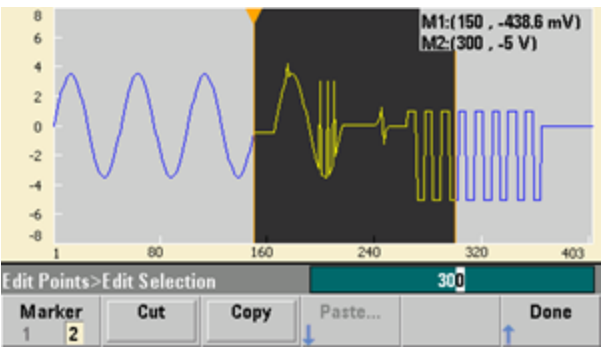

6. 按 Copy, 然后按 Paste 和 At Start。注意,您复制的部分现在在波形开始处是重复的。<br>
<mark>"</mark>" "<mark>" M1:(150,-5 V)</mark><br>
M2:(300,-370.4 mV)

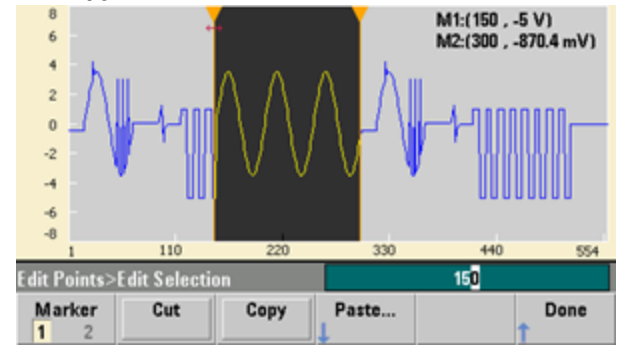

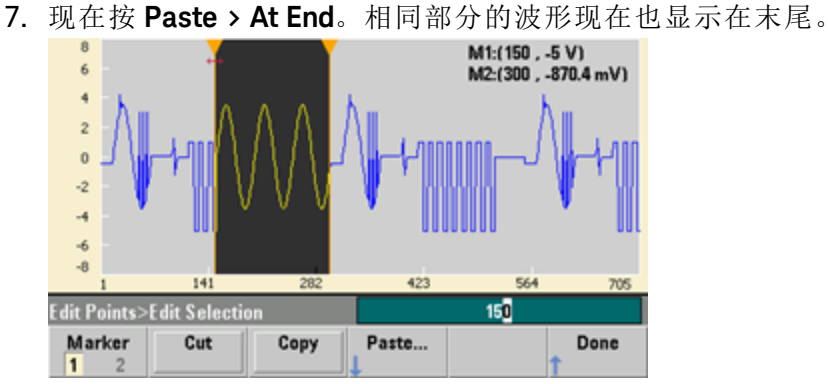

8. 现在按 **Paste** 并将 **Point #** 更改为 500。然后按 **OK**,相同部分的波形将粘贴在点 500 处。按 **Done** 退出 **Cut/Copy Paste** 菜单。

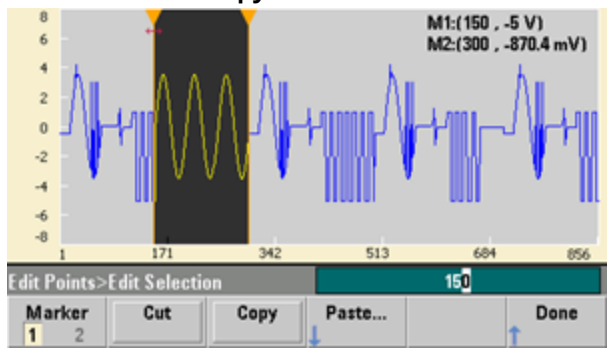

# 执行数学运算

使用内置波形编辑器可以在波形上执行数学运算。首先,设置标志以定义要修改的波形的范围。 然后可以将该部分的波形与另一个波形相加、相减或相乘,也可按不涉及其他波形的方式转换波 形。

1. 按 **Perform Math**。将 **Marker 1** 设置为 400,将 **Marker 2** 设置为 500。

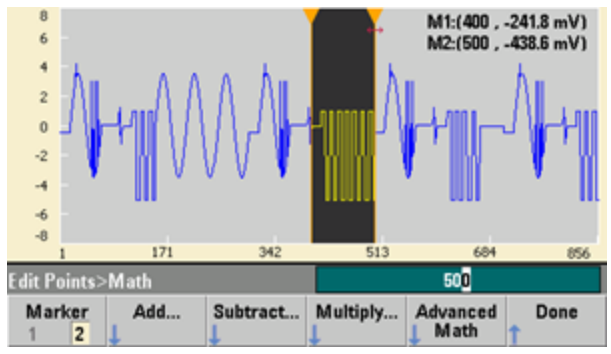

2. 按 Add, 然后选择 Haversine 和 OK。将 Amplitude 设置为 3V, 将 Offset 设置为 0 V, 然后按

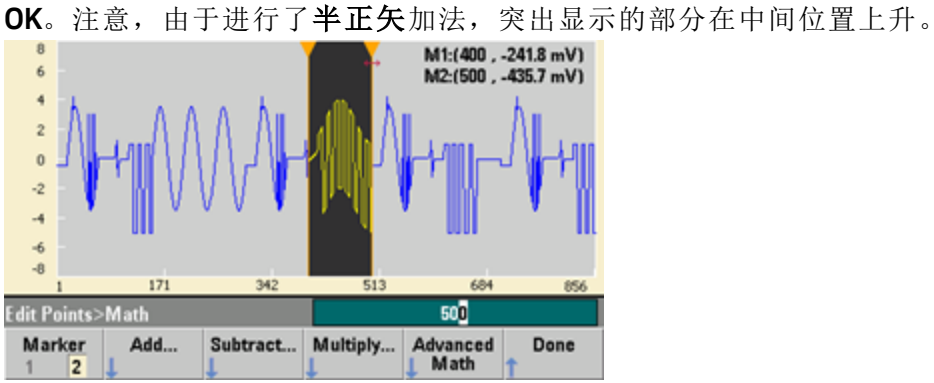

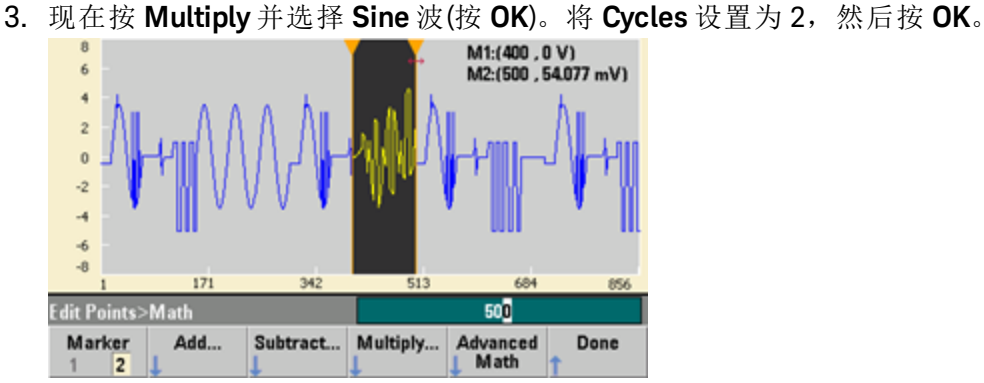

4. 现在将 **Marker 1** 设置为 200,将 **Marker 2** 设置为 600。

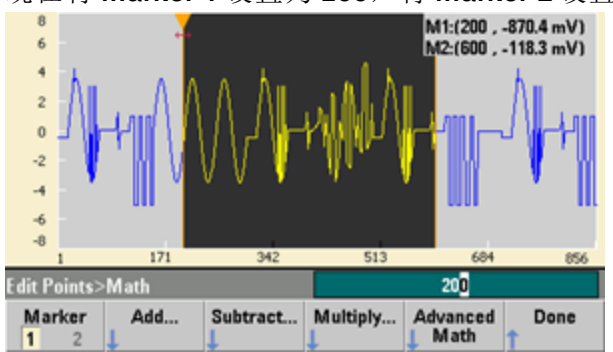

5. 按 **Advanced Math > Mirror > OK**。

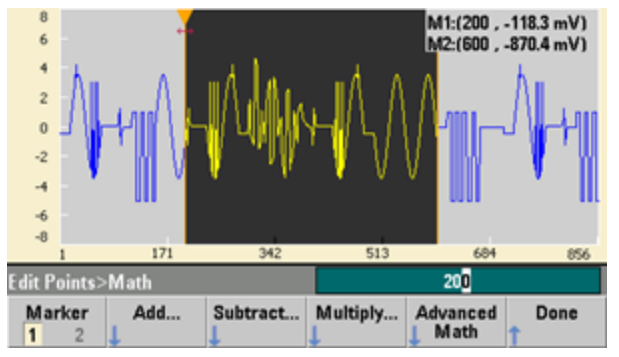

6. 试用其他 **Advanced Math** 功能,如 **Invert**、**Absolute**、**Scale** 等,可以继续了解界面的功能。 有关详细信息,请按 **Operation Help**。

# <span id="page-70-0"></span>特性和功能

本节包含有关仪器特性的详细信息,其中包括前面板和远程接口操作。您可能需要先阅读[前面板](#page-41-0) [菜单参考](#page-41-0)。有关 SCPI 命令和查询的详细信息,请参阅 SCPI [编程参考](#page-177-0)。本节包括:

[输出配置](#page-71-0)

[脉冲波形](#page-84-0)

调幅 (AM) [和调频](#page-88-0) (FM)

[相位调制](#page-95-0) (PM)

[频移键控](#page-99-0) (FSK) 调制

[脉冲宽度调制](#page-100-0) (PWM)

[总和调制](#page-106-0)

[频率扫描](#page-108-0)

[脉冲串模式](#page-116-0)

[触发](#page-123-0)

[双通道操作](#page-127-0)

IQ [播放器](#page-131-0)(可选)

[系统相关操作](#page-134-0)

[远程接口配置](#page-140-0)

[外部时基参考](#page-147-0)

[内置波形编辑器](#page-149-0)

在本文档中随处可见"默认"状态和数值。假如您没有启用断电调用模式,则这些默认值为[加电时的](#page-402-0) [默认状态](#page-402-0)(请参阅[仪器状态存储](#page-134-1))。

### <span id="page-71-0"></span>输出配置

本节介绍输出通道配置。多数与输出配置相关联的命令均以 SOURce1:或 SOURce2: 开头以指示特 定通道。如果省略,则默认为通道 1。例如,[VOLT](#page-373-0) 2.5 将通道 1 上的输出设置为 2.5 V, [SOUR2:VOLT](#page-373-0) 2.5 对通道 2 执行相同的设置。

仪器的显示屏包括与每个通道对应的"选项卡",概述了每个通道的输出配置的各个方面:

 $Square, ON, 50\Omega$ Linear Sweep, Trig Imm

在双通道仪器上,通道 1 的选项卡将显示为黄色,通道 2 的选项卡将显示为绿色。

#### 输出函数

仪器包括 8 种标准波形:正弦波、方波、锯齿波、脉冲、三角波、噪声、PRBS(伪随机二进制序列) 和 DC。还存在 9 种内置任意波形,并且可以使用内置波形编辑器创建自定义波形。

下表显示调制、扫描和脉冲串允许使用 (•) 的函数。选择调制或模式不允许使用的函数会禁用调制 或模式。

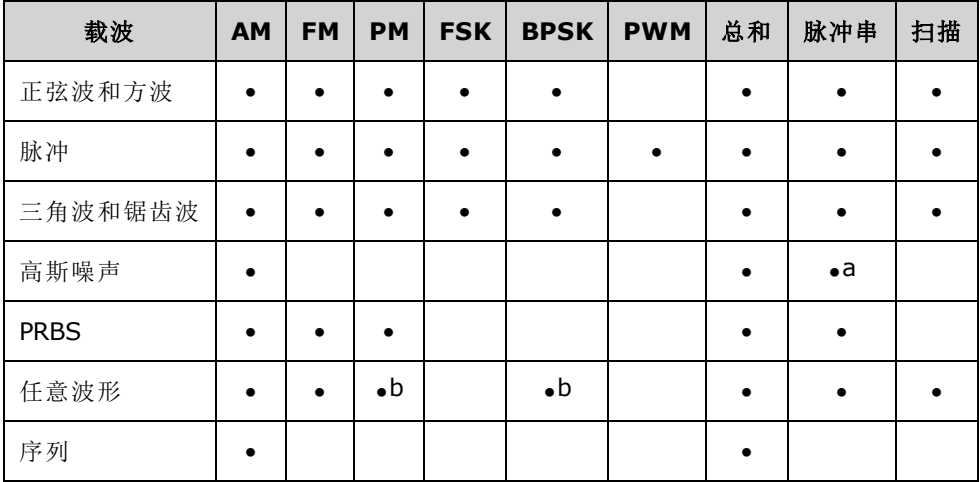

(a) 仅限门控脉冲串

(b) 适用于采样时钟而不是整个波形
- <sup>l</sup> 频率限制:更改函数会更改频率以满足新函数的频率限制。
- 振幅限制: 当输出单位为 Vrms 或 dBm 时, 更改函数可能会将振幅降为新函数的最大值, 因为 波形发生了变化。例如, 如果振幅为 5 Vrms 的方波(接入 50 Ω)更改为正弦波, 则振幅将降为 3.536 Vrms(正弦波的上限)。
- 振幅和偏移的组合值不能超过仪器的能力范围。您最后设置的项可能更改为保持在限值范围 内。
- 通过指定输出电压上限值和下限值,可以保护被测设备 (DUT)。
- <sup>l</sup> 前面板:

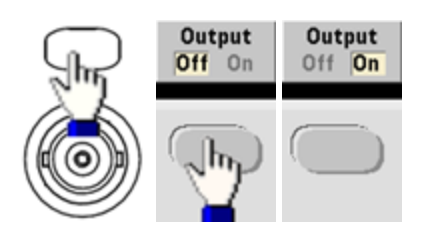

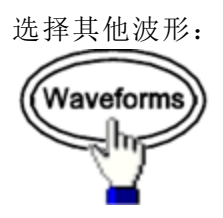

<sup>l</sup> 例如,指定 DC 信号:

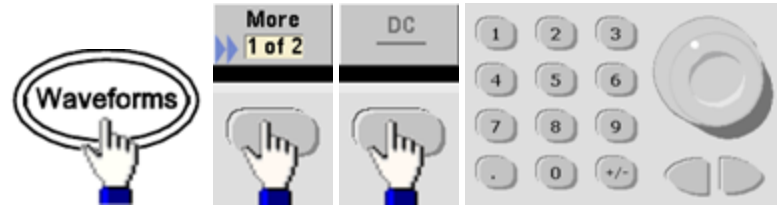

生成 DC 输出:

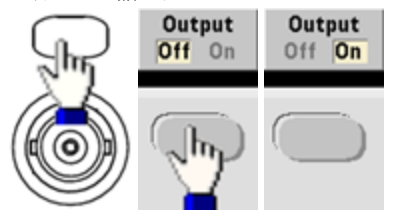

<sup>l</sup> **SCPI**: [\[SOURce\[1|2\]:\]FUNCtion](#page-245-0) <*function*>

[APPLy](#page-191-0) 命令使用一个命令来配置波形。

### 输出频率

输出频率范围取决于函数、型号和输出电压,如[此处](#page-7-0)所示。所有函数的默认频率为 1 kHz, 最小频 率如下表所示。

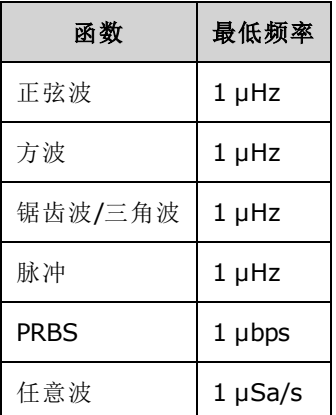

- <sup>l</sup> 频率限制:更改函数会更改频率以满足新函数的频率限制。任意波形均保留其上次的频率设 置。
- <sup>l</sup> 脉冲串限制:对于内部触发的脉冲串,其最小频率为 126 µHz。
- <sup>l</sup> 占空比限制:对于方波和脉冲,33500 系列的占空比受 16-ns 最小脉冲宽度技术参数限制。例 如,当频率为 1 kHz 时,占空比可设置为 0.01% 的低值,因为这可能产生 100 ns 的脉冲宽度。 在 1 MHz 时, 最小占空比是 1.6%, 在 10 MHz 时为 16%。如果改为不能产生当前占空比的频 率,将调整该占空比以符合最小脉冲宽度技术参数的要求。

在 33500 系列中, 最小脉冲宽度为 16 ns。在 33600 系列中, 最小脉冲宽度为 5 ns(高达 4 Vpp) 和 8 ns(高达 10 Vpp)。

<sup>l</sup> 前面板:

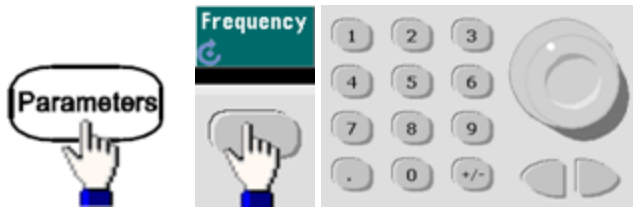

<sup>l</sup> **SCPI**: [SOURce[1|2]:]FREQuency {<*frequency*[>|MINimum|MAXimum|DEFault}](#page-235-0)

[APPLy](#page-191-0) 命令使用一个命令来配置波形。

## 输出振幅

对于所有函数,默认振幅都是 100 mVpp(接入 50 Ω)。

• 偏移电压限制: 以下显示振幅和偏移之间的关系。(对于50Ω负载, Vmax为 ±5 V, 对于高阻 抗负载,则为 ±10 V)。

#### Vpp < 2(Vmax – |Voffset|)

- <sup>l</sup> 输出终端限制: 如果振幅为 10 Vpp,并且将输出终端设置从 50 Ω 更改为"高阻抗"([OUTPut](#page-302-0) [\[1|2\]:LOAD](#page-302-0) INF), 则显示的振幅将增加一倍, 为 20 Vpp。如果从"高阻抗"更改为 50 Ω, 则显示 的振幅将减少一半。输出终端设置不会影响实际输出电压;仅更改显示的值和从远程接口查询 的值。实际输出电压取决于连接的负载。
- <sup>l</sup> 选择单位限制: 有时振幅限制是由所选定的输出单位决定的。由于不同函数的波峰因数不同, 当单位为 Vrms 或 dBm 时, 可能会出现这种情况。 例如, 如果您将一个 5 Vrms 的方波(接入 50 欧姆)更改为正弦波,则仪器会将振幅调整为 3.536 Vrms(以 Vrms 表示的正弦波上限)。远程接 口也将产生"Settings conflict"错误。
- 您可以按 Vpp、Vrms 或 dBm 单位设置输出振幅。如果输出终端设置为高阻抗, 则无法以 dBm 为单位指定输出振幅。有关详细信息,请参阅[输出单位](#page-76-0)。
- 任意波形限制: 对于任意波形,如果波形数据点没有横跨输出 DAC(数模转换器)的全部标度范 围,则振幅将是受限制的。例如,内置的"Sinc"波形不能使用范围内的所有值,因此其最大振 幅被限制为 6.087 Vpp(接入 50 欧姆)。
- <sup>l</sup> 更改振幅时,由于切换输出衰减器,在某个特定电压处输出波形中可能会出现瞬时破坏。但 是,振幅是受控制的,因此在改变范围时输出电压将决不会超过当前设置。要防止这种破坏, 请使用 [VOLTage:RANGe:AUTO](#page-379-0) OFF 禁用电压自动调整量程功能。[APPLy](#page-191-0) 命令自动启用自动调整 量程。
- <sup>l</sup> 设置高电平和低电平也会设置波形振幅和偏移。 例如,如果将高电平设置为 +2 V,低电平设 置为-3 V, 则产生的振幅为 5 Vpp, 偏移为-500 mV。
- DC 信号的输出电平由[偏移电压](#page-76-1)(DC 偏移电压)控制。DC 电平可以为-5V至+5V(接入50Ω负载) 或 -10 至 +10 V(使用高阻抗负载)之间的任何值。
- 前面板:

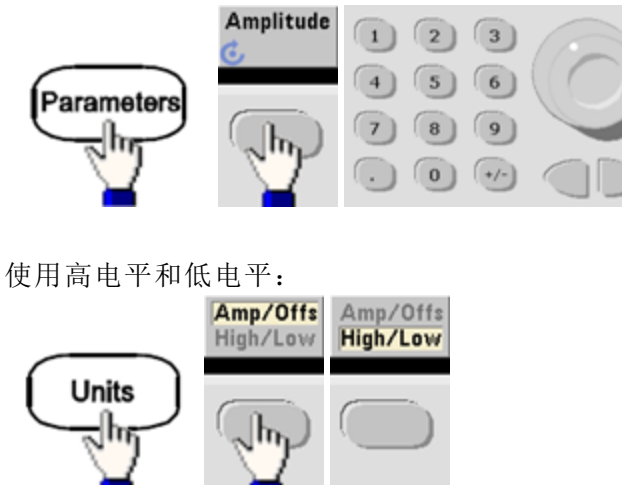

# <sup>l</sup> **SCPI**:

[SOURce[1|2]:]VOLTage {<*amplitude*[>|MINimum|MAXimum|DEFault}](#page-373-0)

[SOURce[1|2]:]VOLTage:HIGH {<*voltage*[>|MINimum|MAXimum|DEFault}](#page-375-0)

[SOURce[1|2]:]VOLTage:LOW {<*voltage*[>|MINimum|MAXimum|DEFault}](#page-375-0)

[APPLy](#page-191-0) 命令使用一个命令来配置波形。

## <span id="page-76-1"></span>**DC** 偏移电压

对于所有函数, 默认偏移都为 0 V。

- <sup>l</sup> 振幅限制:以下显示偏移电压和输出振幅之间的关系。峰值输出电压(DC 加上 AC)不能超过仪 器输出额定值(接入50Ω负载时为 ±5V, 或接入开路时为 ±10V)。
- $\blacksquare$  以下显示偏移电压和输出振幅之间的关系。Vmax 是已选定输出终端的峰值电压(对于 50 Ω 的负 载为 5 V, 或对于高阻抗负载为 10 V)。

|Voffset| < Vmax - Vpp/2

如果指定的偏移电压是无效的,则仪器会将其调整为指定振幅所允许的最大 DC 电压。 对于远 程接口,还将生成"Data out of range"错误。

- 输出终端限制: 偏移范围取决于输出终端设置。例如, 如果将偏移设置为100 mVDC, 然后将 输出终端从 50 欧姆更改为"高阻抗",则前面板上显示的偏移电压将增加一倍,为 200 mVDC(不 会生成错误)。如果从"高阻抗"更改为 50 欧姆,则显示的偏移将减半。有关详细信息,请参阅 [OUTPut\[1|2\]:LOAD](#page-302-0)。 更改输出终端设置不会更改仪器输出终端上的电压。该操作仅更改前面板 上显示的值和从远程接口查询的值。仪器输出的电压取决于连接到仪器的负载。有关详细信 息,请参阅 [OUTPut\[1|2\]:LOAD](#page-302-0)。
- <sup>l</sup> 任意波形限制:对于任意波形,如果波形数据点没有横跨输出 DAC(数模转换器)的全部标度范 围,则振幅将是受限制的。例如,内置的"Sinc"波形不能使用范围内的所有值,因此其最大振 幅被限制为 6.087 Vpp(接入 50 欧姆)。
- <sup>l</sup> 设置高电平和低电平也会设置波形振幅和偏移。 例如,如果将高电平设置为 +2 V,低电平设 置为-3V, 则产生的振幅为 5 Vpp, 偏移为-500 mV。
- 要输出 DC 电压电平, 请选择 DC 电压函数 [\(FUNCtion](#page-245-0) DC), 然后设置偏移电压 [\(VOLTage:OFFSet](#page-378-0))。有效值在 -5 VDC 和 +5 VDC 之间(接入 50 Ω)或 -10 VDC 和 +10 VDC 之间(接入 开路)。仪器处于 DC 模式时, 设置振幅不起作用。
- 前面板:

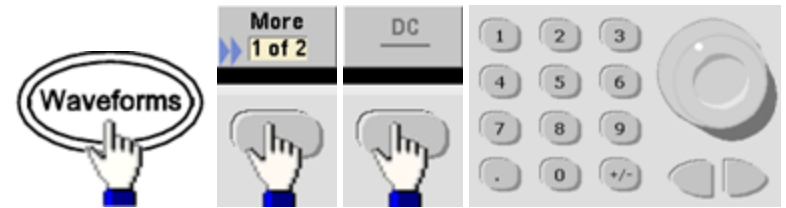

<sup>l</sup> **SCPI**:

[SOURce[1|2]:]VOLTage:OFFSet {<*offset*[>|MINimum|MAXimum|DEFault}](#page-378-0)

[SOURce[1|2]:]VOLTage:HIGH {<*voltage*[>|MINimum|MAXimum|DEFault}](#page-375-0)

[SOURce[1|2]:]VOLTage:LOW {<*voltage*[>|MINimum|MAXimum|DEFault}](#page-375-0) [APPLy](#page-191-0) 命令使用一个命令来配置波形。

### <span id="page-76-0"></span>输出单位

仅适用于输出振幅。

- <sup>l</sup> 输出单位:Vpp(默认)、Vrms 或 dBm。
- <sup>l</sup> 设置具有易失性。
- <sup>l</sup> 单位选择适用于前面板和远程接口操作。例如,如果远程选择"VRMS",则在前面板上显示的 单位也是"VRMS"。
- <sup>l</sup> 如果输出终端设置为高阻抗,则振幅单位不可以是 dBm。计算 dBm 需要一个有限的负载阻 抗。在这种情况下,单位将转换为 Vpp。
- 您可以在单位之间进行转换。例如, 将 2 Vpp 转换为以 Vrms 为单位的等效值:

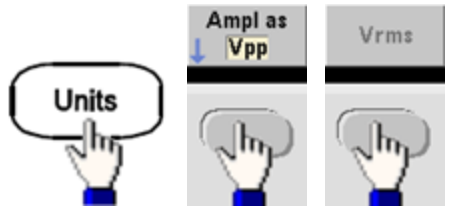

对于正弦波,转换的值为 707.1 mVrms。

<sup>l</sup> 前面板:

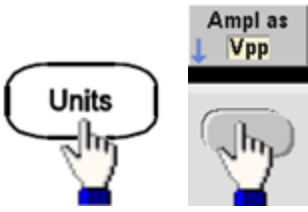

<sup>l</sup> **SCPI**: [\[SOURce\[1|2\]:\]VOLTage:UNIT](#page-380-0) {VPP|VRMS|DBM}

## 输出终端

仪器具有一个 50 Ω 的固定串联输出阻抗,与前面板通道连接器连接。如果实际负载阻抗与指定的 值不同,则显示的振幅和偏移电平将是不正确的。负载阻抗设置只是为了方便您将显示电压与预 期负载相比较。

<sup>l</sup> 输出终端:1 Ω 至 10 kΩ,或者无限。默认值为 50 Ω。每个通道顶部的选项卡都显示此设置的 值。

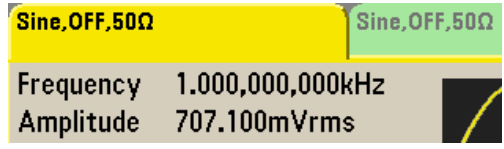

- 如果指定 50 Ω 终端, 但实际端接到开路, 则输出将是所指定值的两倍。例如, 如果将 DC 偏移 设置为 100 mVDC(并指定 50 Ω 负载), 但端接到开路, 则实际偏移将为 200 mVDC。
- <sup>l</sup> 更改输出终端设置,调整显示的输出振幅和偏移(未生成任何错误)。如果振幅为 10 Vpp,并且 将输出终端设置从50Ω更改为"高阻抗"[\(OUTPut\[1|2\]:LOAD](#page-302-0) INF), 则显示的振幅将增加一倍, 为  $20$  Vpp。如果从"高阻抗"更改为 50 Ω, 则显示的振幅将减少一半。输出终端设置不会影响实际 输出电压;仅更改显示的值和从远程接口查询的值。实际输出电压取决于连接的负载。

```
主意 输出负载会影响脉冲的信号质量或影响具有高速转换的其他功能。高负载电阻会产生反射。
```
- 如果输出终端为高阻抗, 则单位将转换为 Vpp。
- <sup>l</sup> 如果启用了电压限值,则不能更改输出终端,因为仪器无法知道该限值适用于哪个终端设置。 而是应禁用电压限值,设置新终端值,调整电压限值,然后重新启用电压限值。

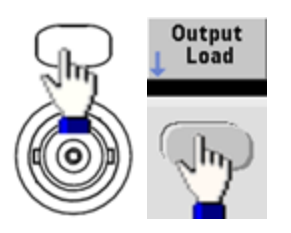

- <sup>l</sup> 前面板:
- <sup>l</sup> **SCPI**: OUTPut[1|2]:LOAD {<*ohms*[>|INFinity|MINimum|MAXimum|DEFault}](#page-302-0)

# 占空比**(**方波**)**

方波的占空比表示每个周期中波形处于高电平的时间量(假设波形不是反向的)。(有关脉冲占空比的 详细信息,请参阅[脉冲波形](#page-84-0)。)

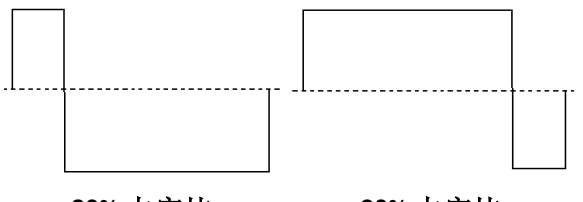

**20%** 占空比 **80%** 占空比

- 占空比: 在低频率时为 0.01% 至 99.99%, 在较高频率时范围将减小。存储在易失性存储器 中,默认值为 50%。
- 当更改为其他函数时,切记此设置。50% 的占空比总是用于调制方波波形, 此占空比设置只适 用于方波载波。
- <sup>l</sup> 前面板:

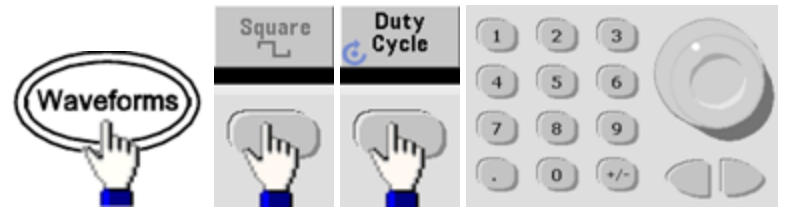

如果使用键盘,请按 **Percent** 以完成:

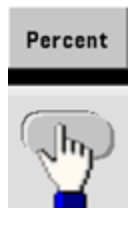

<sup>l</sup> **SCPI**: [\[SOURce\[1|2\]:\]FUNCtion:SQUare:DCYCle](#page-262-0) {<*percent*>|MINimum|MAXimum}

[APPLy](#page-191-0) 命令可将占空比设置为 50%。

操作信息

### 对称性**(**锯齿波**)**

仅适用于锯齿波。对称性表示每个周期中锯齿波为上升的时间量(假设波形不是反向的)。

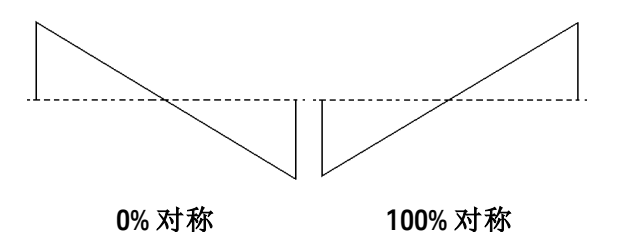

- <sup>l</sup> 对称性(默认值为 100%)存储在易失性存储器中,当您更改为其他波形或从其他波形进行更改 时,切记此设置。
- 锯齿波是 AM、FM、PM 或 PWM 的调制波形时, 对称性设置不适用。
- <sup>l</sup> 前面板:

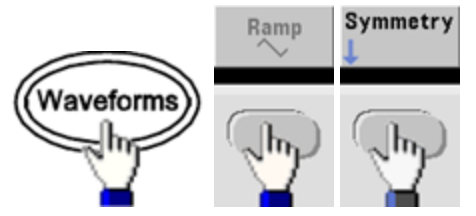

然后选择以下选项之一。通过 **Symmetry** 选项,可以使用旋钮或键盘指定值。

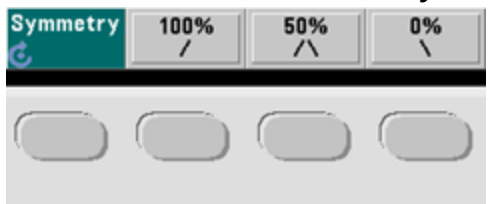

如果使用键盘,请按 **Percent** 以完成:

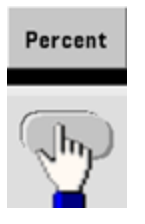

<sup>l</sup> **SCPI**: [\[SOURce\[1|2\]:\]FUNCtion:RAMP:SYMMetry](#page-261-0) {<*percent*>|MINimum|MAXimum|DEFault}

[APPLy](#page-191-0) 命令可将对称性设置为 100%。

## 电压自动调整量程

默认情况下将启用自动调整量程,并且,仪器将选择最佳衰减器设置。如果禁用自动调整量程, 仪器将使用当前衰减器设置,不切换衰减器继电器。

- <sup>l</sup> 您可以禁用自动调整量程以消除由改变振幅时衰减器切换所引起的瞬间中断。但是:
- <sup>l</sup> 在将振幅降低到小于在自动调整量程开启时会发生的量程改变量时,振幅和偏移准确度及分辨 率(以及波形保真度)会受到不利影响。
- <sup>l</sup> 在自动调整量程开启时,您可能无法达到最小振幅。
- <sup>l</sup> 某些仪器技术参数不能在自动调整量程关闭的情况下使用。
- <sup>l</sup> 前面板:

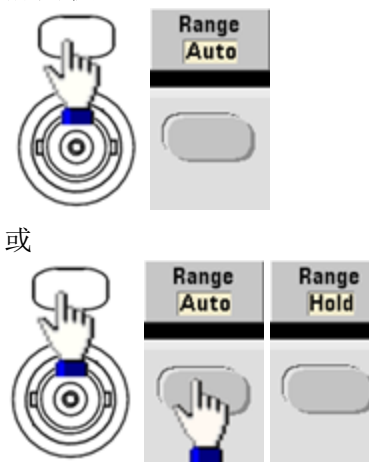

<sup>l</sup> **SCPI**: [\[SOURce\[1|2\]:\]VOLTage:RANGe:AUTO](#page-379-0) {OFF|0|ON|1|ONCE}

[APPLy](#page-191-0) 命令将始终启用自动调整量程。

### 输出控制

默认情况下,通道输出在加电时被禁用以保护其他设备。要启用通道输出,请参阅下文。当启用 通道输出时,相应的通道按钮会点亮。

- <sup>l</sup> 如果外部电路将过高的外部电压施加于通道输出连接器,则仪器将生成错误消息并禁用输出。 要重新启用输出,请移除过载并重新打开通道。
- <sup>l</sup> 前面板:

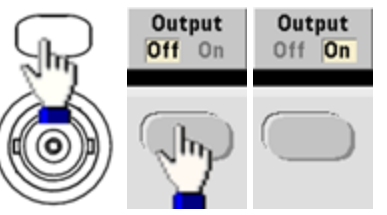

<sup>l</sup> **SCPI**: OUTPut[1|2] [{ON|1|OFF|0}](#page-301-0)

[APPLy](#page-191-0) 命令将始终启用通道输出连接器。

## <span id="page-82-0"></span>波形极性

在常规模式下(默认值),在周期开始时波形为正向。在反向模式下,波形将为反向。

<sup>l</sup> 如下所示,相对于偏移电压,波形是反向的。当波形反转后,偏移电压均将保持不变。

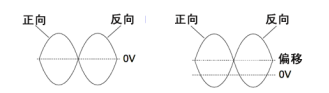

### 无偏移电压 有偏移电压

- <sup>l</sup> 与反向波形相关联的 **Sync** 信号不是反向的。
- <sup>l</sup> 前面板:

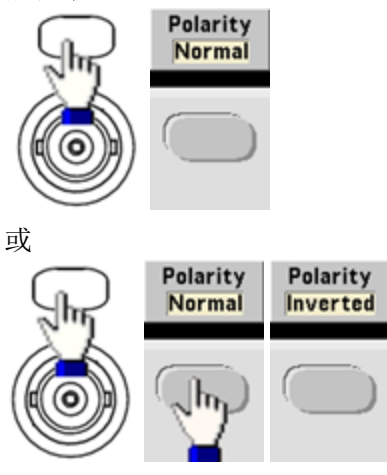

• SCPI: OUTPut<sup>[1</sup>|2]:POLarity {NORMal|INVerted}

#### **Sync** 输出信号

在前面板的 **Sync** 连接器上提供 Sync 输出。所有标准输出功能(DC 和噪声除外)都有关联的 **Sync** 信 号。对于您可能不希望输出 **Sync** 信号的应用,可以禁用 **Sync** 连接器。可以从双通道仪器的任一 输出通道获得 **Sync** 信号。

#### 一般行为

- <sup>l</sup> 默认情况下,可从通道 1 获得 **Sync** 信号,并将其发送到 **Sync** 连接器(已启用)。
- <sup>l</sup> 在禁用 **Sync** 信号时,**Sync** 连接器上的输出电平是逻辑"低"电平。
- <sup>l</sup> **Sync** 信号的极性由 [OUTPut:SYNC:POLarity](#page-305-0) {INVerted|NORMal} 指定。
- <sup>l</sup> 反转波形(请参阅[波形极性](#page-82-0))不会反转相关联的 **Sync** 信号。
- <sup>l</sup> 对于正弦波、脉冲、锯齿波、方波和三角波,**Sync** 信号是在周期的前半部分为"高",在后半部 分为"低"的方波。当 **Sync** 信号的负载阻抗超过 1 kΩ 时,其电压与 TTL 兼容。
- <sup>l</sup> 对于任意波形,**Sync** 信号在任意波形的开始处会升高,在中间位置时会下降。通过使用 [MARKer:POINt](#page-285-0) 可覆盖默认行为,以指定任意波形中的某个点,**Sync** 信号将在该点处跃迁为 "低"电平。

#### 调制

- <sup>l</sup> 对于内部调制的 AM、FM、PM 和 PWM,**Sync** 信号一般以调制波形(不是载波)为参考,并且是 占空比为 50% 的方波。在第一个半个调制波形期间,**Sync** 信号为 TTL"高"电平。在使用内部调 制进行调制时,可通过使用以下命令设置 **Sync** 信号以便与载波波形保持一 致: OUTPut:SYNC:MODE [{CARRier|NORMal|MARKer}](#page-304-0)。
- <sup>l</sup> 对于外部调制的 AM、FM、PM 和 PWM,**Sync** 信号以载波波形(不是调制波形)为参考,并且是 占空比为 50% 的方波。
- <sup>l</sup> 可以覆盖正常 Sync 行为以强制 **Sync** 始终与载波波形保持一致 [\(OUTPut\[1|2\]:SYNC:MODE](#page-304-0) [CARRier](#page-304-0))。
- <sup>l</sup> 对于 FSK,**Sync** 信号以 FSK 速率为参考。**Sync** 信号在跃迁到"跳跃"频率时为 TTL"高"电平。

#### 扫描

- <sup>l</sup> 在扫描开始时,**Sync** 信号为 TTL"高"电平,在扫描中点变为"低"电平。**Sync** 信号与扫描同步, 但不等于扫描时间,因为其计时中还包括了重新接通时间。
- <sup>l</sup> 对于标志打开的频率扫描,在扫描开始时 **Sync** 信号为 TTL"高"电平,在标志频率处为"低"电 平。可以使用 [OUTPut\[1|2\]:SYNC:MODE](#page-304-0) MARKER 对此进行更改。

#### 脉冲串

- <sup>l</sup> 对于触发脉冲串,在脉冲串开始时,**Sync** 信号是 TTL"高"电平。在指定周期数结束处,**Sync** 信 号是 TTL"低"电平(如果波形具有一个相关的起始相位,则可能不是零交叉点)。对于无限计数脉 冲串,**Sync** 信号与连续波形的 Sync 信号相同。
- <sup>l</sup> 对于外部门控脉冲串,**Sync** 信号与外部门控信号保持一致。然而,该信号直到最后一个循环 结束才会变为"低"电平(如果该波形具有一个相关的起始相位,则可能不是零交叉点)。

# 配置 **Sync** 输出

- <sup>l</sup> 前面板:
	-

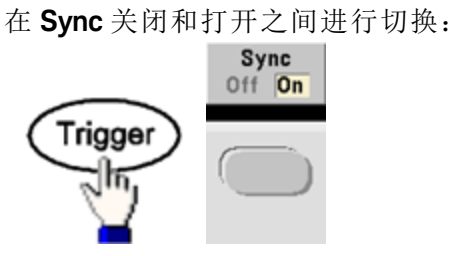

配置 Sync:

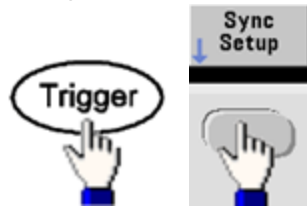

<sup>l</sup> **SCPI**:

[OUTPut:SYNC](#page-303-1) {ON|1|OFF|0}

OUTPut[1|2]:SYNC:MODE [{NORMal|CARRier|MARKer}](#page-304-0)

[OUTPut\[1|2\]:SYNC:POLarity](#page-305-0) {NORMal|INVerted}

[OUTPut:SYNC:SOURce](#page-305-1) {CH1|CH2}

# <span id="page-84-0"></span>脉冲波形

<span id="page-84-1"></span>如下所示,脉冲或方波包含周期、脉冲宽度、上升沿和下降沿。

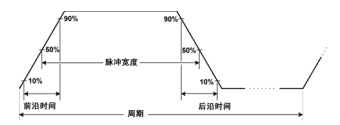

## 周期

- <sup>l</sup> 周期:最大频率的倒数至 1,000,000 s。默认值是 1 ms。
- <sup>l</sup> 仪器将调整脉冲宽度和边沿时间,以满足指定周期的要求。
- <sup>l</sup> 前面板:

选择脉冲波形:

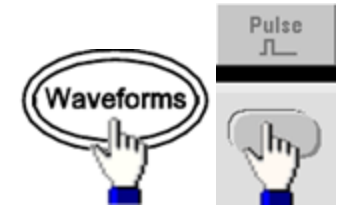

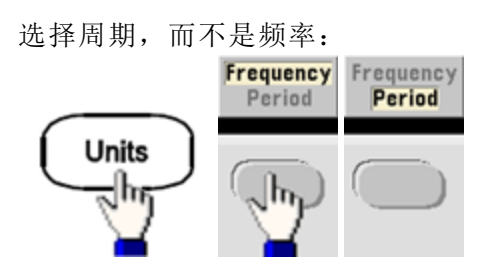

设置周期:

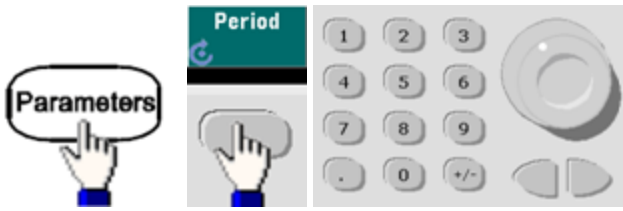

<sup>l</sup> **SCPI**: [\[SOURce\[1|2\]:\]FUNCtion:PULSe:PERiod](#page-258-0) {<*seconds*>|MINimum|MAXimum|DEFault}

# 脉冲宽度

脉冲宽度是从脉冲上升沿的 50% 阈值到下一个下降沿 50% 阈值的时间。

- 脉冲宽度: 最大 1,000,000 s(请参阅下面的限制)。默认脉冲宽度是 100 μs。 33500 系列的最小 脉冲宽度为 16 ns, 33600 系列 4 Vpp 为 5 ns、10 Vpp 为 8 ns。
- <sup>l</sup> 指定的脉冲宽度也必须小于周期与最小脉冲宽度之差。
- <sup>l</sup> 仪器将调整脉冲宽度以满足指定周期。
- <sup>l</sup> 前面板:

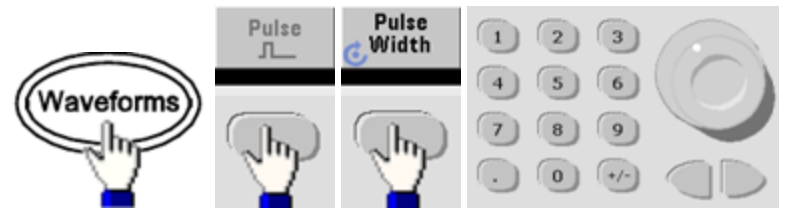

<sup>l</sup> **SCPI**: [\[SOURce\[1|2\]:\]FUNCtion:PULSe:WIDTh](#page-260-0) {<*seconds*>|MINimum|MAXimum|DEFault}

## 脉冲占空比

脉冲占空比定义如下:

占空比 = 100(脉冲宽度)/周期

脉冲宽度是从脉冲上升沿的 50% 阈值到下一个下降沿 50% 阈值的时间。

- <sup>l</sup> 脉冲占空比:0.01% 至 99.99%(请参阅下面的限制)。默认值为 10%。
- <sup>l</sup> 脉冲占空比必须符合由最小脉冲宽度 (Wmin) 决定的以下限制。仪器将调整脉冲占空比以满足 指定的周期。

占空比 > 100(最小脉冲宽度)/周期

和

占空比 < 100(1 – (最小脉冲宽度/周期))

33500 系列的最小脉冲宽度为 16 ns, 33600 系列 4 Vpp 为 5 ns、10 Vpp 为 8 ns。

- <sup>l</sup> 边沿越长,最小脉冲宽度就越大。因此,较长的边沿比较短的边沿对占空比的限制更多。
- <sup>l</sup> 前面板:

选择脉冲函数:

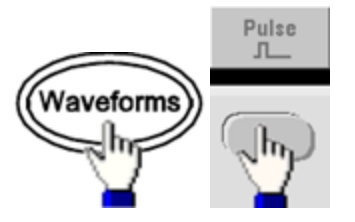

切换至占空比:

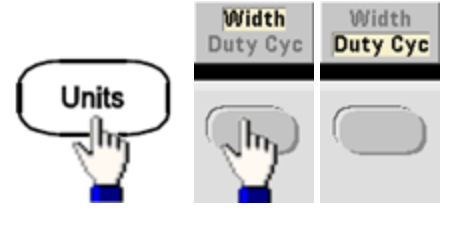

输入占空比:

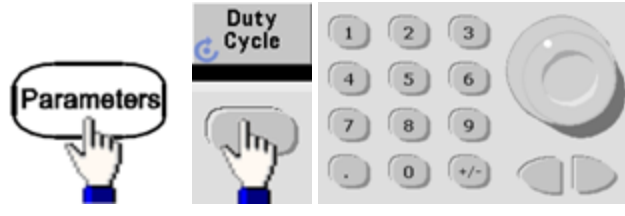

<sup>l</sup> **SCPI**: [\[SOURce\[1|2\]:\]FUNCtion:PULSe:DCYCle](#page-256-0) {<*percent*>|MINimum|MAXimum|DEFault}

### 边沿时间

边沿时间可单独或同时设置脉冲前沿和后沿的跃迁时间。边沿时间表示 10% 阈值和 90% 阈值之间 的时间。

- 边沿时间: 33500 系列中最短为 8.4 ns, 33600 系列中 4 Vpp 为 2.9 ns, 10 Vpp 为 3.3 ns。最大 值为 1 μs, 默认值为 10 ns。
- <sup>l</sup> 指定的边沿时间必须在[上面所示的](#page-84-1)指定脉冲宽度内。仪器将调整边沿时间以满足指定的脉冲宽 度。
- <sup>l</sup> 前面板:

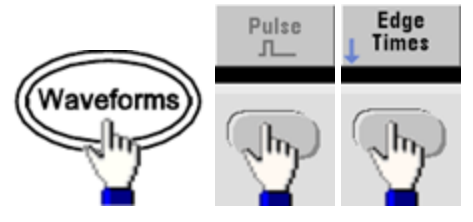

<sup>l</sup> **SCPI**:

[\[SOURce\[1|2\]:\]FUNCtion:PULSe:TRANsition:LEADing](#page-259-0) {<*seconds*>|MINimum|MAXimum|DEFault}

[SOURce[1|2]:]FUNCtion:PULSe:TRANsition:TRAiling {<*seconds*>|MINimum|MAXimum|DEFault}

[SOURce[1|2]:]FUNCtion:PULSe:TRANsition[:BOTH] {<*seconds*>|MINimum|MAXimum|DEFault}

## 调幅 (AM) 和调频 (FM)

一个被调制的波形由载波波形和调制波形组成。在 AM 中,载波的振幅将随着调制波形的电压电平 而改变。在 FM 中,载波的频率将随着调制波形的电压电平而改变。仪器接受内部或外部调制源。 在双通道仪器上,一个通道可以调制另一个通道。

请先选择 AM 或 FM, 然后再设置任何其他调制参数。有关调制的详细信息,请参阅[调制。](#page-168-0)

### 选择 **AM** 或 **FM**

- 仪器只允许在一个通道上启用一种调制模式。在启用 AM 或 FM 时, 所有其他调制都将关闭。 对于双通道型号,两个通道的调制彼此互相独立,仪器可以从两个通道添加调制波形。有关详 细信息,请参阅 [PHASe:SYNChronize](#page-310-0) 和 [COMBine:FEED](#page-214-0)。
- <sup>l</sup> 仪器不允许在扫描或脉冲串模式下启用 AM 或 FM。启用 AM 或 FM 将关闭扫描和脉冲串。
- <sup>l</sup> 要避免多个波形更改,请在配置其他调制参数之后启用调制。

<sup>l</sup> 前面板:

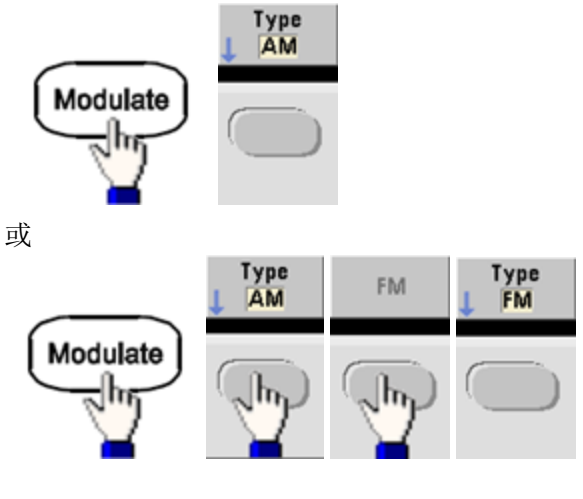

然后打开调制:

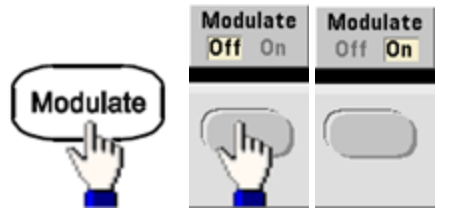

使用当前载波和调制波形设置输出波形。

<sup>l</sup> **SCPI**: [\[SOURce\[1|2\]:\]AM:STATe{ON|1|OFF|0}](#page-323-0)

[SOURce[1|2]:]FM:STATe {ON|1|OFF|0}

## 载波波形形状

- AM 或 FM 载波形状: 正弦波(默认)、方波、锯齿波、脉冲、三角波、噪声(仅限 AM)、PRBS 或 任意波形。您不能使用 DC 作为载波波形。
- <sup>l</sup> 对于 FM,载波频率必须始终大于或等于频率偏差。尝试将偏差设置为大于载波频率将导致仪 器将偏差设置为等于载波频率。
- <sup>l</sup> 载波频率加偏差不能超过选定函数的最大频率加 100 kHz。如果尝试将偏差设置为一个无效 值, 仪器会将其调整为当前载波频率所允许的最大值。远程接口还会生成"Data out of range"错 误。
- <sup>l</sup> 前面板:

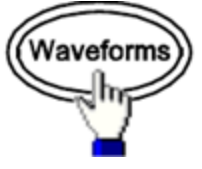

然后选择波形形状。

<sup>l</sup> **SCPI**: [\[SOURce\[1|2\]:\]FUNCtion](#page-245-0) <*function*> [APPLy](#page-191-0) 命令使用一个命令来配置波形。

## 载波频率

最大载波频率根据功能、模型和输出电压的不同而异,如[此处](#page-7-0)所示。除任意波形外,所有函数的 默认值均为 1 kHz。也可以使用 [FUNCtion:ARBitrary:SRATe](#page-250-0) 命令设置任意波形"频率"。

<sup>l</sup> 前面板:

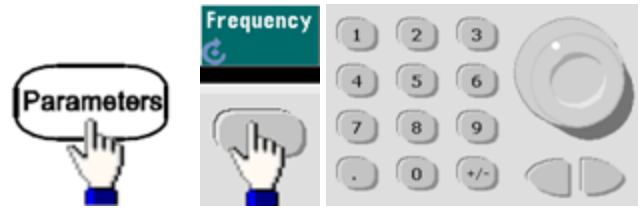

<sup>l</sup> **SCPI**: [SOURce[1|2]:]FREQuency {<*frequency*[>|MINimum|MAXimum|DEFault}](#page-235-0)

[APPLy](#page-191-0) 命令使用一个命令来配置波形。

## 调制波形形状

仪器将接受内部或外部的 AM 或 FM 调制源。 在双通道仪器上,可以用一个通道调制另一个通道。

您不能使用噪声调制噪声、使用 PRBS 调制 PRBS, 或者使用任意波形调制任意波形。 注意

- <sup>l</sup> 调制波形形状(内部源)可能是:
	- <sup>l</sup> 正弦波
	- $\blacksquare$ 占空比为 50% 的方波
	- 对称性为 100% 的向上锯齿波。
	- <sup>l</sup> 对称性为 50% 的三角波
	- <sup>l</sup> 对称性为 0% 的向下锯齿波
	- <sup>l</sup> 噪声 白高斯噪声
	- PRBS 伪随机位序列(多项式 PN7)
	- **Arb** 任意波形
- <sup>l</sup> 前面板:

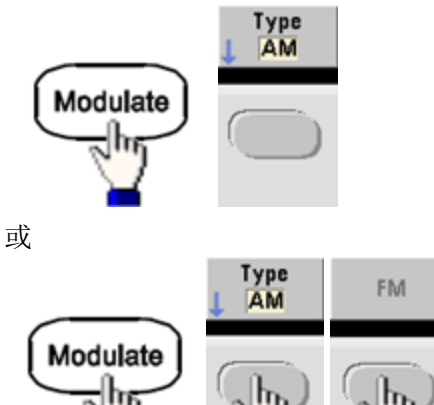

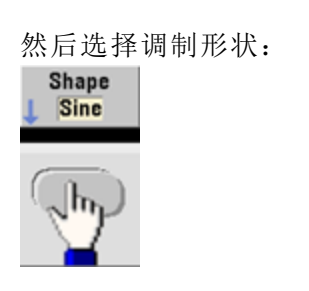

<sup>l</sup> **SCPI**:

[\[SOURce\[1|2\]:\]AM:INTernal:FUNCtion](#page-187-0) <函数>

[\[SOURce\[1|2\]:\]FM:INTernal:FUNCtion](#page-229-0) <函数>

## 调制波形频率

仪器接受内部或外部调制源。

- · 调制频率(内部源): 最小值为 1 μHz, 最大值因型号、函数和输出不同而异, 如[此处所](#page-7-0)示。
- <sup>l</sup> 调制频率(外部源):0 至 100 kHz
- <sup>l</sup> 前面板:

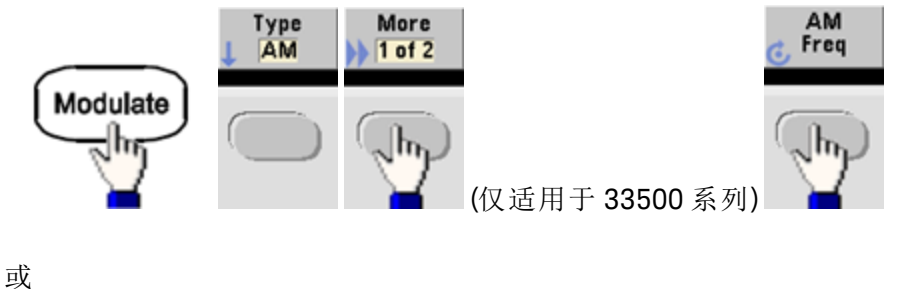

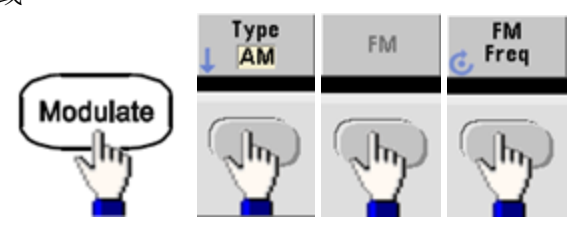

然后使用旋钮和键盘输入 AM 或 FM 频率:

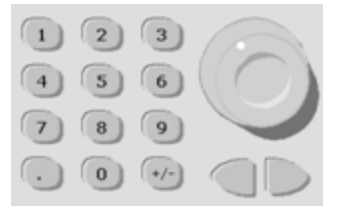

<sup>l</sup> **SCPI**:

[\[SOURce\[1|2\]:\]AM:INTernal:FREQuency](#page-186-0) {<*frequency*>|MINimum|MAXimum|DEFault}

[\[SOURce\[1|2\]:\]FM:INTernal:FREQuency](#page-229-1) {<*frequency*>|MINimum|MAXimum|DEFault}

## 调制深度 **(AM)**

调制深度是表示振幅变化的百分比。在 0% 深度时, 振幅是载波振幅设置的一半。在 100% 深度 时,振幅随着调制波形而变化,从载波振幅的 0% 至 100%。

- <sup>l</sup> 调制深度:0% 至 120%。默认值为 100%。
- 即使大于 100% 的深度, 仪器输出也不会超过 ±5 V 的峰值(接入 50 Ω 负载)。要达到超过 100% 的调制深度,可降低输出载波振幅。
- <sup>l</sup> 前面板:

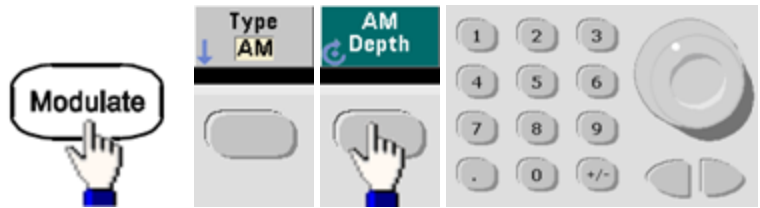

<sup>l</sup> **SCPI**: [\[SOURce\[1|2\]:\]AM\[:DEPTh\]](#page-185-0) {<*depth\_in\_percent*>|MINimum|MAXimum}

### 双边带抑制载波 **AM**

仪器支持两种类型的调幅, "正常"和双边带抑制载波 (DSSC)。在 DSSC 中, 只有在调制信号的振幅 大于零时才会显示载波。

<sup>l</sup> 前面板:

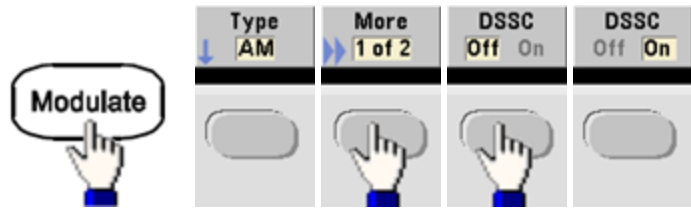

<sup>l</sup> **SCPI**: [\[SOURce\[1|2\]:\]AM:DSSC{ON|1|OFF|0}](#page-186-1).

### 频率偏差 **(FM)**

频率偏差设置表示由于载波频率引起的已调制波形频率的峰值变化。

当载波为 PRBS 时, 频率偏差将使位速率的变化量等于设定频率的一半。例如, 10 kHz 偏差等于位 速率中的 5 KBPS 变化量。

- 频率偏差: 1 μHz 至(载波频率)/2, 默认值为 100 Hz。
- <sup>l</sup> 对于 FM,载波频率必须始终大于或等于频率偏差。尝试将偏差设置为大于载波频率将导致仪 器将偏差设置为等于载波频率。
- <sup>l</sup> 载波频率加偏差不能超过选定函数的最大频率加 100 kHz。如果尝试将偏差设置为一个无效 值,仪器会将其调整为当前载波频率所允许的最大值。远程接口还会生成"Data out of range"错 误。
- <sup>l</sup> 前面板:

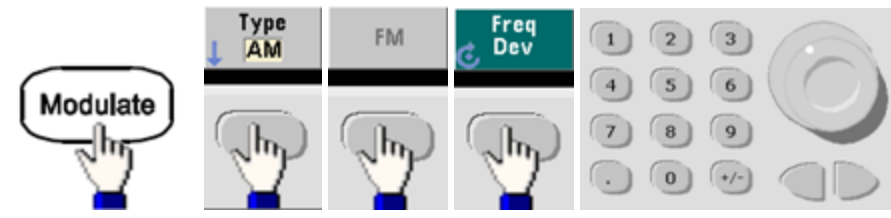

<sup>l</sup> **SCPI**: [SOURce[1|2]:]FM[:DEViation] {<*peak\_deviation\_in\_Hz*[>|MINimum|MAXimum|DEFault}](#page-228-0)

### 调制源

仪器接受内部或外部调制源。 在双通道仪器上,可以用一个通道调制另一个通道。

- 在 33600 系列中,可以配置调制源以接受 ±5 V 信号或 ±1 V 信号。有关详细信息,请参阅 注意 [INPut:ATTenuation\[:STATe\]](#page-280-0)。
- <sup>l</sup> 调制源:内部(默认)、其他通道或外部。外部调制源可能最高达 100 kHz。
- <sup>l</sup> 通过外部源,外部波形可调制载波波形。调制深度 (AM) 或频率偏差 (FM) 由后面板 **Modulation In** 连接器上的信号电平控制。外部调制输入在 100 kHz 时带宽为 -3 dB。
- AM 示例: 如果调制深度为 100%, 当调制信号为 +5 V 时, 输出将为最大振幅。当调制信号为 -5V时, 输出将为最小振幅。
- FM 示例: 如果偏差为 10 kHz, 则 +5 V 信号电平相当于频率增加 10 kHz。 较低的外部信号电平 产生较少的偏差,负信号电平将频率降低到载波频率之下。

• 前面板:

启用 AM 或 FM 之后, 如下所示选择调制源:

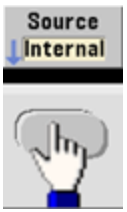

<sup>l</sup> **SCPI**: [SOURce[1|2]:]AM:SOURce {INTernal|EXTernal|CH1|CH2}

[SOURce[1|2]:]FM:SOURce [{INTernal|EXTernal|CH1|CH2}](#page-321-0)

## 相位调制 (PM)

一个被调制的波形由载波波形和调制波形组成。PM 与 FM 非常相似,但在 PM 中,被调制波形的 相位被调制波形的瞬时电压所改变。

有关相位调制的基本原理的详细信息,请参阅教程 - [调制](#page-168-0)。

#### 选择相位调制

- <sup>l</sup> 一次仅可启用一个调制模式。启用 PM 会禁用之前的调制模式。
- <sup>l</sup> 启用 PM 将关闭扫描和脉冲串。

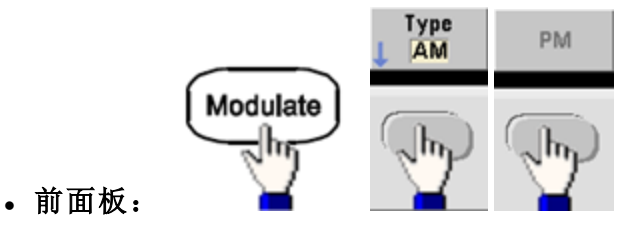

使用当前载波和调制波形设置输出波形。

- <sup>l</sup> 要避免多个波形更改,请在配置其他调制参数之后启用调制。
- <sup>l</sup> **SCPI**: [\[SOURce\[1|2\]:\]PM:STATe](#page-323-0) {ON|1|OFF|0}

#### 载波波形形状

<sup>l</sup> PM 载波形状:正弦波(默认)、方波、锯齿波、三角波、脉冲、PRBS 或任意波形。您不能使用 噪声或 DC 作为载波波形。

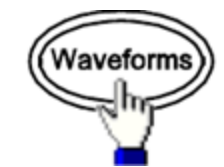

<sup>l</sup> 前面板:

然后选择除噪声或 DC 以外的任意波形。

- <sup>l</sup> **SCPI**: [\[SOURce\[1|2\]:\]FUNCtion](#page-245-0) <*function*>
- [APPLy](#page-191-0) 命令使用一个命令来配置波形。
- <sup>l</sup> 当载波是任意波形时,调制会影响采样"时钟"而不是由任意波形采样组定义的完整循环。因 此,将相位调制应用于任意波形将受到限制。

#### 载波频率

最大载波频率根据功能、模型和输出电压的不同而异,如[此处](#page-7-0)所示。除任意波形外,所有函数的 默认值均为 1 kHz。载波频率必须是峰值调制频率的 20 倍以上。

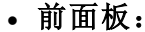

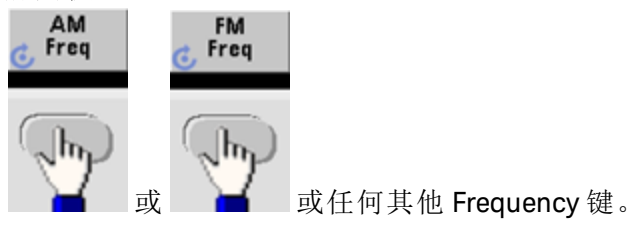

选择 Frequency 键之后:

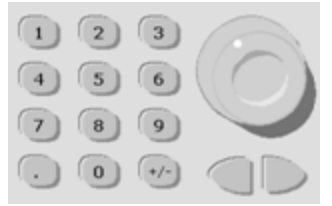

- <sup>l</sup> **SCPI**: [SOURce[1|2]:]FREQuency {<*frequency*[>|MINimum|MAXimum|DEFault}](#page-235-0)
- [APPLy](#page-191-0) 命令使用一个命令来配置波形。

# 调制波形形状

仪器接受内部或外部调制源。

- <sup>l</sup> 调制波形形状(内部源)可能是:
	- <sup>l</sup> 正弦波
	- $\overline{\phantom{a}}$  占空比为 50% 的方波
	- <sup>l</sup> 对称性为 100% 的向上锯齿波
	- <sup>l</sup> 对称性为 50% 的三角波
	- 对称性为 0% 的向下锯齿波
	- <sup>l</sup> 噪声 白高斯噪声
	- PRBS 伪随机位序列(多项式 PN7)
	- <sup>l</sup> 任意波形
- 可以使用噪声作为调制波形,但不能使用噪声或 DC 作为载波波形。
- <sup>l</sup> 前面板:

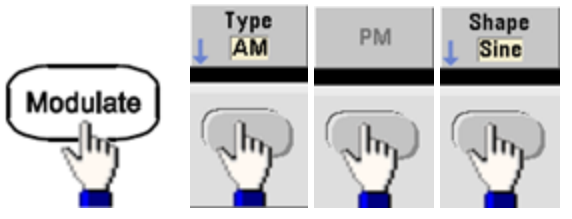

• SCPI: [\[SOURce\[1|2\]:\]PM:INTernal:FUNCtion](#page-313-0) <函数>

```
操作信息
```
## 调制波形频率

仪器接受内部或外部调制源。外部调制输入在 100 kHz 时带宽为 -3 dB。

- · 调制频率(内部): 默认值为 10 Hz, 最小值为 1 μHz; 最大值因型号、功能和输出电压不同而 异,如[此处](#page-7-0)所示。
- <sup>l</sup> 前面板:

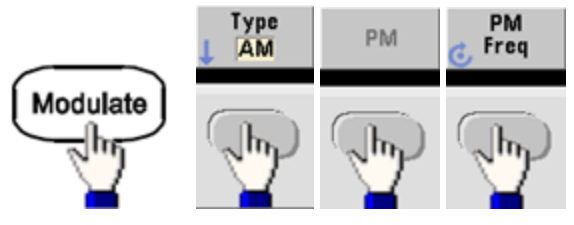

然后设置调制波形频率:

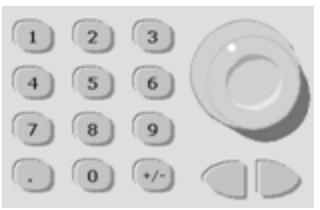

<sup>l</sup> **SCPI**: [\[SOURce\[1|2\]:\]PM:INTernal:FREQuency](#page-313-1) {<*frequency*>|MINimum|MAXimum|DEFault}

### 相位偏差

相位偏差设置代表了被调制波形与载波波形的相位的峰值变化。相位偏差可以在 0 到 360 度范围 内设置(默认值为 180)。

<sup>l</sup> 前面板:

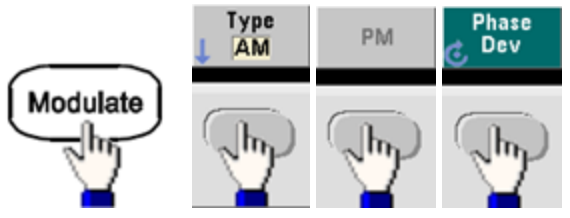

然后设置相位偏差:

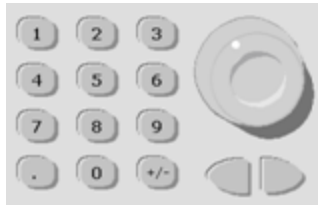

- **SCPI:** [SOURce[1|2]:]PM:DEViation {<以度为单位的偏差[>|MINimum|MAXimum|DEFault}](#page-312-0)
- <sup>l</sup> 当载波是任意波形时,偏差适用于采样时钟。因此,对整个任意波形的影响比标准波形低得 多。降低程度取决于任意波形中的点数。

## 调制源

仪器接受内部或外部调制源。

- <sup>l</sup> 调制源:内部(默认)、其他通道或外部。外部调制源可能最高达 100 kHz。
- <sup>l</sup> 如果您选择外部源,则将使用一个外部波形调制载波波形。相位偏差由后面板 **Modulation In** 连接器上显示的 ±5 V 信号电平控制。例如,如果已将偏差设置为 180 度,则 +5 V 信号电平相 当于 180 度的相移。较低的电平产生较小的偏差。
- 前面板:

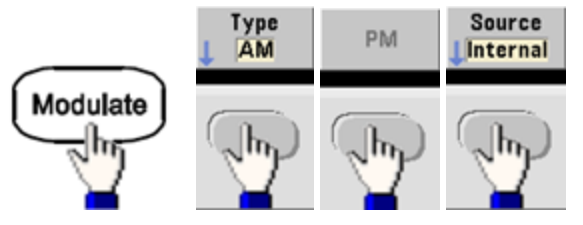

<sup>l</sup> **SCPI**: [SOURce[1|2]:]PM:SOURce [{INTernal|EXTernal|CH1|CH2}](#page-321-0)

## 频移键控 (FSK) 调制

可以对仪器进行配置, 以使用 FSK [调制](#page-239-0)在两个预设值(称为"载波频率""跳跃频率")之间"移动"其输 出频率。输出在两个频率之间移动的速率由内部速率发生器或后面板 **Ext Trig** 连接器上的信号电平 所决定的。

有关使用前面板的 FSK 的详细信息, 请参阅[前面板菜单操作](#page-44-0) - 输出 FSK 波形。

### 选择 **FSK** 调制

#### [FSKey:STATe](#page-323-0) {OFF|ON}

- <sup>l</sup> 一次仅可启用一个调制模式。启用 FSK 会关闭之前的调制模式。
- 在启用扫描或脉冲串的情况下,无法启用 FSK。启用 FSK 将关闭扫描和脉冲串。
- <sup>l</sup> 要避免多个波形更改,请在配置其他调制参数之后启用调制。

#### **FSK** 载波频率

[SOURce[1|2]:]FREQuency {<*frequency*[>|MINimum|MAXimum|DEFault}](#page-235-0)

最大载波频率根据功能、模型和输出电压的不同而异,如[此处](#page-7-0)所示。除任意波形外,所有函数的 默认值均为 1 kHz。

<sup>l</sup> 选择外部源时,输出频率由后面板 **Ext Trig** 连接器上的信号电平决定。如果存在逻辑低电平, 则输出载波频率。如果存在逻辑高电平,则输出跳跃频率。

### **FSK"**跳跃**"**频率

[\[SOURce\[1|2\]:\]FSKey:FREQuency](#page-240-0) {<*frequency*>|MINimum|MAXimum|DEFault}

最大交替(或"跳跃")频率取决于函数。所有函数的默认值均为 100 Hz。内部调制波形是占空比为 50% 的方波。

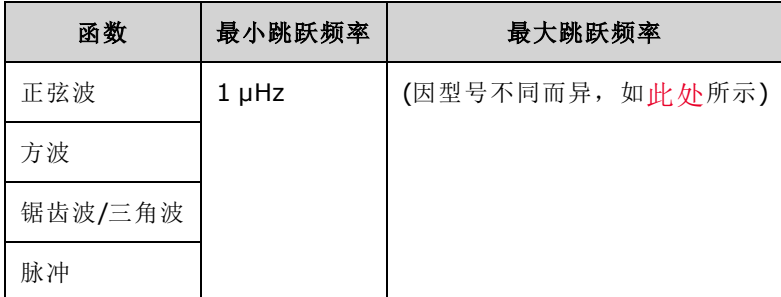

<sup>l</sup> 选择外部源时,输出频率由后面板 **Ext Trig** 连接器上的信号电平决定。如果存在逻辑低电平, 则输出载波频率。如果存在逻辑高电平,则输出跳跃频率。

#### **FSK** 速率

[\[SOURce\[1|2\]:\]FSKey:INTernal:RATE](#page-241-0) {<*rate\_in\_Hz*>|MINimum|MAXimum}

FSK 速率是在使用内部 FSK 源时,输出频率在载波频率和跳跃频率之间"移动"的速率。

- FSK 速率(内部源): 125 μHz(33500 系列)或 250 μHz(33600 系列),最大值为 1 MHz,默认值为 10 Hz。
- 如果选择外部 FSK 源, 则将忽略 FSK 速率。

#### **FSK** 源

[\[SOURce\[1|2\]:\]FSKey:SOURce](#page-321-0) {INTernal|EXTernal}

可以是 Internal(默认值)或 External。

- <sup>l</sup> 选择内部源时,输出频率在载波频率和跳跃频率之间"移动"的速率由 FSK 速率决定。内部调制 波形是占空比为 50% 的方波。
- <sup>l</sup> 选择外部源时,输出频率由后面板 **Ext Trig** 连接器上的信号电平决定。如果存在逻辑低电平, 则输出载波频率。如果存在逻辑高电平,则输出跳跃频率。
- <sup>l</sup> 用于外部控制的 FSK 波形的连接器 (**Ext Trig**) 与用于外部调制的 AM、FM、PM 和 PWM 波形的连 接器 (**Modulation In**) 不同。用于 FSK 时,**Ext Trig** 连接器没有可调整的边沿极性。

## 脉冲宽度调制 (PWM)

本节介绍表示脉冲宽度调制的 PWM。 PWM 仅适用于脉冲波形,脉冲宽度随调制信号而变化。脉 冲宽度的变化量称为宽度偏差,可将其指定为波形周期的百分比(即占空比)或以时间为单位指定。 例如,如果指定占空比为20%的脉冲,然后启用偏差为5%的 PWM,则在调制信号的控制下,占 空比在 15% 至 25% 之间变化。

仪器接受内部或外部调制源。

## 选择 **PWM**

- <sup>l</sup> 在启用扫描或脉冲串的情况下,无法启用 PWM。
- <sup>l</sup> 要避免多个波形更改,请在配置其他调制参数之后启用调制。
- <sup>l</sup> 前面板:

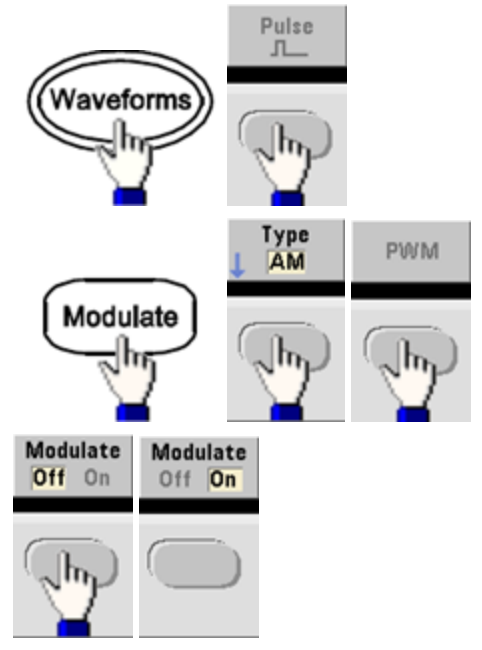

使用当前载波和调制波形设置输出波形。

<sup>l</sup> **SCPI**: [\[SOURce\[1|2\]:\]PWM:STATe](#page-323-0) {ON|1|OFF|0}

操作信息

# 调制波形形状

仪器接受内部或外部调制源。

- <sup>l</sup> 调制波形形状(内部源)可能是:
	- <sup>l</sup> 正弦波
	- $\overline{\phantom{a}}$  占空比为 50% 的方波
	- <sup>l</sup> 对称性为 100% 的向上锯齿波
	- <sup>l</sup> 对称性为 50% 的三角波
	- 对称性为 0% 的向下锯齿波
	- <sup>l</sup> 噪声 白高斯噪声
	- PRBS 伪随机位序列(多项式 PN7)
	- <sup>l</sup> 任意波形
- <sup>l</sup> 前面板:

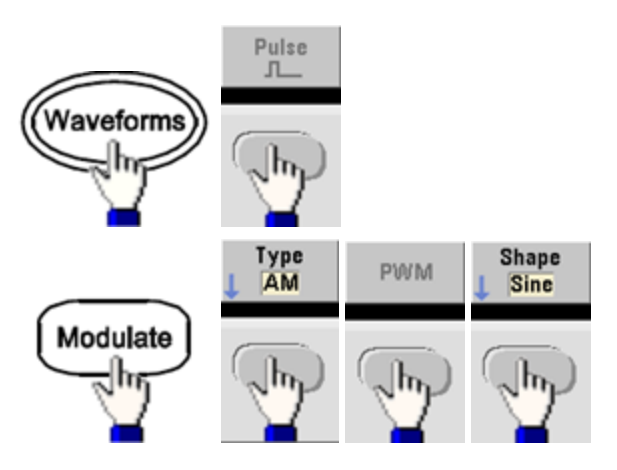

<sup>l</sup> **SCPI**: [\[SOURce\[1|2\]:\]PWM:INTernal:FUNCtion](#page-320-0) <*function*>

# 调制波形频率

仪器接受内部或外部调制源。外部调制输入在 100 kHz 时带宽为 -3 dB。

- · 调制频率(内部源): 默认值为 10 Hz, 最小值为 1 μHz。 最大频率根据功能、模型和输出电压的 不同而异,如[此处](#page-7-0)所示。
- <sup>l</sup> 前面板:

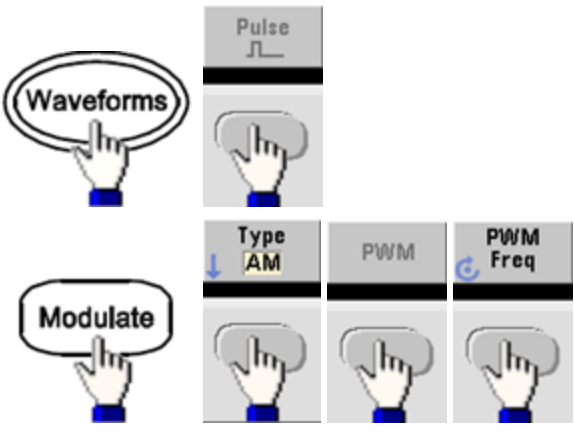

<sup>l</sup> **SCPI**: [\[SOURce\[1|2\]:\]PWM:INTernal:FREQuency](#page-320-1) {<*frequency*>|MINimum|MAXimum|DEFault}

## 宽度或占空比偏差

PWM 偏差设置指已调制脉冲波形的宽度中的峰值变化。可使用时间或占空比为单位设置该偏差。

<sup>l</sup> 前面板:

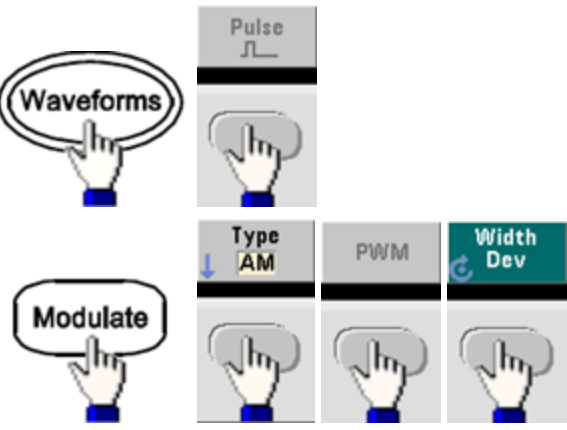

以占空比为单位设置偏差:

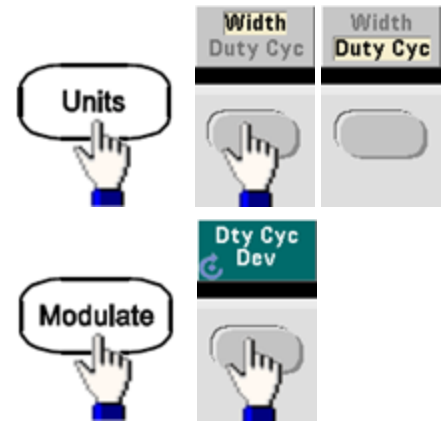

- <sup>l</sup> **SCPI**: [SOURce[1|2]:]PWM:DEViation {<*deviation*[>|MINimum|MAXimum|DEFault}](#page-318-0)
- <sup>l</sup> 脉冲宽度和偏差之和必须满足公式:

脉冲宽度 + 偏差 < 周期 – 16 ns(33500 系列)

脉冲宽度 + 偏差 < 周期 – 8 ns(4 Vpp 以上的 33600 系列)

脉冲宽度 + 偏差 < 周期 – 5 ns(最大为 4 Vpp 的 33600 系列)

<sup>l</sup> 如有必要,仪器将调整偏差以满足指定周期。

## 调制源

仪器接受内部或外部调制源。

- <sup>l</sup> 调制源:内部(默认)、其他通道或外部。外部调制源可能最高达 100 kHz。
- <sup>l</sup> 如果选择 *External* 调制源,则偏差由后面板 **Modulation In** 连接器的 ±5 V 信号电平(在 33600 系 列上可选 ±1 V)控制。例如,如果已将偏差设置为 1 μs,则 +5 V 信号(33600 系列可选 + 1 V)相当 于宽度增加 1 µs。较低的信号电平产生较小的偏差。
- <sup>l</sup> 前面板:

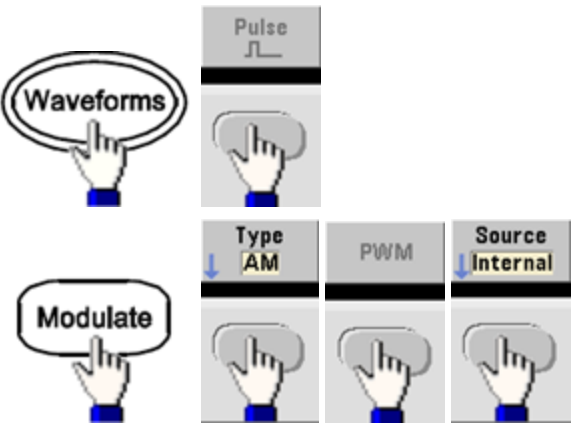

• SCPI: [SOURce[1|2]:]PWM:SOURce [{INTernal|EXTernal|CH1|CH2}](#page-321-0)

## 脉冲波形

- <sup>l</sup> 脉冲是唯一支持 PWM 的波形形状。
- <sup>l</sup> 前面板:

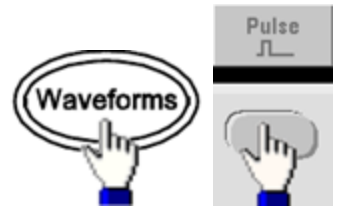

- **· SCPI: [FUNCtion](#page-245-0) PULSe**
- [APPLy](#page-191-0) 命令使用一个命令来配置波形。

# 脉冲周期

脉冲周期的范围为仪器的最大频率的倒数至 1,000,000 s(默认值为 100 μs)。请注意, 波形周期可限 制最大偏差。

<sup>l</sup> 前面板:

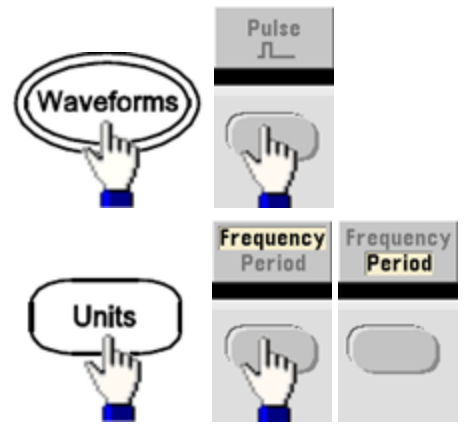

<sup>l</sup> **SCPI**: [\[SOURce\[1|2\]:\]FUNCtion:PULSe:PERiod](#page-258-0) {<*seconds*>|MINimum|MAXimum|DEFault}

# 总和调制

总和调制可向任意载波中添加调制信号,通常使用该调制向载波中添加高斯噪声。调制信号作为 载波波形振幅的百分比添加到载波中。

## 启用 **Sum**

- 要避免多个波形变化,请在配置其他调制参数之后启用 Sum。
- <sup>l</sup> 前面板:

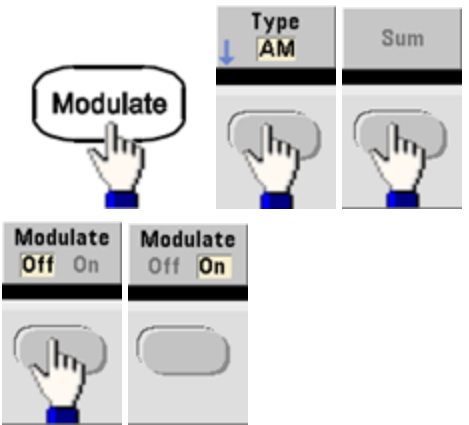

<sup>l</sup> **SCPI**: [\[SOURce\[1|2\]:\]SUM:STATe](#page-341-0) {ON|1|OFF|0}

## 调制波形形状

仪器接受内部或外部调制源。 在双通道仪器上,可以用一个通道调制另一个通道。

- <sup>l</sup> 调制波形形状(内部源)可能是:
	- <sup>l</sup> 正弦波
	- $\blacksquare$ 占空比为 50% 的方波
	- <sup>l</sup> 对称性为 100% 的向上锯齿波
	- <sup>l</sup> 对称性为 50% 的三角波
	- 对称性为 0% 的向下锯齿波
	- 噪声
	- 使用 PN7 序列的 PRBS
	- <sup>l</sup> 任意波形
- <sup>l</sup> 前面板:

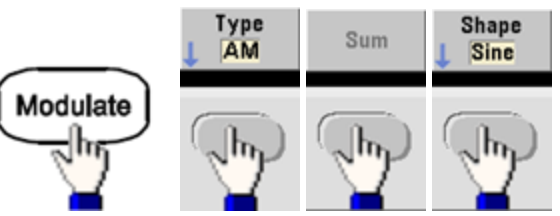

<sup>l</sup> **SCPI**: [\[SOURce\[1|2\]:\]SUM:INTernal:FUNCtion](#page-340-0) <*function*>

## 调制波形频率

仪器接受内部或外部调制源。 在双通道仪器上,可以用一个通道调制另一个通道。

- 调制频率(内部源): 默认值为100 Hz, 最小值为1 µHz。最大频率根据功能、模型和输出电压 的不同而异,如[此处](#page-7-0)所示。
- <sup>l</sup> 前面板:

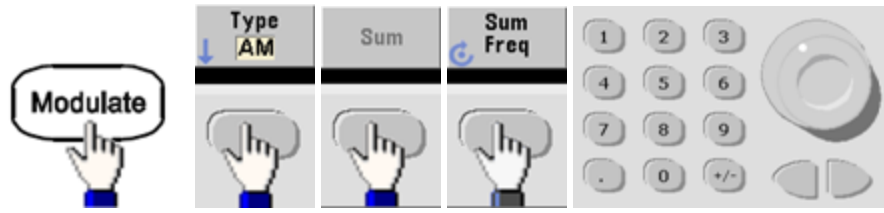

<sup>l</sup> **SCPI**: [\[SOURce\[1|2\]:\]SUM:INTernal:FREQuency](#page-339-0) {<*frequency*>|MINimum|MAXimum|DEFault}
## 总和振幅

总和振幅表示添加到载波的信号的振幅(以载波振幅的百分比表示)。

- <sup>l</sup> 振幅设置:载波振幅的 0 至 100%,分辨率为 0.01%。
- <sup>l</sup> 总和振幅保留载波振幅的恒定部分,并跟踪载波振幅变化。
- <sup>l</sup> 前面板:

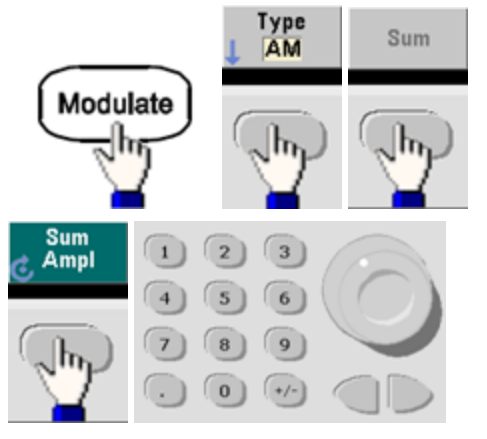

<sup>l</sup> **SCPI**: [SOURce[1|2]:]SUM:AMPLitude {<*amplitude*[>|MINimum|MAXimum|DEFault}](#page-338-0)

#### 调制源

仪器接受内部或外部调制源。 在双通道仪器上,可以用一个通道调制另一个通道。

- <sup>l</sup> 调制源:内部(默认)、其他通道或外部。外部调制源可能最高达 100 kHz。
- <sup>l</sup> 通过外部源,载波波形是由后面板 **Modulation In** 连接器上显示的 ±5 V 信号电平(在 33600 系列 中可选 ±1 V)相加得到的。例如,如果将总和振幅设置为 10%,当调制信号为 +5 V(33600 系列 可选 +1 V)时,输出为最大振幅(载波振幅的 110%)。当调制信号为 –5 V(33600 系列可选 -1 V) 时,输出为最小振幅(载波振幅的 90%)。
	- 如果使用其他通道作为 SUM 调制源,请考虑使用[组合功能](#page-128-0)代替。组合功能较 SUM 和其他 注意 通道而言,限制少、延迟短。
- <sup>l</sup> 前面板:

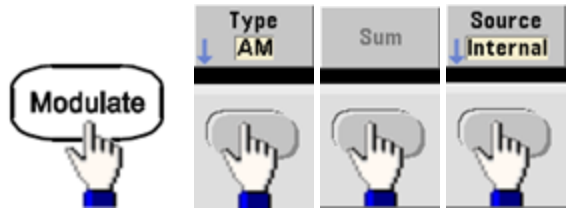

<sup>l</sup> **SCPI**: [SOURce[1|2]:]SUM:SOURce [{INTernal|EXTernal|CH1|CH2}](#page-341-0)

## 频率扫描

在频率扫描模式下,仪器将以指定的扫描速率从起始频率移到停止频率。您能够以线性或对数间 隔由高频向低频扫描,或者由低频向高频扫描。您也可以将仪器配置为通过应用外部触发或手动 触发,来输出一个扫描(从起始频率到停止频率)。仪器可扫描正弦波、方波、脉冲、锯齿波、三角 波或任意波形(不允许 PRBS、噪声和 DC)。

您可以指定保持时间(扫描保持在停止频率的持续时间)和返回时间(频率以线性方式从停止频率变为 起始频率的持续时间)。

有关详细信息,请参阅[频率扫描。](#page-172-0)

## 选择扫描

仪器不允许在启用脉冲串或任意调制模式的同时启用扫描或列表模式。在启用扫描时,将关闭脉 冲串或调制模式。

- <sup>l</sup> 要避免多个波形变化,请在配置其他参数之后启用扫描模式。
- <sup>l</sup> 前面板:

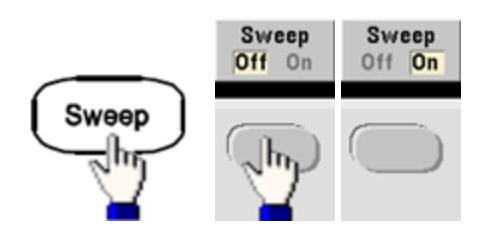

<sup>l</sup> **SCPI**:

[\[SOURce\[1|2\]:\]FREQuency:MODE](#page-238-0) SWEEP

[\[SOURce\[1|2\]:\]SWEep:STATe](#page-343-0) {ON|1|OFF|0}

## 起始频率和停止频率

起始频率和停止频率设置扫描的频率上限和下限。扫描从起始频率开始,一直扫描到停止频率, 然后又重置回到起始频率。

- 起始频率和停止频率: 1 µHz 至[波形最大频率。](#page-7-0)在整个频率范围中, 该扫描是相位连续的。默 认起始频率为 100 Hz。默认终止频率为 1 kHz。
- 要从低频到高频进行扫描,请将起始频率设置为小于停止频率。要从高频到低频进行扫描,请 设置相反的关系。
- <sup>l</sup> Sync 设置"正常":**Sync** 脉冲在整个扫描内均为高电平。
- <sup>l</sup> Sync 设置"载波":**Sync** 脉冲在每个波形周期内都具有 50% 占空比。
- <sup>l</sup> Sync 设置"标志":**Sync** 脉冲在开始时为高电平,在标志频率处变为低电平。可以使用 [OUTPut](#page-304-0) [\[1|2\]:SYNC:MODE](#page-304-0) MARKER 对此进行更改。
- <sup>l</sup> 前面板:

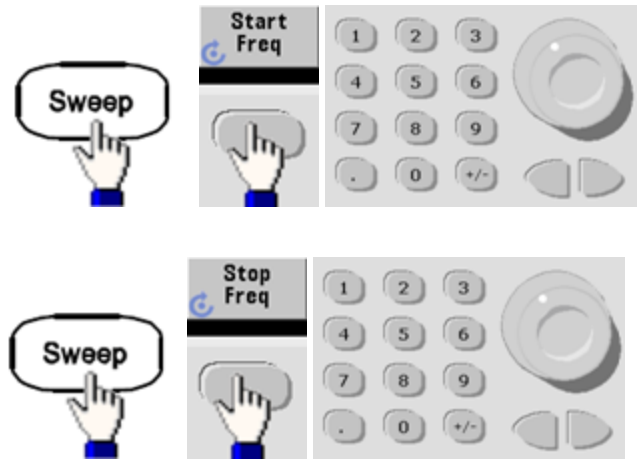

<sup>l</sup> **SCPI**:

[\[SOURce\[1|2\]:\]FREQuency:STARt](#page-239-0) {<*frequency*>|MINimum|MAXimum|DEFault}

[\[SOURce\[1|2\]:\]FREQuency:STOP](#page-239-1) {<*frequency*>|MINimum|MAXimum|DEFault}

## 中心频率和频率范围

您还可以使用中心频率和频率范围来设置扫描的频率边界。这些参数与起始频率和停止频率(如上 图所示)相类似,可提供更大的灵活性。

- <sup>l</sup> 中心频率:1 µHz 至[波形最大频率。](#page-7-0)默认值为 550 Hz。
- 频率范围: 介于 ±[波形最大频率](#page-7-0)之间的任意值。默认值为 900 Hz。
- <sup>l</sup> 要执行从低频到高频扫描,请设置正频率范围;要执行从高频到低频扫描,请设置负频率范 围。
- <sup>l</sup> Sync 设置"正常":**Sync** 脉冲在整个扫描内均为高电平。
- <sup>l</sup> Sync 设置"载波":**Sync** 脉冲在每个波形周期内都具有 50% 占空比。
- <sup>l</sup> Sync 设置"标志":**Sync** 脉冲在开始时为高电平,在标志频率处变为低电平。可以使用 [OUTPut](#page-304-0) [\[1|2\]:SYNC:MODE](#page-304-0) MARKER 对此进行更改。
- <sup>l</sup> 前面板:

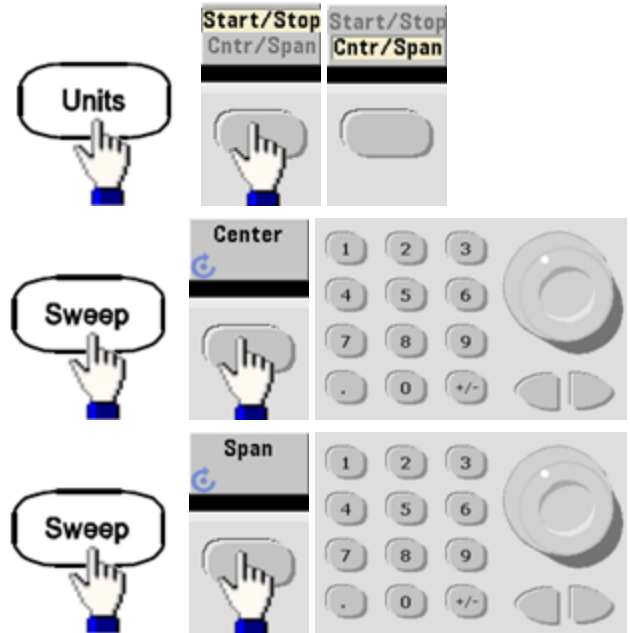

<sup>l</sup> **SCPI**:

[\[SOURce\[1|2\]:\]FREQuency:CENTer](#page-236-0) {<*frequency*>|MINimum|MAXimum|DEFault}

[\[SOURce\[1|2\]:\]FREQuency:SPAN](#page-239-2) {<*frequency*>|MINimum|MAXimum|DEFault}

# 扫描模式

您能够以线性或对数间隔或使用一系列频率进行扫描。对于线性扫描,在扫描期间仪器以线性方 式改变输出频率。对于对数扫描,以对数方式改变输出频率。

选定的模式不会影响扫描返回(如果设置了一个扫描返回,则从停止到开始)。扫描返回始终为线 性。

## <sup>l</sup> 前面板:

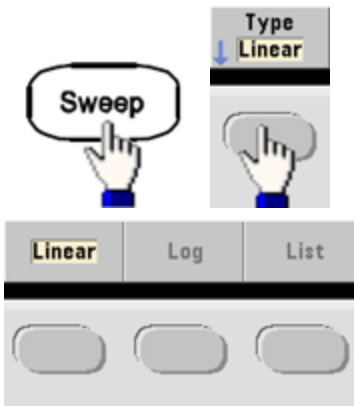

<sup>l</sup> **SCPI**: [\[SOURce\[1|2\]:\]SWEep:SPACing](#page-343-1) {LINear|LOGarithmic}

## 扫描时间

扫描时间指定从起始频率到停止频率进行扫描所需的秒数。仪器根据扫描时间计算扫描中的点 数。

- 扫描时间: 1 ms 至 250,000 s, 默认值为 1 s。对于立即触发模式中的线性扫描, 最大扫描总时 间(包括保持时间和返回时间)是 8,000 s。使用其他触发模式的线性扫描的最大扫描总时间是 250,000 s,对数扫描的最大扫描总时间是 500 s。
- <sup>l</sup> 前面板:

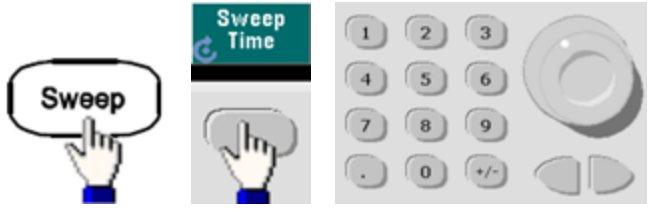

<sup>l</sup> **SCPI**: [SOURce[1|2]:]SWEep:TIME {<*seconds*[>|MINimum|MAXimum|DEFault}](#page-344-0)

# 保持**/**返回时间

保持时间指定保持停止频率的时间(以秒为单位),而返回时间指定从停止频率返回到起始频率所需 的秒数。

- <sup>l</sup> 保持时间和返回时间:0 至 3600 秒(默认值为 0)。
- <sup>l</sup> 前面板:

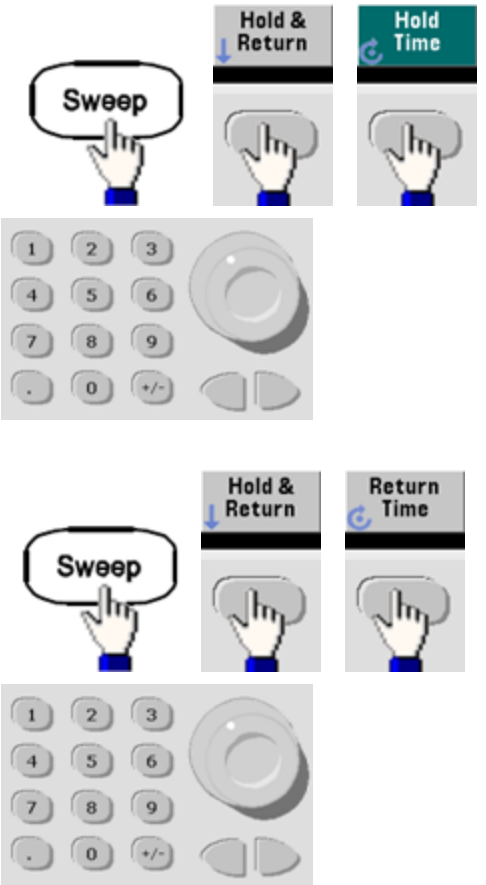

<sup>l</sup> **SCPI**:

[SOURce[1|2]:]SWEep:HTIMe {<*hold\_time*[>|MINimum|MAXimum|DEFault}](#page-343-2)

[SOURce[1|2]:]SWEep:RTIMe {<*return\_time*[>|MINimum|MAXimum|DEFault}](#page-343-3)

## 标志频率

如果需要,您可以设置使前面板的 **Sync** 连接器上的信号在扫描期间变为逻辑低电平的频率。在扫 描的开始处,**Sync** 信号总是从低到高。

- 标志频率: 1 µHz 至[波形最大频率。](#page-7-0)默认值为 500 Hz。
- <sup>l</sup> 在启用扫描模式时,标志频率必须在指定的起始频率和停止频率之间。如果尝试将标志频率设 置为一个不在此范围的频率,则仪器会将标志频率设置为与起始频率或停止频率相等(取更接 近的那个频率)。
- <sup>l</sup> 不能使用前面板菜单配置标志频率,除非 **Sync** 源是扫描通道。
- <sup>l</sup> 前面板:

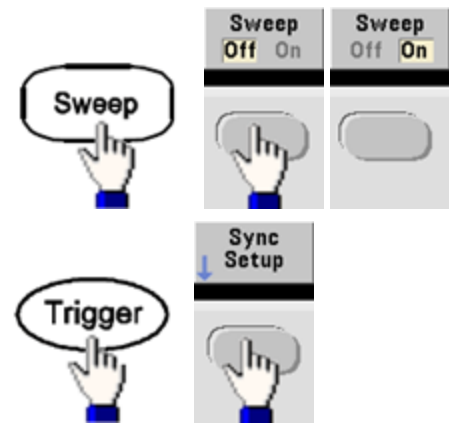

<sup>l</sup> **SCPI**: [\[SOURce\[1|2\]:\]MARKer:FREQuency](#page-285-0) {<*frequency*>|MINimum|MAXimum|DEFault}

# 扫描触发源

在扫描模式中,仪器在接收到触发信号时输出一个扫描。在一次从起始频率到停止频率的扫描之 后,仪器在输出起始频率的同时会等待下一次触发。

- <sup>l</sup> 扫描触发源:立即(默认)、外部、时间或手动。
- <sup>l</sup> 在使用立即(内部)源时,仪器将输出一个连续扫描,其速率由保持时间、扫描时间和返回时间 共同决定。该源的扫描时间限制为 8000 秒。
- 在使用外部源时, 仪器将接受后面板 Ext Trig 连接器上的硬件触发, 并且每次 Ext Trig 接收一个 具有指定极性的 TTL 脉冲时, 仪器就会启动一个扫描。
- <sup>l</sup> 触发周期必须大于或等于指定的扫描时间。
- <sup>l</sup> 在选择手动源时,每次按前面板上的 **[Trigger]** 键时,仪器都会输出一个扫描。
- <sup>l</sup> 前面板:

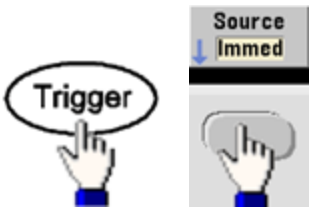

<sup>l</sup> 指定触发信号边缘的斜率:

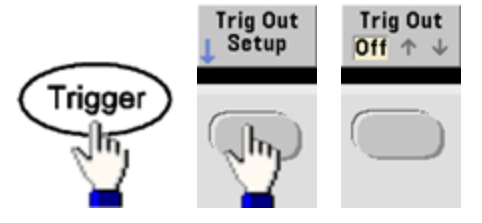

<sup>l</sup> **SCPI**:

TRIGger[1|2]:SOURce [{IMMediate|EXTernal|TIMer|BUS}](#page-368-0)

[TRIGger\[1|2\]:SLOPe](#page-367-0) {POSitive|NEGative}

有关详细信息,请参阅[触发](#page-123-0)。

## 触发输出信号

"触发输出"信号是在后面板的 **Ext Trig** 连接器上提供的(仅用于脉冲串和扫描)。启用后,在扫描或 脉冲串开始时从该连接器中输出具有上升沿(默认)或下降沿的脉冲。

- <sup>l</sup> 选择即刻(内部)触发源时,仪器在扫描开始时从 **Ext Trig** 连接器中输出一个占空比为 50% 的方 波。波形的频率对应于指定的脉冲串周期或总扫描时间。
- <sup>l</sup> 选择外部触发源时,仪器会禁用"触发输出"信号。**Ext Trig** 连接器不能同时用于扫描或脉冲串 (外部触发波形使用相同的连接器触发扫描或脉冲串)。
- <sup>l</sup> 在选择手动或总线(软件)触发源时,仪器在每个扫描或脉冲串开始时从 **Ext Trig** 连接器中输出一 个脉冲(33500 系列脉冲宽度为 >1 μs,33600 系列脉冲宽度为 100 ns)。
- <sup>l</sup> 要指定仪器是在 **Ext Trig** 连接器的上升沿还是下降沿触发,请按 **[Trigger] > Trig Out Setup**。然 后按 **Trig Out** 选择所需的边沿。

<sup>l</sup> **SCPI**: [OUTPut:TRIGger:SLOPe](#page-306-0) {POSitive|NEGative}

#### [OUTPut:TRIGger](#page-306-1) {ON|1|OFF|0}

#### 频率列表

在频率列表模式中,仪器会"逐步遍历"频率列表,并在每个频率上驻留指定的一段时间。您也可以 使用触发控制遍历列表的进度。

- <sup>l</sup> 仪器不允许在启用脉冲串或任意调制模式的同时启用扫描或列表模式。在启用扫描时,将关闭 脉冲串或调制模式。
- <sup>l</sup> 要避免多个波形变化,请在配置其参数之后启用列表模式。
- <sup>l</sup> 前面板:在设置任何其他列表参数之前启用列表。按 **[Sweep] > Type > List**。
- <sup>l</sup> **SCPI**: [\[SOURcd\[1|2\]:\]FREQuency:MODE](#page-238-0) LIST

[\[SOURce\[1|2\]:\]LIST:FREQuency](#page-281-0) <*freq1*>[, <*freq2*>, etc.]

• 触发系统可控制在列表中的遍历进度。如果触发源为内部或立即, 驻留时间设置[\(LIST:DWELl](#page-280-0)) 将决定在每个频率处所用的时间。对于任何其他触发源,驻留时间由触发事件间隔决定。

# 脉冲串模式

仪器可输出具有指定循环数的波形,称为脉冲串。对于脉冲串,可以使用正弦波、方波、三角 波、锯齿波、脉冲、PRBS 或任意波形(仅在门控脉冲串模式中允许噪声,不允许 DC)。

有关详细信息,请参阅教程 - [脉冲串](#page-171-0)。

### 选择脉冲串

在启用扫描或调制的情况下,无法启用脉冲串。启用脉冲串将关闭扫描和调制。

- <sup>l</sup> 要避免多个波形变化,请在配置其他参数之后启用脉冲串模式。
- <sup>l</sup> 前面板:

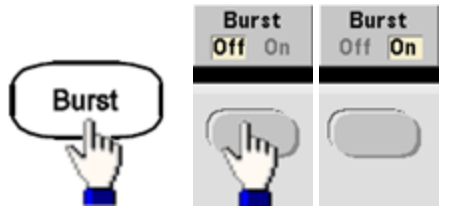

<sup>l</sup> **SCPI**: [\[SOURce\[1|2\]:\]BURSt:STATe](#page-209-0) {ON|1|OFF|0}

# 脉冲串模式

脉冲串具有两种模式,如下所述。选定的模式将控制允许触发源,以及哪些其他脉冲串参数适 用。

- <sup>l</sup> 触发脉冲串模式**(**默认**)**:仪器可在每次接收到触发时输出具有指定循环数(触发计数)的波形。 在输出指定的循环数之后,仪器将停止并等待下一个触发。仪器可使用内部触发来启动脉冲 串,或者可以通过按前面板的 **[Trigger]** 键、对后面板 **Ext Trig** 连接器应用触发信号或从远程接 口发送软件触发命令来提供外部触发。
- <sup>l</sup> 外部门控脉冲串模式:根据加到后面板 **Ext Trig** 连接器上的外部信号的级别,打开或关闭输 出波形。在门控信号为真时,仪器将输出连续波形。在门控信号为假时,首先完成当前的波形 周期,然后仪器停止,同时保持在所选波形的起始脉冲串相位对应的电压电平上。当门控信号 变为假时,噪声波形输出将立即停止。

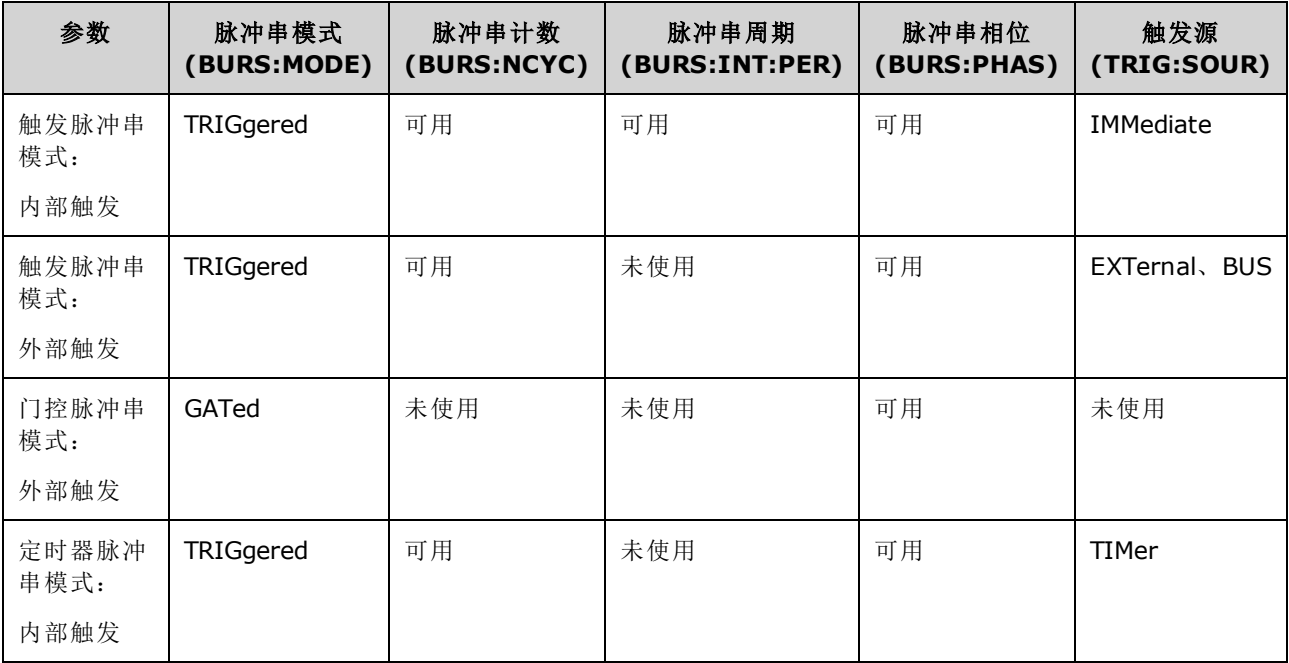

- <sup>l</sup> 在门控模式中,脉冲串计数、脉冲串周期和触发源都被忽略(仅用于触发脉冲串)。忽略手动触 发;不产生错误。
- <sup>l</sup> 在门控模式中,可以指定后面板 **Ext Trig** 连接器上的信号的极性[\(\[SOURce](#page-207-0) [\[1|2\]:\]BURSt:GATE:POLarity](#page-207-0) {NORMal|INVerted})。默认值为 NORMal(真-高)。
- <sup>l</sup> 前面板:

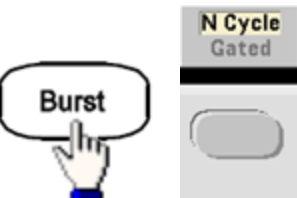

• SCPI: [\[SOURce\[1|2\]:\]BURSt:MODE](#page-208-0) {TRIGgered|GATed}

## 波形频率

在触发和外部门控模式中,您可以指定脉冲串期间的信号频率。在触发模式中,将以波形频率输 出由脉冲串计数指定的循环数。在外部门控模式中,当外部门控信号为真时输出波形频率。

这与"脉冲串周期"不同,脉冲串周期用于指定脉冲串之间的间隔(仅为触发模式)。

- 波形频率: 1 µHz 至[波形最大频率。](#page-7-0)默认值为 1 kHz。(对于内部触发的脉冲串波形, 33500 系列 的最小频率为 126 μHz, 33600 系列的最小频率为 251 μHz)。
- <sup>l</sup> 前面板:

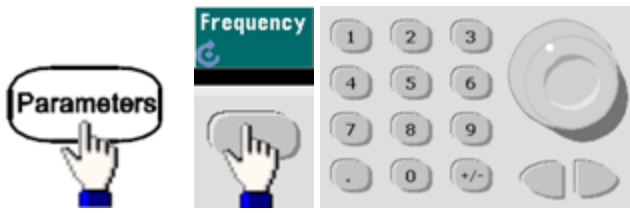

<sup>l</sup> **SCPI**: [SOURce[1|2]:]FREQuency {<*frequency*[>|MINimum|MAXimum|DEFault}](#page-235-0)

[APPLy](#page-191-0) 命令使用一个命令来配置波形。

# 脉冲串计数

每个脉冲串要输出的循环数(1 至 100,000,000,或者是无限)。仅用于触发脉冲串模式(内部或外部 源)。

<sup>l</sup> 使用立即触发源时,以脉冲串周期确定的速率连续输出指定的循环数。脉冲串周期是连续脉冲 串开始之间的时间。此外,脉冲串计数必须小于脉冲串周期与波形频率的乘积:

脉冲串周期 >(脉冲串计数)/(波形频率)+ 1µsec(33500 系列)

脉冲串周期 > (脉冲串计数)/(波形频率)+ 500 ns(33600 系列)

- <sup>l</sup> 仪器会将脉冲串周期增加到其最大值,以适应指定的脉冲串计数(但是不会改变波形频率)。
- <sup>l</sup> 在门控脉冲串模式中,脉冲串计数被忽略。但是,如果您在门控模式中从远程接口更改脉冲串 计数,则仪器将记下新计数,并且在选择触发模式时使用此新计数。
- <sup>l</sup> 前面板:

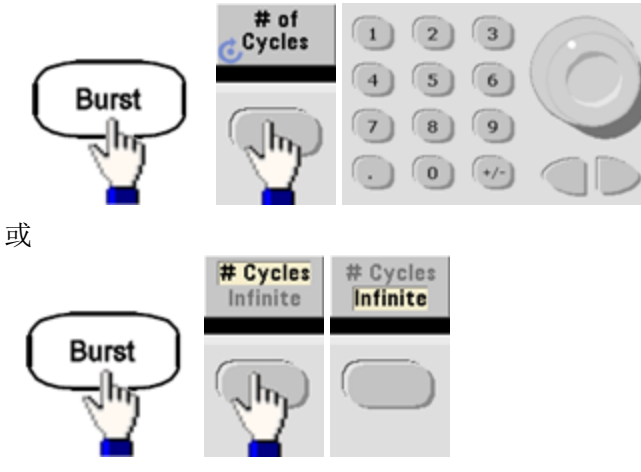

<sup>l</sup> **SCPI**: [SOURce[1|2]:]BURSt:NCYCles {<*num\_cycles*[>|INFinity|MINimum|MAXimum}](#page-208-1)

## 脉冲串周期

脉冲串周期只能在内部触发的脉冲串模式下使用,它是从一个脉冲串开始到下一个脉冲串开始的 时间(1 μs 至 8000 s, 33500 系列的默认值为 10 ms)。33600 系列的范围为 1 μs 至 4000 s, 默认值也 为 10 ms。脉冲串周期与"波形频率"不同,波形频率用于指定脉冲串信号的频率。

- <sup>l</sup> 只有在启用"立即触发"时才使用脉冲串周期。在启用手动或外部触发(或者选择门控脉冲串模 式)时,将忽略脉冲串周期。
- <sup>l</sup> 不可以指定过短的脉冲串周期,否则仪器将不能按指定的脉冲串计数和频率进行输出。 如果脉 冲串周期过短,仪器将会根据需要增加周期以连续重新触发脉冲串。
- <sup>l</sup> 前面板:

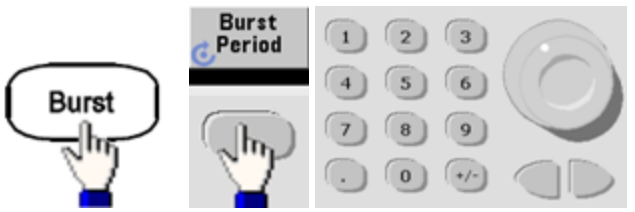

<sup>l</sup> **SCPI**: [\[SOURce\[1|2\]:\]BURSt:INTernal:PERiod](#page-207-1) {<*seconds*>|MINimum|MAXimum}

### 起始相位

脉冲串的起始相位,从 -360 至 +360 度(默认值为 0)。

- 通过 [UNIT:ANGLe](#page-370-0) 指定起始相位单位。
- <sup>l</sup> 在前面板上,起始相位始终显示为度数(不显示为弧度)。如果从远程接口设置为弧度,则仪器 会在前面板上将其值转换为度数。
- <sup>l</sup> 对于正弦波、方波和锯齿波,0 度是波形正向通过 0 V(或 DC 偏移)的点。对于任意波形,0 度是 第一个波形点。起始相位对噪声没有影响。
- <sup>l</sup> 起始相位也可在门控脉冲串模式中使用。当门控信号变为假时,将完成当前波形循环,然后输 出将保持在起始脉冲串相位的电压电平上。
- <sup>l</sup> 前面板:

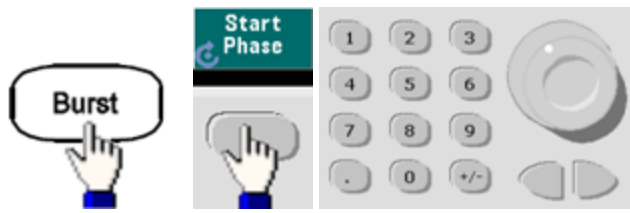

<sup>l</sup> **SCPI**: [\[SOURce\[1|2\]:\]BURSt:PHASe](#page-209-1) {<*angle*>|MINimum|MAXimum}

操作信息

## 脉冲串触发源

在触发的脉冲串模式中:

- <sup>l</sup> 收到触发时,仪器输出一个具有指定循环数(脉冲串计数)的波形。在已输出指定的循环数之 后,仪器停止并等待下一个触发。
- <sup>l</sup> **IMMediate(**内部**)**:启用触发模式时,仪器将连续输出。生成脉冲串的速率由 [BURSt:INTernal:PERiod](#page-207-1) 决定。
- <sup>l</sup> **EXTernal**:仪器接受后面板 **Ext Trig** 连接器中的硬件触发。每次 **Ext Trig** 收到具有正确极性 [\(TRIGger\[1|2\]:SLOPe\)](#page-367-0) 的电平转换时,仪器就会输出具有指定循环数的脉冲串。忽略脉冲串期间 的外部触发信号。
- · 总线(软件): 每次收到总线触发 [\(\\*TRG\)](#page-275-0) 时, 仪器就会启动一个脉冲串。 在仪器等待总线触发 时,前面板的 **[Trigger]** 键将点亮。
- <sup>l</sup> **EXTernal** 或 **BUS**:脉冲串计数和脉冲串相位仍保持有效,但忽略脉冲串周期。
- <sup>l</sup> **TIMer**:触发事件由定时器相隔,只要发生 [INIT](#page-279-0) 就会进行首次触发。
- <sup>l</sup> 前面板:

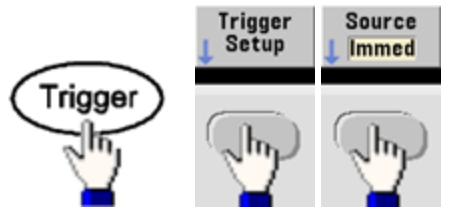

- 要指定仪器是在 Ext Trig 连接器信号的上升沿还是下降沿触发,请先选择外部触发源,然后再 选择 **Trigger Setup**。
- <sup>l</sup> **SCPI**:

TRIGger[1|2]:SOURce [{IMMediate|EXTernal|TIMer|BUS}](#page-368-0)

#### [TRIGger\[1|2\]:SLOPe](#page-367-0) {POSitive|NEGative}

有关详细信息,请参阅[触发](#page-123-0)。

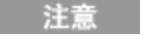

如果触发模式设置为计时器时,在触发脉冲串方波上更改占空比,则当前的脉冲串将会结束,且 在脉冲串占空比更改前将会执行另一个脉冲串。

# 触发输出信号

"触发输出"信号是在后面板的 **Ext Trig** 连接器上提供的(仅用于脉冲串和扫描)。启用后,在扫描或 脉冲串开始时从该连接器中输出具有上升沿(默认)或下降沿的脉冲。

- <sup>l</sup> 选择即刻(内部)触发源时,仪器在扫描开始时从 **Ext Trig** 连接器中输出一个占空比为 50% 的方 波。波形的频率对应于指定的脉冲串周期或总扫描时间。
- <sup>l</sup> 选择外部触发源时,仪器会禁用"触发输出"信号。**Ext Trig** 连接器不能同时用于扫描或脉冲串 (外部触发波形使用相同的连接器触发扫描或脉冲串)。
- <sup>l</sup> 在选择手动或总线(软件)触发源时,仪器在每个扫描或脉冲串开始时从 **Ext Trig** 连接器中输出一 个脉冲(33500 系列脉冲宽度为 >1 μs,33600 系列脉冲宽度为 100 ns)。
- 前面板

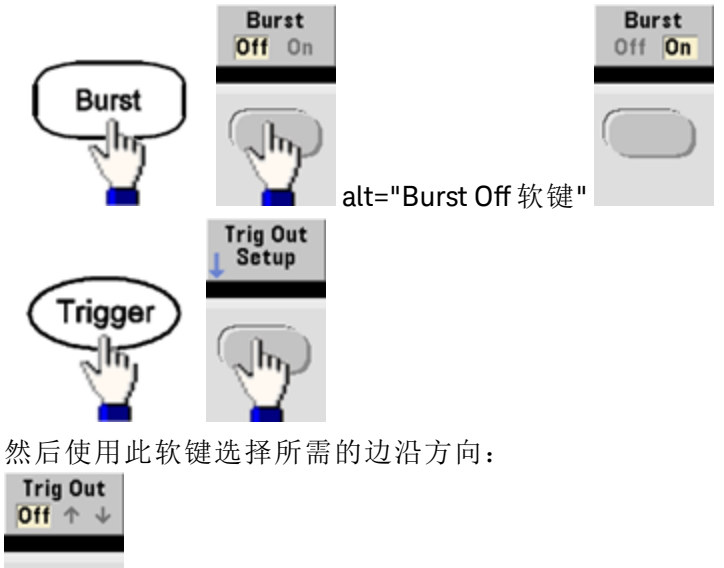

<sup>l</sup> **SCPI**: [OUTPut:TRIGger:SLOPe](#page-306-0) {POSitive|NEGative}

# [OUTPut:TRIGger](#page-306-1) {ON|1|OFF|0}

# <span id="page-123-0"></span>触发

本节介绍仪器的触发系统。

# 触发概述

该触发信息仅适用于扫描和脉冲串。您可以使用内部触发、外部触发、定时器触发或手动触发对 扫描或脉冲串发出触发。

- <sup>l</sup> 内部或"自动"(默认设置):当选择扫描或脉冲串模式时,仪器会连续输出。
- <sup>l</sup> 外部:使用后面板的 **Ext Trig** 连接器控制扫描或脉冲串。每次 **Ext Trig** 收到脉冲时,仪器就会 启动一个扫描或输出一个脉冲串。您可以选择仪器是在上升沿还是下降沿触发。
- <sup>l</sup> 手动:每次按前面板上的 **[Trigger]** 键,触发就会启动一个扫描或输出一个脉冲串。
- <sup>l</sup> 在扫描列表时,触发将波形移动到列表中的下一个频率。
- <sup>l</sup> 在远程接口中,或者当前没有选择脉冲串或扫描函数时,将禁用 **[Trigger]** 键。

### 触发源

该触发信息仅适用于扫描和脉冲串。必须指定仪器接受其触发的触发源。

- <sup>l</sup> 扫描和脉冲串的触发源:立即(默认)、外部、手动或定时器。
- <sup>l</sup> 仪器将接受手动触发、来自后面板的 **Ext Trig** 连接器中的硬件触发或使用内部触发的连续输出 扫描或脉冲串。还可以根据定时器触发脉冲串。在加电时,已选定立即触发。
- 触发源设置具有易失性: 通过电源周期或 [\\*RST](#page-273-0) 设置为内部触发(前面板)或立即触发(远程接 口)。
- <sup>l</sup> 前面板:

启用扫描或脉冲串。然后:

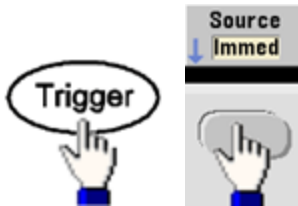

- SCPI: TRIGger[1|2]:SOURce [{IMMediate|EXTernal|TIMer|BUS}](#page-368-0)
- [APPLy](#page-191-0) 命令可自动将源设置为 Immediate。

### 立即触发

内部触发模式(默认):仪器会连续输出扫描或脉冲串(由扫描时间或脉冲串周期指定)。

前面板:

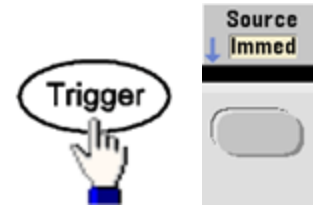

**SCPI: [TRIGger:SOURce](#page-368-0) IMMediate** 

# 手动触发

手动触发模式(仅限于前面板):通过按 **[Trigger]** 手动触发仪器。每次按 **[Trigger]** 时,仪器就会启动 一个扫描或脉冲串。在触发菜单中并且仪器正在等待手动触发时,此按钮将点亮。在仪器正在等 待手动触发但您不在触发菜单中时,此按钮将闪烁。仪器处于远程状态时,将禁用此键。

# 外部触发

在外部触发模式中,仪器将接受后面板的 **Ext Trig** 连接器上的硬件触发。每次 Ext Trig 收到一个具 有指定边沿的 TTL 脉冲时,仪器就会启动一个扫描或脉冲串。外部触发模式与手动触发模式类似, 不同的是将触发应用于 **Ext Trig** 连接器。

请参阅下面的[触发输入信号](#page-126-0)。

#### 前面板:

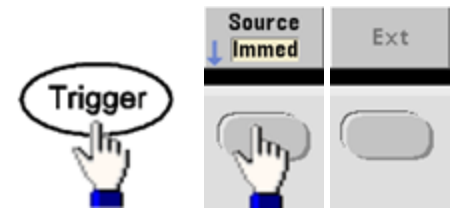

要指定仪器是在上升沿还是下降沿上触发,请按 **Trigger Setup**,然后按 **Slope** 选择边沿方向。

#### **SCPI**:

[TRIGger:SOURce](#page-368-0) EXTernal

[TRIGger\[1|2\]:SLOPe](#page-367-0) {POSitive|NEGative}

### 软件**(**总线**)**触发

此模式仅适用于远程接口操作,这种模式与前面板中的手动触发相类似,但是您需要通过总线触 发命令来触发仪器。每次接收总线触发命令时,仪器就启动一个扫描或输出一个脉冲串。在收到 总线触发命令时,此键将点亮。

要选择总线触发源,请发送 [TRIGger:SOURce](#page-368-0) BUS 命令。

选择总线源时,要从远程接口(GPIB、USB 或 LAN)触发仪器,请发送 [TRIG](#page-366-0) 或 [\\*TRG](#page-275-0)(触发)命令。 在 仪器等待总线触发时,前面板的 **[Trigger]** 键将点亮。

### 定时器触发

定时器触发模式将按固定周期发出触发。要选择总线触发源,请发送 [TRIGger:SOURce TIMer](#page-368-0) 命 令。

操作信息

# <span id="page-126-0"></span>触发输入信号

在下列模式中使用这种后面板连接器:

- <sup>l</sup> 触发的扫描模式:按 **Trigger Setup > Source Ext**,或执行 [TRIG:SOUR](#page-368-0) EXT(必须启用扫描)。当 **Ext Trig** 连接器上接收到正确极性的电平转换时,仪器将输出一个信号扫描。
- <sup>l</sup> 外部调制的 FSK 模式:按 **Source** 或执行 [FSK:SOUR](#page-321-0) EXT(必须启用 FSK)。如果存在低电平,则输 出载波频率。如果存在高电平,则输出跳跃频率。最大外部 FSK 速率是 100 kHz。
- <sup>l</sup> 触发脉冲串模式:按 **Trigger Setup > Source Ext**,或执行 [TRIG:SOUR](#page-368-0) EXT(必须启用脉冲串)。每 次从指定的触发源中收到触发时,仪器都会输出一个具有指定循环数(脉冲串计数)的波形。
- <sup>l</sup> 外部门控脉冲串模式:按 **Gated** 软键或执行 [BURS:MODE](#page-208-0) GAT(启用脉冲串的情况下)。在外部门 控信号为真时,仪器将输出连续波形。在外部门控信号为假时,首先完成当前的波形周期,然 后仪器停止,同时保持在起始脉冲串相位对应的电压电平上。对于噪声,一旦门控信号变为 假,输出将立即停止。

# 触发输出信号

- 触发输出信号是以机箱接地的,与浮动的外部调制输入在物理上相邻。请多加小心, 小心。 在连接或断开这些电缆时不要同时触摸两个信号。先断开到仪器输出的连接,再连接 或断开这些电缆。
- <sup>l</sup> "触发输出"信号是在后面板的 **Ext Trig** 连接器上提供的(仅用于脉冲串和扫描)。启用后,在扫描 或脉冲串开始时从该连接器中输出具有上升沿(默认)或下降沿的脉冲。

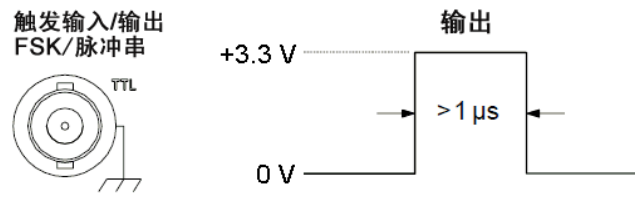

显示上升沿。

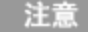

上图显示了 33500 系列的触发。33600 系列的脉冲宽度为 100 ns, 电压电平可编程(不一 定是所示的 +3.3 V)。有关如何设置该值的详细信息, 请参阅 TRIGaer:LEVel。

- <sup>l</sup> 内部**(**立即**)**或定时器触发源:在每个扫描或脉冲串开始时,仪器会从 **Ext Trig** 连接器输出一个 占空比为 50% 的方波。波形周期等于指定的扫描时间或脉冲串周期。
- <sup>l</sup> 外部触发源:仪器会禁用"触发输出"信号。 后面板 **Ext Trig** 连接器不能同时用于两个操作(外 部触发波形使用相同的连接器触发扫描或脉冲串)。
- <sup>l</sup> 总线**(**软件**)**或手动触发源:在每个扫描或脉冲串开始时,仪器会从 **Ext Trig** 连接器输出一个脉 冲(>1 μs 脉冲宽度)。
- · 前面板: 启用扫描或脉冲串。然后:

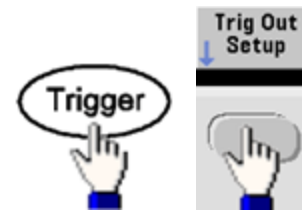

然后使用此软键选择所需的边沿方向:

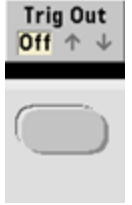

<sup>l</sup> **SCPI**: [OUTPut:TRIGger:SLOPe](#page-306-0) {POSitive|NEGative}

## [OUTPut:TRIGger](#page-306-1) {ON|1|OFF|0}

# 双通道操作

本节涵盖了关于双通道操作的大部分主题。其中不包括可选 IQ [播放器](#page-131-0)。

## 进入双通道操作

通过按通道输出按钮,然后按 **More** 和 **Dual Channel**,可进入双通道配置。

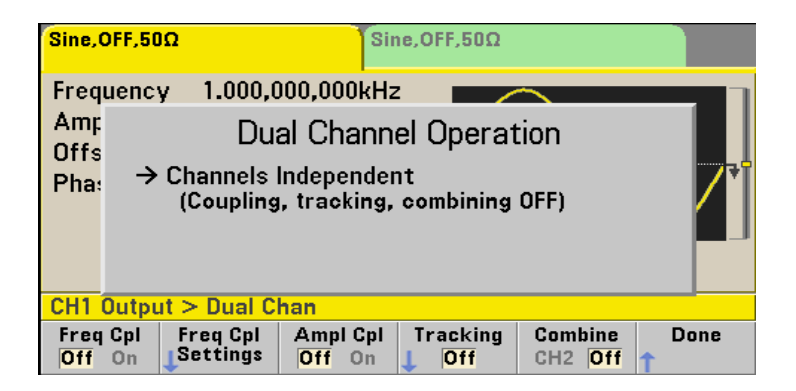

### 频率耦合

使用频率耦合,可以通过通道之间的恒定比率或偏移对其间的频率或采样率进行耦合。按 **Freq Cpl** 可打开或关闭频率耦合,按 **Freq Cpl Settings** 可配置频率耦合。

**Freq Cpl Settings** 软键可打开如下所示的菜单。第一个软键可指定将频率与比率还是与偏移进行耦 合,第二个软键可指定比率或偏移。

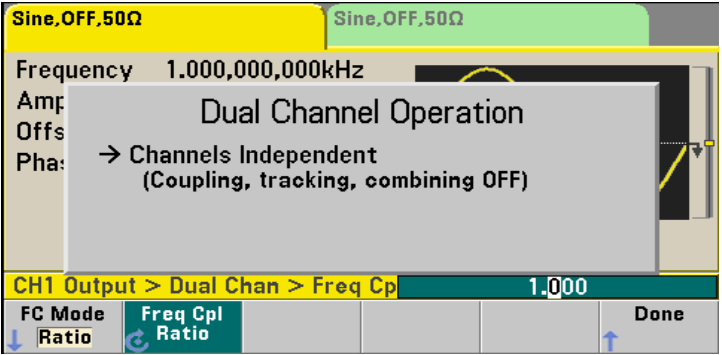

#### 振幅耦合

通过 **Ampl Cpl** 软键启用的振幅耦合可对通道之间的振幅和偏移电压进行耦合,从而更改可影响两 个通道的一个通道上的振幅或偏移。

#### 跟踪

通过 **Tracking** 软键配置的跟踪有三种模式:**Off**、**On** 和 **Invert**。当跟踪关闭时,这两个通道将独立 运行。当跟踪打开时,它们就像一个通道那样运行。第三种模式 (**Invert**) 可将通道的输出彼此反 向,从而产生使用这两个输出的差分通道。

## <span id="page-128-0"></span>组合

使用组合功能可以将两个输出组合到一个连接器中。如果从 Channel 1 菜单中选择 CH2, 则它们将 在通道 1 上组合;如果从 **Channel 2** 菜单中选择 **CH1**,则它们将在通道 2 上组合。

在下图中, 顶部的波形是通道 1 上的 100 mVpp、1 kHz 正弦波, 底部的波形是通道 2 上的 100 mVpp、5 kHz 正弦波。

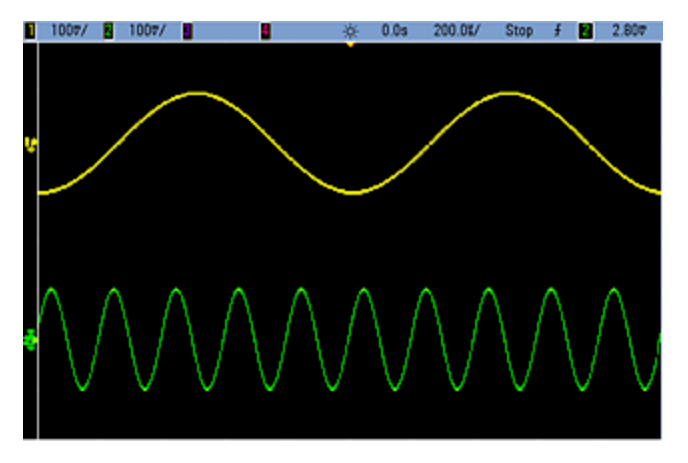

下图显示了在通道1上组合的两个输出波形。注意,已对X轴进行压缩(缩小),以显示多个循环。

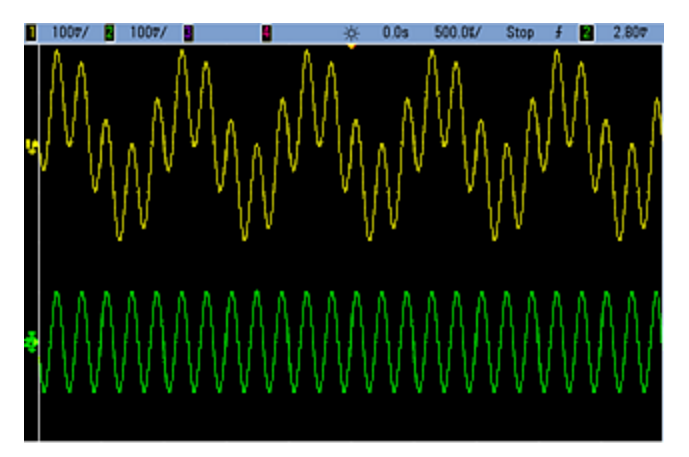

组合的信号的类型不必相同,例如,下图显示通道 2 上相同的 5 kHz 通道与通道 1 上 100 mVpp 方 波组合在一起。

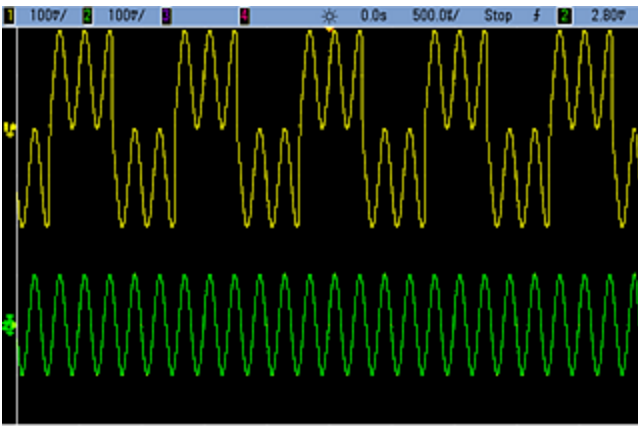

组合信号时,DC 偏移值不会相加。只有来自接收通道的 DC 偏移才会在组合输出中使用。下图显 示已添加到通道 1 的 50 mV DC 偏移。将忽略已添加到通道 2 的 50 mV 偏移。

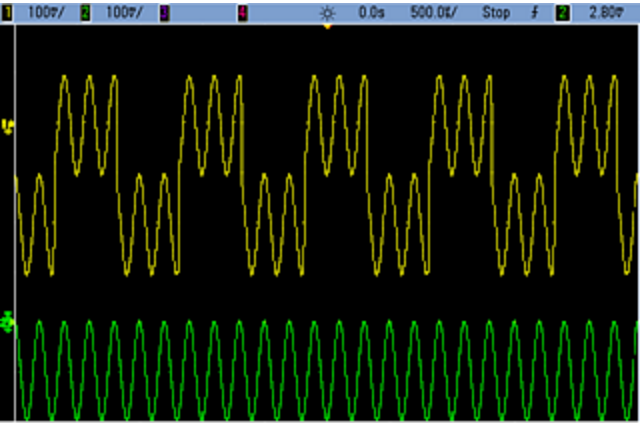

也可以对脉冲串使用 **Combine**。例如,请参考下图,它包括通道 1 上的 1 kHz 正弦波,以及通道 2 上的 5 kHz 正弦波的三个循环脉冲串。

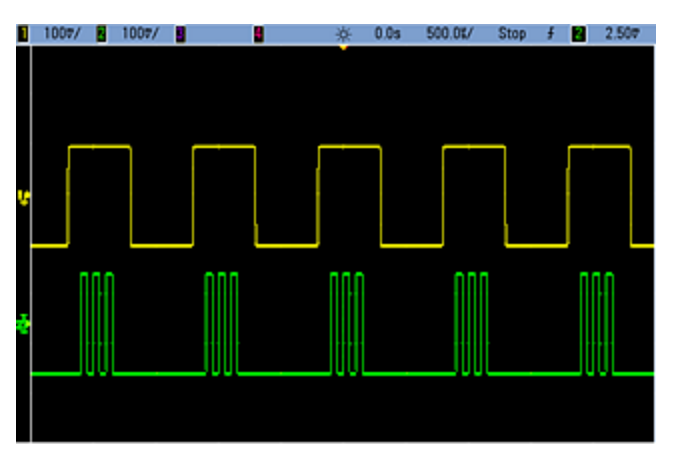

在通道1上组合这些信号时,结果是这两个信号的简单振幅相加,如下所示。

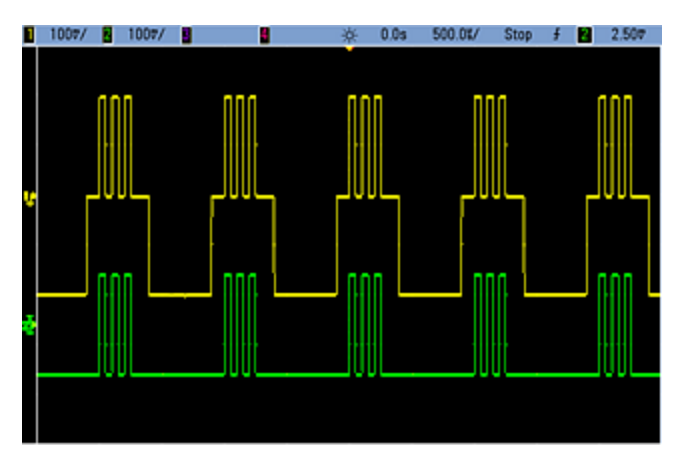

还可以在通道 2 上组合信号,如下所示。

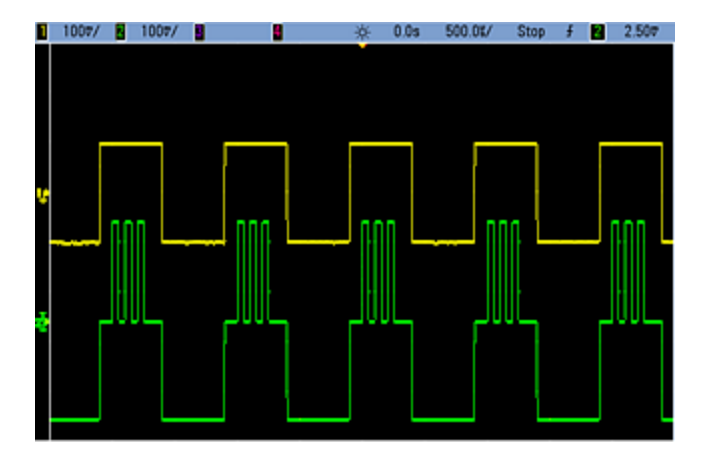

# <span id="page-131-0"></span>IQ 播放器(可选)

可选 IQ [播放器](#page-4-0)用于播放双任意波形, 如 IQ 基带信号。

双任意波形与立体声音乐文件相似。它有两个包含相同数量样本的信息通道,始终同时开始和结 束并始终以相同的采样率播放。

## 文件格式

仪器的本机 .ARB 和 .BARB 文件可包含一个或两个通道数据。这些文件通常是在 Keysight [BenchLink](http://www.keysight.com/find/33503) [Waveform](http://www.keysight.com/find/33503) Builder 软件中创建的,可以直接在仪器上进行播放。

还可以直接播放以.DAT、.ASC、.I 和 .Q 结尾的文件。这些文件格式包含一列或两列 ASCII 数字, 范 围在 -1.0 和 1.0 之间(以科学计数法或十进制计数法表示)。数据表示当前振幅范围内的波形的相关 "形状"。

最后,您可以导入一列或两列 .CSV 或 .TXT 格式的数据文件。要导入文件,请按 **[Waveforms] > Arb > Arbs > Import Data**。此时将打开一个可快速指导您完成导入文件过程的菜单界面。

# 前面板

一旦双任意波形成为活动的波形,选项卡将变为紫色,如下所示。

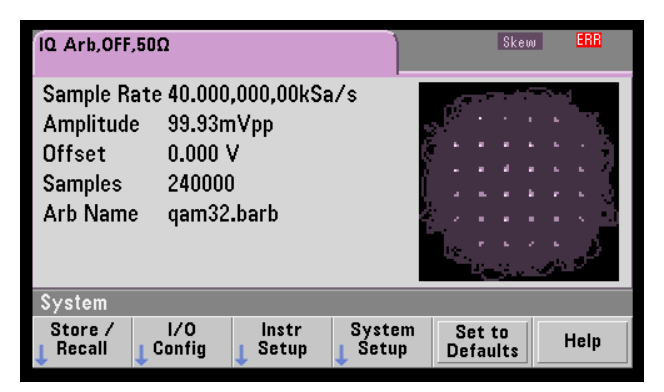

此波形图为星座图,但是可以将其更改为时间域图。要完成此操作,请按 **[System] > System Setup > Screen Layout**。此时将显示以下菜单:

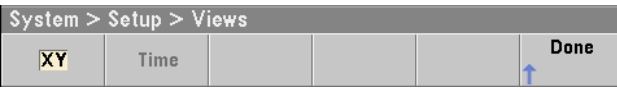

按 **Time** 软键可将图更改为时间域图像:

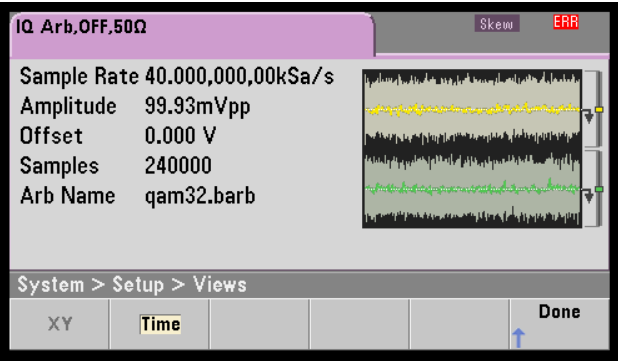

### 平衡调节

如果按 **[Parameters]** 菜单中的 **More**,您将转至 **[Parameters]** 菜单的第 2 页:

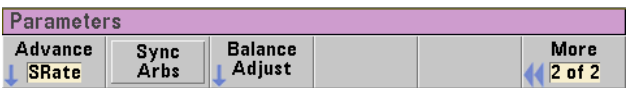

在此菜单中,可以按 **Balance Adjust** 以打开允许您指定平衡振幅增益和通道偏移的菜单:

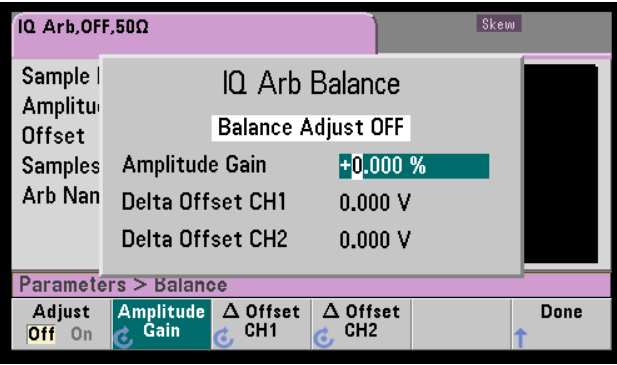

#### **IQ** 任意波形时滞

要补偿微通道-通道的时滞,通过按任一通道输出按钮,然后按 **More** 转至菜单的第 2 页开始:

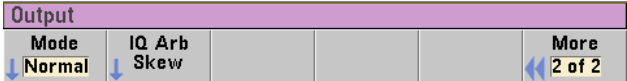

在此菜单上,按 **IQ Arb Skew** 打开以下菜单,该菜单允许您在 33500 系列中至多补偿 4 ns 时滞,或 在 33600 系列中至多补偿 1 ns 时滞:

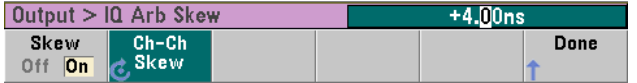

## **SCPI** 命令

共有八种与 IQ 播放器相关联的 SCPI 命令:

#### 加载双任意波形

[\[SOURce\[1|2\]:\]DATA:ARBitrary\[1|2\]](#page-217-0) <*arb\_name*>, {<*binary\_block*>|<*value*>, <*value*>, . . .}

[\[SOURce\[1|2\]:\]DATA:ARBitrary\[1|2\]:DAC](#page-217-1) <*arb\_name*>, {<*binary\_block*>|<*value*>, <*value*>, . . .}

[\[SOURce\[1|2\]:\]DATA:ARBitrary2:FORMat](#page-216-0) {AABB|ABAB}

#### 调整双任意波形的播放

[FUNCtion:ARBitrary:BALance:GAIN](#page-264-0) {<*percent*>|MINimum|MAXimum|DEFine}

[FUNCtion:ARBitrary:BALance:OFFSet{1|2}](#page-265-0) {<*volts*>|MINimum|MAXimum|DEFault}

[FUNCtion:ARBitrary:BALance\[:STATe\]](#page-263-0) {ON|1|OFF|0}

[FUNCtion:ARBitrary:SKEW\[:STATe\]](#page-265-1) {ON|1|OFF|0}

[FUNCtion:ARBitrary:SKEW:TIME](#page-266-0) [{<*time*>|MINimum|MAXimum|DEFault}]

# 系统相关操作

本节覆盖了仪器状态存储、断电调用、错误状态、自检和显示屏控制。虽然与波形生成无关,但 是这些操作对仪器操作很重要。

### 仪器状态存储

- <sup>l</sup> 可使用两种方法存储和检索仪器状态:
	- <sup>l</sup> 已命名的状态文件,使用前面板或 [MMEMory:STORe:STATe](#page-299-0) 和 [MMEMory:LOAD:STATe](#page-299-0)
	- 存储位置 1 至 4, 使用 [\\*SAV](#page-273-1) 和 [\\*RCL](#page-273-1)

33600 系列仪器中与 \*SAV 和 \*RCL 相关联的状态文件保存在 STATE\_0.STA 到 STATE\_4.STA 注意 文件中。这些文件位于内部存储器的设置目录中。可以使用 [MMEMory](#page-289-0) 命令管理这些文件。

- 还可以使用使用 \*SAV 和 \*RCL 的特殊存储位置 0, 但是位置 0 被断电时的当前仪器状态覆盖。
- <sup>l</sup> 这两种状态存储方法均可记住选定的函数(包括任意波形)、频率、振幅、DC 偏移、占空比、对 称性以及调制参数。
- <sup>l</sup> 如果在存储仪器状态之后从非易失性存储器中删除一个任意波形,则将丢失波形数据,并且仪 器在其位置使用"指数上升"。
- 存储的状态不受 [\\*RST](#page-273-0)影响, 将一直保留至被覆盖或被特意删除。

<sup>l</sup> 前面板:

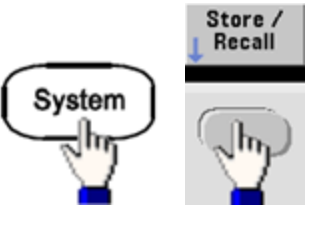

保存状态:

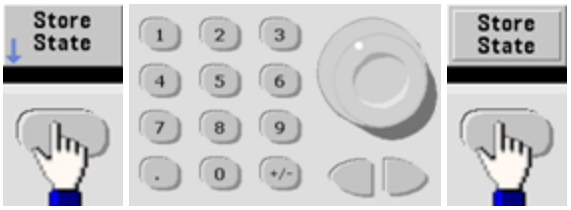

将使用您通过旋钮和箭头指定的名称创建状态文件,文件扩展名为.sta。

调用状态:

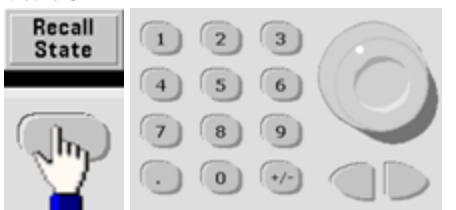

使用向右箭头可展开文件夹。要选择文件,请按 **Select**。

删除状态:

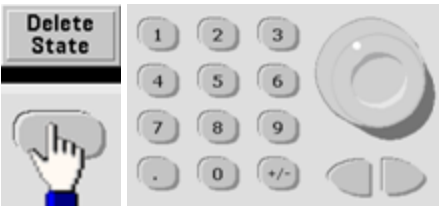

使用旋钮和箭头选择 .sta 文件,然后按 **Select**。

- <sup>l</sup> 在通电的情况下,可以从位置 0 将仪器配置为断电状态。出厂默认设置是通电时调用[出厂默认](#page-402-0) [状态](#page-402-0)。
- <sup>l</sup> 前面板:

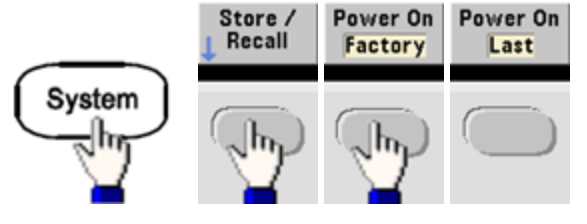

<sup>l</sup> **SCPI**: [MEMory:STATe:RECall:AUTO](#page-288-0) {ON|1|OFF|0}

# 错误条件

在每个特定于接口的错误队列(GPIB、USB、VXI-11 和 Telnet/套接字各一个队列)中最多可以对 20 个命令语法错误或硬件错误进行排序。有关详细信息,请参阅 SCPI [错误消息](#page-408-0)。

<sup>l</sup> 前面板:

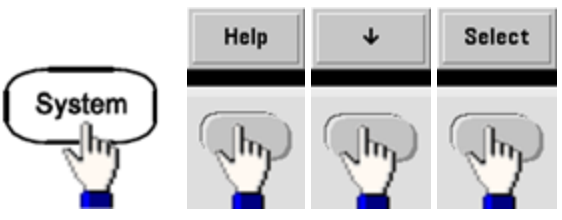

<sup>l</sup> **SCPI**: [SYSTem:ERRor?](#page-348-0)

## 蜂鸣器控制

在前面板或远程接口上产生错误时,仪器通常会发出蜂鸣声。

- 该设置为非易失性; 关闭并重新打开电源或 [\\*RST](#page-273-0) 不会更改该设置。
- <sup>l</sup> 前面板:

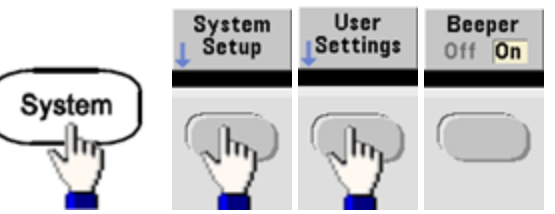

<sup>l</sup> **SCPI**:

[SYSTem:BEEPer:STATe](#page-345-0) {ON|1|OFF|0}

#### [SYSTem:BEEPer](#page-345-1)

注意

在 33600 系列中也可以启用和禁用按键时发出的咔嗒声。有关详细信息,请参阅 [SYSTem:CLICk:STATe](#page-344-1)。

### 显示屏屏幕保护

如果连续 8 小时不工作,显示屏的背光灯通常会关闭,且屏幕亮度会降低。您仅可从前面板中禁 用此屏幕保护。

- 该设置为非易失性; 关闭并重新打开电源或 [\\*RST](#page-273-0) 不会更改该设置。
- <sup>l</sup> 前面板:

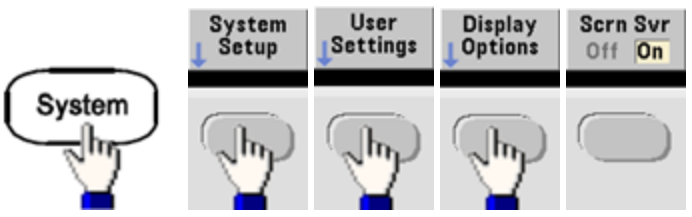

# 显示屏亮度

您仅能从前面板中调整显示屏亮度(10% 至 100%)。

- 该设置为非易失性;关闭并重新打开电源或 [\\*RST](#page-273-0) 不会更改该设置。
- <sup>l</sup> 前面板:

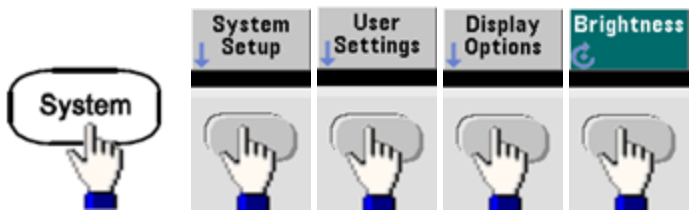

# 日期和时间

您可以设置仪器的日期和时钟。

<sup>l</sup> 前面板:

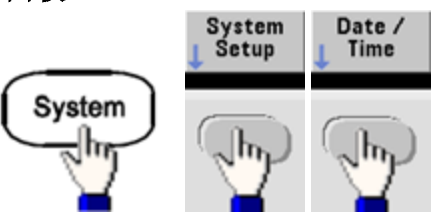

<sup>l</sup> **SCPI**: [SYSTem:DATE](#page-347-0) <*yyyy*>, <*mm*>, <*dd*>

[SYSTem:TIME](#page-354-0) <*hh*>, <*mm*>, <*ss*>

# 管理文件

您可以执行文件管理任务,包括复制、重命名、删除和新建文件夹。

<sup>l</sup> 前面板:

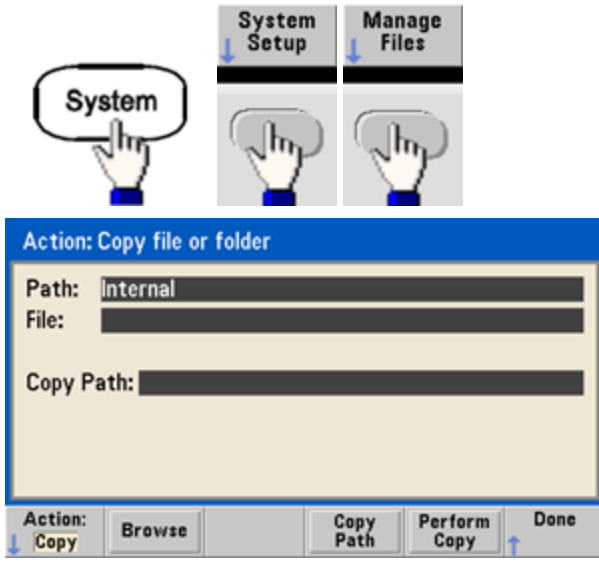

- <sup>l</sup> 您可以复制、重命名或删除文件或文件夹。删除文件夹会将文件夹中的所有文件删除,因此, 请确定您要删除该文件夹中的所有文件。
- <sup>l</sup> 最重要的软键是 **Action** 软键,它用于指定要执行的操作。选择您要执行的操作之后,按 **Browse** 选择要管理的文件。完全准备好执行任务之后,按 **Perform**。
- <sup>l</sup> **SCPI**:(请参阅 [MEMory](#page-285-1) 和 [MMEMory](#page-289-0) 子系统)。

## 自检

<sup>l</sup> 开启仪器时,执行受限的加电自检,以确保仪器可以工作。您也可以运行更完整的自检。有关 详细信息,请参阅[自检步骤](#page-511-0)。

# 显示屏控制

出于安全的考虑,或者要加快仪器执行远程接口命令的速度,您可能要[关闭显示屏](#page-223-0)。您也可以远 程[显示消息或](#page-223-1)[清除显示屏上的消息](#page-224-0)。

- 在关闭再打开电源时、仪器重置后 [\(\\*RST](#page-273-0)), 或者返回本地操作(前面板)时, 将自动启用显示 屏。按 **[Local]** 键或从远程接口执行 IEEE-488 GTL (Go To Local) 命令可返回到本地状态。
- 在使用由 [\\*RCL](#page-273-1) 调用的 [\\*SAV](#page-273-1) 命令存储仪器状态时, 将保存显示屏状态。
- 前面板:

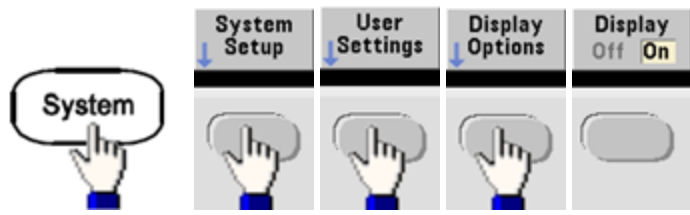

<sup>l</sup> **SCPI**: DISPlay [{ON|1|OFF|0}](#page-223-0)

[DISPlay:TEXT](#page-223-1) "<*string*>"

[DISPlay:TEXT:CLEar](#page-224-0)

# 数字格式

仪器可以在前面板上显示数值,以及表示小数点和数字分隔符的点及逗号。默认使用小数点和用 于进行数字分隔的逗号 (1.000,000,00 kHz)。

- 该设置为非易失性;关闭并重新打开电源或 [\\*RST](#page-273-0) 不会更改该设置。
- <sup>l</sup> 前面板:

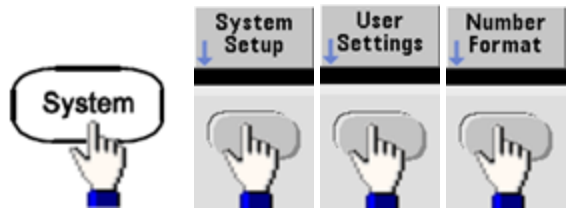

<sup>l</sup> **SCPI**:(无等效命令)

## 固件修订版查询

发送[\\*IDN?](#page-270-0),以确定当前已安装的固件修订版。该查询将返回下面格式的字符串:

### **Keysight Technologies,[**型号**],[10** 个字符的序列号**],A.aa-B.bb-C.cc-DD-EE**

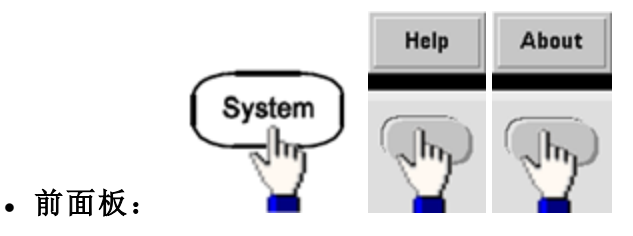

• SCPI: [\\*IDN?](#page-270-0)

#### **SCPI** 语言版本查询

仪器遵守当前 SCPI(可编程仪器标准命令)版本的规则和约定。使用 [SYSTem:VERSion?](#page-354-1) 确定仪器遵守 的 SCPI 版本。查询以"YYYY.V"格式返回一个字符串,代表年份以及该年份的版本号(例如 1999.0)。

#### 许可证安装

Trueform 系列具有[一些可选功能](#page-4-0),这些功能需要许可证才可以安装。安装许可证:

- 1. 将许可证文件安装在 USB 驱动器中,并将 USB 驱动器插入仪器的前面板。
- 2. 请按 **[System] > System Setup > Install License**。
- 3. 使用旋钮和箭头选择 **External** 下的文件,然后按 **Enter**。

此外,还有一些[与许可证安装相关联的](#page-349-0) SCPI 命令。

## 远程接口配置

仪器支持通过以下三种接口进行远程接口通信:GPIB(可选)、USB 和 LAN。所有三个接口在通电时 就处于"活动"状态。

- <sup>l</sup> **GPIB** 接口:设置仪器的 GPIB 地址,使用 GPIB 电缆连接到您的 PC。
- <sup>l</sup> **USB** 接口:无需配置,使用 USB 电缆将仪器连接到 PC 即可。
- <sup>l</sup> **LAN** 接口:默认情况下,DHCP 开启,这样就启用了通过 LAN 的通信。 缩写词 DHCP 表示动态 主机配置协议,是用于为网络设备分配动态 IP 地址的协议。通过动态寻址,连接到网络时设备 可以有不同的 IP 地址。

## 连接软件和产品 **CD**

仪器附有两张 CD:

- <sup>l</sup> **Keysight IO Libraries Suite CD**:其中包含 Keysight IO Libraries Suite 软件,必须安装它才能进行 远程接口操作。此 CD 自动启动,并提供有关安装软件的信息。还包括《Keysight Technologies USB/LAN/GPIB Connectivity Guide》,其中包含附加信息。
- <sup>l</sup> **Keysight Trueform Series Product Reference CD**:其中包含仪器驱动程序、产品文档和编程示 例。此 CD 自动启动并提供相关说明。

## **GPIB** 配置

GPIB (IEEE-488) 接口上的每个设备必须具有一个唯一的全数字地址,介于 0 至 30 之间。仪器随附 默认地址 10,通电时会显示 GPIB 地址。

- · 该设置为非易失性;关闭并重新打开电源或 [\\*RST](#page-273-0) 不会更改该设置。
- <sup>l</sup> 计算机的 GPIB 接口卡地址不得与接口总线上的任何仪器发生冲突。
- <sup>l</sup> 前面板: 按 **[System] > I/O Config > GPIB Settings** 设置 GPIB 地址并打开或关闭 GPIB。
- <sup>l</sup> **SCPI**: [SYSTem:COMMunicate:GPIB:ADDRess](#page-347-1) <*address*>

[SYSTem:COMMunicate:ENABle](#page-346-0) <状态>,GPIB

[SYSTem:COMMunicate:ENABle?GPIB](#page-346-0)

### **LAN** 配置

以下各节介绍主要的前面板 LAN 配置功能, 包括适用的 SCPI 命令。某些 LAN 配置功能只能通过 SCPI 执行。有关全部 LAN 配置命令,请参阅 LAN [配置简介](#page-354-2);有关通过前面板配置 LAN 的步骤,请 参阅 LAN [配置步骤。](#page-57-0)

注意 有些 LAN 设置需要关闭再打开仪器电源才能激活。如果是这样,仪器会显示一条 简短消息,所以,请在更改 LAN 设置时务必仔细查看屏幕。

### 重置 **LAN**

您可以随时清除 Web 界面密码, 打开 DHCP 以及重新启动 LAN:

<sup>l</sup> 前面板:

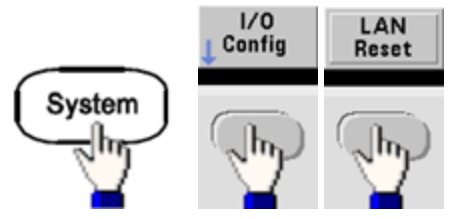

重置 LAN 时, 将显示消息"Performing LAN Reset"。

<sup>l</sup> **SCPI**:(无等效命令)

### **DHCP** 开**/**关

DHCP(动态主机配置协议)可将动态的 IP 地址自动分配给 LAN 设备。这通常是针对 LAN 配置仪器的 最简单的方法。

- 该设置为非易失性; 关闭并重新打开电源或 [\\*RST](#page-273-0) 不会更改该设置。
- <sup>l</sup> 前面板:

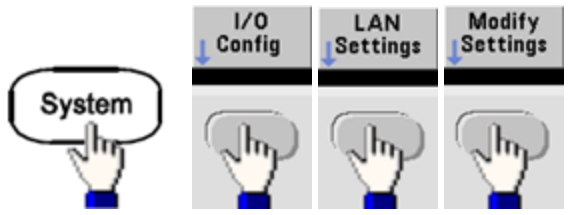

最后,将第一个软键切换至 DHCP, 以便使用 DHCP 自动分配 IP 地址。

• SCPI: [SYSTem:COMMunicate:LAN:DHCP](#page-355-0) {ON|1|OFF|0}

要手动设置 IP 地址、子网掩码或默认网关,请关闭 DHCP,然后如下所示更改 IP 设置。

#### **IP** 地址

您可以为仪器输入一个以点分形式分隔的四字节整数表示的静态 IP 地址。每个字节为起始字符不 含 0 的十进制值(例如,169.254.2.20)。

- 如果 DHCP 已打开, DHCP 将尝试为仪器分配 IP 地址。如果 DHCP 分配失败, AutoIP 将尝试为 仪器分配 IP 地址。
- <sup>l</sup> 请与您的 LAN 管理员联系,以获取 IP 地址。
- 该设置为非易失性; 关闭并重新打开电源或 [\\*RST](#page-273-0) 不会更改该设置。
- <sup>l</sup> 前面板:

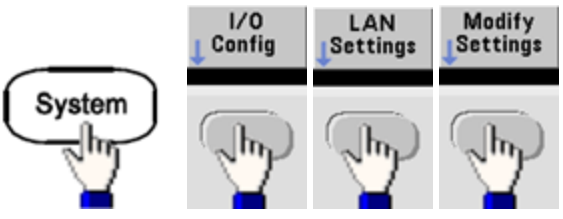

- **•** 最后, 将第一个软键切换至 Manual, 然后按 IP Address 以输入新 IP 地址。输入所需的地址。
- <sup>l</sup> **SCPI**: [SYSTem:COMMunicate:LAN:IPADdress](#page-358-0) "<*address*>"

## 子网掩码

子网掩码可使 LAN 管理员将网络划分为若干较小的网络以简化管理并使网络流量最小化。子网掩 码指示出用于指示子网的主机地址部分。

- 有关详细信息,请与您的 LAN 管理员联系。
- 该设置为非易失性; 关闭并重新打开电源或 [\\*RST](#page-273-0) 不会更改该设置。
- 前面板:

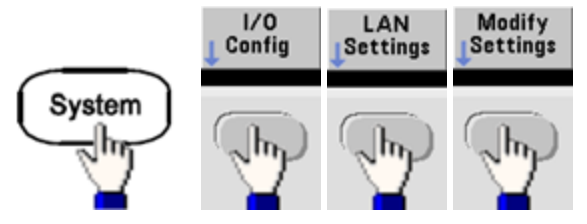

- 最后, 将第一个软键切换至 Manual, 然后按 Subnet Mask 以使用数字键盘或旋钮输入新子网 掩码(例如: 255.255.0.0).
- <sup>l</sup> **SCPI**: [SYSTem:COMMunicate:LAN:SMASk](#page-359-0) "<*mask*>"

### 默认网关

网关是一种用于连接网络的网络设备。默认网关设置就是这种设备的 IP 地址。

- 如果使用 DHCP 或 AutoIP, 则无需设置网关地址。
- <sup>l</sup> 有关网关的详细信息,请与您的 LAN 管理员联系。
- 该设置为非易失性; 关闭并重新打开电源或 [\\*RST](#page-273-0) 不会更改该设置。
- <sup>l</sup> 前面板:

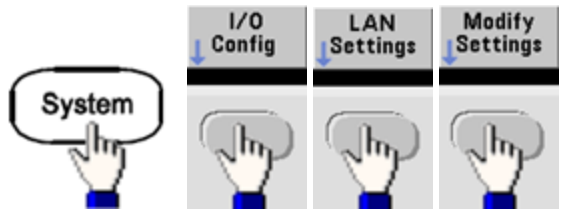

最后,将第一个软键切换至 Manual, 然后按 More 和 Gateway。然后使用数字键盘或旋钮设置 适当的网关地址。

<sup>l</sup> **SCPI**: [SYSTem:COMMunicate:LAN:GATeway](#page-357-0) "<*address*>"
# 主机名

主机名是域名的主机部分,被转换为 IP 地址。

- <sup>l</sup> 仪器在出厂时都分配有一个唯一的主机名,但您可以更改该名称。主机名在 LAN 上必须是唯一 的。
- <sup>l</sup> 此名称必须以字母开头,其他字符可以是大写或小写字母、数字或短划线("-")。
- 该设置为非易失性; 关闭并重新打开电源或 [\\*RST](#page-273-0) 不会更改该设置。
- 前面板:

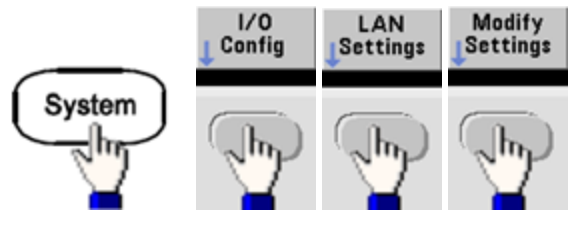

最后,按 **Host Name** 并使用旋钮和箭头输入主机名。旋钮可更改字符,光标箭头可在字符之 间移动。

<sup>l</sup> **SCPI**: [SYSTem:COMMunicate:LAN:HOSTname](#page-357-0) "<*name*>"

## 域名

域名是注册的 Internet 名称,可解析为 IP 地址。不能从前面板或 SCPI 中设置该名称。

#### **DNS** 服务器

DNS(域名服务)是一项将域名转换为 IP 地址的因特网服务。DNS 服务器地址是一台执行此项服务的 服务器的 IP 地址。

- 通常, DHCP 可搜索 DNS 地址信息, 只有在 DHCP 未在使用中或不起作用时, 才需要更改它。 有关 DNS 服务器的详细信息, 请与您的 LAN 管理员联系。
- 该设置为非易失性; 关闭并重新打开电源或 [\\*RST](#page-273-0) 不会更改该设置。
- <sup>l</sup> 前面板:

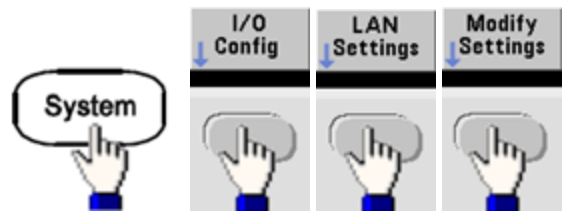

最后,将第一个软键切换至 **Manual**,然后按 **More** 和 **Primary DNS** 或 **Second DNS**,以便使用 数字键盘或旋钮输入 DNS 地址。

<sup>l</sup> **SCPI**: [SYSTem:COMMunicate:LAN:DNS\[1|2\]"<](#page-356-0)*address*>"

#### 当前配置 **(LAN)**

<sup>l</sup> 选择 Currently Active Settings 显示屏以查看 MAC 地址和当前的 LAN 配置。

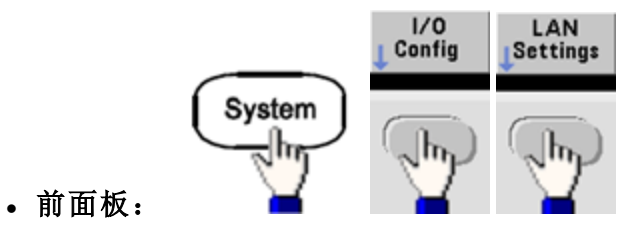

<sup>l</sup> **SCPI**:(无等效命令)

显示屏第一次显示时只反映当前的活动设置,不会随着显示消息之后发生的变化而更新。例如, 如果 DHCP 在显示屏打开时分配 IP 地址, 则不会显示新的 IP 地址。

如果仪器进入远程模式,则取消所有 LAN 更改, 显示屏将转到其他屏幕。如果 LAN 重新启动, 重 新选择 LAN Settings 页将显示新设置。

有关其他 LAN 配置命令,请参阅 SYSTem [子系统简介](#page-344-0)。

#### **Web** 界面

仪器包含一个内置 Web 界面。利用支持 Java™ 的 Web 浏览器(如 Microsoft Internet Explorer)可使用 该界面通过 LAN 进行远程仪器访问和控制。

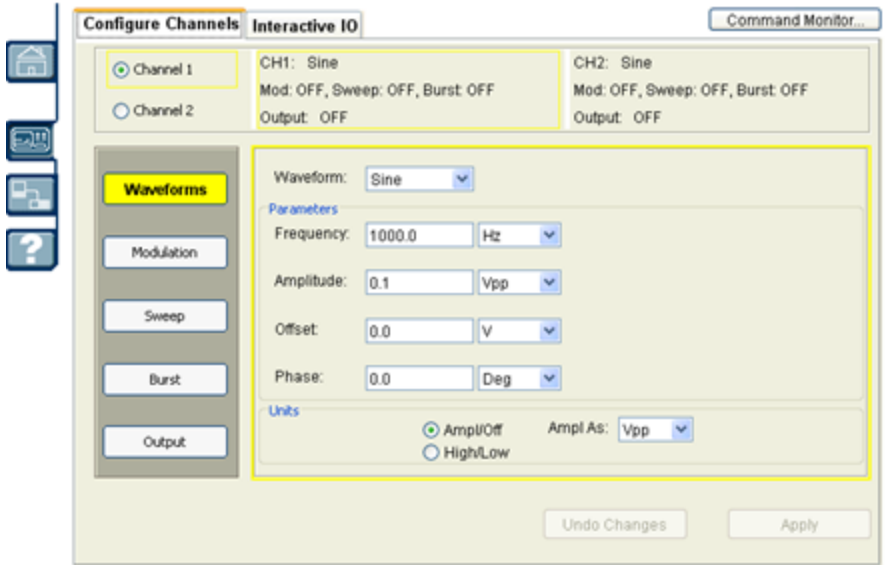

要使用 Web 界面, 请执行以下操作:

- 1. 建立 PC 到仪器的 LAN 连接。
- 2. 打开 PC 的 Web 浏览器。
- 3. 在浏览器地址栏中输入仪器的 IP 地址或完全限定的主机名, 启动仪器的 Web 界面。
- 4. 按照 Web 界面联机帮助中的说明操作。

#### **USB** 配置

前面板:

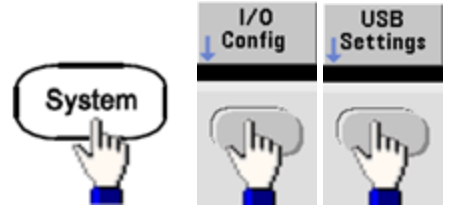

在 33500 系列中没有用户可配置的 USB 参数。使用 **Show USB Id** 软键仅可检索 USB ID 字符串(由制 造商设置)。

#### 文件访问**(**仅适用于 **33600** 系列**)**

文件访问可以使用媒体传输协议 (MTP) 轻松将仪器文件下载到您的 PC。只需将仪器后面板上的 USB 端口连接到 PC 上的 USB 端口。数字万用表将作为一个只读驱动器出现在 PC 文件系统中。请 注意,仪器的内部存储器包括预定义的目录结构,如下所示。

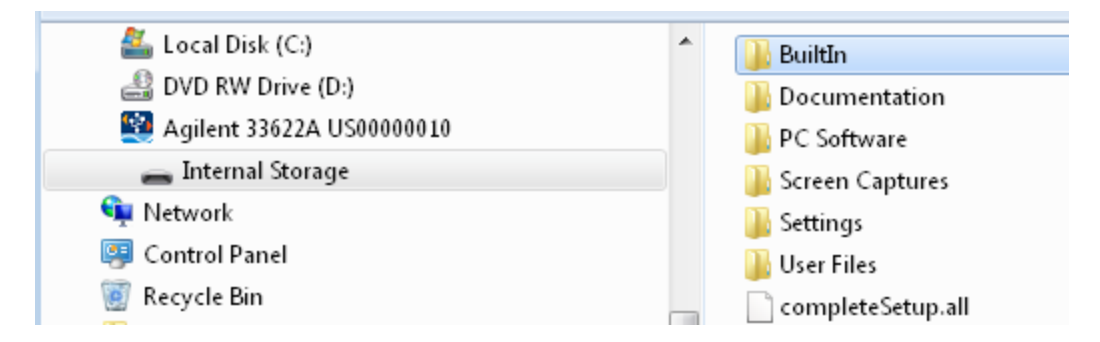

您可以使用 PC 的标准文件管理功能将文件从数字万用表复制到 PC 中。

注意 要在通过 USB 接口 (**USB SCPI**) 使用 SCPI 对仪器进行远程编程的同时使用文件访问,必须在 PC 上安装 Keysight IO Libraries Suite 16.3 或更高版本。您可以通过访问以下网址下载最新版  $\ddot{\Phi}$ : [www.keysight.com/find/iosuite](http://www.keysight.com/find/iosuite).

要在运行 Windows XP 操作系统的 PC 上使用文件访问功能,请确保在连接 USB 电缆之前安装了 Microsoft Windows Media Player 11 for Windows XP 或更高版本。您可以通过访问以下网址下载此软 件:[www.microsoft.com/en-us/download/details.aspx?id=8163](http://www.microsoft.com/en-us/download/details.aspx?id=8163)。

# 外部时基参考

仪器后面板上的外部 10MHz 参考输入 BNC 连接器(外壳和中心轴)与机箱隔离,其隔离电压高达 要先 ±42 Vpk。BNC 连接器外壳与仪器的其他部分隔离。内部电路尝试将与机箱之间的隔离电压控制 在 ±42 Vpk 范围内。尝试在 ±42 Vpk 的范围外浮动此机箱输入电压将损坏仪器,还可会能造成 人身伤害或死亡。

外部时基参考提供后面板连接器(**10 MHz In** 和 **10 MHz Out**)和电路,以实现多个仪器之间或与外部 10 MHz 时钟信号的同步。您也可以从前面板或通过远程接口来设置输出波形的相位偏移。

要对齐两个仪器的相位,请使用双通道示波器比较输出信号:

1. 连接两个仪器,将 **10 MHz Out** 连接到 **10 MHz In**。使用具有更精确的时基的仪器作为 10 MHz 参考输出源。

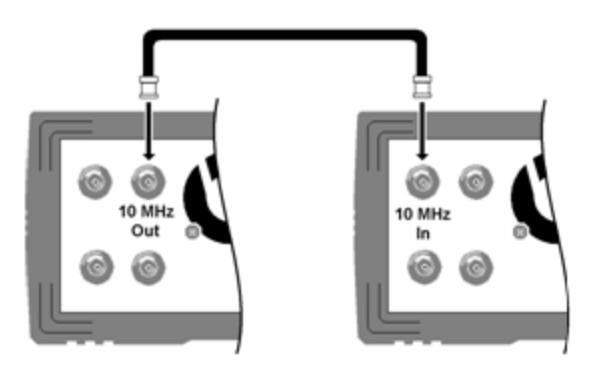

2. 将仪器的输出连接到示波器通道输入端:

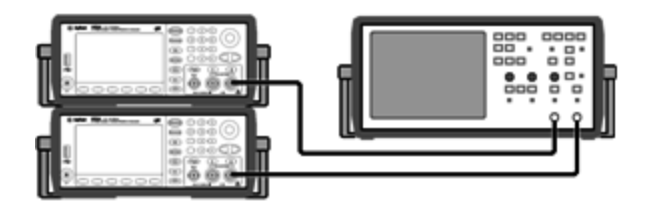

- 3. 在这两个仪器上设定相同的频率。示波器应该显示信号在频率方面同步,但相位不同步。(方 波能够很好地显示相位差。)
- 4. 对于双通道仪器,应使两个通道的相位彼此同步。此操作也会使每个通道的调制波形与载波同 步。

前面板:

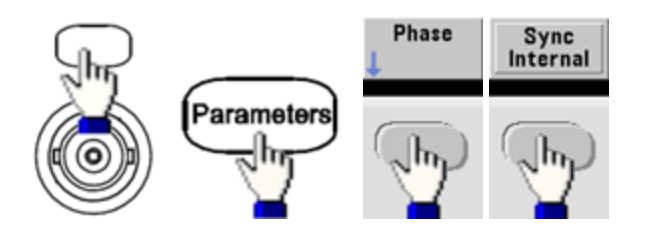

**SCPI**: [\[SOURce\[1|2\]:\]PHASe:SYNChronize](#page-310-0)

5. 在第一台仪器上保持相位设置的默认值(零),使用 **Adjust Phase** 调整第二台仪器的相位,使其 与输出信号保持一致:

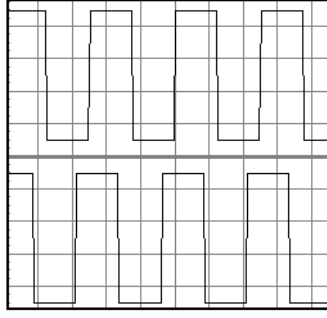

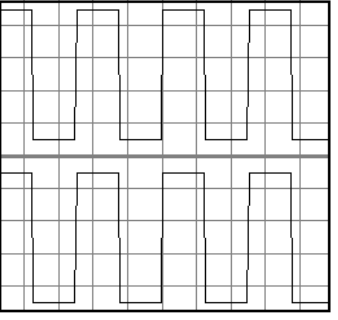

#### 超出相位 已对齐

两个仪器现已对齐,可以使用 **Set 0 Phase** 设置新的零相位参考点。

<sup>l</sup> 前面板:

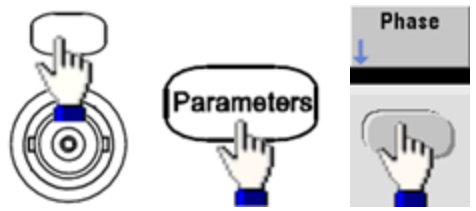

然后使用键盘或旋钮设置相位角。对齐之后,按 **Set 0 Phase**。

<sup>l</sup> **SCPI**:

[SOURce[1|2]:]PHASe {<*angle*>|MINimum|MAXimum|DEFault}

[\[SOURce\[1|2\]:\]PHASe:REFerence](#page-308-0)

# 内置波形编辑器

仪器具有一个内置波形编辑器,可用于以 ASCII 任意波形(.ARB 后缀)形式创建和编辑单通道任意波 形。您可以直接或通过组合多达 12 种不同类型的标准波形输入和编辑电压值,如以下各节所述:

[标准波形](#page-149-0)

[基本波形编辑](#page-152-0)

[高级编辑](#page-155-0)

[高级数学运算](#page-157-0)

[实用程序菜单](#page-163-0)

主竞赛的无论安装的是哪个选件,内置波形编辑器的最大波形尺寸都是 1 MSa。

# <span id="page-149-0"></span>标准波形

内置波形编辑器包括以下 12 种波形:

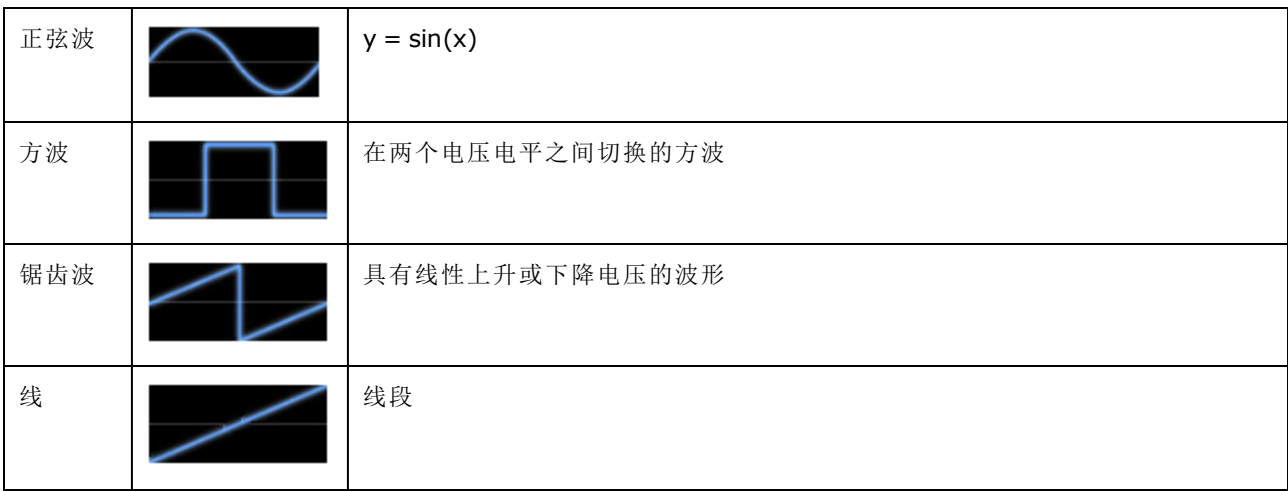

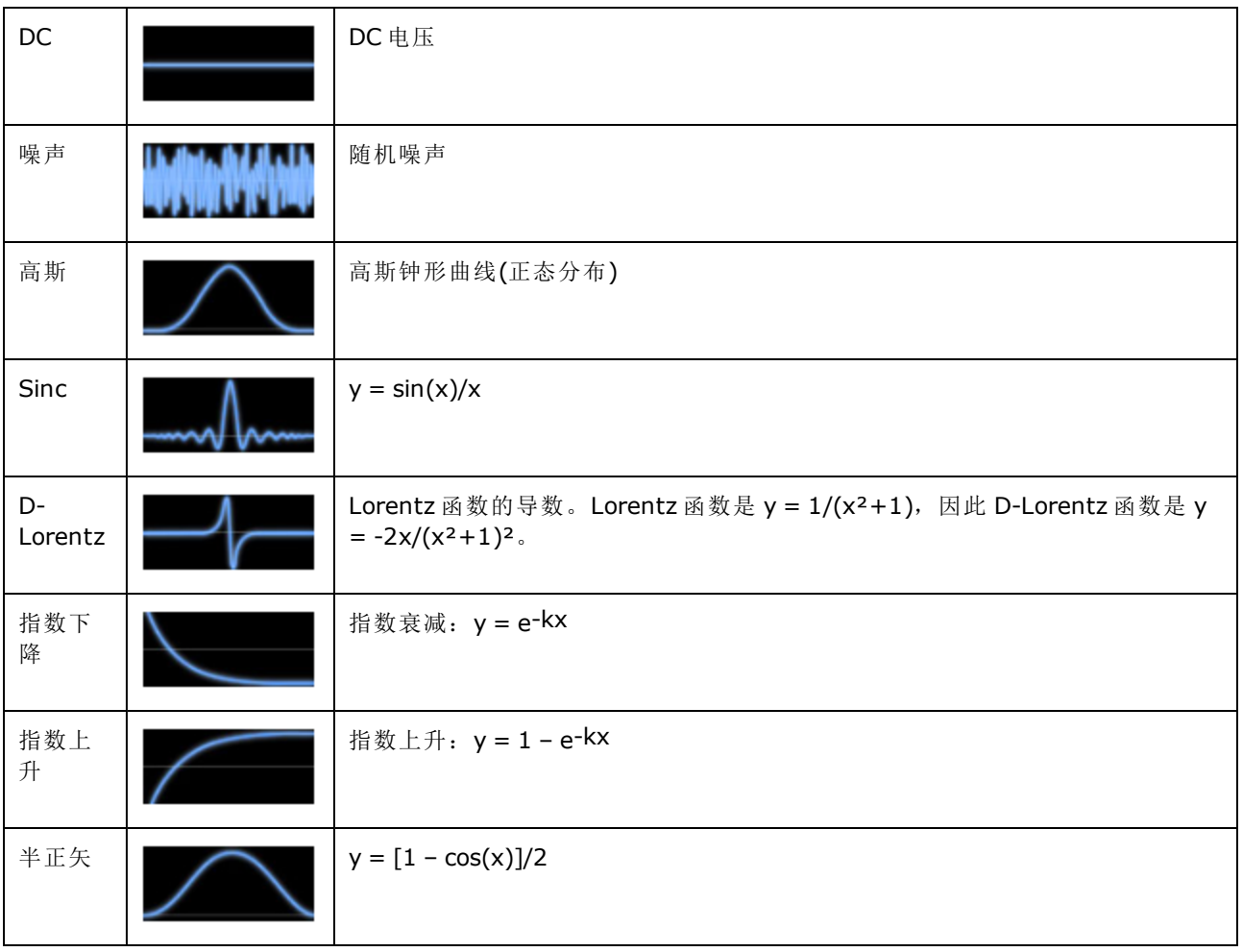

# 操作信息

在选择波形时,仪器将显示一个用于指定波形参数的屏幕,如下所示。

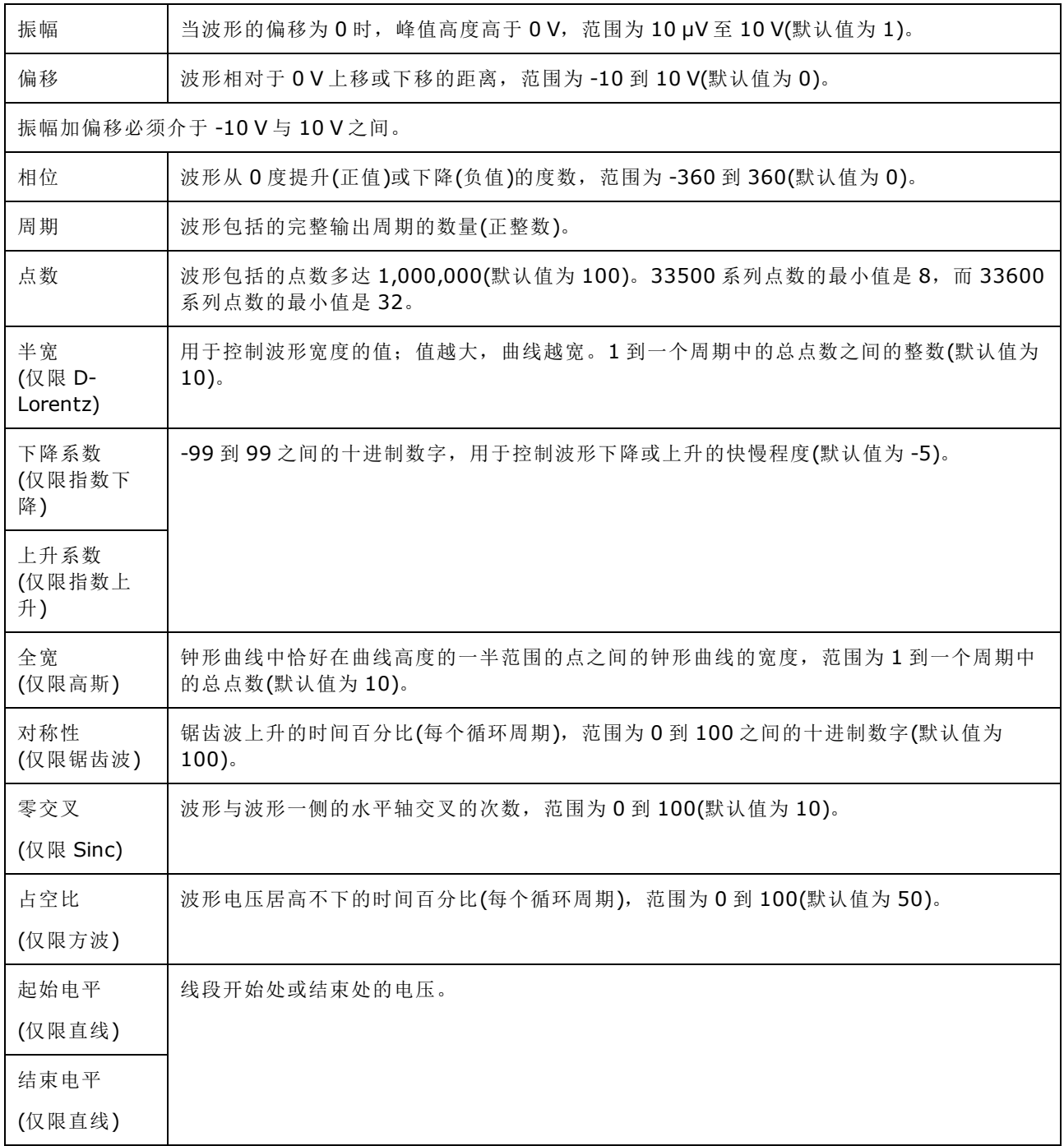

# <span id="page-152-0"></span>基本波形编辑

启动内置波形编辑器时(**[Waveforms] > Arb > Arbs > Edit Arb File > New Arb File**),将显示打开屏 幕。(请注意,包含 **Edit Arb File** 软键的同一菜单也包含 **Import Data** 软键。您可以使用此软键从示 波器和其他常用仪器导入 ASCII 文件。)

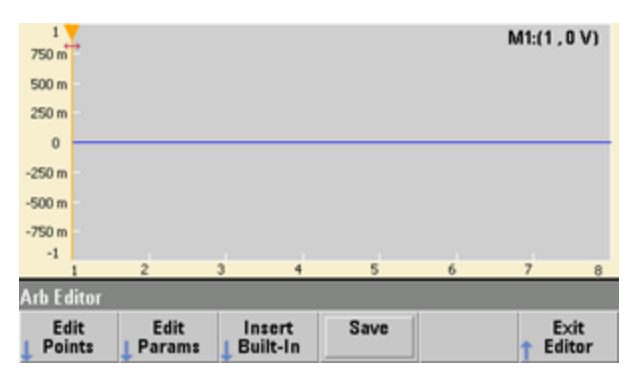

**Edit Points** 可用于编辑波形中各个点的电压值。还可以将点插入波形以及从波形中删除点,并且可 以访问 Advanced Edit 功能,如下所述。当前屏幕图像显示默认的处于 0 VDC 且具有 8 个点的新任 意波形。

注意 33500 系列默认任意波形大小为 8 个点,33600 系列默认任意波形大小为 32 个点。

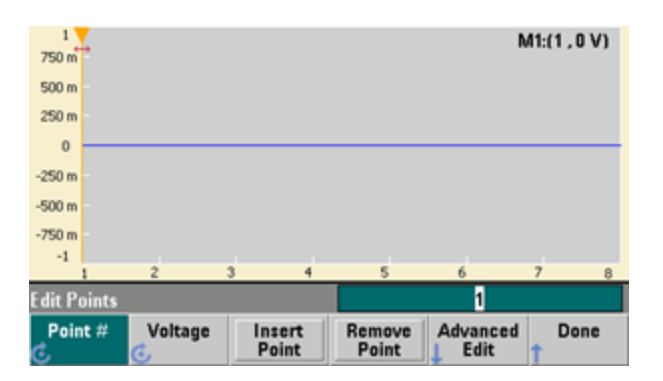

**Edit Params** 可用于设置波形的采样率,这是波形播放的速率(每秒的点数)。可将该值指定为速率 或周期。如果更改一个值,则将根据波形中的点数重新计算其他值。使用此功能还可以指定使用 时间单位还是沿水平轴的点对波形添加标签。

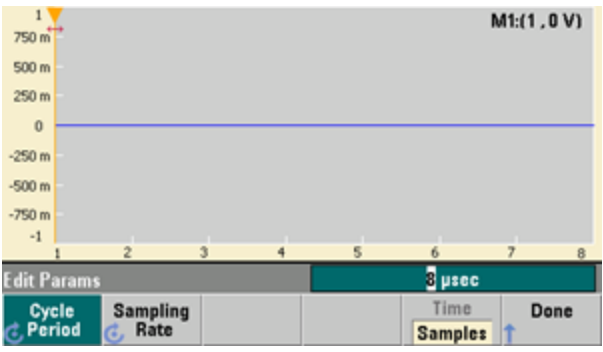

**Insert Built-In** 用于将预定义的 12 个波形之一插入当前波形。

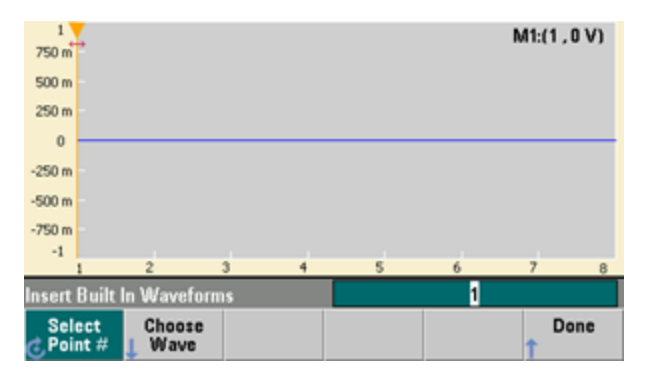

**Select Point #** 用于指定插入波形的位置,**Choose Wave** 软键用于指定要插入的 12 种波形类型之 一。

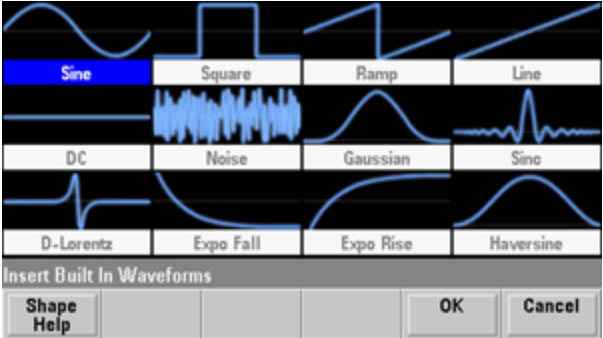

使用箭头键选择要插入的波形并按 **OK** 后,仪器将显示要插入的波形的参数。请注意您用于选择要 编辑的参数的上、下箭头。指定参数,然后按 **OK**。

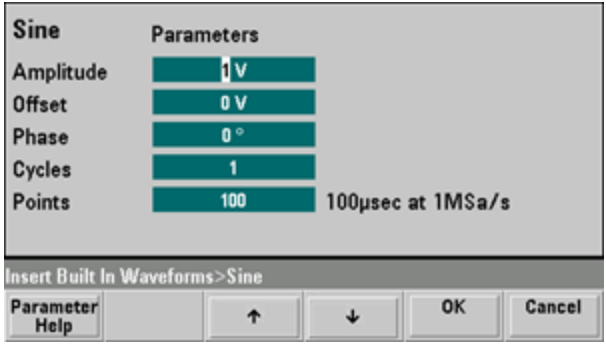

**Save** 用于将当前位置上的当前波形保存在仪器的内部存储器中。

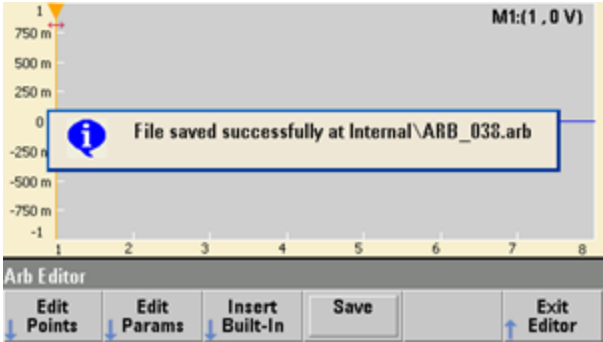

**Exit Editor** 将退出波形编辑器,恢复正常操作。

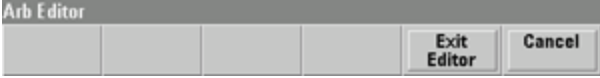

如果有未保存的更改,仪器将生成一条消息,您可以选择继续在内置波形编辑器中操作。退出编 辑器之后,您可以选择在波形发生器上播放波形。

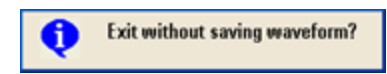

# <span id="page-155-0"></span>高级编辑

如上所述,**Edit Points** 菜单包括一个 **Advanced Edit** 软键。使用该软键可以剪切、复制和粘贴波形 部分,编辑表中的波形点,以及在波形上执行数学运算。

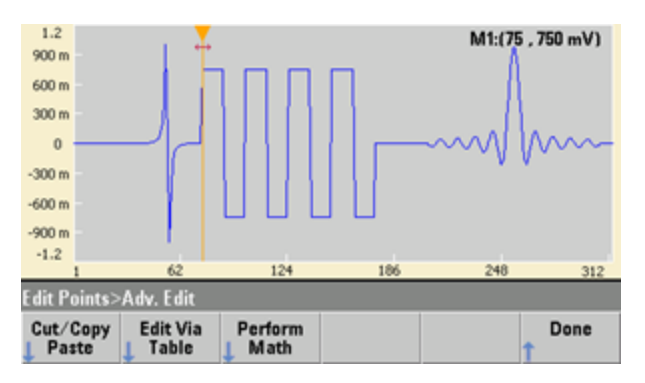

**Cut/Copy/Paste** 用于定义两个标志之间的波形范围,然后剪切或复制由标志定义的波形点。剪切 或复制范围后,您可以使用 **Paste** 软键根据需要将其粘贴多次。

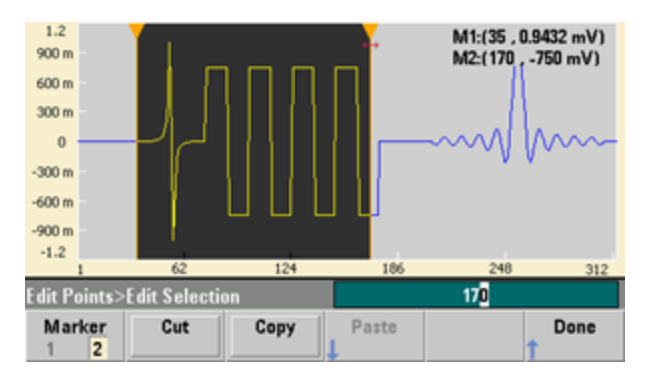

**Paste Location** 用于将范围粘贴在波形开始处、波形结束处或波形中的任何点处。

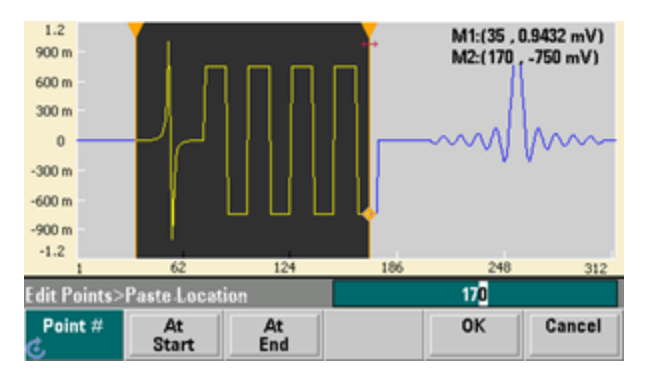

**Edit Via Table** 可用于编辑表中各个点的电压值。您可以使用旋钮滚动浏览表,也可以使用 **Point #** 软键直接选择任何特定的点。还可以插入或删除波形点。

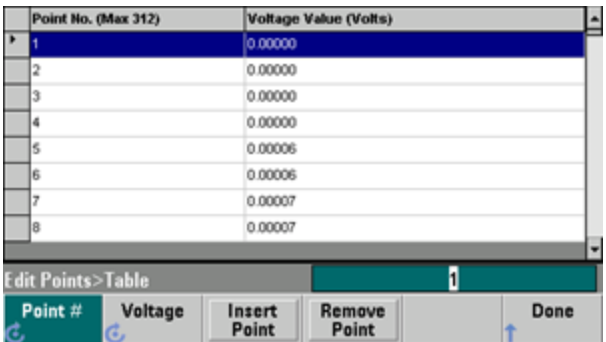

**Perform Math** 用于使用标志指定波形范围。然后,可以将该范围中的电压值与另一个波形中的电 压值进行相加、相减或相乘。

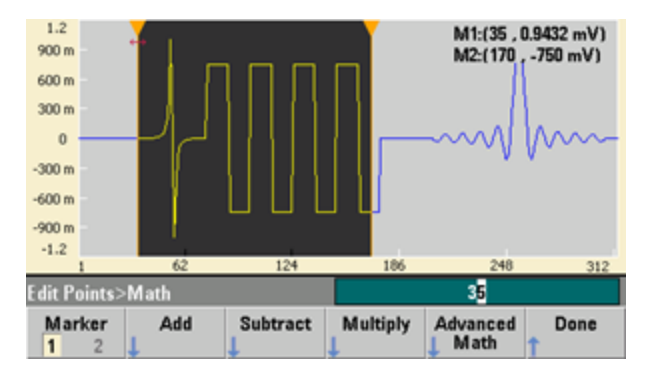

按 **Add**、**Subtract** 或 **Multiply** 后,仪器将显示波形列表。选取波形并按 **OK**。

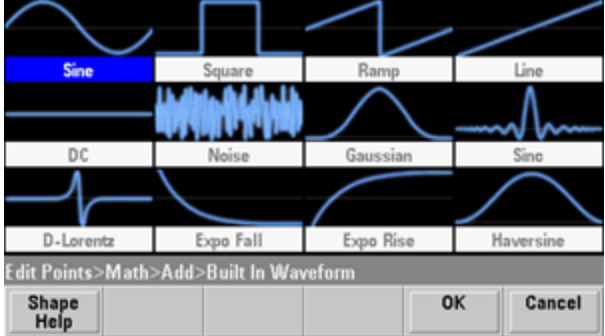

按 **OK** 后,仪器将显示参数列表,您可以使用它指定波形。在本例中,下面的屏幕显示您选取了 **D-Lorentz**。您还可以使用 **From Point** 和 **To Point** 参数指定在其中执行数学运算的点的范围。

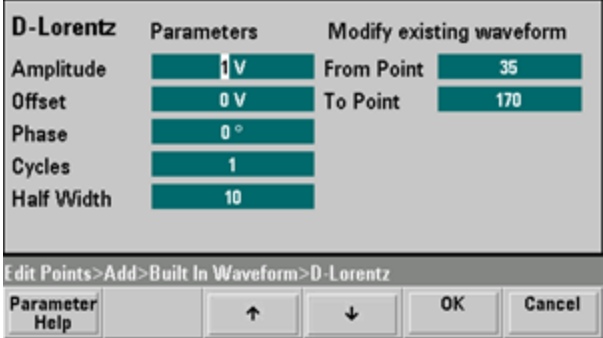

## <span id="page-157-0"></span>高级数学运算

**Advanced Math** 用于在波形上执行各种数学运算。要开始,请按 **Edit Points > Advanced Edit > Perform Math > Advanced Math**。

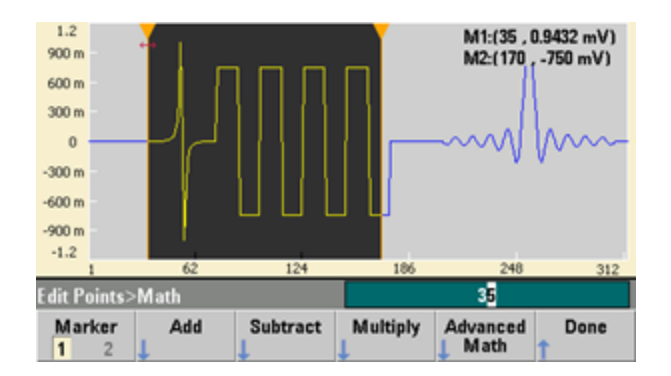

**Advanced Math** 菜单将打开并显示以下屏幕。下面显示的每个运算在下文进行介绍,使用每个运 算之前和之后的图像以说明运算的结果。

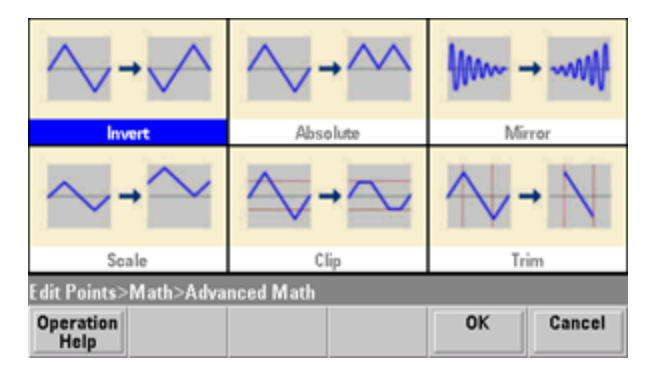

**Invert** 反映跨过水平轴的波形。

反向之前的图像

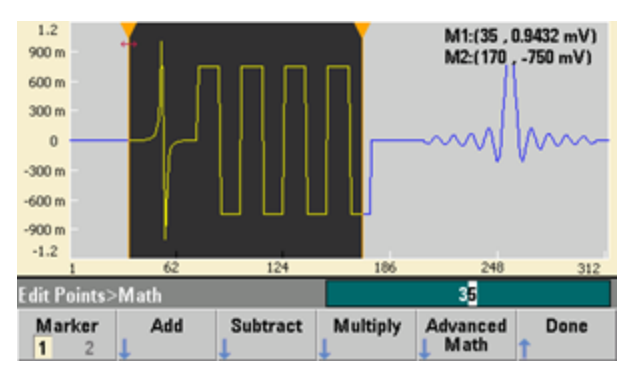

反向之后的图像

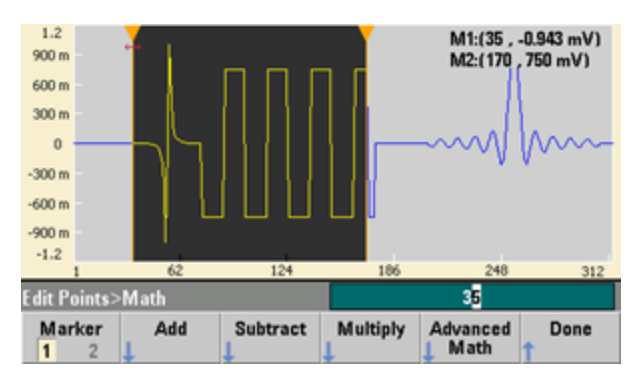

# **Absolute** 将所有负波形值乘以 -1。

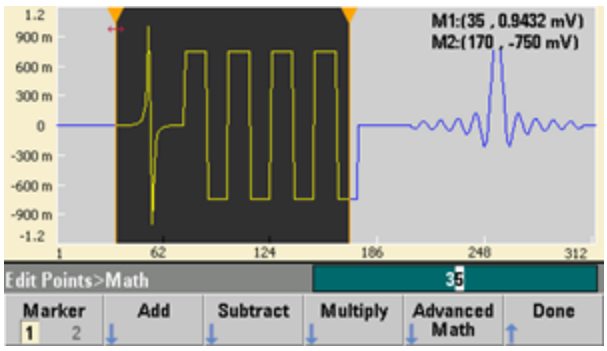

取绝对值之前的图像

取绝对值之后的图像

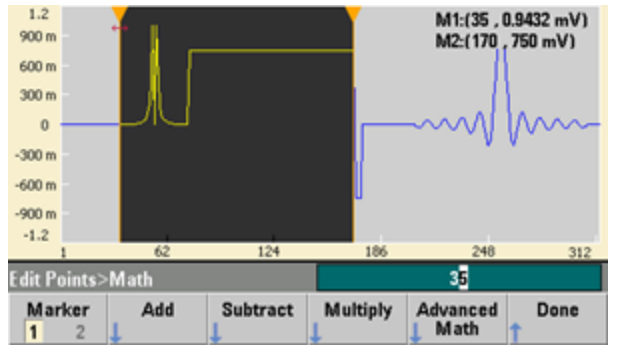

**Mirror** 反转范围中点的顺序。

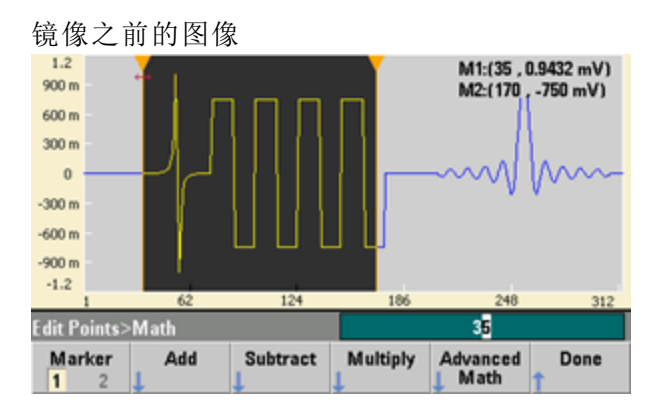

镜像之后的图像

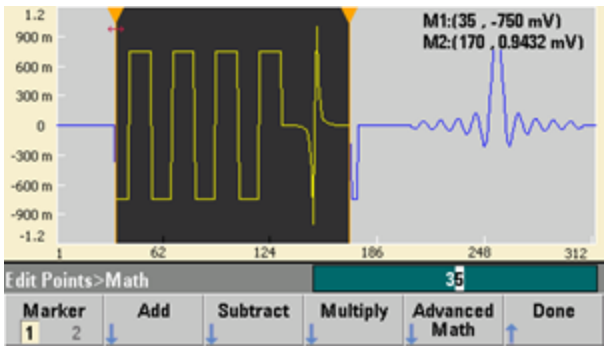

**Scale** 允许缩放波形的振幅和偏移。在本例中,振幅缩放设置为 180%,偏移缩放设置为 1 V。

缩放之前的图像 M1:(35, 0.9432 mV)<br>M2:(170, -750 mV)  $1.2\,$  $900 m$ 600 m  $300 m$  $\boldsymbol{0}$ \^^  $-300m$  $-600 m$  $-900 m$  $-1.2$ 124 186 62  $248$ 312 **Edit Points>Math** 35 Advanced<br>| Math Marker Add Subtract Multiply Done  $\blacksquare$  $\overline{2}$ 

缩放之后的图像

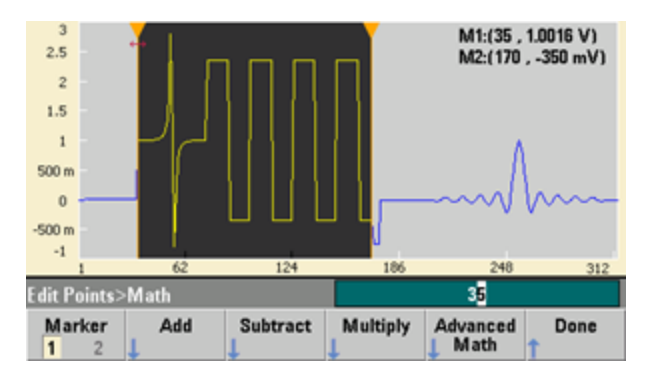

**Clip** 允许将上限值和下限值之外的电压值更改为等于限值。在本例中,波形被裁剪为保持在 -400 mV 下限值和 700 mV 上限值范围内。

裁剪之前的图像

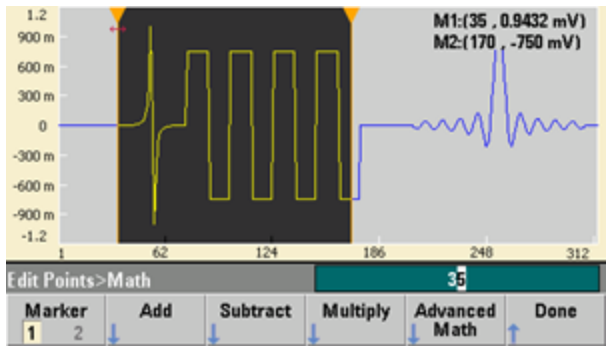

裁剪之后的图像

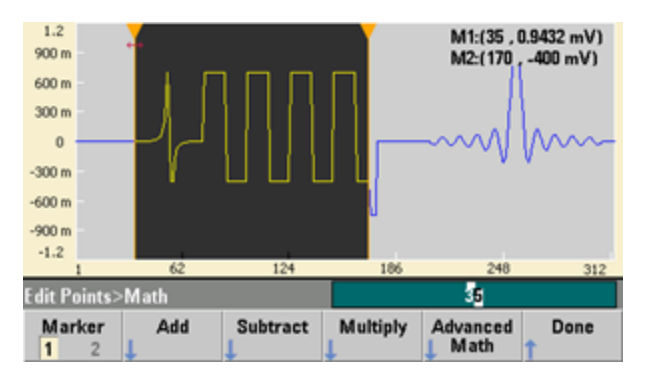

**Trim** 允许使用标志"裁切"波形,使只有标志范围定义的点保留在波形中。

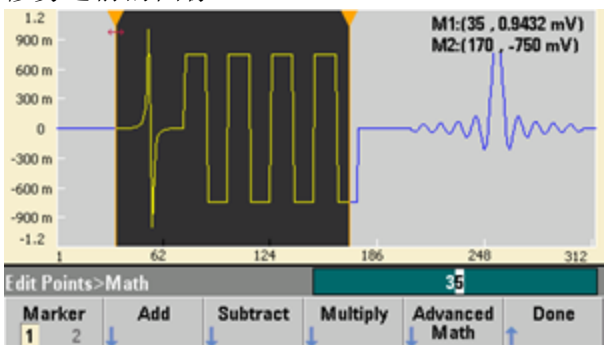

 $\overline{1}$  $\overline{c}$ 

修剪之后的图像

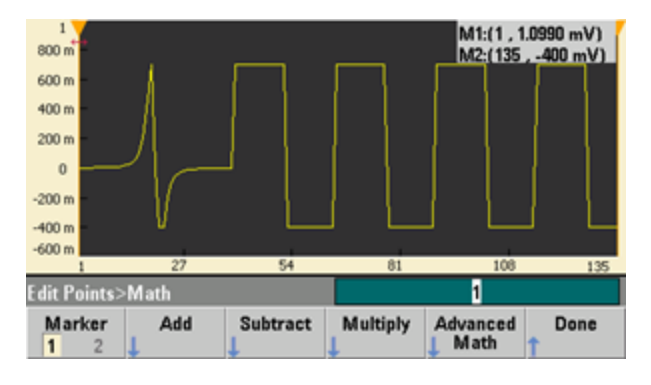

修剪之前的图像

# <span id="page-163-0"></span>实用程序菜单

按内置波形编辑器中的 **[System]** 键可以访问多个实用程序功能。

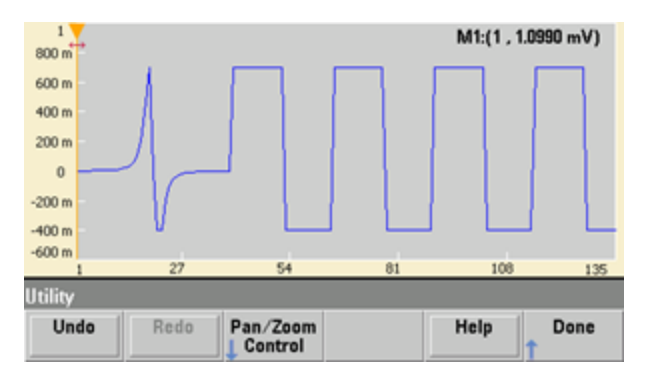

**Undo** 用于撤消最近的操作(受到可用存储器容量以及撤消操作大小的限制)。**Redo** 用于重做"已撤消 的"任务(受到相同的限制)。

**Pan/Zoom Control** 用于水平或垂直平移或缩放。您可以使用百分比缩放系数进行缩放,通过指定 点和/或电压进行平移。

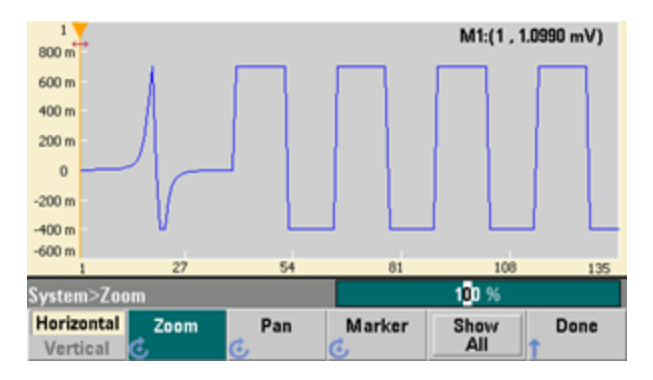

**Show All** 将重置刻度以显示整个波形。

# 波形生成教程

本节介绍了几种波形类型和仪器操作模式的工作原理。最后两个主题包括可帮助您提高信号质量 的信息。

- <sup>l</sup> [任意波形](#page-164-0)
- <sup>l</sup> [准高斯噪声](#page-166-0)
- $\cdot$  [PRBS](#page-167-0)
- <sup>l</sup> [调制](#page-168-0)
- <sup>l</sup> [脉冲串](#page-171-0)
- <sup>l</sup> [频率扫描](#page-172-0)
- <sup>l</sup> AC [信号的属性](#page-173-0)
- <sup>l</sup> [非理想信号](#page-175-0)
- <sup>l</sup> [接地回路](#page-176-0)

# <span id="page-164-0"></span>任意波形

任意波形可以满足仪器的标准波形未满足的需求。例如,您可能需要独特激励,或您可能需要模 拟非理想信号,如过冲、振铃、毛刺和噪声。任意波形可能非常复杂,很适合模拟现代通信系统 中的信号。

您可以创建从最少 8 个点(33500 系列)或 32 个点(33600 系列)到多达 1,000,000 个点的任意波形。仪 器将这些数值数据点(称为"采样")存储在存储器中,然后在生成波形时将其转换为电压。读取点的 频率称为"采样率",波形频率等于采样率除以波形中的点数。例如,假设波形有40个点,采样率 是 10 MHz。频率为 (10 MHz)/40 = 250 kHz, 因此其周期应为 4 μs。

#### 双任意波形

任意波形可以是单通道波形,或[带有选件](#page-4-0) IQP,它们可以是双通道任意波形,如 IQ 基带信号。 双 任意波形与立体声音乐文件相似。它有两个包含相同数量样本的信息通道,始终同时开始和结束 并始终以相同的采样率播放。

您可以通过 SCPI FUNCtion [子系统中的命令或](#page-265-0)[前面板控](#page-131-0)制双任意波形上通道之间的时滞和平衡。

#### 波形滤波器

仪器具有两个滤波器,可在生成任意波形时平滑点之间的跃迁。

- <sup>l</sup> "正常"滤波器:提供较宽且平坦的频率响应,但其阶跃响应会产生过冲和振铃。
- <sup>l</sup> "阶跃"滤波器:提供接近理想状态的阶跃响应,但其频率响应的滚降比"正常"滤波器大。
- <sup>l</sup> 关闭:输出将在点之间发生突变,跃迁时间约为 10 ns。

每个滤波器的截止频率都是波形采样率的固定比例。"正常"滤波器的响应在采样率的 27% 时为 -3 dB, "阶跃"滤波器的响应在采样率的 13% 时为 -3 dB。例如, 对于采样率为 100 MSa/s 的任意波 形,"正常"滤波器的 -3 dB 频率带宽为 27 MHz。

如果关闭滤波器前采样率大于 250 MSa/s, 则关闭滤波器可能使采样率降低。

# 波形序列应用

当您想要生成的波形属于以下两种情况时,任意波形序列将很有用:

- <sup>l</sup> 波形特别长,并包含重复的较短片段。这些片段可以按任意顺序重复任意次数。
- <sup>l</sup> 您需要实时控制(触发),以从一个波形片段变为另一个波形片段。

例如在第一种情况中,假设一个信号必须多次播放同一个基础波形,然后播放其他三个波形各一 次,接着返回连续播放第一个波形。这可能是一个由"闲置"信号、标题、一些数据、校验和以及返 回"闲置"信号组成的模拟调制解调器数据包。

它可能由以下序列化说明组成:

- 1. 播放 "idle.arb" 10 次
- 2. 单次播放"header.arb"
- 3. 单次播放"data.arb"
- 4. 单次播放"checksum.arb"
- 5. 无限循环播放"idle.arb,"。

例如在第二种情况中,您可能想使用一个外部硬件触发器启动"header.arb"的发送。这种情况可能 使用以下说明:

- 1. 重复播放 "idle.arb" 直到收到触发
- 2. 单次播放"header.arb"
- 3. 单次播放"data.arb"
- 4. 单次播放"checksum.arb"
- 5. 无限循环播放"idle.arb,"。

序列文件(\*.seq)包含编号列表中的信息,而任意波形文件(\*.arb)包含单个波形本身。

# 波形序列化的实施

仪器可组合任意波形(分段)的长而复杂的序列。分段之间的切换是实时无缝进行的。这类似于将分 段看作是音乐播放器中的歌曲,将序列看作是播放列表。

每个序列步骤都可指定一个分段以及播放该分段的次数。它还可指定序列在下一步骤之前是否等 待触发,以及如何逐步生成 **Sync** 信号。

对于每个分段,您可以:

- 将分段播放 1 至 1,000,000 次, 然后前进到下一步
- <sup>l</sup> 将分段播放一次,然后停止,在前进之前等待触发
- <sup>l</sup> 重复分段,直到触发出现,然后前进
- <sup>l</sup> 重复分段,直到明确停止

用于生成 **Sync** 信号的选项包括:

- <sup>l</sup> 在分段开始时确认 **Sync**
- <sup>l</sup> 在分段开始时否定 **Sync**
- <sup>l</sup> 在分段中保持当前的 **Sync** 状态
- <sup>l</sup> 在分段开始时确认 **Sync**,在分段中定义的点处否定 Sync

要在一个触发器上开始序列,请在序列上的其他波形前放置一个 0 V(或任何您所需的值)的简短直 流波形,并将分段设置为在前进之前等待触发。对于 33500 系列的仪器,分段长度的最小值为 8 Sa, 对于 33600 系列的仪器, 分段长度的最小值为 32 Sa。

王注意 如果将分段设置为接收到触发前一直重复,那么分段将始终保持完成后再继续下一分段。另外, 一个短的分段可能重复更多播放周期,以在继续前清除序列样本缓存。

#### <span id="page-166-0"></span>准高斯噪声

噪声波形已针对定性和定量统计属性进行了优化。它不重复连续运行超过 50 年。与实际的高斯分 布不同,获取仪器 Vpp 设置范围之外的电压的概率为零。波峰因数(峰值电压除以 RMS 电压)约为 4.6。

噪声带宽的变化范围是 1 mHz 至仪器的最大带宽。噪声信号中的能量集中在从 DC 到选定带宽的频 带中,因此当带宽设置较低时,相关频带中的信号的光谱密度较高。例如,在音频工作中,可以 将带宽设置为 30 kHz, 使音频频带信号强度比带宽设置为 30 MHz 时高 30 dB。

# <span id="page-167-0"></span>PRBS

伪随机位序列 (PRBS) 波形有两种级别(高和低),在切换这两种级别时,如果不知道序列生成算法, 则很难进行预测。PRBS 由线性反馈移位寄存器 (LFSR) 生成, 如下所示。

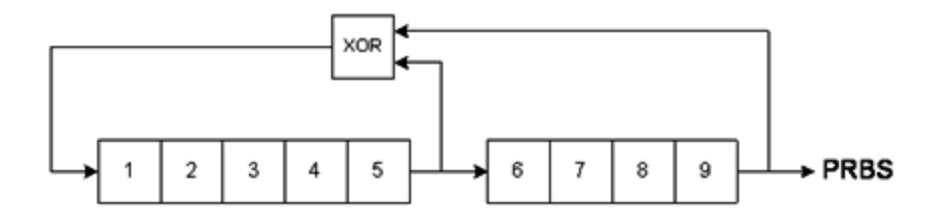

LFSR 由它所包含的阶段数以及哪个阶段("抽头")在反馈网络中提供异或 (XOR) 门控指定。PRBS 输出 是从最后一个阶段获取的。选择正确的抽头后, L阶段的 LFSR 将产生长度为 2L-1 的重复 PRBS。 LFSR 的时钟频率可确定 PRBS 的"位速率"。

在 33500 系列型号中, 可以将 L 设置为 7、9、11、15、20 或 23, 从而产生长度为 127 至 8,388,607 位的序列。

在 33600 系列型号中, 可以将 L 设置为 3 至 32 之间的任意整数, 从而产生长度为 7 至 4,294,967,295 位的序列。

L的默认值为7, 从而产生长度为127位的序列。

# <span id="page-168-0"></span>调制

#### 调幅 **(AM)**

仪器可实现两种形式的 AM:

• 双边带完整载波(DSB-FC), 具有 A3E 的 ITU 标识且用于 AM 广播中。

DSB-FC 的计算公式为

y(t)= [(½)+(½) d m(t)]  $A_c$  sin( $\omega_c$  t)

,其中

m(t) 是调制信号 A<sup>c</sup> 是载波振幅 ω、是载波的载波频率 d 是"调制深度", 或调制使用的部分振幅范围

例如,无论是使用内部信号还是整个范围(在 33500 系列上为 ±5 V, 在 33600 系列上为 ±5 V 或 ±1 V)的外部调制信号,80% 的深度设置将导致振幅从其设置的 10% 变化到 90% (90% - 10% = 80%)。您可以将深度设置为高达 120%,只要不超过仪器的最大输出电压(50 Ω 端接为 ±5 V,高 阻抗端接为 ±10 V)。

下图中, 顶部跟踪曲线代表调制信号, 底部跟踪曲线代表调制载波。

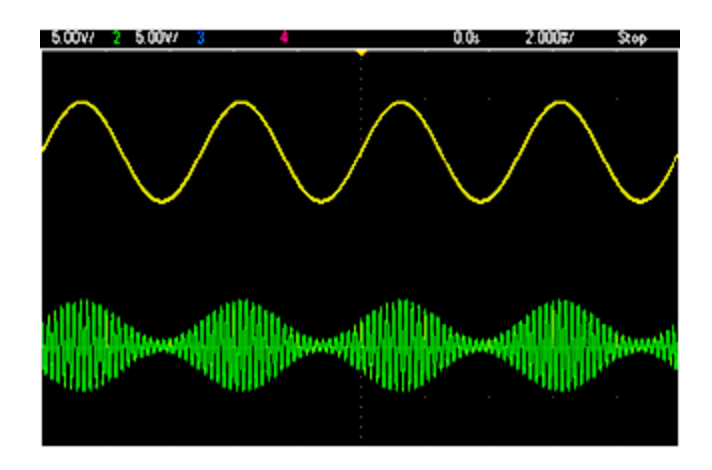

• 双边带抑制载波 (DSSC)。许多现代通信系统对两个载波中的每一个使用 DSSC, 这两个载波的 频率相同,但相位存在 90 度的差异。这称为正交调幅 (QAM)。

DSSC 的计算公式为 y(t)=d ·m(t)  $\mathsf{sin}(\omega_\mathsf{c}^{\vphantom{\dag}} \mathsf{t})$ 

在 DSB-SC 中,当 m(t) < 0 时,载波信号将反转。对于 QAM,第二个载波信号为 cos(ω<sub>c</sub> t),使其 超过第一个载波相位 90 度。

# 调频 **(FM)**

调频根据调制信号来改变载波信号的频率:

y(t)=A<sub>c</sub> sin[( $\omega_{\text{c}}$ +d m(t) ) t]

其中 m(t) 是调制信号, d 是频率偏差。如果偏差小于调制信号带宽的 1%, 则 FM 称为窄带, 否则 称为宽带。可以使用以下公式计算调制信号的带宽的近似值。

BW ≈ 2•(调制信号带宽)(对于窄带 FM)

BW ≈ 2•(偏差+调制信号带宽)(对于宽带 FM)

下图中, 顶部跟踪曲线代表调制信号, 底部跟踪曲线代表调制载波。

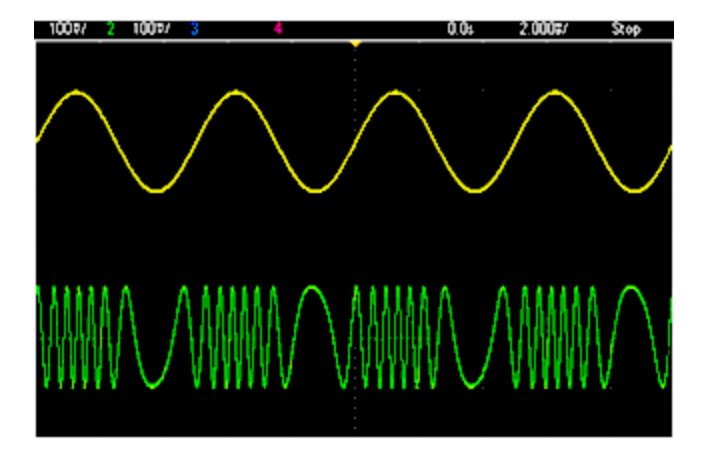

# 相位调制 **(PM)**

PM 与 FM 很相似,但载波波形的相位(而不是频率)发生了变化:

y(t)=sin[ω<sub>c</sub> t+d m(t) ]

其中 m(t) 是调制信号, d 是相位偏差。

## 频移键控 **(FSK)** 调制

FSK 与 FM 相似,不同的是载波频率在两个预设值(载波频率和跳跃频率)之间变化。跳跃频率和载 波频率有时分别称为"标志"和"空间"。这些值之间的切换速率由内部定时器或后面板的 **Ext Trig** 连 接器上的信号决定。频率变化是瞬时的,并且是相位连续的。

内部调制信号是占空比为 50% 的方波。

下图中,顶部跟踪曲线代表调制信号,底部跟踪曲线代表调制载波。

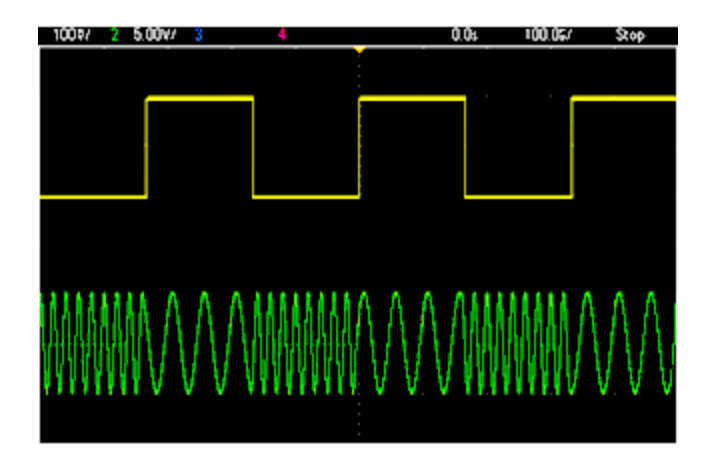

#### 二进制相移键控 **(BPSK)**

BPSK 与 FSK 相似,不同的是在两个值之间切换的是载波的相位,而不是其频率。这些值之间的切 换速率由内部定时器或后面板的 **Ext Trig** 连接器上的信号决定。相位变化是瞬时的。

内部调制信号是占空比为 50% 的方波。

#### 脉冲宽度调制 **(PWM)**

PWM 仅适用于脉冲波形,脉冲宽度随调制信号而变化。脉冲宽度的变化量称为宽度偏差,可将其 指定为波形周期的百分比(即占空比)或以时间为单位指定。例如,如果指定占空比为 20% 的脉冲, 然后启用偏差为 5% 的 PWM,则在调制信号的控制下,占空比在 15% 至 25% 之间变化。

#### 加法调制 **(Sum)**

"总和"功能可将调制信号添加到载波。例如,您可以将可变带宽噪声的控制量添加到信号或创建双 音调信号。仪器的内部调制发生器可产生与主发生器相同的连续波形,因此"总和"功能可生成以前 需要两个仪器才能生成的许多信号。

"总和"功能按照调制信号的振幅增加输出信号的振幅。这可能会使仪器切换到较高的输出电压范 围,从而导致信号瞬间丢失。如果这在应用中是个问题,则可打开"量程保持"功能。如果电压增加 会损坏被测设备,请应用"电压限值"。

# <span id="page-171-0"></span>脉冲串

您可以配置仪器以输出具有指定循环数的波形,称为脉冲串。您可以按两种模式之一使用脉冲 串:N 循环脉冲串(也称为"触发脉冲串")或门控脉冲串。

N 循环脉冲串由特定数目的波形循环(1 到 1,000,000)组成并且总是由触发事件启动的。也可以将脉 冲串计数设置为"无限",这样一旦触发仪器,就会产生连续波形。

在下图中, 顶部跟踪表示 sync 输出, 而底部跟踪表示主输出。

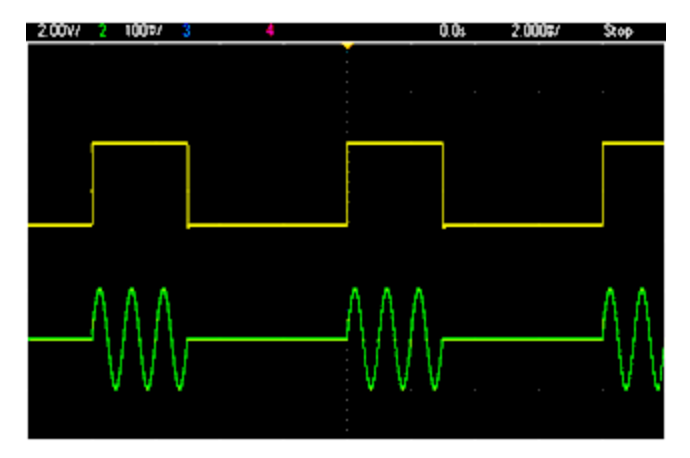

#### 三循环的脉冲串波形

对于脉冲串,触发源可以是外部信号、内部定时器、键或者来自远程接口的命令。外部触发信号 的输入端是后面板的 **Ext Trig** 连接器。该连接器以机箱接地(不是浮置接地)为参考。当 **Ext Trig** 连接 器不用作输入端时,可将其配置为输出端,使仪器能够在进行内部触发的同时触发其他仪器。

N 循环脉冲串总是在波形的同一点开始和结束,称为起始相位。

在 GATed 脉冲串模式下,根据后面板 **Ext Trig** 连接器上的信号开启或关闭输出波形。使用 [BURSt:GATE:POLarity](#page-207-0) 选择该信号的极性。在门控信号为真时,仪器将输出连续波形。当门控信号 变为假时,首先完成当前的波形循环,然后仪器将停止,并保持在波形的起始脉冲串相位对应的 电压电平上。对于噪声波形,当门控信号变为假时,输出将立即停止。

# <span id="page-172-0"></span>频率扫描

频率扫描与 FM 相似, 但不使用调制波形, 而是仪器根据线性或对数函数或最多包含 128 个用户指 定的频率的列表来设置输出频率。线性扫描以恒定的"每秒若干赫兹"的方式改变输出频率,而对数 扫描以恒定的"每秒十倍"的方式改变输出频率。对数扫描可覆盖很宽的频率范围,在这些范围内, 较低频率下的分辨率在使用线性扫描时可能会丢失。

频率扫描的特征由扫描时间(频率从起始频率平滑地变为停止频率所经过的时间)、保持时间(频率保 持在停止频率上的时间)和返回时间(频率平滑地线性返回起始频率的时间)来表示。触发设置可确定 下一个扫描开始的时间。

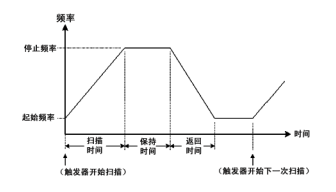

# <span id="page-173-0"></span>AC 信号的属性

最常用的 AC 信号是正弦波。实际上,任何周期性的信号都可以表示为不同正弦波之和。正弦波的 振幅通常由其峰值、峰-峰值或均方根 (RMS) 值来指定。所有这些测量都假定波形的偏移电压为 零。

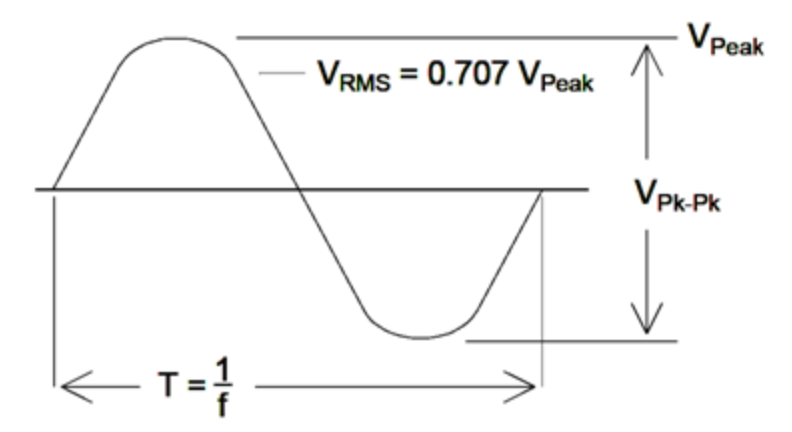

波形的峰值电压是波形中所有点的最大绝对值。峰-峰值电压是最大值和最小值之差。RMS电压等 于 所有波形点的标准偏差,也可表示信号中一个循环的平均功率,减去信号的任何 DC 分量的功 率。波峰因数是信号峰值与其RMS值之比,由于波形形状的不同,波峰因数也会有所变化。下表 列出了几个常用的波形,以及其各自的波峰因数和 RMS 值。

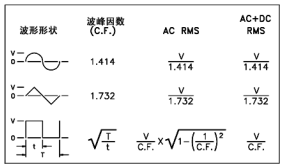

如果使用一个平均读数伏特计来测量波形的"DC 电压",则读数可能会与 DC 偏移设置不一致。这是 因为, 波形可能具有一个非零平均值, 该值将被加到 DC 偏移之上。

有时候,您可能会看到以"相对于 1 毫瓦的分贝" (dBm) 指定的 AC 电平。由于 dBm 表示功率电平, 您就需要知道信号的 RMS 电压和负载电阻,以便进行计算。

dBm =  $10 \times \log_{10} (P / 0.001)$ 其中 P = VRMS<sup>2</sup> / RL

对于以 50 Ω 负载端接的正弦波,下表列出了与 dBm 对应的电压。

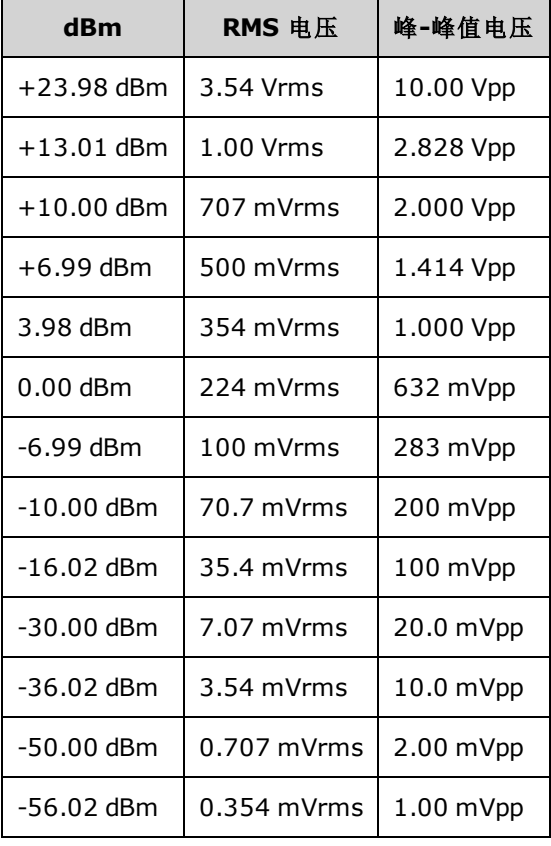

对于 75 Ω 或 600 Ω 负载,请使用下列转换公式:

dBm (75 Ω) = dBm (50 Ω) - 1.76

dBm (600 Ω) = dBm (50 Ω) - 10.79

# <span id="page-175-0"></span>非理想信号

对于正弦波形,使用频谱分析仪可以非常容易地在频域中描绘和观察常见的非理想信号。任何输 出信号中频率与基频(或"载波")不同的分量均被认为是失真。可将非理想信号分为谐波失真、非谐 波寄生或相位噪声,可通过相对于载波电平的分贝或"dBc"对其进行指定。

### 谐波失真

谐波分量出现在基频的整数倍处,通常是由信号通路中的非线性分量造成的。在低信号振幅的情 况下,谐波失真的另一个来源是 Sync 信号, Sync 信号是具有可耦合到主信号中的多个强谐波分量 的方波。尽管 **Sync** 信号与仪器中的主信号输出是高度隔离的,但可在外部线路中进行耦合。要获 得最佳效果,可使用具有双重或三重屏蔽的高质量同轴电缆。如果不需要 **Sync** 信号,则保留其断 开状态或将其关闭。

#### 非谐波寄生

非谐波寄生分量(称作"寄生信号")的一个来源是可将数字波形值转换为电压的数模转换器 (DAC)。此 DAC 的非线性导致谐波的频率比尼奎斯特频率高,因此被混叠至较低频率。例如,30 MHz (150 MHz) 的第 5 个谐波可能产生 100 MHz 的寄生信号。

非谐波寄生信号的另一个来源是非相关信号源(例如内置的控制器时钟)耦合到输出信号中。这些寄 生信号通常具有恒定的振幅,在信号振幅低于 100 mVpp 时将产生较大影响。要在低振幅的情况下 获得最佳信号纯度,应保持仪器的输出电平相对较高并使用外部衰减器。

#### 相位噪声

输出频率中较小的瞬时变化("抖动")会导致相位噪声。在频谱分析仪中,它表现为本底噪声明显提 高,接近于输出信号的频率。相位噪声技术指标表示在 30 MHz 正弦波中位于 1 kHz、10 kHz 和 100 kHz 处的 1 Hz 带宽中噪声的振幅。注意, 频谱分析仪也有相位噪声, 因此所读取的电平可能包括 分析仪相位噪声。

#### 量化噪声

波形 DAC 中的有限分辨率会导致电压量化误差。假设误差均匀分布在 ±0.5 最低有效位范围内,标 准波形的相应噪声电平约为 -95 dBc。在此电平中, 仪器中的其他噪声源是主要的。虽然任意波形 中不使用 DAC代码的整个量程(-32767 至 +32767), 但仍需要考虑量化噪声。如果可能, 缩放任意 波形以使用整个量程。

# <span id="page-176-0"></span>接地回路

仪器的信号发生部分与机箱(地面)接地装置相隔离。这样有助于消除系统中的接地回路,并允许您 以地电压以外的电压作为输出信号的参考。以下示意图说明了仪器通过同轴电缆连接到负载的情 形。地电位 (V<sub>GND</sub>) 中的任何差异都会导致电流 IGND 通过电缆屏蔽, 从而由于屏蔽的阻抗 (Z<sub>SHIELD</sub>) 而造成电压降。此电压 (I<sub>GND</sub> x Z<sub>SHIELD</sub>) 以负载电压的误差形式表现出来。但是,由于仪器是隔离 的,有一个高串联阻抗(通常是 >1 MΩ, 与 50 nF 并联)会阻止 IGND 流动, 因此会最大程度地降低这 种影响。

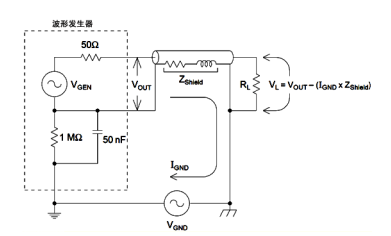

在频率超过若干 kHz 时,同轴电缆的屏蔽将变为具有电感性,而不是具有电阻性,并且,电缆开 始产生变压器的作用。出现这种情况时,由于 IGND 造成的屏蔽中的电压降将由中心导体中相等的 电压补偿,因此降低了高频时接地回路的影响。具有两个或三个编织屏蔽层的同轴电缆比具有一 个编织或锡箔屏蔽层的电缆效果更好,因为它们的电阻较低,所以,在低频时变为变压器。

要减少接地回路造成的误差,应使用高质量的同轴电缆将仪器与负载相连,并且在负载处通过电 缆的屏蔽将仪器接地。如果可能,确保仪器和负载连接到同一个电源插座上,以便将地电位的差 值减少到最小。

注意,**Sync** 和 **Modulation In** 连接器的外壳连接到主输出连接器的外壳。连接到 **Sync** 和/或 **Modulation In** 的电缆因此成为接地回路的潜在源。还要注意的是,尝试对这些连接器外壳施加不 同的电压可能导致高电流流过仪器,从而造成损坏。

# SCPI 编程参考

本部分将介绍仪器的 SCPI 编程语言。

SCPI [语言简介](#page-177-0)

[内部函数波形](#page-181-0)

[按字母顺序排列的](#page-183-0) SCPI 命令和查询列表

[编程示例](#page-380-0)

[命令快速参考](#page-385-0)

[出厂重置状态](#page-402-0)

<span id="page-177-0"></span>SCPI [错误消息](#page-408-0)

# SCPI 语言简介

SCPI(可编程仪器的标准命令)是一种基于 ASCII 的仪器命令语言,供测试和测量仪器使用。SCPI 命 令以分层结构(也称为*树系统*)为基础。在该系统中,相关命令被归在一个共用的节点或根下,这样 就形成了子系统。下面列出了OUTPut 子系统的一部分,用以说明树系统。

OUTPut:

SYNC {OFF|0|ON|1}

 SYNC: MODE {NORMal|CARRier} POLarity {NORMal|INVerted}

**OUTPut** 是根级关键字,**SYNC** 是第二级关键字,**MODE** 和 **POLarity** 是第三级关键字。冒号 (**:**)用于 将命令关键字与下一级的关键字分隔开。

# 语法惯例

用于显示命令的格式如下所示:

[SOURce[1|2]:]VOLTage:UNIT {VPP|VRMS|DBM}

#### [SOURce[1|2]:]FREQuency:CENTer {<*frequency*>|MINimum|MAXimum|DEFault}

按照命令语法,大多数命令(和某些参数)以大小写字母混合的方式表示。大写字母表示命令的缩 写。对于较短的程序行,可以发送缩写格式的命令。如果要获得较好的程序可读性,可以发送长 格式的命令。

例如,在上述的语法语句中,VOLT 和 VOLTAGE 都是可接受的格式。可以使用大写或小写字母。因 此,VOLTAGE、volt 和 Volt 都是可接受的格式。其他格式(如 VOL 和 VOLTAG)是无效的并会产生错 误。

- <sup>l</sup> 大括号 (**{ }**) 中包含了给定命令字符串的参数选项。大括号不随命令字符串一起发送。
- <sup>l</sup> 竖条 (**|**) 隔开给定命令字符串的多个参数选择。例如,在上述命令中,{VPP|VRMS|DBM} 表示您 可以指定"VPP"、"VRMS"或"DBM"。竖条不随命令字符串一起发送。
- <sup>l</sup> 第二个示例中的尖括号 ( **< >** ) 表示必须为括号内的参数指定一个值。例如,上述的语法语句 中,尖括号内的参数是《频率>。尖括号不随命令字符串一起发送。您必须为参数指定一个值 (例如"FREQ:CENT 1000"),除非您选择语法中显示的其他选项(例如"FREQ:CENT MIN")。
- <sup>l</sup> 一些语法元素(例如节点和参数)包含在方括号 (**[ ]**) 内。这表示该元素可选且可以省略。尖括号 不随命令字符串一起发送。如果没有为可选参数指定值,则仪器将选择默认值。在上述示例 中, "SOURce[1|2]"表示您可以通过"SOURce"或"SOURce1", 或者"SOUR1"或"SOUR"指代源通道 1。此外,由于整个 SOURce 节点是可选的(在方括号中),您也可以通过完全略去 SOURce 节点 来指代通道 1。这是因为通道 1 是 SOURce 语言节点的默认通道。另一方面, 要指代通道 2, 必 须在程序行中使用"SOURce2"或"SOUR2"。

# 命令分隔符

冒号 (**:**)用于将命令关键字与下一级的关键字分隔开。必须插入空格将参数与命令关键字分开。如 果一个命令需要多个参数,则必须用逗号分隔相邻的参数,如下所示:

APPL:SIN 455E3,1.15,0.0

此示例中,APPLy 命令指定了一个频率为 455 KHz、振幅为 1.15 V、DC 偏移为 0.0 V 的正弦波。

分号 (**;**) 用于分隔同一子系统中的多个命令,还可以最大限度地减少键入。例如,发送下列命令字 符串:

TRIG:SOUR EXT**;** COUNT 10

与发送下列两个命令的作用相同:

TRIG:SOUR EXT TRIG:COUNT 10

#### 使用 MIN、MAX 和 DEF 参数

对于很多命令,可以用"MIN"或"MAX"代替参数。在某些情况下,也可以替换"DEF"。例如,考虑下 列命令:

[SOURce[1|2]:]APPLy:DC [{<频率>|DEF} [,{<*amplitude*>|DEF} [,{<*offset*>|MIN|MAX|DEF}]]]

如果不为 <*offset*> 参数选择特定的值,可以替代 MIN 将偏移设置为最小值,替代 MAX 将偏移设置 为最大值。也可以指定 DEF 来为每个参数设置默认值:<频率>、<*amplitude*> 和 <*offset*>。

# 查询参数设置

通过向命令添加问号 (**?**) 可以查询大多数参数的当前值。例如,以下命令将触发计数设置为 10:

TRIG:COUN 10

然后,通过发送下列命令可以查询计数值:

TRIG:COUN?

也可以查询所允许的最小计数或最大计数,如下所示:

TRIG:COUN?MIN TRIG:COUN?MAX

## SCPI 命令终止符

发送到仪器的命令字符串必须以一个 <换行> (<NL>) 字符结尾。可以将 IEEE-488 EOI(结束或标识)信 息当做 <NL> 字符,并用来代替 <NL> 字符终止命令串。一个 <回车> 后跟一个 <NL> 也是可行的。 命令字符串终止总是将当前的 SCPI 命令路径重置到根级。

注意 对于每个包括一个查询并发送到仪器的 SCPI 消息, 此仪器用一个 <NL> 或换行符 (EOI) 终止返回的响应。例如,如果"DISP:TEXT?"已发送,将在返回的数据字符串 后使用 <NL> 终止响应。如果 SCPI 消息包括由分号隔开的多个查询(例如 "DISP?;DISP:TEXT?"),在对最后一次查询响应以后,再次由 <NL> 终止返回的响 应。不论在哪种情况下,在将另一个命令发送到仪器之前,程序在响应中必须读 取此 <NL>, 否则将会出现错误。

#### IEEE-488.2 通用命令

IEEE-488.2 标准定义了一组通用命令,可执行重置、自检以及状态操作等功能。通用命令总是以星 号 (**\*** ) 开始,3 个字符长度,并可以包括一个或多个参数。命令关键字与第一个参数之间由空格分 隔。使用分号 (**;**) 可分隔多个命令,如下所示:

\*RST**;** \*CLS**;** \*ESE 32**;** \*OPC?

#### SCPI 参数类型

SCPI 语言定义了程序消息和响应消息使用的几种数据格式。

#### 数值参数

要求使用数值参数的命令,支持所有常用的十进制数字表示法,包括可选符号、小数点和科学记 数法等。还可以接受数值参数的特殊值,如 MIN、MAX 和 DEF。此外,还可以随数值参数一起发送 工程单位后缀(例如, M、k、m 或 u)。如果命令只接受某些特定值, 仪器会自动将输入数值参数四 舍五入为可接受的值。下列命令需要频率值的数值参数:

#### [SOURce[1|2]:]FREQuency:CENTer {<频率>|MINimum|MAXimum}

注意 由于 SCPI 解析器不区分大小写, 因此字母"M"(或"m")有一些混淆。为了方便起 见,仪器将"mV"(或"MV")解释为毫伏,但是将"MHZ"(或"mhz")解释为兆赫。同 样,将"MΩ"(或"mΩ")解释为兆欧。您可以使用前缀"MA"表示兆。例如,"MAV" 解释为兆伏。
#### 离散参数

离散参数用于编程值数目有限的设置(例如,IMMediate、EXTernal 或 BUS)。就像命令关键字一样, 它们也可以有短格式和长格式。可以混合使用大写和小写字母。查询响应始终返回全部是大写字 母的短格式。下列命令需要电压单位的离散参数:

[SOURce[1|2]:]VOLTage:UNIT {VPP|VRMS|DBM}

#### 布尔参数

布尔参数代表一个真或假的二进制条件。对于假条件, 仪器将接受"OFF"或"0"。对于真条件, 仪器 将接受"ON"或"1"。当查询布尔设置时, 仪器始终返回"0"或"1"。下面的命令要求使用布尔参数:

DISPlay {OFF|0|ON|1}

#### **ASCII** 字符串参数

字符串参数实际上可包含所有 ASCII 字符集。字符串必须以配对的引号开始和结尾;可以用单引号 或双引号。引号分隔符也可以作为字符串的一部分,只需键入两次并且不在中间添加任何字符。 下面这个命令使用了字符串参数:

#### DISPlay:TEXT <*quoted string*>

例如,下列命令在仪器前面板上显示消息"WAITING..."(不显示引号)。

DISP:TEXT "WAITING..."

也可以使用单引号显示相同的消息。

DISP:TEXT 'WAITING...'

#### 使用设备清除

设备清除是一个 IEEE-488 低级总线消息,可用于将仪器返回到响应状态。不同的编程语言和 IEEE-488 接口卡通过其特有的命令来提供对该功能的使用。当收到设备清除信息时,状态寄存器、错误 队列以及所有配置状态都保持不变。

设备清除执行以下操作:

- <sup>l</sup> 如果测量正在进行中,它将会终止。
- <sup>l</sup> 仪器返回到触发"空闲"状态。
- <sup>l</sup> 清除仪器的输入和输出缓冲区。
- <sup>l</sup> 仪器准备好接受新的命令字符串。

注意 建议使用 [ABORt](#page-184-0) 命令终止仪器操作。

# <span id="page-181-0"></span>内部函数波形

下面是内部函数波形。

**- SINusoid:** 正弦波, 没有相移。

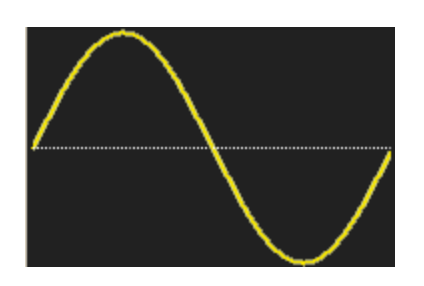

<sup>l</sup> **SQUare**:方波,占空比为 50%。

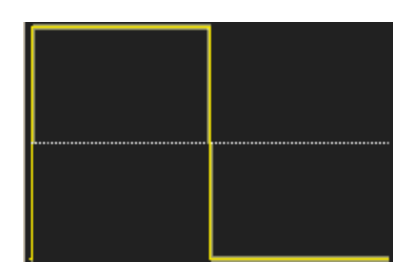

<sup>l</sup> **RAMP**:锯齿波,对称性为 100%。

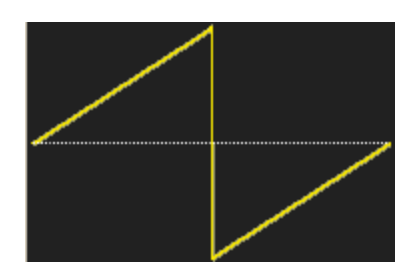

<sup>l</sup> **NRAMp**:负锯齿波,对称性为 0%。

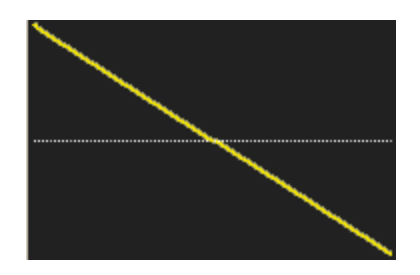

<sup>l</sup> **TRIangle**:三角波,对称性为 50%。

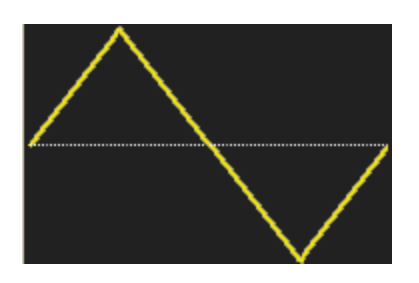

<sup>l</sup> **NOISe**:高斯噪声;如果 NOISe 是内部函数,则它不能同时是载波。

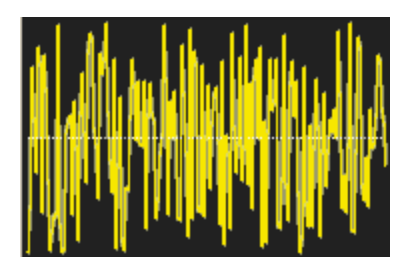

<sup>l</sup> **PRBS**:伪随机二进制序列调制;如果 PRBS 是内部函数,则它不能同时是载波。

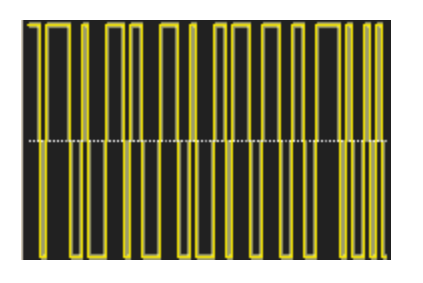

<sup>l</sup> **ARBitrary**:任意波形;默认为指数上升;如果 ARB 是内部函数,则它不能同时是载波。

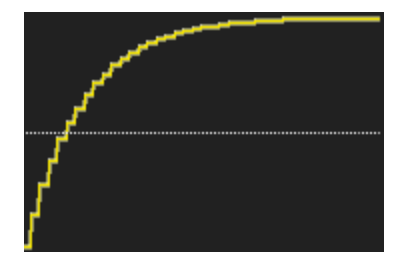

# 另请参见

AM [子系统](#page-184-1)

FM [子系统](#page-226-0)

PM [子系统](#page-311-0)

PWM [子系统](#page-316-0)

SUM [子系统](#page-336-0)

按字母顺序排列的 SCPI 命令和查询列表 [ABORt](#page-184-0) AM [子系统](#page-184-1) APPLy [子系统](#page-189-0) BPSK [子系统](#page-199-0) BURSt [子系统](#page-204-0) [CALibration](#page-209-0) 子系统 [COMBine:FEED](#page-214-0) DATA [子系统](#page-214-1) [DISPlay](#page-222-0) 子系统 FM [子系统](#page-226-0) [FORMat:BORDer](#page-234-0) [FREQuency](#page-234-1) 子系统 FSKey [子系统](#page-239-0) [FUNCtion](#page-243-0) 子系统 HCOPy [子系统](#page-266-0) [IEEE-488.2](#page-267-0) 通用命令 [INITiate](#page-278-0) 子系统 [INPut\\_ATTenuation\\_STATe](#page-280-0) LIST [子系统](#page-280-1) LXI [子系统](#page-281-0) [MARKer](#page-284-0) 子系统 [MEMory](#page-285-0) 子系统 [MMEMory](#page-289-0) 子系统 [OUTPut](#page-301-0) 子系统 PHASe [子系统](#page-307-0) PM [子系统](#page-311-0) PWM [子系统](#page-316-0) RATE [子系统](#page-323-0) ROSC [子系统](#page-326-0) [SOURce](#page-328-0) 子系统 [STATus](#page-330-0) 子系统 SUM [子系统](#page-336-0) SWEep [子系统](#page-342-0) [SYSTem](#page-344-0) 子系统 [SYSTem](#page-354-0): LAN 配置 **TRAC<sub>k</sub>** [TRIGger](#page-366-0) 子系统 [UNIT:ANGLe](#page-370-0) [UNIT:ARBitrary:ANGLe](#page-371-0)

[VOLTage](#page-371-1) 子系统

#### <span id="page-184-0"></span>ABORt

停止序列、列表、扫描或脉冲串,甚至无限脉冲串。还会导致触发子系统返回空闲状态。如果 [INITiate:CONTinuous](#page-278-1) 为 ON, 则仪器将立即进入等待触发状态。

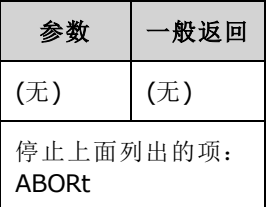

- <sup>l</sup> 停止任何已触发操作(已触发列表、已触发扫描、已触发脉冲串、已触发任意波形回放)。
- <sup>l</sup> 当仪器处于正常或调制模式时,ABORt 没有影响,但已排序的任意波形、列表、脉冲串和扫描 除外。如果仪器正在运行序列、列表、脉冲串或扫描,则ABORt 将通过当前 [INIT](#page-278-0) 和触发条件 重新启动已停止项。
- 当在列表模式下发生 ABORt 时, 频率将返回"正常"模式频率, 直至发生第一次触发。第一次触 发之后,将使用列表中的第一个频率。
- 如果在扫描期间执行 ABORt, 扫描将返回起始扫描频率。
- 在双通道仪器中,两个通道均适用 ABORt。

#### <span id="page-184-1"></span>AM 子系统

AM 子系统支持您将振幅调制 (AM) 添加到载波波形。

#### 示例

生成振幅调制 (AM) 波形的步骤:

- 1. 配置载波波形:使用 [FUNCtion](#page-245-0)、[FREQuency](#page-235-0)、[VOLTage](#page-373-0) 和 [VOLTage:OFFSet](#page-378-0) 指定载波波形的函 数、频率、振幅和偏移。
- 2. 选择振幅调制的模式: [AM:DSSC](#page-185-0)
- 3. 选择调制源**(**内部、外部 **CH1** 或 **CH2)**: [AM:SOURce](#page-321-0)。对于外部源,您可以略过下面的步骤 4 和 5。
- 4. 选择调制波形: [AM:INTernal:FUNCtion](#page-187-0)
- 5. 设置调制频率: [AM:INTernal:FREQuency](#page-186-0)
- 6. 设置调制深度: [AM\[:DEPTh\]](#page-185-0)
- 7. 启用 **AM**: [AM:STATe:ON](#page-323-1)

下列代码将产生如下所示的示波器图像。

```
FUNCtion SQU
FREQuency +1.0E+04
VOLTage +1
VOLTage:OFFset 0.0
```
Keysight Trueform Series Operating and Service Guide 185

```
AM:SOURce INT
AM:DSSC 0
AM:DEPTh +120
AM:INTernal:FUNCtion TRI
AM:INTernal:FREQ 5E+02
AM:STATe 1
OUTPut1 1
```
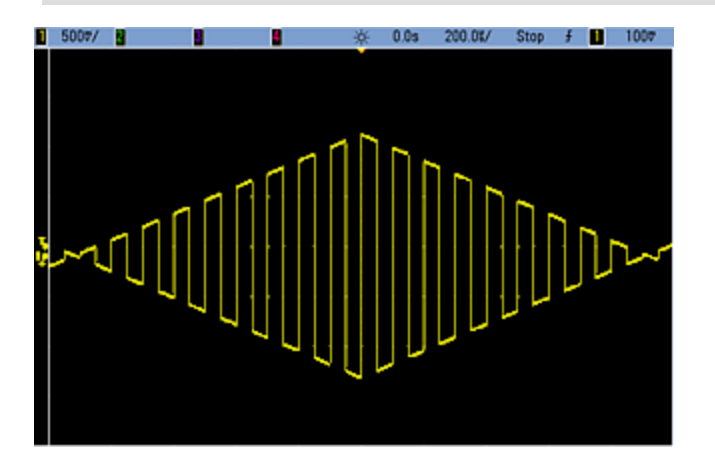

### <span id="page-185-0"></span>**[SOURce[1|2]:]AM[:DEPTh] {<***depth\_in\_percent***>|MINimum|MAXimum} [SOURce[1|2]:]AM[:DEPTh]? [{MINimum|MAXimum}]**

设置内部调制深度("调制百分比"),用百分比表示。

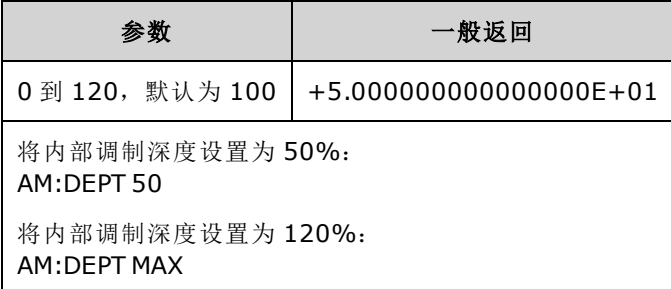

- **•** 即使大于 100% 的深度, 仪器输出也不会超过 ±5 V 的峰值(接入 50 Ω 负载)。要达到超过 100% 的调制深度,可降低输出载波振幅。
- 如果使用 AM:SOURce EXTernal, 将通过外部波形调制载波波形。 调制深度由后面板 **Modulation In** 连接器上的 ±5 V 信号电平(33600 系列可选 ±1 信号电平)控制。例如, 如果调制 深度 [\(AM\[:DEPTh\]](#page-185-0)) 是 100%, 则调制信号为 +5 V(33600 系列可选 +1 V)时, 输出为最大振幅。类 似地,调制信号为-5 V(33600 系列可选-1 V)时,输出为最小振幅。

### 另请参见

[INPut:ATTenuation\[:STATe\]](#page-280-0)

### **[SOURce[1|2]:]AM:DSSC {ON|1|OFF|0} [SOURce[1|2]:]AM:DSSC?**

选择振幅调制模式 - 双边带抑制载波 (ON) 或具有边带的 AM 调制载波 (OFF)。

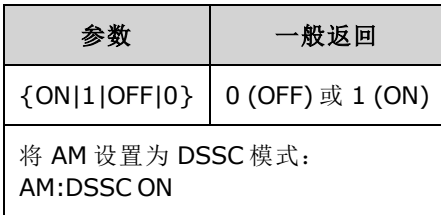

- $\bullet$  通电默认值为 OFF。
- 在 DSSC AM 中, 零调制产生零输出信号, 并且增加调制输入信号将按照调制信号振幅的比例 提高边带振幅。
- DSSC AM 对一些数字调制模式非常有用。
- <sup>l</sup> 在"正常"AM 中,零调制会导致输出半振幅载波信号。随着调制输入信号增强,载波将在 0 到 100% 振幅之间调制振幅。
- <span id="page-186-0"></span>• 在 DSSC 中, [AM\[:DEPTh\]](#page-185-0) 设置适用, 并且将调制信号从 0 调整到 120%。

### **[SOURce[1|2]:]AM:INTernal:FREQuency {<***frequency***>|MINimum|MAXimum|DEFault} [SOURce[1|2]:]AM:INTernal:FREQuency? [{MINimum|MAXimum}]**

设置调制波形频率。选择作为调制源的波形将在该频率运行(在波形频率限制内)。

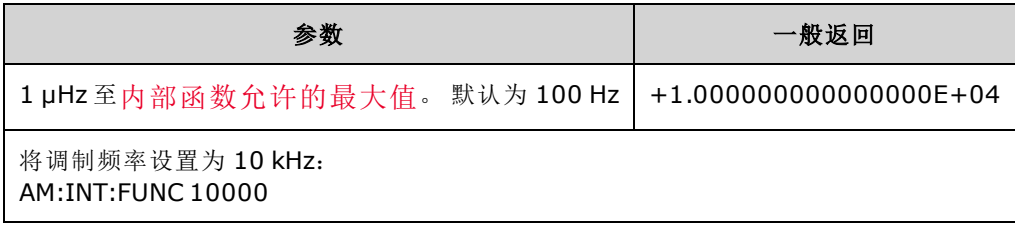

- <sup>l</sup> 选择任意波形作为调制源时,频率将更改为任意波形的频率(基于采样率和任意波形中的点 数)。
- <sup>l</sup> 对调制源使用任意波形时,更改该参数也会更改代表任意波形采样率的缓存元数据。也可以使 用 [FUNCtion:ARBitrary:FREQuency](#page-248-0)、[FUNCtion:ARBitrary:PERiod](#page-248-0) 和 [FUNCtion:ARBitrary:SRATe](#page-250-0) 更 改任意波形的调制频率。这些命令与调制频率命令直接耦合以保证任意波形的行为与上次播放 时完全一致。如果之后关闭调制,然后选择相同的任意波形作为当前函数,其采样率(基于点 数的相应频率)将会与作为调制源播放时相同。
- 如果内部函数为三角波、向上锯齿波或向下锯齿波, 则最高频率限制为 200 kHz(在 33500 系列 中)或 800 kHz(在 33600 系列中)。如果内部函数为 PRBS, 则频率表示位速率, 限制[如下](#page-7-0)。
- 该命令只能用于内部调制源 [\(AM:SOURce](#page-321-0) INTernal)。

### <span id="page-187-0"></span>**[SOURce[1|2]:]AM:INTernal:FUNCtion <**函数**> [SOURce[1|2]:]AM:INTernal:FUNCtion?**

选择调制波形形状。

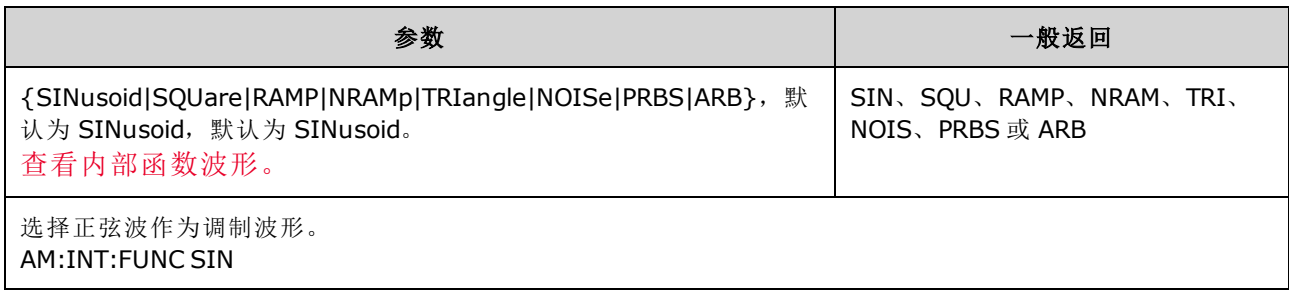

- 该命令只能用于内部调制源 [\(AM:SOURce](#page-321-0) INTernal)。
- <sup>l</sup> 脉冲和 DC 不能是 AM 的载波波形。

**[SOURce[1|2]:]AM:SOURce {INTernal|EXTernal|CH1|CH2} [SOURce[1|2]:]AM:SOURce?**

**[SOURce[1|2]:]BPSK:SOURce {INTernal|EXTernal} [SOURce[1|2]:]BPSK:SOURce?**

**[SOURce[1|2]:]FM:SOURce {INTernal|EXTernal|CH1|CH2} [SOURce[1|2]:]FM:SOURce?**

**[SOURce[1|2]:]FSKey:SOURce {INTernal|EXTernal} [SOURce[1|2]:]FSKey:SOURce?**

**[SOURce[1|2]:]PM:SOURce {INTernal|EXTernal|CH1|CH2} [SOURce[1|2]:]PM:SOURce?**

**[SOURce[1|2]:]PWM:SOURce {INTernal|EXTernal|CH1|CH2} [SOURce[1|2]:]PWM:SOURce?**

选择调制信号源。

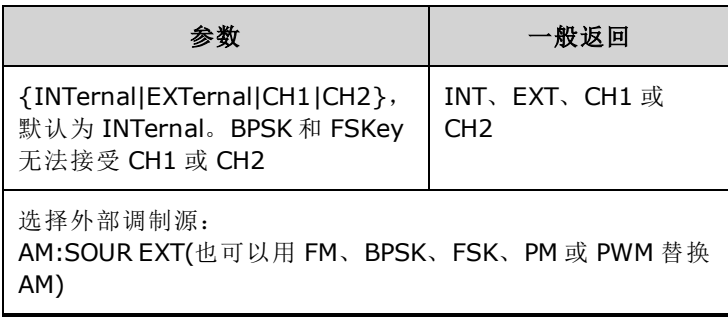

- 如果您选择 EXTernal, 则将使用一个外部波形调制载波波形。特别要指出的是:
	- <sup>l</sup> **AM**: 调制深度由后面板 **Modulation In** 连接器上的 ±5 V 信号电平(33600 系列可选 ±1 信号 电平)控制。例如,如果调制深度 [\(AM\[:DEPTh\]\)](#page-185-0) 是 100%, 则调制信号为 +5 V(33600 系列可选 +1 V)时,输出为最大振幅。类似地,调制信号为 -5 V(33600 系列可选 -1 V)时,输出为最小 振幅。
	- <sup>l</sup> **FM**: 如果选择 *External* 调制源,则偏差由后面板 **Modulation In** 连接器的 ±5 V 信号电平(在 33600 系列上可选 ±1 V)控制。 例如, 如果频率偏差为 100 kHz, 则 +5 V 信号电平(在 33600 系列上可选 +1 V)相当于频率增加 100 kHz。 较低的外部信号电平产生较少的偏差, 负信号 电平将频率降低到载波频率之下。
	- <sup>l</sup> **PM**: 通过外部调制源,偏差由后面板 **Modulation In** 连接器上的 ±5 V 信号电平(33600 系列 可选 ±1 V)控制。例如,如果您已将频率偏差设置为 180 度, 则 +5 V 信号电平(33600 系列可 选 ±1 V)相当于 +180 度的相位偏差。较低的外部信号电平产生较小的偏差,负信号电平产生 负的偏差。
	- <sup>l</sup> 脉冲作为选定函数:脉冲宽度或脉冲占空比偏差由后面板 **Modulation In** 连接器上的 ±5 V 信号电平(在 33600 系列上可选 ±1 V)控制。例如,如果您已使用 PWM:DEViation 命令将脉冲 宽度偏差设置为 50 μs, 则 +5V 的信号电平(在 33600 系列上可选 +1 V)相当于 50 μs 的宽度增 加。 较低的外部信号电平产生较小的偏差。
- 如果使用 EXTernal 源, 则输出相位 (BPSK) 或频率 (FSK) 由后面板 Ext Trig 连接器上的信号电平 确定。当存在逻辑低时,将输出载波相位或载波频率。当存在逻辑高时,将输出相移相位或跳 跃频率。
- 最大外部 BPSK 速率为 1 MHz, 最大 FSK 速率为 1 MHz。
- <sup>l</sup> 注意:用于外部控制的 BPSK 或 FSK 波形的连接器 (**Trig In**) 与用于外部调制的 AM、FM、PM 和 PWM 波形的连接器 (**Modulation In**) 不同。当用于 BPSK 或 FSK 时,**Trig In** 连接器不具有可调边 沿极性,并且不受 [TRIGger\[1|2\]:SLOPe](#page-367-0) 命令影响。
- 如果使用 INTernal 源,输出相位 (BPSK) 或频率 (FSKey) 在载波相位或频率与交替相位或频率之 间"移动"的速率由 BPSK 速率 ([BPSK:INTernal:RATE\)](#page-201-0) 或 FSK 速率 ([FSKey:INTernal:RATE\)](#page-241-0) 确定。
- <sup>l</sup> 通道可能不是自己的调制源。

#### 另请参见

[INPut:ATTenuation\[:STATe\]](#page-280-0)

AM [子系统](#page-184-1)

BPSK [子系统](#page-199-0)

FM [子系统](#page-226-0)

FSKey [子系统](#page-239-0)

PM [子系统](#page-311-0)

PWM [子系统](#page-316-0)

**[SOURce[1|2]:]AM:STATe {ON|1|OFF|0} [SOURce[1|2]:]AM:STATe?**

**[SOURce[1|2]:]BPSK:STATe {ON|1|OFF|0} [SOURce[1|2]:]BPSK:STATe?**

**[SOURce[1|2]:]FM:STATe {ON|1|OFF|0} [SOURce[1|2]:]FM:STATe?**

**[SOURce[1|2]:]FSKey:STATe {ON|1|OFF|0} [SOURce[1|2]:]FSKey:STATe?**

**[SOURce[1|2]:]PM:STATe {ON|1|OFF|0} [SOURce[1|2]:]PM:STATe?**

### **[SOURce[1|2]:]PWM:STATe {ON|1|OFF|0} [SOURce[1|2]:]PWM:STATe?**

启用或禁用调制。

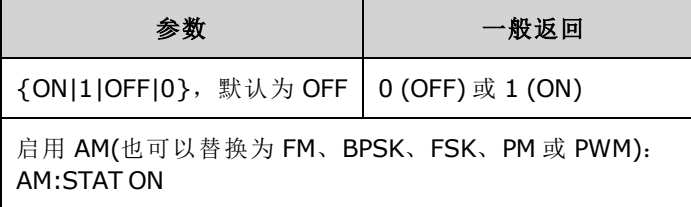

<sup>l</sup> 要避免多个波形更改,请在配置其他调制参数之后启用调制。

- <sup>l</sup> 一次仅可启用一个调制模式。
- <sup>l</sup> 在启用扫描或脉冲串的情况下,仪器不会启用调制。启用调制时,将关闭扫描或脉冲串模式。
- <sup>l</sup> 只有选择脉冲函数时,才允许使用 PWM。

#### 另请参见

AM [子系统](#page-184-1)

BPSK [子系统](#page-199-0)

FM [子系统](#page-226-0)

FSKey [子系统](#page-239-0)

PM [子系统](#page-311-0)

PWM [子系统](#page-316-0)

### <span id="page-189-0"></span>APPLy 子系统

APPLy 子系统支持您通过一个命令配置整个波形。APPLy 命令的一般形式如下:

[SOURce[1|2]:]APPLy:<*function*> [<频率> [,<*amplitude*> [,<*offset*>]]]

例如,

APPLy:SIN 1e4,1,0.1

替换以下命令:

FUNCtion SIN FREQ 1e4 VOLT 1 VOLT:OFF 0.1 OUTP ON

[APPLy](#page-191-0) 不仅更短,而且当单独发送命令时,它还可以避免发生设置冲突。 此外, APPLy 执行以下操 作:

- 将触发源设置为 IMMediate(与 [TRIGger\[1|2\]:SOURce](#page-368-0) IMMediate 等效)。
- <sup>l</sup> 关闭当前启用的任何调制、扫描或脉冲串模式,将仪器设置为连续波形模式。
- 打开通道输出 [\(OUTPut](#page-301-1) ON), 而不更改输出终端设置 [\(OUTPut\[1|2\]:LOAD\)](#page-302-0)。
- <sup>l</sup> 覆盖电压自动调整量程设置并启用自动调整量程 ([VOLTage:RANGe:AUTO\)](#page-379-0)。

仪器可以生成八种类型的波形:DC 电压、高斯噪声、PRBS、脉冲、锯齿/三角波、正弦波、方波 和任意(用户)波形。特定于波形的设置存在于 [FUNCtion](#page-243-0) 子系统中。

您还可以查询当前输出配置 ([APPLy?](#page-191-0))。

#### 常规说明

#### 振幅

- <sup>l</sup> 更改振幅时,由于切换输出衰减器,在某个特定电压处输出波形中可能会出现瞬时破坏。但 是,振幅是受控制的,因此在改变范围时输出电压将决不会超过当前设置。要防止这种破坏, 请使用 [VOLTage:RANGe:AUTO](#page-379-0) OFF 禁用电压自动调整量程功能。[APPLy](#page-191-0) 命令自动启用自动调整 量程。
- 输出终端限制: 偏移范围取决于输出终端设置。例如, 如果将偏移设置为100 mVDC, 然后将 输出终端从 50 欧姆更改为"高阻抗",则前面板上显示的偏移电压将增加一倍,为 200 mVDC(不 会生成错误)。如果从"高阻抗"更改为 50 欧姆,则显示的偏移将减半。有关详细信息,请参阅 [OUTPut\[1|2\]:LOAD](#page-302-0)。
- <sup>l</sup> 由于单位选择引起的限制:振幅限制由选定的输出单位确定。
- 如果输出终端设置为高阻抗,则无法以 dBm 为单位指定输出振幅。该单位将被自动转换为 Vpp。

### 命令和查询

#### [\[SOURce\[1|2\]:\]APPLy?](#page-191-0)

[\[SOURce\[1|2\]:\]APPLy:ARBitrary](#page-192-0) [{<*sample\_rate*>|MIN|MAX|DEF} [,{<*amplitude*>|MIN|MAX|DEF} [, {<*offset*[>|MIN|MAX|DEF}\]\]\]](#page-192-0)

[\[SOURce\[1|2\]:\]APPLy:DC](#page-193-0)

[\[SOURce\[1|2\]:\]APPLy:NOISe](#page-194-0)

[\[SOURce\[1|2\]:\]APPLy:PRBS](#page-195-0)

[\[SOURce\[1|2\]:\]APPLy:PULSe](#page-196-0)

[\[SOURce\[1|2\]:\]APPLy:RAMP](#page-197-0)

[\[SOURce\[1|2\]:\]APPLy:SINusoid](#page-198-0)

[\[SOURce\[1|2\]:\]APPLy:SQUare](#page-199-1)

<span id="page-191-0"></span>[\[SOURce\[1|2\]:\]APPLy:TRIangle](#page-197-0)

### **[SOURce[1|2]:]APPLy?**

查询输出配置。

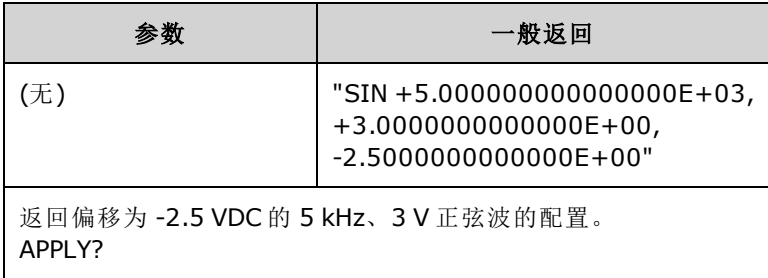

• 返回如上所示的函数、频率、振幅和偏移。按 [VOLTage:UNIT](#page-380-0) 指定的单位返回振幅(而不是偏 移)。

### <span id="page-192-0"></span>**[SOURce[1|2]:]APPLy:ARBitrary [{<***sample\_rate***>|MIN|MAX|DEF}[,{<***amplitude***>|MIN|MAX|DEF}[, {<***offset***>|MIN|MAX|DEF}]]]**

使用指定的采样率、振幅和偏移输出通过 FUNCtion:ARBitrary 选定的任意波形。

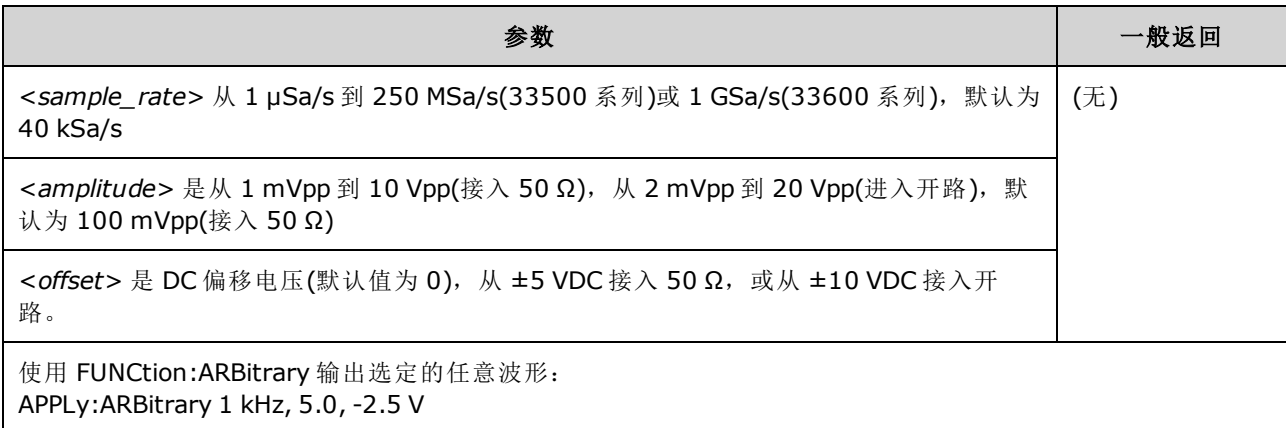

#### 一般原则

- 在非 ARB 模式下设置采样率不会更改频率。例如,如果当前函数为正弦波,设置采样率不会生 效,除非函数更改为 ARB。
- <sup>l</sup> 由于滤波器的衰减特征,高采样率可能会影响实际振幅。

#### 选项

• 请参见 FUNCtion:ARBitrary, 了解可用的任意波形选项。如果使用 FUNCtion:ARBitrary, 您可以 选择内置的任意波形或选择当前使用 [MMEMory](#page-289-0) 命令下载到易失性存储器中的波形。

#### 偏移电压

<sup>l</sup> 以下显示偏移电压和输出振幅之间的关系。Vmax 是已选定输出终端的峰值电压(对于 50 Ω 的负 载为 5 V, 或对于高阻抗负载为 10 V)。

|Voffset| < Vmax - Vpp/2

如果指定的偏移电压是无效的,则仪器会将其调整为指定振幅所允许的最大 DC 电压。 对于远 程接口,还将生成"Data out of range"错误。

• 输出终端限制: 偏移范围取决于输出终端设置。例如, 如果将偏移设置为100 mVDC, 然后将 输出终端从 50 欧姆更改为"高阻抗",则前面板上显示的偏移电压将增加一倍,为 200 mVDC(不 会生成错误)。如果从"高阻抗"更改为 50 欧姆,则显示的偏移将减半。有关详细信息,请参阅 [OUTPut\[1|2\]:LOAD](#page-302-0)。

### <span id="page-193-0"></span>**[SOURce[1|2]:]APPLy:DC [{<***frequency***>|MIN|MAX|DEF}[,{<***amplitude***>|MIN|MAX|DEF}[, {<***offset***>|MIN|MAX|DEF}]]]**

输出 DC 电压。

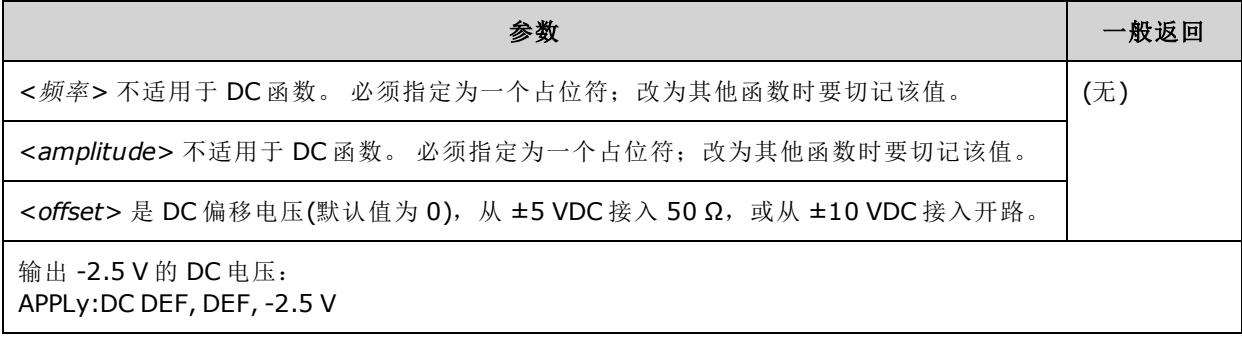

<sup>l</sup> 输出终端限制:偏移范围取决于输出终端设置。例如,如果将偏移设置为 100 mVDC,然后将 输出终端从 50 欧姆更改为"高阻抗",则前面板上显示的偏移电压将增加一倍,为 200 mVDC(不 会生成错误)。如果从"高阻抗"更改为 50 欧姆,则显示的偏移将减半。有关详细信息,请参阅 [OUTPut\[1|2\]:LOAD](#page-302-0)。 更改输出终端设置不会更改仪器输出终端上的电压。该操作仅更改前面板 上显示的值和从远程接口查询的值。仪器输出的电压取决于连接到仪器的负载。有关详细信 息, 请参阅 [OUTPut\[1|2\]:LOAD](#page-302-0)。

### <span id="page-194-0"></span>**[SOURce[1|2]:]APPLy:NOISe [{<***frequency***>|MIN|MAX|DEF}[,{<***amplitude***>|MIN|MAX|DEF}[, {<***offset***>|MIN|MAX|DEF}]]]**

输出一个具有指定振幅和 DC 偏移的高斯噪声。

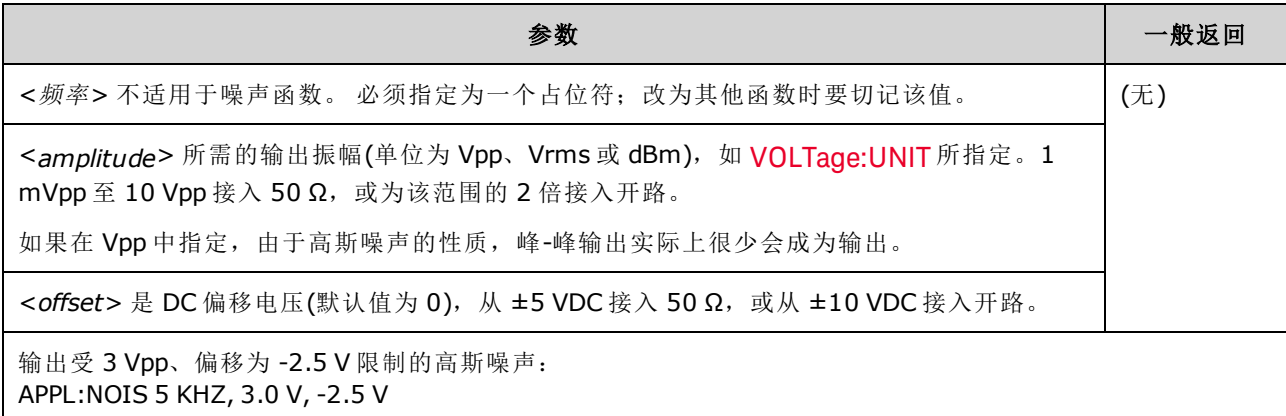

#### 频率

- 如果您指定一个频率,尽管它对噪声输出不起作用,但在改为其他函数时要切记该值。
- <sup>l</sup> 有关更改噪声带宽的信息,请参见 FUNCtion:NOISe:BANDwidth。

#### 偏移电压

<sup>l</sup> 以下显示偏移电压和输出振幅之间的关系。Vmax 是已选定输出终端的峰值电压(对于 50 Ω 的负 载为 5 V, 或对于高阻抗负载为 10 V)。

#### |Voffset| < Vmax - Vpp/2

如果指定的偏移电压是无效的,则仪器会将其调整为指定振幅所允许的最大 DC 电压。

对于远程接口, 还将生成"Data out of range"错误。

<sup>l</sup> 输出终端限制:偏移范围取决于输出终端设置。例如,如果将偏移设置为 100 mVDC,然后将 输出终端从 50 欧姆更改为"高阻抗",则前面板上显示的偏移电压将增加一倍,为 200 mVDC(不 会生成错误)。如果从"高阻抗"更改为 50 欧姆,则显示的偏移将减半。有关详细信息,请参阅 [OUTPut\[1|2\]:LOAD](#page-302-0)。

### <span id="page-195-0"></span>**[SOURce[1|2]:]APPLy:PRBS [{<***frequency***>|MIN|MAX|DEF}[,{<***amplitude***>|MIN|MAX|DEF}[, {<***offset***>|MIN|MAX|DEF}]]]**

输出具有指定的位速率、振幅和 DC 偏移的伪随机二进制序列。

默认波形为 PN7 最大长度移位寄存器生成器。

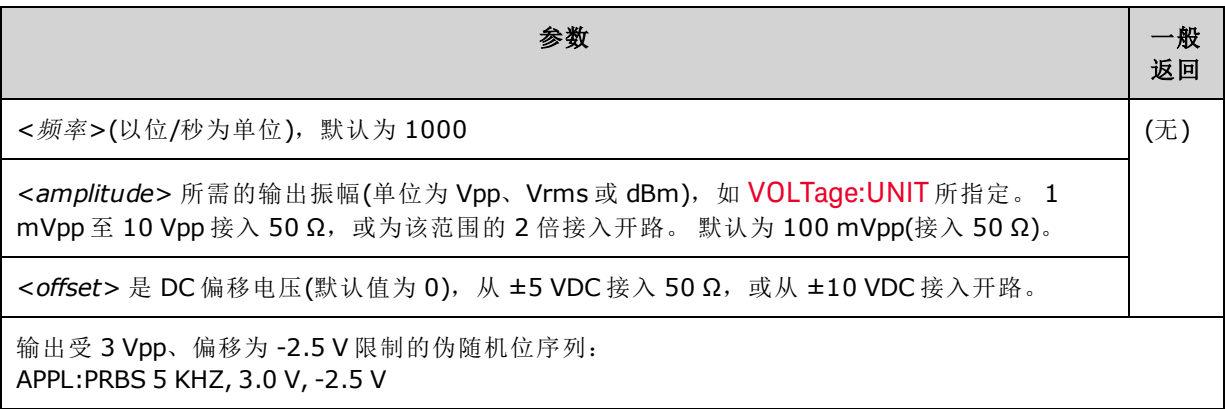

#### 频率

- PRBS 由最大长度序列 (MLS) 生成器(线性反馈移位寄存器)生成, 该生成器可以采用多种标准配 置。默认为 1000 位/秒 PN7。
- <sup>l</sup> 使用多项式 PN*x* 的 PRBS 波形由 *x* 位移位寄存器生成,输出波形以 *x* 个采样周期的高输出开 始。采样周期是采样率的倒数 ([FUNCtion:PRBS:BRATe\)](#page-252-0),通道的 **Sync** 脉冲表示波形的开始。例 如, 如果 PRBS 使用采样率为 500 Hz 的 PN23, 则输出将以 46 ms 的高输出 (23 x 2 ms) 开始。
- <sup>l</sup> 不同于 APPLy:NOISe 函数,APPLy:PRBS 函数在启用 **Sync** 输出的情况下运作。**Sync** 函数指示伪 随机函数序列的开头。

#### 偏移电压

<sup>l</sup> 以下显示偏移电压和输出振幅之间的关系。Vmax 是已选定输出终端的峰值电压(对于 50 Ω 的负 载为 5 V, 或对于高阻抗负载为 10 V)。

|Voffset| < Vmax - Vpp/2

如果指定的偏移电压是无效的,则仪器会将其调整为指定振幅所允许的最大 DC 电压。 对于远 程接口,还将生成"Data out of range"错误。

• 输出终端限制: 偏移范围取决于输出终端设置。例如, 如果将偏移设置为100 mVDC, 然后将 输出终端从 50 欧姆更改为"高阻抗",则前面板上显示的偏移电压将增加一倍,为 200 mVDC(不 会生成错误)。如果从"高阻抗"更改为 50 欧姆,则显示的偏移将减半。有关详细信息,请参阅 [OUTPut\[1|2\]:LOAD](#page-302-0)。

### <span id="page-196-0"></span>**[SOURce[1|2]:]APPLy:PULSe [{<***frequency***>|MIN|MAX|DEF}[,{<***amplitude***>|MIN|MAX|DEF}[, {<***offset***>|MIN|MAX|DEF}]]]**

输出一个具有指定频率、振幅和 DC 偏移的脉冲波。 此外,[APPLy](#page-191-0) 执行以下操作:

- $\bullet$  保留当前脉冲宽度设置 (FUNCtion:PULSe:WIDTh) 或当前脉冲占空比设置 (FUNCtion:PULSe:DCYCle)。
- 保留当前转换时间设置 (FUNCtion:PULSe:TRANsition[:BOTH])。
- <sup>l</sup> 可能会导致仪器覆盖脉冲宽度或边沿时间设置,以符合指定的频率或周期 (FUNCtion:PULSe:PERiod)。

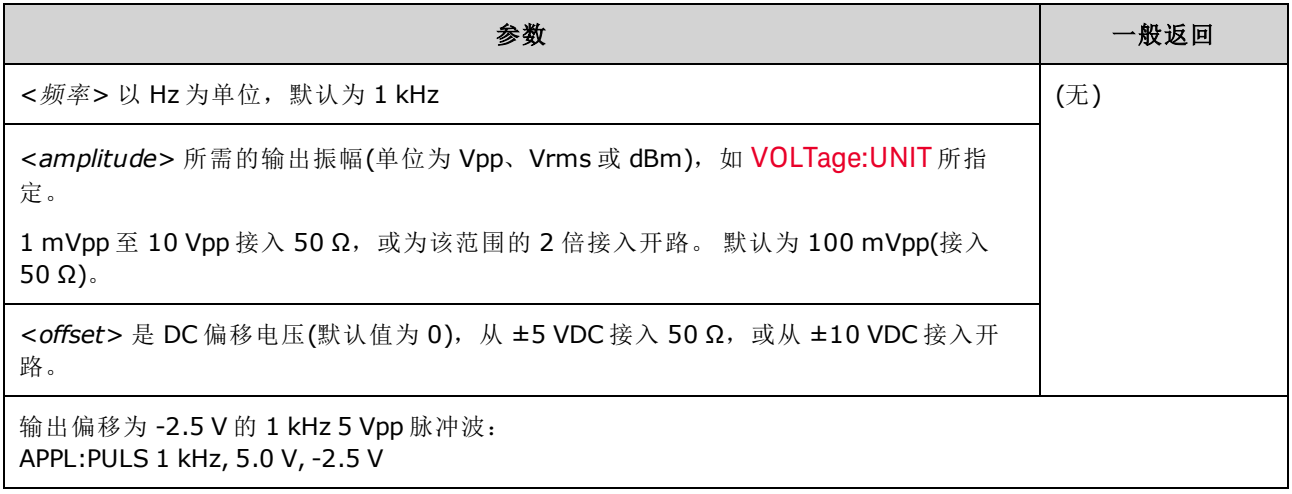

#### 频率

• APPLy 命令必须与函数相匹配。例如, APPL:PULS 300 MHz 可导致"Data out of range"错误。在 这种情况下,应将频率设置为仪器的[最大脉冲频率。](#page-7-0)

#### 偏移电压

<sup>l</sup> 以下显示偏移电压和输出振幅之间的关系。Vmax 是已选定输出终端的峰值电压(对于 50 Ω 的负 载为 5 V, 或对于高阻抗负载为 10 V)。

|Voffset| < Vmax - Vpp/2

如果指定的偏移电压是无效的,则仪器会将其调整为指定振幅所允许的最大 DC 电压。 对于远 程接口,还将生成"Data out of range"错误。

• 输出终端限制: 偏移范围取决于输出终端设置。例如, 如果将偏移设置为100 mVDC, 然后将 输出终端从 50 欧姆更改为"高阻抗",则前面板上显示的偏移电压将增加一倍,为 200 mVDC(不 会生成错误)。如果从"高阻抗"更改为 50 欧姆,则显示的偏移将减半。有关详细信息,请参阅 [OUTPut\[1|2\]:LOAD](#page-302-0)。

### <span id="page-197-0"></span>**[SOURce[1|2]:]APPLy:RAMP [{<***frequency***>|MIN|MAX|DEF}[,{<***amplitude***>|MIN|MAX|DEF}[, {<***offset***>|MIN|MAX|DEF}]]]**

### **[SOURce[1|2]:]APPLy:TRIangle [{<***frequency***>|MIN|MAX|DEF}[,{<***amplitude***>|MIN|MAX|DEF}[, {<***offset***>|MIN|MAX|DEF}]]]**

输出一个具有指定频率、振幅和 DC 偏移的锯齿波或三角波。 此外, [APPLy](#page-191-0) 执行以下操作:

- APPLy:RAMP 可覆盖当前对称性设置 [\(FUNCtion:RAMP:SYMMetry](#page-261-0)), 并为该锯齿波设置 100% 的 对称性。
- APPLy:TRlangle 只是 APPLy:RAMP 的一种特殊情况。它与对称性为 50% 的锯齿波相当。

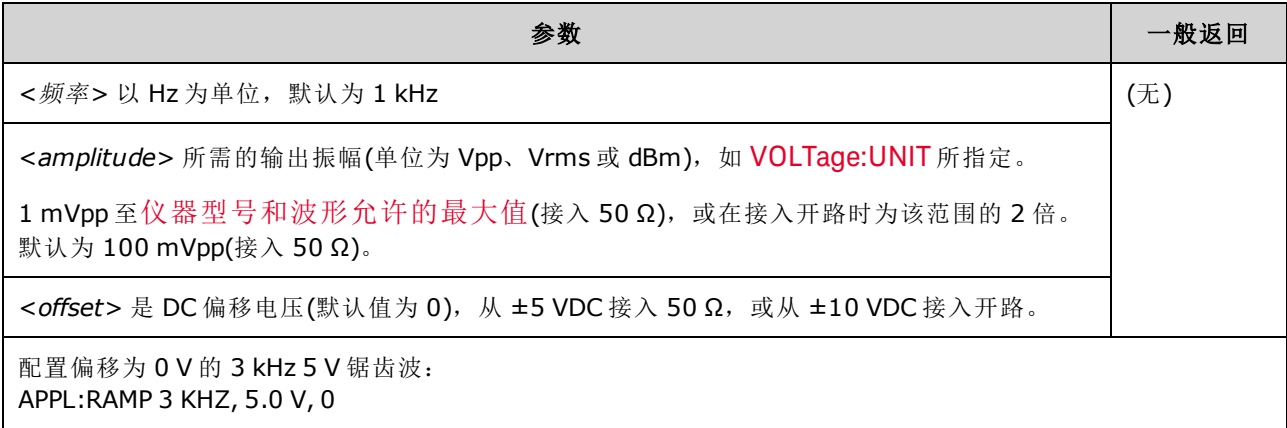

#### 频率

<sup>l</sup> APPLy 命令必须与函数相匹配。例如,命令 APPL:RAMP 5 MHz 可导致"Data out of range"错误。 在这种情况下,应将频率设置为 200 kHz(锯齿的最大值)。

#### 偏移电压

<sup>l</sup> 以下显示偏移电压和输出振幅之间的关系。Vmax 是已选定输出终端的峰值电压(对于 50 Ω 的负 载为 5 V, 或对于高阻抗负载为 10 V)。

|Voffset| < Vmax - Vpp/2

如果指定的偏移电压是无效的,则仪器会将其调整为指定振幅所允许的最大 DC 电压。 对于远 程接口,还将生成"Data out of range"错误。

<sup>l</sup> 输出终端限制:偏移范围取决于输出终端设置。例如,如果将偏移设置为 100 mVDC,然后将 输出终端从 50 欧姆更改为"高阻抗",则前面板上显示的偏移电压将增加一倍,为 200 mVDC(不 会生成错误)。如果从"高阻抗"更改为 50 欧姆,则显示的偏移将减半。有关详细信息,请参阅 [OUTPut\[1|2\]:LOAD](#page-302-0)。

### <span id="page-198-0"></span>**[SOURce[1|2]:]APPLy:SINusoid [{<***frequency***>|MIN|MAX|DEF}[,{<***amplitude***>|MIN|MAX|DEF}[, {<***offset***>|MIN|MAX|DEF}]]]**

输出一个具有指定频率、振幅和 DC 偏移的正弦波。

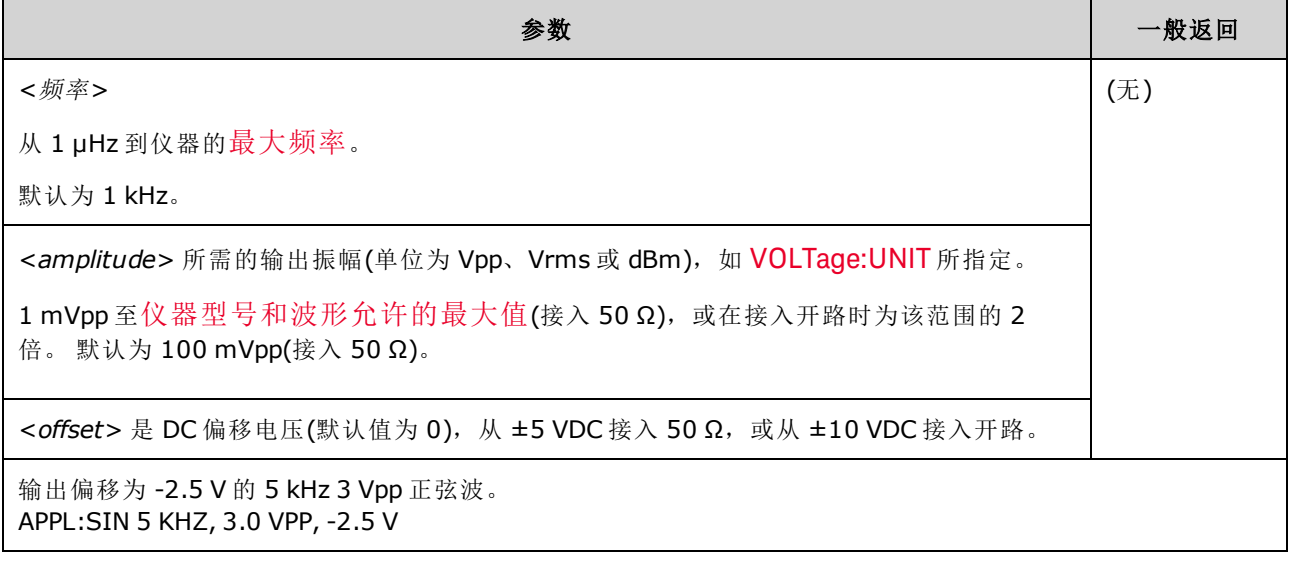

#### 偏移电压

<sup>l</sup> 以下显示偏移电压和输出振幅之间的关系。Vmax 是已选定输出终端的峰值电压(对于 50 Ω 的负 载为 5 V, 或对于高阻抗负载为 10 V)。

|Voffset| < Vmax - Vpp/2

如果指定的偏移电压是无效的,则仪器会将其调整为指定振幅所允许的最大 DC 电压。 对于远 程接口,还将生成"Data out of range"错误。

<sup>l</sup> 输出终端限制:偏移范围取决于输出终端设置。例如,如果将偏移设置为 100 mVDC,然后将 输出终端从 50 欧姆更改为"高阻抗",则前面板上显示的偏移电压将增加一倍,为 200 mVDC(不 会生成错误)。如果从"高阻抗"更改为 50 欧姆,则显示的偏移将减半。有关详细信息,请参阅 [OUTPut\[1|2\]:LOAD](#page-302-0)。

### <span id="page-199-1"></span>**[SOURce[1|2]:]APPLy:SQUare [{<***frequency***>|MIN|MAX|DEF}[,{<***amplitude***>|MIN|MAX|DEF}[, {<***offset***>|MIN|MAX|DEF}]]]**

输出一个具有指定频率、振幅和 DC 偏移的方波。此外,[APPLy:SQUare](#page-191-0) 覆盖当前占空比设置 (FUNCtion:SQUare:DCYCle),并为该方波设置 50% 的占空比。

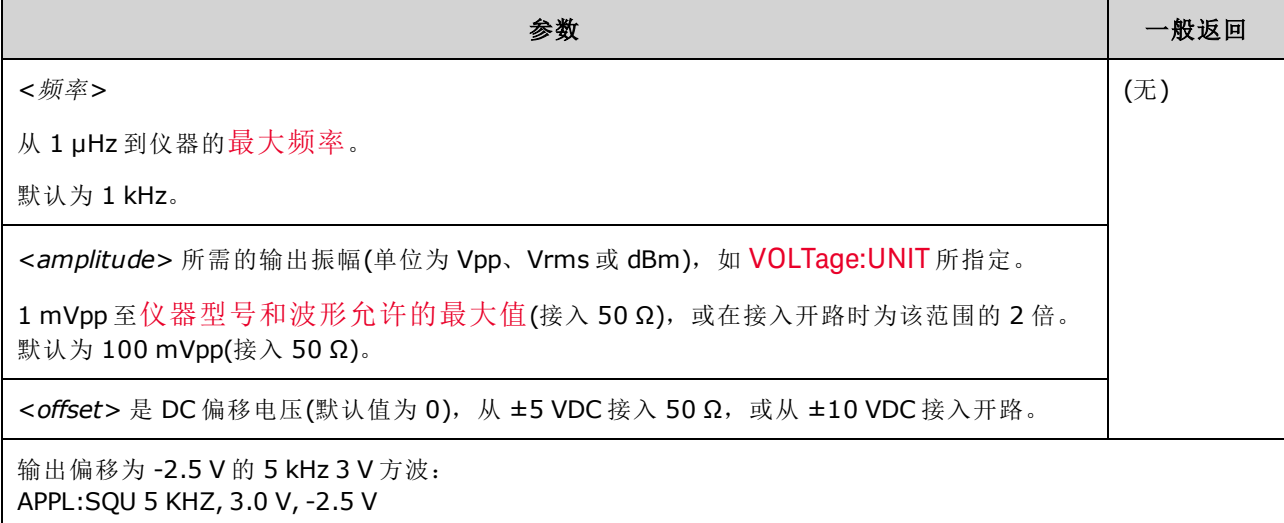

#### 频率

• APPLy 命令必须与函数相匹配。例如, APPL:SQU 40 MHz 可导致"Data out of range"错误, 并且 仪器会将频率设置为[方波的最大频率](#page-7-0)。

#### 偏移电压

<sup>l</sup> 以下显示偏移电压和输出振幅之间的关系。Vmax 是已选定输出终端的峰值电压(对于 50 Ω 的负 载为 5 V, 或对于高阻抗负载为 10 V)。

|Voffset| < Vmax - Vpp/2

如果指定的偏移电压是无效的,则仪器会将其调整为指定振幅所允许的最大 DC 电压。 对于远 程接口,还将生成"Data out of range"错误。

<sup>l</sup> 输出终端限制:偏移范围取决于输出终端设置。例如,如果将偏移设置为 100 mVDC,然后将 输出终端从 50 欧姆更改为"高阻抗",则前面板上显示的偏移电压将增加一倍,为 200 mVDC(不 会生成错误)。如果从"高阻抗"更改为 50 欧姆,则显示的偏移将减半。有关详细信息,请参阅 [OUTPut\[1|2\]:LOAD](#page-302-0)。

### <span id="page-199-0"></span>BPSK 子系统

BPSK 子系统支持您通过一种数字调制格式二进制相移键控 (BPSK) 来调制波形。在 BPSK 中,载波 波形使用 on/off 键在两个相位设置之间移动相位。可以是内部源,使用指定频率的方波,也可以 是外部源,使用外部触发输入。

如果载波函数是任意波形,则相移仅影响采样转换的位置。这和整体任意波形的相移有所不同。

### 示例

生成 BPSK 波形的步骤:

- 1. 配置载波波形: 使用 [FUNCtion](#page-245-0)、[FREQuency](#page-235-0)、[VOLTage](#page-373-0) 和 [VOLTage:OFFSet](#page-378-0) 指定载波波形的函 数、频率、振幅和偏移。
- 2. 选择调制源**(**内部、外部 **CH1** 或 **CH2)**: [BPSK:SOURce](#page-321-0)。对于外部源,可以略过下面的步骤 3 和 4。
- 3. 选择 **BPSK** 相位: [BPSK\[:PHASe\]](#page-201-1)
- 4. 设置 **BPSK** 速率: [BPSK:INTernal:RATE](#page-201-0)
- 5. 启用 **BPSK** 调制: [BPSK:STATe](#page-323-1) ON

下列代码将产生如下所示的示波器图像。

```
FUNCtion SQU
FREQuency +1.0E+04
VOLTage +1.0
VOLTage:OFFset 0.0
BPSK:SOURce INT
BPSK:INTernal:RATE +3000
BPSK:PHASe +90
BPSK:STATe 1
OUTPut1 1
```
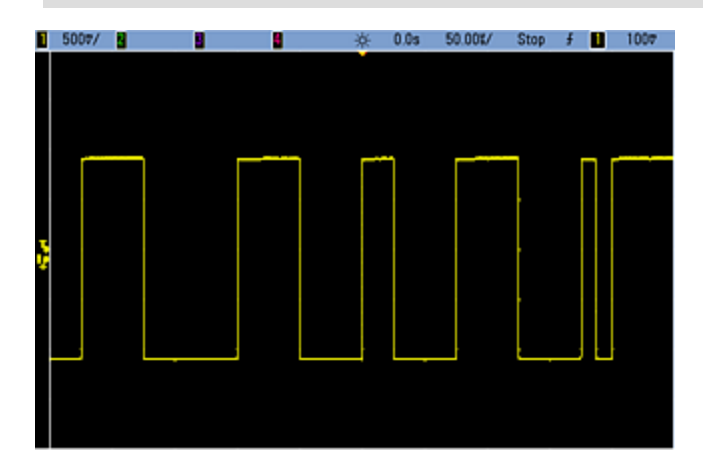

### <span id="page-201-0"></span>**[SOURce[1|2]:]BPSK:INTernal:RATE {<***modulating\_frequency***>|MINimum|MAXimum|DEFault} [SOURce[1|2]:]BPSK:INTernal:RATE? [{MINimum|MAXimum}]**

设置输出相位在载波和偏移相位之间"移动"的速率。

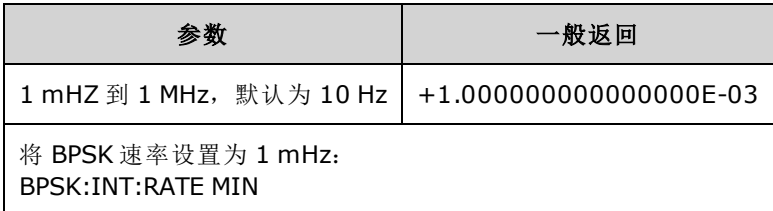

- **•** 仅当选择 *INTernal* 源 [\(BPSK:SOURce](#page-321-0) INTernal) 时, 才使用 BPSK 速率; 当选择 EXTernal 源 [\(BPSK:SOURce](#page-321-0) EXTernal) 时, 将忽略 BPSK 速率。
- <span id="page-201-1"></span><sup>l</sup> 内部调制波形是占空比为 50% 的方波。

### **[SOURce[1|2]:]BPSK[:PHASe] {<***angle***>|MINimum|MAXimum|DEFault} [SOURce[1|2]:]BPSK[:PHASe]? [{MINimum|MAXimum}]**

设置二进制相移键控相移(以度为单位)。

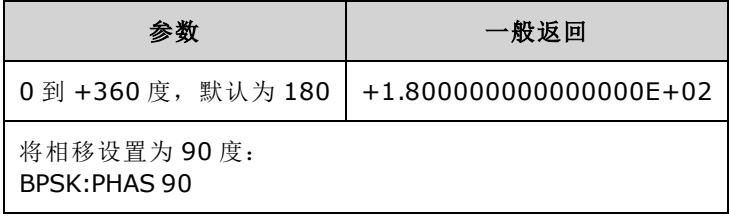

**[SOURce[1|2]:]AM:SOURce {INTernal|EXTernal|CH1|CH2} [SOURce[1|2]:]AM:SOURce?**

**[SOURce[1|2]:]BPSK:SOURce {INTernal|EXTernal} [SOURce[1|2]:]BPSK:SOURce?**

**[SOURce[1|2]:]FM:SOURce {INTernal|EXTernal|CH1|CH2} [SOURce[1|2]:]FM:SOURce?**

**[SOURce[1|2]:]FSKey:SOURce {INTernal|EXTernal} [SOURce[1|2]:]FSKey:SOURce?**

**[SOURce[1|2]:]PM:SOURce {INTernal|EXTernal|CH1|CH2} [SOURce[1|2]:]PM:SOURce?**

**[SOURce[1|2]:]PWM:SOURce {INTernal|EXTernal|CH1|CH2} [SOURce[1|2]:]PWM:SOURce?**

选择调制信号源。

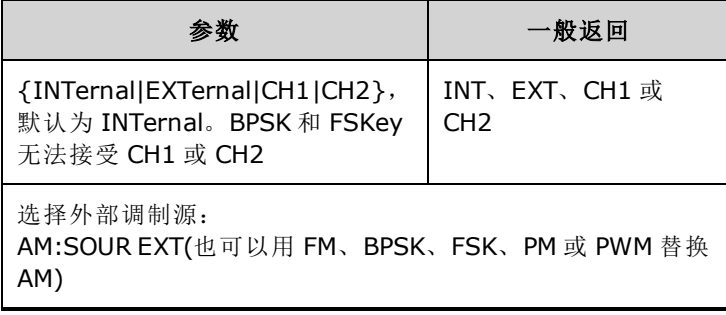

- 如果您选择 EXTernal, 则将使用一个外部波形调制载波波形。特别要指出的是:
	- <sup>l</sup> **AM**: 调制深度由后面板 **Modulation In** 连接器上的 ±5 V 信号电平(33600 系列可选 ±1 信号 电平)控制。例如,如果调制深度 [\(AM\[:DEPTh\]\)](#page-185-0) 是 100%, 则调制信号为 +5 V(33600 系列可选 +1 V)时,输出为最大振幅。类似地,调制信号为 -5 V(33600 系列可选 -1 V)时,输出为最小 振幅。
	- <sup>l</sup> **FM**: 如果选择 *External* 调制源,则偏差由后面板 **Modulation In** 连接器的 ±5 V 信号电平(在 33600 系列上可选 ±1 V)控制。 例如, 如果频率偏差为 100 kHz, 则 +5 V 信号电平(在 33600 系列上可选 +1 V)相当于频率增加 100 kHz。 较低的外部信号电平产生较少的偏差, 负信号 电平将频率降低到载波频率之下。
	- <sup>l</sup> **PM**: 通过外部调制源,偏差由后面板 **Modulation In** 连接器上的 ±5 V 信号电平(33600 系列 可选 ±1 V)控制。例如,如果您已将频率偏差设置为 180 度, 则 +5 V 信号电平(33600 系列可 选 ±1 V)相当于 +180 度的相位偏差。较低的外部信号电平产生较小的偏差,负信号电平产生 负的偏差。
	- <sup>l</sup> 脉冲作为选定函数:脉冲宽度或脉冲占空比偏差由后面板 **Modulation In** 连接器上的 ±5 V 信号电平(在 33600 系列上可选 ±1 V)控制。例如,如果您已使用 PWM:DEViation 命令将脉冲 宽度偏差设置为 50 μs, 则 +5V 的信号电平(在 33600 系列上可选 +1 V)相当于 50 μs 的宽度增 加。 较低的外部信号电平产生较小的偏差。
- <sup>l</sup> 如果使用 EXTernal 源,则输出相位 (BPSK) 或频率 (FSK) 由后面板 **Ext Trig** 连接器上的信号电平 确定。当存在逻辑低时,将输出载波相位或载波频率。当存在逻辑高时,将输出相移相位或跳 跃频率。
- 最大外部 BPSK 速率为 1 MHz, 最大 FSK 速率为 1 MHz。
- <sup>l</sup> 注意:用于外部控制的 BPSK 或 FSK 波形的连接器 (**Trig In**) 与用于外部调制的 AM、FM、PM 和 PWM 波形的连接器 (**Modulation In**) 不同。当用于 BPSK 或 FSK 时,**Trig In** 连接器不具有可调边 沿极性,并且不受 [TRIGger\[1|2\]:SLOPe](#page-367-0) 命令影响。
- 如果使用 INTernal 源,输出相位 (BPSK) 或频率 (FSKev) 在载波相位或频率与交替相位或频率之 间"移动"的速率由 BPSK 速率 ([BPSK:INTernal:RATE\)](#page-201-0) 或 FSK 速率 ([FSKey:INTernal:RATE\)](#page-241-0) 确定。
- <sup>l</sup> 通道可能不是自己的调制源。

#### 另请参见

[INPut:ATTenuation\[:STATe\]](#page-280-0)

AM [子系统](#page-184-1)

BPSK [子系统](#page-199-0)

FM [子系统](#page-226-0)

FSKey [子系统](#page-239-0)

PM [子系统](#page-311-0)

PWM [子系统](#page-316-0)

**[SOURce[1|2]:]AM:STATe {ON|1|OFF|0} [SOURce[1|2]:]AM:STATe?**

**[SOURce[1|2]:]BPSK:STATe {ON|1|OFF|0} [SOURce[1|2]:]BPSK:STATe?**

**[SOURce[1|2]:]FM:STATe {ON|1|OFF|0} [SOURce[1|2]:]FM:STATe?**

**[SOURce[1|2]:]FSKey:STATe {ON|1|OFF|0} [SOURce[1|2]:]FSKey:STATe?**

**[SOURce[1|2]:]PM:STATe {ON|1|OFF|0} [SOURce[1|2]:]PM:STATe?**

### **[SOURce[1|2]:]PWM:STATe {ON|1|OFF|0} [SOURce[1|2]:]PWM:STATe?**

启用或禁用调制。

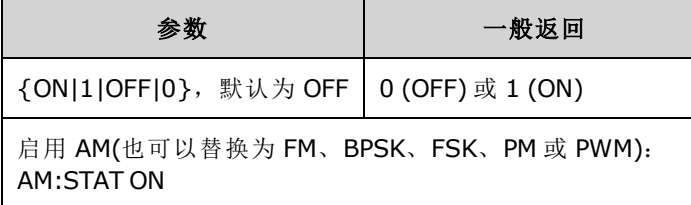

<sup>l</sup> 要避免多个波形更改,请在配置其他调制参数之后启用调制。

- <sup>l</sup> 一次仅可启用一个调制模式。
- <sup>l</sup> 在启用扫描或脉冲串的情况下,仪器不会启用调制。启用调制时,将关闭扫描或脉冲串模式。
- <sup>l</sup> 只有选择脉冲函数时,才允许使用 PWM。

#### 另请参见

AM [子系统](#page-184-1)

BPSK [子系统](#page-199-0)

FM [子系统](#page-226-0)

FSKey [子系统](#page-239-0)

PM [子系统](#page-311-0)

<span id="page-204-0"></span>PWM [子系统](#page-316-0)

### BURSt 子系统

本部分将介绍 BURSt 子系统。

示例

概述了生成脉冲串所需的步骤。 脉冲串。

- 1. 配置脉冲串波形:使用 [APPLy](#page-189-0) 或等效的 [FUNCtion](#page-245-0)、[FREQuency](#page-235-0)、[VOLTage](#page-373-0) 和 [VOLTage:OFFSet](#page-378-0) 命令来选择波形的函数、频率、振幅和偏移。可以选择正弦波、方波、三角波、锯齿波、脉 冲、PRBS 或任意波形(仅在门控脉冲串模式中允许噪声,不允许 DC)。对于内部触发的脉冲 串, 其最小频率为 2.001 mHz。对于正弦波和方波, 只有"无限"脉冲串计数才允许 6 MHz 以上 的频率。
- 2. 选择**"**触发**"**或**"**门控**"**脉冲串模式:使用 [BURSt:MODE](#page-208-0) 选择触发脉冲串模式(在前面板上称为"N Cycle")或外部门控脉冲串模式。如果使用的是门控模式,请通过 [BURSt:GATE:POLarity](#page-207-0) 指定真-高或真-低逻辑。
- 3. 选择脉冲串计数: 使用 [BURSt:NCYCles](#page-208-1) 命令, 将脉冲串计数(每个脉冲串的循环数)设置为1到 100,000,000 个(或无限)循环之间的任意值。仅在触发脉冲串模式中使用。在 PRBS 中, [BURSt:NCYCles](#page-208-1) 可设置 PRBS 的位数。每个脉冲串从序列开头开始。
- 4. 设置脉冲串周期: 使用 [BURSt:INTernal:PERiod](#page-207-1) 将脉冲串周期(生成内部触发脉冲串的间隔)设置 为 1 μs 到 8000 秒之间的任意值。仅在具有内部触发源的触发脉冲串模式中使用。
- 5. 设置脉冲串起始相位:使用 [BURSt:PHASe](#page-209-1) 在 -360 到 +360 度之间设置脉冲串的起始相位。
- 6. 选择触发源: 使用 [TRIGger\[1|2\]:SOURce](#page-368-0) 命令选择触发源。仅在触发脉冲串模式中使用。
- 7. 启用脉冲串模式:配置其他脉冲串参数后,启用脉冲串模式[\(BURSt:STATe](#page-209-2) ON)。

下列代码将产生如下所示的示波器图像。

```
APPLy:SIN 1e5,3 VPP,0
BURS:MODE TRIG
BURS:NCYC 3
BURS:INT:PER 4.4e-5
BURS:PHAS 0
TRIG:SOUR IMM
BURS:STAT ON
OUTP 1
```
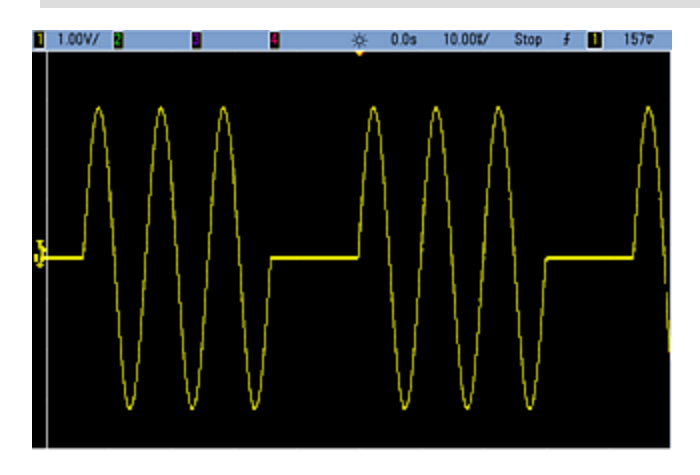

### 脉冲串模式

有两种脉冲串模式,下面将进行介绍。仪器一次启用一种脉冲串模式。

- <sup>l</sup> 触发脉冲串模式**(**默认**)**:每次收到触发时,仪器将输出若干周期(脉冲串计数)的波形。输出指 定的周期数后,仪器将停止并等待下一次触发。您可以对仪器进行配置,以使用内部触发来启 动脉冲串,或者通过按前面板的 **[Trigger]** 键、对后面板 **Ext Trig** 连接器应用触发信号,或从远 程接口发送软件触发命令,以提供一个外部触发源。
- <sup>l</sup> 外部门控脉冲串模式:根据应用于后面板 **Ext Trig** 连接器的外部信号电平,仪器输出处于"on" 或"off"状态。当该信号为真时, 仪器将输出连续波形。当该信号为假时, 首先完成当前的波形 周期,然后仪器停止,同时保持在波形的起始脉冲串相位对应的电压上。

下表显示了与脉冲串功能相关联的模式。

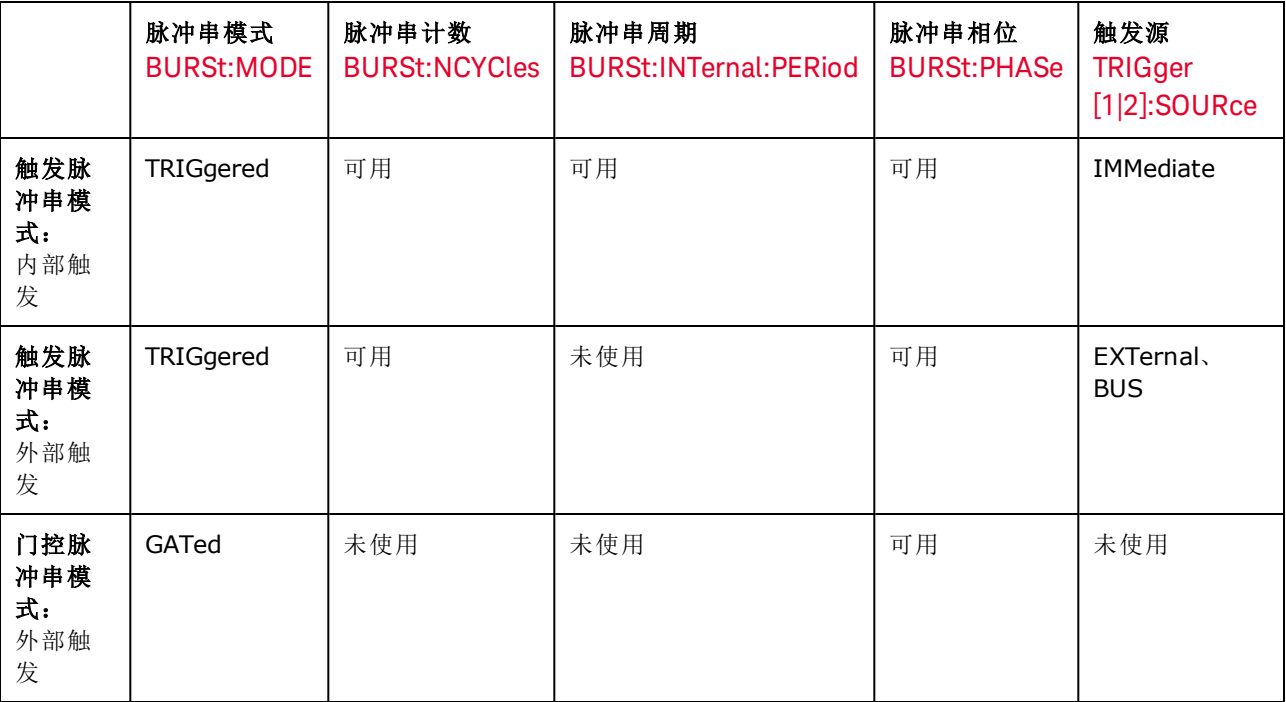

门控脉冲串与门控输出之间的不同之处在于,门控脉冲串使用完整波形周期同步开始和停止,而 门控输出通过外部触发异步打开或关闭仪器,与波形相位无关。

主意 如果触发模式设置为计时器时,在触发脉冲串方波上更改占空比,则当前的脉冲串将会结束,且 在脉冲串占空比更改前将会执行另一个脉冲串。

### <span id="page-207-0"></span>**[SOURce[1|2]:]BURSt:GATE:POLarity {NORMal|INVerted} [SOURce[1|2]:]BURSt:GATE:POLarity?**

针对外部门控脉冲串,在后面板 **Ext Trig** 连接器上选择真-高 (NORMal) 或真-低 (INVerted) 逻辑电 平。

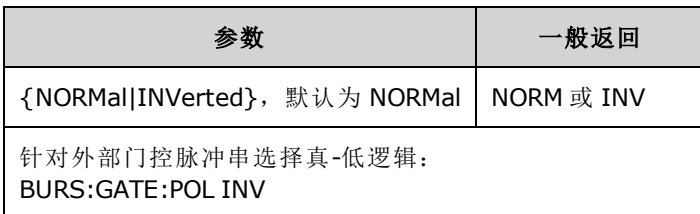

### <span id="page-207-1"></span>**[SOURce[1|2]:]BURSt:INTernal:PERiod {<***seconds***>|MINimum|MAXimum} [SOURce[1|2]:]BURSt:INTernal:PERiod? [{MINimum|MAXimum}]**

设置内部触发脉冲串的脉冲串周期。

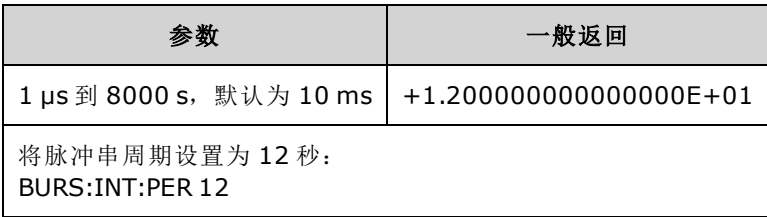

- <sup>l</sup> 脉冲串周期是连续脉冲串开始之间的时间。
- 仅当启用 IMMediate 触发 (TRIGger[1|2]:SOURce IMMediate) 时, 才使用。当启用手动或外部触发 (或采用门控脉冲串模式)时,将忽略。
- 在 33500 系列中, 脉冲串周期必须满足以下公式:

脉冲串周期 ≥ (脉冲串计数 / 波形频率) + 1 μs。

在 33600 系列中,脉冲串周期必须满足以下公式:

脉冲串周期 ≥ (脉冲串计数 / 波形频率) + 500 ns, 其中最小脉冲串周期为 1 μs。

• 如果脉冲串周期过短, 仪器将会根据需要增加周期以连续重新触发脉冲串。 对于远程接口, 还 将生成"Settings conflict"错误。

### <span id="page-208-0"></span>**[SOURce[1|2]:]BURSt:MODE {TRIGgered|GATed} [SOURce[1|2]:]BURSt:MODE?**

选择脉冲串模式。

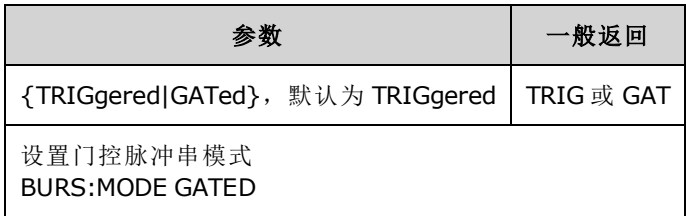

- <sup>l</sup> TRIGgered:每次从触发源 [\(TRIGger\[1|2\]:SOURce\)](#page-368-0) 收到触发时,仪器将输出若干周期(脉冲串计 数)的波形。
- 在 GATed 脉冲串模式下,根据后面板 Ext Trig 连接器上的信号开启或关闭输出波形。使用 [BURSt:GATE:POLarity](#page-207-0) 选择该信号的极性。在门控信号为真时,仪器将输出连续波形。当门控信 号变为假时,首先完成当前的波形循环,然后仪器将停止,并保持在波形的起始脉冲串相位对 应的电压电平上。对于噪声波形,当门控信号变为假时,输出将立即停止。
- <sup>l</sup> GATed:忽略脉冲串计数、脉冲串周期和触发源(这些仅用于触发脉冲串模式)。如果收到手动 触发 [\(TRIGger\[1|2\]\)](#page-366-1), 则会将其忽略并且不会生成错误。

### <span id="page-208-1"></span>**[SOURce[1|2]:]BURSt:NCYCles {<***num\_cycles***>|INFinity|MINimum|MAXimum} [SOURce[1|2]:]BURSt:NCYCles? [{MINimum|MAXimum}]**

设置每脉冲串的输出周期数(仅限触发脉冲串模式)。

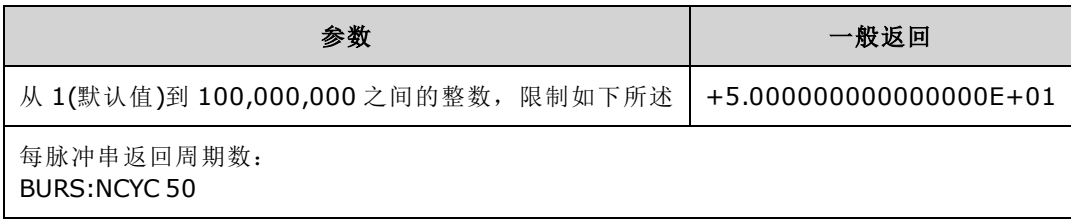

• 如果使用 [TRIGger\[1|2\]:SOURce](#page-368-0) IMMediate, 那么脉冲串计数必须小于最大脉冲串周期 (8000 s) 和 波形频率的乘积,如下所示。

脉冲串计数 <(最大脉冲串周期)(波形频率)

- <sup>l</sup> 将脉冲串周期增加到其最大值,以满足脉冲串计数(但是波形频率不会改变)。 对于远程接口, 还将生成"Settings conflict"错误。
- <sup>l</sup> 选择门控脉冲串模式后,将忽略脉冲串计数。但是,如果您在门控模式中更改脉冲串计数,仪 器将记下新计数,并且在选择触发模式时使用。

### <span id="page-209-1"></span>**[SOURce[1|2]:]BURSt:PHASe {<***angle***>|MINimum|MAXimum} [SOURce[1|2]:]BURSt:PHASe? [{MINimum|MAXimum}]**

设置脉冲串的起始相位角。

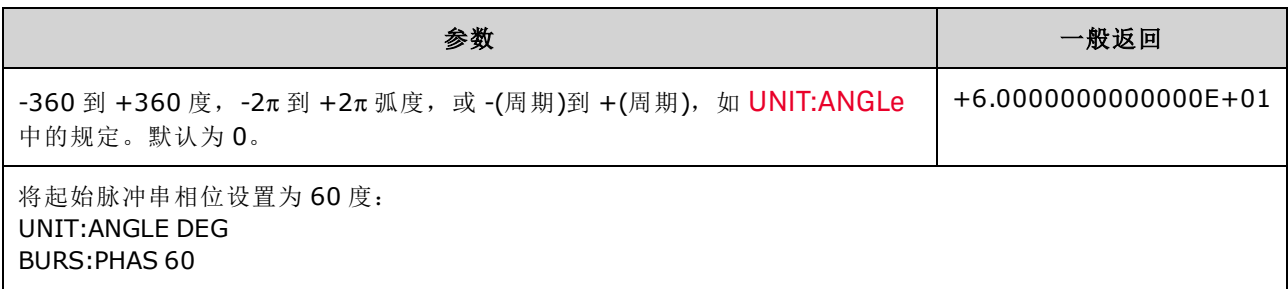

- 请注意, 使用的是 BURSt: PHASe, 而不是输出相位, 并且启用脉冲串后, 输出相位设置为 0。
- <sup>l</sup> 对于正弦波、方波和锯齿波,0 度是波形正向通过 0 V(或 DC 偏移)的点。对于任意波形,0 度是 第一个波形点。起始相位对噪声没有影响。
- 对于 33500 系列上的任意波形, 仅当波形为 1,000,000 点或更少时, BURSt:PHASe 才可用。
- <sup>l</sup> 起始相位也可在门控脉冲串模式中使用。当门控信号变为假时,将完成当前波形循环,然后输 出将保持在起始脉冲串相位的电压电平上。

### <span id="page-209-2"></span>**[SOURce[1|2]:]BURSt:STATe {ON|1|OFF|0} [SOURce[1|2]:]BURSt:STATe?**

启用或禁用脉冲串模式。

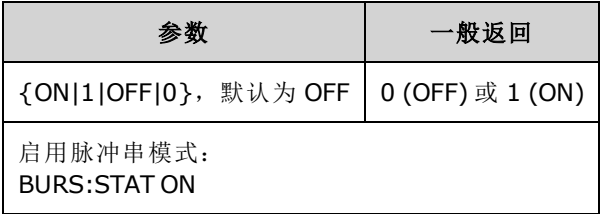

- <sup>l</sup> 启用脉冲串后,输出相位设置为 0。
- <sup>l</sup> 为了避免大量波形更改,请在配置其他脉冲串参数之后再启用脉冲串模式。
- <sup>l</sup> 仪器不允许在启用扫描或任意调制模式的同时启用脉冲串模式。在启用脉冲串时,将关闭扫描 或调制模式。

## <span id="page-209-0"></span>CALibration 子系统

CALibration 子系统用于校准仪器。

### 命令和查询

[CALibration\[:ALL\]?](#page-210-0)

[CALibration:COUNt?](#page-210-1)

[CALibration:SECure:CODE](#page-211-0) <*new\_code*>

CALibration:SECure:STATe {ON|1|OFF|0} [,<*code*>] [CALibration:SECure:STATe?](#page-211-1)

CALibration:SETup <*step*> [CALibration:SETup?](#page-212-0)

[CALibration:STORe](#page-212-1)

CALibration:STRing "<*string*>" [CALibration:STRing?](#page-212-2)

CALibration:VALue <*value*> [CALibration:VALue?](#page-213-0)

#### <span id="page-210-0"></span>**CALibration[:ALL]?**

使用校准值 [\(CALibration:VALue\)](#page-213-0) 执行校准。仪器必须未锁定 [\(CALibration\\_SECure\\_STATe](#page-211-1) OFF,<*code*>) 才能进行校准。

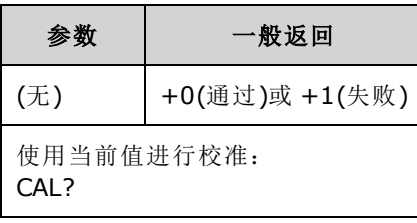

- <sup>l</sup> [CALibration:SETup](#page-212-0) 应始终位于 CALibration? 查询的前面。
- <sup>l</sup> 增加仪器的校准计数 [\(CALibration:COUNt?\)](#page-210-1)。
- 修改校准常数的临时版本。在校准结束时, 使用 [CALibration:STORe](#page-212-1) 在非易失性存储器中保存这 些常数。

#### <span id="page-210-1"></span>**CALibration:COUNt?**

返回执行的校准次数。从工厂收到仪器后,查看并记录初始计数。

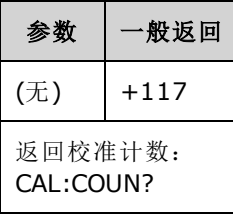

- 由于值按每个校准点(每个 [CALibration:ALL?](#page-210-0))递增,因此一个完整的校准会增加许多计数。
- <sup>l</sup> 无论仪器是否加密,都可以显示计数。
- 该设置为非易失性; 关闭并重新打开电源或 [\\*RST](#page-273-0) 不会更改该设置。

#### <span id="page-211-0"></span>**CALibration:SECure:CODE <***new\_code***>**

设置安全代码以阻止未经授权的校准。

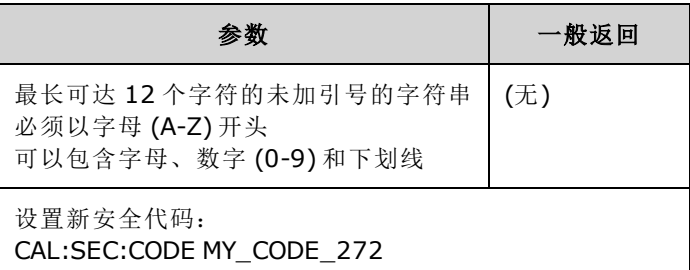

<sup>l</sup> 出产默认安全代码因型号不同而有所差异:

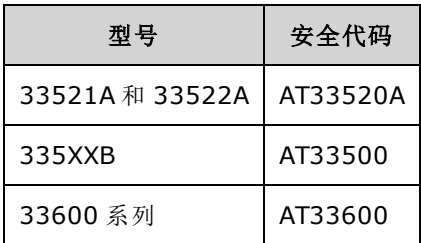

- <sup>l</sup> 更改代码的步骤:用旧代码解密校准存储器,然后设置新代码。
- <sup>l</sup> 如果您忘记了安全代码,请参见[取消不带安全代码的仪器的保护](#page-428-0)。
- <span id="page-211-1"></span>• 该设置为非易失性;关闭并重新打开电源或 [\\*RST](#page-273-0) 不会更改该设置。

### **CALibration:SECure:STATe {ON|1|OFF|0}[,<***code***>] CALibration:SECure:STATe?**

解密或加密要进行校准的仪器。要进行校准,您必须使用代码 [\(CALibration:SECure:CODE](#page-211-0)) 取消仪器 保护。

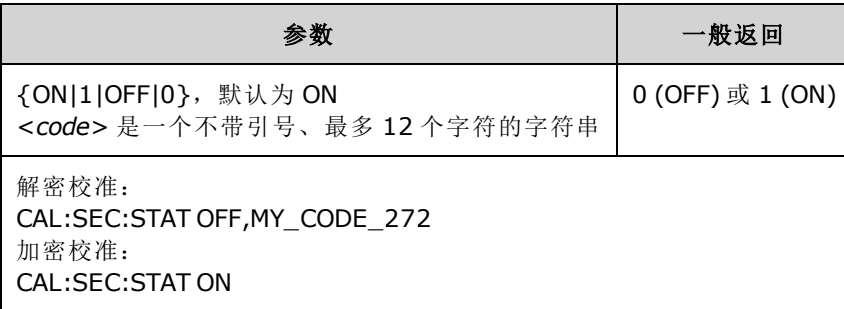

- <sup>l</sup> 可选择 <*code*> 解密仪器,但是如果提供,必须是正确的。
- <sup>l</sup> 前面板和远程接口校准使用同一代码。如果您从一个接口对仪器进行加密,请使用同一代码从 另一个接口进行解密。
- 该设置为非易失性;关闭并重新打开电源或 [\\*RST](#page-273-0) 不会更改该设置。

### <span id="page-212-0"></span>**CALibration:SETup <***step***> CALibration:SETup?**

配置要执行的校准步骤 (default 1)。仪器必须未锁定 [\(CALibration\\_SECure\\_STATe](#page-211-1) OFF,<*code*>) 才能进 行校准。有关详细信息,请参阅[校准安全。](#page-428-1)

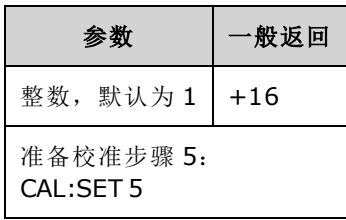

<span id="page-212-1"></span>• 该设置为非易失性;关闭并重新打开电源或 [\\*RST](#page-273-0) 不会更改该设置。

#### **CALibration:STORe**

提取易失性存储器中的校准常数 [\(CALibration:ALL?\)](#page-210-0),然后将其放置在非易失性存储器中,以使其不 会因关闭再打开电源或 [\\*RST](#page-273-0) 而更改。在校准结束时这样做以免失去更改。

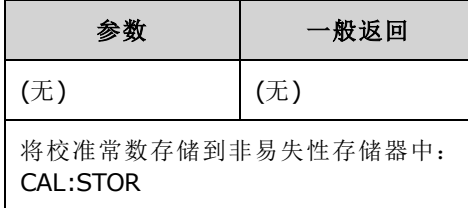

#### <span id="page-212-2"></span>**CALibration:STRing "<***string***>" CALibration:STRing?**

在校准存储器中存储最多 40 个字符的信息。常见信息包括上次校准日期、校准到期日或校准部门 联系信息。仪器必须未锁定 ([CALibration\\_SECure\\_STATe](#page-211-1) OFF,<*code*>),才能存储该字符串。

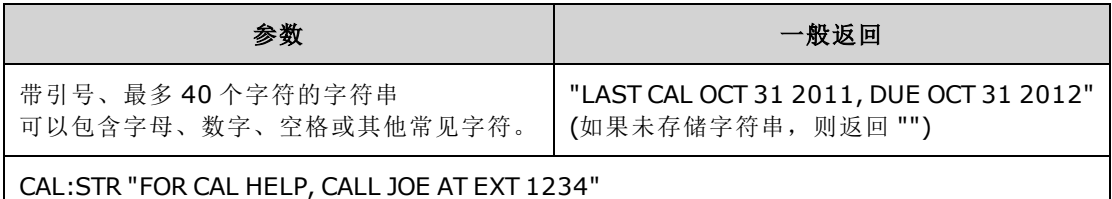

● 只能从远程接口存储, 并且解密仪器 [\(CALibration:SECure:STATe](#page-211-1) OFF)。

- <sup>l</sup> 您可以从前面板或远程接口读取消息,无论仪器是否加密。
- <sup>l</sup> 存储校准信息将覆盖以前的信息。
- 该设置为非易失性; 关闭并重新打开电源或 [\\*RST](#page-273-0) 不会更改该设置。

### <span id="page-213-0"></span>**CALibration:VALue <***value***> CALibration:VALue?**

指定已知校准信号值。

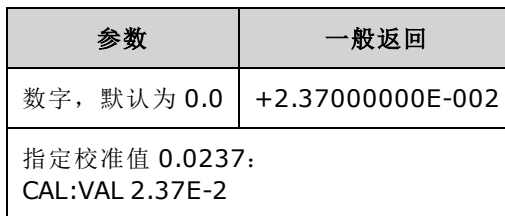

• 该设置为非易失性;关闭并重新打开电源或 [\\*RST](#page-273-0) 不会更改该设置。

# <span id="page-214-0"></span>[SOURce[1|2]:]COMBine:FEED {CH1|CH2|NONE} [SOURce[1|2]:]COMBine:FEED?

启用或禁用将双通道仪器上的两条通道输出组合到一个通道连接器的功能。"SOURce"关键字(默认 值 SOURce1)指定基本通道,<*source*> 指定与该基本通道组合的通道。

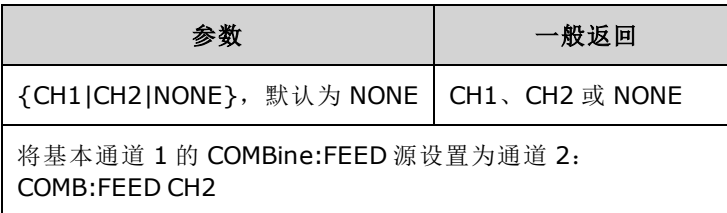

- COMBine:FEED 支持将两个通道中的数字数据相加, 以针对基本通道在输出 DAC 中创建输出信 号。
- 在 COMBine:FEED 模式中, 一次只能运作一个通道
- **.** 不同于调制和 [SUM](#page-336-0) 命令, COMBine:FEED 可以添加两个调制信号。
- <sup>l</sup> COMBine:FEED 可以从要一起添加到一个连接器的两个通道中生成正交调制信号。
- 要使用 COMBine:FEED, 请首先在每个通道中配置所有参数。
- <sup>l</sup> 要组合的信号在通道之间可能具有固定相位偏移。
- 您可以使用 COMBine:FEED 将噪声从第二个通道添加到基本通道中的调制信号。
- 如果 COMBine:FEED 会导致组合输出超出仪器的输出额定值或编程限制, 那么仪器会将 COMBine:FEED 设置为 NONE 并报告设置冲突错误。
- <sup>l</sup> 采用数字形式合并信号。当合并两个有很大差异的振幅信号时,可能会根据两个振幅的比例减 少较低振幅信号的分辨率。
- <sup>l</sup> 更改主通道或组合通道的函数振幅或总和振幅不会更改任何其他函数或渠道的振幅或偏移。如 果更改主通道或组合通道的函数振幅或总和振幅会导致超出输出额定值或编程限制,则将裁剪 振幅值并将报告设置冲突错误。
- <sup>l</sup> 更改主通道或组合通道的通道偏移不会更改任何其他函数或渠道的振幅或偏移。如果更改主通 道或组合通道的通道偏移会导致超出输出额定值或编程限制,则将裁剪振幅值并且仪器将报告 设置冲突错误。
- <sup>l</sup> 如果启用限制或调整编程限制会导致限制低于信号最大值或高于信号最小值,则将不会启用或 调整限制,并且仪器将报告设置冲突错误。

# <span id="page-214-1"></span>DATA 子系统

DATA 子系统管理用户定义的任意波形:

- [\[SOURce\[1|2\]:\]DATA:ARBitrary2:FORMat](#page-216-0) {AABB|ABAB} 指定双任意波形文件中字节的顺序(需要 可选的 IQ 播放器)。
- <sup>l</sup> [\[SOURce\[1|2\]:\]DATA:ARBitrary\[1|2\]](#page-217-0) <*arb\_name*>, {<*binary\_block*>|<*value*>, <*value*>, . . .} 将任意 波形标准化值下载到波形存储
- <sup>l</sup> [\[SOURce\[1|2\]:\]DATA:ARBitrary\[1|2\]:DAC](#page-217-1) <*arb\_name*>, {<*binary\_block*>|<*value*>, <*value*>, . . .} 将 任意波形 DAC 代码下载到波形存储
- <sup>l</sup> [\[SOURce\[1|2\]:\]DATA:ATTRibute:AVERage?\[<](#page-218-0)*arb\_name*>] 返回任意波形或序列的所有数据点的算 术平均值
- <sup>l</sup> [\[SOURce\[1|2\]:\]DATA:ATTRibute:CFACtor?\[<](#page-218-1)*arb\_name*>]ATA:ATTRibute:CFACtor? 返回任意波形或 序列的所有数据点的波峰因数
- <sup>l</sup> [\[SOURce\[1|2\]:\]DATA:ATTRibute:POINts?\[<](#page-219-0)*arb\_name*>] 返回任意波形或序列的数据点数
- <sup>l</sup> [\[SOURce\[1|2\]:\]DATA:ATTRibute:PTPeak?\[<](#page-219-1)*arb\_name*>] 返回任意波形或序列的所有数据点的峰-峰值
- <sup>l</sup> [\[SOURce\[1|2\]:\]DATA:SEQuence](#page-220-0) <*block\_descriptor*> 将以前加载的任意波形组合成一个序列
- [\[SOURce\[1|2\]:\]DATA:VOLatile:CATalog?](#page-221-0) 返回易失性波形存储的内容, 包括任意波形和序列
- [\[SOURce\[1|2\]:\]DATA:VOLatile:CLEar](#page-221-1) 清空易失性波形存储
- [\[SOURce\[1|2\]:\]DATA:VOLatile:FREE?](#page-222-1) 返回易失性存储中可用的点数

### 示例

以下示例使用 DATA 命令设置任意波形序列。

- 下面所示的 DATA:SEQuence 命令是有限长度块的示例。开始处的"#3"表示随后的三 注意 位数字将指示块中字符的数量。随后的"164"表示下一个字符串中有 164 个字符。
	- 请注意,为便于阅读, [DATA:SEQuence](#page-220-0) 长命令分为多行。
	- 请注意,DATA:SEQuence 命令中的引号是可选的。

\*CLS \*RST

```
MMEM:LOAD:DATA "INT:\BUILTIN\HAVERSINE.arb"
MMEM:LOAD:DATA "INT:\BUILTIN\CARDIAC.arb"
MMEM:LOAD:DATA "INT:\BUILTIN\GAUSSIAN.arb"
```

```
DATA:SEQuence
#3164"testSeq","INT:\BUILTIN\HAVERSINE.arb",0,repeat,highAtStartGoLow,30,
"INT:\BUILTIN\CARDIAC.arb",0,repeat,maintain,10,
"INT:\BUILTIN\GAUSSIAN.arb",0,repeat,maintain,10
FUNC:ARB "testSeq"
FUNC ARB
```
OUTPUT1 ON

该序列运行半正矢波形 30 次,然后运行心电图波和高斯波形各 10 次。半正矢波形强制标记在每 次运行开始时为高,然后在标记点处设为低。其他两种波形保持标记设置不变。
#### **<***arb\_name***>** 的格式

许多 DATA 命令使用任意波形的名称。下列规则适用:

- <sup>l</sup> <*arb\_name*> 必须符合:
	- <sup>l</sup> 已加载到波形存储器中的波形
	- 内部或 USB 大容量存储器中存在的波形
- <sup>l</sup> 有关 <*arb\_name*> 的有效格式,请参见 [MMEMory:LOAD:DATA\[1|2\]](#page-298-0)、[DATA:ARBitrary](#page-217-0) 或 [DATA:ARBitrary:DAC](#page-217-1)。

#### <span id="page-216-0"></span>**[SOURce[1|2]:]DATA:ARBitrary2:FORMat {AABB|ABAB}**

#### **(**仅适用于具有可选 **IQ** 播放器功能的仪器。**)**

指定 [DATA:ARB2](#page-217-1) 和 [DATA:ARB2:DAC](#page-217-0) 命令中数据点的格式是交错 (ABAB), 还是通道 1 的所有数据 后跟通道 2 的所有数据 (AABB)。

注意 可以拼写关键字 ARBitrary2, 但是您必须将其缩写为 ARB2。不能将其缩写为 ARB。

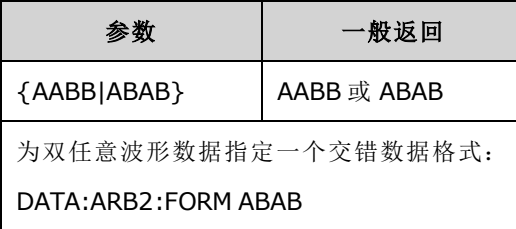

- <sup>l</sup> 该命令将忽略 SOURce 关键字。
- 如果希望在通道 1 中具有 3 DAC 计数信号, 并在通道 2 中具有 4 DAC 计数信号, 则 AABB 格式将 指示数据必须以 3, 3, 3, 3, 3, 3, 3, 3, 4, 4, 4, 4, 4, 4, 4, 4 的顺序发送。ABAB格式指示的顺序为 3, 4, 3, 4, 3, 4, 3, 4, 3, 4, 3, 4, 3, 4, 3, 4。

### <span id="page-217-1"></span><span id="page-217-0"></span>**[SOURce[1|2]:]DATA:ARBitrary[1|2] <***arb\_name***>, {<***binary\_block***>|<***value***>, <***value***>, . . .}**

### **[SOURce[1|2]:]DATA:ARBitrary[1|2]:DAC <***arb\_name***>, {<***binary\_block***>|<***value***>, <***value***>, . . .}**

将代表 DAC 代码的整数值 (DATA:ARBitrary[1|2]:DAC) 或浮点值 (DATA:ARBitrary[1|2]) 以逗号分隔值列 表或二进制数据块的形式下载到易失性波形存储器。在 33500 系列和 33600 系列中, DAC 代码的 范围为 -32,768 至 +32,767。

注意

ARBitrary 关键字后面的可选 [1|2] 指示要下载的数据是包含一个(默认)还是两个通 道的数据。

要使用双任意波形文件(一个包含两个通道的任意波形数据的文件), 您必须具有 可选的 IQ [播放器](#page-4-0)。

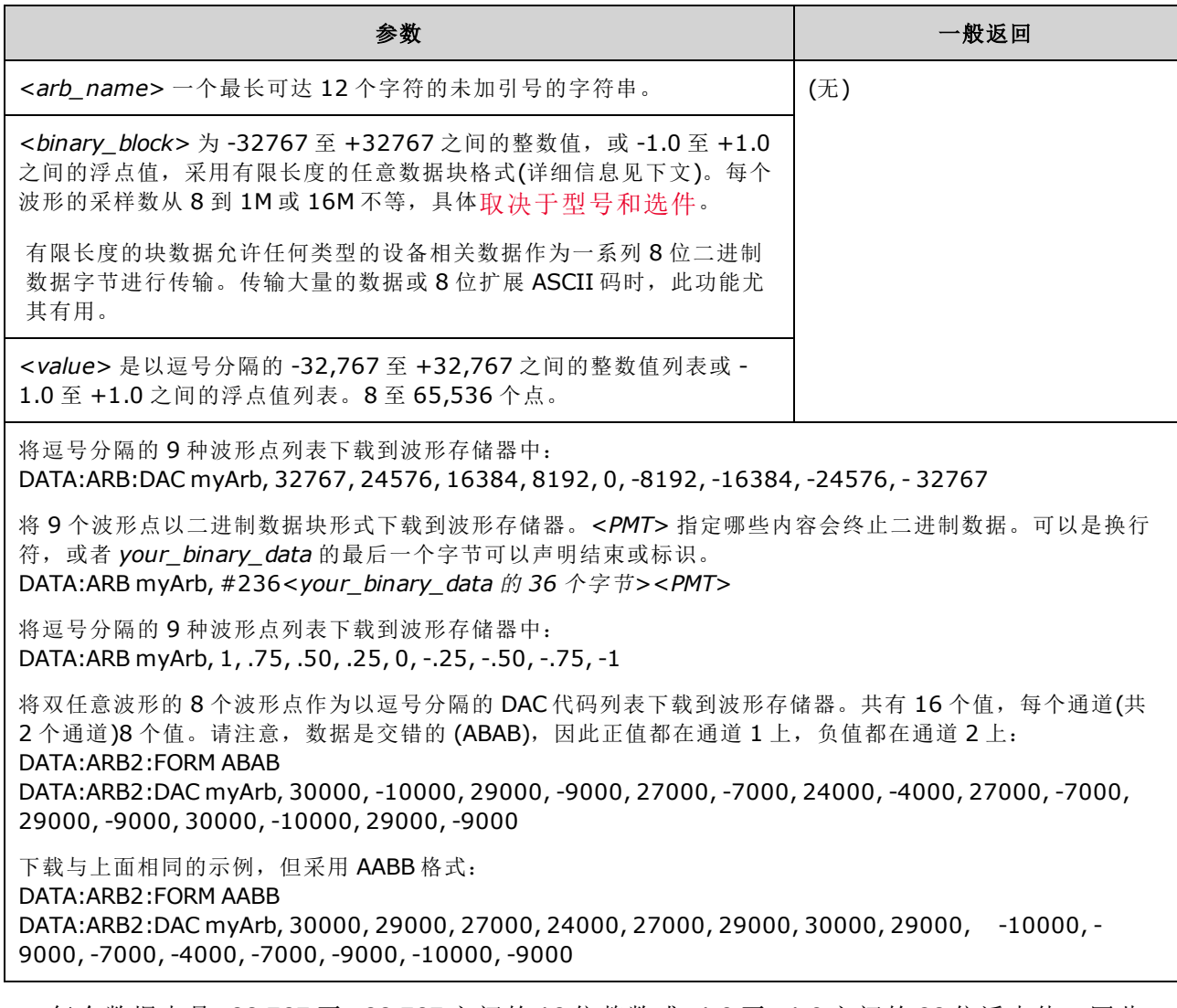

<sup>l</sup> 每个数据点是 -32,767 至 +32,767 之间的 16 位整数或 -1.0 至 +1.0 之间的 32 位浮点值。因此, 总字节数始终是波形中数据点数的两倍或四倍。例如,要下载 8,000 点为整数的波形,需要

16,000 字节,但是要下载 8,000 点为浮点值的同一波形,需要 32,000 字节。

- <sup>l</sup> -32767 至 +32767 或 -1.0 至 +1.0 之间的值与波形的峰值相对应(如果偏移为 0 V 的话)。例如, 如果将输出振幅设置为 10 Vpp,则 +32767 对应 +5 V,-32767 对应 -5 V。
- 使用 [FORMat:BORDer](#page-234-0) 选择数据块模式二进制传输的字节顺序。
- 使用 [DATA:ARB2:FORMat](#page-216-0) 指定双任意波形是交错还是顺序(通道 1 后跟通道 2)。
- <sup>l</sup> 指定一个已加载的波形会生成"Specified arb waveform already exists"错误。删除某个现有的波形 要求使用 [DATA:VOLatile:CLEar](#page-221-0) 清除所有波形存储。
- 每个通道加载的所有波形的总可用采样大小是 1 MSa 或 16 MSa(33500 系列), 或者 4 MSa 或 64 MSa(33600 系列),[具体情况取决于型号和选件](#page-4-0)。新的波形可能受已加载波形的限制。

王注意 天论安装的是哪个选件,内置波形编辑器的最大波形尺寸都是 1 MSa。

#### **[SOURce[1|2]:]DATA:ATTRibute:AVERage?[<***arb\_name***>]**

返回 INTERNAL 或 USB 存储器中或者加载到波形存储器的指定任意波形的所有数据点的算术平均 值。

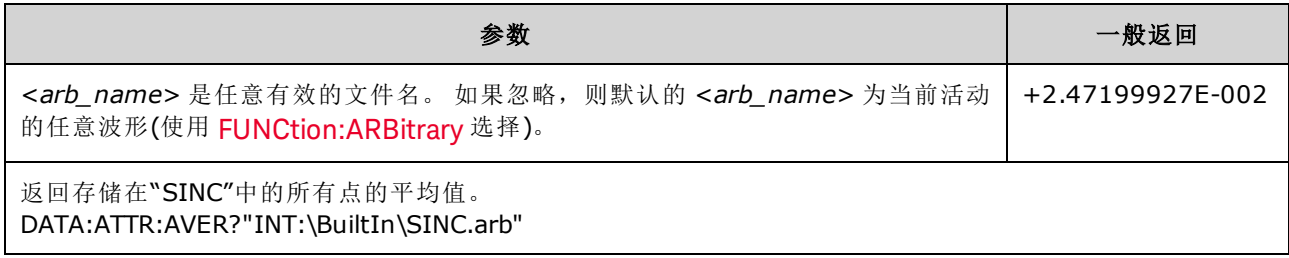

- <sup>l</sup> 查询不存在的波形会生成"Specified arb waveform does not exist"错误。
- < arb\_name > 可以是一个文件名(由 [MMEMory:LOAD:DATA\[1|2\]](#page-298-0) 放入存储器), 也可以是由 [DATA:ARBitrary](#page-217-0) 或 [DATA:ARBitrary:DAC](#page-217-1) 生成的一个名称。

#### **[SOURce[1|2]:]DATA:ATTRibute:CFACtor?[<***arb\_name***>]**

返回 INTERNAL 或 USB 存储器中或者加载到波形存储器的指定任意波形分段的所有数据点的波峰 因数。

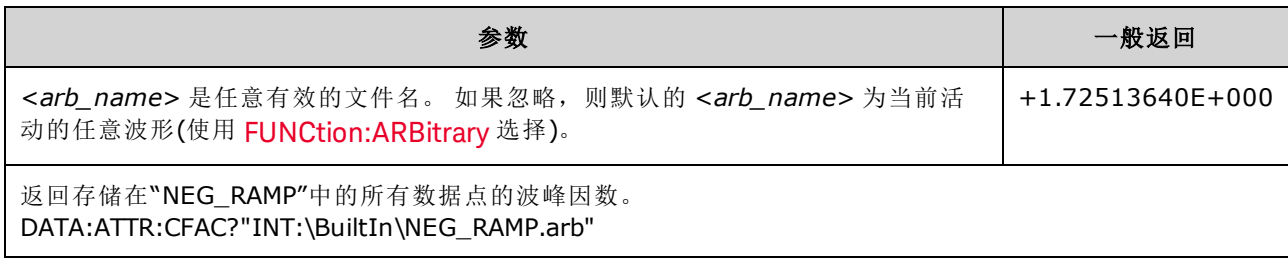

- <sup>l</sup> 波峰因数是峰值与波形 RMS 值的比率。
- <sup>l</sup> 查询不存在的波形会生成"Specified arb waveform does not exist"错误。
- < arb\_name > 可以是一个文件名(由 [MMEMory:LOAD:DATA\[1|2\]](#page-298-0) 放入存储器), 也可以是由 [DATA:ARBitrary](#page-217-0) 或 [DATA:ARBitrary:DAC](#page-217-1) 生成的一个名称。

### **[SOURce[1|2]:]DATA:ATTRibute:POINts?[<***arb\_name***>]**

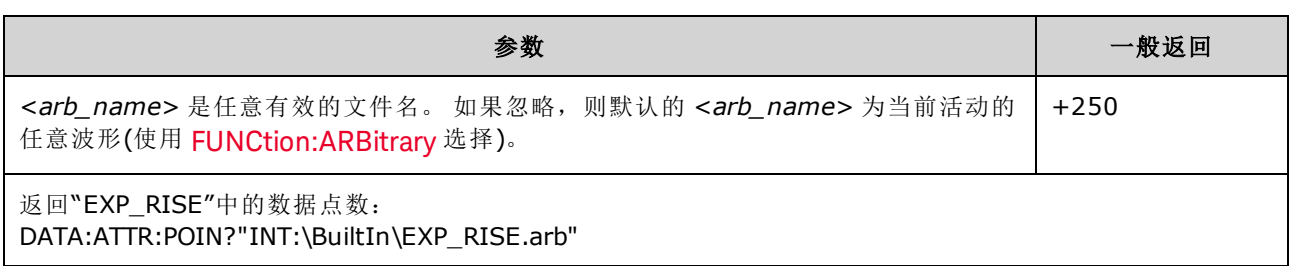

返回 INTERNAL 或 USB 存储器中或者加载到波形存储器的指定任意波形分段的点数。

• <arb\_name>可以是一个文件名(由 [MMEMory:LOAD:DATA\[1|2\]](#page-298-0) 放入存储器), 也可以是由 [DATA:ARBitrary](#page-217-0) 或 [DATA:ARBitrary:DAC](#page-217-1) 生成的一个名称。

### **[SOURce[1|2]:]DATA:ATTRibute:PTPeak?[<***arb\_name***>]**

计算 INTERNAL 或 USB 存储器中或者加载到波形存储器的指定任意波形分段的所有数据点的峰*-*峰 值。

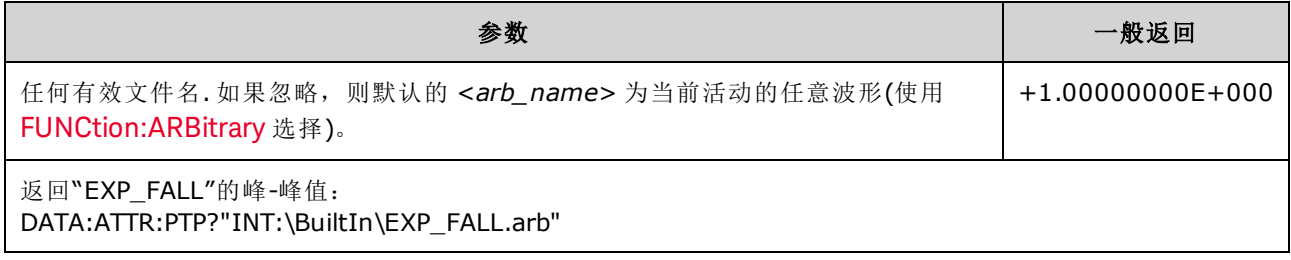

- <sup>l</sup> <*arb\_name*> 必须符合:
	- <sup>l</sup> 已加载到波形存储器中的波形
	- 内部或 USB 大容量存储器中存在的波形
- <sup>l</sup> 有关 <*arb\_name*> 的有效格式,请参见 [MMEMory:LOAD:DATA\[1|2\]](#page-298-0)、[DATA:ARBitrary](#page-217-0) 或 [DATA:ARBitrary:DAC](#page-217-1)。
- 任意波形限制: 对于任意波形,如果波形数据点没有横跨输出 DAC(数模转换器)的全部标度范 围,则振幅将是受限制的。例如,内置的"Sinc"波形不能使用范围内的所有值,因此其最大振 幅被限制为 6.087 Vpp(接入 50 欧姆)。
- < arb\_name > 可以是一个文件名(由 [MMEMory:LOAD:DATA\[1|2\]](#page-298-0) 放入存储器), 也可以是由 [DATA:ARBitrary](#page-217-0) 或 [DATA:ARBitrary:DAC](#page-217-1) 生成的一个名称。

#### <span id="page-220-0"></span>**[SOURce[1|2]:]DATA:SEQuence <***block\_descriptor***>**

定义通过 [MMEMory:LOAD:DATA\[1|2\]](#page-298-0) 或 [DATA:ARBitrary](#page-217-0) 已加载到波形存储器的波形的序列。 MMEMory:LOAD:DATA[1|2] 命令也可以加载一个序列文件,该文件自动加载关联的任意波形并包含 振幅、偏移、采样率和滤波器设置。

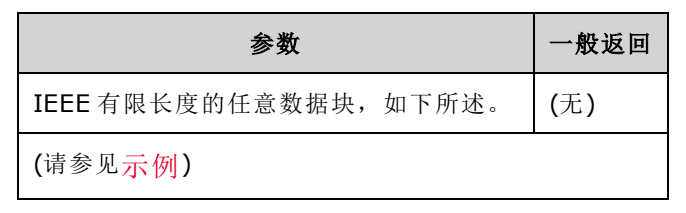

<sup>l</sup> 对于需要特殊序列化的应用或者依赖于时间或外部事件的波形重复,即使是具有数百万个点的 任意波形可能也不够。通过对任意波形进行序列化,您可以排列和有条件地重复波形。这样, 您便可以使用更少的存储器空间,从而获得更大的应用灵活性。

有限长度的块数据允许任何类型的设备相关数据作为一系列 8 位二进制数据字节进行传输。传输 大量的数据或 8 位扩展 ASCII 码时, 此功能尤其有用。

- <br/>*<br* <br/> **/**>
<br/>
digits><sequence name>>starb name1>strepeat count<br/>1>
strepeat count1>> <play control1>、<marker mode1>、<marker point1>、<arb name2>、<repeat count2>、<play control2>、<marker mode2>、<marker point2>,依此类推,其中:
	- <sup>l</sup> <*n*> 指定用于指示数据块大小的位数。
	- <sup>l</sup> <*n digits*> 是一个或多个数字,用于指定将要使用的数据字节数。
	- <sup>l</sup> <*sequence name*> 是可选的带引号的字符串,用于指定包含用下列参数指定的任意波形的 序列的名称。
	- <sup>l</sup> <*arb name*> 是一个可选的带引号的字符串,用于指定使用 [MMEM:LOAD:DATA\[1|2\]](#page-298-0) 或 [DATA:ARBitrary](#page-217-0) 命令加载的任意波形的名称。
	- <sup>l</sup> <*repeat count*> 是一个可选的带引号的字符串,用于指定重复波形的次数。该值可以从 1 到 1E6 或无限。仅当将"播放控制"设置为"重复"时,才能在硬件中识别此设置。
	- <sup>l</sup> <*play control*> 是一个可选的带引号的字符串,用于指定任意波形在序列中播放的方式:
		- <sup>l</sup> **once** 播放一次
		- <sup>l</sup> **onceWaitTrig** 播放一次,然后等待触发。指定的分段播放完后才能接受触发。
		- repeat- 按重复计数指定的次数重复
		- <sup>l</sup> **repeatInf** 重复,直到停止(无限)
		- <sup>l</sup> **repeatTilTrig** 重复,直到触发,然后前进

对于较小的波形,在收到触发后需要进行几次循环才能转换到下一个波形。这是因为 注意 必须清除样本缓冲区中的样本。

- <sup>l</sup> <*marker mode*> 是可选的带引号的字符串,用于指定标记在任意波形中的行为方式:
	- <sup>l</sup> **maintain** 在分段的开端保持当前标记状态
	- <sup>l</sup> **lowAtStart** 强制标记在分段开始时低
- <sup>l</sup> **highAtStart** 强制标记在分段开始时高
- <sup>l</sup> **highAtStartGoLow** 强制标志在分段开始时高,然后在标志位置处变低
- <sup>l</sup> <*marker point*> 用于指定标记在任意波形中位置的数字。该值必须介于 4 到任意波形中点数 减去 3 所得的值之间。
- <sup>l</sup> 如果指定一个尚未加载的任意波形,则会生成"Specified arb waveform does not exist"错误。

#### **DATA:SEQuence** 命令示例

以下命令构建一个有3个分段(A.arb、B.arb 和 C.arb)的序列(名为 mySequence), 这些分段是之前使 用 [MMEMory:LOAD:DATA\[1|2\]](#page-298-0) 从 USB 驱动器加载的。该序列播放 A 一次, 播放 B 五次。然后重复 播放 C, 同时等待触发以便前进, 最后以 A 结束。每个分段的 <marker point> 都设置为 10。

只是为便于阅读,该命令以多行显示。

```
DATA:SEQ
#3158"mySequence","USB:\A.arb",0,once,lowAtStart,10,"USB:\B.arb",5,repeat,hig-
hAtStart,10,
"USB:\C.arb",0,repeatTilTrig,maintain,10,"USB:\A.arb",0,once,lowAtStart,10
```
在许多文本编辑器中,可以通过突出显示文本字符串来计算数据块中的字节数。在本例中,大小 为158,需要3个位数来表示,因此标头是 #3158。

如果使用此方法,则要求您预先加载所有任意波形,并设置振幅和偏移(高电平或低电平)、采样率 和滤波器。请参见 [MMEM:LOAD:DATA](#page-298-0),以便将所有信息组合成一个文件,而不是使用多个 SCPI 命 令创建数据块传输。

#### **[SOURce[1|2]:]DATA:VOLatile:CATalog?**

返回易失性波形存储器的内容,包括任意波形和序列。

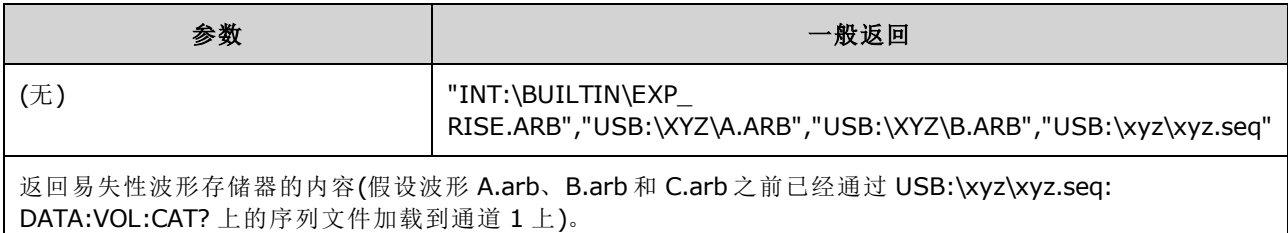

#### <span id="page-221-0"></span>**[SOURce[1|2]:]DATA:VOLatile:CLEar**

清除指定通道的波形存储,然后重新加载默认波形。

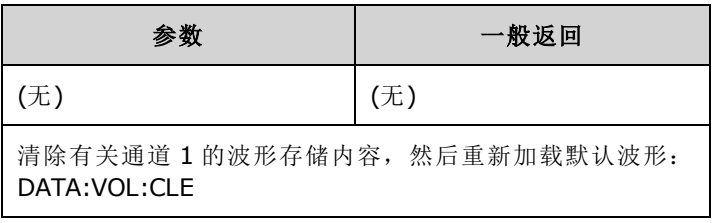

### **[SOURce[1|2]:]DATA:VOLatile:FREE?**

返回易失性存储器中可用的点数。每个加载到易失性存储器中的任意波形会占用以 128 点数据块 形式分配的空间,因此 8 至 128 个点的波形占用一个此类数据块,129 至 256 个点的波形占用两个 数据块,依此类推。

标准仪器具有每个通道一百万个点(33500 系列)或四百万个点(33600 系列)的存储空间。 您也可以 [将存储扩展至](#page-4-0) 16M 个点(33500 系列)或 64M 个点(33600 系列)。

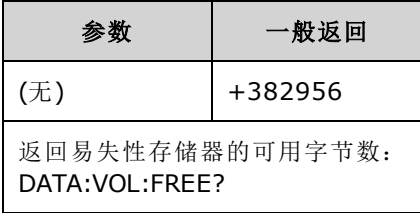

## DISPlay 子系统

DISPlay 子系统控制仪器的显示屏。

### 示例

以下程序关闭仪器显示屏,然后显示一条指明用户不能触摸仪器的消息。

```
DISP OFF
DISP:TEXT "Test running.Please do not touch."
```
# 命令

DISPlay 子系统具有下列命令。

- DISPlay [{ON|1|OFF|0}](#page-223-0) 启用或禁用显示屏
- [DISPlay:FOCus](#page-223-1) 在双通道仪器上选择要显示在"前面"的通道
- <sup>l</sup> [DISPlay:TEXT](#page-223-2) "<*string*>" 在显示屏上显示文本消息
- [DISPlay:TEXT:CLEar](#page-224-0) 从显示屏中清除文本消息
- DISPlay:UNIT:ARBRate [{SRATe|FREQuency|PERiod}](#page-224-1) 选择任意波形速率单位
- [DISPlay:UNIT:PULse](#page-224-2) {WIDTh|DUTY} 选择指定脉冲宽度的方式
- DISPlay:UNIT:RATE [{FREQuency|PERiod}](#page-225-0) 选择正弦波、方波、锯齿波、脉冲和三角波的速率单 位
- DISPlay:UNIT:SWEep [{STARtstop|CENTerspan}](#page-225-1) 选择指定扫描范围的方式
- DISPlay:UNIT:VOLT[{AMPLitudeoff|HIGHlow}](#page-225-2) 选择指定电压范围的方法
- DISPlay:VIEW [{STANdard|TEXT|GRAPh|DUAL}](#page-226-0) 选择显示屏上的视图

## <span id="page-223-0"></span>**DISPlay {ON|1|OFF|0} DISPlay?**

启用或禁用前面板显示屏。禁用时,前面板显示屏变为黑色,所有指示符都被禁用。但是,屏幕 保持打开状态。

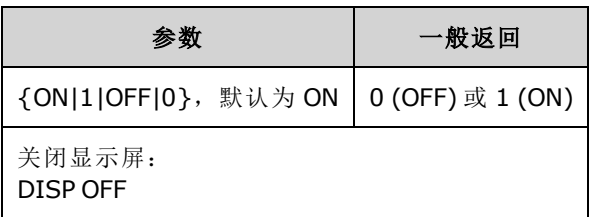

- <sup>l</sup> 禁用显示屏可提高从远程接口执行命令的速度,并提供基本安全。
- <sup>l</sup> 发送 [DISPlay:TEXT](#page-223-2) <*string*> 会覆盖显示屏状态。显示屏禁用后仍可以显示消息。
- <sup>l</sup> 当关闭再打开电源时,或通过按前面板的 **[Local]** 键返回到本地(前面板)操作时,会启用显示 屏。

### <span id="page-223-1"></span>**DISPlay:FOCus {CH1|CH2}**

在双通道仪器上选择显示在"前面"的通道。

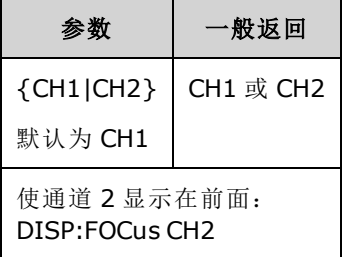

#### <span id="page-223-2"></span>**DISPlay:TEXT "<***string***>" DISPlay:TEXT?**

在前面板显示屏上显示文本消息。

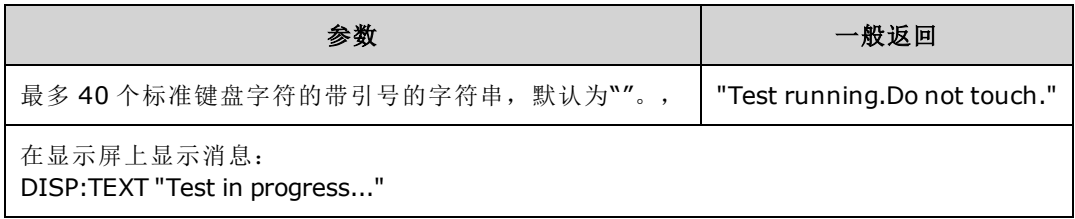

- <sup>l</sup> 发送 [DISPlay:TEXT](#page-223-2) <*string*> 会覆盖显示屏状态。显示屏禁用后仍可以显示消息。
- <sup>l</sup> 在显示消息时,与当前仪器操作相关的信息不会发送到前面板显示屏。
- 显示文本不受 [\\*RST](#page-273-0)影响。会在打开电源时将其清除。

#### <span id="page-224-0"></span>**DISPlay:TEXT:CLEar**

从前面板显示屏中清除文本消息。

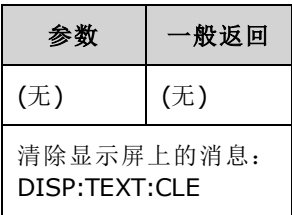

- 在 [DISPlay](#page-223-0) ON 的情况下, DISP:TEXT:CLEar 使显示屏返回到正常模式。
- 在 [DISPlay](#page-223-0) OFF 的情况下, DISP:TEXT:CLEar 清除消息, 然后显示屏保持禁用。要启用显示屏, 请发送 [DISPplay](#page-223-0) ON 或按前面板的 **[Local]** 键。
- <span id="page-224-1"></span>• 显示文本不受 [\\*RST](#page-273-0) 影响。会在打开电源时将其清除。

#### **DISPlay:UNIT:ARBRate {SRATe|FREQuency|PERiod}**

指定任意波形的速率单位是样本/每秒、还是 (SRATe)、Hz (FREQ) 或秒 (PER)。

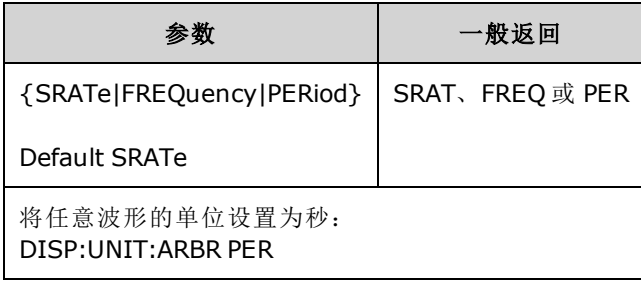

<sup>l</sup> 任意波形的频率或周期指的是整个波形运行一次所用的时间。例如,一个以 1 MSa/s 速率运行 的且含有 200 个样本的波形, 其周期为 0.0002 秒, 频率为 5000 Hz。

#### <span id="page-224-2"></span>**DISPlay:UNIT:PULse {WIDTh|DUTY}**

选择指定脉冲持续时间的方法。可以指定宽度或占空比。

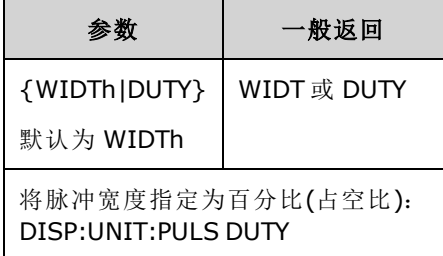

### <span id="page-225-0"></span>**DISPlay:UNIT:RATE {FREQuency|PERiod}**

指定正弦波、方波、锯齿波、脉冲和三角波的速率单位是 Hz (FREQ) 还是秒 (PER)。

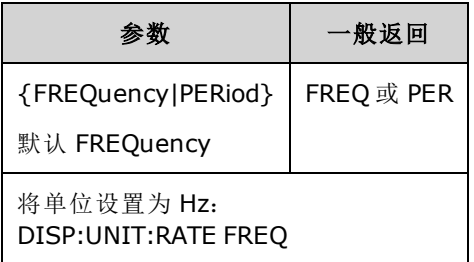

#### <span id="page-225-1"></span>**DISPlay:UNIT:SWEep {STARtstop|CENTerspan}**

选择指定扫描频率范围的方法。可以用开始和结束值指定范围,或指定为某个中间值两端的跨 度。

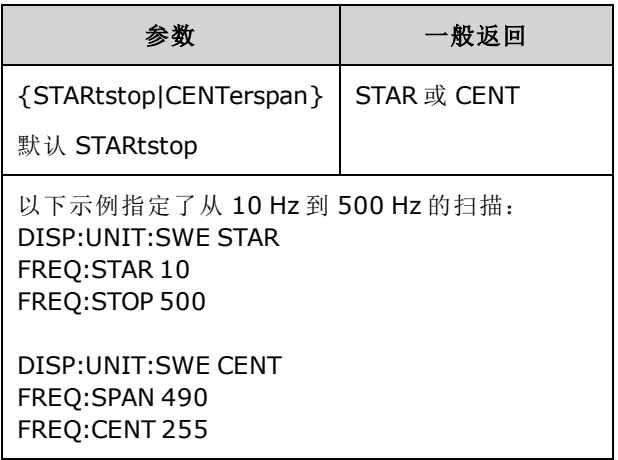

<sup>l</sup> 要执行从低频到高频扫描,请设置正频率范围;要执行从高频到低频扫描,请设置负频率范 围。

#### <span id="page-225-2"></span>**DISPlay:UNIT:VOLT {AMPLitudeoff|HIGHlow}**

选择指定电压范围的方法。可以用幅值和偏移或上限和下限值指定电压范围。

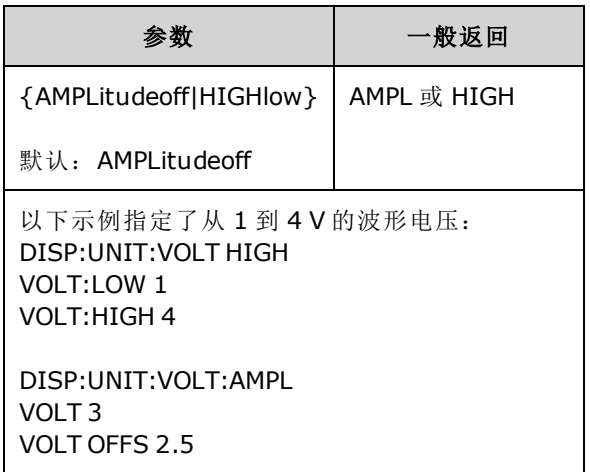

### <span id="page-226-0"></span>**DISPlay:VIEW {STANdard|TEXT|GRAPh|DUAL}**

选择屏幕布局。

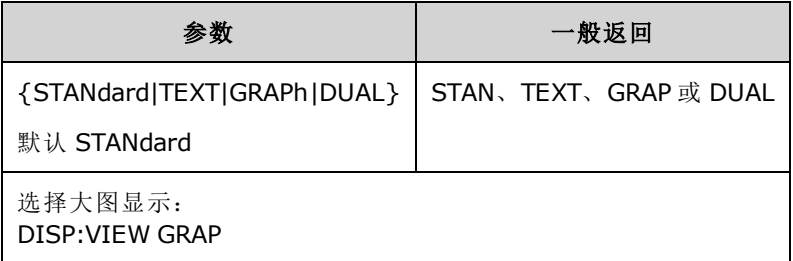

<sup>l</sup> STANdard、TEXT、GRAPh 和 DUAL 关键字与 **[System] > System Setup > Screen Layout** 菜单上 的 **Standard View**、**Large Text**、**Large Graph** 和 **CH1/CH2** 软键相对应。

# <span id="page-226-1"></span>FM 子系统

概述了生成频率调制 (FM) 波形所需的步骤。

- 1. 配置载波波形: 使用 [FUNCtion](#page-245-0)、[FREQuency](#page-235-0)、[VOLTage](#page-373-0) 和 [VOLTage:OFFSet](#page-378-0) 指定载波波形的函 数、频率、振幅和偏移。
- 2. 选择调制源**(**内部、外部 **CH1** 或 **CH2)**: [FM:SOURce](#page-321-0)。 对于外部调制源,跳过步骤 3 和 4。
- 3. 选择调制波形: [FM:INTernal:FUNCtion](#page-229-0)
- 4. 设置调制频率: [FM:INTernal:FREQuency](#page-229-1)
- 5. 设置峰值频率偏差: [FM:DEViation](#page-228-0)
- 6. 启用 **FM**: [FM:STATe:ON](#page-323-0)

下列代码将产生如下所示的示波器图像。

```
FUNCtion SQU
FREQuency +4.0E+05
VOLTage +1.0
VOLTage:OFFset 0.0
FM:SOURce INT
FM:DEViation +3.5e5
FM:INTernal:FREQuency +5e4
FM:INTernal:FUNCtion RAMP
FM:STATe 1
OUTP 1
```
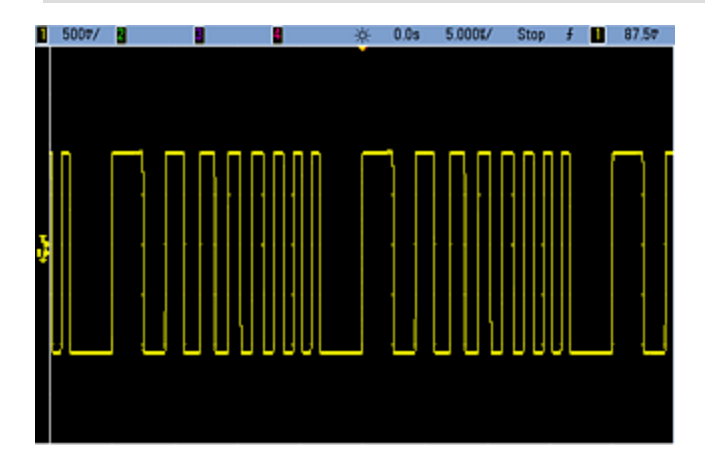

## <span id="page-228-0"></span>**[SOURce[1|2]:]FM[:DEViation] {<***peak\_deviation\_in\_Hz***>|MINimum|MAXimum|DEFault} [SOURce[1|2]:]FM[:DEViation]? [{MINimum|MAXimum}]**

设置峰值频率偏差(以 Hz 为单位)。该值表示由于载波频率引起的已调制波形的峰值频率偏差。

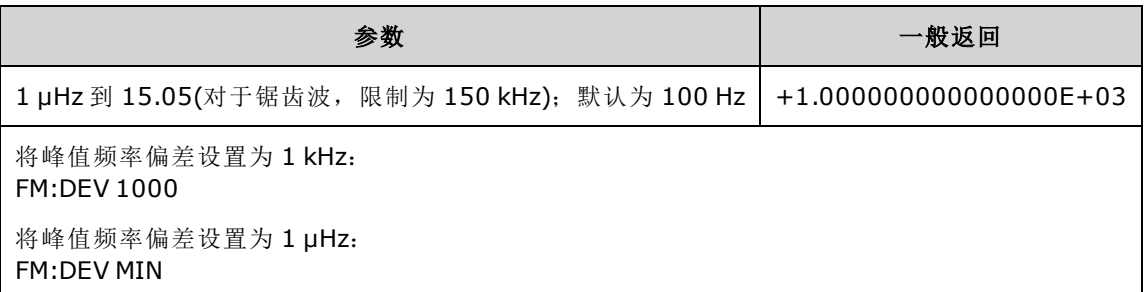

- <sup>l</sup> 偏差不能超过载波频率。如果尝试将偏差设置为一个超出载波频率的值(在启用 FM 的情况下), 则仪器会将偏差调整为该载波频率所允许的最大值。 对于远程接口,还将生成*"Settings conflict"*错误。
- <sup>l</sup> 载波频率加偏差不能超过选定函数的最大频率加 100 kHz。如果尝试将偏差设置为一个无效 值,仪器会将其调整为当前载波频率所允许的最大值。远程接口还会生成"Data out of range"错 误。
- <sup>l</sup> 如果偏差会导致载波波形超出当前占空比的频率界限(仅限方波),则仪器会将占空比调整为当 前载波频率所允许的最大值。 对于远程接口,还将生成*"Settings conflict"*错误。
- <sup>l</sup> 如果选择 *External* 调制源,则偏差由后面板 **Modulation In** 连接器的 ±5 V 信号电平(在 33600 系 列上可选 ±1 V)控制。例如, 如果频率偏差为 100 kHz, 则 +5 V 信号电平(在 33600 系列上可选 +1 V)相当于频率增加 100 kHz。 较低的外部信号电平产生较少的偏差, 负信号电平将频率降低 到载波频率之下。

## <span id="page-229-1"></span>**[SOURce[1|2]:]FM:INTernal:FREQuency {<***frequency***>|MINimum|MAXimum|DEFault} [SOURce[1|2]:]FM:INTernal:FREQuency? [{MINimum|MAXimum}]**

设置调制波形的频率。 调制源波形以该频率操作,在该波形的频率限制之内。

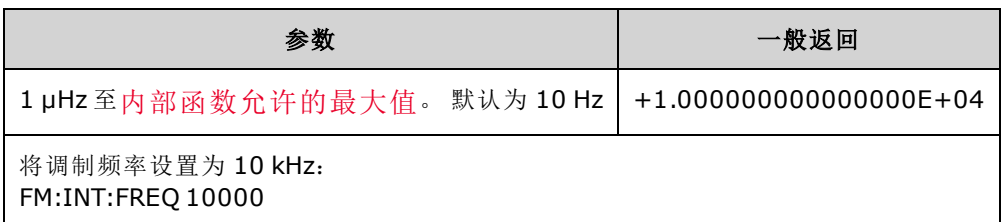

- <sup>l</sup> 选择任意波形作为调制源时,频率将更改为任意波形的频率(基于采样率和任意波形中的点 数)。
- <sup>l</sup> 对调制源使用任意波形时,更改该参数也会更改代表任意波形采样率的缓存元数据。也可以使 用 [FUNCtion:ARBitrary:FREQuency](#page-248-0)、[FUNCtion:ARBitrary:PERiod](#page-248-0) 和 [FUNCtion:ARBitrary:SRATe](#page-250-0) 更 改任意波形的调制频率。这些命令与调制频率命令直接耦合以保证任意波形的行为与上次播放 时完全一致。如果之后关闭调制,然后选择相同的任意波形作为当前函数,其采样率(基于点 数的相应频率)将会与作为调制源播放时相同。
- 如果内部函数为三角波、向上锯齿波或向下锯齿波, 则最高频率限制为 200 kHz(在 33500 系列 中)或 800 kHz(在 33600 系列中)。如果内部函数为 PRBS, 则频率表示位速率, 限制[如下](#page-7-0)。
- <span id="page-229-0"></span>• 该命令只能用于内部调制源 [\(FM:SOURce](#page-321-0) INTernal)。

### **[SOURce[1|2]:]FM:INTernal:FUNCtion <**函数**> [SOURce[1|2]:]FM:INTernal:FUNCtion?**

该命令选择调制波形的形状。

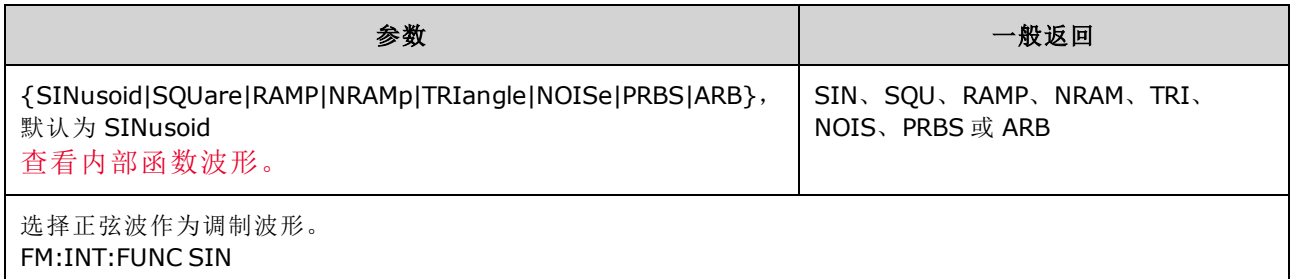

- <sup>l</sup> 该命令只能用于内部调制源 (FM:SOURce INTernal)。
- 不允许载波和内部函数的某些组合: PRBS 载波和 PRBS 内部函数、ARB 载波和 ARB 内部函 数。
- 可以使用噪声作为调制波形,但不能使用噪声、脉冲或 DC 作为载波波形。

**[SOURce[1|2]:]AM:SOURce {INTernal|EXTernal|CH1|CH2} [SOURce[1|2]:]AM:SOURce?**

**[SOURce[1|2]:]BPSK:SOURce {INTernal|EXTernal} [SOURce[1|2]:]BPSK:SOURce?**

**[SOURce[1|2]:]FM:SOURce {INTernal|EXTernal|CH1|CH2} [SOURce[1|2]:]FM:SOURce?**

**[SOURce[1|2]:]FSKey:SOURce {INTernal|EXTernal} [SOURce[1|2]:]FSKey:SOURce?**

**[SOURce[1|2]:]PM:SOURce {INTernal|EXTernal|CH1|CH2} [SOURce[1|2]:]PM:SOURce?**

**[SOURce[1|2]:]PWM:SOURce {INTernal|EXTernal|CH1|CH2} [SOURce[1|2]:]PWM:SOURce?**

选择调制信号源。

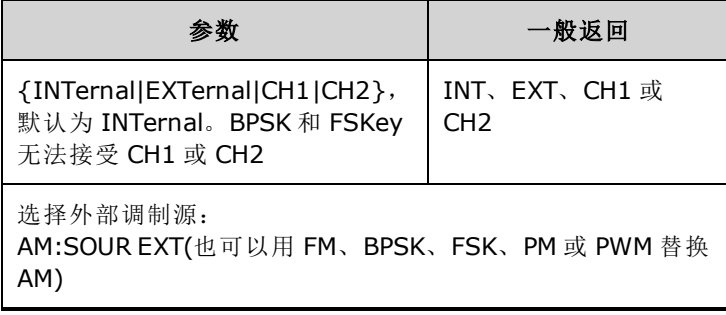

- 如果您选择 EXTernal, 则将使用一个外部波形调制载波波形。特别要指出的是:
	- <sup>l</sup> **AM**: 调制深度由后面板 **Modulation In** 连接器上的 ±5 V 信号电平(33600 系列可选 ±1 信号 电平)控制。例如,如果调制深度 [\(AM\[:DEPTh\]\)](#page-185-0) 是 100%, 则调制信号为 +5 V(33600 系列可选 +1 V)时,输出为最大振幅。类似地,调制信号为 -5 V(33600 系列可选 -1 V)时,输出为最小 振幅。
	- <sup>l</sup> **FM**: 如果选择 *External* 调制源,则偏差由后面板 **Modulation In** 连接器的 ±5 V 信号电平(在 33600 系列上可选 ±1 V)控制。 例如, 如果频率偏差为 100 kHz, 则 +5 V 信号电平(在 33600 系列上可选 +1 V)相当于频率增加 100 kHz。 较低的外部信号电平产生较少的偏差, 负信号 电平将频率降低到载波频率之下。
	- <sup>l</sup> **PM**: 通过外部调制源,偏差由后面板 **Modulation In** 连接器上的 ±5 V 信号电平(33600 系列 可选 ±1 V)控制。例如,如果您已将频率偏差设置为 180 度, 则 +5 V 信号电平(33600 系列可 选 ±1 V)相当于 +180 度的相位偏差。较低的外部信号电平产生较小的偏差,负信号电平产生 负的偏差。
	- <sup>l</sup> 脉冲作为选定函数:脉冲宽度或脉冲占空比偏差由后面板 **Modulation In** 连接器上的 ±5 V 信号电平(在 33600 系列上可选 ±1 V)控制。例如,如果您已使用 PWM:DEViation 命令将脉冲 宽度偏差设置为 50 μs, 则 +5V 的信号电平(在 33600 系列上可选 +1 V)相当于 50 μs 的宽度增 加。 较低的外部信号电平产生较小的偏差。
- <sup>l</sup> 如果使用 EXTernal 源,则输出相位 (BPSK) 或频率 (FSK) 由后面板 **Ext Trig** 连接器上的信号电平 确定。当存在逻辑低时,将输出载波相位或载波频率。当存在逻辑高时,将输出相移相位或跳 跃频率。
- 最大外部 BPSK 速率为 1 MHz, 最大 FSK 速率为 1 MHz。
- <sup>l</sup> 注意:用于外部控制的 BPSK 或 FSK 波形的连接器 (**Trig In**) 与用于外部调制的 AM、FM、PM 和 PWM 波形的连接器 (**Modulation In**) 不同。当用于 BPSK 或 FSK 时,**Trig In** 连接器不具有可调边 沿极性,并且不受 [TRIGger\[1|2\]:SLOPe](#page-367-0) 命令影响。
- 如果使用 INTernal 源,输出相位 (BPSK) 或频率 (FSKev) 在载波相位或频率与交替相位或频率之 间"移动"的速率由 BPSK 速率 ([BPSK:INTernal:RATE\)](#page-201-0) 或 FSK 速率 ([FSKey:INTernal:RATE\)](#page-241-0) 确定。
- <sup>l</sup> 通道可能不是自己的调制源。

#### 另请参见

[INPut:ATTenuation\[:STATe\]](#page-280-0)

AM [子系统](#page-184-0)

BPSK [子系统](#page-199-0)

FM [子系统](#page-226-1)

FSKey [子系统](#page-239-0)

PM [子系统](#page-311-0)

PWM [子系统](#page-316-0)

**[SOURce[1|2]:]AM:STATe {ON|1|OFF|0} [SOURce[1|2]:]AM:STATe?**

**[SOURce[1|2]:]BPSK:STATe {ON|1|OFF|0} [SOURce[1|2]:]BPSK:STATe?**

**[SOURce[1|2]:]FM:STATe {ON|1|OFF|0} [SOURce[1|2]:]FM:STATe?**

**[SOURce[1|2]:]FSKey:STATe {ON|1|OFF|0} [SOURce[1|2]:]FSKey:STATe?**

**[SOURce[1|2]:]PM:STATe {ON|1|OFF|0} [SOURce[1|2]:]PM:STATe?**

### **[SOURce[1|2]:]PWM:STATe {ON|1|OFF|0} [SOURce[1|2]:]PWM:STATe?**

启用或禁用调制。

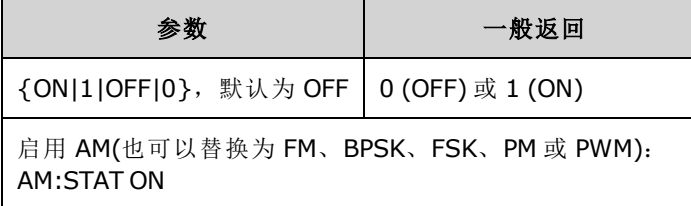

<sup>l</sup> 要避免多个波形更改,请在配置其他调制参数之后启用调制。

- <sup>l</sup> 一次仅可启用一个调制模式。
- <sup>l</sup> 在启用扫描或脉冲串的情况下,仪器不会启用调制。启用调制时,将关闭扫描或脉冲串模式。
- <sup>l</sup> 只有选择脉冲函数时,才允许使用 PWM。

#### 另请参见

AM [子系统](#page-184-0)

BPSK [子系统](#page-199-0)

FM [子系统](#page-226-1)

FSKey [子系统](#page-239-0)

PM [子系统](#page-311-0)

PWM [子系统](#page-316-0)

# <span id="page-234-0"></span>FORMat:BORDer {NORMal|SWAPped} FORMat:BORDer?

设置数据块模式下二进制数据点传输中使用的字节顺序。

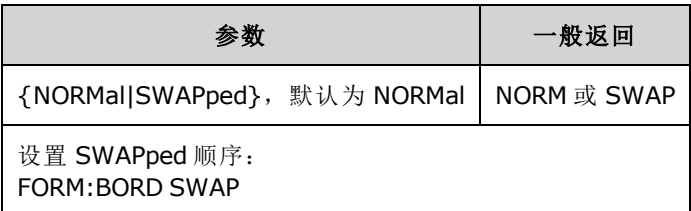

- <sup>l</sup> **NORMal**:每个数据点的最高有效字节 (MSB) 是第一个字节。如果您正在使用 Keysight IO Libraries,请使用此设置。
- <sup>l</sup> **SWAPped**:每个数据点的最低有效字节 (LSB) 是第一个字节。大多数计算机使用此字节顺序。

## FREQuency 子系统

FREQuency 子系统设置仪器的输出频率。在双通道仪器中,通道的频率可能以多种方式耦合。

**[FREQuency:COUPle\[:STATe\]](#page-236-0) {ON|OFF|ONCE}** 启用或禁用耦合,或使用 ONCE 将一个通道的频率复制 到另一个通道,但不耦合。

**[FREQuency:COUPle:MODE](#page-237-0) {OFFSet|RATio}** 指定频率耦合模式。

**[FREQuency:MODE](#page-238-0)** 允许您指定要使用的频率模式,包括扫描、频率列表或固定频率。

### 示例

其余的 FREQuency 命令用于生成扫描, 总结如下:

- 1. 选择波形形状、振幅和偏移:使用 [APPLy](#page-191-0) 或等效的 [FUNCtion](#page-245-0)、[FREQuency](#page-235-0)、[VOLTage](#page-373-0) 和 [VOLTage:OFFSet](#page-378-0) 命令选择函数、频率、振幅和偏移。可以选择任何一个非任意波形。
- 2. 设置扫描的频率界限: [FREQuency:STARt](#page-239-1) 和 [FREQuency:STOP](#page-239-2),或 [FREQuency:CENTer](#page-236-1) 和 [FREQuency:SPAN](#page-239-3)。
- 3. 选择扫描模式**(**线性或对数**)**: [SWEep:SPACing](#page-343-0)
- 4. 设置扫描时间**(**以秒为单位**)**: [SWEep:TIME](#page-344-0)
- 5. 选择扫描触发源: [TRIGger\[1|2\]:SOURce](#page-368-0)
- 6. 设置使前面板 **Sync** 连接器上的信号在扫描期间变为低电平的频率**(**可选**)**: [MARKer:FREQuency](#page-285-0)

<span id="page-235-0"></span>**[SOURce[1|2]:]FREQuency {<***frequency***>|MINimum|MAXimum|DEFault} [SOURce[1|2]:]FREQuency? [{MINimum|MAXimum}]**

设置输出频率。该命令与 [FUNCtion:PULSe:PERiod](#page-258-0) 配对使用;最后执行的命令将覆盖另一个命令。

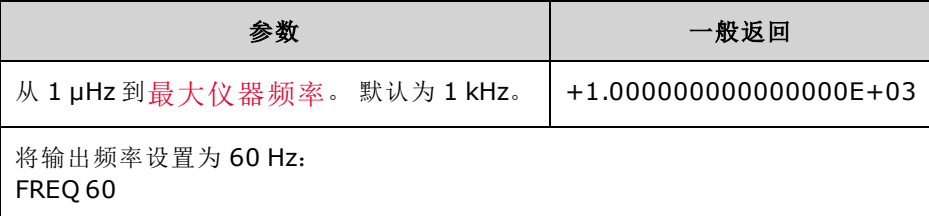

<sup>l</sup> 函数限制:频率限制和函数有关,如上表所示。如果您发送的命令指定一个不属于当前函数适 当范围的频率,则会出现错误。例如,如果当前函数为"ramp",而您发送命令 FREQ 20 MHZ, 则会生成一个"Data out of range"错误,频率将设置为 200 kHz(33500 系列)或 800 kHz(33600 系 列),这是用于锯齿波形的最大频率。

## <span id="page-236-1"></span>**[SOURce[1|2]:]FREQuency:CENTer {<***frequency***>|MINimum|MAXimum|DEFault} [SOURce[1|2]:]FREQuency:CENTer? [{MINimum|MAXimum}]**

设置中心频率。与频率扫描的频率范围结合使用。

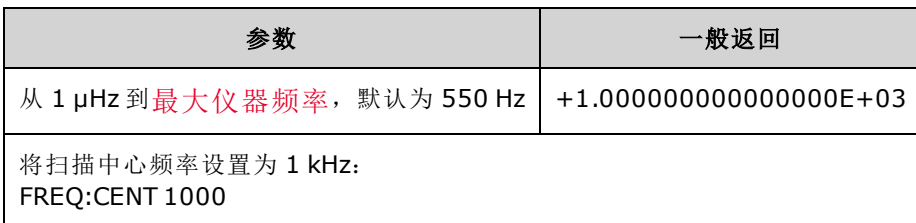

<sup>l</sup> 下面的方程式说明频率范围是如何限制中心频率的。

中心频率(最大值)= 波形的最大频率 -(范围/2)

<sup>l</sup> 下面的方程式说明中心频率是如何与开始频率和停止频率相关的。

中心频率 = |(停止频率 - 开始频率)|/2

### <span id="page-236-0"></span>**[SOURce[1|2]:]FREQuency:COUPle[:STATe] {ON|1|OFF|0} [SOURce[1|2]:]FREQuency:COUPle[:STATe]?**

在双通道仪器上,启用/禁用通道间的频率耦合。

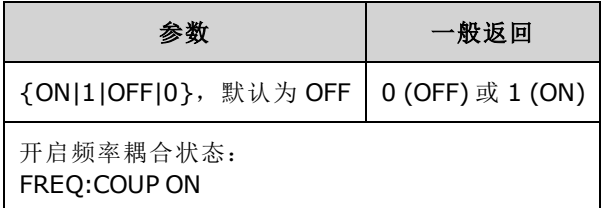

- 指定 ON 开始频率耦合, 如 [FREQuency:COUPle:MODE](#page-237-0) 所指定。
- <sup>l</sup> 如果与当前频率设置结合使用的当前偏移或比率导致任一频率超出仪器技术参数,仪器将生成 错误,并且超出的频率将缩减至最大值或最小值。
- 如果将模式设置为 RATIO 且将 RATIO 设置为 1.0 时仍超出任一通道的技术参数(例如,通道 1 是 3 MHz 正弦波, 通道 2 是锯齿波, 后者无法达到那么高), 则会生成错误消息, 并且 FREQuency:COUPle 将关闭(处于"OFF"状态)。

## <span id="page-237-0"></span>**[SOURce[1|2]:]FREQuency:COUPle:MODE {OFFSet|RATio} [SOURce[1|2]:]FREQuency:COUPle:MODE?**

设置频率耦合通道间的频率耦合类型;OFFSet 指定通道间的恒定频率偏移;RATio 指定通道频率间 的恒定比率。

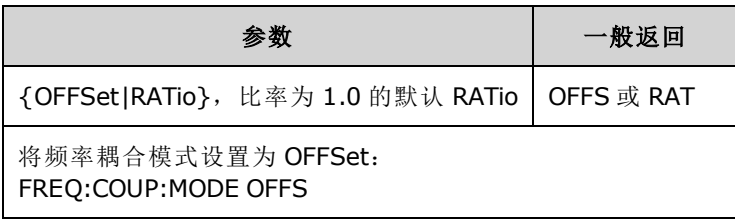

- 频率耦合的加电默认状态为 OFF。
- 指定 SOURce1 或 SOURce2 是不相关的;任一语法为两个通道设置相同的耦合模式。

### **[SOURce[1|2]:]FREQuency:COUPle:OFFSet {<***frequency***>|MINimum|MAXimum|DEFault} [SOURce[1|2]:]FREQuency:COUPle:OFFSet?**

设置当仪器处于频率耦合模式 OFFSet 时的偏移频率。

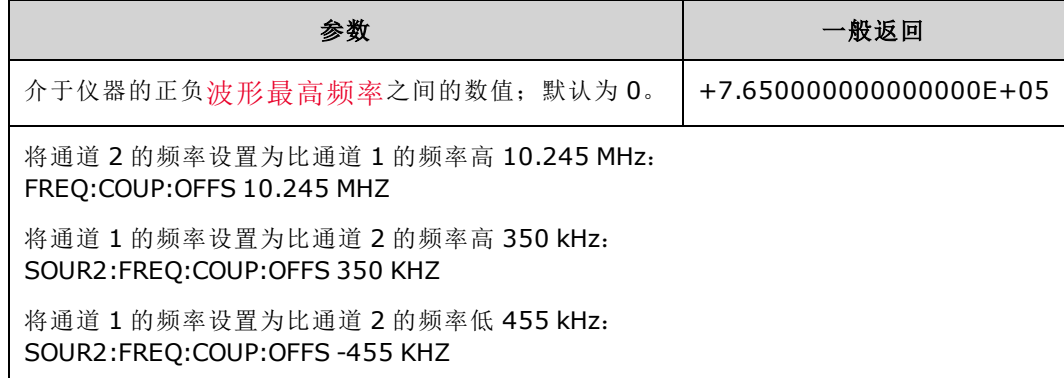

- <sup>l</sup> SOURce 通道(SOURce1 或 SOURce2)用作参考通道,OFFSet 应用于另一个通道。例如,假设仪器处 于 [FREQ:COUPLE:STATE](#page-236-0) ON 和 [FREQ:COUPLE:MODE](#page-237-0) OFFSET(频率偏移模式已激活), 通道 1 当前正以 1.0 MHz 运行。命令 SOURce1:FREQuency:COUPle:OFFSet 500 将使通道 1 保持 1.0 MHz,通道 2 将被 设置为1.5 MHz。由于两个通道中的任一通道的频率已更改,因此另一个通道的频率将改为保持 500 kHz 偏移。
	- <sup>l</sup> 如果频率耦合导致任一通道超出当前函数的仪器频率规格,该命令将导致一个错误,并且将频 率设置为该通道的最大或最小限制。
	- <sup>l</sup> 频率耦合对任意波形无效,但您可以耦合任意波形的采样率。

## **[SOURce[1|2]:]FREQuency:COUPle:RATio <***ratio***> [SOURce[1|2]:]FREQuency:COUPle:RATio?**

设置频率耦合模式 RATio 中的通道频率间的偏移比率。

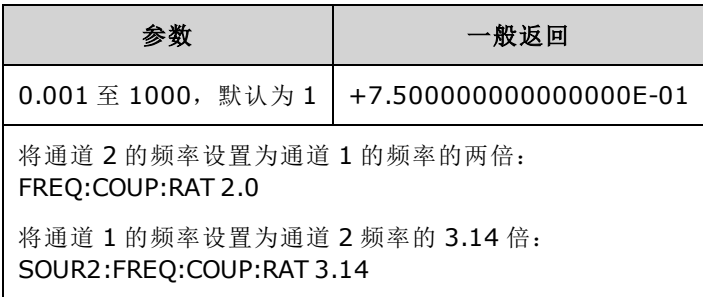

- SOURce 通道(SOURce1 或 SOURce2)用作参考通道, 并且 RATIO 应用于另一个通道。例如, 假 设仪器处于 [FREQuency:COUPle](#page-236-0) ON 和 [FREQuency:COUPle:MODE](#page-237-0) RATio。另外,假设通道 1 当前 正以 2 kHz 运行,通道 2 正以 10 kHz 运行。命令 SOURce1:FREQuency:COUPle:RATio 2.5 将使通 道 1 保持 2 kHz, 通道 2 将被设置为 5 kHz。由于两个通道中的任一通道的频率已更改, 因此另 一个通道的频率将改为保持 2.5 比率。
- <sup>l</sup> 如果频率耦合导致任一通道超出当前函数的仪器频率规格,该命令将导致一个错误,并且将频 率设置为该通道的最大或最小限制。
- <span id="page-238-0"></span><sup>l</sup> 频率耦合对任意波形无效,但您可以耦合任意波形的采样率。

### **[SOURce[1|2]:]FREQuency:MODE {CW|LIST|SWEep|FIXed} [SOURce[1|2]:]FREQuency:MODE?**

将频率模式类型设置为采用固定频率(CW 或 FIXed)、频率扫描 (SWEep) 或频率列表 [\(LIST\)](#page-280-1) 的连续 波。

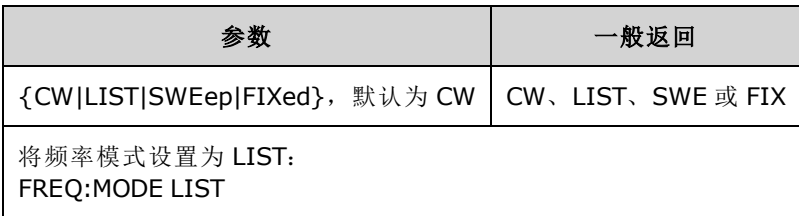

• 如果模式已设置为列表, 请使用 [LIST:FREQuency](#page-281-0) 来指定频率列表。

## <span id="page-239-3"></span>**[SOURce[1|2]:]FREQuency:SPAN {<***frequency***>|MINimum|MAXimum|DEFault} [SOURce[1|2]:]FREQuency:SPAN? [{MINimum|MAXimum}]**

设置频率扫描的频率范围(与中心频率结合使用)。

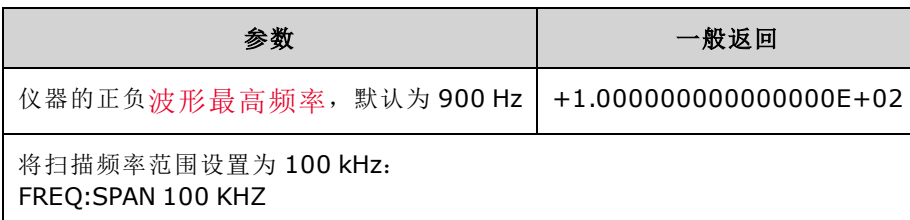

<sup>l</sup> 下面的方程式说明最高频率范围的限制:

频率范围(最大值)=(选定波形的最大频率 - 中心频率)X 2

<sup>l</sup> 下面的方程式说明频率范围与开始/停止频率之间的关系。

频率范围 = 停止频率 - 开始频率

<sup>l</sup> 要执行从低频到高频扫描,请设置正频率范围;要执行从高频到低频扫描,请设置负频率范 围。

<span id="page-239-1"></span>**[SOURce[1|2]:]FREQuency:STARt {<***frequency***>|MINimum|MAXimum|DEFault} [SOURce[1|2]:]FREQuency:STARt? [{MINimum|MAXimum}]**

<span id="page-239-2"></span>**[SOURce[1|2]:]FREQuency:STOP {<***frequency***>|MINimum|MAXimum|DEFault} [SOURce[1|2]:]FREQuency:STOP? [{MINimum|MAXimum}]**

设置频率扫描的开始和停止频率。

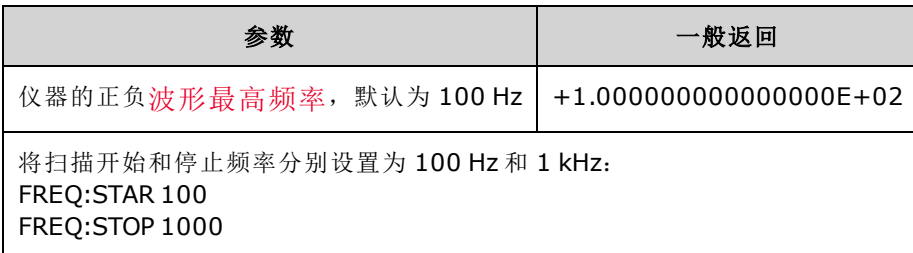

### <span id="page-239-0"></span>FSKey 子系统

FSKey 子系统配置频移键控 (FSK) 波形。

示例

概述了生成脉冲串所需的步骤。 一个 FSK 波形。

- 1. 使用 FUNCtion、FREQuency、VOLTage 和 VOLTage:OFFSet 命令选择载波波形的函数、频率、振 幅和偏移。
- 2. 选择调制源**(**内部、外部 **CH1** 或 **CH2)**: [FSK:SOURce](#page-321-0)。 对于外部调制源,跳过步骤 3 和 4。
- 3. 选择交替**("**跳跃**")**频率: [FSK:FREQuency](#page-240-0)
- 4. 设置 **FSK** 速率: [FSK:INTernal:RATE](#page-241-0)
- 5. 启用 **FSK** 调制: [FSK:STATe](#page-323-0) ON

下列代码将产生如下所示的示波器图像。

```
FUNCtion SQU
FREQuency +1e6
VOLTage +1.0
VOLTage:OFFset 0.0
FSKey:SOURce INT
FSKey:FREQuency +5e5
FSKey:INTernal:RATE +8e4
FSKey:STATe 1
OUTPut1 1
```
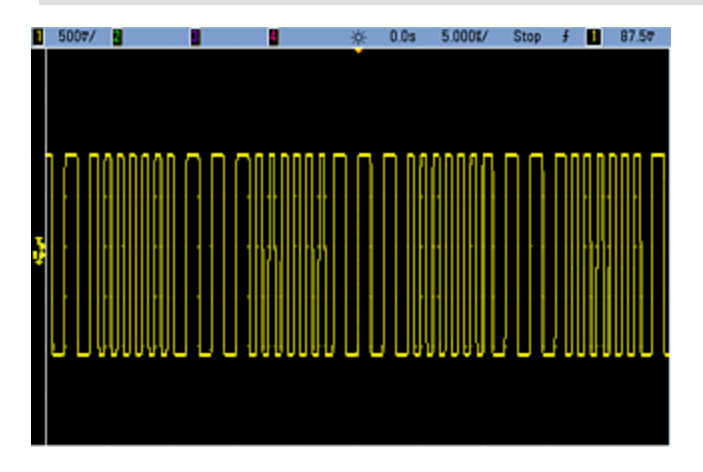

<span id="page-240-0"></span>**[SOURce[1|2]:]FSKey:FREQuency {<***frequency***>|MINimum|MAXimum|DEFault} [SOURce[1|2]:]FSKey:FREQuency? [{MINimum|MAXimum}]**

设置 FSK 交替(或"跳跃")频率。

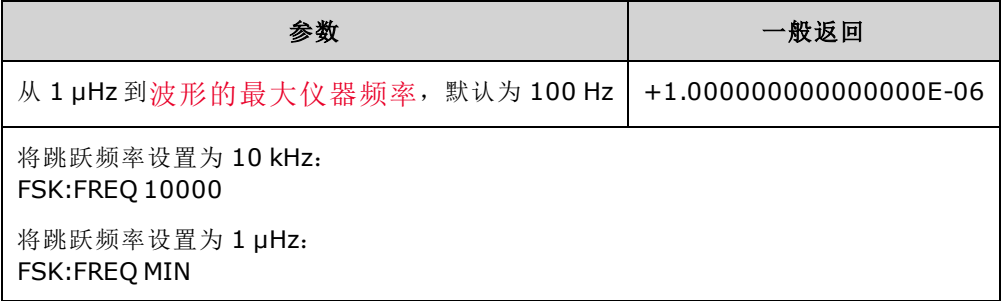

## <span id="page-241-0"></span>**[SOURce[1|2]:]FSKey:INTernal:RATE {<***rate\_in\_Hz***>|MINimum|MAXimum} [SOURce[1|2]:]FSKey:INTernal:RATE? [{MINimum|MAXimum}]**

设置输出频率在载波频率与跳跃频率之间"移动"的速率。

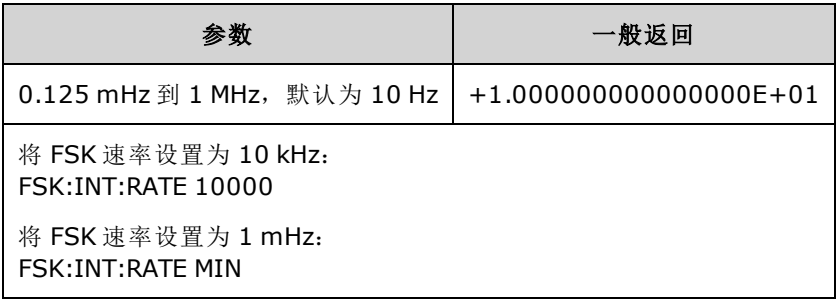

- <sup>l</sup> FSK 速率仅用于内部源 ([FSK:SOURce](#page-321-0) INTernal)。
- <sup>l</sup> 调制波形是占空比为 50% 的方波。

**[SOURce[1|2]:]AM:SOURce {INTernal|EXTernal|CH1|CH2} [SOURce[1|2]:]AM:SOURce?**

**[SOURce[1|2]:]BPSK:SOURce {INTernal|EXTernal} [SOURce[1|2]:]BPSK:SOURce?**

**[SOURce[1|2]:]FM:SOURce {INTernal|EXTernal|CH1|CH2} [SOURce[1|2]:]FM:SOURce?**

**[SOURce[1|2]:]FSKey:SOURce {INTernal|EXTernal} [SOURce[1|2]:]FSKey:SOURce?**

**[SOURce[1|2]:]PM:SOURce {INTernal|EXTernal|CH1|CH2} [SOURce[1|2]:]PM:SOURce?**

**[SOURce[1|2]:]PWM:SOURce {INTernal|EXTernal|CH1|CH2} [SOURce[1|2]:]PWM:SOURce?**

选择调制信号源。

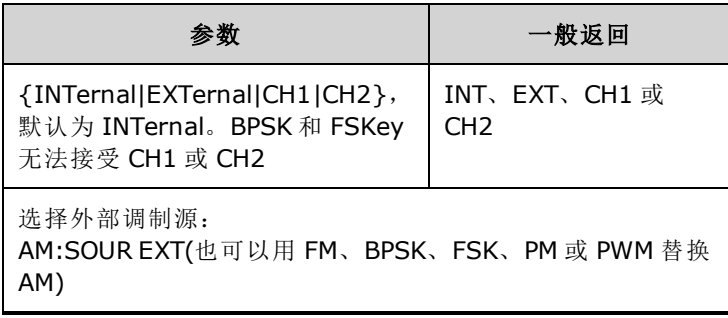

- 如果您选择 EXTernal, 则将使用一个外部波形调制载波波形。特别要指出的是:
	- <sup>l</sup> **AM**: 调制深度由后面板 **Modulation In** 连接器上的 ±5 V 信号电平(33600 系列可选 ±1 信号 电平)控制。例如,如果调制深度 [\(AM\[:DEPTh\]\)](#page-185-0) 是 100%, 则调制信号为 +5 V(33600 系列可选 +1 V)时,输出为最大振幅。类似地,调制信号为 -5 V(33600 系列可选 -1 V)时,输出为最小 振幅。
	- <sup>l</sup> **FM**: 如果选择 *External* 调制源,则偏差由后面板 **Modulation In** 连接器的 ±5 V 信号电平(在 33600 系列上可选 ±1 V)控制。 例如, 如果频率偏差为 100 kHz, 则 +5 V 信号电平(在 33600 系列上可选 +1 V)相当于频率增加 100 kHz。较低的外部信号电平产生较少的偏差, 负信号 电平将频率降低到载波频率之下。
	- <sup>l</sup> **PM**: 通过外部调制源,偏差由后面板 **Modulation In** 连接器上的 ±5 V 信号电平(33600 系列 可选 ±1 V)控制。例如,如果您已将频率偏差设置为 180 度, 则 +5 V 信号电平(33600 系列可 选 ±1 V)相当于 +180 度的相位偏差。较低的外部信号电平产生较小的偏差,负信号电平产生 负的偏差。
	- <sup>l</sup> 脉冲作为选定函数:脉冲宽度或脉冲占空比偏差由后面板 **Modulation In** 连接器上的 ±5 V 信号电平(在 33600 系列上可选 ±1 V)控制。例如,如果您已使用 PWM:DEViation 命令将脉冲 宽度偏差设置为 50 μs, 则 +5V 的信号电平(在 33600 系列上可选 +1 V)相当于 50 μs 的宽度增 加。 较低的外部信号电平产生较小的偏差。
- 如果使用 EXTernal 源, 则输出相位 (BPSK) 或频率 (FSK) 由后面板 Ext Trig 连接器上的信号电平 确定。当存在逻辑低时,将输出载波相位或载波频率。当存在逻辑高时,将输出相移相位或跳 跃频率。
- 最大外部 BPSK 速率为 1 MHz, 最大 FSK 速率为 1 MHz。
- <sup>l</sup> 注意:用于外部控制的 BPSK 或 FSK 波形的连接器 (**Trig In**) 与用于外部调制的 AM、FM、PM 和 PWM 波形的连接器 (**Modulation In**) 不同。当用于 BPSK 或 FSK 时,**Trig In** 连接器不具有可调边 沿极性,并且不受 [TRIGger\[1|2\]:SLOPe](#page-367-0) 命令影响。
- 如果使用 INTernal 源,输出相位 (BPSK) 或频率 (FSKey) 在载波相位或频率与交替相位或频率之 间"移动"的速率由 BPSK 速率 ([BPSK:INTernal:RATE\)](#page-201-0) 或 FSK 速率 ([FSKey:INTernal:RATE\)](#page-241-0) 确定。
- <sup>l</sup> 通道可能不是自己的调制源。

#### 另请参见

[INPut:ATTenuation\[:STATe\]](#page-280-0)

AM [子系统](#page-184-0)

BPSK [子系统](#page-199-0)

FM [子系统](#page-226-1)

FSKey [子系统](#page-239-0)

PM [子系统](#page-311-0)

PWM [子系统](#page-316-0)

**[SOURce[1|2]:]AM:STATe {ON|1|OFF|0} [SOURce[1|2]:]AM:STATe?**

**[SOURce[1|2]:]BPSK:STATe {ON|1|OFF|0} [SOURce[1|2]:]BPSK:STATe?**

**[SOURce[1|2]:]FM:STATe {ON|1|OFF|0} [SOURce[1|2]:]FM:STATe?**

**[SOURce[1|2]:]FSKey:STATe {ON|1|OFF|0} [SOURce[1|2]:]FSKey:STATe?**

**[SOURce[1|2]:]PM:STATe {ON|1|OFF|0} [SOURce[1|2]:]PM:STATe?**

### **[SOURce[1|2]:]PWM:STATe {ON|1|OFF|0} [SOURce[1|2]:]PWM:STATe?**

启用或禁用调制。

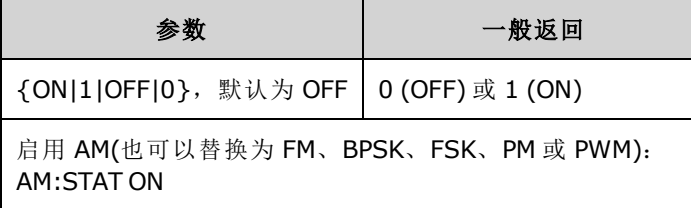

<sup>l</sup> 要避免多个波形更改,请在配置其他调制参数之后启用调制。

- <sup>l</sup> 一次仅可启用一个调制模式。
- <sup>l</sup> 在启用扫描或脉冲串的情况下,仪器不会启用调制。启用调制时,将关闭扫描或脉冲串模式。
- <sup>l</sup> 只有选择脉冲函数时,才允许使用 PWM。

#### 另请参见

AM [子系统](#page-184-0)

BPSK [子系统](#page-199-0)

FM [子系统](#page-226-1)

FSKey [子系统](#page-239-0)

PM [子系统](#page-311-0)

PWM [子系统](#page-316-0)

# FUNCtion 子系统

FUNCtion 子系统配置仪器的输出函数:

- <sup>l</sup> [\[SOURce\[1|2\]:\]FUNCtion](#page-245-0) <*function*> 输出波形
- <sup>l</sup> [\[SOURce\[1|2\]:\]FUNCtion:ARBitrary](#page-246-0) {<*filename*>} 之前通过 [MMEMory:LOAD:DATA\[1|2\]](#page-298-0) 已经加载到 易失性存储器中的任意波形 (.arb/barb) 或序列 (.seq)。
- [\[SOURce\[1|2\]:\]FUNCtion:ARBitrary:ADVance](#page-246-1) {TRIGger|SRATe} 用于前进至下一个任意波形数据点 的方法。
- <sup>l</sup> [FUNCtion:ARBitrary:BALance\[:STATe\]](#page-263-0) {ON|1|OFF|0} **(**仅 **IQPlayer** 选项**)** 双任意波形通道平衡的状 态 (on/off)
- <sup>l</sup> [FUNCtion:ARBitrary:BALance:GAIN](#page-264-0) {<*percent*>|MINimum|MAXimum|DEFine} **(**仅 **IQPlayer** 选项**)** 双任意波形的平衡增益比率
- <sup>l</sup> [FUNCtion:ARBitrary:BALance:OFFSet{1|2}](#page-265-0) {<*volts*>|MINimum|MAXimum|DEFault} **(**仅 **IQPlayer** 选 项**)** 双任意波形的各个通道的偏移
- [\[SOURce\[1|2\]:\]FUNCtion:ARBitrary:FILTer](#page-247-0) {NORMal|STEP|OFF} 任意波形滤波器
- <sup>l</sup> [\[SOURce\[1|2\]:\]FUNCtion:ARBitrary:FREQuency](#page-248-0) {<*frequency*>|MINimum|MAXimum|DEFault} 任意 波形频率 [\[SOURce\[1|2\]:\]FUNCtion:ARBitrary:PERiod](#page-248-0) {<*period*>|MINimum|MAXimum}DEFault} - 任意波形周期
- [\[SOURce\[1|2\]:\]FUNCtion:ARBitrary:POINts?](#page-248-1) 当前任意波形中的点数(采样数)
- <sup>l</sup> [\[SOURce\[1|2\]:\]FUNCtion:ARBitrary:PTPeak](#page-249-0) {<*voltage*>|MINimum|MAXimum|DEFault} 任意波形的 峰-峰电压
- <sup>l</sup> [FUNCtion:ARBitrary:SKEW\[:STATe\]](#page-265-1) {ON|1|OFF|0} **(**仅 **IQPlayer** 选项**)** 双任意波形时滞的状态 (on/off)
- <sup>l</sup> [FUNCtion:ARBitrary:SKEW:TIME](#page-266-0) [{<*time*>|MINimum|MAXimum|DEFault}] **(**仅 **IQPlayer** 选项**)** 时滞 (以秒为单位)
- <sup>l</sup> [\[SOURce\[1|2\]:\]FUNCtion:ARBitrary:SRATe](#page-250-0) {<*sample\_rate*>|MINimum|MAXimum|DEFault} 任意波 形的采样率
- [\[SOURce\[1|2\]:\]FUNCtion:ARBitrary:SYNChronize](#page-251-0) 第一次同时对两个波形进行采样时重新启动任 意波形
- <sup>l</sup> [\[SOURce\[1|2\]:\]FUNCtion:NOISe:BANDwidth](#page-251-1) {<*bandwidth*>|MINimum|MAXimum|DEFault} NOISe 波 形的带宽
- <sup>l</sup> [\[SOURce\[1|2\]:\]FUNCtion:PRBS:BRATe](#page-252-0) {<*bit\_rate*>| MINimum|MAXimum|DEFault} 伪随机二进制序 列 (PRBS) 的位速率
- <sup>l</sup> [\[SOURce\[1|2\]:\]FUNCtion:PRBS:DATA](#page-253-0) <*sequence\_type*> PRBS 的序列类型
- <sup>l</sup> [\[SOURce\[1|2\]:\]FUNCtion:PRBS:TRANsition\[:BOTH\]](#page-255-0) {<*seconds*>|MINimum|MAXimum|DEFault} PRBS 的两个边沿的边沿转换时间
- <sup>l</sup> [\[SOURce\[1|2\]:\]FUNCtion:PULSe:DCYCle](#page-256-0) {<*percent*>|MINimum|MAXimum|DEFault} 脉冲占空比
- [\[SOURce\[1|2\]:\]FUNCtion:PULSe:HOLD](#page-257-0) {WIDTh|DCYCle} 当其他参数变化时, 脉冲宽度或占空比 是否保持恒定
- <sup>l</sup> [\[SOURce\[1|2\]:\]FUNCtion:PULSe:PERiod](#page-258-0) {<*seconds*>|MINimum|MAXimum|DEFault} 脉冲周期
- <sup>l</sup> [\[SOURce\[1|2\]:\]FUNCtion:PULSe:TRANsition:LEADing](#page-259-0) {<*seconds*>|MINimum|MAXimum|DEFault} [SOURce[1|2]:]FUNCtion:PULSe:TRANsition:TRAiling {<*seconds*>|MINimum|MAXimum|DEFault} [SOURce[1|2]:]FUNCtion:PULSe:TRANsition[:BOTH] {<*seconds*>|MINimum|MAXimum|DEFault} - 脉 冲的边沿时间
- <sup>l</sup> [\[SOURce\[1|2\]:\]FUNCtion:PULSe:WIDTh](#page-260-0) {<*seconds*>|MINimum|MAXimum|DEFault} 脉冲宽度
- <sup>l</sup> [\[SOURce\[1|2\]:\]FUNCtion:RAMP:SYMMetry](#page-261-0) {<*percent*>|MINimum|MAXimum|DEFault} 锯齿波的对 称百分比
- <sup>l</sup> [\[SOURce\[1|2\]:\]FUNCtion:SQUare:DCYCle](#page-262-0) {<*percent*>|MINimum|MAXimum} 方波的占空比
- <span id="page-245-0"></span><sup>l</sup> [\[SOURce\[1|2\]:\]FUNCtion:SQUare:PERiod](#page-262-1) {<*seconds*>|MINimum|MAXimum|DEFault} - 方波的周期

### **[SOURce[1|2]:]FUNCtion <***function***> [SOURce[1|2]:]FUNCtion?**

选择输出的函数。

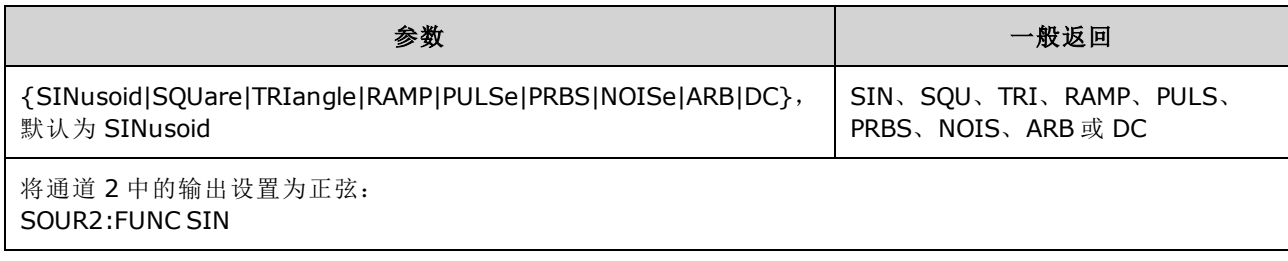

- <sup>l</sup> 使用以前选定的频率、振幅和偏移电压设置输出选定的波形,而不是任意波形。根据在任意波 形文件中指定的设置播放任意波形。全新的任意波形会继承当前任意波形设置。
- NOISe 会生成白高斯噪声, 并具有可调带宽和波峰因数(约 3.5)。
- PRBS 使用线性反馈移位寄存器 (LFSR) 用户可选方式生成伪随机噪声。
- ARB 生成当前通过 [FUNCtion:ARBitrary](#page-245-0) 选定的任意波形。
- <sup>l</sup> 函数限制:如果您要将当前函数改为一个其最高频率小于当前函数最大频率的函数,则将频率 调整为新函数的最大值。例如,如果将高频正弦波更改为锯齿波函数,那么仪器会将输出频率 调整为 200 kHz(锯齿波的上限)。对于远程接口,还将生成"Settings conflict"错误。
- <sup>l</sup> 振幅限制:如果您要将当前函数改为一个其最大振幅小于当前函数最大振幅的函数,则将振幅 调整为新函数的最大值。由于不同输出函数的波峰因数不同,因此在输出单位是 *Vrms* 或 *dBm* 时,可能会出现这种情况。例如,如果您将一个 5 Vrms 的方波(接入 50 欧姆)更改为正弦波, 则仪器会将振幅调整为 3.536 Vrms(以 Vrms 表示的正弦波上限)。远程接口也将产生"Settings conflict"错误。

## <span id="page-246-0"></span>**[SOURce[1|2]:]FUNCtion:ARBitrary {<***filename***>} [SOURce[1|2]:]FUNCtion:ARBitrary?**

选择之前通过 [MMEMory:LOAD:DATA\[1|2\]](#page-298-0) 或 [DATA:ARBitrary](#page-217-0) 为指定通道已加载到易失性存储器的任 意波形 (arb/.barb) 或序列 (.seq)。在易失性存储器中可以同时存在若干波形。

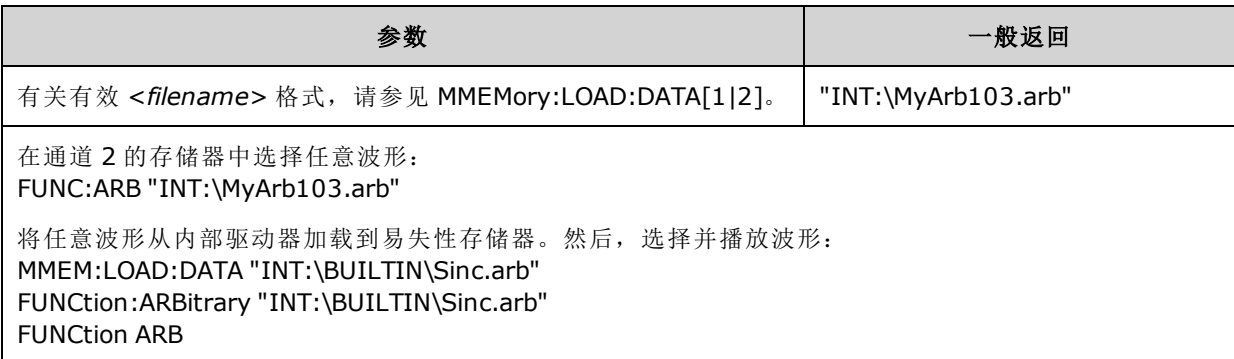

- <sup>l</sup> <*filename*> 应该与通过 [MMEMory:LOAD:DATA\[1|2\]](#page-298-0)、[DATA:ARBitrary](#page-217-0)、[DATA:ARBitrary:DAC](#page-217-1) 或 [DATA:SEQuence](#page-220-0) 将任意波形或序列加载到易失性存储器中所用的文件名相匹配。
- 存储任意波形分段或序列时 [\(MMEMory:STORe:DATA\[1|2\]\)](#page-300-0), 仪器的当前设置(电压值、采样率、 滤波器类型等)将存储在分段或序列文件中。首次使用 [FUNCtion:ARBitrary](#page-246-0) 播放文件时, 将加载 这些设置并覆盖仪器的当前设置。如果您已手动编辑分段或序列文件以删除仪器设置,则执行 [FUNCtion:ARBitrary](#page-246-0) 时不会更改仪器设置。
- 存储任意波形分段或序列时 [\(MMEMory:STORe:DATA\[1|2\]\)](#page-300-0), 仪器的当前设置(电压值、采样率、 滤波器类型等)将存储在分段或序列文件中。首次使用 [FUNCtion:ARBitrary](#page-246-0) 播放文件时, 将加载 这些设置并覆盖仪器的当前设置。如果您已手动编辑分段或序列文件以删除仪器设置,则执行 [FUNCtion:ARBitrary](#page-246-0) 时不会更改仪器设置。

### <span id="page-246-1"></span>**[SOURce[1|2]:]FUNCtion:ARBitrary:ADVance {TRIGger|SRATe} [SOURce[1|2]:]FUNCtion:ARBitrary:ADVance?**

指定前进至指定通道的下一个任意波形数据点的方法。

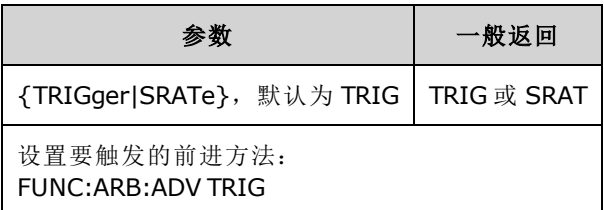

- TRIGger 通过收到的每一个触发导致仪器前进至下一个数据点并强制 [TRIGger\[1|2\]:SOURce](#page-368-0) 为 EXTernal。
- SRATe 导致仪器按 [FUNCtion:ARBitrary:SRATe](#page-250-0) 所设置的采样率前进至下一个数据点。

## <span id="page-247-0"></span>**[SOURce[1|2]:]FUNCtion:ARBitrary:FILTer {NORMal|STEP|OFF} [SOURce[1|2]:]FUNCtion:ARBitrary:FILTer?**

指定任意波形的滤波器设置。

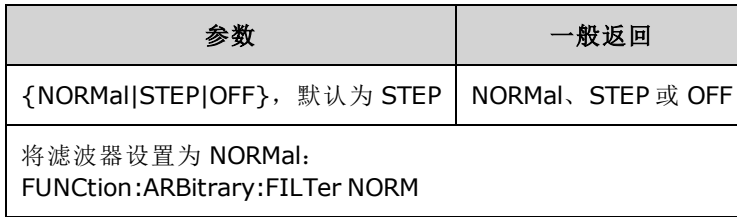

- <sup>l</sup> **NORMal** 通过提供最平坦频率响应的滤波器来过滤数据点。这样可有效地平滑信号,但是尖峰 转换将具有前冲和过冲。
- <sup>l</sup> **STEP** 滤波器可以通过在有效平滑信号的同时最大程度地减少前冲和过冲的方式来过滤数据 点。不过,该设置的带宽比 NORMal 设置窄。
- <sup>l</sup> **OFF** 按采样率在点之间移动。将尽可能快地完成在数据点之间的移动,而不进行平滑。如果 <mode> 设置为 OFF, 则仪器将使用其带宽限制将任意波形的最大采样率限制为 62.5 MSa/s (33500 系列)或 250 MSa/s(33600 系列)的滤波器。
- 要在 33600 系列中使用此命令,您必须将 FUNCtion:ARBitrary:FILTer 设置为 OFF。

## <span id="page-248-0"></span>**[SOURce[1|2]:]FUNCtion:ARBitrary:FREQuency {<***frequency***>|MINimum|MAXimum|DEFault} [SOURce[1|2]:]FUNCtion:ARBitrary:FREQuency? {MINimum|MAXimum}**

### **[SOURce[1|2]:]FUNCtion:ARBitrary:PERiod {<***period***>|MINimum|MAXimum}DEFault} [SOURce[1|2]:]FUNCtion:ARBitrary:PERiod? {MINimum|MAXimum}**

设置任意波形的频率或周期。

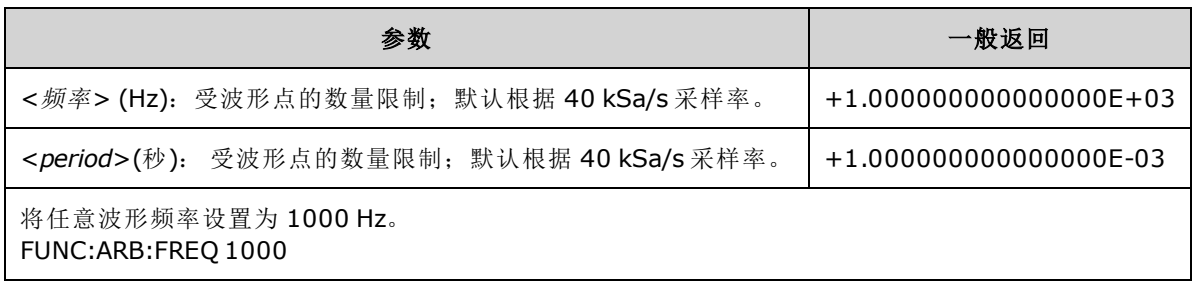

- 如果使用 [FUNCtion:ARBitrary:FILTer OFF](#page-247-0), 任意波形采样率将限制为最大采样率的 1/4。
- <频率>在 33500 系列中的范围为 1 uHz 到 31.25 MHz, 在 33600 系列上的范围为 250 MHz。频 率还受滤波器设置的限制。如果设置为 [FUNCtion:ARBitrary:FILTer](#page-247-0) OFF,任意波形采样率将限制 为 62.5 MSa/s。因此, 对于一个八点波形, 频率也将减少为 7.8125 MHz(33500 系列), 或者对 于 32 点波形,频率为 7.8125 MHz 的四分之一(33600 系列)。
- 任意波形采样率和频率未耦合为 [SOUR:FREQ](#page-235-0)(仅适用于非任意波形)。
- <sup>l</sup> 任意波形以采样率所指定的速度播放。当设置任意波形的频率或周期时,仪器将根据波形中的 点数和新频率或周期设置来更改采样率。可以对新频率或周期稍做修改,以符合采样率分辨率 和点数的限制。换言之,将根据新采样率和点数重新计算频率,以确保耦合参数之间的兼容 性。这是对 15 位数与采样率(也可以是 15 位数)组合进行数学解析所产生的结果。
- 更改波形中的点数, 或者通过 [FUNCtion:ARBitrary:SRATe](#page-250-0) 更改采样率, 可以更改频率和周期设 置。

#### <span id="page-248-1"></span>**[SOURce[1|2]:]FUNCtion:ARBitrary:POINts?**

返回当前选定任意波形中的点数。

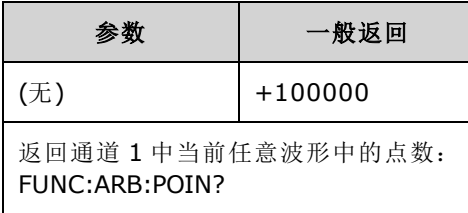

<sup>l</sup> 最大点数取决于仪器的存储器,而存储器是基于[型号和选项](#page-4-0)。

### <span id="page-249-0"></span>**[SOURce[1|2]:]FUNCtion:ARBitrary:PTPeak {<***voltage***>|MINimum|MAXimum|DEFault} [SOURce[1|2]:]FUNCtion:ARBitrary:PTPeak? [{MINimum|MAXimum}]**

设置峰-峰电压。

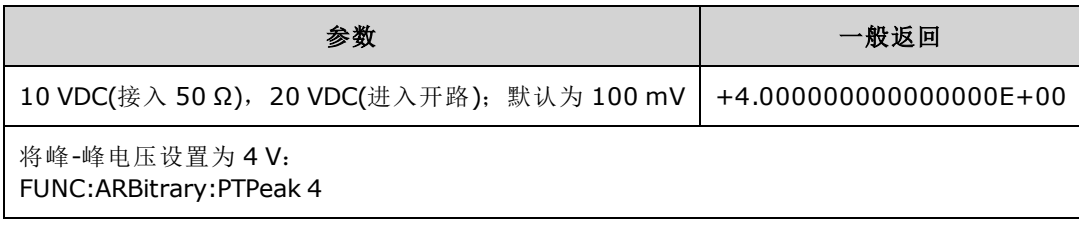

• 振幅限制: 利用如下所示的限制条件可将电压电平设置为正值或负值。Vpp 是选定输出终端的 最大峰-峰值振幅(10 Vpp 接入 50 Ω 或 20 Vpp 接入开路)。

V<sub>high</sub> – V<sub>low</sub>≤ Vpp(最大值)并且 V<sub>high</sub>, V<sub>low</sub>≤Vpp (最大值)/2

- <sup>l</sup> 远程接口和前面板操作之间的不同之处:
	- 远程接口: 从远程接口设置高电平或低电平会更改高电平或低电平以实现所需设置。在这 种情况下,不会出现"Data out of range"或"Settings conflict"错误。如果将高电平设置为低于 低电平,仪器会将低电平设置为比高电平低 1 mV。如果将高电平设置为低于 LOW 限制或仪 器输出技术参数,低电平将设置为最低限制或仪器输出技术参数,高电平将设置为比低电 平高 1 mV。如果低电平设置不当,则类似的规则集适用。
	- <sup>l</sup> 同样地,可以从远程接口将低电平设置为超出高电平。在这种情况下,仪器会将高电平设 置为大于低电平 1 mV。如果低电平设置为超过 HIGH 上限或仪器输出规格,则高电平将设 置为 HIGH 上限或仪器输出规格, 而低电平设置为低于高电平 1 mV。
	- 前面板: 在前面板上设置高电平或低电平可能会削减该电平设置以获得所需的电平设置, 并生成"Data out of range"错误。不能在前面板上将高电平设置为低于低电平。
- <sup>l</sup> 设置高电平和低电平也会设置波形振幅和偏移。 例如,如果将高电平设置为 +2 V,低电平设 置为-3 V, 则产生的振幅为 5 Vpp, 偏移为-500 mV。
- <sup>l</sup> 输出终端限制:如果您更改输出终端设置,则将自动调整显示的电压电平(不会产生错误)。例 如,如果您将高电平设置为 +100 mVDC,然后将输出终端从 50 Ω 更改为"高阻抗",则前面板 上显示的振幅将增加一倍,为 +200 mVDC。如果从"高阻抗"改为 50 Ω, 则显示的振幅将减半。 更改输出终端设置不会更改仪器输出终端上的电压。该操作仅更改前面板上显示的值和从远程 接口查询的值。仪器输出的电压取决于连接到仪器的负载。有关详细信息,请参阅 [OUTPut](#page-302-0) [\[1|2\]:LOAD](#page-302-0)。
- <sup>l</sup> 由于电压限制引起的限制:如果启用电压限制,则在执行电平更改之前,将针对指定的限制 [\(VOLTage:LIMit:HIGH](#page-376-0)、[VOLTage:LIMit:LOW](#page-376-0)) 检查电平设置。如果输出电平中的变化会超出 LIMIT 限制,则会将电平裁剪为允许使用的、不会超出 LIMit 设置的最大(或最小)值,并将生成 "Settings conflict"错误。
- <sup>l</sup> 由于输出耦合引起的限制:如果两个通道已耦合,则在执行电平更改之前,将检查两个通道的 电平限制设置。在这种情况下,如果电平中的变化会超出任一通道的 LIMIT 限制或仪器输出规 格,则会将电平裁剪为允许的最大(或最小)值,并将生成"Settings conflict"错误。
- 要相对于偏移电压反转波形, 请使用 [OUTPut\[1|2\]:POLarity](#page-303-0)。

## <span id="page-250-0"></span>**[SOURce[1|2]:]FUNCtion:ARBitrary:SRATe {<***sample\_rate***>|MINimum|MAXimum|DEFault} [SOURce[1|2]:]FUNCtion:ARBitrary:SRATe? {MINimum|MAXimum}**

设置任意波形的采样率。

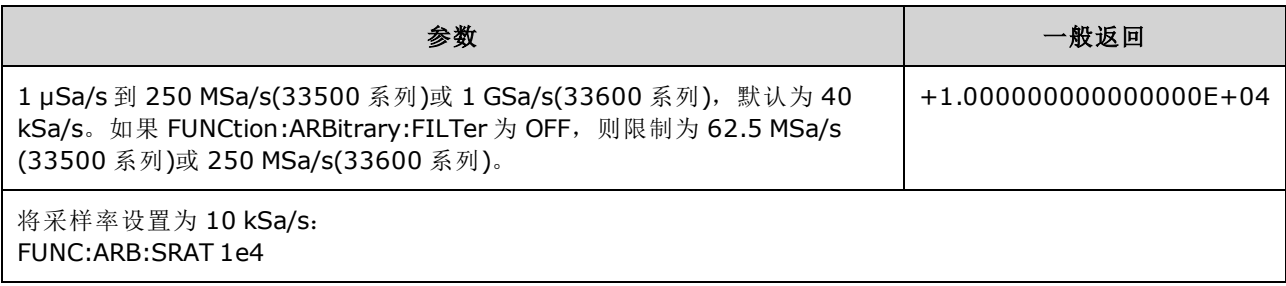

- <sup>l</sup> 当播放任意波形分段时,采样率和频率参数未耦合。频率概念不适用于任意波形序列。
- 在非 ARB 模式下设置采样率不会更改频率。例如, 如果当前函数为正弦波, 设置采样率不会生 效,除非函数更改为 ARB。
- <sup>l</sup> 最大采样率取决于应用于任意波形的滤波器。有关详细信息,请参见 [FUNCtion:ARBitrary:FILTer](#page-247-0)。

#### <span id="page-251-0"></span>**[SOURce[1|2]:]FUNCtion:ARBitrary:SYNChronize**

导致两个独立的任意波形同步至每个波形的第一个点(仅限双通道仪器)。

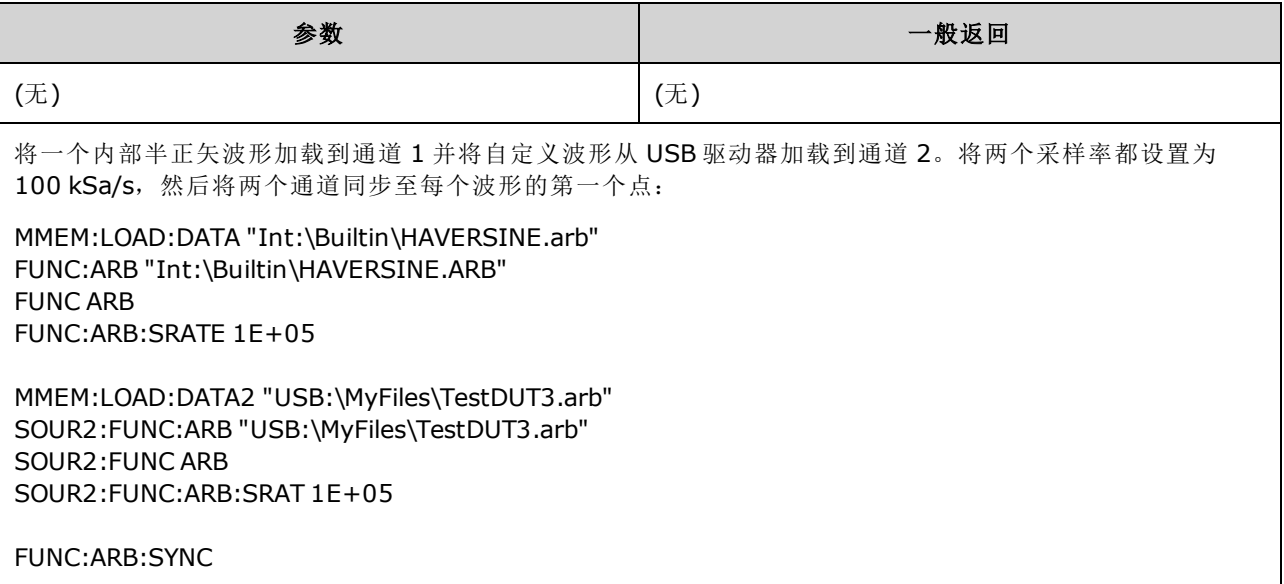

- <sup>l</sup> 该命令将按为其设置的任意采样率停止和重新启动两个通道上的任意波形。
- 如果两个任意波形具有相同的点数和采样率,它们将通过多次重复保持同步;否则,它们只能 在开始以及重复次数正好是两个波形中点数的倍数时,才能同步。例如,如果您同步一个8点 波形和一个10点波形,那么在 40、80 和 120 次重复后,它们才能重新同步。
- <sup>l</sup> 该功能与使用脉冲串模式类似,但它是在连续波模式中运作。
- <span id="page-251-1"></span><sup>l</sup> 当尝试同步两个任意波形时,该命令还可以与脉冲串、扫描和调制配合使用。

### **[SOURce[1|2]:]FUNCtion:NOISe:BANDwidth {<***bandwidth***>|MINimum|MAXimum|DEFault} [SOURce[1|2]:]FUNCtion:NOISe:BANDwidth? [{MINimum|MAXimum}]**

设置噪声函数的带宽。

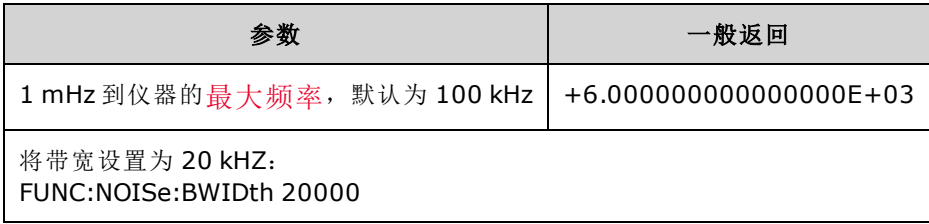

- 该噪声函数将生成波峰因数为 4.6 的白高斯噪声。
- <sup>l</sup> 可以连续调整噪声带宽,以将更多的噪声能量放入从 0 Hz 到指定噪声带宽频率的频率范围中。
# <span id="page-252-0"></span>**[SOURce[1|2]:]FUNCtion:PRBS:BRATe {<***bit\_rate***>| MINimum|MAXimum|DEFault} [SOURce[1|2]:]FUNCtion:PRBS:BRATe? [{MINimum|MAXimum}]**

设置伪随机二进制序列 (PRBS) 位速率。

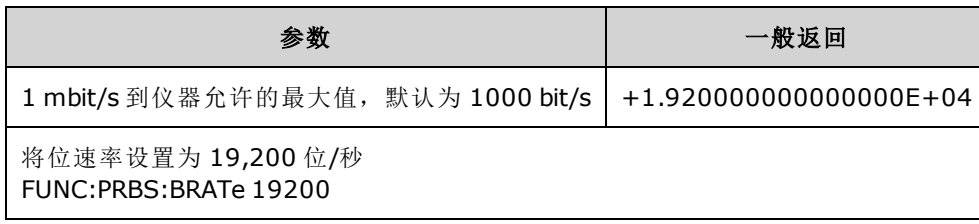

<sup>l</sup> 使用多项式 PN*x* 的 PRBS 波形由 *x* 位移位寄存器生成,输出波形以 *x* 个采样周期的高输出开 始。采样周期是采样率的倒数 ([FUNCtion:PRBS:BRATe\)](#page-252-0),通道的 **Sync** 脉冲表示波形的开始。例 如,如果 PRBS 使用采样率为 500 Hz 的 PN23,则输出将以 46 ms 的高输出 (23 x 2 ms) 开始。

<sup>l</sup> 位速率与数据序列长度无关。

## **[SOURce[1|2]:]FUNCtion:PRBS:DATA <***sequence\_type***> [SOURce[1|2]:]FUNCtion:PRBS:DATA?**

设置伪随机二进制序列 (PRBS) 类型。设置序列类型可以设置长度和反馈值,如下所示。

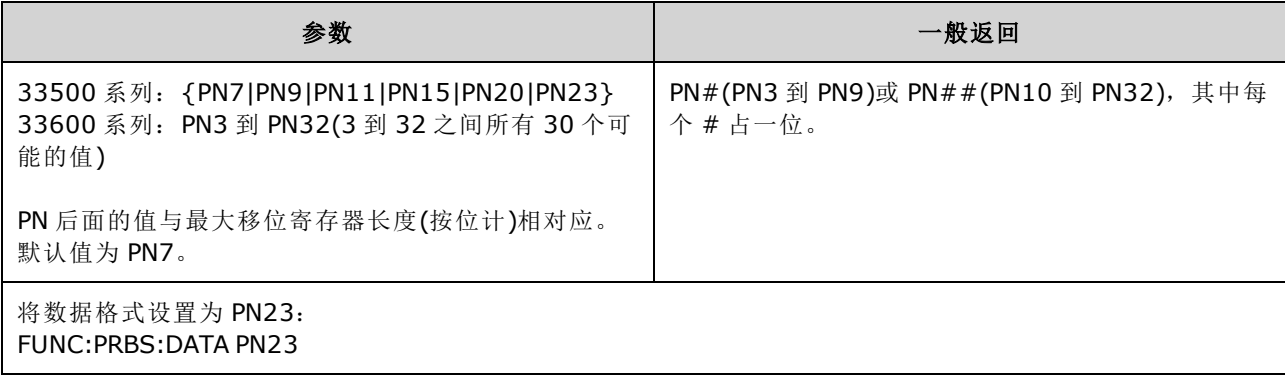

• 不同于 [NOISe](#page-251-0) 函数, 在执行 PRBS 期间, SYNC 输出可能处于活动状态。SYNC 输出标志着 PRBS 波形的第一个数据位。

<sup>l</sup> 使用多项式 PN*x* 的 PRBS 波形由 *x* 位移位寄存器生成,输出波形以 *x* 个采样周期的高输出开 始。采样周期是采样率的倒数 ([FUNCtion:PRBS:BRATe\)](#page-252-0),通道的 **Sync** 脉冲表示波形的开始。例 如, 如果 PRBS 使用采样率为 500 Hz 的 PN23, 则输出将以 46 ms 的高输出 (23 x 2 ms) 开始。 多 项式如下所示。

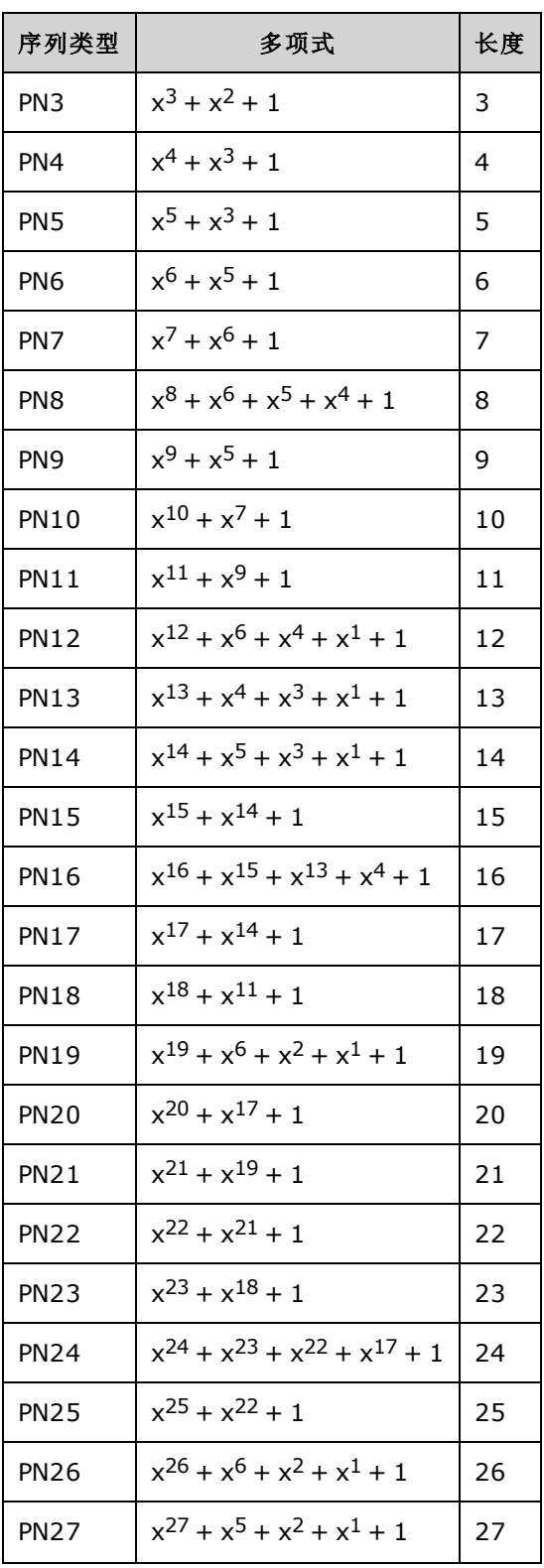

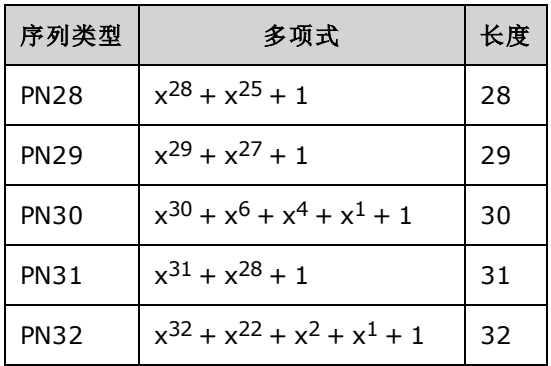

# **[SOURce[1|2]:]FUNCtion:PRBS:TRANsition[:BOTH] {<***seconds***>|MINimum|MAXimum|DEFault} [SOURce[1|2]:]FUNCtion:PRBS:TRANsition[:BOTH]? [{MINimum|MAXimum}]**

在两个 PRBS 转换边沿上设置 PRBS 转换边沿时间。

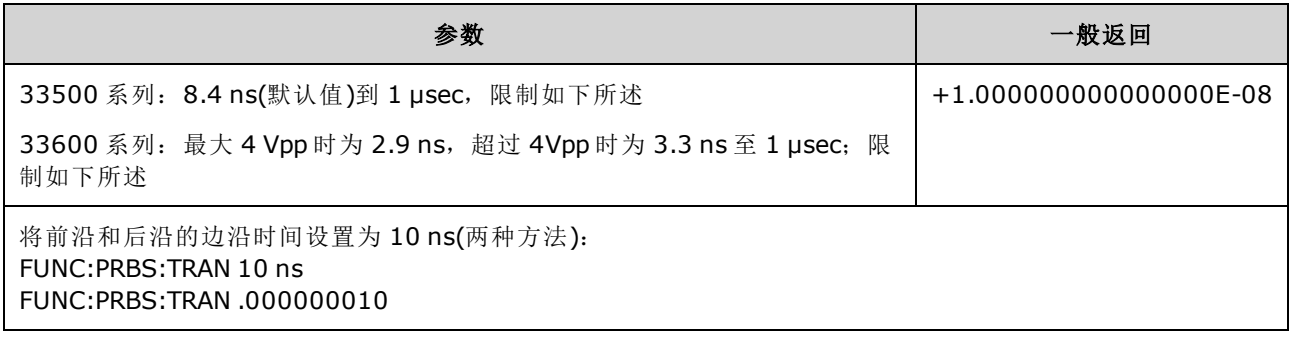

• 默认"BOTH"关键字为可选项,并且允许同时控制 PRBS波形的前沿和后沿。

<sup>l</sup> 边沿时间适用于上升沿和下降沿,并且表示每个边沿的 10% 阈值到 90% 阈值之间的时间。

<sup>l</sup> 指定的边沿时间必须在指定的周期之内。仪器将根据需要限制边沿时间,以满足指定的位速 率。 对于远程接口,还将生成"Settings conflict"错误。

# <span id="page-256-0"></span>**[SOURce[1|2]:]FUNCtion:PULSe:DCYCle {<***percent***>|MINimum|MAXimum|DEFault} [SOURce[1|2]:]FUNCtion:PULSe:DCYCle? [{MINimum|MAXimum}]**

设置脉冲占空比。

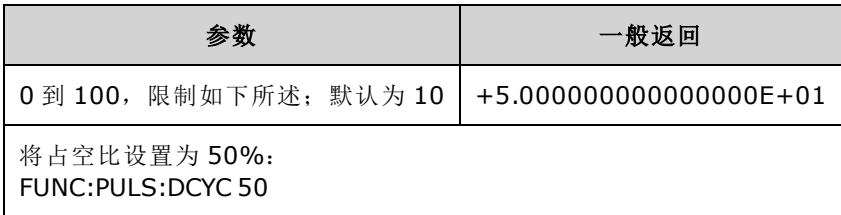

- <sup>l</sup> [FUNCtion:PULSe:DCYCle](#page-256-0) 和 [FUNCtion:PULSe:WIDTh](#page-260-0) 命令影响相同的参数。在某些应用程序中, 直接调整脉冲宽度(以秒为单位)很自然;在其他应用程序中,调整占空比似乎更为自然。调整 频率后,如果最近在前面板上将脉冲宽度作为占空比进行了调整,则在频率或周期变化时占空 比保持不变。但是,如果脉冲宽度是最后设置,则在频率或周期变化时脉冲宽度保持不变。请 参见 [FUNCtion:PULSe:HOLD](#page-257-0)。
- <sup>l</sup> 脉冲占空比定义为:

占空比 = 100 x 脉冲宽度 ÷ 周期

脉冲宽度是从脉冲上升沿的 50% 阈值到下一个下降沿 50% 阈值的时间。

- <sup>l</sup> 脉冲占空比范围为 0% 至 100%。不过,脉冲占空比受最小脉冲宽度和边沿时间的限制,可以 防止设置刚好为 0% 或 100% 的占空比。例如,对于 1 kHz 的脉冲波形,脉冲占空比通常被限制 在 0.002% 至 99.998% 范围内。在 33500 系列中, 占空比受最低脉冲宽度 16 ns 的限制, 或在 33600 系列中占空比受参数 5 ns(可高达 4 Vpp)和参数 8 ns(可高达 10 Vpp)的限制。
- 基于脉冲宽度的限制: 指定的脉冲占空比必须符合由最小脉冲宽度决定的以下限制。仪器将 根据需要调整占空比以满足指定周期。 对于远程接口,还将生成*"Settings conflict"*错误。

占空比 ≥ 100(最小脉冲宽度/周期)

和

占空比 ≤ 100(1 – 最小脉冲宽度/周期)

在 33500 系列中, 最小脉冲宽度为 16 ns。在 33600 系列中, 最小脉冲宽度为 5 ns(高达 4 Vpp)和 8 ns(高达 10 Vpp)。

<sup>l</sup> 基于的限制和受影响的边沿时间:指定的脉冲占空比会影响边沿时间。首先调整边沿时间, 然后调整占空比,以便满足指定周期,并符合以下面的限制。 对于远程接口,还将生成 "Settings conflict"错误。

占空比 ≥ [(0.8 x 前沿时间) + (0.8 x 后沿时间)]/周期 x 100

和

占空比 ≤ [1 – [(0.8 x 前沿时间) + (0.8 x 后沿实时间)]/周期] x 100

## <span id="page-257-0"></span>**[SOURce[1|2]:]FUNCtion:PULSe:HOLD {WIDTh|DCYCle} [SOURce[1|2]:]FUNCtion:PULSe:HOLD?**

设置当其他参数变化时保持不变的脉冲波形参数(脉冲宽度或占空比)。

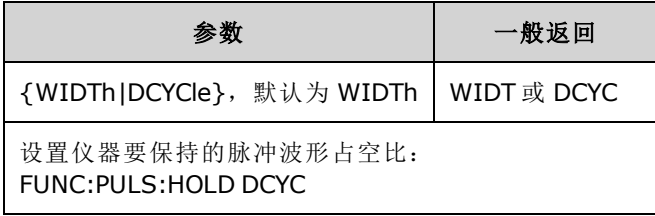

<sup>l</sup> **WIDTh:**在周期改变时,仪器保持脉冲宽度设置(以秒为单位)不变。如果接收到一个用于设置占 空比值的命令,则占空比被转换为相应的脉冲宽度。如果启用脉冲宽度调制 (PWM), 则当周期 改变时,脉冲宽度和宽度偏差将保持不变。占空比偏差命令被转换为宽度偏差。

适用最小宽度和边沿时间限制。可能在选定边沿时间、脉冲宽度或两者中造成更改。

<sup>l</sup> **DCYCle:**在周期改变时,仪器保持脉冲占空比设置(以百分数表示)不变。如果接收到一个用于设 置脉冲宽度值的命令,则宽度被转换为相应的占空比。如果启用脉冲宽度调制(PWM),则当周 期改变时,脉冲占空比和占空比偏差将保持不变。宽度偏差命令被转换为占空比偏差值。

适用最小宽度和边沿时间限制。可能在选定边沿时间、占空比或两者中造成更改。

注意 FUNCtion:PULSe:HOLD 命令不限制周期设置。如有必要,可调整脉冲宽度或占空 比,以满足新的周期设置。

# **[SOURce[1|2]:]FUNCtion:PULSe:PERiod {<***seconds***>|MINimum|MAXimum|DEFault} [SOURce[1|2]:]FUNCtion:PULSe:PERiod? [{MINimum|MAXimum}]**

设置脉冲波形周期。该命令与 [FREQuency](#page-235-0) 命令配合使用;由于频率和周期指定同一参数,因此上 次执行的命令将覆盖另一个命令。

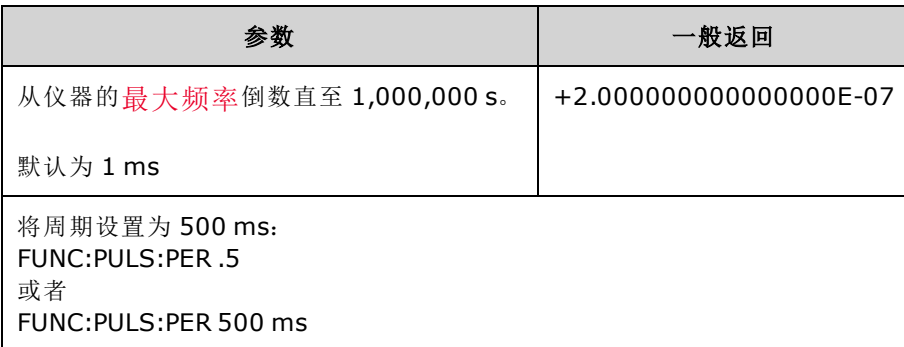

<sup>l</sup> 指定的周期必须大于脉冲宽度和边沿时间之和。仪器将根据需要调整边沿时间和脉冲宽度,以 满足指定的周期。对于远程接口,还将生成"Settings conflict"错误。首先,将边沿时间最小 化,然后按如下所示调整宽度(或占空比)。

周期 ≥ [脉冲宽度 + ((前沿时间 + 后沿时间)\* 0.625)]

- <sup>l</sup> 该命令影响所有波形函数(不仅仅是脉冲)的周期(和频率)。例如,如果使用 FUNCtion:PULSe:PERiod 命令选择周期, 然后将输出函数更改为正弦波, 则新的函数将使用指 定的周期。
- <sup>l</sup> 函数限制:如果更改为一个最小周期超出由该命令设置的值的函数,则会将周期调整为新函数 的最小脉冲。例如,如果您将周期设置为 2 μs,然后更改为锯齿波函数,则仪器会将周期调整 为 5 μs(锯齿波函数的最小值)。对于远程接口,还将生成"Settings conflict"错误。

### **[SOURce[1|2]:]FUNCtion:PULSe:TRANsition[:BOTH] {<***seconds***>|MINimum|MAXimum|DEFault}**

**[SOURce[1|2]:]FUNCtion:PULSe:TRANsition:LEADing {<***seconds***>|MINimum|MAXimum|DEFault} [SOURce[1|2]:]FUNCtion:PULSe:TRANsition:LEADing? [{MINimum|MAXimum}]**

## **[SOURce[1|2]:]FUNCtion:PULSe:TRANsition:TRAiling {<***seconds***>|MINimum|MAXimum|DEFault} [SOURce[1|2]:]FUNCtion:PULSe:TRANsition:TRAiling? [{MINimum|MAXimum}]**

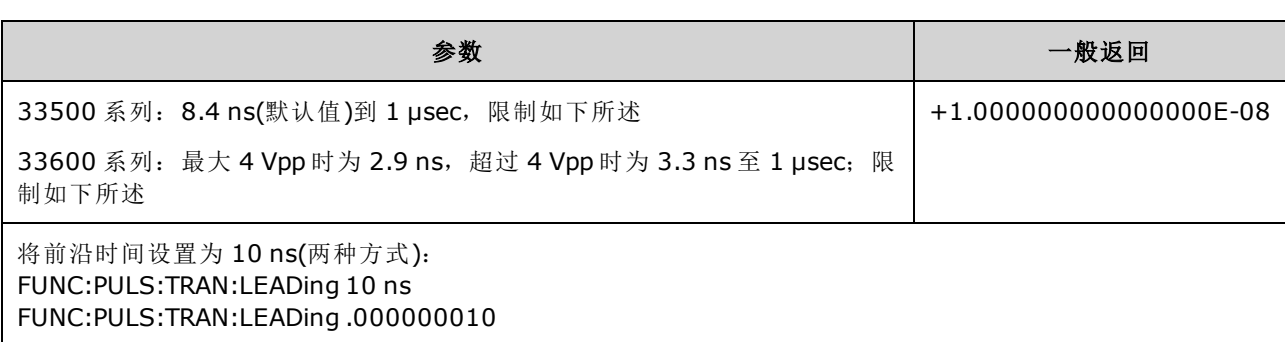

在脉冲的前沿、后沿或者两个沿上设置脉冲边沿时间。

<sup>l</sup> 前沿时间适用于上升沿,表示边沿的从 10% 阈值到 90% 阈值之间的时间;后沿表示从 90% 阈 值到 10% 阈值之间的时间。

<sup>l</sup> 指定的边沿时间必须在指定的脉冲宽度和周期内。仪器将限制边沿时间以满足指定的脉冲宽度 或占空比。 对于远程接口, 还将生成"Settings conflict"错误。

# <span id="page-260-0"></span>**[SOURce[1|2]:]FUNCtion:PULSe:WIDTh {<***seconds***>|MINimum|MAXimum|DEFault} [SOURce[1|2]:]FUNCtion:PULSe:WIDTh? [{MINimum|MAXimum}]**

设置脉冲宽度。

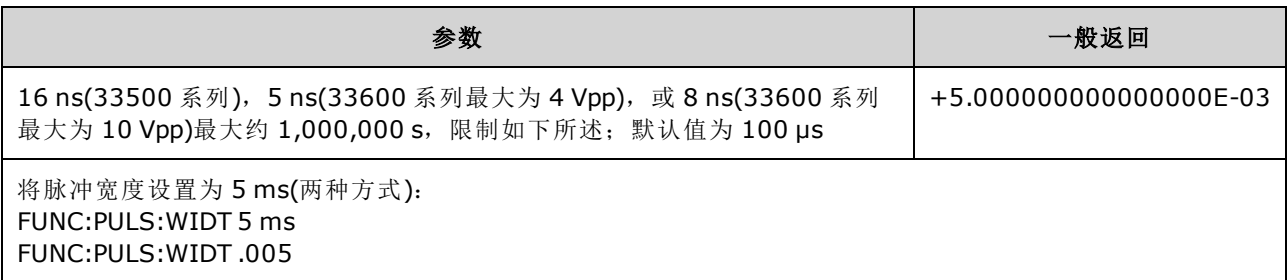

- <sup>l</sup> [FUNCtion:PULSe:DCYCle](#page-256-0) 和 [FUNCtion:PULSe:WIDTh](#page-260-0) 命令影响相同的参数。在某些应用程序中, 直接调整脉冲宽度(以秒为单位)很自然;在其他应用程序中,调整占空比似乎更为自然。调整 频率后,如果最近在前面板上将脉冲宽度作为占空比进行了调整,则在频率或周期变化时占空 比保持不变。但是,如果脉冲宽度是最后设置,则在频率或周期变化时脉冲宽度保持不变。请 参见 [FUNCtion:PULSe:HOLD](#page-257-0)。
- <sup>l</sup> 脉冲宽度是从脉冲上升沿的 50% 阈值到下一个下降沿 50% 阈值的时间。
- <sup>l</sup> 指定的脉冲宽度必须小于周期与最小脉冲宽度之差,如下所示。仪器将首先调整脉冲边沿时 间,然后根据需要限制脉冲宽度以满足周期。 对于远程接口,还将生成"Settings conflict"错 误。

脉冲宽度 ≤ 周期 – Wmin

<sup>l</sup> 指定的脉冲宽度也必须小于周期与边沿时间之差,如下所示。仪器将首先调整脉冲边沿时 间,然后根据需要限制脉冲宽度以满足周期。 对于远程接口,还将生成"Settings conflict"错 误。

脉冲宽度 ≤ [周期 - ((前沿时间 + 后沿时间) \* 0.625)]

<sup>l</sup> 脉冲宽度还必须大于一个边沿的总时间,如下所示。

脉冲宽度 ≥ [(前沿时间 + 后沿时间) \* 0.625]

# **[SOURce[1|2]:]FUNCtion:RAMP:SYMMetry {<***percent***>|MINimum|MAXimum|DEFault} [SOURce[1|2]:]FUNCtion:RAMP:SYMMetry? [{MINimum|MAXimum}]**

设置锯齿波的对称百分比。

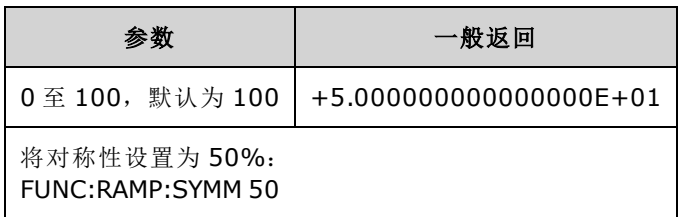

<sup>l</sup> 对称性表示每个周期锯齿波为上升的时间量(假设波形极性不是反向的)。

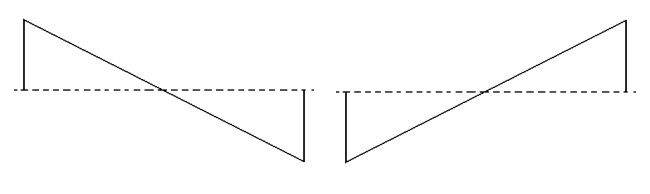

对称性 0% 对称性 100%

- 对于锯齿波, [APPLy:RAMP](#page-197-0) 命令覆盖当前对称性设置, 并选择 100%。 要将对称性设置为 100% 以外的其他百分比,请通过 [FUNCtion](#page-245-0) RAMP 命令选择锯齿波输出,然后使用 FUNCtion:RAMP:SYMMetry 设置对称性。
- <sup>l</sup> 在从锯齿波改为其他函数时,切记对称性设置。在返回锯齿波函数时,使用上次的对称性。
- 锯齿波是 AM、FM、PM 或 PWM 的调制波形时, 对称性设置不适用。仪器将始终使用对称性为 100% 的锯齿波。

# **[SOURce[1|2]:]FUNCtion:SQUare:DCYCle {<***percent***>|MINimum|MAXimum} [SOURce[1|2]:]FUNCtion:SQUare:DCYCle? [{MINimum|MAXimum}]**

设置方波的占空比。

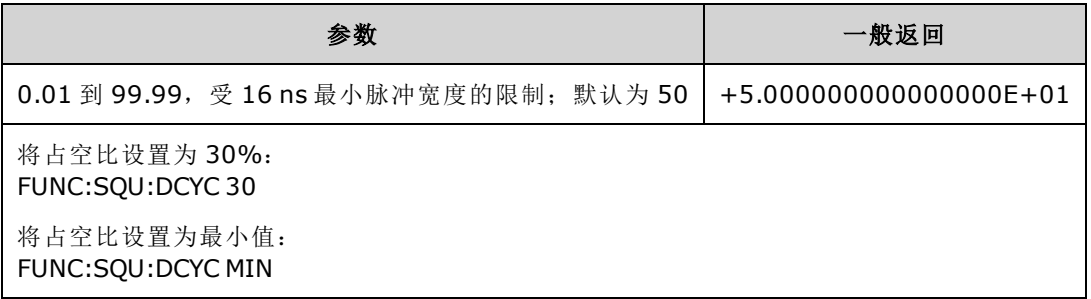

- <sup>l</sup> 占空比表示每个周期方波设置为高电平时的时间量(假设是正向极性)。
- 对于方波, [APPLy:SQUare](#page-199-0) 将当前占空比设置替换为 50%。 要将占空比设置为 50% 以外的百分 比, 请通过 [FUNCtion](#page-245-0) SQUare 选择方波, 然后使用 FUNCtion:SQUare:DCYCle。
- <sup>l</sup> 在从方波改为其他函数时,切记占空比设置。在返回方波时,将使用上次的占空比。
- 由于频率引起的限制: 随着频率增加, 将调整最小和最大占空比限制, 以维持 16 ns(33500 系 列)、5 ns(33600 系列最大为 4 Vpp)或 8 ns(33600 系列最大为 10 Vpp)的最小脉冲宽度。例如, 如果为 1 MHz, 在 33500 系列中最小占空比为 1.60%, 最大占空比为 98.40%。如果为 10 MHz, 最小占空比为 16.00%, 最大占空比为 84.00%。
- 如果您选择方波作为 AM、FM、PM 或 PWM 的调制波形, 则仪器将始终使用占空比为 50% 的方 波。

# **[SOURce[1|2]:]FUNCtion:SQUare:PERiod {<***seconds***>|MINimum|MAXimum|DEFault} [SOURce[1|2]:]FUNCtion:SQUare:PERiod? [{MINimum|MAXimum}]**

设置方波周期。

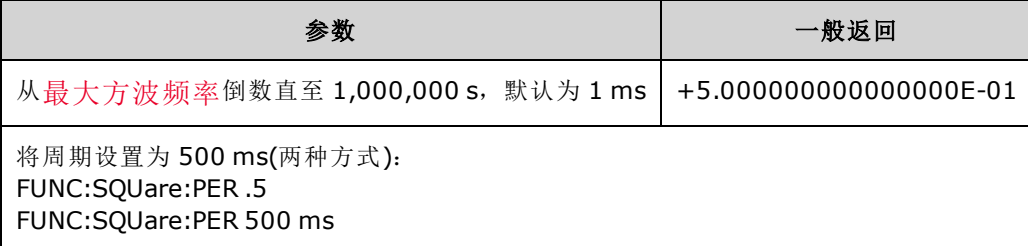

<sup>l</sup> 函数限制:如果更改为一个最小周期超出由该命令设置的值的函数,则会将周期调整为新函数 的最小脉冲。例如,如果您将周期设置为 2 us,然后更改为锯齿波函数,则仪器会将周期调整 为 5 μs(锯齿波函数的最小值)。对于远程接口,还将生成"Settings conflict"错误。对于远程接 口,还将生成"Settings conflict"错误。

# 下面所示的命令均需要 **IQ** 播放器选项。

### <span id="page-263-0"></span>**FUNCtion:ARBitrary:BALance[:STATe] {ON|1|OFF|0} FUNCtion:ARBitrary:BALance[:STATe]?**

# **(**仅 **IQPlayer** 选项**)**

针对双任意波形启用或禁用通道平衡[\(FUNCtion:ARBitrary:BALance:GAIN](#page-264-0) 和 [FUNCtion:ARBitrary:BALance:OFFSet](#page-265-0))。

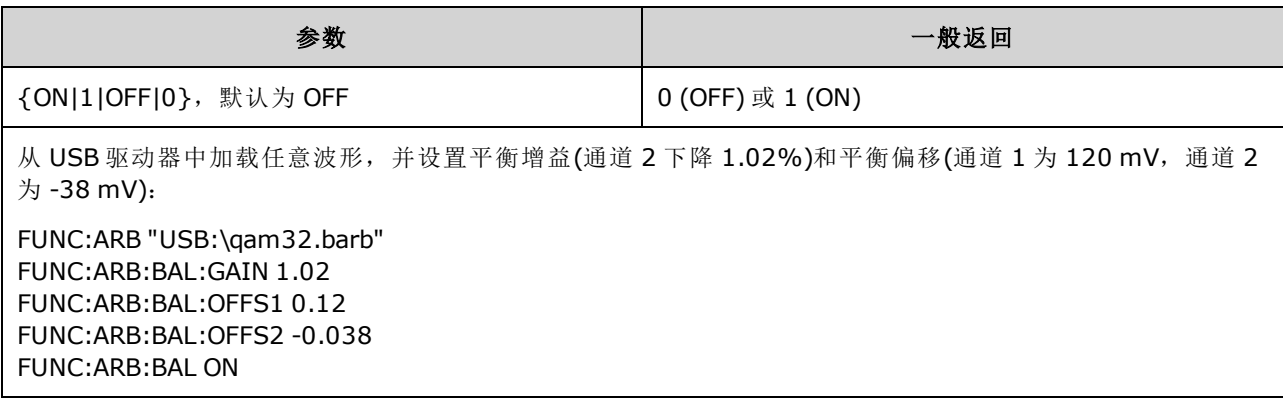

- <sup>l</sup> 该功能可用于补偿两个通道上负载抗阻中的微小差异,或者补偿原始双任意波形文件中两个通 道信息之间的微小差异。
- 当 <state> 为 on 时, 两个通道必须处于同一振幅范围内。
- 该设置存储为仪器状态的一部分,并受 [\\*RST](#page-273-0) 影响。

# <span id="page-264-0"></span>**FUNCtion:ARBitrary:BALance:GAIN {<***percent***>|MINimum|MAXimum|DEFine} FUNCtion:ARBitrary:BALance:GAIN? [{MINimum|MAXimum}]**

## **(**仅 **IQPlayer** 选项**)**

设置双任意波形的平衡增益比率。

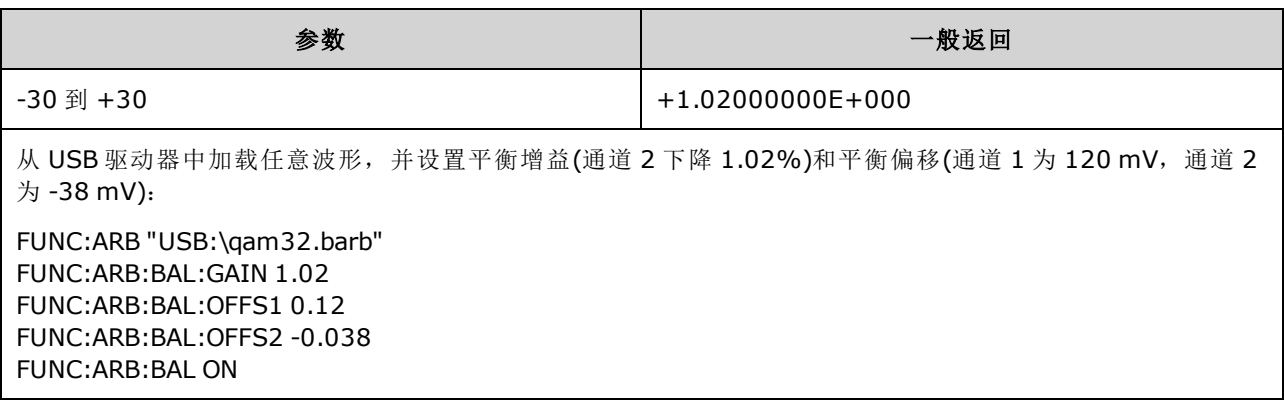

<sup>l</sup> 两个通道必须保持相同的放大器范围。

<sup>l</sup> 值 0 表示两个通道均使用其当前振幅。正值表示通道 2 的振幅在下滑,而通道 1 的振幅保持不 变;负值则向下推通道 1,而保持通道 2 不变。有关示例,请参见下表。

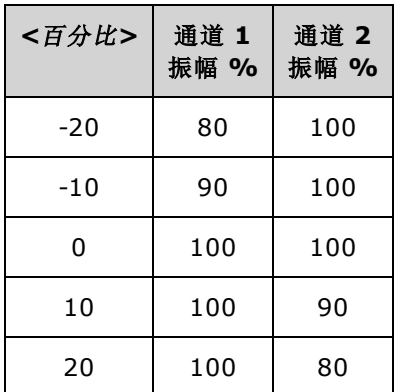

- **·** 该命令由 [FUNCtion:ARBitrary:BALance](#page-263-0) ON 启用。
- 该设置存储为仪器状态的一部分,并受 [\\*RST](#page-273-0)影响。

# <span id="page-265-0"></span>**FUNCtion:ARBitrary:BALance:OFFSet{1|2}{<***volts***>|MINimum|MAXimum|DEFault} FUNCtion:ARBitrary:BALance:OFFSet{1|2}? [MINimum|MAXimum]**

## **(**仅 **IQPlayer** 选项**)**

指定添加到指定通道的双任意波形偏移的偏移(以伏为单位)。

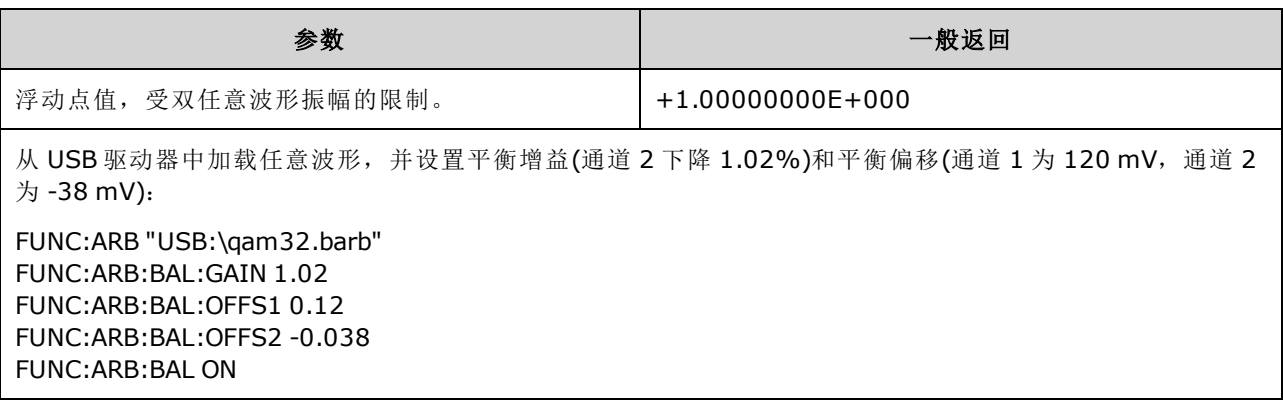

- <sup>l</sup> 两个通道必须保持相同的放大器范围。
- **•** 该命令由 [FUNCtion:ARBitrary:BALance](#page-263-0) ON 启用。
- 该设置存储为仪器状态的一部分,并受 [\\*RST](#page-273-0) 影响。

### <span id="page-265-1"></span>**FUNCtion:ARBitrary:SKEW[:STATe] {ON|1|OFF|0} FUNCtion:ARBitrary:SKEW[:STATe]?**

### **(**仅 **IQPlayer** 选项**)**

启用或禁用时滞补偿 [\(FUNCtion:ARBitrary:SKEW:TIME\)](#page-266-0)。对于调制信号、扫描、列表和脉冲串, 此 命令始终为 OFF。

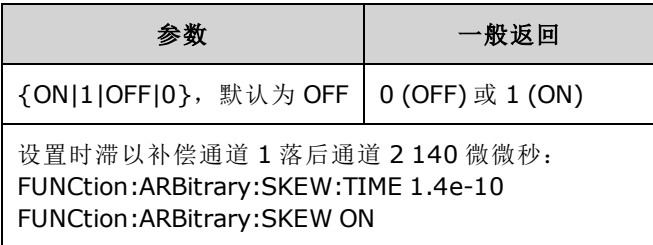

- <sup>l</sup> 时滞补偿通常要使用示波器根据经验进行判断,然后设置一个时间。该一次性设置在 DUT 或测 试设备配置更改之前一直有效。
- 该命令指定的值不会存储到仪器状态中。它将存储到非易失性存储器中,且不受 [\\*RST](#page-273-0) 影响。

## <span id="page-266-0"></span>**FUNCtion:ARBitrary:SKEW:TIME [{<***time***>|MINimum|MAXimum|DEFault}] FUNCtion:ARBitrary:SKEW:TIME? [{MINimum|MAXimum}]**

### **(**仅 **IQPlayer** 选项**)**

设置通道之间的微小时间差异,以补偿连接器输出面板或被测设备 (DUT) 中的微小计时差异。请 注意,调制信号、扫描、列表和脉冲串的设置为 [FUNC:ARB:SKEW\[:STATe\]](#page-265-1) OFF。

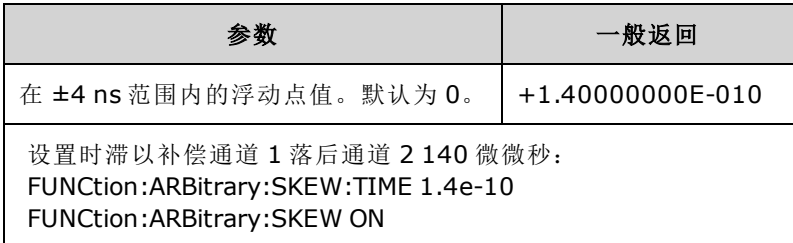

- <sup>l</sup> 由于两个通道内部电路之间存在差异,因此通道在输出连接器面板中可能显示出微小的计时差 异。由于信号路径中存在差异(包括开关数和电缆长度等问题所造成的差异),它们可能在被测设 备 (DUT) 中显示出微小计时差异。
- <sup>l</sup> 正值延迟通道 2,而负值延迟通道 1。
- 该命令指定的值不会存储到仪器状态中。它将存储到非易失性存储器中,且不受 [\\*RST](#page-273-0) 影响。

# HCOPy 子系统

HCOPy 子系统生成前面板显示屏的屏幕图像("屏幕截图")。

### 示例

以下示例捕获并返回 BMP 格式的前面板显示屏图像。

HCOP:SDUM:DATA:FORM BMP HCOP:SDUM:DATA?

#### <span id="page-266-1"></span>**HCOPy:SDUMp:DATA?**

返回前面板显示屏图像("屏幕截图")

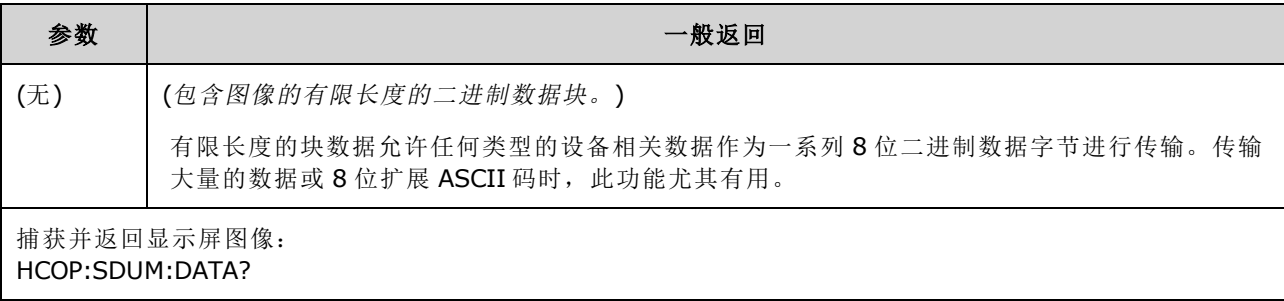

• 图像格式(PNG 或 BMP)由 [HCOPy:SDUMp:DATA:FORMat](#page-267-0) 指定。

### <span id="page-267-0"></span>**HCOPy:SDUMp:DATA:FORMat {PNG|BMP} HCOPy:SDUMp:DATA:FORMat?**

为 [HCOPy:SDUMp:DATA?](#page-266-1) 返回的图像指定图像格式。

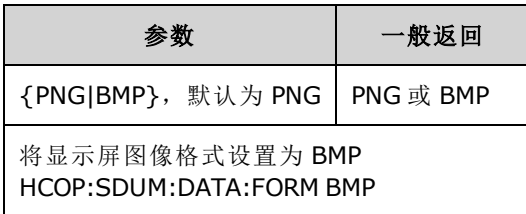

# IEEE-488 通用命令

该子系统包含与 IEEE-488 标准相关联的命令和查询:

[\\*CLS](#page-269-0) - 清除状态

\*ESE <*[enable\\_value](#page-269-1)*> - 启用事件状态

[\\*ESR?](#page-269-2) - 事件状态寄存器查询

[\\*IDN?](#page-270-0) - 仪器标识

[\\*OPC](#page-271-0) - 设置操作完成位

[\\*OPC?](#page-271-1) - 等待当前操作完成

[\\*OPT?](#page-271-2) - 显示已安装选项

[\\*PSC](#page-272-0) {0|1} - 通电状态清除

\*RCL [{0|1|2|3|4}](#page-273-1) - 调用仪器状态

[\\*RST](#page-273-0) - 将仪器重置为[出厂默认设置](#page-402-0)

\*SAV [{0|1|2|3|4}](#page-273-1) - 保存仪器状态

\*SRE <*[enable\\_value](#page-274-0)*> - 启用服务请求(启用状态字节寄存器组的允许寄存器中的位)

[\\*STB?](#page-274-1) - 读取状态字节

[\\*TRG](#page-275-0) - 触发命令

[\\*TST?](#page-275-1) - 自检

[\\*WAI](#page-275-2) - 等待完成所有待处理操作

# 寄存器

一些 IEEE-488 命令与仪器中的各种寄存器相关联。下面将对这些寄存器进行介绍。

#### <span id="page-268-0"></span>标准事件寄存器

下表描述了标准事件寄存器。

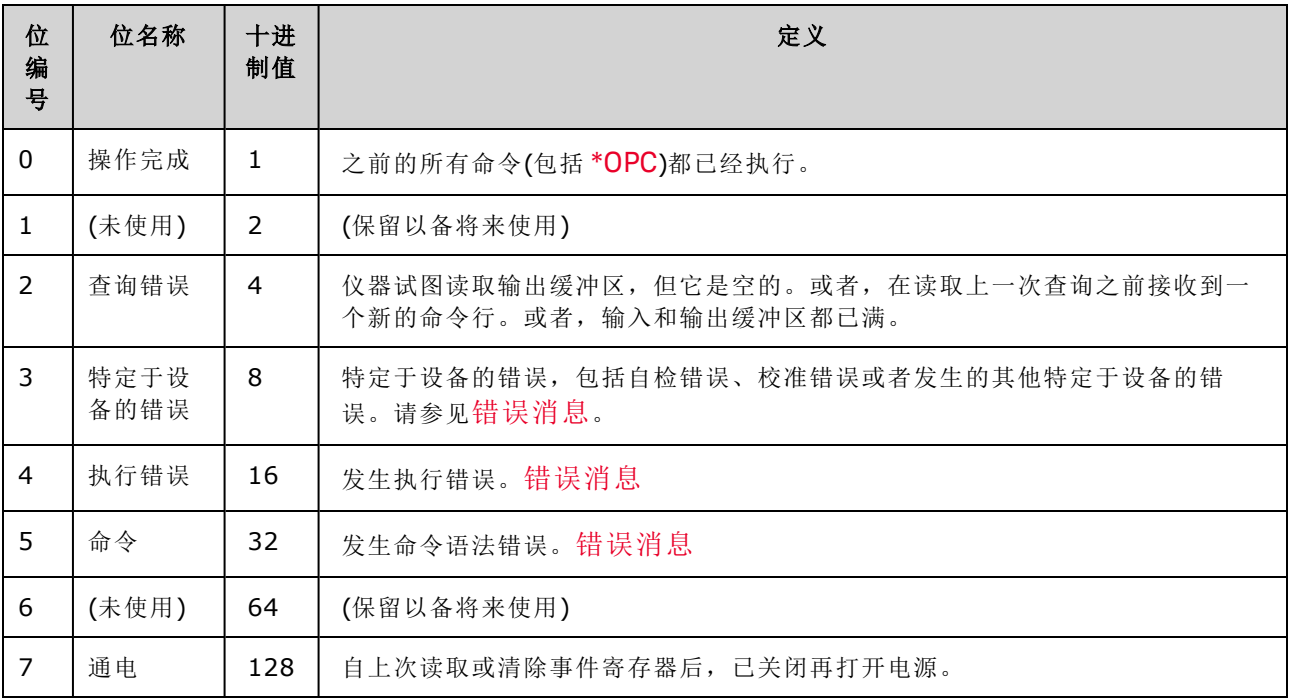

### <span id="page-268-1"></span>状态字节寄存器

下表描述了标准字节寄存器。

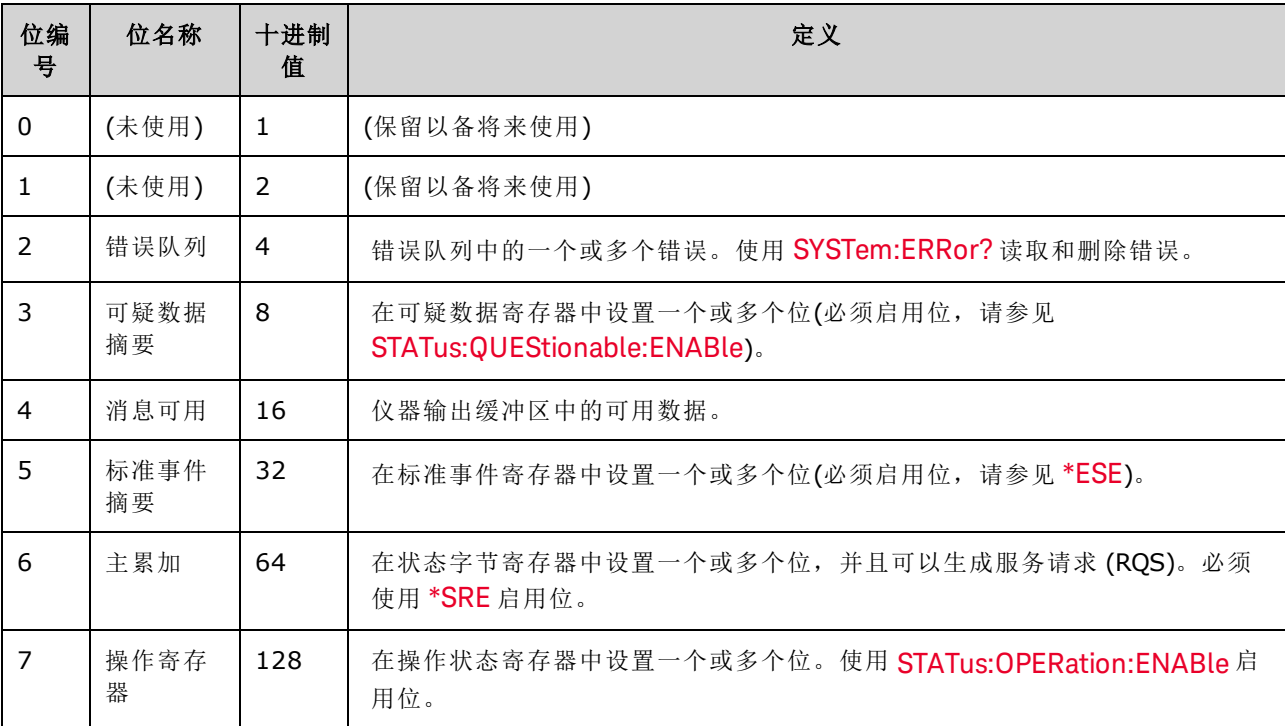

#### <span id="page-269-0"></span>**\*CLS**

清除状态命令。清除所有寄存器组中的事件寄存器。也清除错误队列。

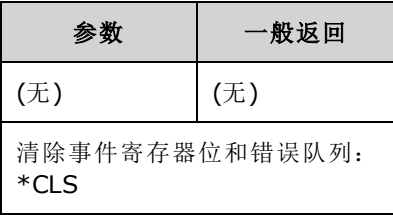

#### <span id="page-269-1"></span>**\*ESE <***enable\_value***>**

#### **\*ESE?**

启用事件状态命令和查询。启用[标准事件寄存器组](#page-268-0)的[允许寄存器](#page-275-3)中的位。随后将所选位报告给状 态字节寄存器的第 5 位。

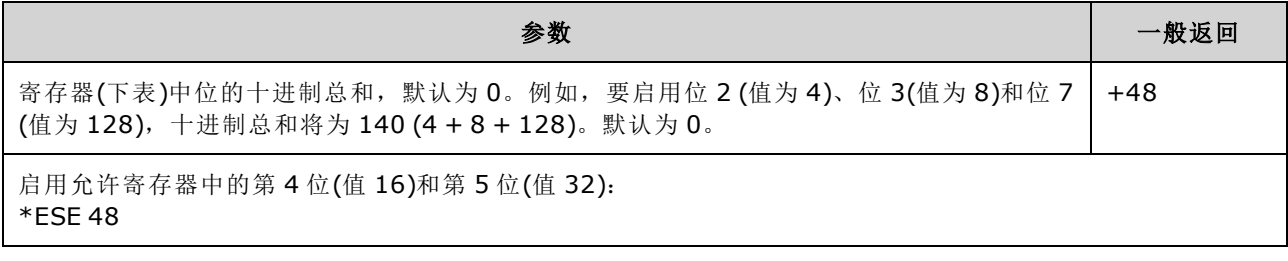

- 使用 [\\*PSC](#page-272-0) 控制标准事件允许寄存器在通电时是否已经清除。例如, \*PSC 0 可以在关闭再打开 电源后保留允许寄存器的内容。
- <span id="page-269-2"></span><sup>l</sup> [\\*CLS](#page-269-0) 不清除允许寄存器,而是清除事件寄存器。

#### **\*ESR?**

标准事件状态寄存器查询。查询[标准事件寄存器组](#page-268-0)的事件寄存器。寄存器是只读的;读取时不 会清除位。

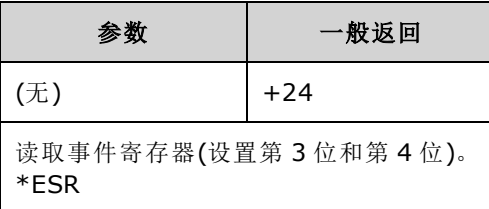

- <sup>l</sup> 任[意或所有条件都可以通过允许寄存器报告至标准事件累加位。](#page-269-1)要设置允许寄存器掩码,请使 用 \*ESE 向寄存器写入一个十进制的值。
- 一旦设置了某一位, 在该查询或 [\\*CLS](#page-269-0) 清除之前, 都将保持该设置。

#### <span id="page-270-0"></span>**\*IDN?**

标识查询。返回仪器的标识字符串。

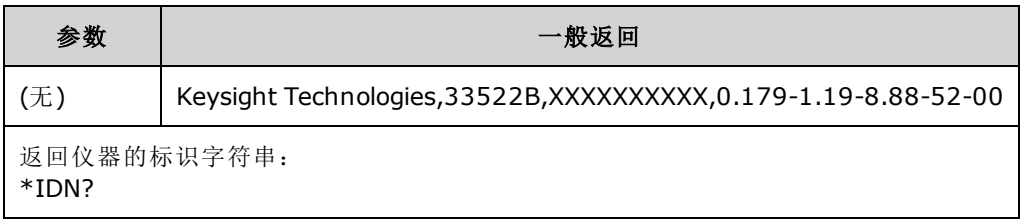

- <sup>l</sup> 标识字符串包含四个用逗号分隔的字段:
	- <sup>l</sup> 制造商名称
	- <sup>l</sup> 型号
	- 序列号
	- <sup>l</sup> 修订版代码
- <sup>l</sup> 33500 系列仪器的标识字符串采用以下格式:

Keysight Technologies,[型号],[长度为 10 个字符的序列号],A.aaa-B.bb-C.cc-DD-EE

**A.aaa** = 固件版本

- **B.bb** = 前面板固件版本
- **C.cc** = 电源控制器固件修订版
- $DD = FPGA K$
- $EE$  = PCBA 版本
- <sup>l</sup> 33600 系列仪器的标识字符串采用以下格式:

Keysight Technologies,[型号],[序列号],A.aa.aa-B.bb-CC-DD-EE

**A.aa.aa** = 固件版本  $B.$ bb = 前面板固件版本 **CC** = 主板版本  $DD$  = FPGA 版本  $EE$  = PCBA 版本

#### <span id="page-271-0"></span>**\*OPC**

在完成当前操作后,在标准事件寄存器中设置"操作完成"(位 0)。

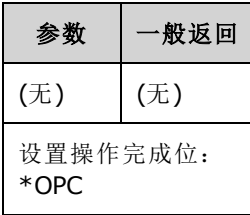

- <sup>l</sup> 此命令的目的将应用程序与仪器同步。
- <sup>l</sup> 在触发的扫描、触发的脉冲串、列表或任意波形序列模式中使用,从而提供在 [\\*TRG](#page-275-0) 或 [INITiate](#page-279-0) [\[:IMMediate\]](#page-279-0) 完成时轮询或中断计算机的方法。
- <sup>l</sup> 在设置操作完成位之前,可以执行其他命令。
- <sup>l</sup> [\\*OPC](#page-271-0) 和 [\\*OPC?](#page-271-1) 的不同之处在于当前操作完成后,\*OPC? 将"1"返回到输出缓冲区。这表示直到 \*OPC? 响应后才会发送进一步的命令。这种方式可以避免显式循环轮询。也就是说,IO 驱动程 序将会等待响应。

#### <span id="page-271-1"></span>**\*OPC?**

完成所有待处理命令后,向输出缓冲区返回 1。

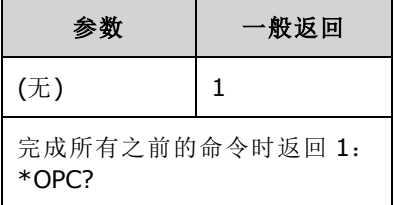

- <sup>l</sup> 此命令的目的将应用程序与仪器同步。
- <sup>l</sup> 在此命令完成之前,无法执行其他命令。
- <sup>l</sup> [\\*OPC](#page-271-0) 和 [\\*OPC?](#page-271-1) 的不同之处在于当前操作完成后,\*OPC? 将"1"返回到输出缓冲区。这表示直到 \*OPC? 响应后才会发送进一步的命令。这种方式可以避免显式循环轮询。也就是说,IO 驱动程 序将会等待响应。

#### <span id="page-271-2"></span>**\*OPT?**

返回标识任何[已安装选项](#page-348-1)的带引号的字符串。

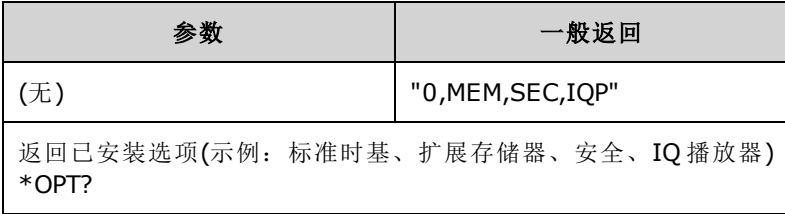

<span id="page-272-0"></span>**\*PSC {0|1} \*PSC?**

通电状态清除. 启用 (1) 或禁用 (0) 通电时清除两个特定寄存器:

- <sup>l</sup> 标准事件允许寄存器 [\(\\*ESE](#page-269-1))。
- <sup>l</sup> 状态字节条件寄存器 [\(\\*SRE\)](#page-274-0)。
- <sup>l</sup> 可疑数据寄存器
- <sup>l</sup> 标准操作寄存器

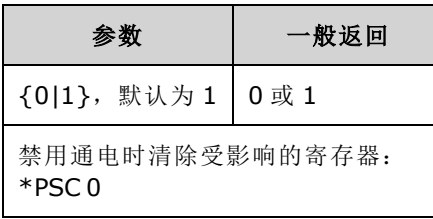

<sup>l</sup> 此设置在开关电源过程中不会丢失。因此,对于如下 GPIB 连接很有用:

**\*PSC 0** 用于禁用允许清除 **\*ESE 128** 用于启用电源开启事件 **\*SRE 32** 用于启用标准事件上的 SRQ

现在当开启设备时,该短程序会提供 GPIB SRQ 信号。

### <span id="page-273-1"></span>**\*RCL {0|1|2|3|4} \*SAV {0|1|2|3|4}**

在指定非易失性位置中调用 (\*RCL) 或保存 (\*SAV) 仪器状态。以前在该位置中存储的状态将被覆盖 (不生成错误)。

33600 系列仪器中与 \*SAV 和 \*RCL 相关联的状态文件保存在 STATE\_0.STA 到 STATE\_4.STA 文件中。这些文件位于内部存储器的设置目录中。可以使用 [MMEMory](#page-289-0) 命令管理这些文件。

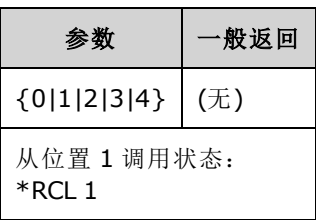

- <sup>l</sup> 仪器有五个非易失性存储位置,可以存储仪器状态。位置 0 保持仪器关闭电源状态。使用位置 1、2、3 和 4 来存储其他状态。您可以将仪器配置为在电源恢复时调用电源关闭状态 [\(MEM:STAT:REC:AUTO\)](#page-288-0)。
- <sup>l</sup> 状态存储将"记住"选定的函数(包括任意波形)、频率、振幅、DC 偏移、占空比、对称性,以及 使用的任何调制参数。还将记住前面板显示状态 ([DISP](#page-223-0))。
- 在出厂时, 位置 1 到 4 是空的, 位置 0 为通电状态。
- <sup>l</sup> 您仅可以从远程接口中使用位置 0 来存储第五个仪器状态(您不能从前面板中对该位置进行存 储)。不过,当关闭再打开电源后,位置 0 将被覆盖。
- 您可以为位置 0 到 4 分别[指定用户定义的名称。](#page-287-0)
- 存储在存储器中的状态不受 [\\*RST](#page-273-0) 的影响。
- 如果在存储仪器状态之后,从非易失性存储器中删除一个任意波形,则波形数据将丢失,并且 在调用状态时,仪器将不会输出该波形,而是输出内置的"指数上升"。
- <span id="page-273-0"></span>• 前面板将 MMEMory [subsystem](#page-289-0) 用于状态存储。

**\*RST**

将仪器重置为[出厂默认状态](#page-402-0),而不考虑 [MEMory:STATe:RECall:AUTO](#page-288-0) 设置。

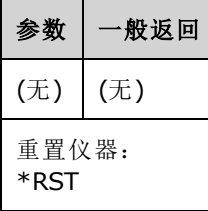

<sup>l</sup> 不会影响在非易失性存储器中存储的仪器状态、任意波形或 I/O 设置。

<sup>l</sup> 终止正在进行中的扫描或脉冲串。

注意

### <span id="page-274-0"></span>**\*SRE <***enable\_value***> \*SRE?**

启用服务请求。该命令启用[状态字节寄存器组](#page-268-1)的[允许寄存器](#page-275-3)中的位。

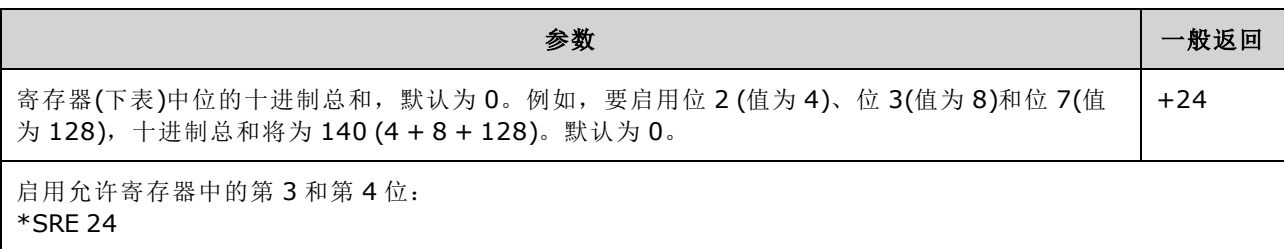

- <sup>l</sup> 要启用特定位,请指定一个十进制值,该值等于寄存器中这些位的二进制加权值总和。在状态 字节寄存器的"主累加"位(第6位)上对选定的位进行累加。如果任意选定位从 0 更改为 1, 仪器 将生成服务请求信号。
- <sup>l</sup> [\\*CLS](#page-269-0) 清除事件寄存器,而非允许寄存器。
- \*PSC([通电状态清除](#page-272-0))确定在通电时是否清除状态字节允许寄存器。例如, [\\*PSC](#page-272-0) 0 以在关闭再打 开电源后保留允许寄存器的内容。
- <span id="page-274-1"></span><sup>l</sup> [\\*RST](#page-273-0) 不清除状态字节允许寄存器。

#### **\*STB?**

读取状态字节查询。该命令查询[状态字节寄存器组](#page-268-1)的条件寄存器。

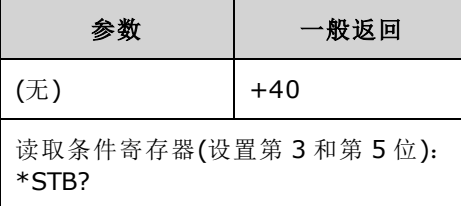

- 与串行轮询相似,[但是其执行方式与任何其他仪器命令一样。](#page-273-0) 寄存器是只读的;读取时不会清 除位。
- <sup>l</sup> 返回与串行轮询相同的结果,但是 \*STB? 不会清除"主累加"位(第 6 位)。
- 关闭再打开电源或 \*RST 将清除条件寄存器中的所有位。
- 返回一个十进制值,该值等于寄存器中设置的所有位的二进制加权值总和。例如,如果设置第 3 位(值 8)和第5位(值 32)并启用相应的位, 那么查询将返回 +40。

#### <span id="page-275-0"></span>**\*TRG**

触发命令。如果当前已选定总线(软件)触发源[\(TRIGger\[1|2\]:SOURce](#page-368-0) BUS),则将从远程接口触发扫 描、脉冲、任意波形前进或 [LIST](#page-280-0) 前进。

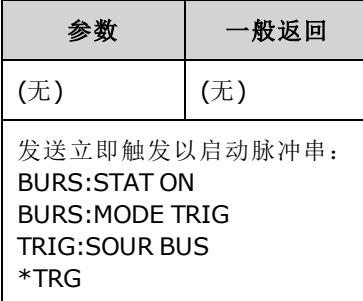

#### <span id="page-275-1"></span>**\*TST?**

自检查询。执行一次全面仪器自检。如果测试失败,将显示一条或多条消息,提供更多信息。使 用 [SYSTem:ERRor?](#page-348-0) 读取错误队列。

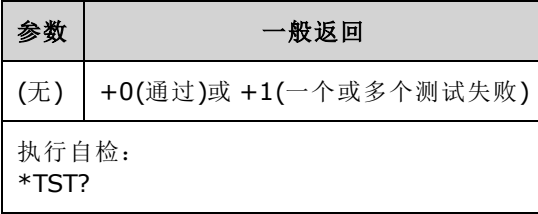

<sup>l</sup> 开启仪器时,进行通电自检。此限制测试假定您的仪器处于工作状态。

- 全面自检 [\(\\*TST?](#page-275-1)) 需要大约 15 秒钟。如果通过了所有测试, 就可以完全放心地操作仪器。
- 如果通过 [\\*TST](#page-275-1), 在前面板上将显示"Self-Test Passed"。否则, 将显示"Self-Test Failed"和错误编 号。有关联系支持团队或返回仪器进行维修的说明,请参见[服务和维修简介](#page-422-0)。

#### <span id="page-275-2"></span>**\*WAI**

将仪器配置为等待所有待处理操作完成之后,再通过接口执行任何其他的命令。

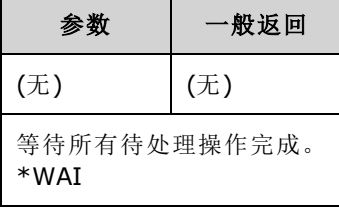

• 例如, 您可以将其与 \*TRG 命令一起使用以确保仪器已准备触发:

#### \*TRG;\*WAI;\*TRG

#### <span id="page-275-3"></span>寄存器

仪器使用三种不同类型的寄存器来启用、标记和跟踪仪器功能。

- <sup>l</sup> 允许寄存器可定义事件寄存器中的哪些位将被报告给状态字节寄存器组。允许寄存器是可读写 的。
- <sup>l</sup> 条件寄存器可不间断地监控仪器的状态。条件寄存器中的位被实时更新,并且这些位不被闩锁 或者置于缓冲器中。
- <sup>l</sup> 事件寄存器是只读寄存器,从条件寄存器锁存各种事件。在该寄存器中没有缓冲器;在设置事 件位时,将忽略该位所对应的随后发生的事件。

# <span id="page-278-0"></span>INITiate 子系统

INITiate 子系统控制仪器如何由"空闲"状态变为"等待触发"状态。一次仅可为一个通道执行此操 作,或者使用"ALL"关键字为两个通道执行此操作。

### 示例

该程序将 [INITiate\[1|2\]\[:IMMediate\]](#page-279-0) 与 [TRIGger\[1|2\]:SOURce](#page-368-0) 和 [TRIGger\[1|2\]:COUNt](#page-366-0) 配合使用。 [TRIG:SOUR](#page-368-0) EXT 命令配置通道的外部触发,[TRIG:COUNT](#page-366-0) 将触发计数设置为 10。[INITiate](#page-279-0) 命令将仪 器置于"等待触发"状态。当后面板 **Ext Trig** 线脉冲时(默认为高),触发将发生。触发计数到达 10 之 后,通道将返回到空闲状态。之后需要使用另一个 INIT 命令,来重新启动对源于外部触发输入线 的触发的接收。

```
INIT:CONT OFF
TRIG:SOUR EXT
TRIG:COUNT 10
INIT
```
## <span id="page-278-1"></span>**INITiate[1|2]:CONTinuous {ON|1|OFF|0} INITiate[1|2]:CONTinuous?**

### **INITiate:CONTinuous:ALL {ON|1|OFF|0}**

指定一个或两个通道 (ALL) 的触发系统是始终返回到"等待触发"状态 (ON), 还是保持"空闲"状态 (OFF) 并忽略触发直到发出 [INITiate:IMMediate](#page-279-0)。

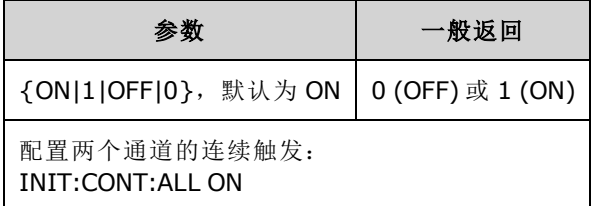

- <sup>l</sup> 通道触发后,它将离开等待触发状态,并进入"正在进行操作"状态(例如,正在进行脉冲串或正 在进行扫描)。正在进行操作状态可能会很长,在此状态下将忽略触发(不会针对 [TRIGger](#page-366-0) [\[1|2\]:COUNt](#page-366-0) 指定的触发数量进行计数)。
- 如果使用 INIT:CONT ON, 触发计数将毫无意义, 因为无法区分完成一次触发计数和下次触发计 数的首次触发。如果您需要计算触发数,则必须设置为 INIT:CONT OFF。

### <span id="page-279-0"></span>**INITiate[1|2][:IMMediate]**

### **INITiate[:IMMediate]:ALL**

将两个通道(ALL)的触发系统状态由"空闲"更改为"等待触发",触发数由[TRIGger\[1|2\]:COUNt](#page-366-0) 指定。

<sup>l</sup> 通道触发后,它将离开等待触发状态,并进入"正在进行操作"状态(例如,正在进行脉冲串或正 在进行扫描)。正在进行操作状态可能会很长,在此状态下将忽略触发(不会针对 [TRIGger](#page-366-0) [\[1|2\]:COUNt](#page-366-0) 指定的触发数量进行计数)。

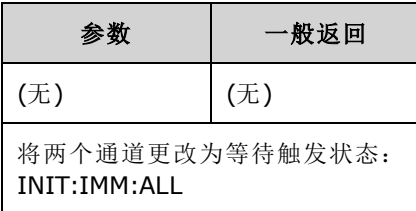

- 触发系统由 [INITiate\[:IMMediate\]](#page-278-0) 接通。达到触发计数后, 触发系统将返回到空闲状态并忽略进 一步的触发。触发功能将处于根据触发计数获得的那个状态。使用另一个 [INITiate\[:IMMediate\]](#page-278-0) 重新接通触发系统允许应用更多触发。
- 使用 [ABORt](#page-184-0) 使仪器返回到空闲状态。
- 如果指定通道的 [INIT:CONT](#page-278-1) 已设置为 ON, 则 INITiate[1|2]:IMMediate 和 INIT[:IMMediate]:ALL 对触 发系统不起作用,并生成错误 -213。

# INPut:ATTenuation[:STATe] {ON|1|OFF|0} INPut:ATTenuation[:STATe]?

指定 33600 系列中的调制输入是否使用高达 5 V 电平 (ON) 或 1 V 电平 (OFF) 的信号。

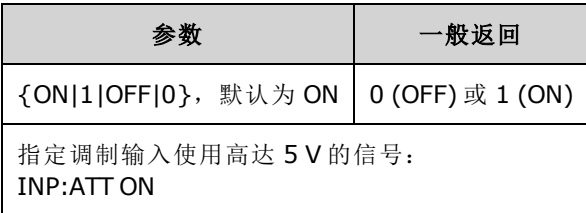

<sup>l</sup> 如果调制源被设置为"外部",则您可以在前面板调制参数屏幕中进行设置。

# <span id="page-280-0"></span>LIST 子系统

配置仪器输出的频率列表。这允许较快的频率更改为预先确定的频率列表。您可以通过外部触 发、内部触发或总线触发来使频率前进。列表由 FREQuency:MODE LIST 启动。

LIST DWELI - 设置生成列表中每个频率的时间量。

[LIST\\_FREQuency](#page-281-0) - 最多指定 128 个频率作为列表(还可以使用 MMEMory:LOAD:LIST[1|2] 和 MMEMory:STORe:LIST 从文件中读取频率或将其保存至文件)。

[LIST\\_FREQuency\\_POINts](#page-281-1) - 返回频率列表中的点数。

<span id="page-280-1"></span>有关 LIST 编程示例, 请参见[创建频率列表](#page-383-0)。

### **[SOURce[1|2]:]LIST:DWELl {<***seconds***>|MINimum|MAXimum} [SOURce[1|2]:]LIST:DWELl? [{MINimum|MAXimum}]**

设置驻留时间,生成频率列表中每个频率的时间量。

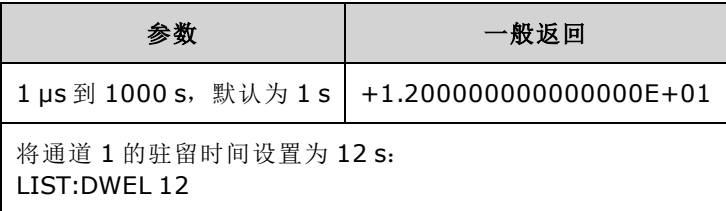

• 当 TRIGger[1|2]:SOURce 为 IMMediate 时, 仪器针对指定的驻留时间生成频率列表中的每个频 率。

# <span id="page-281-0"></span>**[SOURce[1|2]:]LIST:FREQuency <***freq1***>[, <***freq2***>, etc.] [SOURce[1|2]:]LIST:FREQuency?**

在频率列表中指定频率值。

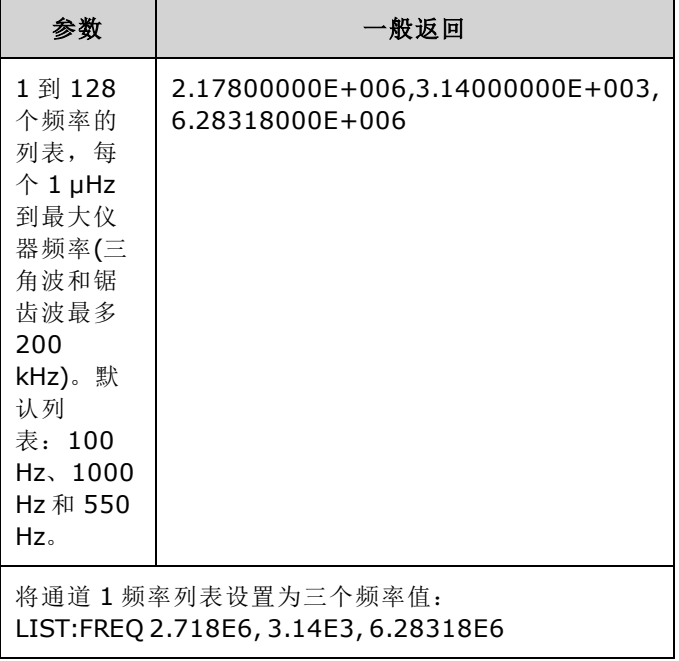

<span id="page-281-1"></span><sup>l</sup> 此命令将用新列表覆盖之前的列表。

## **[SOURce[1|2]:]LIST:FREQuency:POINts? [{MINimum|MAXimum}]**

返回当前频率列表中的频率数。

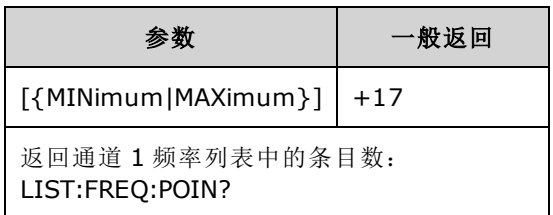

- <sup>l</sup> 默认列表有三个频率:100 Hz、1000 Hz 和 550 Hz。
- MINimum 为 1, MAXimum 为 128。

# LXI 子系统

LXI 子系统支持 LAN eXtensions for Instrumentation (LXI) 功能。

# **LXI:IDENtify[:STATE] {ON|1|OFF|0} LXI:IDENtify[:STATE]?**

在显示屏上打开或关闭 LXI Identify 指示器。

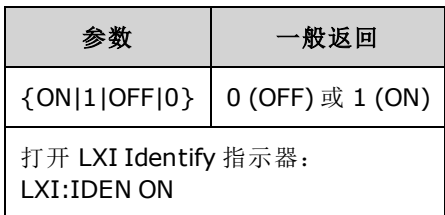

- LXI Identify 指示器可帮助您识别与 LAN 地址相关联的设备。
- <sup>l</sup> [\\*RST](#page-273-0) 可关闭 LXI Identify 指示器。
- 按 LOCAL 键可关闭 LXI Identify 指示器。

### **LXI:MDNS:ENABle {ON|1|OFF|0} LXI:MDNS:ENABle?**

禁用或启用多播域名系统 (mDNS)。

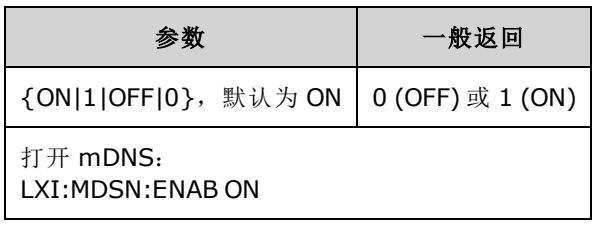

• 使用 [SYSTem:SECurity:IMMediate](#page-353-0)、[\\*RST](#page-273-0) 后或打开电源或 LAN 重置后启用设置。

### **LXI:MDNS:HNAMe[:RESolved]?**

采用 <*mDNS Hostname*>-*N* 的形式返回解析的(唯一)mDNS 主机名。 *N* 是必要时附加的整数以使名 称唯一。如有必要,可能会截断预期名称来为附加的整数挪出空间。

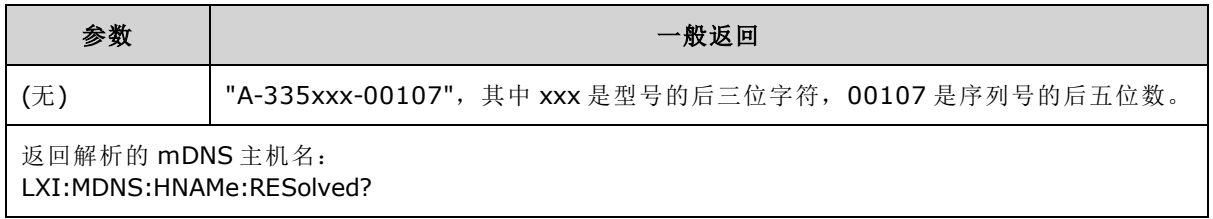

### <span id="page-283-0"></span>**LXI:MDNS:SNAMe:DESired <***name***> LXI:MDNS:SNAMe:DESired?**

设置所需的 mDNS 服务名。

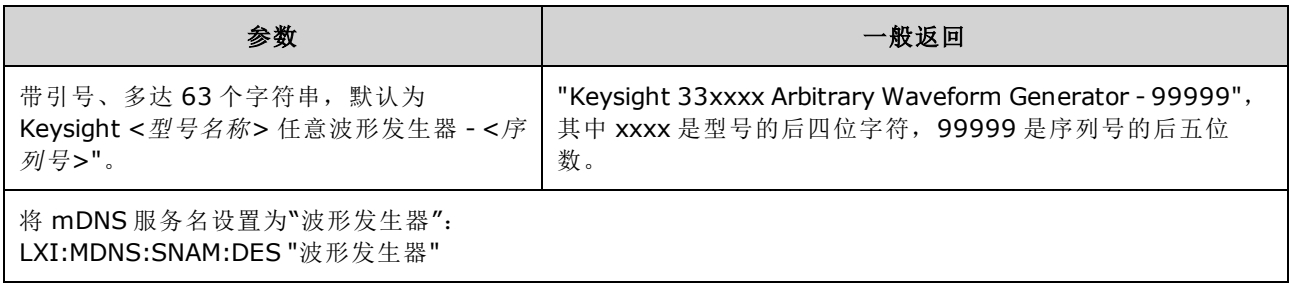

- 该设置为非易失性; 关闭并重新打开电源或 [\\*RST](#page-273-0) 不会更改该设置。
- 使用 [SYSTem:SECurity:IMMediate](#page-353-0) 后设置即设为默认值。

### **LXI:MDNS:SNAMe[:RESolved]?**

采用 <所需 *mDNS* 服务名>(*N*)的形式返回解析的(唯一)mDNS 服务名。 *N* 是必要时附加的整数以使 名称唯一。如有必要,可能会截断预期名称来为附加的整数挪出空间。

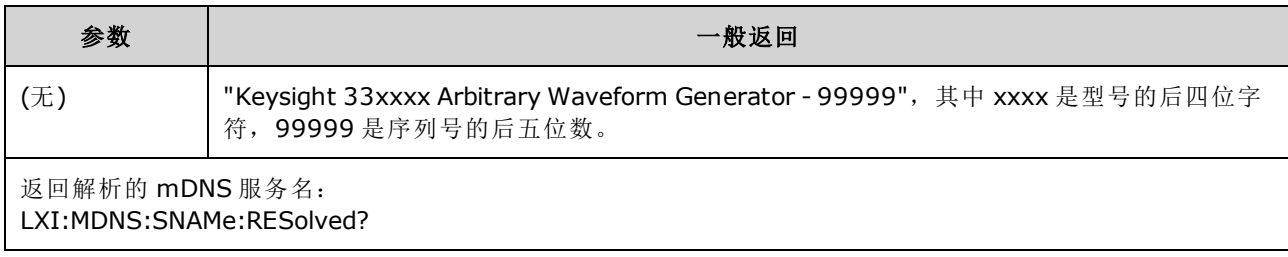

• 解析的 mDNS 服务名将是所需的服务名 [\(LXI:MDNS:SNAMe:DESired\)](#page-283-0), 可能附加"(N)", 其中 N 是 整数(仅当需要使名称具有唯一性时)。

### **LXI:RESet**

将 LAN 设置重置为已知操作状态, 从 DHCP 开始。如果 DHCP 失败, 将使用 AutoIP。它还将清除 WebUI 密码(如果已设)。

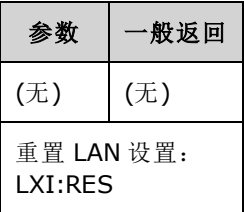

- <sup>l</sup> 发送该命令后 LAN 接口可能需要几秒钟才能重新启动,具体取决于您的网络。
- 如果 SYSTem:COMMunicate:ENABle 已禁用 LAN 接口或特定的 LAN 服务(VXI-11、套接字等), 您 必须单独重新启用接口或服务,并关闭再重新打开仪器电源以使 LAN 正常运行。

### **LXI:RESTart**

通过由 [SYSTem:COMM:LAN](#page-354-0) commands 指定的当前设置重新启动 LAN。

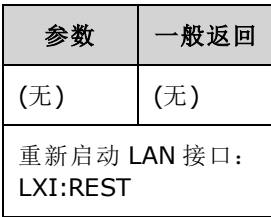

- <sup>l</sup> 发送该命令后 LAN 接口可能需要几秒钟才能重新启动,具体取决于您的网络。
- 如果 SYSTem:COMMunicate:ENABle 已禁用 LAN 接口或特定的 LAN 服务(VXI-11、套接字等), 您 必须单独重新启用接口或服务,并关闭再重新打开仪器电源以使 LAN 正常运行。

# MARKer 子系统

MARKer 子系统配置当前面板 **Sync** 信号变低时任意波形、扫描或脉冲串中的点。

### 命令和查询

- <sup>l</sup> [SOURce[1|2]:]MARKer:CYCle {<*cycle\_num*[>|MINimum|MAXimum|DEFault}](#page-284-0) **Sync** 信号变低时的脉 冲串周期
- <sup>l</sup> [\[SOURce\[1|2\]:\]MARKer:FREQuency](#page-285-0) {<*frequency*>|MINimum|MAXimum|DEFault} **Sync** 信号变低时 的频率
- <sup>l</sup> [\[SOURce\[1|2\]:\]MARKer:POINt](#page-285-1) {<*sample\_number*>|MINimum|MAXimum} **Sync** 信号变低时的任意 波形中的点

当且仅当 SYNC:MODE 设置为 MARKer 时, 每个命令导致 sync/marker 在启动脉冲串、扫描或任意 波形时转换为高。 [OUTPut:SYNC:POLarity](#page-305-0) 可能会对其进行反向。

### <span id="page-284-0"></span>**[SOURce[1|2]:]MARKer:CYCle {<***cycle\_num***>|MINimum|MAXimum|DEFault} [SOURce[1|2]:]MARKer:CYCLe? [{MINimum|MAXimum}]**

设置当前面板 **Sync** 信号在脉冲串模式操作中变低时的标志周期数。 [OUTPut:SYNC:POLarity](#page-305-0) 可能会 对其进行反向。

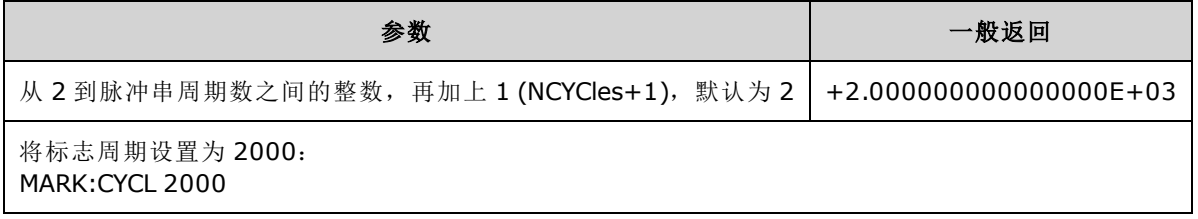

- 只有当启用脉冲串且 [OUTP:SYNC:MODE](#page-304-0) 是 MARKer 时才有效。
- <sup>l</sup> 如果启用脉冲串,标志周期必须小于或等于脉冲串周期数加上一之和。如果试图将标志周期设 置为超出此范围, 会将标志周期设置为等于脉冲串中间值。对于远程接口, 还将生成"Settings conflict"错误。

# <span id="page-285-0"></span>**[SOURce[1|2]:]MARKer:FREQuency {<***frequency***>|MINimum|MAXimum|DEFault} [SOURce[1|2]:]MARKer:FREQuency? [{MINimum|MAXimum}]**

设置当在扫描期间前面板 **Sync** 信号变低时的标志频率。 [OUTPut:SYNC:POLarity](#page-305-0) 可能会对其进行反 向。

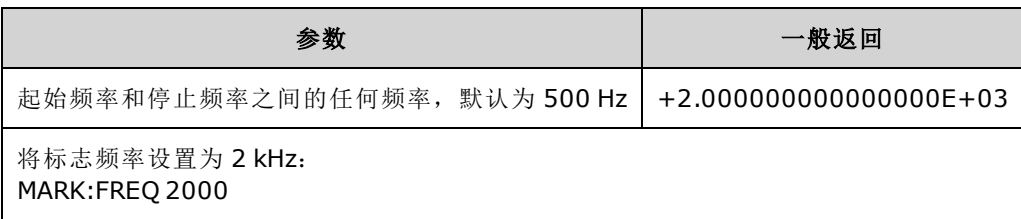

- 只有当启用扫描且 [OUTP:SYNC:MODE](#page-304-0) 是 MARKer 时才有效。
- <sup>l</sup> 启用扫描时,标志频率必须在起始频率和停止频率之间。如果试图将标志周期设置为超出此范 围,则会将标志频率设置为起始频率或停止频率(取决于哪个频率更接近)。 对于远程接口,还 将生成"Settings conflict"错误。

# <span id="page-285-1"></span>**[SOURce[1|2]:]MARKer:POINt {<***sample\_number***>|MINimum|MAXimum} [SOURce[1|2]:]MARKer:POINt? [{MINimum|MAXimum}]**

设置当活动任意波形中的前面板 **Sync** 信号变低时的采样数。 [OUTPut:SYNC:POLarity](#page-305-0) 可能会对其进 行反向。

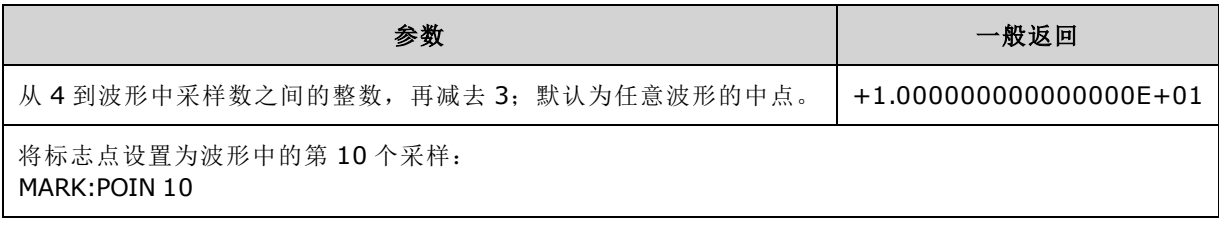

- 命令仅在当前活动的任意波形中设置标志点 [\(FUNCtion:ARBitrary](#page-246-0)), 而不是在序列中。
- <sup>l</sup> 仅当满足以下条件时,命令才有效:
	- [OUTPut:SYNC:MODE](#page-304-0) 设置为 MARK,FUNC 设置为 ARB,[FREQuency:MODE](#page-238-0) 设置为 CW
	- OUTPut:SYNC:MODE 设置为 CARR, FUNC 设置为 ARB, [BURSt](#page-209-0) 为 ON。
	- OUTPut:SYNC:MODE 设置为 CARR,FUNC 设置为 ARB,FREQuency:MODE 设置为 SWEEP
	- <sup>l</sup> OUTPut:SYNC:MODE 设置为 MARK,内部调制处于活动状态,且或者 [FUNCtion](#page-245-0) 设置为 ARB, 或者调制波形内部函数设置为 ARB
	- <sup>l</sup> OUTPut:SYNC:MODE 设置为 MARK,外部调制处于活动状态,且 FUNCtion 设置为 ARB

# MEMory 子系统

MEMory 子系统与保存到 [\(\\*SAV](#page-273-1)) 顺序编号为 0 至 4 的非易失性存储位置或从其中调用 [\(\\*RCL\)](#page-273-1) 的仪器 状态文件协同工作。

**主意 33600** 系列仪器中与 \*SAV 和 \*RCL 相关联的状态文件保存在 STATE\_0.STA 到 STATE\_4.STA 文件中。这些文件位于内部存储器的设置目录中。可以使用 [MMEMory](#page-289-0) 命令管理这些文件。

# 示例

```
MEM:STAT:DEL 3
*SAV 3
MEM:STAT:VAL?3
MEM:STAT:NAME 3,PATS_STATE
MEM:STAT:CAT?
```
# 命令和查询

- [MEMory:NSTates?](#page-286-0) 返回状态存储器位置的总数
- [MEMory:STATe:CATalog?](#page-286-1) 列出与所有五个状态存储位置相关联的名称
- [MEMory:STATe:DELete](#page-287-1) {0|1|2|3|4|} 删除状态存储位置的内容
- <sup>l</sup> [MEMory:STATe:NAME](#page-287-0) {0|1|2|3|4} [,<*name*>] 为状态存储位置指定自定义名称
- [MEMory:STATe:RECall:AUTO](#page-288-0) {ON|1|OFF|0} 指定当通电时是否从位置 0 调用关闭电源状态
- <span id="page-286-0"></span>• [MEMory:STATe:VALid?](#page-288-1) {0|1|2|3|4} - 确定存储位置是否包含有效的状态

### **MEMory:NSTates?**

返回可用于状态存储的存储器位置总数(始终 +5,其中包括存储器位置 0)。

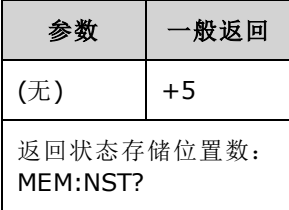

#### <span id="page-286-1"></span>**MEMory:STATe:CATalog?**

返回为位置 0 到位置 4 指定的名称。

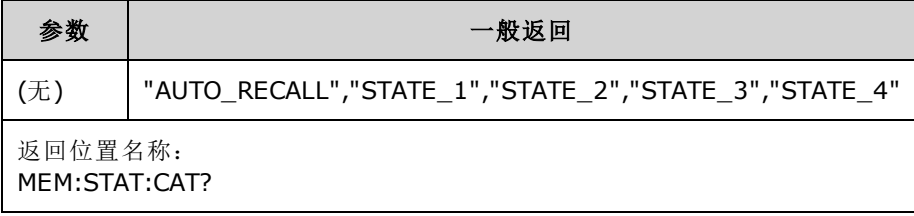

- 默认名称为"AUTO\_RECALL"、"STATE\_1"、"STATE\_2"、"STATE\_3"和"STATE\_4"。
- <sup>l</sup> 您可以命名位置 0,但当关闭并重新打开电源时会改写此名称,并在此位置存储新的断电状 态。

### <span id="page-287-1"></span>**MEMory:STATe:DELete {0|1|2|3|4|}**

删除状态存储位置。

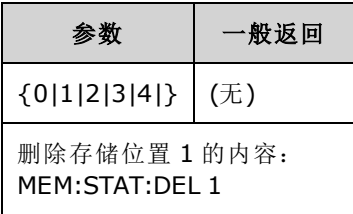

- 默认名称为"AUTO\_RECALL"、"STATE\_1"、"STATE\_2"、"STATE\_3"和"STATE\_4"。
- 虽然可以删除位置 0 中的状态, 但仪器在下一次通电时仍将恢复到断电状态。
- <span id="page-287-0"></span><sup>l</sup> 如果试图从空位置调用状态,则将生成错误。

### **MEMory:STATe:NAME {0|1|2|3|4}[,<***name***>] MEMory:STATe:NAME? {0|1|2|3|4}**

命名存储位置。

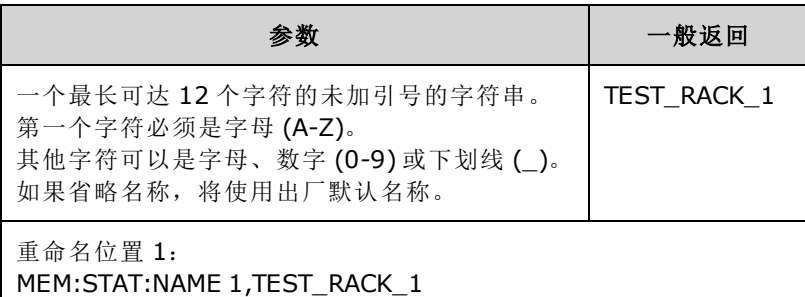

- 默认名称为"AUTO\_RECALL"、"STATE\_1"、"STATE\_2"、"STATE\_3"和"STATE\_4"。
- 您可以命名位置 0, 但当关闭并重新打开电源时会改写此名称, 并在此位置存储新的断电状 态。
- <sup>l</sup> 可以为不同位置指定同一名称。
- 删除存储位置的内容 [\(MEMory:STATe:DELete](#page-287-1)) 会将关联名称重置为出厂默认值("AUTO\_ RECALL"、"STATE\_1"、"STATE\_2"、"STATE\_3" 或 "STATE\_4")。
- 状态名称不受 [\\*RST](#page-273-0) 影响。
## **MEMory:STATe:RECall:AUTO {ON|1|OFF|0} MEMory:STATe:RECall:AUTO?**

禁用或启用通电时自动调用存储位置 0 中的仪器状态。

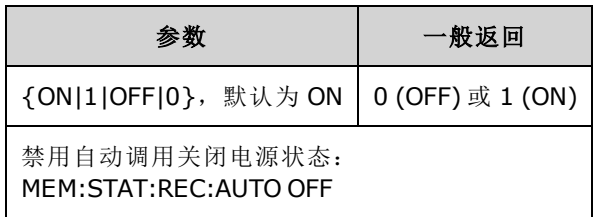

• 通电时使用 OFF 等效于出厂重置 [\(\\*RST](#page-273-0))。

## **MEMory:STATe:VALid? {0|1|2|3|4}**

指示当前在存储位置中是否存储了有效状态。

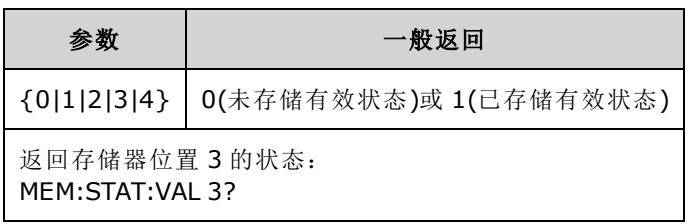

• 在发送 [\\*SAV](#page-273-1) 之前使用此命令以避免意外覆盖状态。

## MMEMory 子系统

MMEMory 子系统在仪器或外部 USB 文件系统中管理文件系统。文件系统可以存储和加载多种文件 格式。

仪器中的 "INT:\" 闪存文件系统一直存在。当 USB 文件存储设备(有时称为闪存驱动器、拇指驱动器 或跳跃驱动器)插入前面板 USB 端口时,它将在仪器上显示为 "USB:\"。

## 示例

下列代码生成如下所示的序列。 请注意, 为便于阅读, [DATA:SEQuence](#page-220-0) 长命令分为多行。

```
FUNC:ARB:SRATE 10E3
FUNC:ARB:FILTER OFF
FUNC:ARB:PTPEAK 10
DATA:ARB dc_ramp, 0.1, 0.1, 0.1, 0.1, 0.1, 0.2, 0.4, 0.6, 0.8, 1.0
DATA:ARB dc5v, 1.0, 1.0, 1.0, 1.0, 1.0, 1.0, 1.0, 1.0, 1.0, 1.0
DATA:ARB dc2_5v, 0.5, 0.5, 0.5, 0.5, 0.5, 0.5, 0.5, 0.5, 0.5, 0.5
DATA:ARB dc0v, 0.0, 0.0, 0.0, 0.0, 0.0, 0.0, 0.0, 0.0, 0.0, 0.0
DATA:SEQuence #3128"seqExample","dc_
ramp",0,once,highAtStart,5,"dc5v",2,repeat,maintain,5,
     "dc2 v", 2, repeat, lowAtStart, 5, "dc0v", 2, repeat, maintain, 5
FUNC:ARB dc_ramp
MMEM:STORE:DATA "INT:\dc_ramp.arb"
FUNC:ARB dc5v
MMEM:STORE:DATA "INT:\dc5v.arb"
FUNC:ARB dc2_5v
MMEM:STORE:DATA "INT:\dc2_5.arb"
FUNC:ARB dc0v
MMEM:STORE:DATA "INT:\dc0v.arb"
FUNC:ARB seqExample
MMEM:STORE:DATA "INT:\seqExample.seq"
DATA:VOL:CLEAR <--- erase all waveforms to show LOAD will restore all
waveforms
MMEM:LOAD:DATA "INT:\seqExample.seq"
FUNC ARB
FUNC:ARB "INT:\seqExample.seq"
OUTPUT ON
```
seqExample.seq 文件如下所示:

File Format:1.10 Sample Rate:10000.000000 High Level:5.000000 Low Level:0.000000 Filter:"off" Header:Arb Name, Repeat Count, Play Control, Marker Mode, Marker Point dc\_ramp.arb, 1, "once", "highAtStart", 5 dc5v.arb,2,"repeat","maintain",5 dc2 5v.arb, 2, "repeat", "lowAtStart", 5 dc0v.arb,2,"repeat","maintain",5

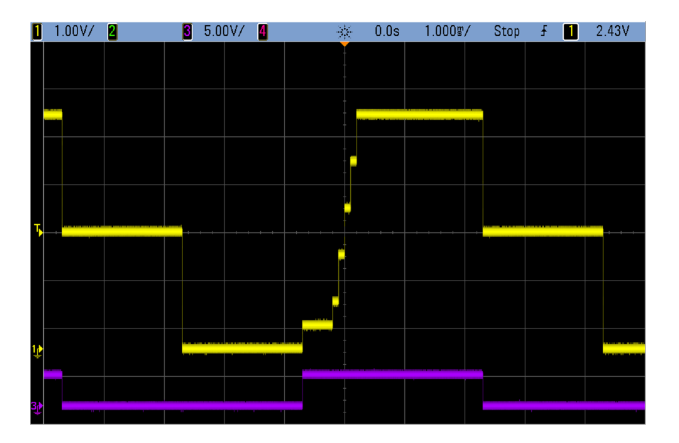

# 命令和查询

MMEMory 子系统包括以下命令和查询。

[MMEMory:CATalog\[:ALL\]?\[<](#page-293-0)*folder*>] - 列出大容量存储器设备中可用和已用空间及文件

[MMEMory:CATalog:DATA:ARBitrary?\[<](#page-294-0)*folder*>] - 列出大容量存储器设备中的任意波形和序列

[MMEMory:CATalog:STATe?\[<](#page-295-0)*folder*>] - 列出大容量存储器设备中存在的可用和已用空间及状态 (\*.sta) 文件

[MMEMory:CDIRectory](#page-295-1) <*folder*> - 对目录的更改 [MMEMory:CDIRectory?](#page-295-1)

[MMEMory:COPY](#page-296-0) <*file1*>,<*file2*> - 复制大容量存储器设备中的文件

[MMEMory:COPY:SEQuence](#page-296-1) <*source*>,<*destination*> - 复制大容量存储器设备中的序列及其相关联的 任意波形

[MMEMory:DELete](#page-297-0) <*file*> - 从大容量存储器设备中删除文件

[MMEMory:DOWNload:DATA](#page-297-1) <*binary\_block*> - 将数据从主机计算机下载到仪器的大容量存储器

[MMEMory:DOWNload:FNAMe](#page-297-2) <*filename*> - 指定将数据从计算机下载到仪器的大容量存储器的文件 名

[MMEMory:LOAD:ALL](#page-298-0) <*filename*> - 加载仪器状态文件

[MMEMory:LOAD:DATA\[1|2\]](#page-298-1) <*filename*> - 从文件加载任意波形

[MMEMory:LOAD:LIST\[1|2\]](#page-299-0) <*filename*> - 从文件加载频率列表

[MMEMory:LOAD:STATe](#page-299-1) <*filename*> - 从文件加载保存的仪器状态

[MMEMory:MDIRectory](#page-295-1) <*folder*> - 创建新目录(文件夹)

[MMEMory:MOVE](#page-300-0) <*file1*>,<*file2*> - 移动大容量存储器设备中的文件

[MMEMory:RDIRectory](#page-295-1) <*folder*> - 删除目录

[MMEMory:STORe:ALL](#page-298-0) <*filename*> - 保存仪器状态文件

[MMEMory:STORe:DATA\[1|2\]](#page-300-1) *<filename>* - 将任意波形保存到文件

[MMEMory:STORe:LIST\[1|2\]](#page-299-0) <*filename*> - 将活动频率列表保存到文件

[MMEMory:STORe:STATe](#page-299-1) <*filename*> - 将仪器状态存储到文件

[MMEMory:UPLoad?](#page-300-2) <*filename*> - 将文件内容从仪器上载到主机计算机

## 文件夹和文件格式

许多 MMEMory 命令都指向文件夹和文件。这些文件夹和文件具有特定的结构,如下所述。

#### **<***folder***>** 格式

- <sup>l</sup> <*folder*> 格式为"<*drive*>:<*path*>",其中 <*drive*> 可以是 INTernal 或 USB,<*path*> 是绝对文件夹 路径。
	- INTernal 指定内部闪存文件系统。 USB 指定前面板 USB 存储设备。
	- <sup>l</sup> 绝对路径以"\"或"/"开头,并从根文件夹 <*drive*> 开始。
	- <sup>l</sup> 在 <*path*> 中指定的文件夹名称不得超过 240 个字符。
	- <sup>l</sup> 指定文件夹必须存在,并且不能标记为隐藏或系统文件夹。
	- <sup>l</sup> 如果忽略了 <*drive*>:<*path*>,则使用由 [MMEMory:CDIRectory](#page-295-1) 指定的文件夹。
	- <sup>l</sup> 如果忽略 <*drive*>:
		- 该路径被视为相对路径,并附加到 [MMEMory:CDIRectory](#page-295-1) 指定的文件夹。
		- <sup>l</sup> 不允许使用绝对路径。

#### **<***file***>**格式

- <sup>l</sup> <*file1*> 和 <*file2*> 的格式为"[<*drive*>:<*path*>]<*file\_name*>",其中 <*drive*> 可以是 INTernal 或 USB,<*path*> 必须是绝对文件夹路径。
	- INTernal 指定内部闪存文件系统。 USB 指定前面板 USB 存储设备。
	- <sup>l</sup> 如果忽略了 <*drive*>:<*path*>,则使用由 [MMEMory:CDIRectory](#page-295-1) 指定的文件夹。
	- <sup>l</sup> 绝对路径以"\"或"/"开头,并从根文件夹 <*drive*> 开始。
	- <sup>l</sup> 文件夹和文件名不能包含以下字符: \ / : \* ? " < > |
	- <sup>l</sup> 文件夹和文件名的组合不得超过 240 个字符。
	- <sup>l</sup> 源文件和文件夹以及目标文件夹必须存在,并且不能标记为隐藏或系统文件夹。
	- <sup>l</sup> 如果目标文件存在,则会将其覆盖(除非标记为隐藏或系统文件)。
	- <sup>l</sup> 如果忽略 <*drive*>:
		- 该路径被视为相对路径, 并附加到 [MMEMory:CDIRectory](#page-295-1) 指定的文件夹。
		- <sup>l</sup> 不允许使用绝对路径。

### 大容量存储器 **(MMEMory)** 和状态存储

前面板使用 MMEM 子系统(而非 MEM 子系统)保存状态。如果您通过前面板保存状态, 则仍可以通 过 SCPI 访问该状态。但是,无法从前面板中检索使用 \*SAV 通过 SCPI 保存至 MEM 子系统的状 态。

例如,根据需要配置仪器并将 USB 驱动器插入前面板。然后,输入以下命令。如果您没有 USB 驱 动器,请将 "USB:\" 更改为 "INT:\", 从而改用仪器的内部闪存驱动器。

```
MMEMory:CDIRectory "USB:\"
MMEMory:MDIRerctory "States"
MMEMory:STORe:STATE "USB:\States\State1"
```
要随时返回此状态:

```
MMEMory:LOAD:STATE "USB:\States\State1"
```
<span id="page-293-0"></span>您也可以通过依次按 **[System] >Store/Recall** 从前面板中调用状态文件。

#### **MMEMory:CATalog[:ALL]?[<***folder***>]**

返回当前大容量存储目录(包括内置存储器和 USB 驱动器)中的所有文件的列表。

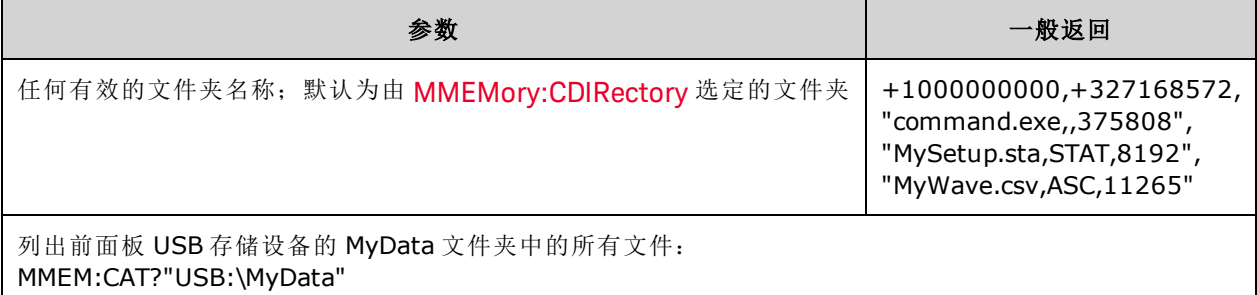

<sup>l</sup> 目录采用以下形式:

<*mem\_used*>,<*mem\_free*>{,"<*file listing*>"}

对于文件夹中的每个文件,仪器将返回两个数字值和一个字符串。第一个数值表示驱动器上使 用的存储字节数。第二个表示可用存储字节数。每个 <*file listing*> 将采用以下格式:"<*file\_ name*>,<*file\_type*>,<*file\_size*>"(引号也将返回),其中 <*file\_name*> 是文件名(包括文件扩展名, 如果有);<*file\_type*> 为 STAT(对于 STATe 文件 (.sta))、ASC(对于 DATA 文件 (.csv))、FOLD(对于文 件夹)或 null(对于所有其他文件扩展名);<*file\_size*> 是文件大小(以字节表示)。

- <sup>l</sup> 如果文件不存在,则只返回 <*mem\_used*> 和 <*mem\_free*>。
- <sup>l</sup> 由于仪器在供内部使用的闪存文件系统中使用少量的空间,即使驱动器中不存在用户文件, <*mem\_used*> 值也不会为零。

## <span id="page-294-0"></span>**MMEMory:CATalog:DATA:ARBitrary?[<***folder***>]**

返回所有任意序列 (.seq) 文件和文件夹的列表以及文件夹中任意波形 (.arb/.barb) 文件。

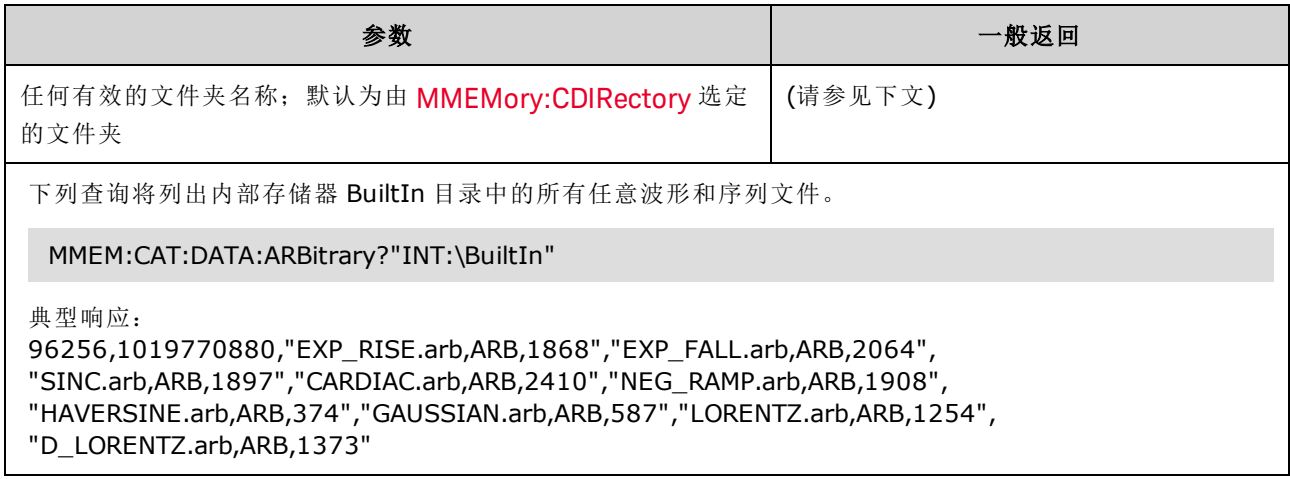

- 对于选定文件夹中的每个 .seq 和 .arb/.barb 文件, 仪器将返回两个数值和一个字符串。第一个 数值表示驱动器上使用的存储字节数。第二个表示可用存储字节数。每个 <file listing> 将采用 以下格式:"<*filename*>,<*file\_type*>,<*file\_size*>"(引号也将返回),其中 <*filename*> 是文件名(包括 文件扩展名,如果有);<file\_type> 为 FOLD(对于文件夹)、ARB(对于任意分段)或 SEQUENCE(对 于任意序列文件);<*file\_size*> 是文件大小(以字节表示)。
- <sup>l</sup> 如果不存在 .seq、.arb 或 .barb 文件,将仅返回 <*mem\_used*> 和 <*mem\_free*>。
- <sup>l</sup> 由于仪器在供内部使用的闪存文件系统中使用少量的空间,即使驱动器中不存在用户文件, <*mem\_used*> 值也不会为零。

### <span id="page-295-0"></span>**MMEMory:CATalog:STATe?[<***folder***>]**

列出文件夹中的所有状态文件(.sta 文件扩展名)。

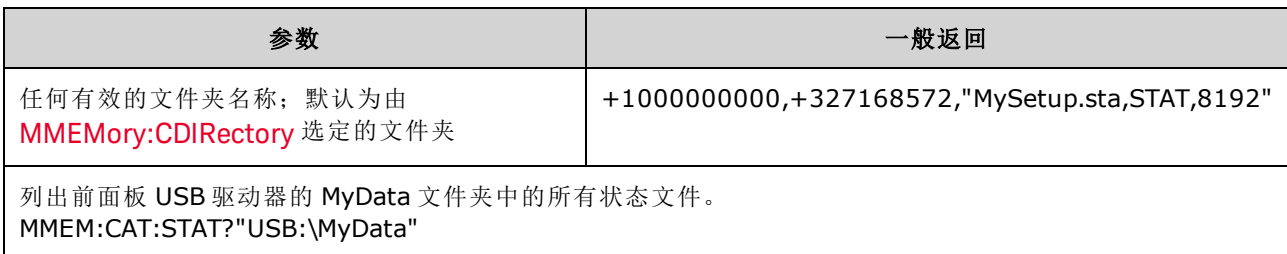

<sup>l</sup> 返回目录的格式:

<*mem\_used*>,<*mem\_free*>{,"<*file listing*>"}

- <sup>l</sup> 对于选定文件夹中的每个状态文件,仪器将返回两个数值和一个字符串。第一个数值表示驱动 器上使用的存储字节数。第二个表示可用存储字节数。 每个 <*file listing*> 将采用以下格 式: "<file\_name>,<file\_type>,<file\_size>"(引号也将返回), 其中 <file\_name> 是文件名(包括文件 扩展名,如果有);<*file\_type*> 为 STAT(对于 STATe 文件 (.sta));<*file\_size*> 是文件大小(以字节表 示)。
- <sup>l</sup> 如果状态文件不存在,则只返回 <*mem\_used*> 和 <*mem\_free*>。
- <sup>l</sup> 由于仪器在供内部使用的闪存文件系统中使用少量的空间,即使驱动器中不存在用户文件, <*mem\_used*> 值也不会为零。

## <span id="page-295-1"></span>**MMEMory:CDIRectory <***folder***> MMEMory:CDIRectory? MMEMory:MDIRectory <***folder***> MMEMory:RDIRectory <***folder***>**

MMEMory:CDIRectory 选择用于 MMEMory 子系统命令的默认文件夹。该文件夹必须存在,并且当 文件夹或文件名不包含驱动器和文件夹名时进行使用。

MMEMory:MDIRectory 在大容量存储介质上创建新目录(文件夹)。

MMEMory:RDIRectory 删除大容量存储介质上的目录(文件夹)。

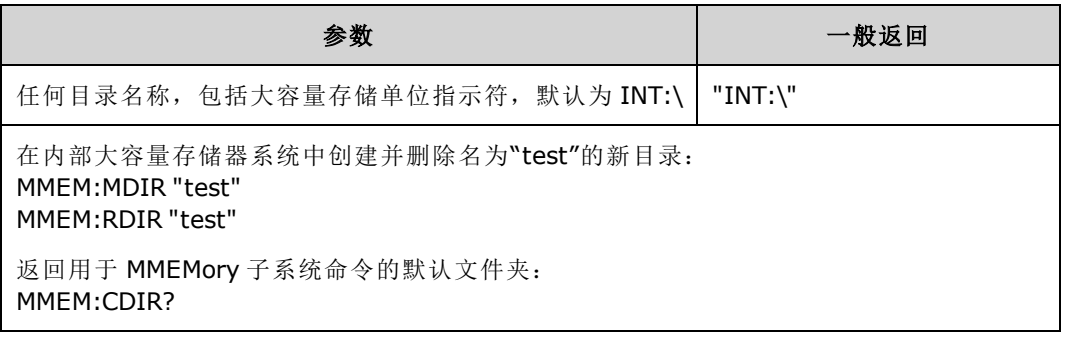

<sup>l</sup> 使用 [\\*RST](#page-273-0) 后,仪器将默认文件夹重置为内部闪存文件系统根目录 ("INT:\")。

<sup>l</sup> 您只能删除空文件夹(无文件)。否则,仪器将生成"Directory not empty"错误。

### <span id="page-296-0"></span>**MMEMory:COPY <***file1***>,<***file2***>**

将 <*file1*> 复制到 <*file2*>。 文件名必须包括任一文件扩展名。

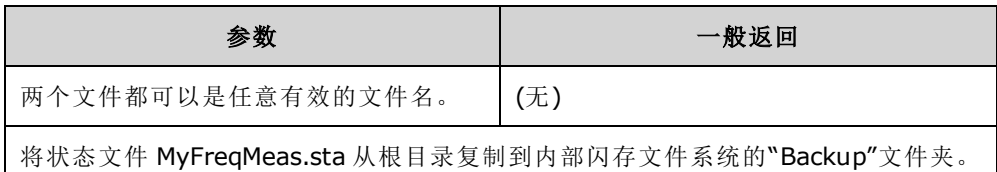

MMEM:COPY "INT:\MySetup.sta","INT:\Backup"

<sup>l</sup> 要复制一个文件至另一个文件夹中的同名文件,只需为 <*destination*> 指定 <*drive*> 和/或 <*path*>。

#### <span id="page-296-1"></span>**MMEMory:COPY:SEQuence <***source***>,<***destination***>**

将序列从 <*source*> 复制到 <*destination*>。文件名必须包括任一文件扩展名。将扩展名 .seq 用于文 本格式。

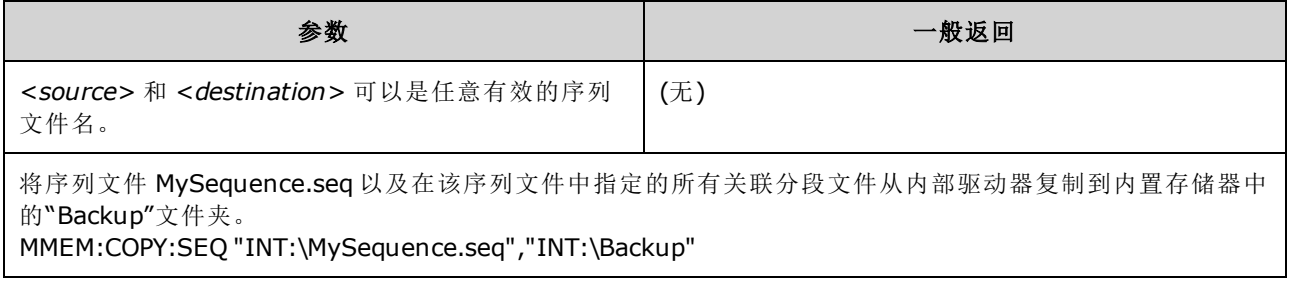

- <sup>l</sup> <*source*> 和 <*destination*> 的格式为 "[[<*drive*>:]<*path*>]<*file\_name*>",其中 <*drive*> 可以是 INTernal 或 USB,<*path*> 是文件路径。
	- INTernal 指定内部闪存文件系统。 USB 指定前面板 USB 存储设备。
	- <sup>l</sup> 如果指定了 <*drive*>,则将 <*path*> 解释为绝对路径。 绝对路径以"\"或"/"开头,并从根文件 夹 <*drive*> 开始。
	- <sup>l</sup> 如果省略 <*drive*>,则 <*path*> 为相对于 MMEMory:CDIRectory 所指定的文件夹的路径。相对 路径不能以"\"或"/"开头。
	- <sup>l</sup> 文件夹和文件名不能包含以下字符: \ / : \* ? " < > |
	- <sup>l</sup> 文件夹和文件名的组合不得超过 240 个字符。
	- <sup>l</sup> 源文件和文件夹以及目标文件夹必须存在,并且不能标记为隐藏或系统文件夹。
	- <sup>l</sup> 如果目标文件存在,则会将其覆盖(除非标记为隐藏或系统文件)。
	- <sup>l</sup> 要将某序列文件复制到其他文件夹中具有相同名称的序列文件,可以仅针对 <*destination*> 指定 <*drive*> 和/或 <*path*>。

#### <span id="page-297-0"></span>**MMEMory:DELete <***file***>**

删除文件。要删除文件夹,请使用 MMEMory:RDIRectory。

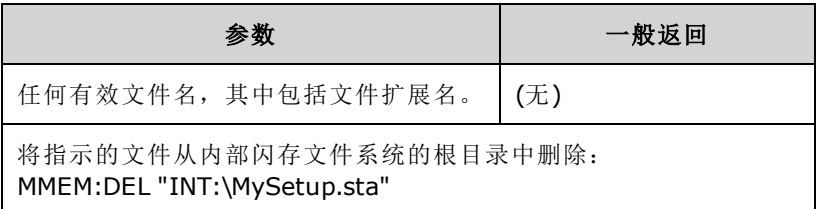

• 您也可以在此命令中使用通配符。例如, MMEM:DEL "INT:\MYDATA\\*.csv" 将擦除指定目录下的 所有 CSV 文件。

### <span id="page-297-1"></span>**MMEMory:DOWNload:DATA <***binary\_block***>**

将数据从主机计算机下载到仪器中的文件。之前必须已经通过 [MMEMory:DOWNload:FNAMe](#page-297-2) 指定了 文件名。

<*binary\_block*> 中的数据将写入选定文件,并且以前存储在该文件中的所有数据都将丢失。

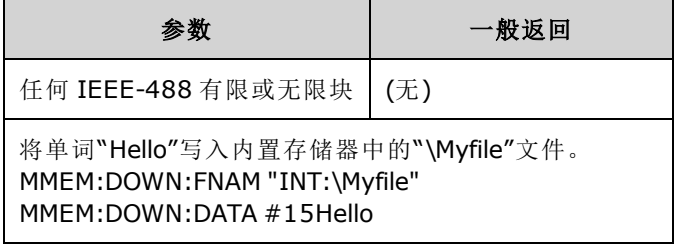

#### <span id="page-297-2"></span>**MMEMory:DOWNload:FNAMe <***filename***>**

先创建或打开指定的文件名,然后通过 [MMEMory:DOWNload:DATA](#page-297-1) 将数据写入该文件。

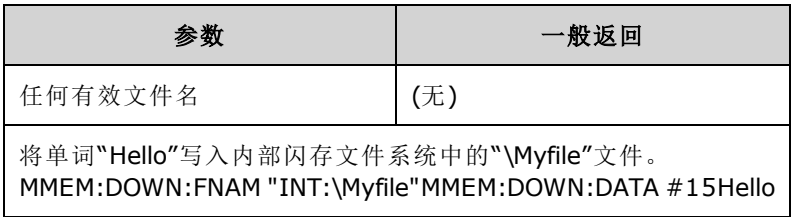

### <span id="page-298-0"></span>**MMEMory:LOAD:ALL <***filename***>**

#### **MMEMory:STORe:ALL <***filename***>**

使用大容量存储上的指定文件加载或保存完整的仪器设置。

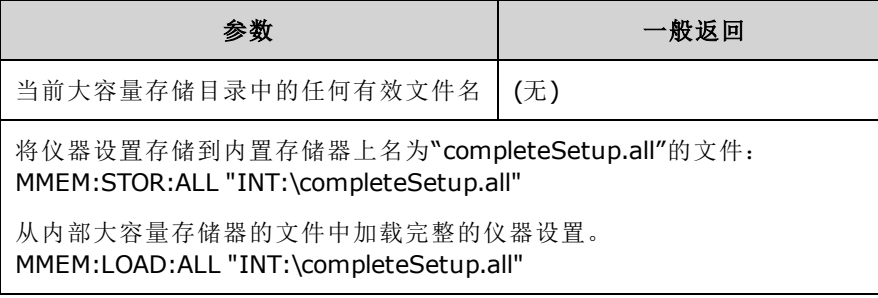

- <sup>l</sup> 这些命令支持您复制以前的一些时候的仪器条件。
- 该命令将加载当前仪器设置(如同被 [\\*SAV](#page-273-1) 和 [\\*RCL](#page-273-1) 使用一样)。
- <sup>l</sup> 被这些命令使用的仪器设置文件包含的内容多于 \*SAV 和 \*RCL 使用的状态文件。它们还包含存 储的状态和任意波形、GPIB 和 LAN 参数、数字格式、蜂鸣打开/关闭、显示选项和帮助语言。
- <span id="page-298-1"></span><sup>l</sup> 如果目标文件存在,则会将其覆盖(除非标记为隐藏或系统文件)。

#### **MMEMory:LOAD:DATA[1|2] <***filename***>**

将 INTERNAL 或 USB 存储器中的指定任意分段 (.arb/.barb) 或任意序列 (.seq) 文件加载到指定通道的 易失性存储器中。

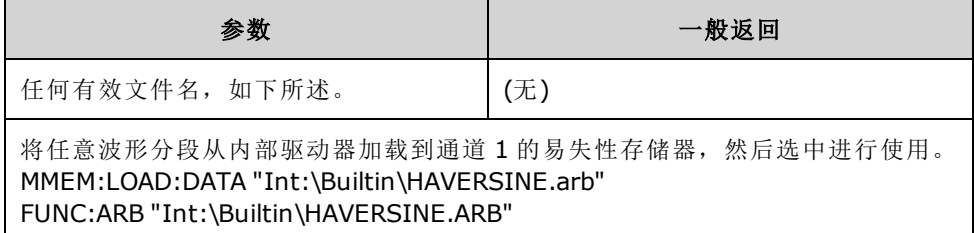

- 如果指定某序列文件 (seq), 则将加载在该文件中定义的所有任意波形。
- <sup>l</sup> 如果已经加载 <*filename*> 参考的波形,那么仪器将生成错误编号 +786"Specified arb waveform already exists"。删除现有波形需要通过 [DATA:VOLatile:CLEar](#page-221-0) 清除波形非易失性存储器。

### <span id="page-299-0"></span>**MMEMory:LOAD:LIST[1|2] <***filename***>**

### **MMEMory:STORe:LIST[1|2] <***filename***>**

加载或存储频率列表文件(Ist)。

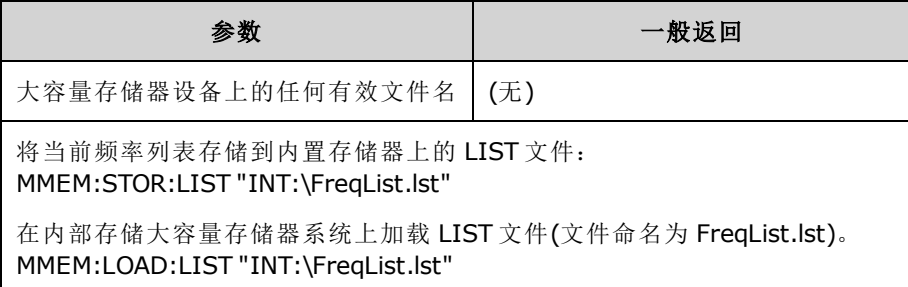

- 频率列表控制 [FREQ:MODE](#page-238-0) LIST 中的频率, 当收到触发事件时, 快速地更改为列表中的下一个 频率。
- 频率列表文件包含用逗号分隔的 ASCII 数字序列, 其中第一个数字表示列表中的频率数:

### 3, 100.000000, 1000.000000, 550.000000

<span id="page-299-1"></span><sup>l</sup> 如果目标文件存在,则会将其覆盖(除非标记为隐藏或系统文件)。

### **MMEMory:LOAD:STATe <***filename***>**

### **MMEMory:STORe:STATe <***filename***>**

将当前仪器状态存储到状态文件中。可以选择在文件名中包含文件夹名和 .sta 文件扩展名。

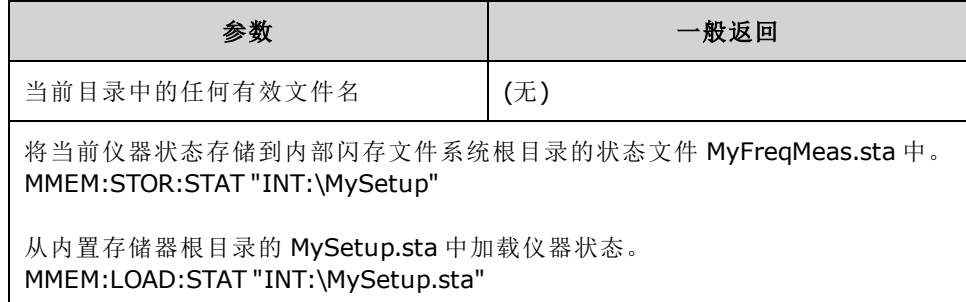

### <span id="page-300-0"></span>**MMEMory:MOVE <***file1***>,<***file2***>**

移动和/或将 <*file1*> 重命名为 <*file2*>。文件名必须包括文件扩展名。

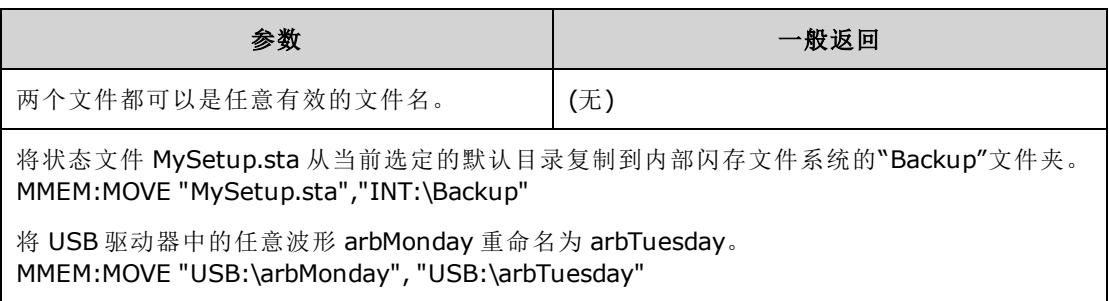

- <sup>l</sup> 如果只是要重命名文件,为 <*file1*> 和 <*file2*> 指定同一个文件夹。
- <span id="page-300-1"></span><sup>l</sup> 要将一个文件移动到不同文件夹中的同名文件,只需为 <*file2*> 指定<*drive*>:<*path*>。

### **MMEMory:STORe:DATA[1|2]** *<filename>*

将指定通道(默认为通道1)的易失性存储器中的指定任意分段(.arb/.barb) 或任意序列(.seq) 数据存 储在 INTERNAL 或 USB 存储器中。

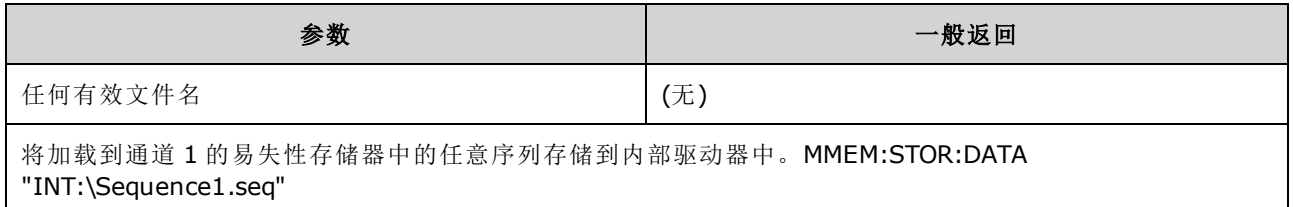

- 存储任意波形分段或序列时 [\(MMEMory:STORe:DATA\[1|2\]\)](#page-300-1), 仪器的当前设置(电压值、采样率、 滤波器类型等)将存储在分段或序列文件中。首次使用 [FUNCtion:ARBitrary](#page-246-0) 播放文件时, 将加载 这些设置并覆盖仪器的当前设置。如果您已手动编辑分段或序列文件以删除仪器设置,则执行 [FUNCtion:ARBitrary](#page-246-0) 时不会更改仪器设置。
- <sup>l</sup> 如果目标文件存在,则会将其覆盖(除非标记为隐藏或系统文件)。
- 如果指定了某任意波形序列文件(.seq), 则与该序列关联的所有任意波形分段文件名称都将存 储在该文件中。
- <span id="page-300-2"></span><sup>l</sup> 如果在易失性存储器中未找到指定的任意波形分段或任意波形序列,则命令将出错。

#### **MMEMory:UPLoad? <***filename***>**

将文件的内容从仪器上载到主机计算机。

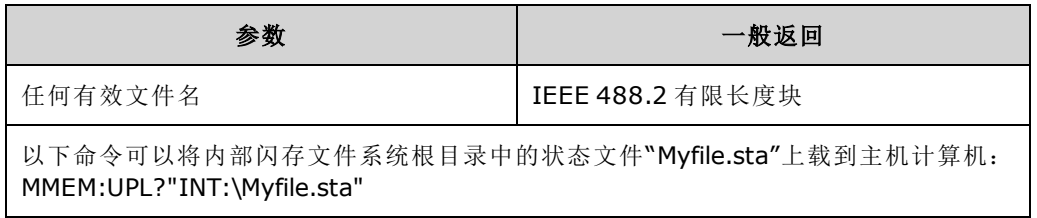

# OUTPut 子系统

OUTPut 子系统控制前面板通道输出以及 **Sync** 连接器和后面板 **Ext Trig** 连接器:

- OUTPut[1|2] [{ON|1|OFF|0}](#page-301-0) 前面板通道输出连接器状态
- <sup>l</sup> OUTPut[1|2]:LOAD {<*ohms*[>|INFinity|MINimum|MAXimum|DEFault}](#page-302-0) 输出终端阻抗
- [OUTPut\[1|2\]:MODE](#page-302-1) {NORMal|GATed} 通道输出模式
- [OUTPut\[1|2\]:POLarity](#page-303-0) {NORMal|INVerted} 输出波形极性
- <sup>l</sup> [OUTPut:SYNC](#page-303-1) {ON|1|OFF|0} 前面板 **Sync** 连接器状态
- [OUTPut\[1|2\]:SYNC:MODE?](#page-304-0) 同步信号模式
- [OUTPut\[1|2\]:SYNC:POLarity](#page-305-0) {NORMal|INVerted} 同步波形极性
- [OUTPut:SYNC:SOURce](#page-305-1) {CH1|CH2} 用于驱动同步信号的通道
- [OUTPut:TRIGger](#page-306-0) {ON|1|OFF|0} 后面板 Ext Trig 连接器状态
- [OUTPut:TRIGger:SLOPe](#page-306-1) {POSitive|NEGative} "触发输出"极性
- <span id="page-301-0"></span>• [OUTPut:TRIGger:SOURce](#page-307-0) {CH1|CH2} - 用于驱动输出触发的通道

### **OUTPut[1|2] {ON|1|OFF|0} OUTPut[1|2]?**

启用或禁用前面板输出连接器。

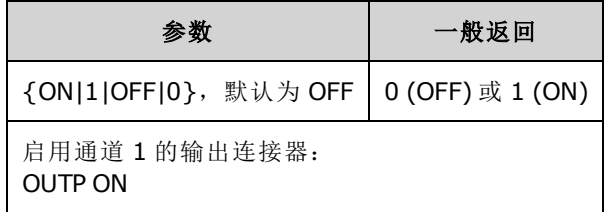

- <sup>l</sup> 当启用输出时,前面板通道输出键将点亮。
- [APPLy](#page-189-0) 命令将覆盖当前 OUTPut 设置并启用通道输出连接器。
- <sup>l</sup> 如果过多的外部电压施加到前面板通道输出连接器,则将显示错误消息并禁用输出。要重新启 用输出,请消除输出连接器的过载,并发送 OUTPut ON。
- <sup>l</sup> OUTPut 通过切换输出继电器来更改通道输出连接器的状态,而不会使输出电压为零。因此, 输出可能会出现大约 1 毫秒的毛刺现象,直至信号稳定。在更改输出状态之前,通过首先最小 化振幅 [\(VOLTage](#page-373-0) MIN) 并将偏移设置为 0 ([VOLTage:OFFSet](#page-378-0) 0) 来最大程度地减少毛刺。
- 此命令也可对 50 Ω (ON) 和高 (>1MΩ) 阻抗 (OFF) 之间的输出阻抗进行切换。

# <span id="page-302-0"></span>**OUTPut[1|2]:LOAD {<***ohms***>|INFinity|MINimum|MAXimum|DEFault} OUTPut[1|2]:LOAD? [{MINimum|MAXimum}]**

设置预期输出终端。应该等于附加到输出的负载阻抗。

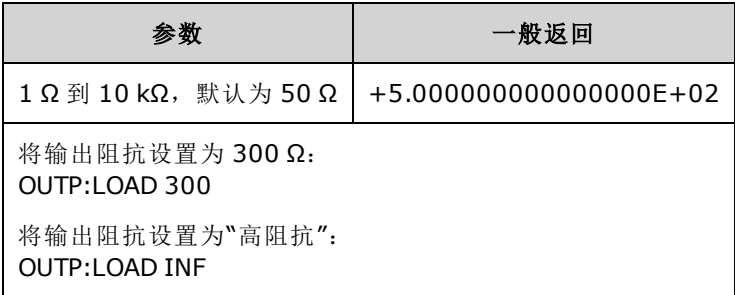

- <sup>l</sup> 指定值用于振幅、偏移和高/低电平设置。
- <sup>l</sup> 仪器具有一个 50 Ω 的固定串联输出阻抗,与前面板通道连接器连接。如果实际负载阻抗与指 定的值不同,则显示的振幅和偏移电平将是不正确的。负载阻抗设置只是为了方便您将显示电 压与预期负载相比较。
- <sup>l</sup> 如果更改输出终端设置,则将调整显示的输出振幅、偏移和高/低电平(不会生成错误)。 如果振 幅为 10 Vpp, 并且将输出终端设置从 50 Ω 更改为"高阻抗"[\(OUTPut\[1|2\]:LOAD](#page-302-0) INF), 则显示的振 幅将增加一倍,为20 Vpp。如果从"高阻抗"更改为50Ω,则显示的振幅将减少一半。输出终端 设置不会影响实际输出电压;仅更改显示的值和从远程接口查询的值。实际输出电压取决于连 接的负载。
- 如果输出终端设置为高阻抗,则无法以 dBm 为单位指定输出振幅。该单位将被自动转换为 Vpp。有关详细信息,请参见 [VOLT:UNIT](#page-380-0)。
- <sup>l</sup> 如果启用了电压限值,则不能更改输出终端设置;仪器无法知道电压限值适用于哪个输出终端 设置。要更改输出终端设置,应禁用电压限值,设置新终端值,调整电压限值,然后重新启用 电压限值。
- <span id="page-302-1"></span>• 如果选择 INF(高阻抗), 那么查询将返回 9.9E+37。

### **OUTPut[1|2]:MODE {NORMal|GATed} OUTPut[1|2]:MODE?**

使用触发输入启用 (GATed) 或禁用 (NORMal) 输出波形信号门控。

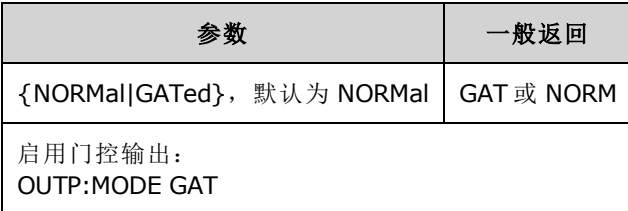

- <sup>l</sup> 门控效果与波形相位或任何类型的计时均无关。当确认触发输入后,将生成输出信号。如果未 确认触发,则将在内部继续生成波形,但不会发送到通道输出连接器。
- <sup>l</sup> 门控不会更改通道输出终端(不会操作输出打开/关闭继电器)。

## <span id="page-303-0"></span>**OUTPut[1|2]:POLarity {NORMal|INVerted} OUTPut[1|2]:POLarity?**

相对于偏移电压将波形反向。

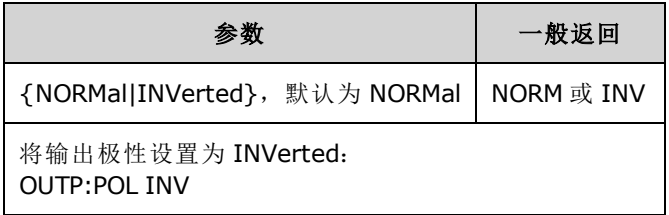

• NORMal: 在循环开始时波形朝着一个方向前进;

**INVerted**:波形朝着另一个方向前进。

<sup>l</sup> 如下所示,相对于偏移电压,波形是反向的。当波形反转后,偏移电压均将保持不变。

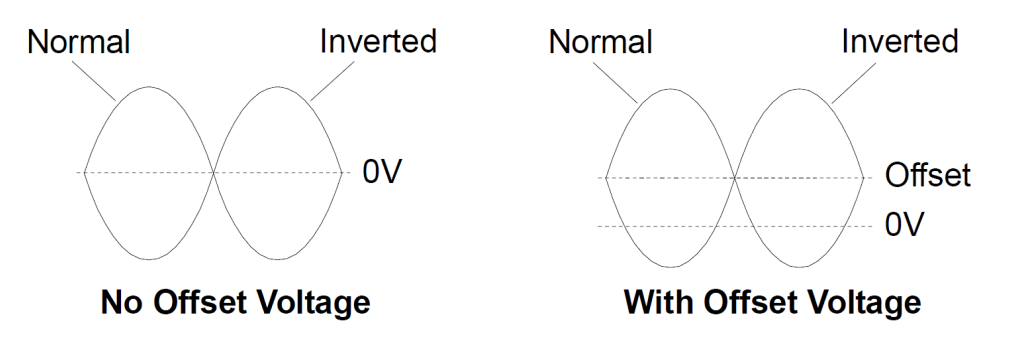

<span id="page-303-1"></span><sup>l</sup> 与反向波形相关联的 **Sync** 信号不是反向的。

## **OUTPut:SYNC {ON|1|OFF|0} OUTPut:SYNC?**

禁用或启用前面板 **Sync** 连接器。

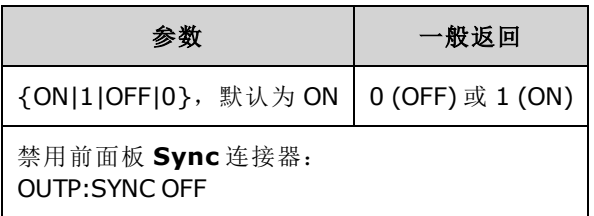

- <sup>l</sup> 禁用 **Sync** 信号可在振幅较低时减少输出失真。
- <sup>l</sup> 有关每个波形函数的 **Sync** 信号的详细信息,请参见[同步输出信号](#page-82-0)。
- <sup>l</sup> 启用 **Sync** 时,**Sync** 连接器上的输出电平为逻辑"低"。
- <sup>l</sup> 反转波形 [\(OUTPut\[1|2\]:POLarity](#page-303-0) INV) 不会反转 **Sync** 信号。

# <span id="page-304-0"></span>**OUTPut[1|2]:SYNC:MODE {NORMal|CARRier|MARKer} OUTPut[1|2]:SYNC:MODE?**

指定正常 **Sync** 行为 (NORMal),强制 **Sync** 遵循载波波形 (CARRier) 或指示标志位置 (MARKer)。

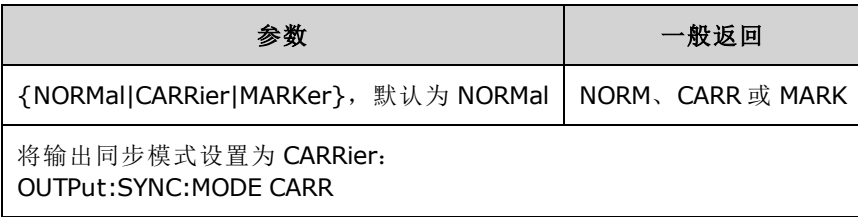

<sup>l</sup> 下表详细说明了命令的行为:

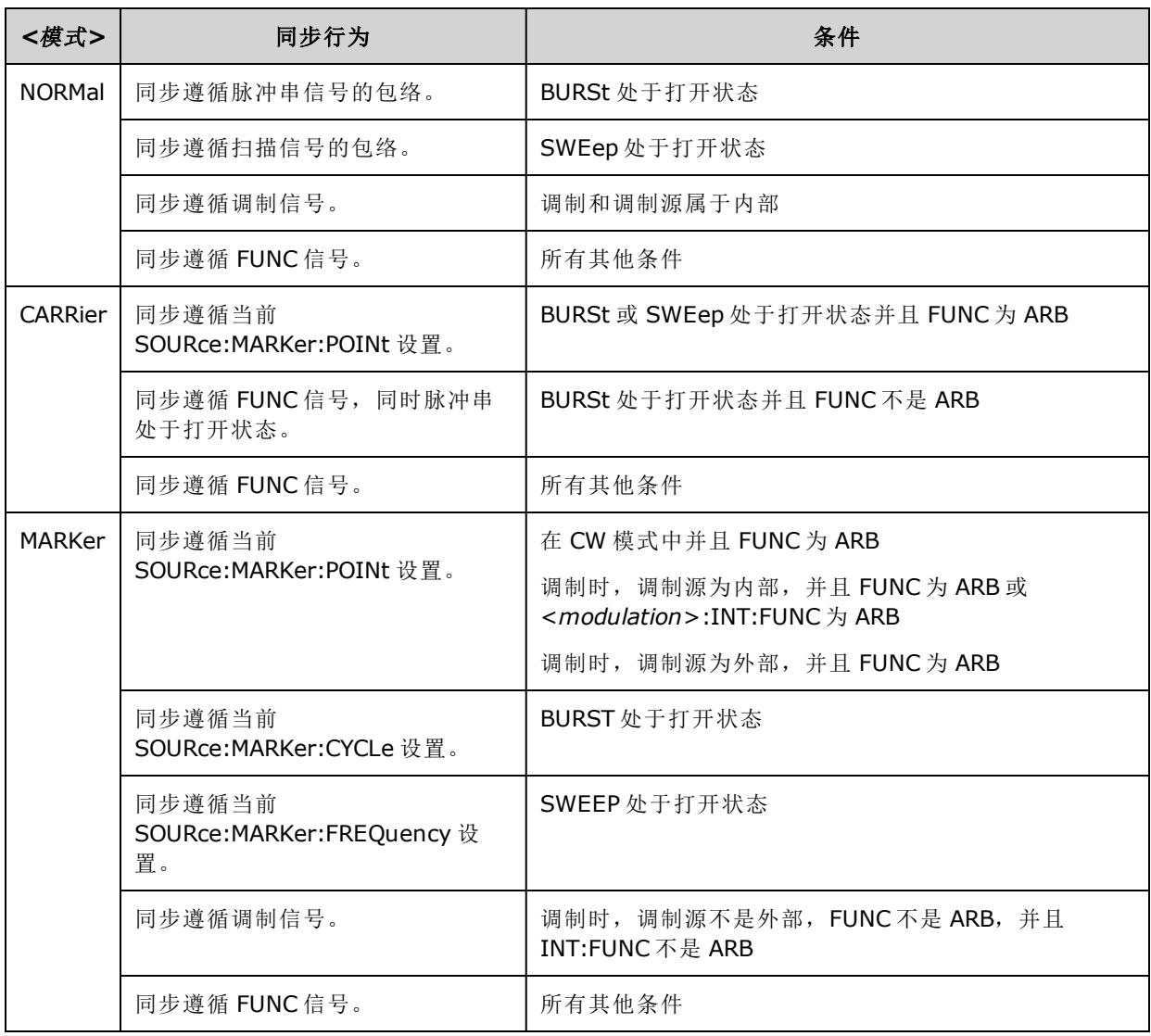

## <span id="page-305-0"></span>**OUTPut[1|2]:SYNC:POLarity {NORMal|INVerted} OUTPut[1|2]:SYNC:POLarity?**

设置所需的 **Sync** 输出的输出极性,以触发可能需要下降沿或上升沿触发的外部设备。

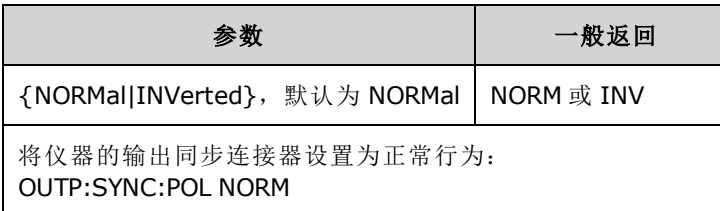

- <sup>l</sup> **NORMal**:**Sync** 输出连接器上的电压接近零,当发生 **Sync** 事件时将上升。当电压下降至接近 零时,在取消确认 Sync 信号之前,电压降保持高状态(大约 3.3 V,进入高阻抗)。
- **INVerted: NORMal** 的反面。
- <sup>l</sup> 可以从双通道仪器的任一通道 [OUTPut:SYNC:SOURce](#page-305-1)) 以及多种 **Sync** 信号操作模式 [\(OUTPut:SYNC:MODE](#page-304-0)) 获得 **Sync** 信号。

## <span id="page-305-1"></span>**OUTPut:SYNC:SOURce {CH1|CH2} OUTPut:SYNC:SOURce?**

设置 **Sync** 输出连接器的源。

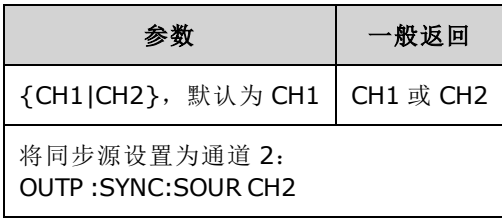

### <span id="page-306-0"></span>**OUTPut:TRIGger {ON|1|OFF|0} OUTPut:TRIGger?**

针对扫描和脉冲串模式禁用或启用"触发输出"信号。

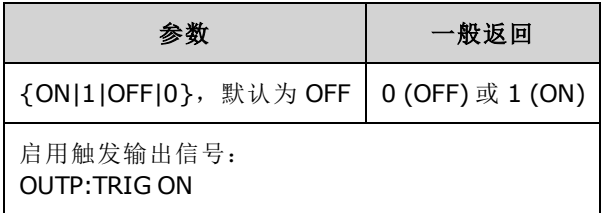

- <sup>l</sup> 启用后,在脉冲串或扫描开始时从后面板 **Ext Trig** 连接器中输出具有指定边沿方向的脉冲 [\(OUTPut:TRIGger:SLOPe](#page-306-1))。
- <sup>l</sup> 在触发的脉冲串模式中:
	- 如果使用 [TRIGger\[1|2\]:SOURce](#page-368-0) IMMediate, 仪器将从 Ext Trig 连接器输出占空比为 50% 的方 波。波形周期等于脉冲串周期 [\(BURSt:INTernal:PERiod](#page-207-0))。
	- 如果使用 [TRIGger\[1|2\]:SOURce](#page-368-0) EXTernal 或 [BURSt:MODE](#page-208-0) GAT, 仪器将禁用"触发输出"。 后面 板 **Ext Trig** 连接器不能同时用于两个操作(外部触发波形使用相同的连接器触发扫描或脉冲 串)。
	- <sup>l</sup> 通过 [TRIGger\[1|2\]:SOURce](#page-368-0) BUS,仪器在每个扫描或脉冲串开始时从 **Ext Trig** 连接器中输出一 个脉冲(33500 系列脉冲宽度为 > 1 μs,33600 系列脉冲宽度为 100 ns)。
- <sup>l</sup> 在频率扫描模式中:
	- <sup>l</sup> 如果使用 [TRIGger\[1|2\]:SOURce](#page-368-0) IMMediate,仪器将从 **Ext Trig** 连接器输出占空比为 50% 的方 波(上升边沿为扫描触发)。波形周期等于扫描时间 (SWEep:TIME)。
	- <sup>l</sup> 如果使用 [TRIGger\[1|2\]:SOURce](#page-368-0) EXTernal,仪器将禁用"触发输出"信号。后面板 **Ext Trig** 连接 器不能同时用于两个操作(外部触发扫描使用相同的连接器触发扫描)。
	- 通过 [TRIGger\[1|2\]:SOURce](#page-368-0) BUS, 仪器在每个扫描或脉冲串开始时从 Ext Trig 连接器中输出一 个脉冲(33500 系列脉冲宽度为 > 1 μs,33600 系列脉冲宽度为 100 ns)。

## <span id="page-306-1"></span>**OUTPut:TRIGger:SLOPe {POSitive|NEGative} OUTPut:TRIGger:SLOPe?**

选择仪器是将上升沿还是下降沿用于"触发输出"信号。

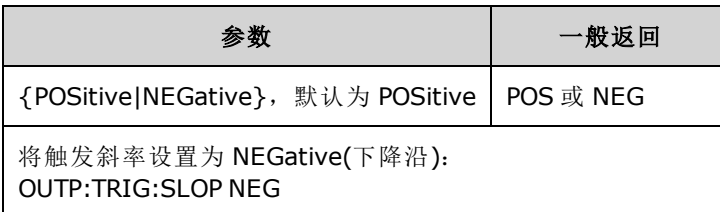

- POSitive 输出上升沿脉冲: NEGative 输出下降沿脉冲。
- <sup>l</sup> 使用 OUTPut:TRIGger 启用后,在扫描或脉冲串开始时,从后面板 **Trig Out** 连接器中输出具有指 定边沿方向的脉冲。

## <span id="page-307-0"></span>**OUTPut:TRIGger:SOURce {CH1|CH2} OUTPut:TRIGger:SOURce?**

选择在双通道仪器中用于触发输出的源通道。源通道确定在触发输出连接器上生成哪些输出信 号。

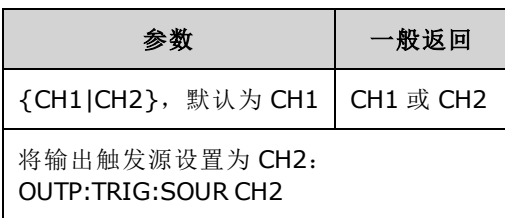

· 在双通道仪器中,任一通道均可以作为触发输出的源通道,但是通道 2 对于双任意 (IQ) 波形无 效。

# PHASe 子系统

PHASe 子系统支持您调整波形相位;这在通道-通道和通道-同步应用中非常有用。该子系统还支持 您使用 **10 MHz Out** 和 **10 MHz In** 后面板连接器来同步多个仪器。

- <sup>l</sup> [SOURce[1|2]:]PHASe {<*angle*[>|MINimum|MAXimum|DEFault}](#page-308-0) 设置输出波形的相位偏移(不适用 于任意波形或噪声)
- <sup>l</sup> [\[SOURce\[1|2\]:\]PHASe:ARBitrary](#page-309-0) {<*angle*>|MINimum|MAXimum} 为当前选定的任意波形设置偏移
- <sup>l</sup> [\[SOURce\[1|2\]:\]PHASe:MODulation](#page-309-1) {<*angle*>|MINimum|MAXimum} 使用内部源调制时设置内部调 制源的相位
- [\[SOURce\[1|2\]:\]PHASe:REFerence](#page-310-0) 设置新的零相位参考点,而无需更改仪器输出
- <sup>l</sup> [\[SOURce\[1|2\]:\]PHASe:SYNChronize](#page-310-1) 同步双通道仪器中的两个内部通道的相位。
- [\[SOURce\[1|2\]:\]PHASe:UNLock:ERRor:STATe](#page-311-0) {ON|1|OFF|0} 指定在丢失相位锁定时仪器是否生成 错误

# <span id="page-308-0"></span>**[SOURce[1|2]:]PHASe {<***angle***>|MINimum|MAXimum|DEFault} [SOURce[1|2]:]PHASe? [{MINimum|MAXimum}]**

设置波形的相位偏移角度。

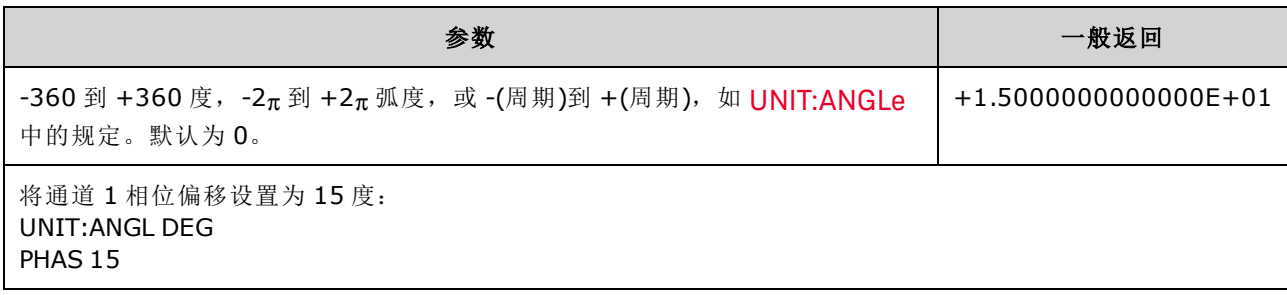

- 相位偏移与脉冲串相位无关 [\(BURSt:PHASe\)](#page-209-0)。
- <sup>l</sup> 该命令不会修改通道的主相位生成器,而只是添加相位偏移。
- <sup>l</sup> 该命令对于修改双通道仪器中通道之间以及通道与其同步信号之间的相位关系也十分有帮助。
- 在双通道仪器中,可使用 [PHASe:SYNChronize](#page-310-1) 同步两个内部通道的相位。每个通道将保留其当 前相位偏移,但是两个通道将具有通用参考点,以便了解通道-通道的相位差异。
- <sup>l</sup> 当同步多个仪器的相位([ROSC](#page-326-0) 命令)时,相位命令允许调整仪器之间的相位关系。

# <span id="page-309-0"></span>**[SOURce[1|2]:]PHASe:ARBitrary {<***angle***>|MINimum|MAXimum} [SOURce[1|2]:]PHASe:ARBitrary?**

用度、弧度、秒或样本为当前选定的任意波形设置偏移。<*angle*> 参数的默认单位由 UNIT:ARBitrary:ANGLe 设置。

主 注意 收命令仅适用于 33600 系列和样本数为 64 个以上的任意波形。

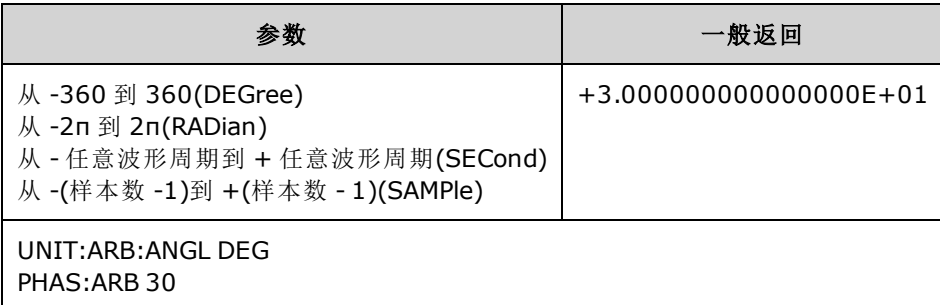

- 此参数仅影响当前选定的任意波形的相位。对于其他功能, 请参见: [\[SOURce\[1|2\]:\]PHASe](#page-308-0)。
- <sup>l</sup> 此参数影响标准连续模式、调制模式和扫描模式中任意波形的相位。在脉冲串模式中,任意波 形相位受 [\[SOURce\[1|2\]BURSt:PHASe](#page-209-0) 控制。
- <sup>l</sup> 当任意波形加载到存储器中时,初始相位为零;它不会继承当前选定的任意波形的相位。处于 存储器中时,每个任意波形保留自己的相位设置。
- <sup>l</sup> 任意波形的相位是通过任意波形记录上的所有点定义的。例如,在采样率为 64 的任意波形上 将任意相位设置为180度,那么波形将循环播放,即从第33个样本开始播放(如同步信号所指 示),到第 32 个样本结束播放。

## <span id="page-309-1"></span>**[SOURce[1|2]:]PHASe:MODulation {<***angle***>|MINimum|MAXimum} [SOURce[1|2]:]PHASe:MODulation?**

使用 SIN、SQU、RAMP、NRAMp 或 TRI 形状的内部源调制时, 设置内部调制源的相位。此命令仅 适用于 33600 系列。

注意 此命令仅适用于 33600 系列和样本数为 64 个以上的任意波形。

| 参数                                                                     | 一般返回                      |
|------------------------------------------------------------------------|---------------------------|
| 从-360 到 360 (DEGree)<br>从 -2п 到 2п(DEGree)<br>从-任意波形周期到+任意波形周期(SECond) | $+3.0000000000000000E+01$ |
| 将调制相位设置为30度:<br>UNIT: ANGL DEG<br>PHAS: MOD 30                         |                           |

<sup>l</sup> <*angle*> 参数的默认单位由 UNIT:ANGLe 设置。

## <span id="page-310-0"></span>**[SOURce[1|2]:]PHASe:REFerence**

同时删除通过 [PHASe](#page-308-0) 设置的偏移,并按照与 PHASe 设置相当的数量调整主相位生成器。这样将保 留通过另一个仪器设置的相位关系,同时将同步信号与输出重新对齐。

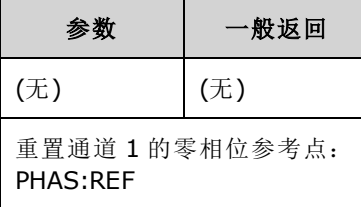

- <sup>l</sup> 该命令的主要目的是在两个连接的仪器之间建立零点。对于双通道仪器中的通道间操作,请使 用 [PHASe:SYNChronize](#page-310-1)。
- · 设置新的零相位参考点意味着 [PHASe?](#page-308-0) 查询命令随后返回的值将重置为"0",但是输出波形自身 不会改变。

### <span id="page-310-1"></span>**[SOURce[1|2]:]PHASe:SYNChronize**

同时重置仪器中的所有相位生成器(包括调制相位生成器),以建立通用的内部相位零参考点。该命 令不会影响任一通道的 [PHASe](#page-308-0) 设置,而只是将通道之间的相位差异确定为 [SOUR1:PHAS](#page-308-0) 与 [SOUR2:PHAS](#page-308-0) 之和,而非任意数量。

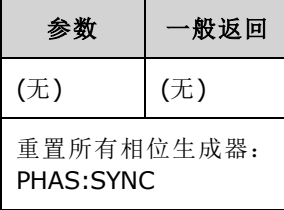

- SOURce1 和 SOURce2 对于该命令无任何意义。
- <sup>l</sup> 该命令将断开与另一个仪器之间的相位关系,因为它会重置相位生成器。
- <sup>l</sup> 在单通道仪器中,这样会将主通道与内部调制生成器进行同步。
- <sup>l</sup> 通过在设置主信号和 **SUM** 信号的功能后发送 [\[SOURce\[1|2\]:\]PHASe:SYNChronize](#page-310-1),可以同步主信 号和 **SUM** 信号之间的相位。否则,这两个信号之间的相位是任意的。

## <span id="page-311-0"></span>**[SOURce[1|2]:]PHASe:UNLock:ERRor:STATe {ON|1|OFF|0} [SOURce[1|2]:]PHASe:UNLock:ERRor:STATe?**

启用或禁用当仪器时基丢失相位锁定时生成错误。仪器将一个时基用于两个通道。

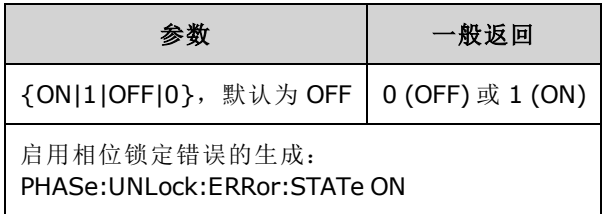

- <sup>l</sup> SOURce1 和 SOURce2 对于该命令无任何意义。
- 如果相位锁定丢失并且启用了错误生成, 则将生成"Reference phase-locked loop is unlocked"错 误消息。
- <sup>l</sup> 临时设置,在关闭再打开电源时丢失。
- <sup>l</sup> 如果将错误的参考信号应用于 **10 MHz In** 连接器,可能会生成许多错误消息。

# <span id="page-311-1"></span>PM 子系统

PM 子系统支持您相位调制波形。

概述了生成脉冲串所需的步骤。 相位调制的波形。

- 1. 配置载波波形: 使用 [FUNCtion](#page-245-0)、[FREQuency](#page-235-0)、[VOLTage](#page-373-0) 和 [VOLTage:OFFSet](#page-378-0) 指定载波波形的函 数、频率、振幅和偏移。
- 2. 选择调制源**(**内部、外部 **CH1** 或 **CH2)**:[PM:SOURce](#page-321-0)。 对于外部调制源,跳过步骤 3 和 4。
- 3. 设置调制波形: [PM:INTernal:FUNCtion](#page-313-0)
- 4. 设置调制频率: [PM:INTernal:FREQuency](#page-313-1)
- 5. 设置相位偏差: [PM:DEViation](#page-312-0)
- 6. 启用 **PM**: [PM:STATe:ON](#page-323-0)

下列代码将产生如下所示的示波器图像。

```
FUNCtion SQU
FREQuency +1.0E+04
VOLTage +1.0
VOLTage:OFFset 0.0
PM:SOURce INT
PM:DEViation +90
PM:INTernal:FREQuency +2500
PM:INTernal:FUNCtion RAMP
PM:STATe 1
OUTPut1 1
```
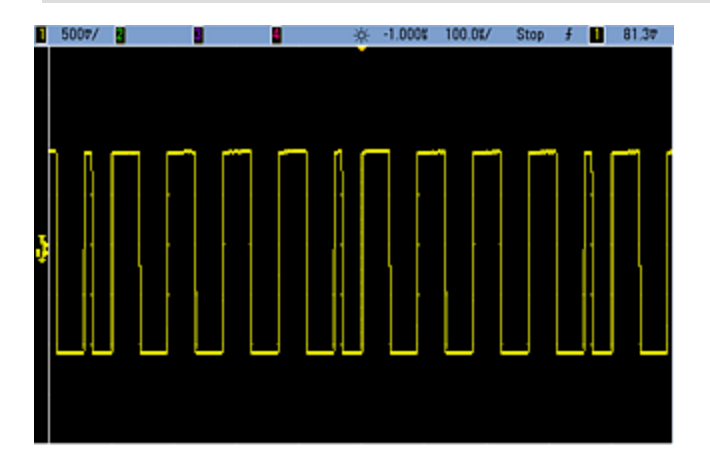

# <span id="page-312-0"></span>**[SOURce[1|2]:]PM:DEViation {<**以度为单位的偏差**>|MINimum|MAXimum|DEFault} [SOURce[1|2]:]PM:DEViation? [{MINimum|MAXimum}]**

以度为单位设置相位偏差。该值代表了调制波形相对于载波波形的峰值相位变化。

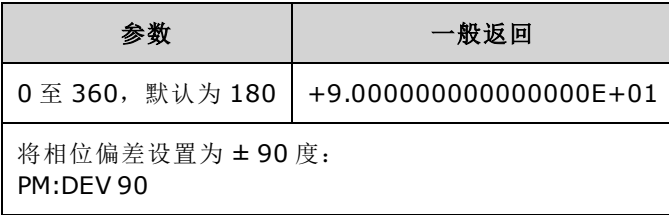

<sup>l</sup> 通过外部调制源,偏差由后面板 **Modulation In** 连接器上的 ±5 V 信号电平(33600 系列可选 ±1 V) 控制。例如,如果您已将频率偏差设置为 180 度,则 +5 V 信号电平(33600 系列可选 ±1 V)相当 于 +180 度的相位偏差。较低的外部信号电平产生较小的偏差,负信号电平产生负的偏差。

# <span id="page-313-1"></span>**[SOURce[1|2]:]PM:INTernal:FREQuency {<***frequency***>|MINimum|MAXimum|DEFault} [SOURce[1|2]:]PM:INTernal:FREQuency? [{MINimum|MAXimum}]**

设置调制波形的频率。选择作为调制源的波形将在该频率运行(在该波形频率限制内)。

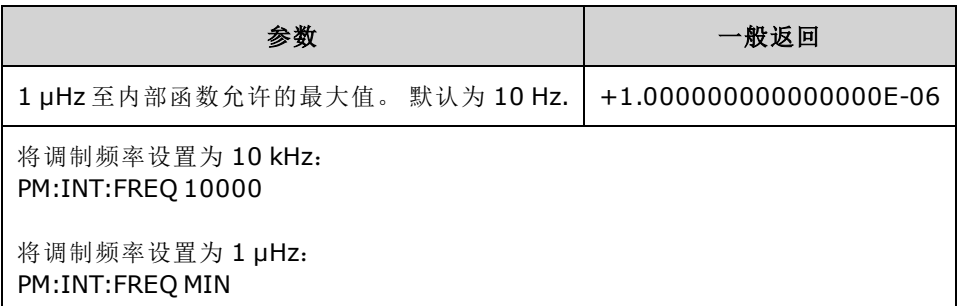

- <sup>l</sup> 选择任意波形作为调制源时,频率将更改为任意波形的频率(基于采样率和任意波形中的点 数)。
- <sup>l</sup> 对调制源使用任意波形时,更改该参数也会更改代表任意波形采样率的缓存元数据。也可以使 用 [FUNCtion:ARBitrary:FREQuency](#page-248-0)、[FUNCtion:ARBitrary:PERiod](#page-248-0) 和 [FUNCtion:ARBitrary:SRATe](#page-250-0) 更 改任意波形的调制频率。这些命令与调制频率命令直接耦合以保证任意波形的行为与上次播放 时完全一致。如果之后关闭调制,然后选择相同的任意波形作为当前函数,其采样率(基于点 数的相应频率)将会与作为调制源播放时相同。
- 如果内部函数为三角波、向上锯齿波或向下锯齿波, 则最高频率限制为 200 kHz(在 33500 系列 中)或 800 kHz(在 33600 系列中)。如果内部函数为 PRBS, 则频率表示位速率, 限制[如下](#page-7-0)。
- <span id="page-313-0"></span>• 该命令只能用于内部调制源 [\(PM:SOURce](#page-321-0) INTernal)。

## **[SOURce[1|2]:]PM:INTernal:FUNCtion <**函数**> [SOURce[1|2]:]PM:INTernal:FUNCtion?**

选择调制波形形状。

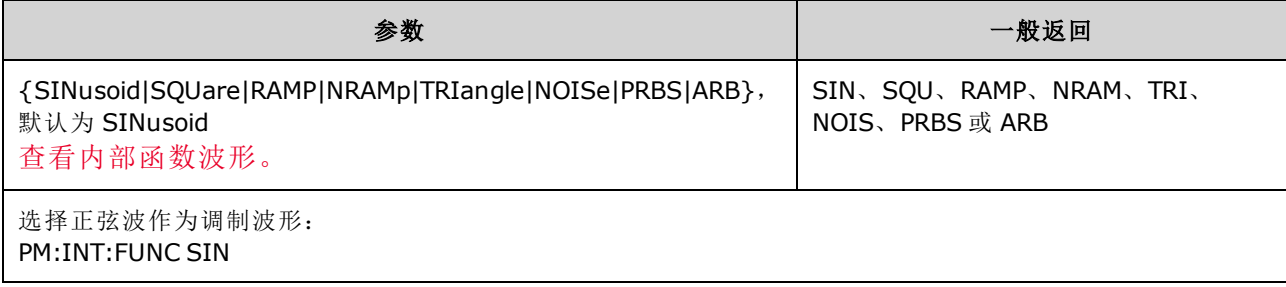

• 该命令只能用于内部调制源 [\(PM:SOURce](#page-321-0) INTernal)。

• 可以使用噪声作为调制波形,但不能使用噪声、脉冲或 DC 作为载波波形。

**[SOURce[1|2]:]AM:SOURce {INTernal|EXTernal|CH1|CH2} [SOURce[1|2]:]AM:SOURce?**

**[SOURce[1|2]:]BPSK:SOURce {INTernal|EXTernal} [SOURce[1|2]:]BPSK:SOURce?**

**[SOURce[1|2]:]FM:SOURce {INTernal|EXTernal|CH1|CH2} [SOURce[1|2]:]FM:SOURce?**

**[SOURce[1|2]:]FSKey:SOURce {INTernal|EXTernal} [SOURce[1|2]:]FSKey:SOURce?**

**[SOURce[1|2]:]PM:SOURce {INTernal|EXTernal|CH1|CH2} [SOURce[1|2]:]PM:SOURce?**

**[SOURce[1|2]:]PWM:SOURce {INTernal|EXTernal|CH1|CH2} [SOURce[1|2]:]PWM:SOURce?**

选择调制信号源。

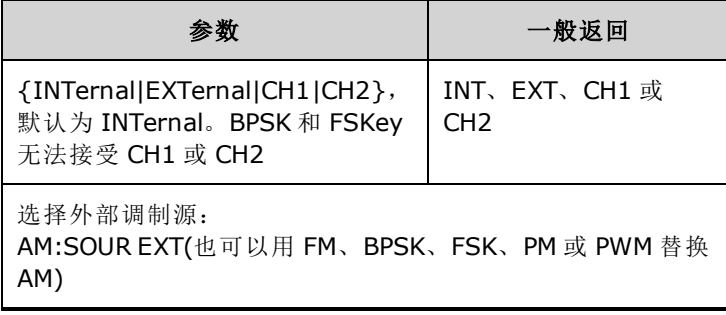

- 如果您选择 EXTernal, 则将使用一个外部波形调制载波波形。特别要指出的是:
	- <sup>l</sup> **AM**: 调制深度由后面板 **Modulation In** 连接器上的 ±5 V 信号电平(33600 系列可选 ±1 信号 电平)控制。例如,如果调制深度 [\(AM\[:DEPTh\]\)](#page-185-0) 是 100%, 则调制信号为 +5 V(33600 系列可选 +1 V)时,输出为最大振幅。类似地,调制信号为 -5 V(33600 系列可选 -1 V)时,输出为最小 振幅。
	- <sup>l</sup> **FM**: 如果选择 *External* 调制源,则偏差由后面板 **Modulation In** 连接器的 ±5 V 信号电平(在 33600 系列上可选 ±1 V)控制。 例如, 如果频率偏差为 100 kHz, 则 +5 V 信号电平(在 33600 系列上可选 +1 V)相当于频率增加 100 kHz。 较低的外部信号电平产生较少的偏差, 负信号 电平将频率降低到载波频率之下。
	- <sup>l</sup> **PM**: 通过外部调制源,偏差由后面板 **Modulation In** 连接器上的 ±5 V 信号电平(33600 系列 可选 ±1 V)控制。例如,如果您已将频率偏差设置为 180 度, 则 +5 V 信号电平(33600 系列可 选 ±1 V)相当于 +180 度的相位偏差。较低的外部信号电平产生较小的偏差,负信号电平产生 负的偏差。
	- <sup>l</sup> 脉冲作为选定函数:脉冲宽度或脉冲占空比偏差由后面板 **Modulation In** 连接器上的 ±5 V 信号电平(在 33600 系列上可选 ±1 V)控制。例如,如果您已使用 PWM:DEViation 命令将脉冲 宽度偏差设置为 50 μs, 则 +5V 的信号电平(在 33600 系列上可选 +1 V)相当于 50 μs 的宽度增 加。 较低的外部信号电平产生较小的偏差。
- <sup>l</sup> 如果使用 EXTernal 源,则输出相位 (BPSK) 或频率 (FSK) 由后面板 **Ext Trig** 连接器上的信号电平 确定。当存在逻辑低时,将输出载波相位或载波频率。当存在逻辑高时,将输出相移相位或跳 跃频率。
- 最大外部 BPSK 速率为 1 MHz, 最大 FSK 速率为 1 MHz。
- <sup>l</sup> 注意:用于外部控制的 BPSK 或 FSK 波形的连接器 (**Trig In**) 与用于外部调制的 AM、FM、PM 和 PWM 波形的连接器 (**Modulation In**) 不同。当用于 BPSK 或 FSK 时,**Trig In** 连接器不具有可调边 沿极性,并且不受 [TRIGger\[1|2\]:SLOPe](#page-367-0) 命令影响。
- 如果使用 INTernal 源,输出相位 (BPSK) 或频率 (FSKev) 在载波相位或频率与交替相位或频率之 间"移动"的速率由 BPSK 速率 ([BPSK:INTernal:RATE\)](#page-201-0) 或 FSK 速率 ([FSKey:INTernal:RATE\)](#page-241-0) 确定。
- <sup>l</sup> 通道可能不是自己的调制源。

#### 另请参见

[INPut:ATTenuation\[:STATe\]](#page-280-0)

AM [子系统](#page-184-0)

BPSK [子系统](#page-199-0)

FM [子系统](#page-226-0)

FSKey [子系统](#page-239-0)

PM [子系统](#page-311-1)

PWM [子系统](#page-316-0)

**[SOURce[1|2]:]AM:STATe {ON|1|OFF|0} [SOURce[1|2]:]AM:STATe?**

**[SOURce[1|2]:]BPSK:STATe {ON|1|OFF|0} [SOURce[1|2]:]BPSK:STATe?**

**[SOURce[1|2]:]FM:STATe {ON|1|OFF|0} [SOURce[1|2]:]FM:STATe?**

**[SOURce[1|2]:]FSKey:STATe {ON|1|OFF|0} [SOURce[1|2]:]FSKey:STATe?**

**[SOURce[1|2]:]PM:STATe {ON|1|OFF|0} [SOURce[1|2]:]PM:STATe?**

## **[SOURce[1|2]:]PWM:STATe {ON|1|OFF|0} [SOURce[1|2]:]PWM:STATe?**

启用或禁用调制。

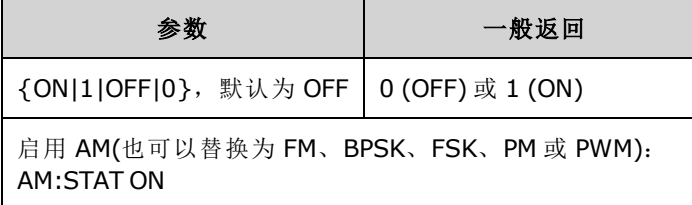

<sup>l</sup> 要避免多个波形更改,请在配置其他调制参数之后启用调制。

- <sup>l</sup> 一次仅可启用一个调制模式。
- <sup>l</sup> 在启用扫描或脉冲串的情况下,仪器不会启用调制。启用调制时,将关闭扫描或脉冲串模式。
- <sup>l</sup> 只有选择脉冲函数时,才允许使用 PWM。

### 另请参见

AM [子系统](#page-184-0)

BPSK [子系统](#page-199-0)

FM [子系统](#page-226-0)

FSKey [子系统](#page-239-0)

PM [子系统](#page-311-1)

<span id="page-316-0"></span>PWM [子系统](#page-316-0)

# PWM 子系统

PWM 子系统支持您在脉冲波形上执行脉冲宽度调制 (PWM)。

## 示例

概述了生成脉冲串所需的步骤。 PWM 波形。

- 1. 配置脉冲载波波形:使用 [FUNCtion](#page-245-0)、[FREQuency](#page-235-0)、[VOLTage](#page-373-0) 和 [VOLTage:OFFSet](#page-378-0) 指定载波波形 的函数、频率、振幅和偏移。
- 2. 选择调制源**(**内部、外部 **CH1** 或 **CH2)**: [PWM:SOURce](#page-321-0)。 对于外部调制源,跳过步骤 3 和 4。
- 3. 选择调制波形: [PWM:INTernal:FUNCtion](#page-320-0)
- 4. 设置调制频率: [PWM:INTernal:FREQuency](#page-320-1)
- 5. 设置脉冲宽度或占空比偏差: [PWM:DEViation](#page-318-0) 或 [PWM:DEViation:DCYCle](#page-319-0)
- 6. 启用 **PWM**: [PWM:STATe:ON](#page-323-0)

下列代码将产生如下所示的示波器图像。

```
FUNCtion PULS
FREQuency +5000.0
VOLTage +1.0
VOLTage:OFFS +0.0
PWM:DEViation +5.0E-05
PWM:DEViation:DCYCle +25.0
PWM:INTernal:FREQuency +1000.0
PWM:INTernal:FUNCtion RAMP
PWM:STATe 1
OUTPut1 1
```
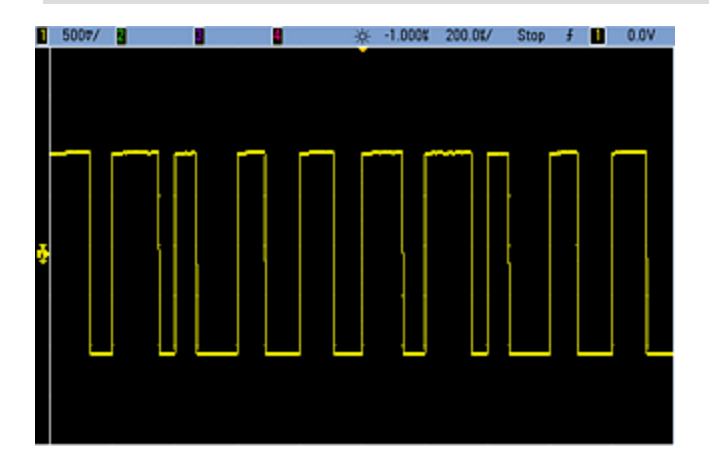

# <span id="page-318-0"></span>**[SOURce[1|2]:]PWM:DEViation {<***deviation***>|MINimum|MAXimum|DEFault} [SOURce[1|2]:]PWM:DEViation? [{MINimum|MAXimum}]**

设置脉冲宽度偏差;相对于载波脉冲波形的脉冲宽度的宽度 ± 偏差(以秒为单位)。

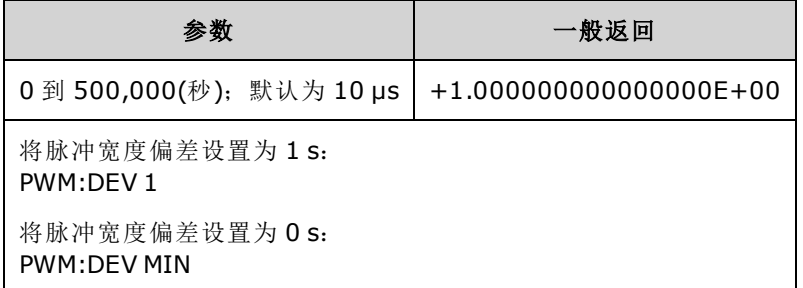

- <sup>l</sup> 偏差为 ± 偏差,因此,如果脉冲宽度为 10 ms,偏差为 4 ms,那么宽度的范围在 6 到 14 ms 之 间。
- <sup>l</sup> 脉冲宽度偏差不能超出当前脉冲宽度,并且还受最小脉冲宽度 (Wmin) 的限制:

宽度偏差 < 脉冲宽度 – Wmin

和

宽度偏差 < 周期 – 脉冲宽度 – Wmin

<sup>l</sup> 脉冲宽度偏差受当前边沿时间设置的限制。

宽度偏差 < 脉冲宽度 – (0.8 x 前沿时间) – (0.8 x 后沿时间)

和

宽度偏差 < 周期 – 脉冲宽度 – (0.8 x 前沿时间) – (0.8 x 后沿时间)

<sup>l</sup> 如果您选择外部调制源 [\(PWM:SOURce](#page-321-0) EXTernal),则偏差由后面板 **Modulation In** 连接器上的 ±5 V 信号电平 (在 33600 系列中可选 ±1 V) 控制。例如, 如果您已将宽度偏差设置为 10 μs, 则 +5 V 信号电平(在 33600 系列中可选 +1 V)对应的偏差为 10 μs。较低的外部信号电平产生较小的偏 差。负信号电平产生负偏差。

## <span id="page-319-0"></span>**[SOURce[1|2]:]PWM:DEViation:DCYCle {<***deviation\_in\_pct***>|MINimum|MAXimum|DEFault} [SOURce[1|2]:]PWM:DEViation:DCYCle? [{MINimum|MAXimum}]**

设置占空比偏差(以周期百分比表示)。这是相对于基本脉冲波形的占空比峰值变化。例如,如果占 空比为 10%, 占空比偏差为 5%, 则被调制波形的占空比将在 5% 至 15% 之间变化。

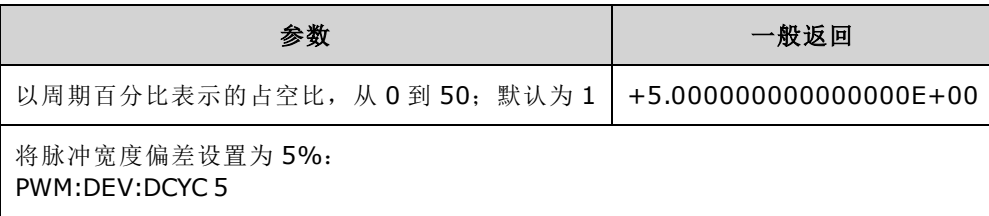

- <sup>l</sup> 占空比偏差不能超过脉冲占空比。
- <sup>l</sup> 占空比偏差还受最小脉冲宽度 (Wmin) 的限制:

占空比偏差 < 占空比 – 100 x Wmin ÷ 周期

和

占空比偏差 < 100 – 占空比 – 100 x Wmin ÷ 周期

其中 Wmin = 在 33500 系列中为 16 ns, 在 33600 系列中为 5 ns(高达 4 Vpp)或 8 ns(高达 10 Vpp)。

<sup>l</sup> 占空比偏差受边沿时间限制。

占空比偏差 < 占空比 – (80 x 前沿时间) ÷ 周期 – (80 x 后沿时间) ÷ 周期

和

占空比偏差 < 100 – 占空比 – (80 x 前沿时间) ÷ 周期 – (80 x 后沿时间) ÷ 周期

**•** 如果使用 [PWM:SOURce](#page-321-0) EXTernal, 则偏差由后面板 Modulation In 连接器上的 ±5 V 信号电平 (在 33600 系列中可选 ±1 V) 控制。例如, 如果占空比偏差为 5%, 则 +5 V 的信号电平(在 33600 系 列上可选 +1 V)相当于5%的偏差, 即另外向脉冲占空比添加周期的5%。较低的外部信号电平 产生较小的偏差,负信号电平可减少占空比。

# <span id="page-320-1"></span>**[SOURce[1|2]:]PWM:INTernal:FREQuency {<***frequency***>|MINimum|MAXimum|DEFault} [SOURce[1|2]:]PWM:INTernal:FREQuency? [{MINimum|MAXimum}]**

选择输出脉冲按照其脉冲宽度偏差进行位移的频率。用作调制源的波形将在该频率运行(在该波形 频率限制内)。

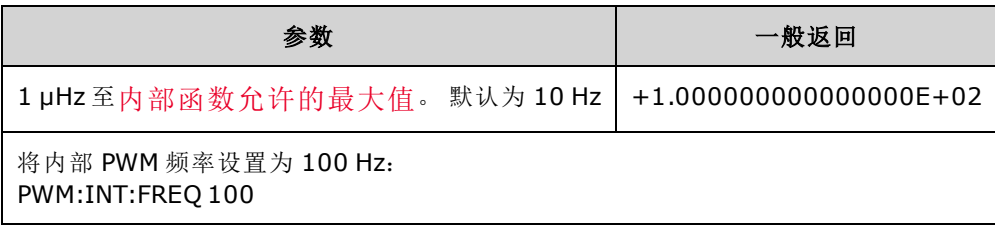

- <sup>l</sup> 选择任意波形作为调制源时,频率将更改为任意波形的频率(基于采样率和任意波形中的点 数)。
- <sup>l</sup> 对调制源使用任意波形时,更改该参数也会更改代表任意波形采样率的缓存元数据。也可以使 用 [FUNCtion:ARBitrary:FREQuency](#page-248-0)、[FUNCtion:ARBitrary:PERiod](#page-248-0) 和 [FUNCtion:ARBitrary:SRATe](#page-250-0) 更 改任意波形的调制频率。这些命令与调制频率命令直接耦合以保证任意波形的行为与上次播放 时完全一致。如果之后关闭调制,然后选择相同的任意波形作为当前函数,其采样率(基于点 数的相应频率)将会与作为调制源播放时相同。
- 如果内部函数为三角波、向上锯齿波或向下锯齿波, 则最高频率限制为 200 kHz(在 33500 系列 中)或 800 kHz(在 33600 系列中)。如果内部函数为 PRBS, 则频率表示位速率, 限制[如下](#page-7-0)。
- <span id="page-320-0"></span>**·** 该命令只能用于内部调制源 [\(PWM:SOURce](#page-321-0) INTernal)。

# **[SOURce[1|2]:]PWM:INTernal:FUNCtion <***function***> [SOURce[1|2]:]PWM:INTernal:FUNCtion?**

选择内部调制波形形状。

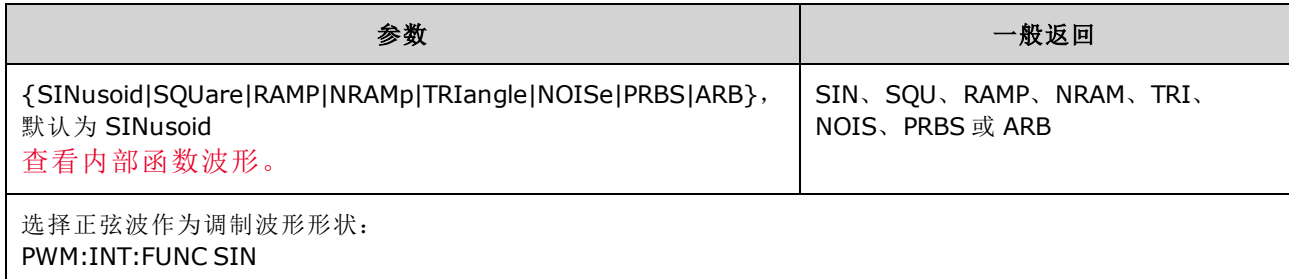

<sup>l</sup> 该命令只能用于内部调制源 [\(PWM:SOURce](#page-321-0) INTernal)。

<span id="page-321-0"></span>**[SOURce[1|2]:]AM:SOURce {INTernal|EXTernal|CH1|CH2} [SOURce[1|2]:]AM:SOURce?**

**[SOURce[1|2]:]BPSK:SOURce {INTernal|EXTernal} [SOURce[1|2]:]BPSK:SOURce?**

**[SOURce[1|2]:]FM:SOURce {INTernal|EXTernal|CH1|CH2} [SOURce[1|2]:]FM:SOURce?**

**[SOURce[1|2]:]FSKey:SOURce {INTernal|EXTernal} [SOURce[1|2]:]FSKey:SOURce?**

**[SOURce[1|2]:]PM:SOURce {INTernal|EXTernal|CH1|CH2} [SOURce[1|2]:]PM:SOURce?**

**[SOURce[1|2]:]PWM:SOURce {INTernal|EXTernal|CH1|CH2} [SOURce[1|2]:]PWM:SOURce?**

选择调制信号源。

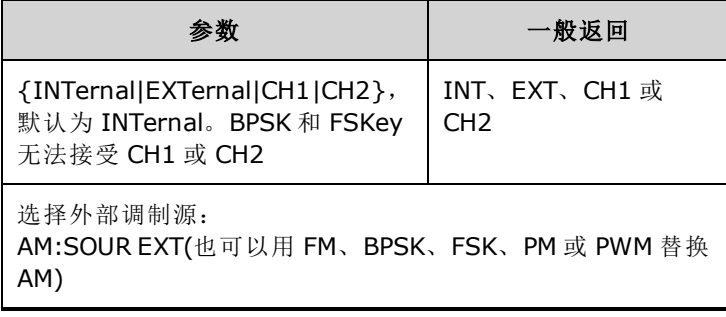

- 如果您选择 EXTernal, 则将使用一个外部波形调制载波波形。特别要指出的是:
	- <sup>l</sup> **AM**: 调制深度由后面板 **Modulation In** 连接器上的 ±5 V 信号电平(33600 系列可选 ±1 信号 电平)控制。例如,如果调制深度 [\(AM\[:DEPTh\]\)](#page-185-0) 是 100%, 则调制信号为 +5 V(33600 系列可选 +1 V)时,输出为最大振幅。类似地,调制信号为 -5 V(33600 系列可选 -1 V)时,输出为最小 振幅。
	- <sup>l</sup> **FM**: 如果选择 *External* 调制源,则偏差由后面板 **Modulation In** 连接器的 ±5 V 信号电平(在 33600 系列上可选 ±1 V)控制。 例如, 如果频率偏差为 100 kHz, 则 +5 V 信号电平(在 33600 系列上可选 +1 V)相当于频率增加 100 kHz。 较低的外部信号电平产生较少的偏差, 负信号 电平将频率降低到载波频率之下。
	- <sup>l</sup> **PM**: 通过外部调制源,偏差由后面板 **Modulation In** 连接器上的 ±5 V 信号电平(33600 系列 可选 ±1 V)控制。例如,如果您已将频率偏差设置为 180 度, 则 +5 V 信号电平(33600 系列可 选 ±1 V)相当于 +180 度的相位偏差。较低的外部信号电平产生较小的偏差,负信号电平产生 负的偏差。
	- <sup>l</sup> 脉冲作为选定函数:脉冲宽度或脉冲占空比偏差由后面板 **Modulation In** 连接器上的 ±5 V 信号电平(在 33600 系列上可选 ±1 V)控制。例如,如果您已使用 PWM:DEViation 命令将脉冲 宽度偏差设置为 50 μs, 则 +5V 的信号电平(在 33600 系列上可选 +1 V)相当于 50 μs 的宽度增 加。 较低的外部信号电平产生较小的偏差。
- 如果使用 EXTernal 源, 则输出相位 (BPSK) 或频率 (FSK) 由后面板 Ext Trig 连接器上的信号电平 确定。当存在逻辑低时,将输出载波相位或载波频率。当存在逻辑高时,将输出相移相位或跳 跃频率。
- 最大外部 BPSK 速率为 1 MHz, 最大 FSK 速率为 1 MHz。
- <sup>l</sup> 注意:用于外部控制的 BPSK 或 FSK 波形的连接器 (**Trig In**) 与用于外部调制的 AM、FM、PM 和 PWM 波形的连接器 (**Modulation In**) 不同。当用于 BPSK 或 FSK 时,**Trig In** 连接器不具有可调边 沿极性,并且不受 [TRIGger\[1|2\]:SLOPe](#page-367-0) 命令影响。
- 如果使用 INTernal 源,输出相位 (BPSK) 或频率 (FSKey) 在载波相位或频率与交替相位或频率之 间"移动"的速率由 BPSK 速率 ([BPSK:INTernal:RATE\)](#page-201-0) 或 FSK 速率 ([FSKey:INTernal:RATE\)](#page-241-0) 确定。
- <sup>l</sup> 通道可能不是自己的调制源。

#### 另请参见

[INPut:ATTenuation\[:STATe\]](#page-280-0)

AM [子系统](#page-184-0)

BPSK [子系统](#page-199-0)

FM [子系统](#page-226-0)

FSKey [子系统](#page-239-0)

PM [子系统](#page-311-1)

PWM [子系统](#page-316-0)

<span id="page-323-0"></span>**[SOURce[1|2]:]AM:STATe {ON|1|OFF|0} [SOURce[1|2]:]AM:STATe?**

**[SOURce[1|2]:]BPSK:STATe {ON|1|OFF|0} [SOURce[1|2]:]BPSK:STATe?**

**[SOURce[1|2]:]FM:STATe {ON|1|OFF|0} [SOURce[1|2]:]FM:STATe?**

**[SOURce[1|2]:]FSKey:STATe {ON|1|OFF|0} [SOURce[1|2]:]FSKey:STATe?**

**[SOURce[1|2]:]PM:STATe {ON|1|OFF|0} [SOURce[1|2]:]PM:STATe?**

## **[SOURce[1|2]:]PWM:STATe {ON|1|OFF|0} [SOURce[1|2]:]PWM:STATe?**

启用或禁用调制。

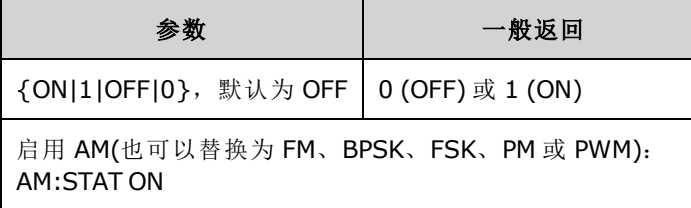

<sup>l</sup> 要避免多个波形更改,请在配置其他调制参数之后启用调制。

- <sup>l</sup> 一次仅可启用一个调制模式。
- <sup>l</sup> 在启用扫描或脉冲串的情况下,仪器不会启用调制。启用调制时,将关闭扫描或脉冲串模式。
- <sup>l</sup> 只有选择脉冲函数时,才允许使用 PWM。

### 另请参见

AM [子系统](#page-184-0)

BPSK [子系统](#page-199-0)

FM [子系统](#page-226-0)

FSKey [子系统](#page-239-0)

PM [子系统](#page-311-1)

PWM [子系统](#page-316-0)

## RATE 子系统

RATE 子系统支持您通过指定以下项在双通道仪器上耦合输出的采样率:
- <sup>l</sup> [\[SOURce\[1|2\]:\]RATE:COUPle\[:STATe\]](#page-324-0) {ON|1|OFF|0}
- <sup>l</sup> [\[SOURce\[1|2\]:\]RATE:COUPle:MODE](#page-324-1) {OFFSet|RATio}
- <sup>l</sup> [\[SOURce\[1|2\]:\]RATE:COUPle:OFFSet](#page-325-0) {<*sample\_rate*>|MINimum|MAXimum|DEFault}
- <sup>l</sup> [\[SOURce\[1|2\]:\]RATe:COUPle:RATio](#page-325-1) {<*ratio*>|MINimum|MAXimum}

# <span id="page-324-0"></span>**[SOURce[1|2]:]RATE:COUPle[:STATe] {ON|1|OFF|0} [SOURce[1|2]:]RATE:COUPle[:STATe]?**

在通道之间启用或禁用采样率耦合,或者允许一次性将一个通道的采样率复制到另一个通道。

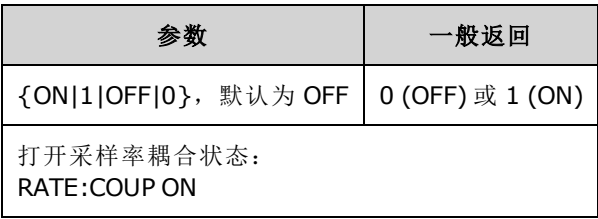

- ON 值可在通过 [RATE:COUPle:MODE](#page-324-1) 指定的模式中开始采样率耦合。
- <sup>l</sup> 如果当前偏移或比率与当前采样率设置组合会导致采样率超出仪器规格,则仪器将生成错误消 息,并且将在采样率最大或最小值处裁剪超出的采样率。
- 如果将模式设置为 RATIO 并将 RATIO 设置为 1.0 仍然超出任一通道的规格, 则将生成错误消 息,并且不会打开 [RATE:COUPle\[:STATe\]](#page-280-0)。
- 必须针对 [FUNCtion](#page-245-0) ARB 配置两个通道, 才能启用采样率耦合。

# <span id="page-324-1"></span>**[SOURce[1|2]:]RATE:COUPle:MODE {OFFSet|RATio} [SOURce[1|2]:]RATE:COUPle:MODE?**

将采样率耦合类型设置为通道采样率之间的恒定采样率偏移 (OFFSet) 或恒定比率 (RATio)。

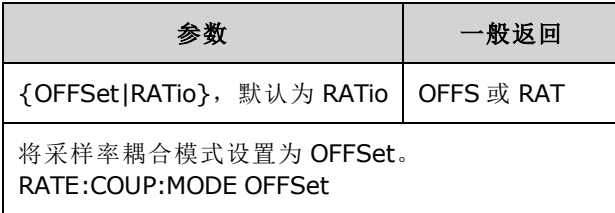

- $\bullet$  默认 RATio 为 1。
- 默认采样率耦合为 OFF。
- 忽略 SOURce[1|2] 关键字; 设置适用于两个通道。

### <span id="page-325-0"></span>**[SOURce[1|2]:]RATE:COUPle:OFFSet {<***sample\_rate***>|MINimum|MAXimum|DEFault} [SOURce[1|2]:]RATE:COUPle:OFFSet?**

当双通道仪器处于采样率耦合模式 OFFSet 时,设置采样率偏移。

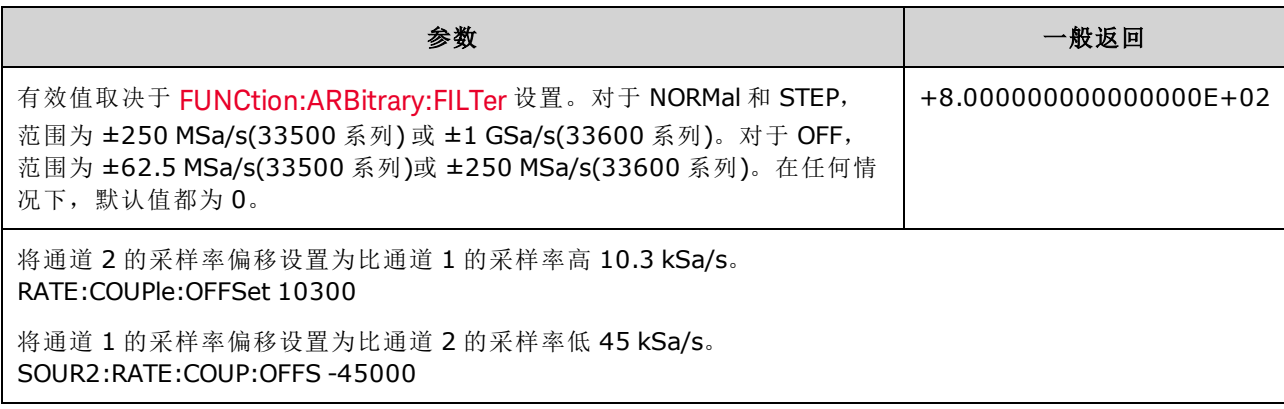

- 指定 OFFSet 或 RATio 时, SOURce 通道(SOURce1 或 SOURce2)用作参考通道, 偏移或比率应用 于其他通道。例如,假设 [RATE:COUPle\[:STATe\]](#page-324-0) 为 ON 并且 [RATE:COUPle:MODE](#page-324-1) 为 OFFSet。此 外,假设通道 1 正以 2 kSa/s 的速率运行, 通道 2 以 10 kSa/s 的速率运行。命令 **SOUR1:RATE:COUP:OFFS 2.5** 使通道 1 保持在 2 Sa/s,并且将通道 2 设置为 4.5 Sa/s。当任一通 道的采样率更改时,另一通道的采样率随之更改以保持指定的耦合。
- <sup>l</sup> 如果采样率耦合导致任一通道超出当前函数的采样率规格,该命令将导致一个错误,并且采样 率将被设置为通道的最大或最小限制。

# <span id="page-325-1"></span>**[SOURce[1|2]:]RATe:COUPle:RATio {<***ratio***>|MINimum|MAXimum} [SOURce[1|2]:]RATe:COUPle:RATio? [{MINimum|MAXimum}]**

当双通道仪器处于采样率耦合模式 RATio 中时, 设置通道采样率之间的偏移比率。

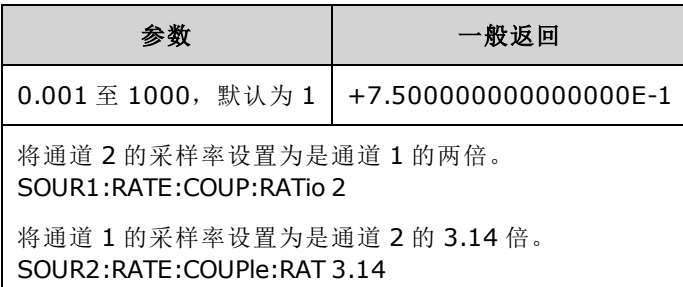

- 指定 OFFSet 或 RATio 时, SOURce 通道(SOURce1 或 SOURce2)用作参考通道, 偏移或比率应用 于其他通道。例如,假设仪器在 RATio 模式中耦合。此外,假设通道 1 正以 2 kSa/s 的速率运 行,通道 2 以 10 kSa/s 的速率运行。命令 **SOUR1:RAT:COUP:RAT 2.5** 使通道 1 保持在 2 kSa/s, 并且将通道 2 设置为 5 kSa/s。当任一通道的采样率更改时,另一通道的采样率随之更改以保持 指定的耦合。
- <sup>l</sup> 如果采样率耦合导致任一通道超出当前函数的采样率规格,该命令将导致一个错误,并且采样 率将被设置为通道的最大或最小限制。

# <span id="page-326-1"></span>ROSCillator 子系统

仪器后面板上的外部 10MHz 参考输入 BNC 连接器(外壳和中心轴)与机箱隔离,其隔离电压高达 警告 ±42 Vpk。BNC 连接器外壳与仪器的其他部分隔离。内部电路尝试将与机箱之间的隔离电压控制 在 ±42 Vpk 范围内。尝试在 ±42 Vpk 的范围外浮动此机箱输入电压将损坏仪器,还可会能造成 人身伤害或死亡。

注意 | 仪器 10 MHz 输出是以机箱接地的。

ROSCillator 子系统控制 10 MHz 参考振荡器的使用和外部参考振荡器输入。参考振荡器是所有波形 合成的主时钟。所有波形都相位锁定到参考振荡器,从而控制输出信号频率和相位。

- [ROSCillator:SOURce](#page-326-0) {INTernal|EXTernal} 选择内部或外部参考振荡器源
- [ROSCillator:SOURce:AUTO](#page-327-0) {ON|OFF} 禁用或启用自动选择参考振荡器信号源
- [ROSCillator:SOURce:CURRent?](#page-327-1) 返回 INT 或 EXT 以指示当前参考振荡器源

ROSC:SOURce 将 ROSCillator:SOURce:AUTO 设置为 OFF, ROSCillator:SOURce:AUTO ON 覆盖 ROSC:SOURce。优先采用最近使用的命令(两个命令之一)。

ROSCillator:SOURce INTernal 将仪器的内部振荡器用作参考振荡器。可以是标准温度补偿晶体振荡 器 (TCXO) 或[可选加热晶体振荡器](#page-4-0) (OCXO)。

有关确定是否安装 OCXO 的详细信息,请参见 [\\*OPT?](#page-271-0)。如果外部 10 MHz 参考信号位于后面板 **10 MHz In** 连接器中,仪器将使用外部信号。在显示屏的右上角还会显示图标,以指示参考源变 化。

#### <span id="page-326-0"></span>**ROSCillator:SOURce {INTernal|EXTernal} ROSCillator:SOURce?**

针对仪器所生成的信号,选择用作频率/相位参考的参考振荡器源。

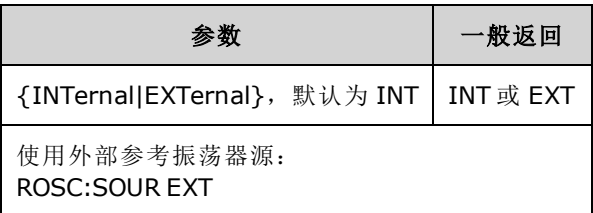

- <sup>l</sup> **EXTernal**:仪器使用后面板 **10 MHz In** 连接器中的信号作为参考,如果缺少该信号或者仪器无 法锁定到该信号,则将生成错误消息。在此类错误情况下,仪器将继续输出,但是频率会不稳 定。
- <sup>l</sup> **INTernal**:仪器使用内部参考振荡器,并忽略 **10 MHz In** 连接器中的信号。

### <span id="page-327-0"></span>**ROSCillator:SOURce:AUTO {ON|OFF} ROSCillator:SOURce:AUTO?**

禁用或启用自动选择参考振荡器。

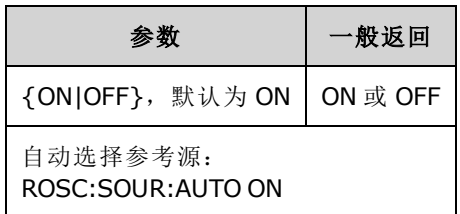

- <sup>l</sup> **ON**:仪器优先选择后面板 **10 MHz In** 连接器中的 10 MHz 信号。
- <sup>l</sup> **OFF**:仪器基于 [ROSC:SOURce](#page-326-0) 设置选择参考振荡器。

#### <span id="page-327-1"></span>**ROSCillator:SOURce:CURRent?**

当 [ROSC:SOURce:AUTO](#page-327-0) 为 ON 时, 指示当前正在使用的参考振荡器信号。

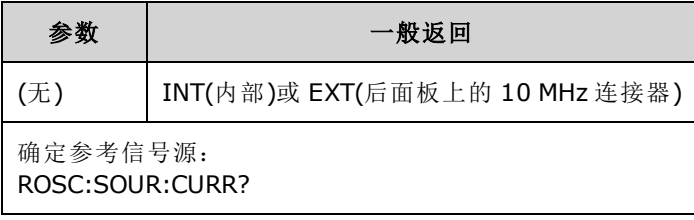

• INT 是指基本内部 TCXO 或[可选加热](#page-4-0) OCXO 振荡器(以实际安装情况为准)。

# SOURce 子系统

在许多为源或输出通道设置参数的命令中,SOURce 关键字为可选项。

### 示例

SOURce 关键字和通道编号在 [\[SOURce\[1|2\]:\]AM\[:DEPTh\]?](#page-185-0) 查询中为可选项, 如果忽略, 源将默认为 通道 1。下表介绍了如何理解各种查询形式。

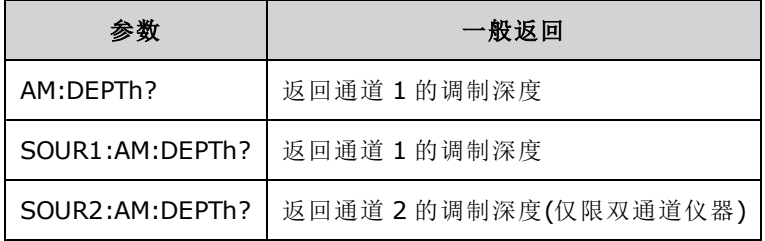

### 使用可选 **SOURce** 关键字的子系统

因为 SOURce 子系统命令通常不与 SOURce 关键字一起使用, 所以按各自子系统列出了这些命令, 如下所示:

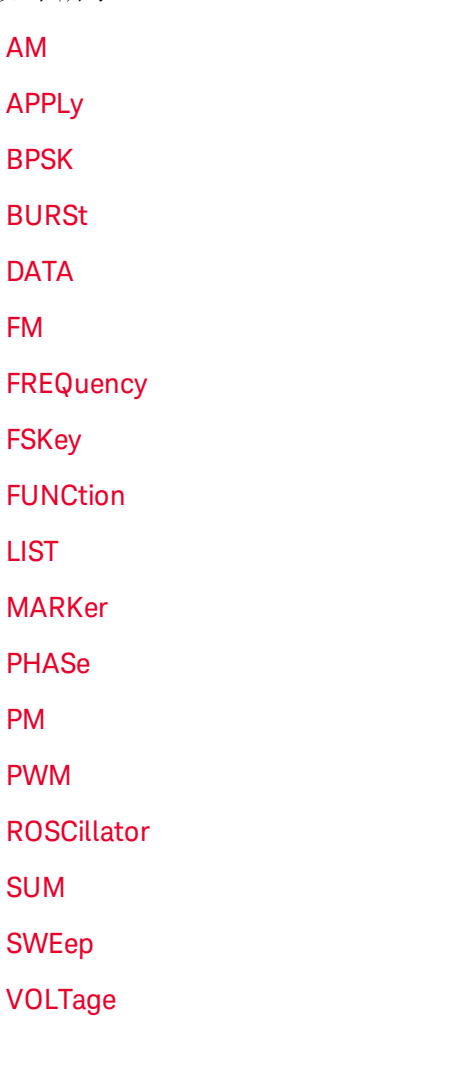

# 使用可选 **SOURce** 关键字的命令

以下不属于任一子系统的命令也具有可选 SOURce 关键字:

[COMBine:FEED](#page-214-1)

[TRACk](#page-364-0)

# STATus 子系统简介

仪器的 SCPI 状态系统在多个寄存器组中记录各种仪器条件和状态。

在该子系统中,事件是指已经发生的事情,即使它可能不发生。条件是指当前存在的事物。条件 将在事件寄存器中显示,但是事件寄存器具有读取破环性;读取后,会将其清除(设置为0)。

**STATus** 命令控制其中两个允许寄存器中的位。可以:

- <sup>l</sup> 启用可疑数据允许寄存器中的位 [\(STATus:QUEStionable:ENABle](#page-335-0) <*enable\_value*>)。查询: [STATus:QUEStionable:ENABle?](#page-335-0)
- <sup>l</sup> 启用操作许可寄存器中的位 [\(STATus:OPERation:ENABle](#page-334-0) <*enable\_value*>)。查询: [STATus:OPERation:ENABle?](#page-334-0)
- 清除可疑数据允许寄存器和标准操作许可寄存器中的所有位 [\(STATus:PRESet](#page-334-1))。

**STATus** 查询 访问关于可疑数据寄存器中状态位的信息,其中包括:

- 在可疑数据条件寄存器中启用的所有位的二进制加权值总和 [\(STATus:QUEStionable:CONDition?\)](#page-335-1)
- 在可疑数据事件寄存器中启用的所有位的二进制加权值总和 [\(STATus:QUEStionable\[:EVENt\]?\)](#page-336-1)
- 在可疑数据启用寄存器中启用的所有位的二进制加权值总和 [\(STATus:QUEStionable:ENABle](#page-335-0) <*[enable\\_value](#page-335-0)*>)。

**STATus** 查询还允许您访问关于操作寄存器中状态位的信息,其中包括:

- 在操作条件寄存器中启用的所有位的二进制加权值总和 [\(STATus:OPERation:CONDition?](#page-333-0))。
- 在操作事件寄存器中启用的所有位的二进制加权值总和 [\(STATus:OPERation\[:EVENt\]?](#page-334-2))。

# 标准操作寄存器组

<span id="page-331-0"></span>下表描述了标准操作寄存器组。

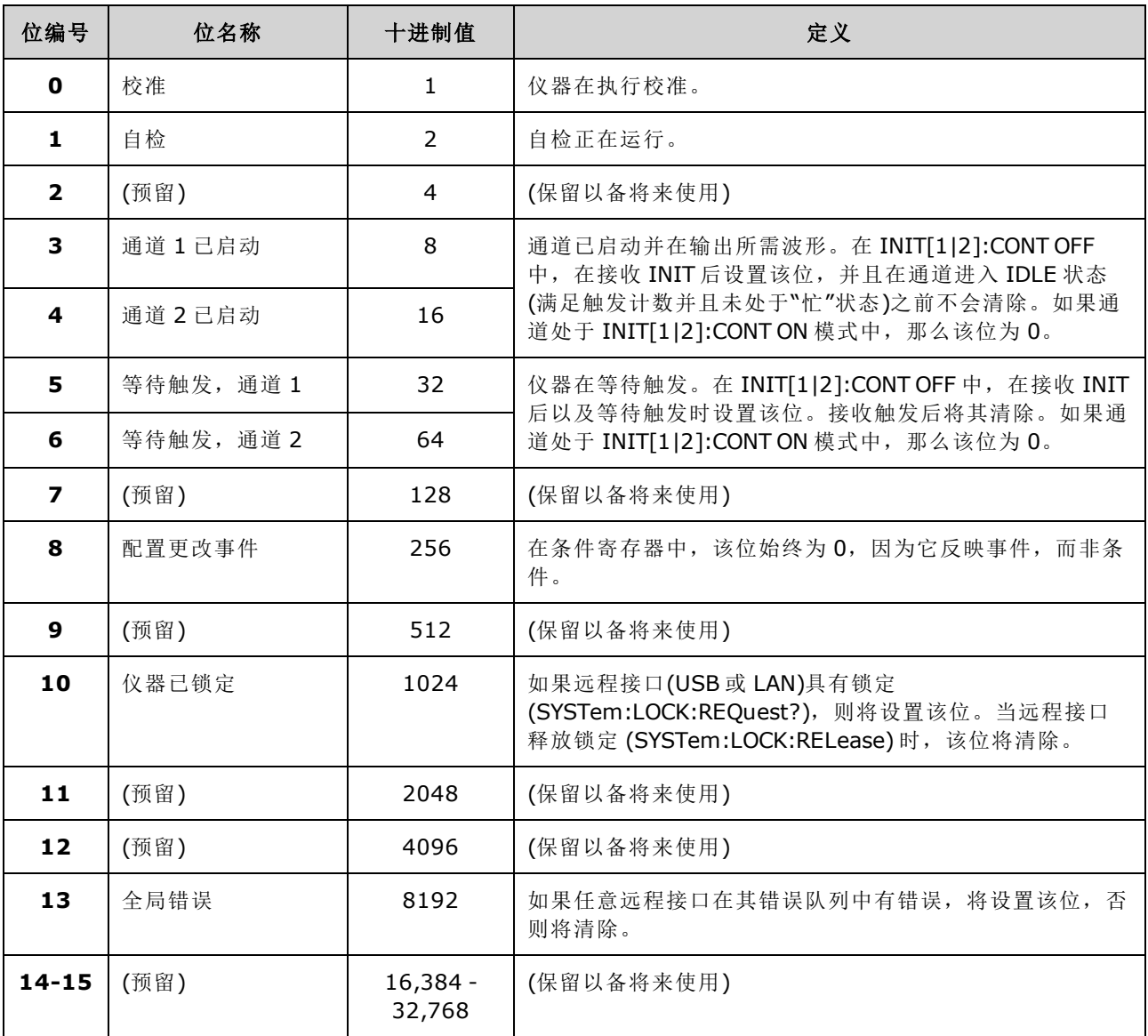

# <span id="page-332-0"></span>可疑数据寄存器组

下表描述了可疑数据寄存器组。

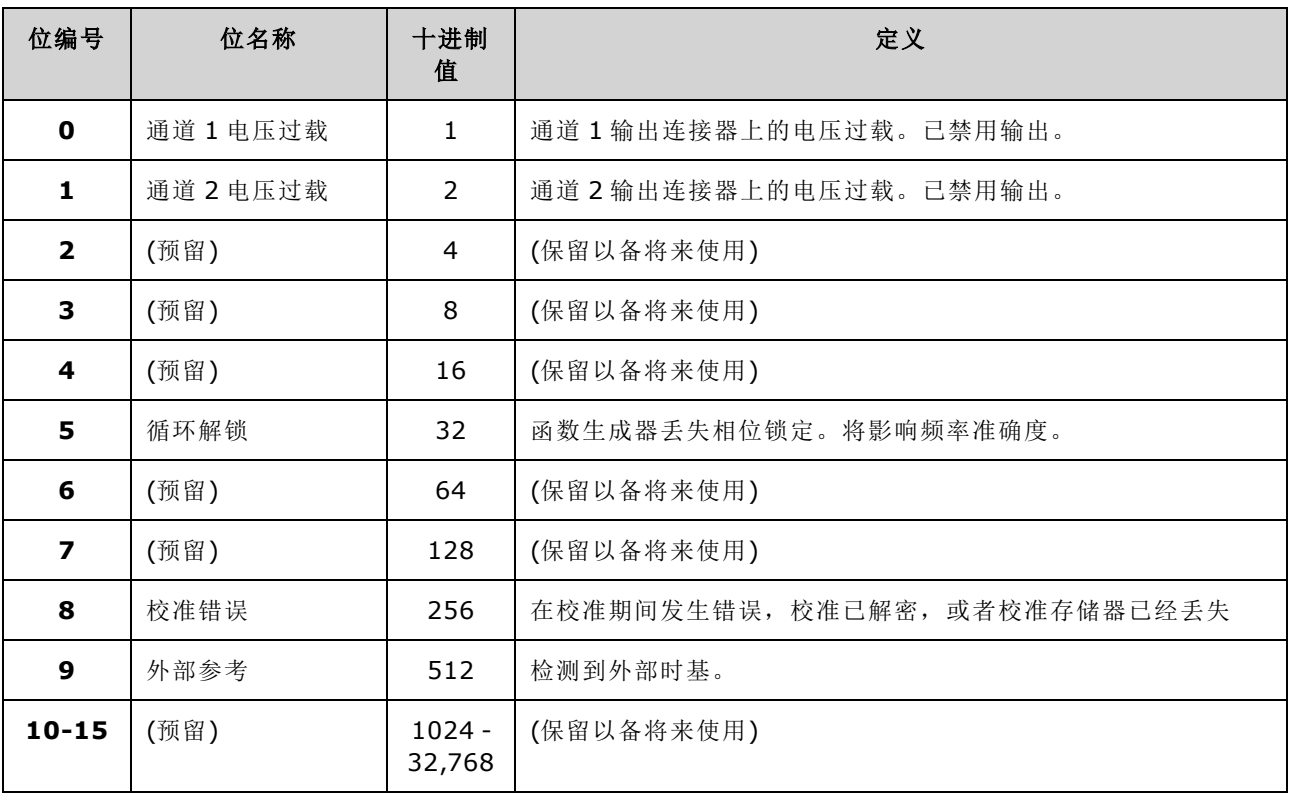

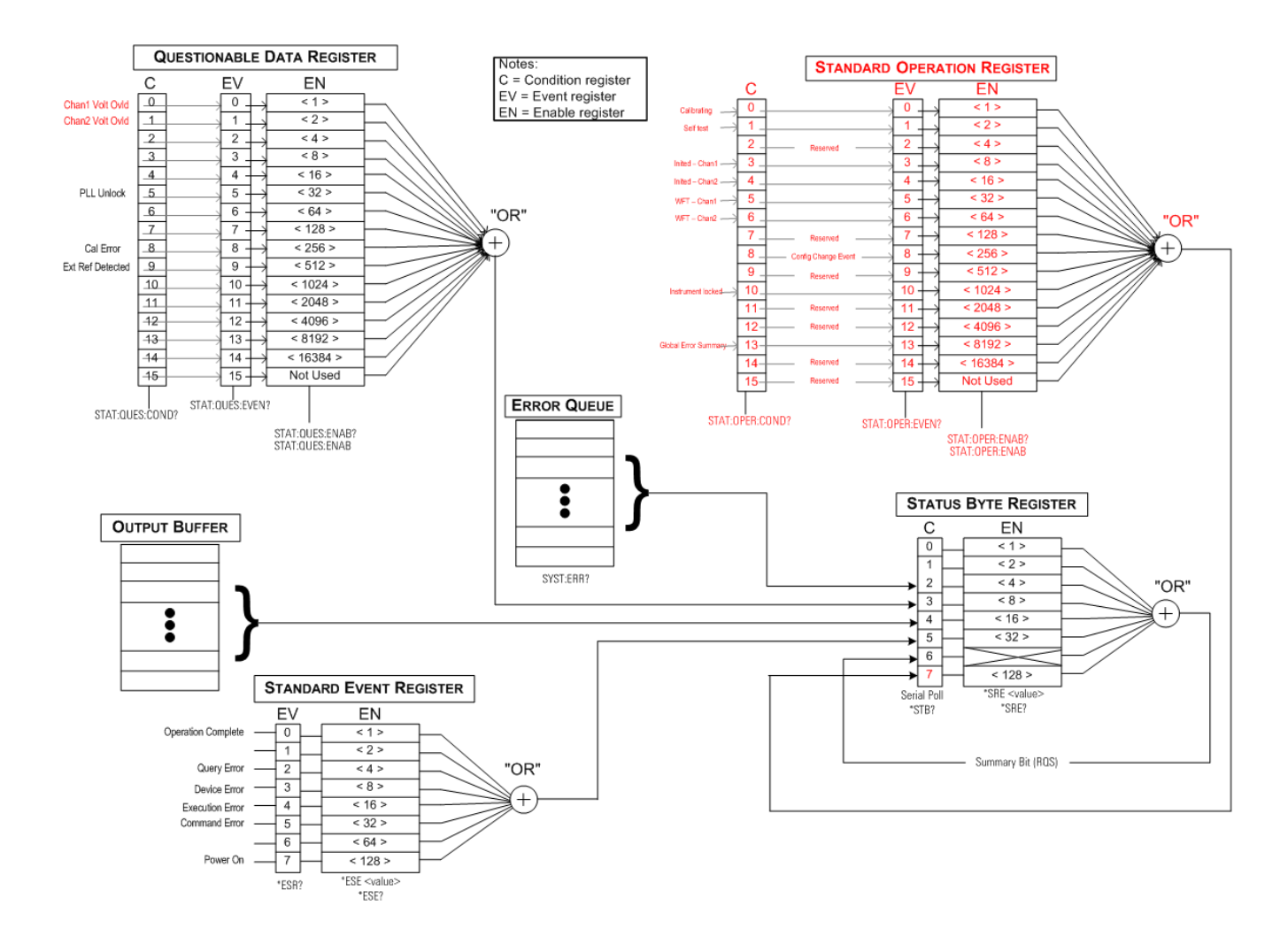

### <span id="page-333-0"></span>**STATus:OPERation:CONDition?**

查询[标准操作寄存器](#page-331-0)组的条件寄存器。 寄存器是只读的;读取时不会清除位。

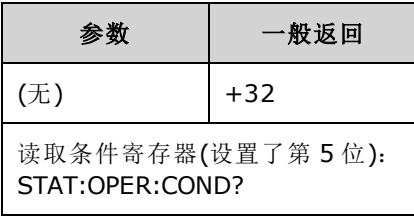

- <sup>l</sup> [条件寄存器位反映了当前条件。如](#page-273-0)果条件消失,则将清除相应的位。
- <sup>l</sup> \*RST 将清除此寄存器(除了那些在执行 \*RST 后条件仍然存在的位之外)。
- <sup>l</sup> 该命令将读取条件寄存器并返回一个十进制值,该值等于寄存器中设置的所有位的二进制加权 值总和。例如,如果设置了第5位(十进制值 = 32)和第9位(十进制值 = 512), 那么命令将返回 +544。

## <span id="page-334-0"></span>**STATus:OPERation:ENABle <***enable\_value***> STATus:OPERation:ENABle?**

启用[标准操作寄存器](#page-331-0)组的[允许寄存器](#page-275-0)中的位。然后,选定位将作为标准操作累加位报告给状态字 节。

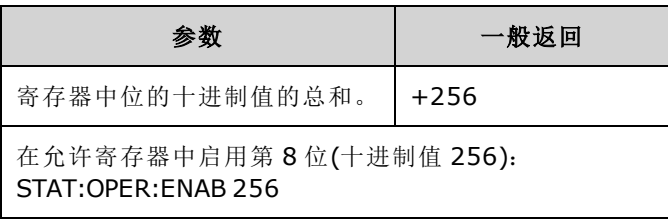

- <sup>l</sup> 使用 <*enable\_value*> 指定将哪些位报告给状态字节。指定的值等于要启用的寄存器位的二进制 加权值总和。例如,要启用位 5(值 32)和位 9(值 512),十进制值将为 544。
- <sup>l</sup> [\\*CLS](#page-269-0) 不会清除允许寄存器,而是清除[事件寄存器](#page-272-0)。
- 寄存器会在打开电源时清空, 除非将 \*PSC 设置为 0。

#### 另请参见

#### <span id="page-334-2"></span>[\\*STB?](#page-274-0)

#### **STATus:OPERation[:EVENt]?**

查询[标准操作寄存器](#page-331-0)组的[事件寄存器](#page-269-0)。 它是一种只读寄存器;并且在您读取寄存器时会清除这些 位。

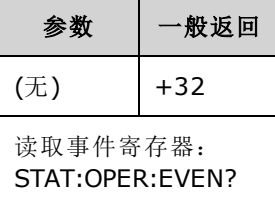

- 在通过读取事件寄存器或 \*CLS 清除之前, 设定位仍保持已设置状态。
- <sup>l</sup> [\\*RST](#page-273-0) 不会影响该寄存器。
- <sup>l</sup> 查询将读取事件寄存器并返回一个十进制值,该值等于寄存器中设置的所有位的二进制加权值 总和。例如,如果设置了第 5 位(值 32)和第 9 位(值 512),那么命令将返回 +544。

#### <span id="page-334-1"></span>**STATus:PRESet**

清除[可疑数据允](#page-332-0)许寄存器和[标准操作](#page-331-0)许可寄存器。

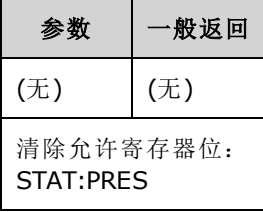

#### <span id="page-335-1"></span>**STATus:QUEStionable:CONDition?**

查询[可疑数据寄存器组的](#page-332-0)条件寄存器。

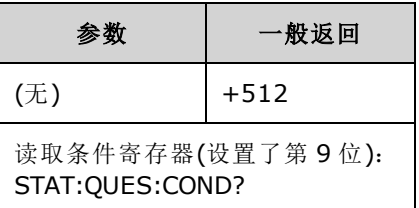

- <sup>l</sup> [可疑数据寄存器组提供关于仪器质](#page-273-0)量或完整性的信息。
- 任意或所有条件都可以通过允许寄存器报告至可疑数据累加位。
- <sup>l</sup> 寄存器是只读的;读取时不会清除位。
- <sup>l</sup> 条件寄存器位反映了当前条件。如果条件消失,则将清除相应的位。
- <sup>l</sup> \*RST 可清除条件寄存器。
- <sup>l</sup> 查询读取条件寄存器并返回一个十进制值,该值等于寄存器中设置的所有位的二进制加权值总 和。例如,如果设置了第 12 位(十进制值 = 4096),那么查询将返回"+4096"。

### <span id="page-335-0"></span>**STATus:QUEStionable:ENABle <***enable\_value***> STATus:QUEStionable:ENABle?**

启用[可疑数据寄存器组的](#page-332-0)[允许寄存器](#page-275-0)中的位。随后将所选位报告给状态字节。

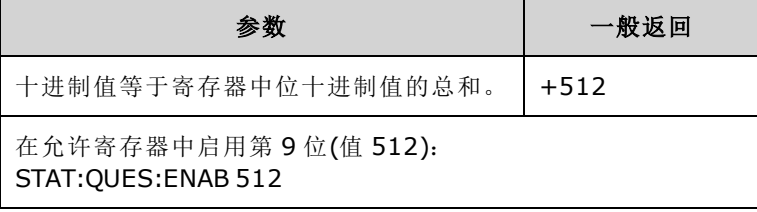

- <sup>l</sup> 使用 <*enable\_value*> 指定将哪些位报告给状态字节。指定的值等于要启用的寄存器位的二进制 加权值总和。例如,要启用位 5(值 32)和位 9(值 512),十进制值将为 544。
- <sup>l</sup> 通过以下方式启用寄存器:
	- STATus:Questionable:ENABle 0
	- <sup>l</sup> [STATus:PRESet](#page-334-1)
	- 关闭再打开电源(除非将 [\\*PSC](#page-272-0) 设置为 0)
- <sup>l</sup> [\\*CLS](#page-269-0) [不清除允许寄存器,而是清除](#page-273-0)事件寄存器。
- <sup>l</sup> \*RST 不会影响该寄存器。
- <sup>l</sup> 查询读取允许寄存器并返回一个十进制值,该值等于寄存器中设置的所有位的二进制加权值总 和。例如,如果启用位 0(值 1)和第 1 位(值 2), 那么查询将返回 +3。

#### <span id="page-336-1"></span>**STATus:QUEStionable[:EVENt]?**

查询[可疑数据寄存器组的](#page-332-0)[事件寄存器](#page-269-0)。 它是一种只读寄存器;并且在您读取寄存器时会清除这些 位。

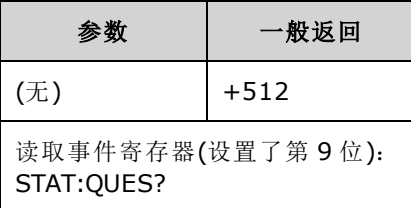

- 一旦设置了某一位, 在该查询或 \*CLS 清除之前, 都将保持该设置。
- <sup>l</sup> [\\*RST](#page-273-0)、[STATus:PRESet](#page-334-1) 和 [\\*PSC](#page-272-0) 对于此寄存器不起作用。
- <sup>l</sup> 查询将读取事件寄存器并返回一个十进制值,该值等于寄存器中设置的所有位的二进制加权值 总和。例如,如果设置了第1位(值2)和第9位(值512),那么命令将返回"+514"。

# <span id="page-336-0"></span>SUM 子系统简介

SUM 子系统可以将调制源信号添加到通道的原始信号。这样,您可以在一个通道中生成双音调信 号,或者向原始信号添加噪声。SUM 函数使用与调制子系统[相同的次要源。](#page-181-0)

在一个通道中一次只能有一个调制或 SUM 函数处于活动状态, 所以您无法只使用一个通道向 FM 信号添加噪声。对于此操作,可使用 [COMBine:FEED](#page-214-1), 它将双通道仪器的两个通道合并到一个通道 输出连接器中。

当信号执行 SUM 后:

- <sup>l</sup> 信号的峰值振幅不能超过仪器的输出额定值。
- <sup>l</sup> 在该通道中不能存在其他内部或外部调制。

通过在设置主信号和 **SUM** 信号的功能后发送 [\[SOURce\[1|2\]:\]PHASe:SYNChronize](#page-310-0),可以同步主信号和 **SUM** 信号之间的相位。否则,这两个信号之间的相位是任意的。

注意 源为其他通道时,即使在 PHAS:SYNC之后也会有一个明显的相对于载波的延迟(高达 350 ns)。 如果可能,使用其他通道的组合功能。

### 示例

创建 SUM 波形的步骤:

- 1. 配置载波波形: 使用 [FUNCtion](#page-245-0)、[FREQuency](#page-235-0)、[VOLTage](#page-373-0) 和 [VOLTage:OFFSet](#page-378-0) 指定载波波形的函 数、频率、振幅和偏移。
- 2. 选择求和源:仪器接受内部或外部调制源(EXT、通道 1 或通道 2)。通过 [SUM:SOURce](#page-341-0) 选择调制 源。 对于外部调制源,跳过步骤 *3* 和 *4*。
- 3. 配置求和波形:使用 [FUNCtion](#page-245-0)、[FREQuency](#page-235-0)、[VOLTage](#page-373-0) 和 [VOLTage:OFFSet](#page-378-0) 命令来配置求和波 形。
- 4. 将振幅百分比设置为求和: [SUM:AMPLitude](#page-338-0)。
- 5. 启用 **SUM** 调制: [SUM:STATe:ON](#page-341-1)。
- 6. 如果使用双通道仪器的另一个通道,则同步通道: [PHASe:SYNChronize](#page-310-0)。

下列代码将产生如下所示的示波器图像。

```
SOURce1:FUNCtion RAMP
SOURce1:FREQuency +2000.0
SOURce1:VOLTage +1.0
SOURce1:VOLTage:OFFS +0.0
SOURce1:FUNCtion:RAMP:SYMMetry +50.0
SOURce2:FUNCtion SQU
SOURce2:FREQuency +4000.0
SOURce2:VOLTage +1.0
SOURce2:VOLTage:OFFS +0.0
SOURce1:SUM:AMPLitude +50.0
SOURce1:SUM:SOURce CH2
SOURce1:SUM:STATe 1
SOURce1:PHASe:SYNC
OUTPut1 1
OUTPut2 1
```
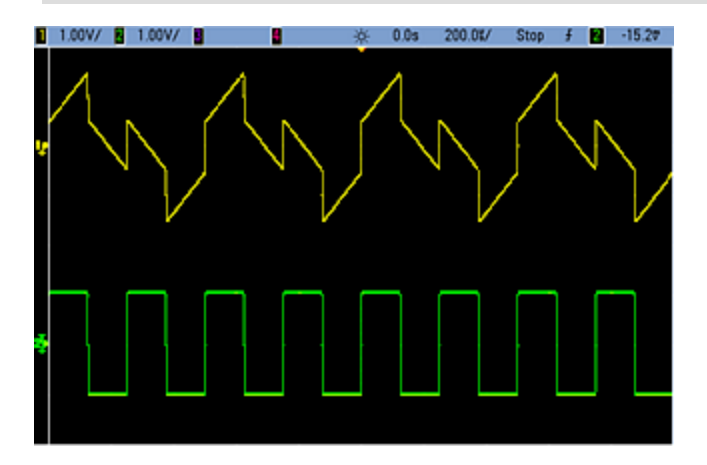

# <span id="page-338-0"></span>**[SOURce[1|2]:]SUM:AMPLitude {<***amplitude***>|MINimum|MAXimum|DEFault} [SOURce[1|2]:]SUM:AMPLitude? [{MINimum|MAXimum}]**

设置内部调制深度("调制百分比"),用百分比表示。

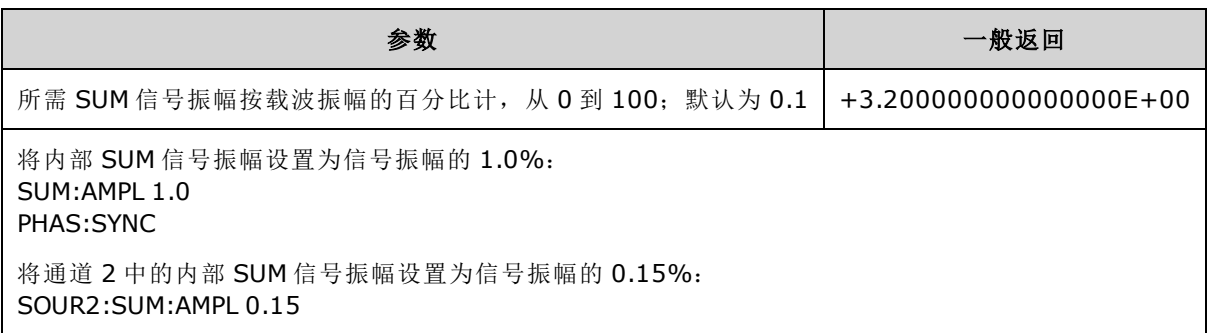

- <sup>l</sup> 通过在设置主信号和 **SUM** 信号的功能后发送 [\[SOURce\[1|2\]:\]PHASe:SYNChronize](#page-310-0),可以同步主信 号和 **SUM** 信号之间的相位。否则,这两个信号之间的相位是任意的。
- <sup>l</sup> 求和得出的输出不能超过 ±5 V 峰值输出(接入 50 Ω 负载)。
- $\bullet$  如果选择外部 SUM 源 [\(SUM:SOURce](#page-341-0) EXTernal), 则会将载波波形添加到外部波形。总和信号为 后面板 Modulation In 连接器上的 ±5 V 信号电平 (在 33600 系列中可选 ±1 V)。例如, 如果您将 正弦波的载波振幅设置为 4 Vpp,并使用 SUM:AMPLitude 将总和振幅设置为 20%(生成 800 mVpp 的最大总和因子), 那么当 EXT 信号为 +5 V(在 33600 系列上可选 +1 V)时, 附加的信号输 出将位于 4.8 Vpp 的最大振幅。当调制信号为 -5 V(在 33600 系列上可选 -1 V)时, 附加信号将位 于 -4.8 Vpp 的最小振幅。调制输入 0 将导致信号等于载波振幅。

# **[SOURce[1|2]:]SUM:INTernal:FREQuency {<***frequency***>|MINimum|MAXimum|DEFault} [SOURce[1|2]:]SUM:INTernal:FREQuency? [{MINimum|MAXimum}]**

设置当选择内部总和源[\(SUM:SOURce:INTernal\)](#page-341-0) 时求和波形的频率。 调制源波形以该频率操作, 在 该波形的频率限制之内。

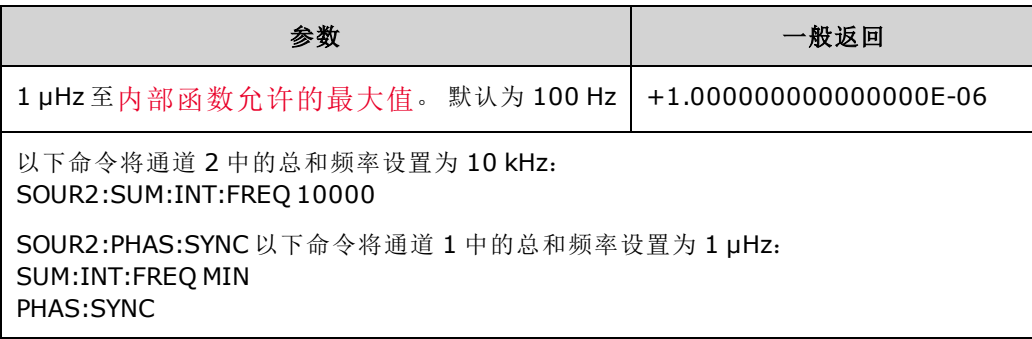

- <sup>l</sup> 通过在设置主信号和 **SUM** 信号的功能后发送 [\[SOURce\[1|2\]:\]PHASe:SYNChronize](#page-310-0),可以同步主信 号和 **SUM** 信号之间的相位。否则,这两个信号之间的相位是任意的。
- <sup>l</sup> 选择任意波形作为调制源时,频率将更改为任意波形的频率(基于采样率和任意波形中的点 数)。
- <sup>l</sup> 对调制源使用任意波形时,更改该参数也会更改代表任意波形采样率的缓存元数据。也可以使 用 [FUNCtion:ARBitrary:FREQuency](#page-248-0)、[FUNCtion:ARBitrary:PERiod](#page-248-0) 和 [FUNCtion:ARBitrary:SRATe](#page-250-0) 更 改任意波形的调制频率。这些命令与调制频率命令直接耦合以保证任意波形的行为与上次播放 时完全一致。如果之后关闭调制,然后选择相同的任意波形作为当前函数,其采样率(基于点 数的相应频率)将会与作为调制源播放时相同。
- 如果内部函数为三角波、向上锯齿波或向下锯齿波, 则最高频率限制为 200 kHz(在 33500 系列 中)或 800 kHz(在 33600 系列中)。如果内部函数为 PRBS, 则频率表示位速率, 限制[如下](#page-7-0)。

# **[SOURce[1|2]:]SUM:INTernal:FUNCtion <***function***> [SOURce[1|2]:]SUM:INTernal:FUNCtion?**

选择求和波形(添加到原始波形的波形)。

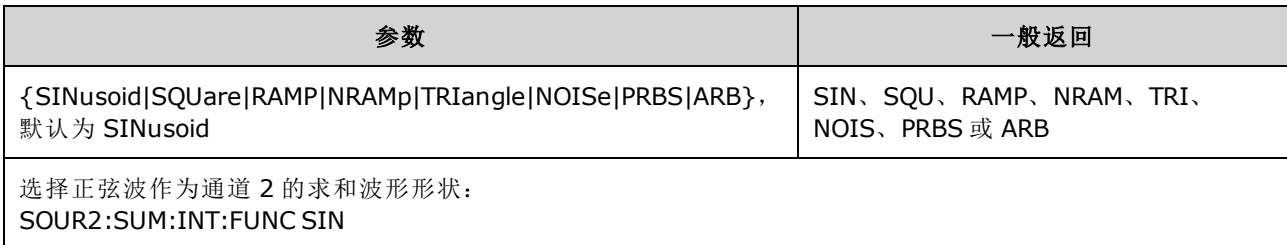

- <sup>l</sup> 通过在设置主信号和 **SUM** 信号的功能后发送 [\[SOURce\[1|2\]:\]PHASe:SYNChronize](#page-310-0),可以同步主信 号和 **SUM** 信号之间的相位。否则,这两个信号之间的相位是任意的。
- 该命令仅适用于内部求和源 [\(SUM:SOURce](#page-341-0) INTernal)。
- $\bullet$  当 DC 为载波时, 您不能使用 SUM。
- <sup>l</sup> 任意波形不能同时为载波和求和波形。

下表说明了哪些载波可以与哪些内部函数相关联。

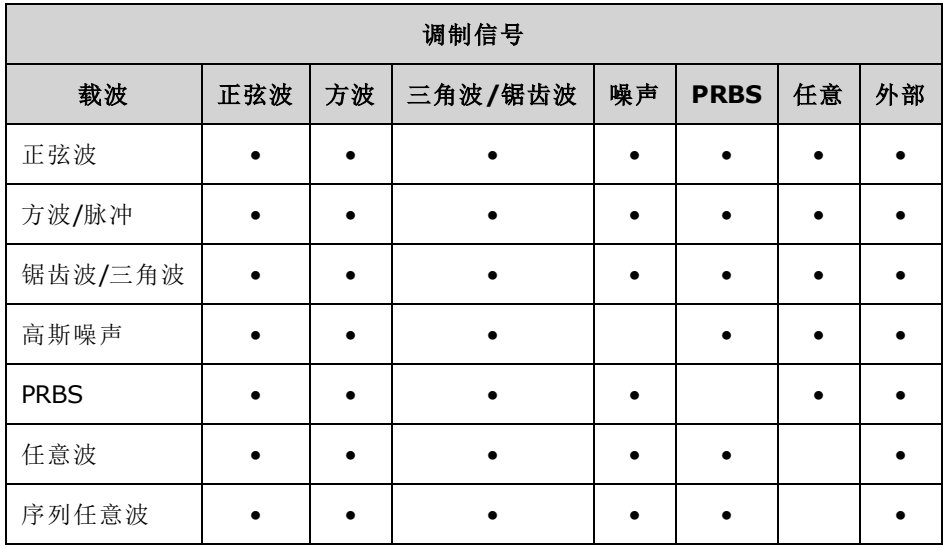

# <span id="page-341-0"></span>**[SOURce[1|2]:]SUM:SOURce {INTernal|EXTernal|CH1|CH2} [SOURce[1|2]:]SUM:SOURce?**

选择总和信号源。

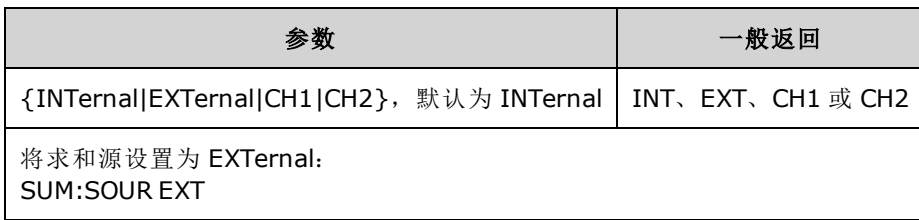

- <sup>l</sup> 通过在设置主信号和 **SUM** 信号的功能后发送 [\[SOURce\[1|2\]:\]PHASe:SYNChronize](#page-310-0),可以同步主信 号和 **SUM** 信号之间的相位。否则,这两个信号之间的相位是任意的。
- <sup>l</sup> **SUM:SOURce EXTernal**:载波波形与外部波形相加。总和信号的振幅和极性由后面板 **Modulation In** 连接器 (在 33600 系列中可选 ±1 V) 上的 ±5 V 信号电平确定。例如, 如果您已经 使用 [SUM:AMPLitude](#page-338-0) 将 SUM 振幅设置为 2.0 Vpp, 那么当 EXT 信号为 +5 V 时, 总和信号将为 2 Vpp。当调制信号为-5V时,总和信号将为全振幅值和相反的极性。

### <span id="page-341-1"></span>**[SOURce[1|2]:]SUM:STATe {ON|1|OFF|0} [SOURce[1|2]:]SUM:STATe?**

禁用或启用 SUM 函数。

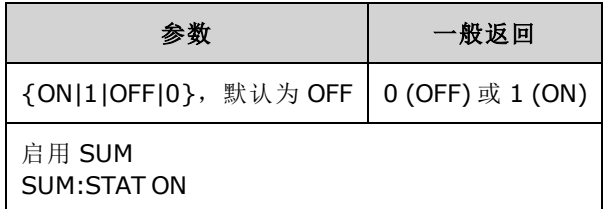

- <sup>l</sup> 通过在设置主信号和 **SUM** 信号的功能后发送 [\[SOURce\[1|2\]:\]PHASe:SYNChronize](#page-310-0),可以同步主信 号和 **SUM** 信号之间的相位。否则,这两个信号之间的相位是任意的。
- 为了避免多个波形变化,请在设置其他求和参数之后启用 SUM。
- <sup>l</sup> 一次仅可启用一个调制模式。
- · 仪器不允许在启用扫描或脉冲串的同时启用 SUM。在启用 SUM 时, 将关闭扫描或脉冲串模 式。
- 使用 SUM:STATe ON 时, 总和振幅加上载波振幅不能超过编程限制或仪器的输出额定值。如果 设置 SUM:STATe ON 会导致超出输出额定值或限制, 则 SUM:STATe 将被设置为 OFF 并且仪器将 报告设置冲突错误。

# <span id="page-342-0"></span>SWEep 子系统简介

生成频率扫描的步骤:

- 1. 选择波形形状、振幅和偏移:使用 [APPLy](#page-191-0) 或等效的 [FUNCtion](#page-245-0)、[FREQuency](#page-235-0)、[VOLTage](#page-373-0) 和 [VOLTage:OFFSet](#page-378-0) 命令选择函数、频率、振幅和偏移。可以选择正弦波、方波、锯齿波、脉冲或 任意波形(不允许选择噪声、PRBS 和 DC)。
- 2. 选择扫描的频率界限: FREQuency:STARt 和 FREQuency:STOP 或者 FREQuency:CENTer 和 FREQuency:SPAN
- 3. 选择线性或对数扫描模式: SWEep:SPACing
- 4. 设置扫描时间: SWEep:TIME
- 5. 设置扫描保持和返回时间:SWEep:HTIMe 和 SWEep:RTIMe
- 6. 选择扫描触发源:TRIGger[1|2]:SOURce
- 7. 设置标记频率**(**可选**)**: MARKer:FREQuency
- 8. 启用扫描: SWEep:STATe ON

下列代码生成如下所示的波形。

```
SOURce1:FUNCtion SINE
SOURce1:FREQuency +2.0E+03
SOURce1:FREQuency:STARt +2.0E+03
SOURce1:FREQuency:STOP +6.0E+03
SOURce1:VOLTage +1.0
SOURce1:VOLTage:OFFS +0.0
SOURce1:SWEep:TIME +5.0E-03
TRIGger1:SOURce IMM
SOURce1:FREQuency:MODE SWE
OUTPut1 1
```
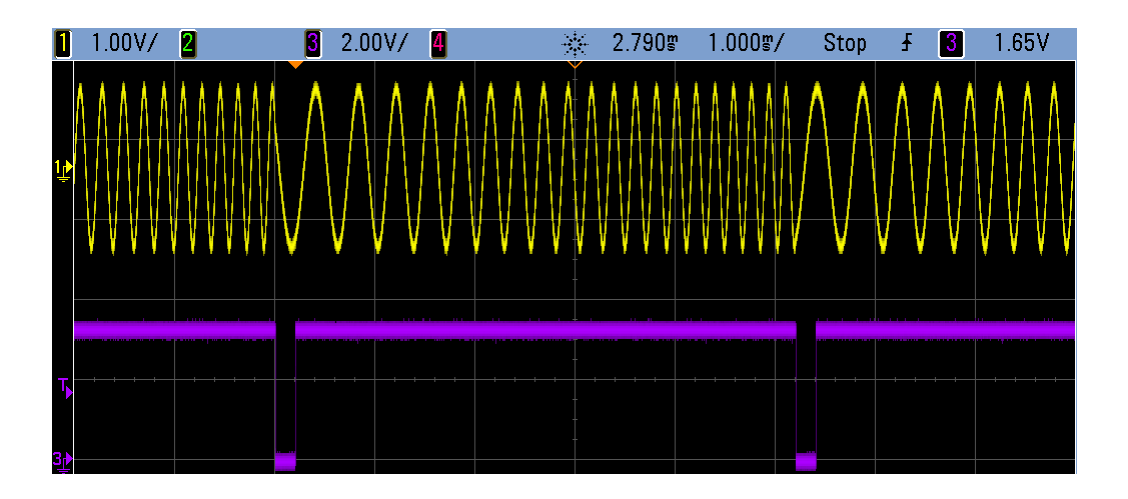

# **[SOURce[1|2]:]SWEep:HTIMe {<***hold\_time***>|MINimum|MAXimum|DEFault} [SOURce[1|2]:]SWEep:HTIMe? [{MINimum|MAXimum}]**

设置在返回起始频率之前扫描在停止频率保持(暂停)的秒数。

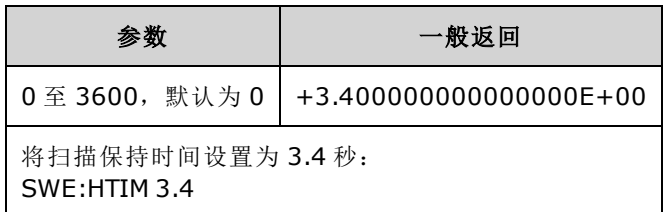

# **[SOURce[1|2]:]SWEep:RTIMe {<***return\_time***>|MINimum|MAXimum|DEFault} [SOURce[1|2]:]SWEep:RTIMe? [{MINimum|MAXimum}]**

设置扫描从停止频率返回起始频率所花费的秒数。

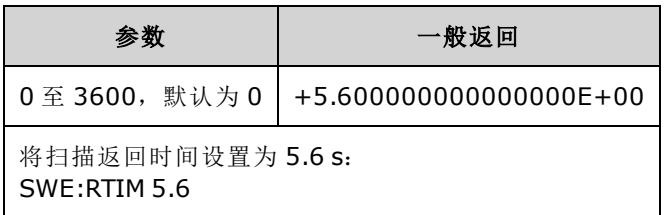

<span id="page-343-0"></span>• 返回扫描始终为线性扫描, 与 [SWEep:SPACing](#page-343-0) 的设置无关。

# **[SOURce[1|2]:]SWEep:SPACing {LINear|LOGarithmic} [SOURce[1|2]:]SWEep:SPACing?**

选择扫描的线性间隔或对数间隔。

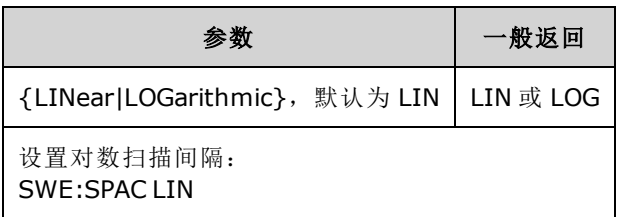

- LINear: 在扫描期间, 输出频率呈线性变化(从起始频率到停止频率)。
- LOGarithmic: 在扫描期间, 输出频率以对数方式变化(从起始频率到停止频率)。

### **[SOURce[1|2]:]SWEep:STATe {ON|1|OFF|0} [SOURce[1|2]:]SWEep:STATe?**

启用或禁用扫描。

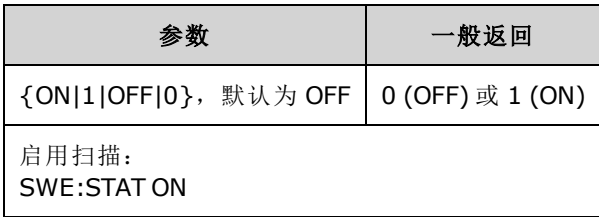

# **[SOURce[1|2]:]SWEep:TIME {<***seconds***>|MINimum|MAXimum|DEFault} [SOURce[1|2]:]SWEep:TIME? [{MINimum|MAXimum}]**

设置扫描从起始频率到停止频率的时间(以秒为单位)。

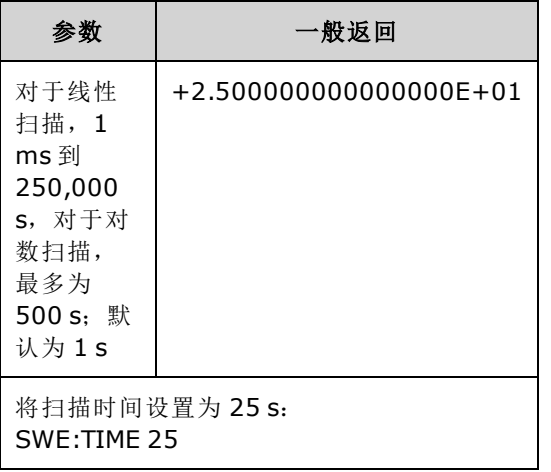

<sup>l</sup> 根据扫描时间计算扫描中离散频率点的数量。

# SYSTem 子系统

SYSTem 子系统管理仪器状态存储、断电调用、错误条件、自检、前面板显示屏控制和远程接口配 置。

注意 仪器使用 LAN 端口 5024 进行 SCPI Telnet 会话,使用端口 5025 进行 SCPI 套接字会话。

- [SYSTem:BEEPer\[:IMMediate\]](#page-345-0) 发出单次蜂鸣
- [SYSTem:BEEPer:STATe](#page-345-1) {ON|1|OFF|0} 禁用或启用蜂鸣器
- [SYSTem:CLICk:STATe](#page-346-0) 禁用或启用按键音
- <sup>l</sup> [SYSTem:COMMunicate:ENABle](#page-346-1) {ON|1|OFF|0}, <*interface*> 禁用或启用 GPIB、USB、LAN 接口和 远程服务
- <sup>l</sup> [SYSTem:COMMunicate:GPIB:ADDRess](#page-347-0) <*address*> 分配仪器的 GPIB (IEEE-488) 地址
- <sup>l</sup> [SYSTem:DATE](#page-347-1) <*yyyy*>, <*mm*>, <*dd*> 设置系统时钟日期
- [SYSTem:ERRor?](#page-348-0) 从错误队列中读取并清除一个错误
- [SYSTem:LICense:CATalog?](#page-349-0) 列出已安装的[许可选项](#page-4-0)
- <sup>l</sup> [SYSTem:LICense:DELete](#page-349-1) "*<option\_name>*" 删除一个许可证
- **[SYSTem:LICense:DELete:ALL](#page-349-2) 删除所有许可证**
- [SYSTem:LICense:DESCription?"<](#page-350-0)option\_name>" 返回[许可选项](#page-4-0)的说明
- [SYSTem:LICense:ERRor?](#page-350-1) 列出在安装许可证期间生成的错误
- <sup>l</sup> [SYSTem:LICense:ERRor:COUNt?](#page-350-2) 返回在安装许可证期间生成的错误数
- <sup>l</sup> [SYSTem:LICense:INSTall](#page-351-0) "<*file*>" 从文件或文件夹安装许可证 [SYSTem:LICense:INSTall?"<](#page-351-0)*option*>" - 显示许可证是否已安装
- [SYSTem:LOCK:NAME?](#page-351-1) 返回当前 I/O 接口
- [SYSTem:LOCK:OWNer?](#page-352-0) 返回具有锁定的接口
- [SYSTem:LOCK:RELease](#page-352-1) 释放锁定并将锁定计数减少 1
- **[SYSTem:LOCK:REQuest?](#page-352-2)** 请求锁定当前接口
- [SYSTem:SECurity:IMMediate](#page-353-0) 销毁用户可访问的仪器存储器
- <sup>l</sup> [SYSTem:TIME](#page-354-0) <*hh*>, <*mm*>, <*ss*> 设置系统时钟时间
- <span id="page-345-0"></span>**- [SYSTem:VERSion?](#page-354-1) - 返回仪器使用的 SCPI 版本**

#### **SYSTem:BEEPer[:IMMediate]**

发出一声蜂鸣。

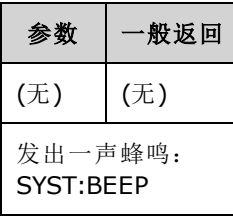

- <sup>l</sup> 发送编程蜂鸣可能对于程序开发和故障排除有帮助。
- 该命令将覆盖当前蜂鸣器状态 (SYSTem:BEEPer:STATe)。这意味着即使蜂鸣器已经关闭, 仍可以 发出一声蜂鸣。

#### <span id="page-345-1"></span>**SYSTem:BEEPer:STATe {ON|1|OFF|0} SYSTem:BEEPer:STATe?**

禁用或启用从前面板或远程接口生成错误时听到蜂鸣声。

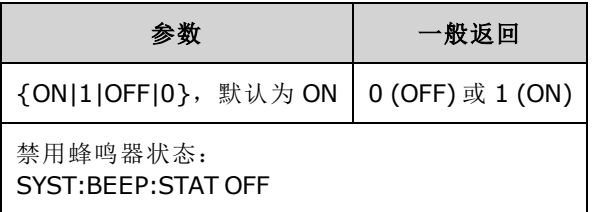

- <sup>l</sup> 关闭蜂鸣器不会禁用前面板按键声音。
- 发送 [SYSTem:BEEPer](#page-345-0) 后, 将始终发出蜂鸣(即使蜂鸣状态为 OFF)。
- 该设置为非易失性; 关闭并重新打开电源或 [\\*RST](#page-273-0) 不会更改该设置。

### <span id="page-346-0"></span>**SYSTem:CLICk:STATe {ON|1|OFF|0} SYSTem:CLICk:STATe?**

当按下前面板按键或软键时,可听到禁用或启用咔哒声。

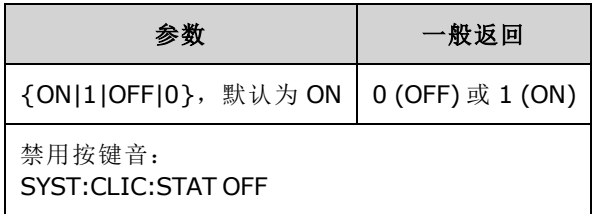

- <sup>l</sup> 此命令不影响指示错误的蜂鸣器。
- <span id="page-346-1"></span>• 该设置为非易失性设置;关闭并重新打开电源或出厂重置 [\(\\*RST](#page-273-0)) 不会更改该设置。

### **SYSTem:COMMunicate:ENABle {ON|1|OFF|0}, <***interface***> SYSTem:COMMunicate:ENABle? <***interface***>**

禁用或启用 GPIB、USB 或 LAN 远程接口。还可以禁用或启用可用的远程服务,如套接字、 Telnet、VXI11 和内置 Web 界面。

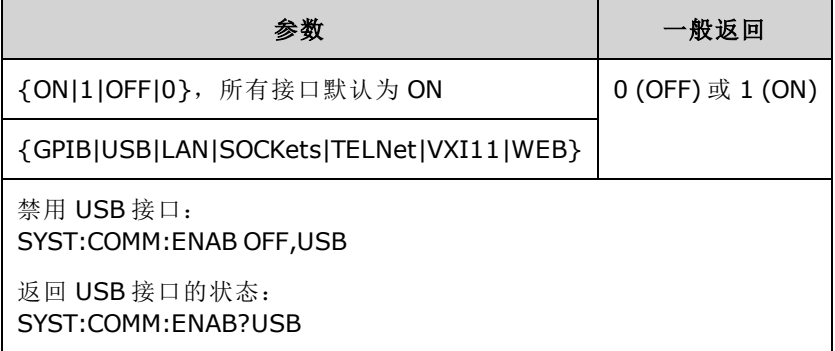

注意 当禁用或重新启用任何接口或 LAN 服务时, 您必须关闭再打开电源, 才能激活新 设置。

- 如果禁用 LAN 接口, 则当打开仪器电源时, 不会启动所有关联的 LAN 服务。
- 该设置为非易失性; 关闭并重新打开电源或 [\\*RST](#page-273-0) 不会更改该设置。
- <sup>l</sup> [SYSTem:SECurity:IMMediate](#page-353-0) 启用所有接口。

### <span id="page-347-0"></span>**SYSTem:COMMunicate:GPIB:ADDRess <***address***> SYSTem:COMMunicate:GPIB:ADDRess?**

指定仪器的 GPIB (IEEE-488) 地址(在通电时显示)。GPIB 接口上的每台设备必须具有唯一的地址。

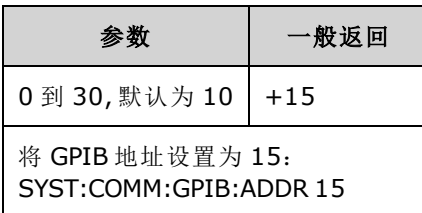

- 计算机的 GPIB 接口卡地址不得与接口总线上的任何仪器发生冲突。
- 该设置为非易失性;关闭并重新打开电源或 [\\*RST](#page-273-0) 不会更改该设置。
- <sup>l</sup> [SYSTem:SECurity:IMMediate](#page-353-0) 将 GPIB 地址设置为 10。
- <span id="page-347-1"></span><sup>l</sup> 必须关闭再打开电源,该命令才能生效。

# **SYSTem:DATE <***yyyy***>, <***mm***>, <***dd***> SYSTem:DATE?**

设置系统时钟日期。

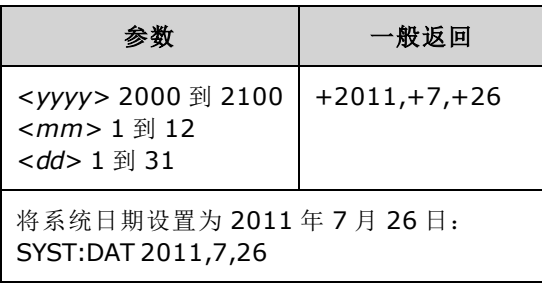

#### <span id="page-348-0"></span>**SYSTem:ERRor?**

从错误队列中读取并清除一个错误。

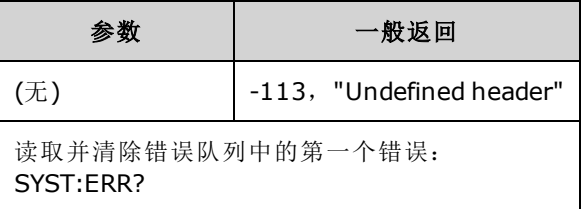

- 在每个特定于接口的错误队列(GPIB、USB、VXI-11 和 Telnet/套接字各一个队列)中最多可以对 20 个命令语法错误或硬件错误进行排序。
- 错误检索按先进先出 (FIFO) 进行, 读取错误后会将其清除。 每当产生一个错误, 仪器就会发出 一次蜂鸣声(除非由 [SYSTem:BEEPer:STATe](#page-345-1) OFF 禁用)。
- 如果产生的错误超过了20个,存储在队列中的最后一个错误(最近错误)被替换为-350, "错误 队列溢出"。在从队列中删除错误之前,无法继续存储更多的错误。读取错误队列时如果未发 生错误, 仪器将响应 +0, "无错误"。
- 通过 \*CLS 以及关闭再打开电源后可清除错误队列。[\\*RST](#page-273-0) 无法将其清除。
- <sup>l</sup> 错误采用以下格式(错误字符串最多可以包含 255 个字符)。

<*error code*>、<*error string*>

其中:

<*error code*> = 三位数代码,有时前面带有短划线

<*error string*> = 带引号的 ASCII 字符串,最多 255 个字符

#### <span id="page-348-1"></span>许可选项

下列命令与许可选项相关联。许可选项的名称如下所示。

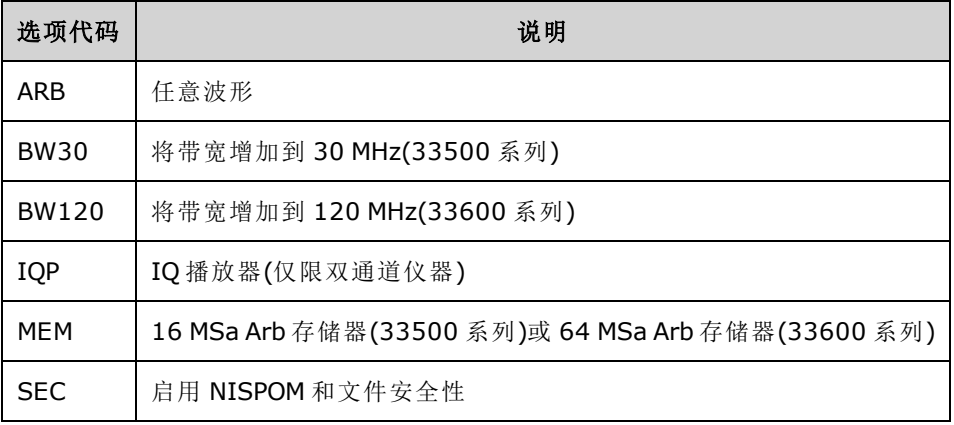

### <span id="page-349-0"></span>**SYSTem:LICense:CATalog?**

返回用逗号分隔的已安装的[许可选项](#page-348-1)列表。

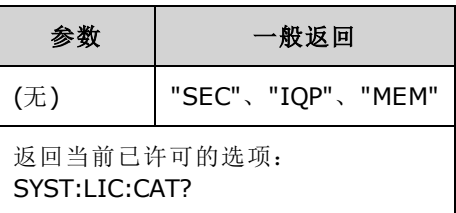

<span id="page-349-1"></span><sup>l</sup> 仅返回需要许可证的已安装选项。

### **SYSTem:LICense:DELete "***<option\_name>***"**

删除一个许可证。

布心 执行此命令之前请保持谨慎。撤销删除许可证操作的唯一方法是重新安装许可证。

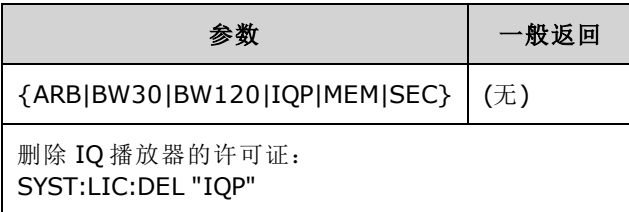

<sup>l</sup> 有效选项名称是表示已安装的[许可选项](#page-348-1)的双引号字符串。可以使用 [SYSTem:LICense:CATalog?](#page-349-0) 轻松地识别这些名称。

#### <span id="page-349-2"></span>**SYSTem:LICense:DELete:ALL**

删除所有许可证。

40 执行此命令之前请保持谨慎。撤销删除许可证操作的唯一方法是重新安装许可证。

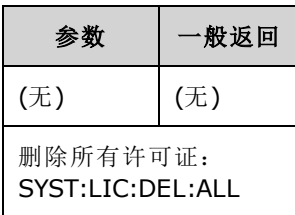

### <span id="page-350-0"></span>**SYSTem:LICense:DESCription?"<***option\_name***>"**

返回指定选项的说明,与其当前是否已获得许可无关。

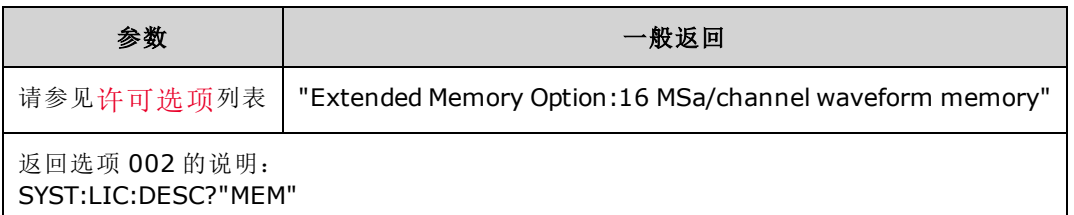

• 选项名称是表示可以获得许可的带引号字符串。可以通过 [SYSTem:LICense:CATalog?](#page-349-0) 识别已经 安装的许可项。

### <span id="page-350-1"></span>**SYSTem:LICense:ERRor?**

返回通过 [SYSTem:LICense:INSTall](#page-351-0) 生成的所有错误的字符串。

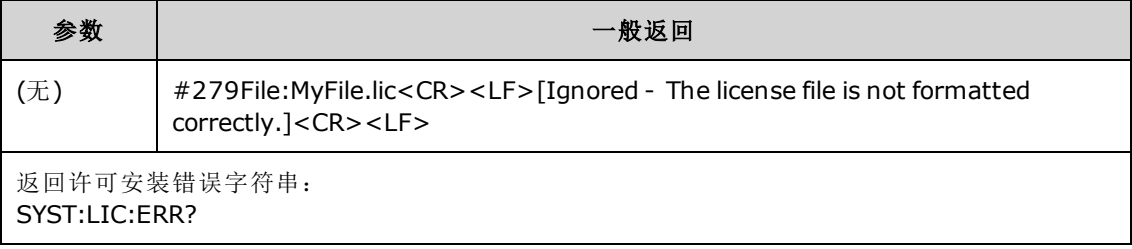

- <sup>l</sup> 字符串可以包含多达 2096 个字符。
- <span id="page-350-2"></span>• 返回包含多行 ASCII 文本的有限长度块, 其中包括回车和换行符。

### **SYSTem:LICense:ERRor:COUNt?**

返回通过 [SYSTem:LICense:INSTall](#page-351-0) 生成的许可错误数。

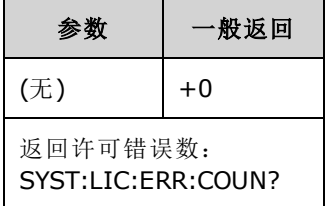

# <span id="page-351-0"></span>**SYSTem:LICense:INSTall "<***file***>" SYSTem:LICense:INSTall?"<***option***>"**

该命令将安装指定文件中的所有许可证或指定文件夹中的所有许可证文件。查询将返回 0 或 1, 以 指示是否已安装指定许可证。

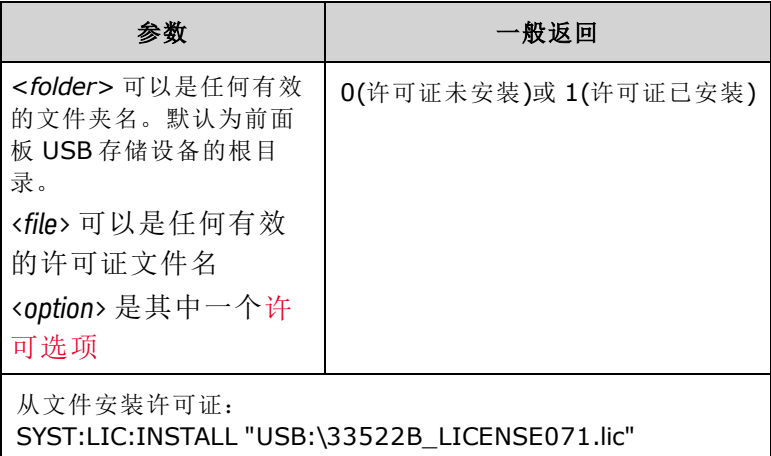

- <sup>l</sup> 许可证文件必须具有".lic"文件扩展名。
- <sup>l</sup> <*file*> 格式为"[<*drive*>:<*path*>]<*file\_name*>",其中 <*drive*> 可以是 INTernal 或 USB,而 <*path*> 必须是绝对文件夹路径。
	- INTernal 指定内部闪存文件系统。 USB 指定前面板 USB 存储设备。
	- <sup>l</sup> 如果省略 <*drive*>:<*path*>,则将使用 MMEMory:CDIRectory command 命令所指定的文件夹。
	- <sup>l</sup> 绝对路径以"\"或"/"开头,并从根文件夹 <*drive*> 开始。
	- <sup>l</sup> 文件夹和文件名不能包含以下字符: \ / : \* ? " < > |
	- <sup>l</sup> 文件夹和文件名的组合不得超过 240 个字符。
	- <sup>l</sup> 指定文件夹必须存在,并且不能标记为隐藏或系统文件夹。

#### <span id="page-351-1"></span>**SYSTem:LOCK:NAME?**

返回当前 I/O 接口(查询计算机所使用的 I/O 接口)。

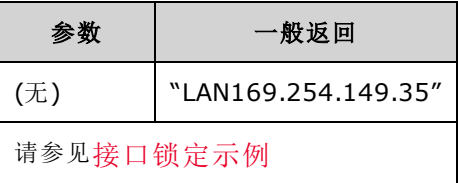

- 使用此命令确定所使用的接口名称后,请使用 SYSTem:LOCK:OWNer? 确定具有锁定的接口(如 果有)。
- <sup>l</sup> 返回"USB"、"VXI11"、"GPIB"或"LAN<*IP Address*>",指示通过查询计算机正在使用的 I/O 接 口。

#### <span id="page-352-0"></span>**SYSTem:LOCK:OWNer?**

返回当前具有锁定的 I/O 接口。

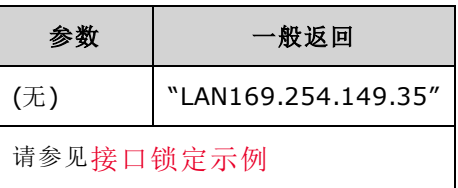

- <sup>l</sup> 当锁定处于活动状态时,将设置标准操作寄存器中的位 10 ([STATus:OPERation:CONDition?\)](#page-333-0)。当 所有 I/O 接口上均释放锁定时, 将清除该位。
- <sup>l</sup> 返回"USB"、"VXI11"、"GPIB"或"LAN <*IP Address*>",指示当前有锁的 I/O 接口。如果不存在具 有锁定的接口,则将返回 "NONE"。

#### <span id="page-352-1"></span>**SYSTem:LOCK:RELease**

将锁定计数减 1,并且可以释放执行命令所通过的 I/O 接口。

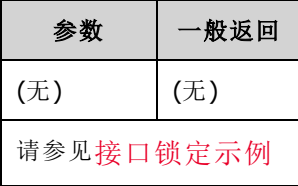

<sup>l</sup> 当锁定处于活动状态时,将设置标准操作寄存器中的位 10 ([STATus:OPERation:CONDition?\)](#page-333-0)。当 所有 I/O 接口上均释放锁定时, 将清除该位。

#### <span id="page-352-2"></span>**SYSTem:LOCK:REQuest?**

请求当前 I/O 接口的锁定。这允许您锁定仪器的配置或与其他计算机协作共享仪器。

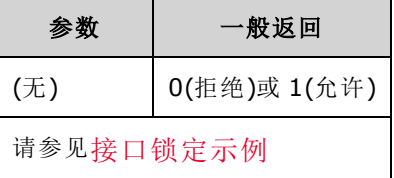

- <sup>l</sup> 锁定请求可以嵌套;每个请求将锁定计数增加 1。对于每个请求,您需要从同一 I/O 接口释放 (SYSTem:LOCK:RELease)。
- 在 I/O 接口级别(USB、LAN 等)处理锁定,并且您负责该接口上线程和/或程序之间的所有协 调。
- 当允许某请求后,仅允许来自当前接口的 I/O 会话更改仪器的状态。您可以从其他 I/O 接口查 询仪器状态。
- 当检测到 LAN 断开连接时, 将自动释放 LAN 会话锁定。
- <sup>l</sup> 允许锁定可在标准操作寄存器中设置第 10 位 [\(STATus:OPERation:CONDition?\)](#page-333-0)。

#### <span id="page-353-1"></span>接口锁定示例

下面一系列命令演示用法。

初始状态 = 解锁, 次数 =  $0$ 

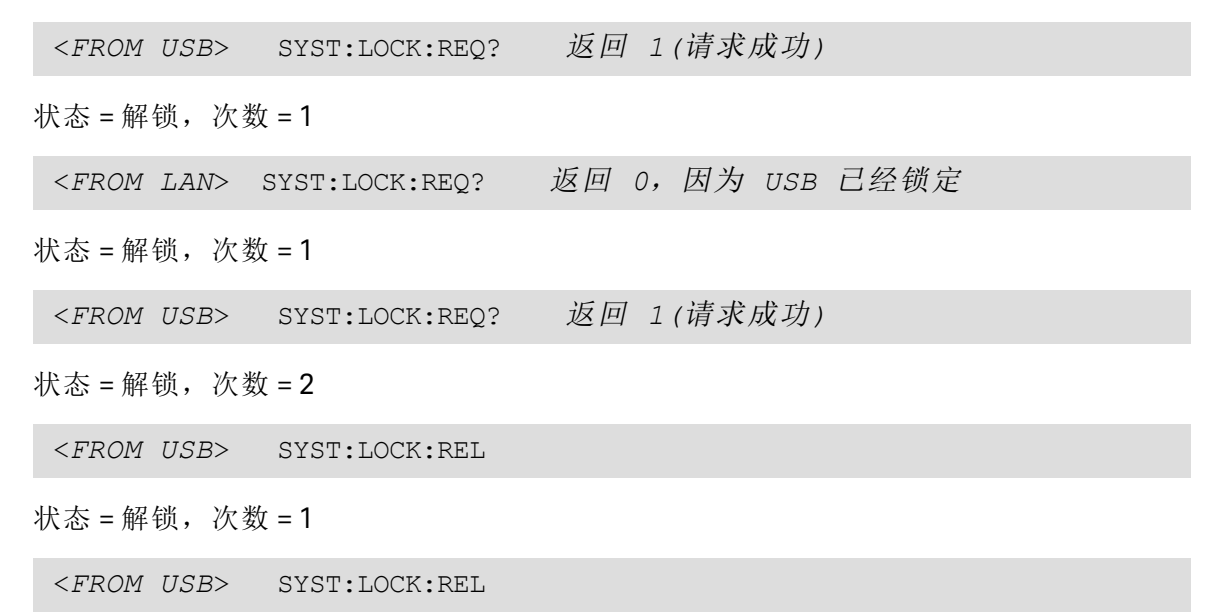

状态 = 解锁, 次数 =  $0$ 

<span id="page-353-0"></span>请注意,对于每个成功的锁定请求,都需要锁定释放。两个请求需要两个释放。

#### **SYSTem:SECurity:IMMediate**

销毁所有用户可访问的仪器存储器。该命令符合《国家仪器安全程序操作手册》(NISPOM) 第 8 章 中的要求。

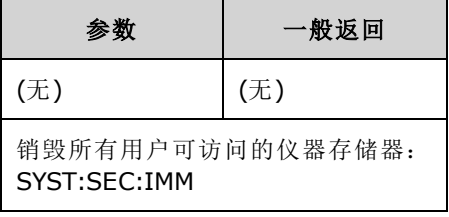

 $-$  45  $-$ 

建议必须遵守 NISPOM 的客户(如军事承包商)使用该命令。过度使用该命令可能 导致闪存提前失效。

该命令可销毁所有用户定义的状态信息、用户定义的任意波形和用户定义的 I/O 设置(如 IP 地址)。

- <sup>l</sup> 通常在从安全区中删除仪器之前使用。
- 将所有仪器设置初始化为其出厂重置 [\(\\*RST\)](#page-273-0) 值。

### <span id="page-354-0"></span>**SYSTem:TIME <***hh***>, <***mm***>, <***ss***> SYSTem:TIME?**

设置系统时钟时间。

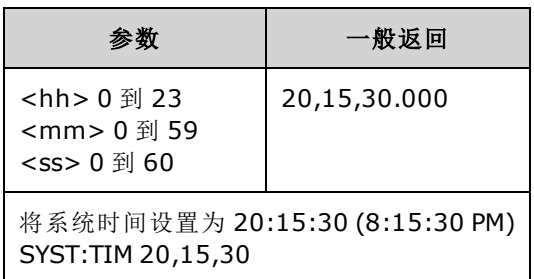

<span id="page-354-1"></span>• 该时间用于大容量存储器 [\(MMEMory](#page-289-0)) 系统中的文件时间戳。

### **SYSTem:VERSion?**

返回仪器遵守的 SCPI(可编程仪器的标准命令)版本。无法从前面板中确定。

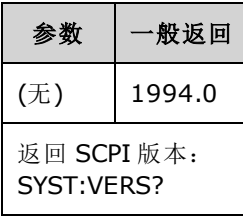

### **LAN** 配置

对仪器进行配置以通过局域网 (LAN) 执行远程操作。

注意 仪器使用 LAN 端口 5024 进行 SCPI Telnet 会话, 使用端口 5025 进行 SCPI 套接字 会话。

### <span id="page-354-2"></span>点分形式详细信息

使用点分地址(即"nnn.nnn.nnn.nnn", 其中"nnn"是 0 到 255 之间的字节值)时必须小心, 因为大多数 PC Web 软件会将起始字符为零的字节值解析成八进制(以 8 为底数)数。例如,"192.168.020.011"实 际上等于十进制"192.168.16.9",因为八进制表示的".020"被解释为"16", ".011"被解释为"9"。为 避免混淆,字节值应只使用 0 到 255 之间的十进制值,且在起始字符中不使用零。

#### **SYSTem:COMMunicate:LAN:CONTrol?**

读取用于套接字通信的初始控制连接端口号。该连接用于发送和接收命令及查询。

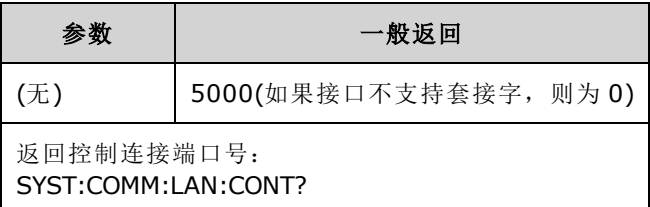

<sup>l</sup> 使用控制套接字连接向仪器发送设备清除,或者检测待处理的服务请求 (SRQ) 事件。设备清除 命令为"DCL"。

#### **SYSTem:COMMunicate:LAN:DHCP {ON|1|OFF|0} SYSTem:COMMunicate:LAN:DHCP?**

禁用或启用仪器对 DHCP 的使用。 缩写词 DHCP 表示动态主机配置协议, 是用于为网络设备分配动 态 IP 地址的协议。通过动态寻址,连接到网络时设备可以有不同的 IP 地址。

**ON**:仪器尝试从 DHCP 服务器获取 IP 地址。如果找到 DHCP 服务器,它将为仪器分配一个动态 IP 地址、子网掩码和默认网关。

**OFF** 或 **DHCP unavailable**: 在打开电源期间,仪器将使用静态 IP 地址、子网掩码和默认网关。

注意 如果您更改此设置,则必须发送 [SYSTem:COMMunicate:LAN:UPDate](#page-361-0) 以激活新设 置。

| 参数                                                         | 一般返回             |
|------------------------------------------------------------|------------------|
| {ON 1 OFF 0}, 默认为 ON                                       | 0 (OFF) 或 1 (ON) |
| 禁用 DHCP:<br>SYST:COMM:LAN:DHCP OFF<br>SYST:COMM:LAN:UPDate |                  |

- 大多数企业 LAN 都具有 DHCP 服务器。
- 如果 DHCP 服务器未分配 DHCP LAN 地址, 则在大约两分钟后将采用静态 IP。
- 该设置为非易失性; 关闭并重新打开电源或 [\\*RST](#page-273-0) 不会更改该设置。
- <sup>l</sup> 仪器出厂时或使用 SYSTem:SECurity:IMMediate 后启用。

#### **SYSTem:COMMunicate:LAN:DNS[1|2] "<***address***>" SYSTem:COMMunicate:LAN:DNS[1|2]? [{CURRent|STATic}]**

分配域名系统 (DNS) 服务器的静态 IP 地址。可以分配一个主要和一个次要服务器地址。有关详细 信息,请与您的 LAN 管理员联系。如果 DHCP 可用且已启用, 则它将自动分配 DNS 服务器地址。 这些自动分配的 DNS 服务器地址的优先级高于使用此命令分配的静态 DNS 地址。

如果您更改此设置,则必须发送 [SYSTem:COMMunicate:LAN:UPDate](#page-361-0) 以激活新设 注意 置。

| 参数                                                                      | 一般返回            |  |
|-------------------------------------------------------------------------|-----------------|--|
| 命令: "nnn.nnn.nnn.nnn", 默认为"0.0.0.0"<br>查询: {CURRent STATic}, 默认 CURRent | "198.105.232.4" |  |
| 设置静态主 DNS 地址:<br>SYST:COMM:LAN:DNS "198.105.232.4"<br>SYST:COMM:LAN:UPD |                 |  |

- CURRent: 读取仪器当前正在使用的地址。
- STATic: 从非易失存储器中读取静态地址。DHCP 禁用或不可用时使用该地址。
- 该设置为非易失性;关闭并重新打开电源或 [\\*RST](#page-273-0) 不会更改该设置。
- <sup>l</sup> 通过 SYSTem:SECurity:IMMediate 设置为 "0.0.0.0"。

#### **SYSTem:COMMunicate:LAN:DOMain?**

返回仪器连接到的 LAN 的域名。

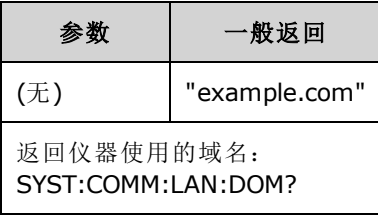

- 如果您的网络上启用了动态域名系统 (DNS) 服务, 且仪器使用 DHCP, 则通电时会向动态 DNS 服务注册域名。
- <sup>l</sup> 空字符串 ("") 表示未分配任何域名。

#### **SYSTem:COMMunicate:LAN:GATeway "<***address***>" SYSTem:COMMunicate:LAN:GATeway? [{CURRent|STATic}]**

为仪器分配默认网关。分配的 IP 地址将设置允许仪器与本地子网之外的系统进行通信的默认网 关。因此,正如子网掩码设置所确定的那样,这是将数据包发送到非本地子网上的设备所使用的 默认网关。如果启用 DHCP (SYSTem:COMMunicate:LAN:DHCP), 则不会使用分配的默认网关。不 过,如果 DHCP 服务器未能分配有效的 IP [地址,则将使用当前配置的默认网关。](#page-361-0)有关详细信息, 请与您的 LAN 管理员联系。

注意

如果您更改此设置,则必须发送 SYSTem:COMMunicate:LAN:UPDate 以激活新设置。

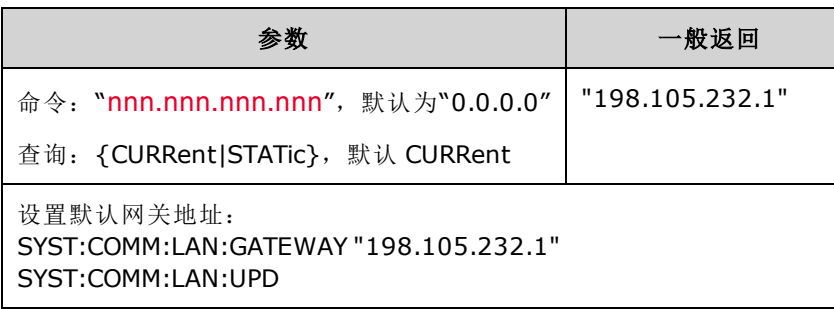

- CURRent: 读取仪器当前正在使用的地址。
- <sup>l</sup> STATic:从非易失存储器中读取静态地址。DHCP 禁用或不可用时使用该地址。
- 仪器出厂时, 或使用 SYSTem:SECurity:IMMediate 后设置为"0.0.0.0"。

#### **SYSTem:COMMunicate:LAN:HOSTname "<***name***>" SYSTem:COMMunicate:LAN:HOSTname? [{CURRent|STATic}]**

为仪器分配主机名。主机名是域名的主机部分,被转换为 IP 地址。如果您的网络上启用了动态域 名系统 (DNS) 服务, 且仪器使用 DHCP, 则通电时会向动态 DNS 服务注册域名。如果启用 DHCP (SYSTem:COMMunicate:LAN:DHCP),那么 DHCP 服务器可以更改指定的主机名。

注意 如果您更改此设置,则必须发送 [SYSTem:COMMunicate:LAN:UPDate](#page-361-0) 以激活新设 置。

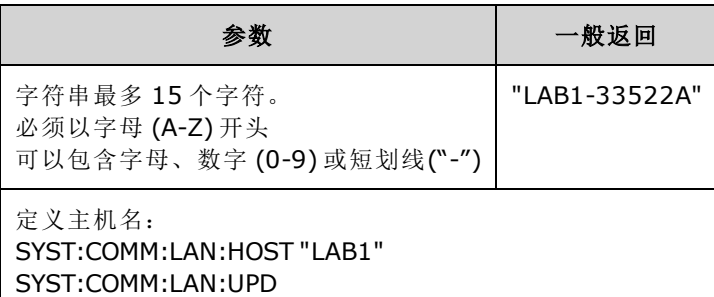

- 仪器出厂时或使用 [SYSTem:SECurity:IMMediate](#page-353-0) 后, 即设置为 "A-33521A-nnnnn" 或 "A-33522Annnnn", 其中 nnnnn 是仪器序列号的后五位数。
- <sup>l</sup> 如果不存在主机名,将返回空字符串 ("")。

#### **SYSTem:COMMunicate:LAN:IPADdress "<***address***>" SYSTem:COMMunicate:LAN:IPADdress? [{CURRent|STATic}]**

为仪器分配静态互联网协议 (IP) 地址。如果启用 DHCP (SYSTem:COMMunicate:LAN:DHCP), 则不会 使用指定的静态 IP 地址。有关详细信息, 请与您的 LAN 管理员联系。

注意 如果您更改此设置,则必须发送 [SYSTem:COMMunicate:LAN:UPDate](#page-361-0) 以激活新设 置。

| 参数                                                                      | 一般返回             |
|-------------------------------------------------------------------------|------------------|
| 命令: "nnn.nnn.nnn.nnn", 默认为"0.0.0.0"                                     | "169.254.149.35" |
| 查询: {CURRent STATic}, 默认 CURRent                                        |                  |
| 设置静态 IP 地址:<br>SYST:COMM:LAN:IPAD "169.254.149.35"<br>SYST:COMM:LAN:UPD |                  |

- CURRent: 读取仪器当前正在使用的地址。
- <sup>l</sup> STATic:从非易失存储器中读取静态地址。DHCP 禁用或不可用时使用该地址。
- 该设置为非易失性; 关闭并重新打开电源或 [\\*RST](#page-273-0) 不会更改该设置。
- 仪器出厂时, 或使用 [SYSTem:SECurity:IMMediate](#page-353-0) 后设置为 "169.254.5.21"。

#### **SYSTem:COMMunicate:LAN:MAC?**

读取仪器的介质访问控制 (MAC) 地址。

注意 表 您的 LAN 管理员可能需要 MAC 地址, 以便为该设备分配静态 IP 地址。

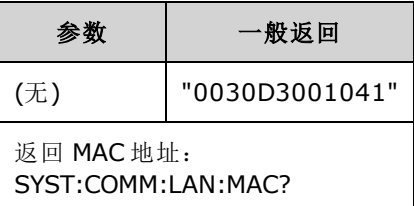

- MAC 地址也称为链路层地址、以太网(站)地址、LANIC ID 或硬件地址。这是制造商向每个唯一 的 Internet 设备所分配的不可更改的 48 位地址。
- 仪器的 MAC 地址是在出厂时设置的,无法更改。
- 该设置为非易失性; 关闭并重新打开电源或 [\\*RST](#page-273-0) 不会更改该设置。

#### **SYSTem:COMMunicate:LAN:SMASk "<***mask***>" SYSTem:COMMunicate:LAN:SMASk? [{CURRent|STATic}]**

为仪器分配子网掩码。仪器将使用子网掩码来确定客户端 IP 地址是否位于同一本地子网中。如果 客户 IP 地址在其他子网上, 必须将所有软件包发送到默认网关。 有关详细信息, 请与您的 LAN 管 理员联系。

如果您更改此设置,则必须发送 [SYSTem:COMMunicate:LAN:UPDate](#page-361-0) 以激活新设 置。

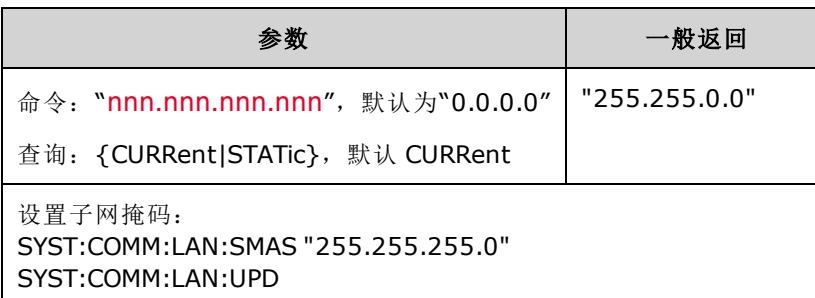

- 如果启用 DHCP (SYSTem:COMMunicate:LAN:DHCP), 则不会使用分配的子网掩码。但是, 如果 DHCP 服务器无法分配有效的 IP 地址, 仪器将使用 AutoIP 子网掩码。
- <sup>l</sup> "0.0.0.0" 或 "255.255.255.255" 表示未划分子网。
- 该设置为非易失性; 关闭并重新打开电源或 \*RST 不会更改该设置。
- 仪器出厂时或使用 SYSTem:SECurity:IMMediate 命令之后子网掩码即设置为 "255.255.0.0"。
- CURRent: 读取仪器当前正在使用的地址。
- STATic: 从非易失存储器中读取静态地址。DHCP 禁用或不可用时使用该地址。

注意
#### **SYSTem:COMMunicate:LAN:TELNet:PROMpt "<***string***>" SYSTem:COMMunicate:LAN:TELNet:PROMpt?**

设置当通过 Telnet 与仪器进行通信时所显示的命令提示。

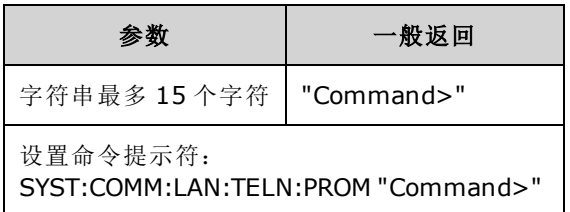

<sup>l</sup> Telnet 会话通常可以从主机计算机 shell 启动:

telnet <*IP\_address*> <*port*>

例如: telnet 169.254.4.10 5024

要退出 Telnet 会话,请按 <**Ctrl-D**>。

- 该设置为非易失性; 关闭并重新打开电源或 [\\*RST](#page-273-0) 不会更改该设置。
- 仪器出厂时, 或使用 [SYSTem:SECurity:IMMediate](#page-353-0) 后, 设置为 "33521A> "(33521A 型号)、 "33522A> "(33522A 型号)、"33500> "(其他 33500 系列型号)或 "33600> "(33600 系列型号)。

#### **SYSTem:COMMunicate:LAN:TELNet:WMESsage "<***string***>" SYSTem:COMMunicate:LAN:TELNet:WMESsage?**

设置当通过 Telnet 与仪器进行通信时显示的欢迎消息。

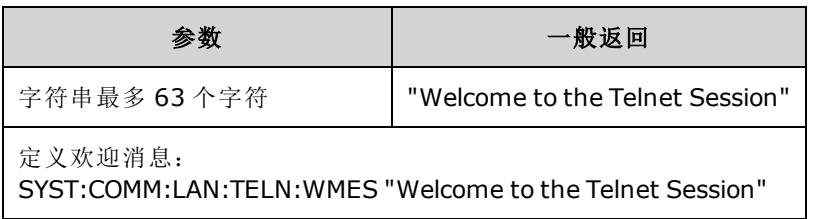

- 该设置为非易失性; 关闭并重新打开电源或 [\\*RST](#page-273-0) 不会更改该设置。
- 仪器出厂时或使用 [SYSTem:SECurity:IMMediate](#page-353-0) 后, 设置为 "Welcome to Keysight's 33521A 波形 发生器"(33521A 型号), "Welcome to Keysight's 33522A 波形发生器"(33522A 型号), "Welcome to Keysight's 33500-Series 波形发生器"(其他 33500 系列型号), 或 "Welcome to Keysight's 33600-Series 波形发生器"(33600 系列型号)。

#### <span id="page-361-0"></span>**SYSTem:COMMunicate:LAN:UPDate**

将对 LAN 设置所做的任何更改都存储到非易失性存储器中,并用已更新的设置重新启动 LAN 驱动 程序。

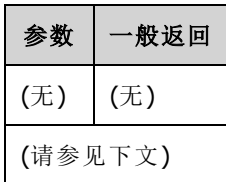

• 更改 DHCP、DNS、网关、主机名、IP 地址、子网掩码和 WINS 的设置后, 必须发送该命令。

<sup>l</sup> 在发送该命令之前,完成对 LAN 设置的所有更改。

示例

以下示例将仪器配置为使用静态分配的 LAN 设置。

```
SYST:COMM:LAN:DHCP OFF
SYST:COMM:LAN:DNS "198.105.232.4"
SYST:COMM:LAN:DNS2 "198.105.232.5"
SYST:COMM:LAN:GATEWAY "198.105.232.1"
SYST:COMM:LAN:HOST "LAB1-33522A"
SYST:COMM:LAN:IPAD "198.105.232.101"
SYST:COMM:LAN:SMAS "255.255.255.0"
SYST:COMM:LAN:WINS "198.105.232.4"
SYST:COMM:LAN:WINS "198.105.232.5"
SYST:COMM:LAN:UPD
```
以下示例将仪器配置回使用 DHCP。

SYST:COMM:LAN:DHCP ON SYST:COMM:LAN:UPD

#### **SYSTem:COMMunicate:LAN:WINS[1|2] "<***address***>" SYSTem:COMMunicate:LAN:WINS[1|2]? [{CURRent|STATic}]**

分配 Windows Internet 名称系统 (WINS) 服务器的静态 IP 地址。可以分配一个主要和一个次要服务 器地址。有关详细信息,请与您的 LAN 管理员联系。如果 DHCP 可用且已启用, 则它将自动分配 WINS 服务器地址。这些自动分配的 WINS 服务器地址的优先级高于使用此命令分配的静态 WINS 地址。

如果您更改此设置,则必须发送 [SYSTem:COMMunicate:LAN:UPDate](#page-361-0) 以激活新设 置。

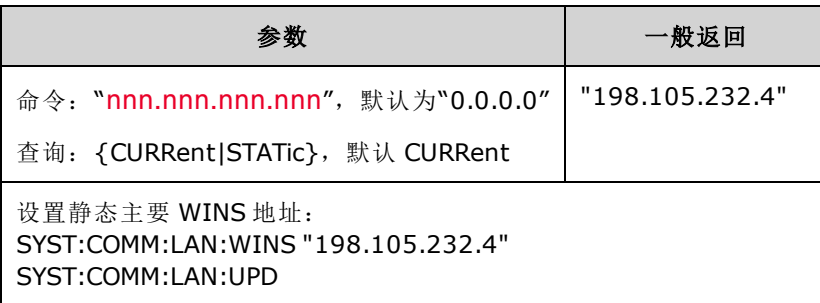

- 如果 DHCP 已禁用或不可用, 则将使用分配的 WINS 地址。否则, DHCP 将自动分配 WINS 服务 器地址。
- 该设置为非易失性; 关闭并重新打开电源或 [\\*RST](#page-273-0) 不会更改该设置。
- <sup>l</sup> 使用 SYSTem:SECurity:IMMediate 后设置为 "0.0.0.0"(无服务器)。
- CURRent: 读取仪器当前正在使用的地址。
- <sup>l</sup> STATic:从非易失存储器中读取静态地址。DHCP 禁用或不可用时使用该地址。

注意

## [SOURce[1|2]:]TRACk {ON|OFF|INVerted} TRACk?

导致双通道仪器的通道 1 和通道 2 输出相同的信号或反向极性信号。

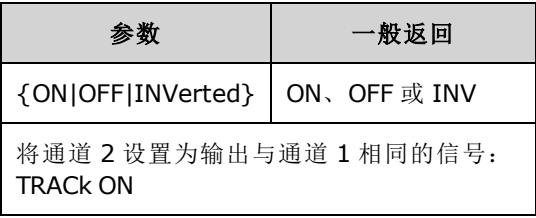

- <sup>l</sup> 导致指定通道的所有设置复制到另一个通道(下面指出了例外)。其中包括频率列表设置和在存 储器中加载的所有任意波形。
- 如果使用 INVerted 选项, 则将反转跟踪通道的振幅, 从而形成与通道 1 和通道 2 之间的差分输 出类似的信号。不反转 DC 偏移。
- 当 TRACk 为 ON 时, 电压限制在两个通道上都适用。如果任一通道上的电压限制会阻止应用另 一通道的设置,那么仪器将生成设置冲突错误并且通道跟踪仍保持 OFF 状态。
- 当 TRACk 为 ON 时, 对任一通道的更改将在两个通道中反映出来。将 TRACk 从 ON 或 INV 更改 为 OFF 时, 通道仍保持其当前设置(频率、振幅等), 但是您现在可以更改一个通道, 而不会影 响另一个通道。
- <sup>l</sup> 在跟踪模式中可以调整电压限制,但是设置不能违反当前信号。
- 打开跟踪可将 [COMBine:FEED](#page-214-0) 设置为 NONE, 并关闭 [FREQuency:COUPle](#page-236-0)、[VOLTage:COUPle](#page-374-0) 和 [RATE:COUPle](#page-324-0)。
- 如果正在跟踪的通道的内部调制源是另一个通道, 则不允许 TRACK。
- <sup>l</sup> [OUTPut:SYNC:SOURce](#page-305-0) 设置为正在跟踪的通道。

## TRIGger 子系统简介

**高速 高面板外部触发 BNC 连接器是以机箱接地的。** 

为序列、列表、脉冲串和扫描配置触发:

[TRIGger\[1|2\]](#page-366-0) - 立即触发

TRIGger[1|2]:COUNt {<*number*[>MINimum|MAXimum|DEFault}](#page-366-1) - 触发计数

TRIGger[1|2]:DELay {<*seconds*[>|MINimum|MAXimum}](#page-367-0) - 触发延迟

TRIGger[1|2]:LEVel {<*level*[>|MINimum|MAXimum}](#page-367-1) - 触发电平

[TRIGger\[1|2\]:SLOPe](#page-367-2) {POSitive|NEGative} - 后面板 **Ext Trig** 连接器中的触发信号斜率

TRIGger[1|2]:SOURce [{IMMediate|EXTernal|TIMer|BUS}](#page-369-0) - 仪器从中接收触发的源(内部、外部、定时器 或总线)

TRIGger[1|2]:TIMer{<seconds[>|MINimum|MAXimum}](#page-369-0) - 当 [TRIGger\[1|2\]:SOURce](#page-368-0) 为 TIMer 时, 使用定 时器。

### <span id="page-366-0"></span>**TRIGger[1|2]**

强制立即触发以启动序列、扫描、列表或脉冲串。

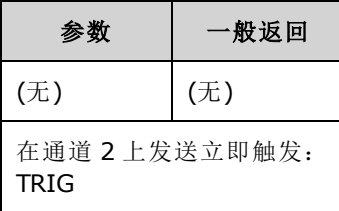

- 可用于 IMMediate、EXTernal、TIMer 或 BUS 触发源 [\(TRIGger\[1|2\]:SOURce](#page-368-0))。例如, 您可以在等 待外部触发的同时使用 TRIGger 发出立即触发。
- <span id="page-366-1"></span><sup>l</sup> 专门用作覆盖。对于一般软件控制的触发,请使用 [\\*TRG](#page-275-0)。

### **TRIGger[1|2]:COUNt {<***number***>MINimum|MAXimum|DEFault} TRIGger[1|2]:COUNt? [{MINimum|MAXimum}]**

设置触发计数。

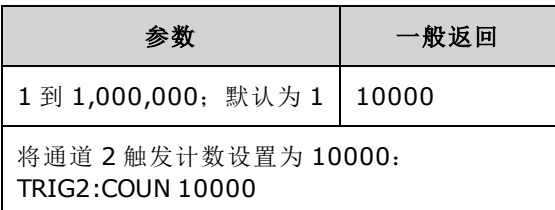

- 可用于 IMMediate、EXTernal、TIMer 或 BUS 触发源 [\(TRIGger\[1|2\]:SOURce](#page-368-0))。
- 仅当 INITiate[1|2]:CONTinuous 为 OFF 时, 才适用。

## <span id="page-367-0"></span>**TRIGger[1|2]:DELay {<***seconds***>|MINimum|MAXimum} TRIGger[1|2]:DELay? [{MINimum|MAXimum}]**

设置触发延迟(从确认触发到触发事件发生之间的时间)。

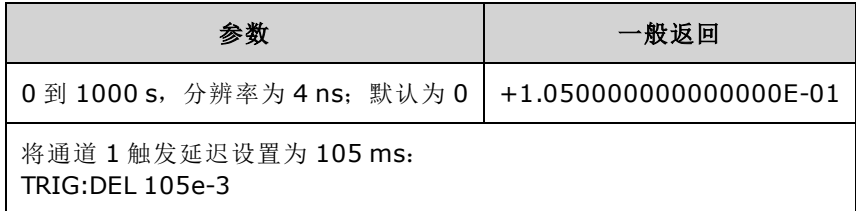

<span id="page-367-1"></span>• 可用于 IMMediate、EXTernal、TIMer 或 BUS 触发源 [\(TRIGger\[1|2\]:SOURce](#page-368-0))。

## **TRIGger[1|2]:LEVel {<***level***>|MINimum|MAXimum} TRIGger[1|2]:LEVel? [{MINimum|MAXimum}]**

以伏特为单位设置输出触发电平和输入触发阈值。触发阈值是触发电平的一半。

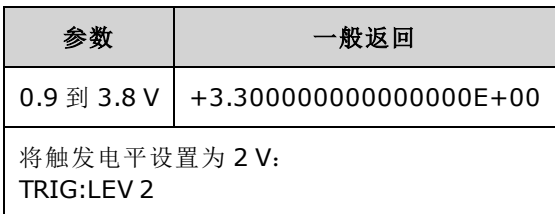

## <span id="page-367-2"></span>**TRIGger[1|2]:SLOPe {POSitive|NEGative} TRIGger[1|2]:SLOPe?**

指定任意外部触发模式下后面板 **Trig In** 连接器的触发信号极性。

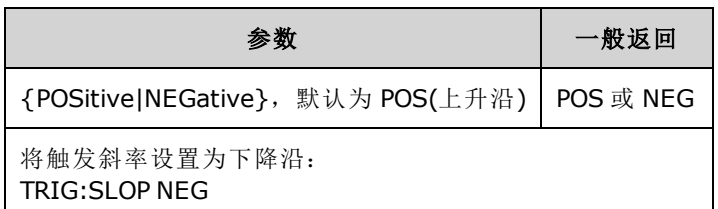

### <span id="page-368-0"></span>**TRIGger[1|2]:SOURce {IMMediate|EXTernal|TIMer|BUS} TRIGger[1|2]:SOURce?**

为序列、列表、脉冲串或扫描选择触发源。仪器接受立即或定时内部触发、来自后面板 **Ext Trig** 连 接器的外部硬件触发或软件(总线)触发。

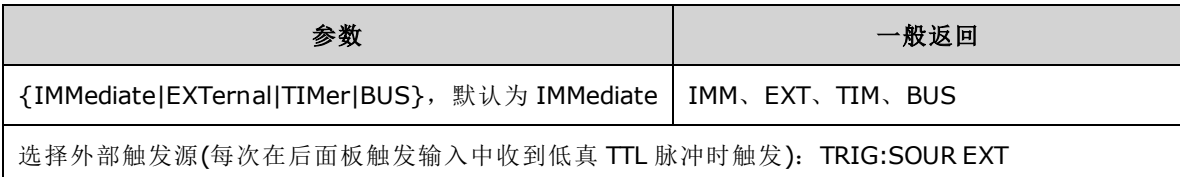

在触发的脉冲串模式中:

- <sup>l</sup> 收到触发时,仪器输出一个具有指定循环数(脉冲串计数)的波形。在已输出指定的循环数之 后,仪器停止并等待下一个触发。
- <sup>l</sup> **IMMediate(**内部**)**:启用触发模式时,仪器将连续输出。生成脉冲串的速率由 [BURSt:INTernal:PERiod](#page-207-0) 决定。
- <sup>l</sup> **EXTernal**:仪器接受后面板 **Ext Trig** 连接器中的硬件触发。每次 **Ext Trig** 收到具有正确极性 [\(TRIGger\[1|2\]:SLOPe\)](#page-367-2) 的电平转换时,仪器就会输出具有指定循环数的脉冲串。忽略脉冲串期间 的外部触发信号。
- <sup>l</sup> 总线**(**软件**)**:每次收到总线触发 [\(\\*TRG\)](#page-275-0) 时,仪器就会启动一个脉冲串。 在仪器等待总线触发 时,前面板的 **[Trigger]** 键将点亮。
- <sup>l</sup> **EXTernal** 或 **BUS**:脉冲串计数和脉冲串相位仍保持有效,但忽略脉冲串周期。
- <sup>l</sup> **TIMer**:触发事件由定时器相隔,只要发生 [INIT](#page-279-0) 就会进行首次触发。

在频率扫描模式中:

- <sup>l</sup> **IMMediate(**内部**)**:当启用扫描时,仪器将连续输出。生成扫描的周期为扫描时间 [\(SWEep:TIME](#page-344-0)) 加上 1 ms。
- <sup>l</sup> **EXTERNAL**:仪器接受后面板 **Ext Trig** 连接器中的硬件触发。每次 **Trig In** 收到相应边沿极性的 TTL 脉冲 [\(TRIGger\[1|2\]:SLOPe](#page-367-2)) 时, 仪器都会启动一次扫描。触发周期必须至少为扫描时间 [\(SWEep:TIME](#page-344-0)) 加上 1 ms。
- <sup>l</sup> 总线**(**软件**)**:每次收到总线触发 [\(\\*TRG\)](#page-275-0) 时,仪器都会启动一次扫描。 在仪器等待总线触发 时,前面板的 **[Trigger]** 键将点亮。
- [APPLy](#page-191-0) 将触发源设置为 IMMediate。
- 要确保与 BUS 源同步, 请发送 [\\*WAI\(](#page-275-1)等待), 以使仪器等待所有待处理操作完成, 然后再执行任 何其他命令。例如,下列命令串保证了第一个触发被接受并执行操作后,才识别第二个触发。

#### TRIG:SOUR BUS;\*TRG;\*WAI;\*TRG;\*WAI

● 使用 [\\*OPC?](#page-271-0) 或 [\\*OPC](#page-271-1) 确定何时完成扫描或脉冲串。在扫描或脉冲串完成时, \*OPC? 杳询将 1 返 回到输出缓冲区。在扫描或脉冲串完成时,\*OPC 命令设置标准事件寄存器中的操作完成位(位 0)。

## <span id="page-369-0"></span>**TRIGger[1|2]:TIMer {<***seconds***>|MINimum|MAXimum} TRIGger[1|2]:TIMer? [{MINimum|MAXimum}]**

设置当 [TRIGger\[1|2\]:SOURce](#page-368-0) 为 TIMer 时使用的定时器。

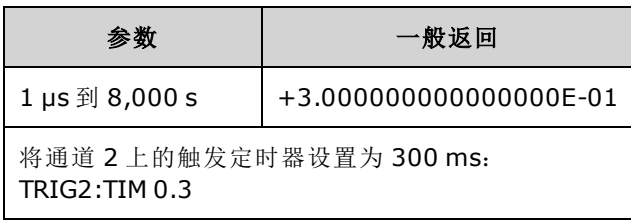

• 在触发脉冲串模式 [\(BURSt:MODE](#page-208-0) TRIG) 下,该命令将取代 [BURSt:INTernal:PERiod](#page-207-0)。

## UNIT:ANGLe {DEGree|RADian|SECond|DEFault} UNIT:ANGLe?

指定屏幕显示及用于指定角度的角度单位。选定的单位用于设置脉冲串的起始相位 ([BURSt:PHASe\)](#page-209-0) 以及用于设置相位偏移 [\(PHASe](#page-308-0))。相关联的查询也会受影响。

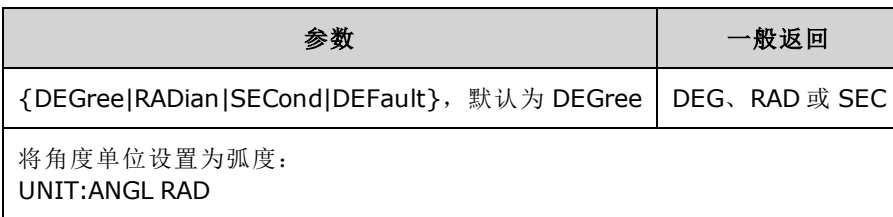

- <sup>l</sup> SECond 选项仅在 33600 系列中可用。
- 通过向命令中的数字参数添加单位可以覆盖此设置。例如, PHASE 90 DEG 可指定 90 度, 而不 考虑该设置。
- <sup>l</sup> 前面板显示屏总是显示度数,而不考虑 UNIT:ANGLe 设置。

## UNIT:ARBitrary:ANGLe {DEGree|RADian|SECond|SAMPle|DEFault} UNIT:ARBitrary:ANGLe?

设置指定任意波形相位的单位。前面板将以选择的单位显示相位参数。

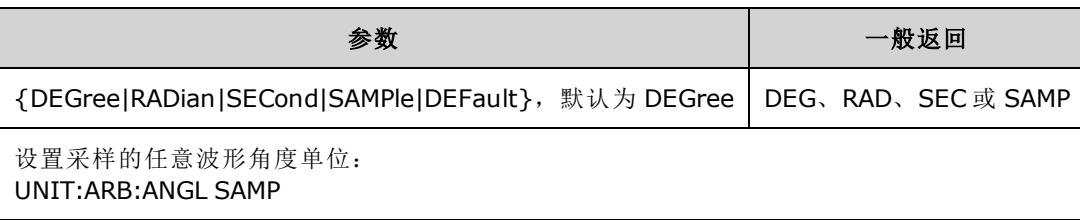

- <sup>l</sup> SECond 和 SAMPle 选项仅在 33600 系列型号中可用。
- 添加单位到数字参数可以指定单位: ARB:PHAS 10 DEG。

### VOLTage 子系统简介

VOLTage 子系统可设置与输出电压相关的参数。

#### 示例

以下是使用 VOLTage 子系统的典型步骤。

- 1. 选择波形形状、振幅和偏移:使用 [APPLy](#page-191-0) 或等效的 [FUNCtion](#page-245-0)、[FREQuency](#page-235-0)、[VOLTage](#page-373-0) 和 [VOLTage:OFFSet](#page-378-0) 命令选择函数、频率、振幅和偏移。
- 2. 设置输出振幅单位:[VOLTage:UNIT](#page-380-0)
- 3. 设置输出振幅:[VOLTage](#page-373-0)
- 4. 设置 **DC** 偏移电压:[VOLTage:OFFSet](#page-378-0)
- 5. 设置高和低电压电平:[VOLTage:HIGH](#page-375-0) 和 [VOLTage:LOW](#page-375-0)
- 6. 选择输出电压限制以保护被测设备 **(DUT)**:[VOLTage:LIMit:HIGH](#page-376-0)、[VOLTage:LIMit:LOW](#page-376-0) 和 [VOLTage:LIMit:STATe](#page-377-0)
- 7. 为所有输出函数选择自动调整量程的状态:[VOLTage:RANGe:AUTO](#page-379-0)

#### 8. 设置电压耦合以一起锁定通道的振幅和偏移**(**仅限双通道仪器**)**:[VOLTageLCOUPle\[:STATe\]](#page-374-0)

以下示例将演示上面列出的步骤:

```
SOURce1:FUNCtion SQU
SOURce1:FREQuency +1.0E+06
SOURce1:VOLTage +0.5
SOURce1:VOLTage:OFFSet +0.5
SOURce1:FUNCtion:SQUare:PERiod +1.0E-06
SOURce1:FUNCtion:PULSe:PERiod +1.0E-06
SOURce1:VOLTage:LIMit:LOW +0.0
SOURce1:VOLTage:LIMit:HIGH +1.0
SOURce1:VOLTage:LIMit:STATe 1
OUTP1 ON
```
SOURce2:FUNCtion SIN SOURce2:FREQuency +1.0E+06 SOURce2:VOLTage +2.0 SOURce2:VOLTage:OFFSet +0.0 SOURce2:VOLTage:LIMit:LOW -1.0 SOURce2:VOLTage:LIMit:HIGH +1.0 SOURce2:VOLTage:LIMit:STATe 1 OUTP2 ON

## <span id="page-373-0"></span>**[SOURce[1|2]:]VOLTage {<***amplitude***>|MINimum|MAXimum|DEFault} [SOURce[1|2]:]VOLTage? [{MINimum|MAXimum}]**

设置输出振幅。

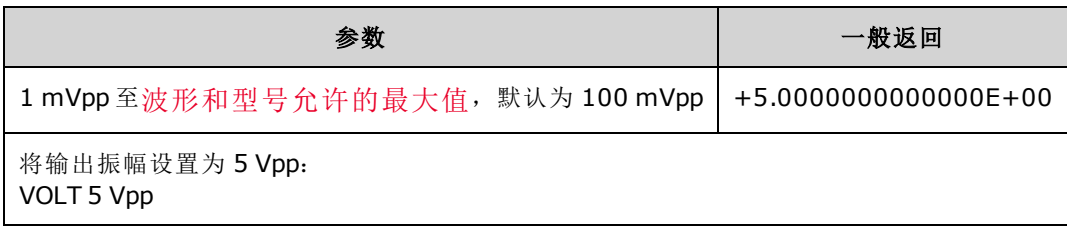

 $\bullet$  以下显示偏移电压和输出振幅之间的关系。Vmax 是已选定输出终端的峰值电压(对于 50 Ω 的负 载为 5 V, 或对于高阻抗负载为 10 V)。

#### |Voffset| < Vmax - Vpp/2

如果指定的偏移电压是无效的,则仪器会将其调整为指定振幅所允许的最大 DC 电压。 对于远 程接口,还将生成"Data out of range"错误。

- <sup>l</sup> 远程接口和前面板操作之间的不同之处:
	- 远程接口: 从远程接口设置振幅可以更改偏移, 以获得所需的振幅。仪器将会生成"Data out of range"或"Settings conflict"错误。如果指定的偏移电压无效, 则仪器会将其调整为指定 振幅所允许的最大值。
	- 前面板: 从前面板设置振幅不会更改偏移设置。如果指定的振幅无效, 那么仪器会将其裁 剪为当前偏移所允许的最大振幅,并生成"Data out of range"错误。
- 输出终端限制: 如果振幅为10 Vpp, 并且将输出终端设置从 50 Ω 更改为"高阻抗"[\(OUTPut](#page-302-0) [\[1|2\]:LOAD](#page-302-0) INF), 则显示的振幅将增加一倍, 为 20 Vpp。如果从"高阻抗"更改为 50 Ω, 则显示 的振幅将减少一半。输出终端设置不会影响实际输出电压;仅更改显示的值和从远程接口查询 的值。实际输出电压取决于连接的负载。
- <sup>l</sup> 由于输出耦合引起的限制:
	- <sup>l</sup> 远程接口和前面板操作之间的差异:如果两个通道耦合,将先检查通道的振幅限制,然 后再执行振幅更改。如果输出振幅的更改超出任一通道的 LIMIT 或超出仪器中任一通道的输 出规格:
		- <sup>l</sup> 远程接口:仪器将首先调整偏移,然后调整通道的振幅(如有必要),以符合电压限制或 规格。 仪器将会生成"Data out of range"或"Settings conflict"错误。
		- 前面板: 仪器会将振幅值裁剪为当前偏移设置所允许的最大值。将生成"Data out of range"错误。
- 指定电压单位: 您可以通过将单位指定为 VOLTage 命令 VOLT 3.0 VRMS 的一部分, 将输出振 幅的单位设置为 Vpp、Vrms、或 dBm。

使用 [VOLTage:UNIT](#page-380-0) 为所有后续命令指定输出单位。

如果输出终端设置为高阻抗,则无法以 dBm 为单位指定输出振幅。 该单位将被自动转换为 Vpp。

- <sup>l</sup> 选择单位限制: 有时振幅限制是由所选定的输出单位决定的。由于不同函数的波峰因数不同, 当单位为 Vrms 或 dBm 时, 可能会出现这种情况。例如, 如果您将一个 5 Vrms 的方波(接入 50 欧姆)更改为正弦波,则仪器会将振幅调整为 3.536 Vrms(以 Vrms 表示的正弦波上限)。远程接 口也将产生"Settings conflict"错误。
- 任意波形限制: 对于任意波形,如果波形数据点没有横跨输出 DAC(数模转换器)的全部标度范 围,则振幅将是受限制的。例如,内置的"Sinc"波形不能使用范围内的所有值,因此其最大振 幅被限制为 6.087 Vpp(接入 50 欧姆)。
- <sup>l</sup> 更改振幅时,由于切换输出衰减器,在某个特定电压处输出波形中可能会出现瞬时破坏。但 是, 振幅是受控制的,因此在改变范围时输出电压将决不会超过当前设置。要防止这种破坏, 请使用 [VOLTage:RANGe:AUTO](#page-379-0) OFF 禁用电压自动调整量程功能。[APPLy](#page-191-0) 命令自动启用自动调整 量程。
- 您还可以通过指定高电平 [\(VOLTage:HIGH\)](#page-375-0) 和低电平 [\(VOLTage:LOW](#page-375-0)) 设置振幅(具有关联的偏移 电压)。例如,如果将高电平设置为 +2 V,低电平设置为 -3 V,则产生的振幅为 5 Vpp,偏移为 -500 mV。
- 要输出 DC 电压电平, 请选择 DC 电压函数 [\(FUNCtion](#page-245-0) DC), 然后设置偏移电压 [\(VOLTage:OFFSet](#page-378-0))。有效值在 -5 VDC 和 +5 VDC 之间(接入 50 Ω)或 -10 VDC 和 +10 VDC 之间(接入 开路)。仪器处于 DC 模式时, 设置振幅不起作用。

## <span id="page-374-0"></span>**[SOURce[1|2]:]VOLTage:COUPle[:STATe] {ON|1|OFF|0} [SOURce[1|2]:]VOLTage:COUPle[:STATe]?**

启用或禁用在双通道仪器的两个通道上保持相同的振幅、偏移、范围、负载和单位。命令适用于 两个通道;将忽略 SOURce 关键字。

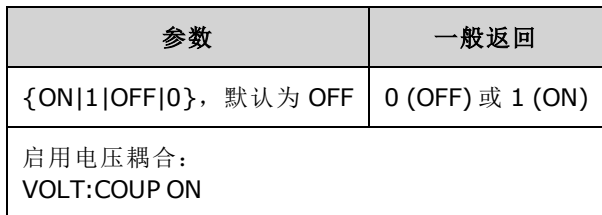

## <span id="page-375-0"></span>**[SOURce[1|2]:]VOLTage:HIGH {<***voltage***>|MINimum|MAXimum|DEFault} [SOURce[1|2]:]VOLTage:HIGH? [{MINimum|MAXimum}]**

## **[SOURce[1|2]:]VOLTage:LOW {<***voltage***>|MINimum|MAXimum|DEFault} [SOURce[1|2]:]VOLTage:LOW? [{MINimum|MAXimum}]**

设置波形的高和低电压电平。

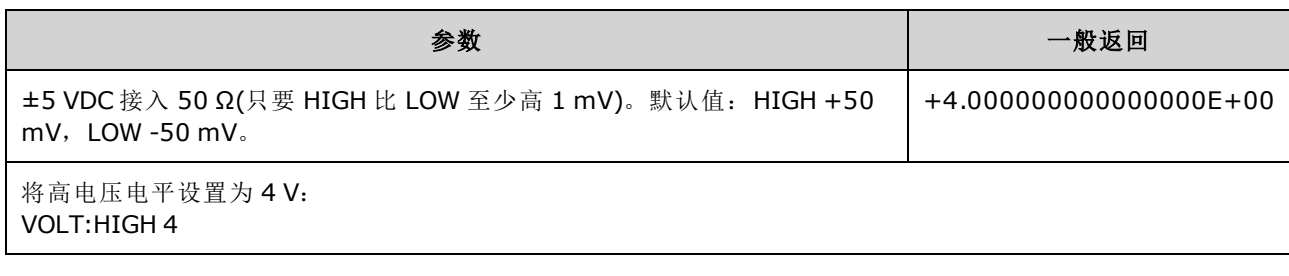

· 振幅限制: 利用如下所示的限制条件可将电压电平设置为正值或负值。Vpp 是选定输出终端的 最大峰-峰值振幅(10 Vpp 接入 50 Ω 或 20 Vpp 接入开路)。

### V<sub>high</sub> – V<sub>low</sub>≤ Vpp(最大值)并且 V<sub>high</sub>, V<sub>low</sub>≤Vpp (最大值)/2

- <sup>l</sup> 远程接口和前面板操作之间的不同之处:
	- · 远程接口: 从远程接口设置高电平或低电平会更改高电平或低电平以实现所需设置。在这 种情况下,不会出现"Data out of range"或"Settings conflict"错误。如果将高电平设置为低于 低电平,仪器会将低电平设置为比高电平低 1 mV。如果将高电平设置为低于 LOW 限制或仪 器输出技术参数,低电平将设置为最低限制或仪器输出技术参数,高电平将设置为比低电 平高 1 mV。如果低电平设置不当,则类似的规则集适用。
	- <sup>l</sup> 前面板:在前面板上设置高电平或低电平可能会削减该电平设置以获得所需的电平设置, 并生成"Data out of range"错误。不能在前面板上将高电平设置为低于低电平。
- <sup>l</sup> 设置高电平和低电平也会设置波形振幅和偏移。 例如,如果将高电平设置为 +2 V,低电平设 置为-3 V, 则产生的振幅为 5 Vpp, 偏移为-500 mV。
- 输出终端限制: 如果振幅为10 Vpp,并且将输出终端设置从 50 Ω 更改为"高阻抗"[\(OUTPut](#page-302-0) [\[1|2\]:LOAD](#page-302-0) INF), 则显示的振幅将增加一倍, 为 20 Vpp。如果从"高阻抗"更改为 50 Ω, 则显示 的振幅将减少一半。输出终端设置不会影响实际输出电压;仅更改显示的值和从远程接口查询 的值。实际输出电压取决于连接的负载。
- <sup>l</sup> *VOLTage:LIMit:STATe:* 限制:如果启用电压限制,则在执行电平更改之前,将针对指定的限制 [\(VOLTage:LIMit:HIGH](#page-376-0)、[VOLTage:LIMit:LOW](#page-376-0))检查电平设置。如果输出电平变化会超出 LIMIT 限 制,则会将电平裁剪为允许使用的、不会超出 LIMit 设置的最大(或最小)值,并将生成"Settings conflict"错误。
- 由于输出耦合引起的限制: 如果两个通道耦合, 则在对电平进行更改之前, 将针对两个通道 检查限制。如果电平中的变化会超出 LIMIT 限制或超出仪器中任一通道的输出规格,则会将电 平裁剪为允许使用的、不会超出 LIMit 设置的最大(或最小)值,并将生成"Settings conflict"错 误。
- 要相对于偏移电压反转波形, 请使用 [OUTPut\[1|2\]:POLarity](#page-303-0)。

## <span id="page-376-0"></span>**[SOURce[1|2]:]VOLTage:LIMit:HIGH {<***voltage***>|MINimum|MAXimum|DEFault} [SOURce[1|2]:]VOLTage:LIMit:HIGH? [{MINimum|MAXimum}]**

**[SOURce[1|2]:]VOLTage:LIMit:LOW {<***voltage***>|MINimum|MAXimum|DEFault} [SOURce[1|2]:]VOLTage:LIMit:LOW? {MINimum|MAXimum}?**

设置输出电压的上限和下限。

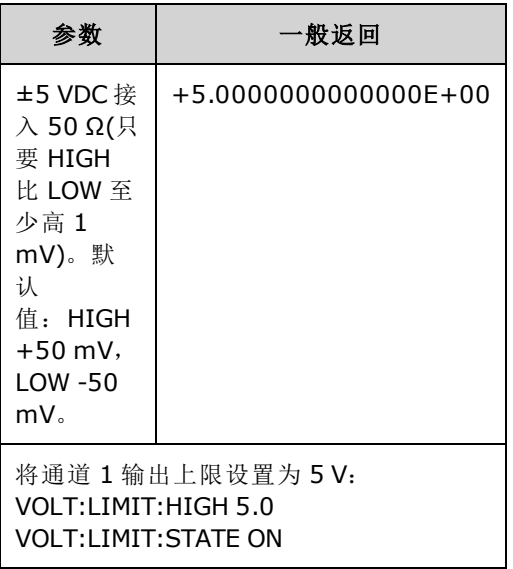

- 为使电压限制生效, [VOLTage:LIMit:STATe](#page-377-0) 必须为 ON。如果是这种情况, 并且上限设置为低于 信号的上限值或者下限设置为高于信号的下限值,则相关限制将被裁剪为信号的上限或下限 值。 仪器将会生成"Data out of range"或"Settings conflict"错误。
- 上限设置允许设置的最高输出电压, 其中包括 DC 偏移和峰值振幅。它是参考当前 [OUTPUT](#page-302-0) [\[1|2\]:LOAD](#page-302-0) 设置而设定的。 如果指定的 LOAD 阻抗在仪器输出中不存在,则输出限制可能不会 表示输出连接器的实际电压。例如,如果输出阻抗设置为50Ω,但是实际负载为高阻抗,则 实际输出峰值电压可能高达指定限制电压的两倍。
- <sup>l</sup> 指定电压单位:您只能以伏设置输出限制电压。
- 当 [VOLTage:COUPle\[:STATe\]](#page-374-0) 为 ON, [VOLTage:LIMit:STATe](#page-377-0) 为 ON 时, 两个通道上的电压限制设置 会影响最大振幅及其上的偏移电压设置。使用任一通道上最严格的高限制值和低限制值组合。

## <span id="page-377-0"></span>**[SOURce[1|2]:]VOLTage:LIMit:STATe {ON|1|OFF|0} [SOURce[1|2]:]VOLTage:LIMit:STATe?**

启用或禁用输出振幅电压限制。

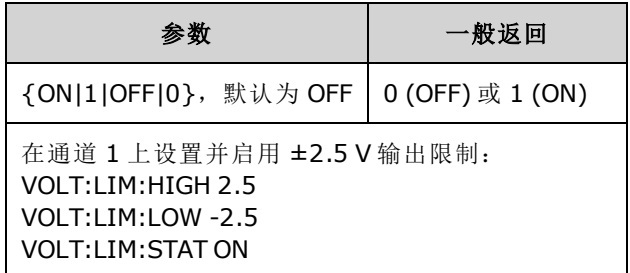

- <sup>l</sup> 当此设置为 ON 时,如果当前振幅和偏移设置超出限制,则将禁用这些限制。仪器将生成 "Settings conflict"错误。
- 当 [VOLTage:COUPle\[:STATe\]](#page-374-0) 为 ON, [VOLTage:LIMit:STATe](#page-377-0) 为 ON 时, 两个通道上的电压限制设置 会影响最大振幅及其上的偏移电压设置。使用任一通道上最严格的高限制值和低限制值组合。
- 限制是参考 [OUTPut\[1|2\]:LOAD](#page-302-0) 的当前设置而设定的。如果指定的 LOAD 阻抗在仪器输出中不存 在,则输出限制可能不会表示输出连接器的实际电压。例如,如果输出阻抗设置为50Ω,但 是实际负载为高阻抗,则实际输出峰值电压可能高达指定限制电压的两倍。

## <span id="page-378-0"></span>**[SOURce[1|2]:]VOLTage:OFFSet {<***offset***>|MINimum|MAXimum|DEFault} [SOURce[1|2]:]VOLTage:OFFSet? [{MINimum|MAXimum}]**

设置 DC 偏移电压。

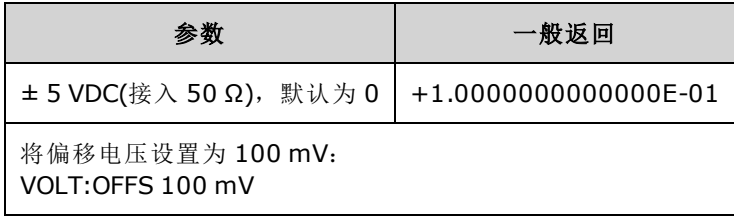

<sup>l</sup> 以下显示偏移电压和输出振幅之间的关系。

*|Voffset| < Vmax - Vpp/2*

- <sup>l</sup> 远程接口和前面板操作之间的不同之处:
	- 远程接口: 从远程接口设置偏移可以更改振幅, 以获得所需的偏移设置。 仪器将会生成 "Data out of range"或"Settings conflict"错误。
	- · 前面板: 从前面板设置偏移将不会更改振幅, 从而可以获得所需的偏移设置。如果指定的 偏移无效,那么仪器会将其裁剪为当前振幅所允许的最大偏移,并生成"Data out of range"错 误。
- 输出终端限制: 偏移范围取决于输出终端设置。例如, 如果将偏移设置为100 mVDC, 然后将 输出终端从 50 欧姆更改为"高阻抗",则前面板上显示的偏移电压将增加一倍,为 200 mVDC(不 会生成错误)。如果从"高阻抗"更改为 50 欧姆,则显示的偏移将减半。有关详细信息,请参阅 [OUTPut\[1|2\]:LOAD](#page-302-0)。 更改输出终端设置不会更改仪器输出终端上的电压。该操作仅更改前面板 上显示的值和从远程接口查询的值。仪器输出的电压取决于连接到仪器的负载。有关详细信 息, 请参阅 [OUTPut\[1|2\]:LOAD](#page-302-0)。
- <sup>l</sup> 由于输出耦合引起的限制:如果两个通道耦合,将先检查两个通道的偏移限制,然后再在偏 移中执行更改。如果偏移更改超出 LIMIT 设置或超出仪器中任一通道的输出规格:
	- <sup>l</sup> 远程接口:首先调整振幅,然后调整通道的偏移(如有必要),以符合电压限制或规格。 仪 器将会生成"Data out of range"或"Settings conflict"错误。
	- 前面板: 偏移值将裁剪为允许使用的、不会超出 LIMit 设置的最大值, 并将生成"Data out of range"错误。
- 任意波形限制: 对于任意波形,如果波形数据点没有横跨输出 DAC(数模转换器)的全部标度范 围,则振幅将是受限制的。例如,内置的"Sinc"波形不能使用范围内的所有值,因此其最大振 幅被限制为 6.087 Vpp(接入 50 欧姆)。
- <sup>l</sup> 更改振幅时,由于切换输出衰减器,在某个特定电压处输出波形中可能会出现瞬时破坏。但 是, 振幅是受控制的,因此在改变范围时输出电压将决不会超过当前设置。要防止这种破坏, 请使用 [VOLTage:RANGe:AUTO](#page-379-0) OFF 禁用电压自动调整量程功能。[APPLy](#page-191-0) 命令自动启用自动调整 量程。
- <sup>l</sup> 设置高电平和低电平也会设置波形振幅和偏移。 例如,如果将高电平设置为 +2 V,低电平设 置为-3 V, 则产生的振幅为 5 Vpp, 偏移为-500 mV。

• 要输出 DC 电压电平, 请选择 DC 电压函数 [\(FUNCtion](#page-245-0) DC), 然后设置偏移电压 [\(VOLTage:OFFSet](#page-378-0))。有效值在 -5 VDC 和 +5 VDC 之间(接入 50 Ω)或 -10 VDC 和 +10 VDC 之间(接入 开路)。仪器处于 DC 模式时, 设置振幅不起作用。

#### <span id="page-379-0"></span>**[SOURce[1|2]:]VOLTage:RANGe:AUTO {OFF|0|ON|1|ONCE} [SOURce[1|2]:]VOLTage:RANGe:AUTO?**

对所有函数启用或禁用电压自动调整量程。选择 ONCE 将执行立即自动调整量程,然后关闭自动调 整量程

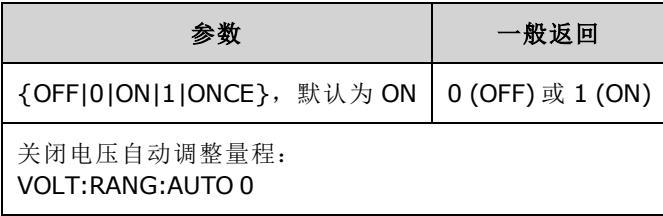

- <sup>l</sup> 在默认模式下将启用自动调整量程,并且仪器自动为输出波形生成器和衰减器选择最佳设置。
- 如果禁用自动调整量程 (OFF), 仪器将使用当前增益和衰减器设置。
- [APPLy](#page-189-0) 命令将覆盖电压自动调整量程设置并自动启用自动调整量程 (ON)。
- <sup>l</sup> 禁用自动调整量程可以消除在更改振幅时因切换衰减器而引起的瞬间中断。然而,在将振幅减 少到所期望的范围变化之下时,振幅和偏移准确度及分辨率(以及波形保真度)会受到不利的影 响。
- 如果 [VOLTage:COUPle\[:STATe\]](#page-374-0) 为 ON, 则在任一通道上更改此设置将更改两个通道上的此设 置。

### <span id="page-380-0"></span>**[SOURce[1|2]:]VOLTage:UNIT {VPP|VRMS|DBM} [SOURce[1|2]:]VOLTage:UNIT?**

选择输出振幅单位。

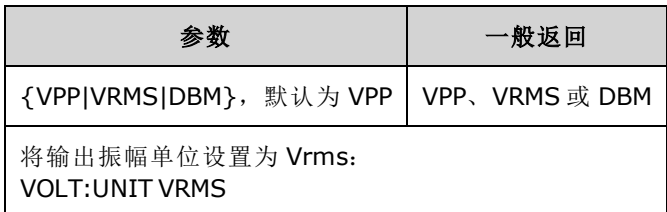

- 不会影响偏移电压 (VOLTage:OFFSet)、高电平 [\(VOLTage:HIGH\)](#page-375-0) 或低电平 [\(VOLTage:LOW\)](#page-375-0)。它们 都以伏为单位。
- <sup>l</sup> 对于前面板和远程接口操作,仪器都使用当前的单位选项。例如,如果从远程接口中选择 "VRMS"(VOLTage:UNIT VRMS),则在前面板上显示的单位也是"VRMS"。
- <sup>l</sup> 命令适用于 VOLTage? 查询结果。
- 如果输出终端设置为"高阻抗",则无法将振幅的输出单位设置为 dBm。该单位将被自动转换为 Vpp。
- 任意波形序列不接受 Vrms 或 dBm。
- <sup>l</sup> 除非您将单位指定为 VOLTage 命令或 [APPLy](#page-191-0) 命令之一的一部分,否则优先执行 VOLTage:UNIT 命令。例如, 如果您选择 VOLTage:UNIT VRMS 并且在 APPLy 命令中未包括单位, 则 APPLy 命令 中的 <*amplitude*> 将为"Vrms"。

## 编程示例

这些编程示例可帮助您开始执行常见任务。

[配置正弦波](#page-380-1)

[配置方波](#page-381-0)

[配置锯齿波](#page-382-0)

[配置脉冲波](#page-383-0)

[创建频率列表](#page-383-1)

<span id="page-380-1"></span>[配置任意波形](#page-384-0)

### 配置正弦波

本部分将介绍如何配置正弦波函数。

#### 说明

正弦波具有振幅、偏移以及相对于同步脉冲的相位。 可使用高电压值和低电压值设置其振幅和偏 移。

#### 示例

下列波形可由 SCPI 命令系列设置,其中高电平和低电平可用于代替 [SOUR:VOLT](#page-373-0) 和 [SOUR:VOLT:OFFS](#page-378-0)。

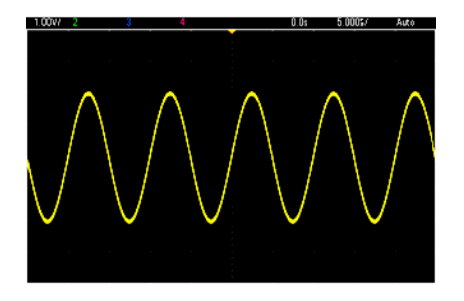

以下命令可生成如上所示的正弦波。

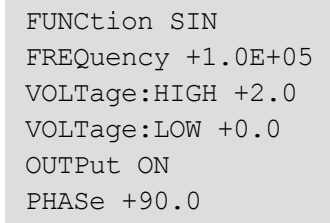

#### 说明

• 虽然可以从前面板调整周期, 但是除了 [SOUR:FREQ](#page-235-0) 之外, 无法使用 SOUR:FUNC:SIN:PER 或 SOUR:PER 命令。

## <span id="page-381-0"></span>配置方波

#### 说明

方波具有振幅、偏移以及相对于同步脉冲的相位。它还具有占空比和周期。 可使用高电压值和低 电压值设置其振幅和偏移。

#### 示例

下列波形可由 SCPI 命令系列设置, 其中高电平和低电平可用于代替 [SOUR:VOLT](#page-373-0) 和 [SOUR:VOLT:OFFS](#page-378-0)。

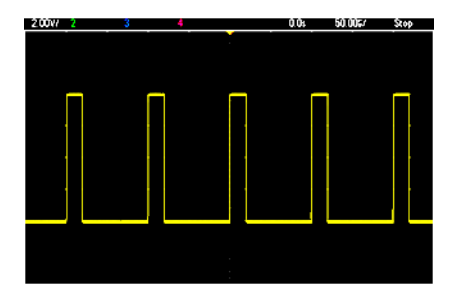

以下命令可生成如上所示的方波。

```
FUNC SQU
FUNC:SQU:DCYC +20.0
FREQ +1.0E+04
VOLT:HIGH +4.0
VOLT:LOW +0.0
OUTP 1
```
#### 说明

● 对于方波, 如果您更改 [SOUR:FREQ](#page-235-0), 那么 [SOUR:FUNC:SQU:PER](#page-262-0) 也将更改。例如, SOUR:FREQ +2.0E+03 等同于 SOUR:FUNC:SQU:PER +5.0E-04。

### <span id="page-382-0"></span>配置锯齿波

#### 说明

锯齿波具有振幅、偏移以及相对于同步脉冲的相位。它还具有用于创建三角波形和其他类似波形 的对称性。 可使用高电压值和低电压值设置其振幅和偏移。

#### 示例

下列波形可由 SCPI 命令系列设置,其中高电平和低电平可用于代替 [SOUR:VOLT](#page-373-0) 和 [SOUR:VOLT:OFFS](#page-378-0)。

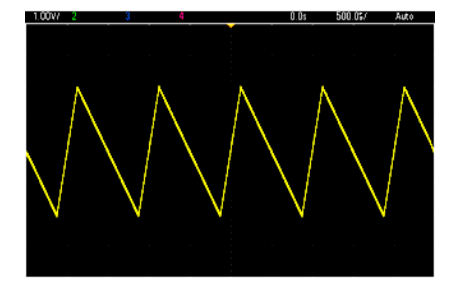

以下命令可生成如上所示的锯齿波。

```
FUNCtion RAMP
FUNCtion:RAMP:SYMMetry 25
FREQ +1.0E+03
VOLTage +2.0
VOLTage:OFFSet +1.0
OUTP 1
```
#### 说明

- $\bullet$  锯齿频率限制为 200 kHz。
- 虽然可以从仪器的前面板调整周期, 但是除了 [SOUR:FREQ](#page-235-0) 之外, 无法使用 SOUR:FUNC:RAMP:PER 或 SOUR:PER 命令。

## <span id="page-383-0"></span>配置脉冲波

#### 说明

脉冲波具有振幅、偏移以及相对于同步脉冲的相位。它还添加边沿斜率、周期和占空比(或脉冲宽 度,取决于 [FUNC:PULSe:HOLD](#page-257-0) 配置)。可使用高电压值和低电压值设置其振幅和偏移。

#### 示例

下列波形可由 SCPI 命令系列设置, 其中高电平和低电平可用于代替 [SOUR:VOLT](#page-373-0) 和 [SOUR:VOLT:OFFS](#page-378-0)。

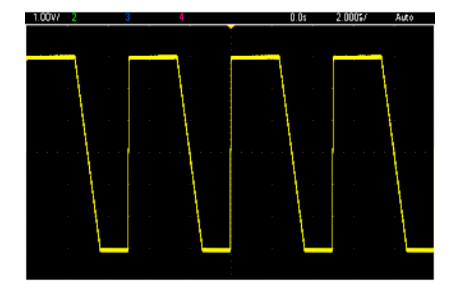

以下命令可生成如上所示的脉冲波。

```
FUNC PULS
FUNC:PULS:TRAN:LEAD 4E-8
FUNC:PULS:TRAN:TRA 1E-6
FUNC:PULS:WIDT 3E-6
FREQ 2E5
VOLT 3
OUTP ON
```
#### 说明

- 您可以使用 [FUNC:PULS:PER](#page-258-0) 来代替 [FREQ](#page-235-0)。这些命令是成对的;更改其中一个也会使另一个更 改。
- 可以通过同样成对的宽度或占空比指定脉冲。使用 [FUNCtion:PULSe:HOLD](#page-257-0) DCYC 指定当频率或 周期更改时占空比保持恒定值。使用 [FUNCtion:PULSe:HOLD](#page-257-0) WIDTh 指定当频率或周期更改时脉 冲宽度保持不变。

#### <span id="page-383-1"></span>创建频率列表

#### 说明

[LIST](#page-280-0) 命令可根据频率列表中的条目设置仪器的输出频率,从而可以快速更改列表(最多包含 128 个 频率)中的频率。使用 [LIST:FREQuency](#page-281-0) 命令输入要使用的频率,或者使用 [MMEMory:LOAD:LIST\[1|2\]](#page-299-0) 从文件中读取要输入的频率。

#### 示例

以下代码演示了 [LIST:FREQuency](#page-281-0) 方法。

FUNCtion SQU TRIGger:SOURce IMMediate FREQuency:MODE LIST LIST:DWELl +5.0E-03 LIST:FREQuency +1.0E+03,+3.0E+03,+7.0E+03 VOLTage +1.0 OUTPut 1

此代码的结果如下所示。

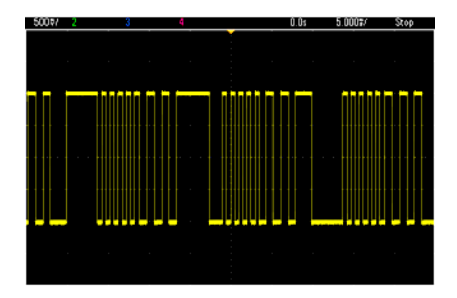

## <span id="page-384-0"></span>配置任意波形

本部分将介绍如何配置任意波形。

#### 说明

用户创建的任意波形具有振幅、偏移、采样率和滤波器类型。当将任意波形文件(.arb 或 .barb 扩展 名)加载到波形存储器中时,可以设置这些项。典型任意波形的开头如下所示;请注意,振幅和偏 移通过高压值和低压值表示:

```
File Format:1.10
Checksum:0
Channel Count:1
Sample Rate:20000.000000
High Level:2.000000
Low Level:0.000000
Marker Point:50
Data Type:"short"
Filter:"off"
Data Points:100
Data:
23259
23114
```
**Data:** 行后面的 23259 和 23114 行是 ASCII DAC 代码,表示前两个波形数据值。如果波形 DAC 代码 的范围不在 -32767 到 + 32767 之间,则输出振幅将不对称。

如果固件版本为1.12 及更早版本,则当从一个任意波形切换到另一个任意波形时, 仪器不会更新 波形元数据(采样率、电压范围和滤波器设置)。新任意波形会采用存储器中已有的波形元数据。因 此,设计为按一个电压范围、采样率和滤波器设置(如波形元数据中所指定)播放的任意波形会更改 成另一组元数据。在固件 1.12 版及更新版本中,任意波形可加载任意波形文件中存在的任意元数 据,因此可以按以前播放的方式进行播放。

当加载到波形存储器中后,内置波形有很少的变化或根本没有变化。它们根据仪器的当前配置进 行播放。例如,参见如下所示的 Haversine.arb 的开头。

```
Copyright:Keysight Technologies, 2010
File Format:1.0
Channel Count:1
Data Points:40
Data:
0
202
802
```
因为缺少元数据,所以使用了电压范围、采样率和滤波器安装的当前设置。

### 示例

下面的代码可加载和修改内置任意波形。

```
FUNCtion ARB
VOLTage +3
VOLTage:OFFSet +1
FUNC:ARB:SRAT 1E5
FUNCtion:ARBitrary "INT:\BUILTIN\EXP_RISE.ARB"
OUTPut 1
```
从这些命令生成的波形如下所示。

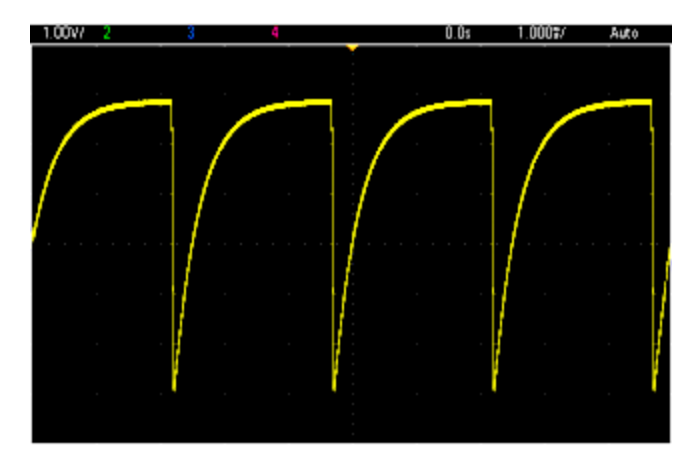

Keysight Trueform 系列命令快速参考 请参见 SCPI [语法惯例](#page-177-0)。

# **APPLy** 命令

[SOURce[1|2]:]APPLy?

[SOURce[1|2]:]APPLy:ARBitrary [{<*sample\_rate*>|MIN|MAX|DEF} [,{<*amplitude*>|MIN|MAX|DEF} [, {<*offset*>|MIN|MAX|DEF}]]]

[SOURce[1|2]:]APPLy:DC [{<*frequency*>|MIN|MAX|DEF} [,{<*amplitude*>|MIN|MAX|DEF} [, {<*offset*>|MIN|MAX|DEF}]]]

[SOURce[1|2]:]APPLy:NOISe [{<*frequency*>|MIN|MAX|DEF} [,{<*amplitude*>|MIN|MAX|DEF} [, {<*offset*>|MIN|MAX|DEF}]]]

[SOURce[1|2]:]APPLy:PRBS [{<*frequency*>|MIN|MAX|DEF} [,{<*amplitude*>|MIN|MAX|DEF} [, {<*offset*>|MIN|MAX|DEF}]]]

[SOURce[1|2]:]APPLy:PULSe [{<*frequency*>|MIN|MAX|DEF} [,{<*amplitude*>|MIN|MAX|DEF} [, {<*offset*>|MIN|MAX|DEF}]]]

[SOURce[1|2]:]APPLy:RAMP [{<*frequency*>|MIN|MAX|DEF} [,{<*amplitude*>|MIN|MAX|DEF} [, {<*offset*>|MIN|MAX|DEF}]]]

[SOURce[1|2]:]APPLy:SINusoid [{<*frequency*>|MIN|MAX|DEF} [,{<*amplitude*>|MIN|MAX|DEF} [, {<*offset*>|MIN|MAX|DEF}]]]

[SOURce[1|2]:]APPLy:SQUare [{<*frequency*>|MIN|MAX|DEF} [,{<*amplitude*>|MIN|MAX|DEF} [, {<*offset*>|MIN|MAX|DEF}]]]

[SOURce[1|2]:]APPLy:TRIangle [{<*frequency*>|MIN|MAX|DEF} [,{<*amplitude*>|MIN|MAX|DEF} [, {<*offset*>|MIN|MAX|DEF}]]]

## **DATA** 命令

[SOURce[1|2]:]DATA:ARBitrary2:FORMat {AABB|ABAB}

[SOURce[1|2]:]DATA:ARBitrary[1|2] <*arb\_name*>, {<*binary\_block*>|<*value*>, <*value*>, . . .}

[SOURce[1|2]:]DATA:ARBitrary[1|2]:DAC <*arb\_name*>, {<*binary\_block*>|<*value*>, <*value*>, . . .}

[SOURce[1|2]:]DATA:ATTRibute:AVERage?[<*arb\_name*>]

[SOURce[1|2]:]DATA:ATTRibute:CFACtor?[<*arb\_name*>]

[SOURce[1|2]:]DATA:ATTRibute:POINts?[<*arb\_name*>]

[SOURce[1|2]:]DATA:ATTRibute:PTPeak?[<*arb\_name*>]

[SOURce[1|2]:]DATA:SEQuence <*block\_descriptor*>

[SOURce[1|2]:]DATA:VOLatile:CATalog?

[SOURce[1|2]:]DATA:VOLatile:CLEar

[SOURce[1|2]:]DATA:VOLatile:FREE?

## 输出配置命令

[SOURce[1|2]:]FUNCtion <*function*> [SOURce[1|2]:]FUNCtion?

## 频率控制

[SOURce[1|2]:]FREQuency {<*frequency*>|MINimum|MAXimum|DEFault} [SOURce[1|2]:]FREQuency? [{MINimum|MAXimum}]

[SOURce[1|2]:]FREQuency:CENTer {<*frequency*>|MINimum|MAXimum|DEFault} [SOURce[1|2]:]FREQuency:CENTer? [{MINimum|MAXimum}]

[SOURce[1|2]:]FREQuency:COUPle:MODE {OFFSet|RATio} [SOURce[1|2]:]FREQuency:COUPle:MODE?

[SOURce[1|2]:]FREQuency:COUPle:OFFSet {<*frequency*>|MINimum|MAXimum|DEFault} [SOURce[1|2]:]FREQuency:COUPle:OFFSet?

[SOURce[1|2]:]FREQuency:COUPle:RATio <*ratio*> [SOURce[1|2]:]FREQuency:COUPle:RATio?

[SOURce[1|2]:]FREQuency:COUPle[:STATe] {ON|1|OFF|0} [SOURce[1|2]:]FREQuency:COUPle[:STATe]?

[SOURce[1|2]:]FREQuency:MODE {CW|LIST|SWEep|FIXed} [SOURce[1|2]:]FREQuency:MODE?

[SOURce[1|2]:]FREQuency:SPAN {<*frequency*>|MINimum|MAXimum|DEFault} [SOURce[1|2]:]FREQuency:SPAN? [{MINimum|MAXimum}]

[SOURce[1|2]:]FREQuency:STARt {<*frequency*>|MINimum|MAXimum|DEFault} [SOURce[1|2]:]FREQuency:STARt? [{MINimum|MAXimum}]

[SOURce[1|2]:]FREQuency:STOP {<*frequency*>|MINimum|MAXimum|DEFault} [SOURce[1|2]:]FREQuency:STOP? [{MINimum|MAXimum}]

## 频率列表模式

[SOURce[1|2]:]LIST:DWELl {<*seconds*>|MINimum|MAXimum} [SOURce[1|2]:]LIST:DWELl? [{MINimum|MAXimum}]

[SOURce[1|2]:]LIST:FREQuency <*freq1*>[, <*freq2*>, etc.] [SOURce[1|2]:]LIST:FREQuency?

[SOURce[1|2]:]LIST:FREQuency:POINts? [{MINimum|MAXimum}]

MMEMory:LOAD:LIST[1|2] <*filename*>

MMEMory:STORe:LIST[1|2] <*filename*>

## 电压

[SOURce[1|2]:]VOLTage {<*amplitude*>|MINimum|MAXimum|DEFault} [SOURce[1|2]:]VOLTage? [{MINimum|MAXimum}]

[SOURce[1|2]:]VOLTage:COUPle[:STATe] {ON|1|OFF|0} [SOURce[1|2]:]VOLTage:COUPle[:STATe]?

[SOURce[1|2]:]VOLTage:HIGH {<*voltage*>|MINimum|MAXimum|DEFault} [SOURce[1|2]:]VOLTage:HIGH? [{MINimum|MAXimum}]

[SOURce[1|2]:]VOLTage:LOW {<*voltage*>|MINimum|MAXimum|DEFault} [SOURce[1|2]:]VOLTage:LOW? [{MINimum|MAXimum}]

[SOURce[1|2]:]VOLTage:LIMit:HIGH {<*voltage*>|MINimum|MAXimum|DEFault} [SOURce[1|2]:]VOLTage:LIMit:HIGH? [{MINimum|MAXimum}]

[SOURce[1|2]:]VOLTage:LIMit:LOW {<*voltage*>|MINimum|MAXimum|DEFault} [SOURce[1|2]:]VOLTage:LIMit:LOW? {MINimum|MAXimum}?

[SOURce[1|2]:]VOLTage:LIMit:STATe {ON|1|OFF|0} [SOURce[1|2]:]VOLTage:LIMit:STATe?

[SOURce[1|2]:]VOLTage:OFFSet {<*offset*>|MINimum|MAXimum|DEFault} [SOURce[1|2]:]VOLTage:OFFSet? [{MINimum|MAXimum}]

[SOURce[1|2]:]VOLTage:RANGe:AUTO {OFF|0|ON|1|ONCE} [SOURce[1|2]:]VOLTage:RANGe:AUTO?

[SOURce[1|2]:]VOLTage:UNIT {VPP|VRMS|DBM} [SOURce[1|2]:]VOLTage:UNIT?

# 方波

[SOURce[1|2]:]FUNCtion:SQUare:DCYCle {<*percent*>|MINimum|MAXimum} [SOURce[1|2]:]FUNCtion:SQUare:DCYCle? [{MINimum|MAXimum}]

[SOURce[1|2]:]FUNCtion:SQUare:PERiod {<*seconds*>|MINimum|MAXimum|DEFault} [SOURce[1|2]:]FUNCtion:SQUare:PERiod? [{MINimum|MAXimum}]

## 锯齿波

[SOURce[1|2]:]FUNCtion:RAMP:SYMMetry {<*percent*>|MINimum|MAXimum|DEFault} [SOURce[1|2]:]FUNCtion:RAMP:SYMMetry? [{MINimum|MAXimum}]

## 噪声

[SOURce[1|2]:]FUNCtion:NOISe:BANDwidth {<*bandwidth*>|MINimum|MAXimum|DEFault} [SOURce[1|2]:]FUNCtion:NOISe:BANDwidth? [{MINimum|MAXimum}]

**PRBS**

[SOURce[1|2]:]FUNCtion:PRBS:BRATe {<*bit\_rate*>| MINimum|MAXimum|DEFault} [SOURce[1|2]:]FUNCtion:PRBS:BRATe? [{MINimum|MAXimum}]

[SOURce[1|2]:]FUNCtion:PRBS:DATA <*sequence\_type*> [SOURce[1|2]:]FUNCtion:PRBS:DATA?

[SOURce[1|2]:]FUNCtion:PRBS:TRANsition[:BOTH] {<*seconds*>|MINimum|MAXimum|DEFault} [SOURce[1|2]:]FUNCtion:PRBS:TRANsition[:BOTH]? [{MINimum|MAXimum}]

## 任意波形

[SOURce[1|2]:]FUNCtion:ARBitrary {<*filename*>} [SOURce[1|2]:]FUNCtion:ARBitrary?

[SOURce[1|2]:]FUNCtion:ARBitrary:ADVance {TRIGger|SRATe} [SOURce[1|2]:]FUNCtion:ARBitrary:ADVance?

[SOURce[1|2]:]FUNCtion:ARBitrary:FILTer {NORMal|STEP|OFF} [SOURce[1|2]:]FUNCtion:ARBitrary:FILTer?

[SOURce[1|2]:]FUNCtion:ARBitrary:FREQuency {<*frequency*>|MINimum|MAXimum|DEFault} [SOURce[1|2]:]FUNCtion:ARBitrary:FREQuency? {MINimum|MAXimum}

[SOURce[1|2]:]FUNCtion:ARBitrary:PERiod {<*period*>|MINimum|MAXimum}DEFault} [SOURce[1|2]:]FUNCtion:ARBitrary:PERiod? {MINimum|MAXimum}

[SOURce[1|2]:]FUNCtion:ARBitrary:POINts?

[SOURce[1|2]:]FUNCtion:ARBitrary:PTPeak {<*voltage*>|MINimum|MAXimum|DEFault} [SOURce[1|2]:]FUNCtion:ARBitrary:PTPeak? [{MINimum|MAXimum}]

[SOURce[1|2]:]FUNCtion:ARBitrary:SRATe {<*sample\_rate*>|MINimum|MAXimum|DEFault} [SOURce[1|2]:]FUNCtion:ARBitrary:SRATe? {MINimum|MAXimum}

FUNCtion:ARBitrary:BALance[:STATe] {ON|1|OFF|0} **(**仅 **IQPlayer** 选项**)** FUNCtion:ARBitrary:BALance[:STATe]? **(**仅 **IQPlayer** 选项**)**

FUNCtion:ARBitrary:BALance:GAIN {<*percent*>|MINimum|MAXimum|DEFine} **(**仅 **IQPlayer** 选项**)** FUNCtion:ARBitrary:BALance:GAIN? [{MINimum|MAXimum}] **(**仅 **IQPlayer** 选项**)**

FUNCtion:ARBitrary:BALance:OFFSet{1|2} {<*volts*>|MINimum|MAXimum|DEFault} **(**仅 **IQPlayer** 选项**)** FUNCtion:ARBitrary:BALance:OFFSet{1|2}? [MINimum|MAXimum] **(**仅 **IQPlayer** 选项**)**

FUNCtion:ARBitrary:SKEW[:STATe] {ON|1|OFF|0} **(**仅 **IQPlayer** 选项**)** FUNCtion:ARBitrary:SKEW[:STATe]? **(**仅 **IQPlayer** 选项**)**

FUNCtion:ARBitrary:SKEW:TIME [{<*time*>|MINimum|MAXimum|DEFault}] **(**仅 **IQPlayer** 选项**)** FUNCtion:ARBitrary:SKEW:TIME? [{MINimum|MAXimum}] **(**仅 **IQPlayer** 选项**)**

[SOURce[1|2]:]FUNCtion:ARBitrary:SYNChronize

[SOURce[1|2]:]RATE:COUPle[:STATe] {ON|1|OFF|0} [SOURce[1|2]:]RATE:COUPle[:STATe]?

[SOURce[1|2]:]RATE:COUPle:MODE {OFFSet|RATio} [SOURce[1|2]:]RATE:COUPle:MODE?

[SOURce[1|2]:]RATE:COUPle:OFFSet {<*sample\_rate*>|MINimum|MAXimum|DEFault} [SOURce[1|2]:]RATE:COUPle:OFFSet?

[SOURce[1|2]:]RATe:COUPle:RATio {<*ratio*>|MINimum|MAXimum} [SOURce[1|2]:]RATe:COUPle:RATio? [{MINimum|MAXimum}]

#### **OUTPUT**

OUTPut[1|2] {ON|1|OFF|0} OUTPut[1|2]?

OUTPut[1|2]:LOAD {<*ohms*>|INFinity|MINimum|MAXimum|DEFault} OUTPut[1|2]:LOAD? [{MINimum|MAXimum}]

OUTPut[1|2]:MODE {NORMal|GATed} OUTPut[1|2]:MODE?

OUTPut[1|2]:POLarity {NORMal|INVerted} OUTPut[1|2]:POLarity?

OUTPut:SYNC {ON|1|OFF|0} OUTPut:SYNC?

OUTPut[1|2]:SYNC:MODE {NORMal|CARRier|MARKer} OUTPut[1|2]:SYNC:MODE?

OUTPut[1|2]:SYNC:POLarity {NORMal|INVerted} OUTPut[1|2]:SYNC:POLarity?

OUTPut:SYNC:SOURce {CH1|CH2} OUTPut:SYNC:SOURce?

OUTPut:TRIGger {ON|1|OFF|0} OUTPut:TRIGger?

OUTPut:TRIGger:SLOPe {POSitive|NEGative} OUTPut:TRIGger:SLOPe?

OUTPut:TRIGger:SOURce {CH1|CH2} OUTPut:TRIGger:SOURce?

## 脉冲配置命令

[SOURce[1|2]:]FUNCtion:PULSe:DCYCle {<*percent*>|MINimum|MAXimum|DEFault} [SOURce[1|2]:]FUNCtion:PULSe:DCYCle? [{MINimum|MAXimum}]

[SOURce[1|2]:]FUNCtion:PULSe:HOLD {WIDTh|DCYCle} [SOURce[1|2]:]FUNCtion:PULSe:HOLD?

[SOURce[1|2]:]FUNCtion:PULSe:PERiod {<*seconds*>|MINimum|MAXimum|DEFault} [SOURce[1|2]:]FUNCtion:PULSe:PERiod? [{MINimum|MAXimum}]

[SOURce[1|2]:]FUNCtion:PULSe:TRANsition[:BOTH] {<*seconds*>|MINimum|MAXimum|DEFault}

[SOURce[1|2]:]FUNCtion:PULSe:TRANsition:LEADing {<*seconds*>|MINimum|MAXimum|DEFault} [SOURce[1|2]:]FUNCtion:PULSe:TRANsition:LEADing? [{MINimum|MAXimum}]

[SOURce[1|2]:]FUNCtion:PULSe:TRANsition:TRAiling {<*seconds*>|MINimum|MAXimum|DEFault} [SOURce[1|2]:]FUNCtion:PULSe:TRANsition:TRAiling? [{MINimum|MAXimum}]

[SOURce[1|2]:]FUNCtion:PULSe:WIDTh {<*seconds*>|MINimum|MAXimum|DEFault} [SOURce[1|2]:]FUNCtion:PULSe:WIDTh? [{MINimum|MAXimum}]

# 调制命令

## **AM**

[SOURce[1|2]:]AM[:DEPTh] {<*depth\_in\_percent*>|MINimum|MAXimum} [SOURce[1|2]:]AM[:DEPTh]? [{MINimum|MAXimum}]

[SOURce[1|2]:]AM:DSSC {ON|1|OFF|0} [SOURce[1|2]:]AM:DSSC?

[SOURce[1|2]:]AM:INTernal:FREQuency {<*frequency*>|MINimum|MAXimum|DEFault} [SOURce[1|2]:]AM:INTernal:FREQuency? [{MINimum|MAXimum}]

[SOURce[1|2]:]AM:INTernal:FUNCtion <函数> [SOURce[1|2]:]AM:INTernal:FUNCtion?

[SOURce[1|2]:]AM:SOURce {INTernal|EXTernal|CH1|CH2} [SOURce[1|2]:]AM:SOURce?

```
[SOURce[1|2]:]AM:STATe {ON|1|OFF|0}
[SOURce[1|2]:]AM:STATe?
```
## **FM**

[SOURce[1|2]:]FM[:DEViation] {<*peak\_deviation\_in\_Hz*>|MINimum|MAXimum|DEFault} [SOURce[1|2]:]FM[:DEViation]? [{MINimum|MAXimum}]

[SOURce[1|2]:]FM:INTernal:FREQuency {<*frequency*>|MINimum|MAXimum|DEFault} [SOURce[1|2]:]FM:INTernal:FREQuency? [{MINimum|MAXimum}]

[SOURce[1|2]:]FM:INTernal:FUNCtion <函数> [SOURce[1|2]:]FM:INTernal:FUNCtion?

[SOURce[1|2]:]FM:SOURce {INTernal|EXTernal|CH1|CH2} [SOURce[1|2]:]FM:SOURce?

[SOURce[1|2]:]FM:STATe {ON|1|OFF|0} [SOURce[1|2]:]FM:STATe?

### **BPSK** 命令

[SOURce[1|2]:]BPSK:SOURce {INTernal|EXTernal} [SOURce[1|2]:]BPSK:SOURce?

[SOURce[1|2]:]BPSK:STATe {ON|1|OFF|0} [SOURce[1|2]:]BPSK:STATe?

[SOURce[1|2]:]BPSK:INTernal:RATE {<*modulating\_frequency*>|MINimum|MAXimum|DEFault} [SOURce[1|2]:]BPSK:INTernal:RATE? [{MINimum|MAXimum}]

[SOURce[1|2]:]BPSK[:PHASe] {<*angle*>|MINimum|MAXimum|DEFault} [SOURce[1|2]:]BPSK[:PHASe]? [{MINimum|MAXimum}]

**PM**

[SOURce[1|2]:]PM:DEViation {< 以度为单位的偏差>|MINimum|MAXimum|DEFault} [SOURce[1|2]:]PM:DEViation? [{MINimum|MAXimum}]

[SOURce[1|2]:]PM:INTernal:FREQuency {<*frequency*>|MINimum|MAXimum|DEFault} [SOURce[1|2]:]PM:INTernal:FREQuency? [{MINimum|MAXimum}]

[SOURce[1|2]:]PM:INTernal:FUNCtion <函数> [SOURce[1|2]:]PM:INTernal:FUNCtion?

[SOURce[1|2]:]PM:SOURce {INTernal|EXTernal|CH1|CH2} [SOURce[1|2]:]PM:SOURce?

[SOURce[1|2]:]PM:STATe {ON|1|OFF|0} [SOURce[1|2]:]PM:STATe?

## **FSK**

[SOURce[1|2]:]FSKey:FREQuency {<*frequency*>|MINimum|MAXimum|DEFault} [SOURce[1|2]:]FSKey:FREQuency? [{MINimum|MAXimum}]

[SOURce[1|2]:]FSKey:INTernal:RATE {<*rate\_in\_Hz*>|MINimum|MAXimum} [SOURce[1|2]:]FSKey:INTernal:RATE? [{MINimum|MAXimum}]

[SOURce[1|2]:]FSKey:SOURce {INTernal|EXTernal} [SOURce[1|2]:]FSKey:SOURce?

[SOURce[1|2]:]FSKey:STATe {ON|1|OFF|0} [SOURce[1|2]:]FSKey:STATe?

## **PWM**

[SOURce[1|2]:]PWM:DEViation {<*deviation*>|MINimum|MAXimum|DEFault} [SOURce[1|2]:]PWM:DEViation? [{MINimum|MAXimum}]

[SOURce[1|2]:]PWM:DEViation:DCYCle {<*deviation\_in\_pct*>|MINimum|MAXimum|DEFault} [SOURce[1|2]:]PWM:DEViation:DCYCle? [{MINimum|MAXimum}]

[SOURce[1|2]:]PWM:INTernal:FREQuency {<*frequency*>|MINimum|MAXimum|DEFault} [SOURce[1|2]:]PWM:INTernal:FREQuency? [{MINimum|MAXimum}]

[SOURce[1|2]:]PWM:INTernal:FUNCtion <*function*> [SOURce[1|2]:]PWM:INTernal:FUNCtion?

[SOURce[1|2]:]PWM:SOURce {INTernal|EXTernal|CH1|CH2} [SOURce[1|2]:]PWM:SOURce?

[SOURce[1|2]:]PWM:STATe {ON|1|OFF|0} [SOURce[1|2]:]PWM:STATe?

**SUM**

[SOURce[1|2]:]SUM:AMPLitude {<*amplitude*>|MINimum|MAXimum|DEFault} [SOURce[1|2]:]SUM:AMPLitude? [{MINimum|MAXimum}]

[SOURce[1|2]:]SUM:INTernal:FREQuency {<*frequency*>|MINimum|MAXimum|DEFault} [SOURce[1|2]:]SUM:INTernal:FREQuency? [{MINimum|MAXimum}]

[SOURce[1|2]:]SUM:INTernal:FUNCtion <*function*> [SOURce[1|2]:]SUM:INTernal:FUNCtion?

[SOURce[1|2]:]SUM:SOURce {INTernal|EXTernal|CH1|CH2} [SOURce[1|2]:]SUM:SOURce?

[SOURce[1|2]:]SUM:STATe {ON|1|OFF|0} [SOURce[1|2]:]SUM:STATe?

# 频率扫描

[SOURce[1|2]:]SWEep:HTIMe {<*hold\_time*>|MINimum|MAXimum|DEFault} [SOURce[1|2]:]SWEep:HTIMe? [{MINimum|MAXimum}]

[SOURce[1|2]:]SWEep:RTIMe {<*return\_time*>|MINimum|MAXimum|DEFault} [SOURce[1|2]:]SWEep:RTIMe? [{MINimum|MAXimum}]

[SOURce[1|2]:]SWEep:SPACing {LINear|LOGarithmic} [SOURce[1|2]:]SWEep:SPACing?

[SOURce[1|2]:]SWEep:STATe {ON|1|OFF|0} [SOURce[1|2]:]SWEep:STATe?

[SOURce[1|2]:]SWEep:TIME {<*seconds*>|MINimum|MAXimum|DEFault} [SOURce[1|2]:]SWEep:TIME? [{MINimum|MAXimum}]

# 脉冲串模式

[SOURce[1|2]:]BURSt:GATE:POLarity {NORMal|INVerted} [SOURce[1|2]:]BURSt:GATE:POLarity?

[SOURce[1|2]:]BURSt:INTernal:PERiod {<*seconds*>|MINimum|MAXimum} [SOURce[1|2]:]BURSt:INTernal:PERiod? [{MINimum|MAXimum}]

[SOURce[1|2]:]BURSt:MODE {TRIGgered|GATed} [SOURce[1|2]:]BURSt:MODE?

[SOURce[1|2]:]BURSt:NCYCles {<*num\_cycles*>|INFinity|MINimum|MAXimum} [SOURce[1|2]:]BURSt:NCYCles? [{MINimum|MAXimum}]

[SOURce[1|2]:]BURSt:PHASe {<*angle*>|MINimum|MAXimum} [SOURce[1|2]:]BURSt:PHASe? [{MINimum|MAXimum}]

[SOURce[1|2]:]BURSt:STATe {ON|1|OFF|0} [SOURce[1|2]:]BURSt:STATe?

# 标记

[SOURce[1|2]:]MARKer:CYCle {<*cycle\_num*>|MINimum|MAXimum|DEFault}

[SOURce[1|2]:]MARKer:FREQuency {<*frequency*>|MINimum|MAXimum|DEFault}

[SOURce[1|2]:]MARKer:POINt {<*sample\_number*>|MINimum|MAXimum}

# 触发设置

TRIGger[1|2]

TRIGger[1|2]:COUNt {<*number*>MINimum|MAXimum|DEFault} TRIGger[1|2]:COUNt? [{MINimum|MAXimum}]

TRIGger[1|2]:DELay {<*seconds*>|MINimum|MAXimum} TRIGger[1|2]:DELay? [{MINimum|MAXimum}]

TRIGger[1|2]:LEVel {<*level*>|MINimum|MAXimum} TRIGger[1|2]:LEVel? [{MINimum|MAXimum}]

TRIGger[1|2]:SLOPe {POSitive|NEGative} TRIGger[1|2]:SLOPe?

TRIGger[1|2]:SOURce {IMMediate|EXTernal|TIMer|BUS} TRIGger[1|2]:SOURce?

TRIGger[1|2]:TIMer {<*seconds*>|MINimum|MAXimum} TRIGger[1|2]:TIMer? [{MINimum|MAXimum}]

# 状态存储

MEMory:NSTates?

MEMory:STATe:CATalog?

MEMory:STATe:DELete {0|1|2|3|4|}

MEMory:STATe:NAME {0|1|2|3|4} [,<*name*>] MEMory:STATe:NAME? {0|1|2|3|4}

MEMory:STATe:RECall:AUTO {ON|1|OFF|0} MEMory:STATe:RECall:AUTO?

MEMory:STATe:VALid? {0|1|2|3|4}
## 大容量存储器

MMEMory:CATalog[:ALL]?[<*folder*>] MMEMory:CATalog:DATA:ARBitrary?[<*folder*>] MMEMory:CATalog:STATe?[<*folder*>] MMEMory:CDIRectory <*folder*> MMEMory:CDIRectory? MMEMory:COPY <*file1*>,<*file2*> MMEMory:COPY:SEQuence <*source*>,<*destination*> MMEMory:DELete <*file*> MMEMory:DOWNload:DATA <*binary\_block*> MMEMory:DOWNload:FNAMe <*filename*> MMEMory:LOAD:ALL <*filename*> MMEMory:LOAD:DATA[1|2] <*filename*> MMEMory:LOAD:LIST[1|2] <*filename*> MMEMory:LOAD:STATe <*filename*> MMEMory:MDIRectory <*folder*> MMEMory:MOVE <*file1*>,<*file2*> MMEMory:RDIRectory <*folder*> MMEMory:STORe:ALL <*filename*> MMEMory:STORe:DATA[1|2] *<filename>* MMEMory:STORe:LIST[1|2] <*filename*> MMEMory:STORe:STATe <*filename*> MMEMory:UPLoad? <*filename*>

## 显示屏

DISPlay {ON|1|OFF|0} DISPlay?

DISPlay:TEXT "<*string*>" DISPlay:TEXT?

DISPlay:TEXT:CLEar

DISPlay:UNIT:ARBRate {SRATe|FREQuency|PERiod}

DISPlay:UNIT:PULse {WIDTh|DUTY}

DISPlay:UNIT:RATE {FREQuency|PERiod}

DISPlay:UNIT:SWEep {STARtstop|CENTerspan}

DISPlay:UNIT:VOLT {AMPLitudeoff|HIGHlow}

DISPlay:VIEW {STANdard|TEXT|GRAPh|DUAL}

## 屏幕截图

HCOPy:SDUMp:DATA?

HCOPy:SDUMp:DATA:FORMat {PNG|BMP} HCOPy:SDUMp:DATA:FORMat?

## **LXI**

LXI:IDENtify[:STATE] {ON|1|OFF|0} LXI:IDENtify[:STATE]?

LXI:MDNS:ENABle {ON|1|OFF|0} LXI:MDNS:ENABle?

LXI:MDNS:HNAMe:RESolved?

LXI:MDNS:SNAMe:DESired <*name*> LXI:MDNS:SNAMe:DESired?

LXI:MDNS:SNAMe[:RESolved]?

LXI:RESet

LXI:RESTart

## 远程接口配置

SYSTem:COMMunicate:ENABle {ON|1|OFF|0}, <*interface*> SYSTem:COMMunicate:ENABle? <*interface*>

SYSTem:COMMunicate:GPIB:ADDRess <*address*> SYSTem:COMMunicate:GPIB:ADDRess?

SYSTem:COMMunicate:LAN:CONTrol?

SYSTem:COMMunicate:LAN:DHCP {ON|1|OFF|0} SYSTem:COMMunicate:LAN:DHCP?

SYSTem:COMMunicate:LAN:DNS[1|2]"<*address*>" SYSTem:COMMunicate:LAN:DNS[1|2]? [{CURRent|STATic}]

SYSTem:COMMunicate:LAN:DOMain?

SYSTem:COMMunicate:LAN:GATeway "<*address*>" SYSTem:COMMunicate:LAN:GATeway? [{CURRent|STATic}]

SYSTem:COMMunicate:LAN:HOSTname "<*name*>" SYSTem:COMMunicate:LAN:HOSTname? [{CURRent|STATic}]

SYSTem:COMMunicate:LAN:IPADdress "<*address*>" SYSTem:COMMunicate:LAN:IPADdress? [{CURRent|STATic}]

SYSTem:COMMunicate:LAN:MAC?

SYSTem:COMMunicate:LAN:SMASk "<*mask*>" SYSTem:COMMunicate:LAN:SMASk? [{CURRent|STATic}]

SYSTem:COMMunicate:LAN:TELNet:PROMpt "<*string*>" SYSTem:COMMunicate:LAN:TELNet:PROMpt?

SYSTem:COMMunicate:LAN:TELNet:WMESsage "<*string*>" SYSTem:COMMunicate:LAN:TELNet:WMESsage?

SYSTem:COMMunicate:LAN:UPDate

SYSTem:COMMunicate:LAN:WINS[1|2]"<*address*>" SYSTem:COMMunicate:LAN:WINS[1|2]? [{CURRent|STATic}]

# 系统

SYSTem:BEEPer[:IMMediate]

SYSTem:BEEPer:STATe {ON|1|OFF|0} SYSTem:BEEPer:STATe?

SYSTem:CLICk:STATe{ON|1|OFF|0} SYSTem:CLICk:STATe?

SYSTem:DATE <*yyyy*>, <*mm*>, <*dd*> SYSTem:DATE?

SYSTem:ERRor?

SYSTem:LICense:CATalog?

SYSTem:LICense:DELete "*<option\_name>*"

SYSTem:LICense:DELete:ALL

SYSTem:LICense:DESCription?"<*option\_name*>"

SYSTem:LICense:ERRor?

SYSTem:LICense:ERRor:COUNt?

SYSTem:LICense:INSTall "<*file*>" SYSTem:LICense:INSTall?"<*option*>"

SYSTem:LOCK:NAME?

SYSTem:LOCK:OWNer?

SYSTem:LOCK:RELease

SYSTem:LOCK:REQuest?

SYSTem:SECurity:IMMediate

SYSTem:TIME <*hh*>, <*mm*>, <*ss*> SYSTem:TIME?

SYSTem:VERSion?

## 相位

[SOURce[1|2]:]PHASe {<*angle*>|MINimum|MAXimum|DEFault} [SOURce[1|2]:]PHASe? [{MINimum|MAXimum}]

[SOURce[1|2]:]PHASe:ARBitrary {<*angle*>|MINimum|MAXimum}

[SOURce[1|2]:]PHASe:MODulation {<*angle*>|MINimum|MAXimum} [SOURce[1|2]:]PHASe:MODulation?

[SOURce[1|2]:]PHASe:REFerence

[SOURce[1|2]:]PHASe:SYNChronize

[SOURce[1|2]:]PHASe:UNLock:ERRor:STATe {ON|1|OFF|0} [SOURce[1|2]:]PHASe:UNLock:ERRor:STATe?

## 参考振荡器

ROSCillator:SOURce {INTernal|EXTernal} ROSCillator:SOURce?

ROSCillator:SOURce:AUTO {ON|OFF} ROSCillator:SOURce:AUTO?

ROSCillator:SOURce:CURRent?

## 校准

CALibration[:ALL]?

CALibration:COUNt?

CALibration:SECure:CODE <*new\_code*>

CALibration:SECure:STATe {ON|1|OFF|0} [,<*code*>] CALibration:SECure:STATe?

CALibration:SETup <*step*> CALibration:SETup?

CALibration:STORe

CALibration:STRing "<*string*>" CALibration:STRing?

CALibration:VALue <*value*> CALibration:VALue?

#### **IEEE-488**

\*CLS

\*ESE <*enable\_value*>

\*ESE?

\*ESR?

\*IDN?

\*OPC

\*OPC?

\*OPT?

\*PSC {0|1}

\*PSC?

\*RCL {0|1|2|3|4}

\*RST

\*SAV {0|1|2|3|4}

\*SRE <*enable\_value*> \*SRE?

\*STB?

\*TRG

\*TST?

\*WAI

## 状态

STATus:OPERation:CONDition?

STATus:OPERation:ENABle <*enable\_value*> STATus:OPERation:ENABle?

STATus:OPERation[:EVENt]?

STATus:PRESet

STATus:QUEStionable:CONDition?

STATus:QUEStionable:ENABle <*enable\_value*> STATus:QUEStionable:ENABle?

STATus:QUEStionable[:EVENt]?

# 其他

ABORt

[SOURce[1|2]:]PHASe:ARBitrary {<*angle*>|MINimum|MAXimum} [SOURce[1|2]:]PHASe:ARBitrary?

[SOURce[1|2]:]COMBine:FEED {CH1|CH2|NONE} [SOURce[1|2]:]COMBine:FEED?

FORMat:BORDer {NORMal|SWAPped} FORMat:BORDer?

INITiate[1|2]:CONTinuous {ON|1|OFF|0} INITiate[1|2]:CONTinuous?

INITiate:CONTinuous:ALL {ON|1|OFF|0}

INITiate[1|2][:IMMediate]

INITiate[:IMMediate]:ALL

[SOURce[1|2]:]MARKer:CYCle {<*cycle\_num*>|MINimum|MAXimum|DEFault} [SOURce[1|2]:]MARKer:CYCLe? [{MINimum|MAXimum}]

INPut:ATTenuation[:STATe] {ON|1|OFF|0} INPut:ATTenuation[:STATe]?

[SOURce[1|2]:]MARKer:FREQuency {<*frequency*>|MINimum|MAXimum|DEFault} [SOURce[1|2]:]MARKer:FREQuency? [{MINimum|MAXimum}]

[SOURce[1|2]:]MARKer:POINt {<*sample\_number*>|MINimum|MAXimum} [SOURce[1|2]:]MARKer:POINt? [{MINimum|MAXimum}]

[SOURce[1|2]:]TRACk {ON|OFF|INVerted} TRACk?

UNIT:ANGLe {DEGree|RADian|SECond|DEFault} UNIT:ANGLe?

UNIT:ARBitrary:ANGLe {DEGree|RADian|SECond|SAMPle|DEFault} UNIT:ARBitrary:ANGLe?

# 出厂重置状态

下表显示了出厂默认设置。标有粗体圆点 (•) 的参数为非易失参数,并且不受关闭再打开电源或 [\\*RST](#page-273-0) 的影响。其他参数属于临时参数,在通电或 \*RST 后即重置为指定的值。

注意 如果您从 **[System]** 菜单中启用了通电状态调用模式,则通电/重置状态可能不同 于下面所示情况。请参见[仪器状态存储。](#page-134-0)

### 输出通道配置

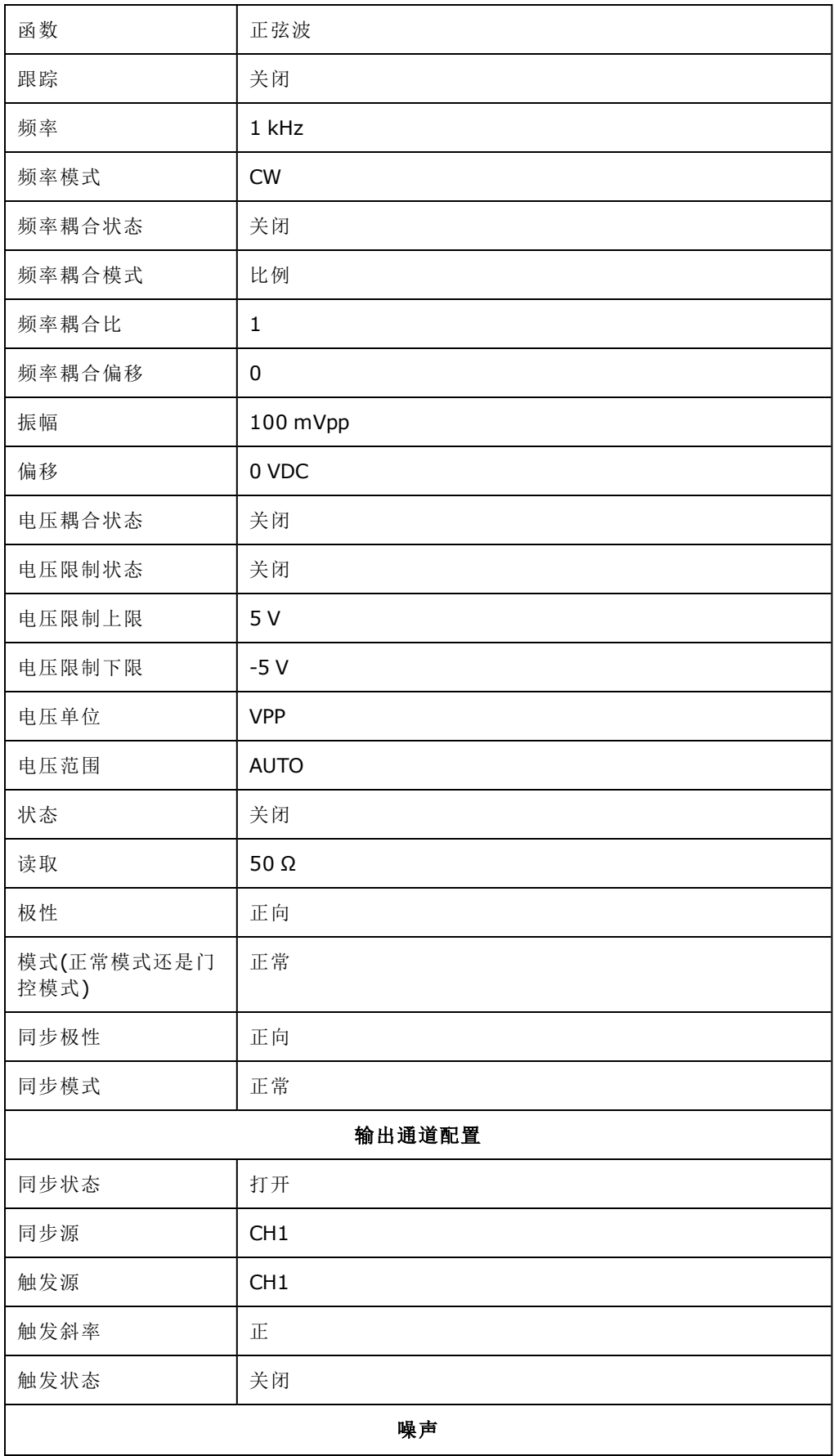

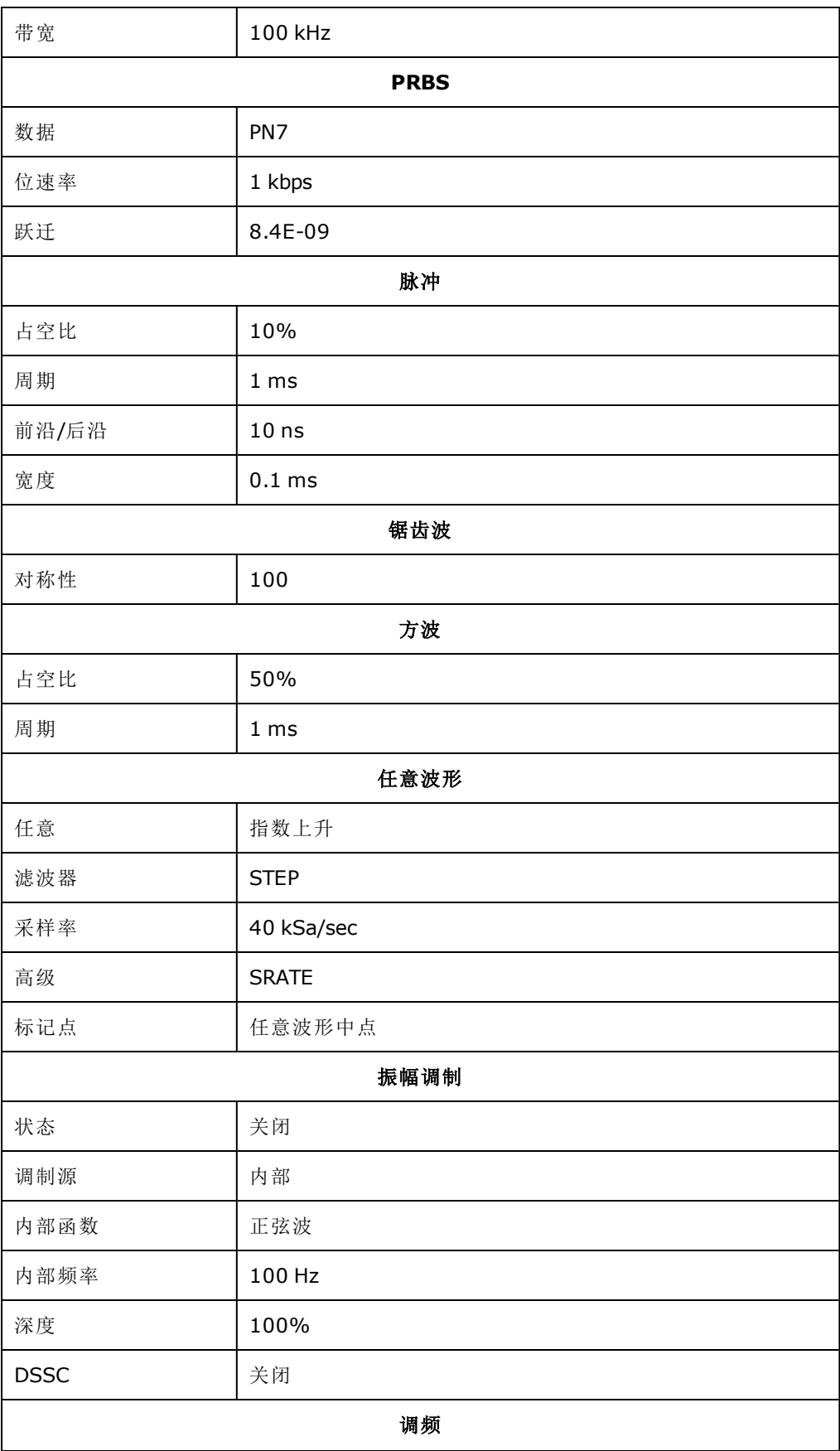

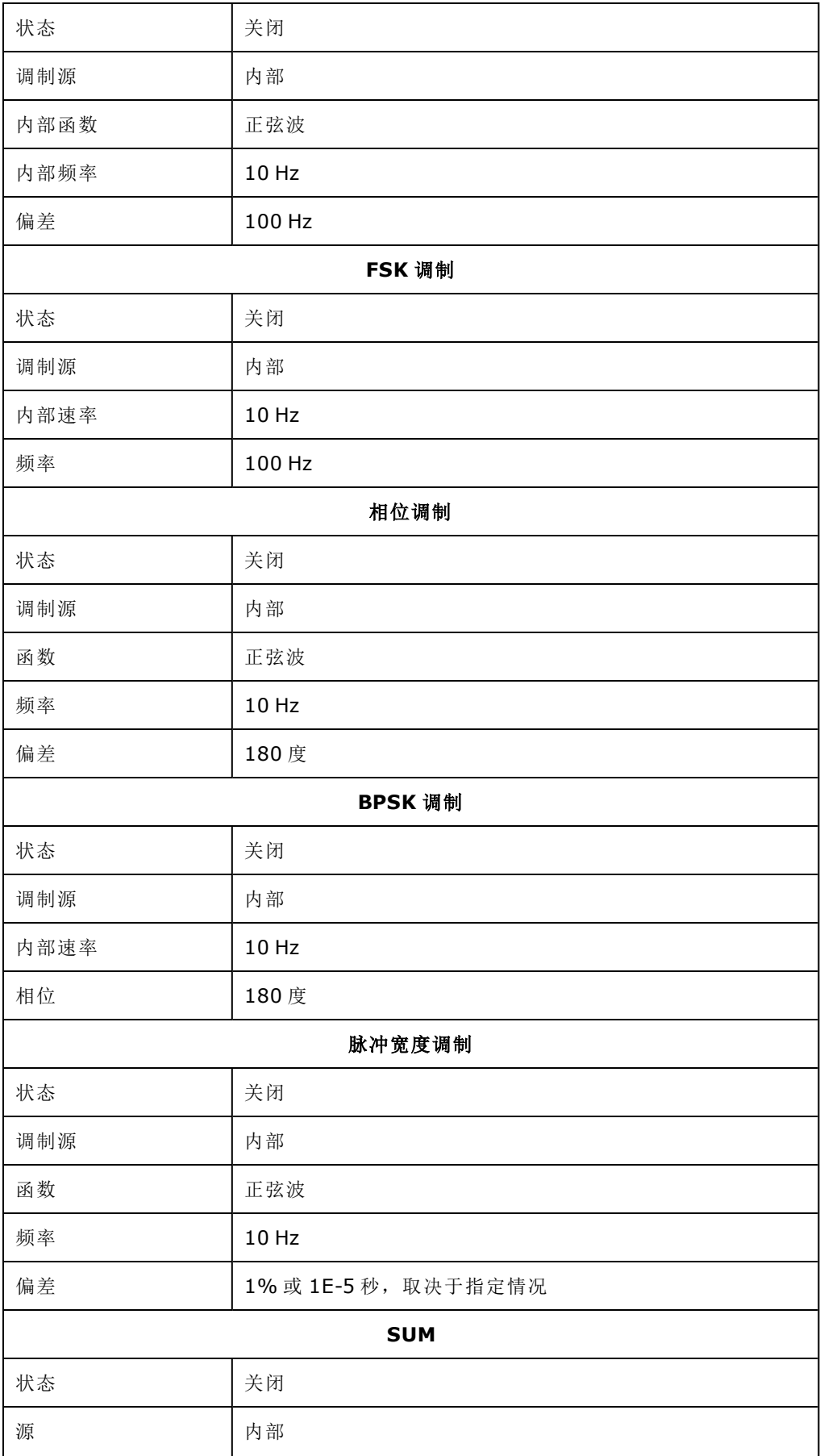

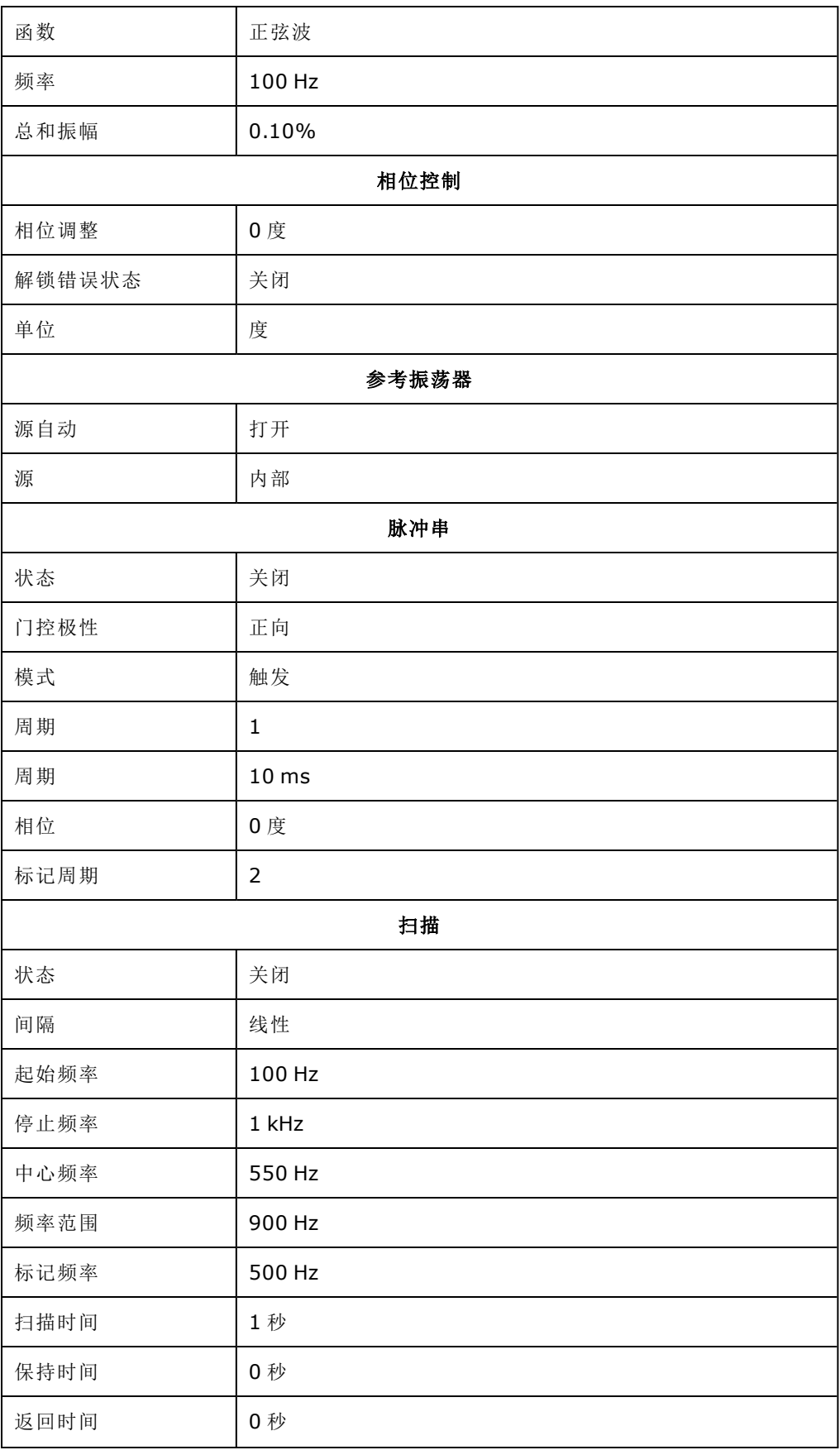

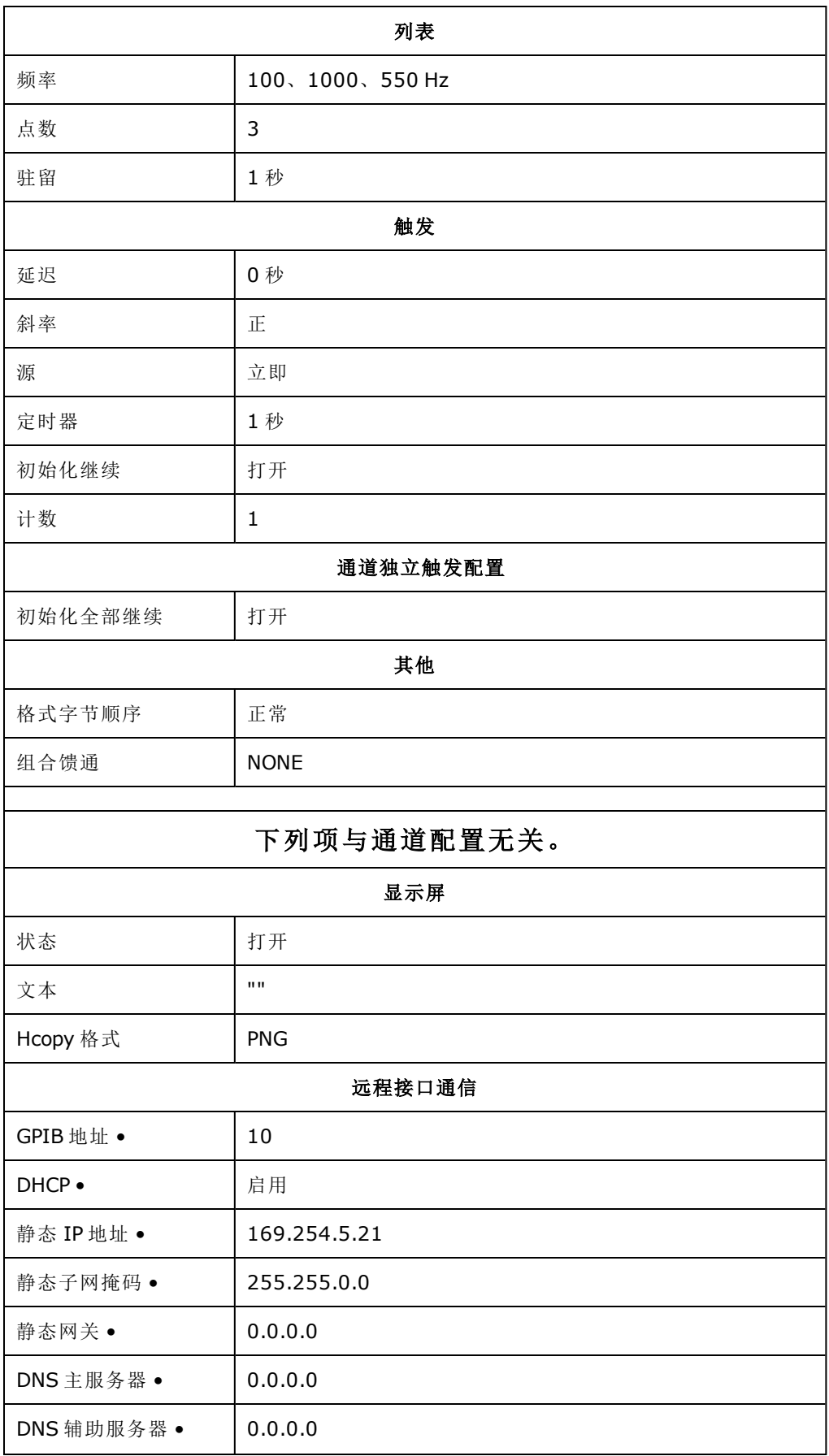

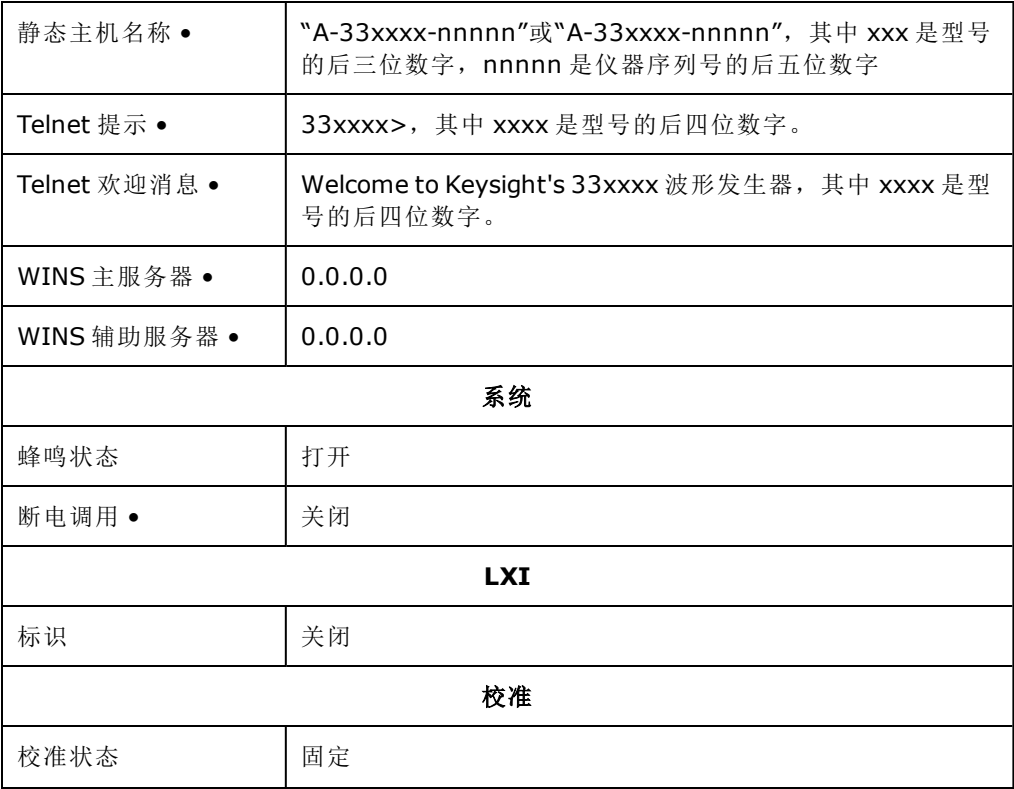

注意

仪器使用 LAN 端口 5024 进行 SCPI Telnet 会话, 使用端口 5025 进 行 SCPI 套接字会话。

## SCPI 错误消息

仪器根据 SCPI 标准返回错误消息。

- 在每个特定于接口的错误队列(GPIB、USB、VXI-11 和 Telnet/套接字各一个队列)中最多可以对 20 个命令语法错误或硬件错误进行排序。在导致错误的 I/O 会话错误队列中显示错误。
- 每当产生一个错误,仪器就会发出一次蜂鸣声(除非由 [SYSTem:BEEPer:STATe](#page-345-0) OFF 禁用)。当一个 或多个错误出现在错误列队中时,前面板 **ERROR** 指示符会亮起。
- <sup>l</sup> 特殊的全局错误队列包含所有加电和硬件相关错误(如温度过高)。
- 错误检索按先进先出 (FIFO) 进行,读取错误后会将其清除。读取所有特定于接口的错误后,将 检索全局错误队列中的错误。读取全局错误队列中的所有错误后,**ERROR** 指示符将关闭。
- 如果产生的错误超过了20个,存储在队列中的最后一个错误(最近错误)被替换为-350,"错误 队列溢出"。在从队列中删除错误之前,无法继续存储更多的错误。读取错误队列时如果未发 生错误, 仪器将响应 +0, "无错误"。
- <sup>l</sup> 前面板报告所有 I/O 会话以及全局错误队列中的错误。要从前面板中读取错误队列,请按 **[System]** 按钮, 然后按 Help 软键。之后, 在"Help"菜单中选择"View remote command error queue"。
- <sup>l</sup> 在状态字节寄存器中还汇总了错误条件。有关详细信息,请参见[状态子系统简介](#page-330-0)
- 通过关闭再打开电源和 [\\*CLS](#page-269-0) 可清除特定于接口的错误队列。[\\*RST](#page-273-0) 无法清除错误队列。
- <sup>l</sup> **SCPI**:

[SYSTem:ERRor?](#page-348-0) 从队列中读取并清除一个错误

错误消息的格式如下(错误字符串最多可包含 255 个字符):

-113, "Undefined header"

- -315 Configuration memory lost; due to firmware revision change
- -315 Configuration memory lost; memory corruption detected
- -314 Save/recall memory lost; due to firmware revision change
- -314 Save/recall memory lost; memory corruption detected
- -313 Calibration memory lost
- -313 Calibration memory lost; due to firmware revision change
- -313 Cannot read file; due to corrupt data
- -313 Cannot read file; due to file revision change
- -313 Invalid number of channels for operation
- -310 System error; internal software error
- -310 System error; out of memory
- -310 System error; software initialization failed
- -292 Referenced name does not exist
- -257 File name error;
	- access denied
	- drive name missing or not recognized
	- file or folder already exists
	- file too large
	- folder is default folder
	- folder not empty
	- invalid character in name
	- not a folder name
	- path is a folder name
	- path name missing
	- path too long

relative path not allowed

- unknown file extension
- -256 File or folder name not found
- -254 Media full
- -252 Missing media
- -250 Mass storage error:file read/write error
- -241 Hardware missing
- -241 Hardware missing; Command not valid in one channel instrument.
- -240 Hardware error; GPIB interface failed
- -230 Data corrupt or stale
- -222 Data out of range;
	- AM depth
	- amplitude
	- arb frequency
	- arb period
	- burst count
	- burst count limited by length of burst
	- burst period
	- burst period limited by length of burst
	- cannot combine channel with itself.Combine disabled
	- duty cycle
	- duty cycle limited by frequency
	- FM deviation
	- FM deviation limited by maximum frequency
	- FM deviation limited by minimum frequency
	- frequency
	- frequency in burst mode
	- frequency in FM
	- high level limited by high soft limit
	- high level limited by low level
	- high level limited by low soft limit

high limit value limited by high signal level large period limits minimum pulse width low level limited by high level low level limited by high soft limit low level limited by low soft limit low limit value limited by low signal level marker confined to burst cycles marker confined to sweep span offset period PRBS edge time PRBS edge time limited by bit rate pulse duty cycle limited by period pulse edge at maximum pulse edge at minimum pulse edge time pulse edge time limited by duty cycle pulse edge time limited by period pulse edge time limited by width pulse frequency pulse period pulse width pulse width limited by period PWM deviation PWM deviation limited by pulse parameters ramp frequency ramp Symmetry Sample rate sample rate clipped to lower limit sample rate clipped to upper limit square edge time

square edge time limited by duty cycle square edge time limited by period square edge time limited by width square period square width sum amplitude limited by channel or combine amplitudes sum amplitude value clipped to lower limit sweep time Track exceeds limits on channel 1. Tracking disabled Track exceeds limits on channel 2. Tracking disabled trigger count clipped to lower limit trigger count clipped to upper limit trigger delay trigger delay clipped to lower limit trigger delay clipped to upper limit trigger delay limited by length of burst trigger level clipped to lower limit(仅适用于 33600 系列) trigger level clipped to upper limit(仅适用于 33600 系列) trigger level (仅适用于 33600 系列) trigger timer clipped to lower limit trigger timer clipped to upper limit trigger timer limited by length of burst user frequency USER setting only valid for channel 1 value clipped to dwell time's lower limit value clipped to dwell time's upper limit value clipped to lower limit value clipped to sweep time's lower limit value clipped to upper limit value limited due to coupling

-222 List Data out of range; Arb frequency :Mode is changed to Normal(仅适用于 33600 系列)

- -222 List Data out of range; Pulse frequency :Mode is changed to Normal
- -222 List Data out of range; Ramp frequency :Mode is changed to Normal
- -222 List Data out of range; Sine frequency :Mode is changed to Normal
- -222 List Data out of range; Square frequency :Mode is changed to Normal
- -222 List Data out of range; User frequency :Mode is changed to Normal
- -221 Setting the advance mode to trigger forced the trigger source to external.
- -221 Setting the Arb Filter OFF changed the maximum sample rate value to 6.25e7.
- -221 Setting the trigger source changed the arb advance mode.
- -221 Settings conflict;

50V input range not compatible with 50 ohm input impedance; impedance set to 1 Mohm AM depth forced amplitude change AM turned off by selection of other mode or modulation amplitude changed due to function amplitude changed due to offset amplitude units changed to Vpp due to high-Z load amplitude units changed to Vpp, dBm and Vrms not applicable to arb sequences amplitude units unchanged, dBm and Vrms not applicable to arb sequences arb advance changed to SRATE due to filter(仅适用于 33600 系列) arb advance changed to SRATE due to mode arb voltage reduced due to output load or limits Balance gain limited due to amplitude. Balance offset changed due to amplitude both edge times decreased due to period both edge times decreased due to pulse duty cycle both edge times decreased due to pulse width BPSK turned off by selection of other mode or modulation burst count reduced to fit entire burst Burst mode has caused output phase to be set to zero degrees burst period increased to fit entire burst burst phase inapplicable for arbs larger than 1M. burst phase set to  $0(\chi$ 适用于 33500 系列) burst turned off by selection of other mode or modulation

#### Cannot combine DC function

cannot delete state selected and enabled for automatic power-on recall Cannot modulate ARB carrier with ARB as modulation function.Modulation turned off. Cannot modulate ARB carrier with ARB modulation function.Function unchanged. Cannot modulate ARB carrier with USER as modulation function.Modulation turned off. Cannot modulate ARB carrier with USER modulation function.Function unchanged. Cannot modulate by a two-channel Arb

Cannot modulate Noise carrier with Noise as modulation function.Modulation turned off. Cannot modulate Noise carrier with Noise modulation function.Function unchanged. Cannot modulate PRBS carrier with PRBS as modulation function.Modulation turned off. Cannot modulate PRBS carrier with PRBS modulation function.Function unchanged. Cannot modulate USER carrier with ARB as modulation function.Modulation turned off. Cannot modulate USER carrier with ARB modulation function.Function unchanged. Cannot modulate USER carrier with USER as modulation function.Modulation turned off. Cannot modulate USER carrier with USER modulation function.Function unchanged. Cannot select channel as modulating source Cannot use filter in advance arb trigger mode. (仅适用于 33600 系列) combine amplitude exceeds limit.Combine disabled Combine turned off by selection of DC function coupling cannot be ON with this function, coupling turned off coupling violates settings, coupling turned off edge time decreased due to bit rate external gating not compatible with gate output; gate output disabled FM deviation cannot exceed carrier FM deviation exceeds maximum frequency FM turned off by selection of other mode or modulation frequency changed for pulse function frequency changed for sine function(仅适用于 33600 系列) frequency changed for square function(仅适用于 33600 系列) frequency forced duty cycle change frequency made compatible with burst mode(仅适用于 33500 系列)

frequency reduced for ramp function frequency reduced for user function FSK turned off by selection of other mode or modulation Function or modulation source cannot be USER.Tracking disabled Function selection limited the FSK frequency. Gated output not available for gated burst.Output mode changed to normal. high level changed due to low level high limit less than low limit.Limits disabled infinite burst changed trigger source to BUS input threshold voltage > input range; threshold clipped to range leading edge time decreased due to period leading edge time decreased due to pulse width leading edge times decreased due to pulse duty cycle limited frequency to 1MHz when sync mode carrier, burst ON, and function sine(仅适用于 33500 系列) list turned off by selection of other mode or modulation low level changed due to high level low reference >= high reference marker forced into sweep span marker off forced sync to normal mode marker on forced sync to marker mode marker point changed to fit arb length modulation frequency made compatible with modulation shape must stop operation to update trigger count must stop operation to update trigger delay not able to adjust phase for arb < 64 samples(仅适用于 33600 系列) not able to adjust phase in this function not able to adjust phase in this mode not able to burst DC, burst turned off not able to burst this function not able to change output load with limits enabled

not able to list arb, list turned off not able to list DC, list turned off not able to list noise, list turned off not able to list PRBS, list turned off not able to list this function not able to modulate arb, modulation turned off not able to modulate DC, modulation turned off not able to modulate noise, modulation turned off not able to modulate PRBS, modulation turned off not able to modulate this function not able to sweep arb, sweep turned off not able to sweep DC, sweep turned off not able to sweep noise, sweep turned off not able to sweep PRBS, sweep turned off not able to sweep this function offset changed due to amplitude offset changed on exit from DC function PM turned off by selection of other mode or modulation prbs edge time increased due to amplitude(仅适用于 33600 系列) pulse duty cycle and edge times increased due to amplitude(仅适用于 33600 系列) pulse duty cycle decreased due to period pulse duty cycle increased due to amplitude(仅适用于 33600 系列) pulse duty cycle increased due to period pulse edge times increased due to amplitude(仅适用于 33600 系列) pulse width and edge times increased due to amplitude(仅适用于 33600 系列) pulse width decreased due to period pulse width increased due to amplitude(仅适用于 33600 系列) pulse width increased due to large period PWM deviation decreased due to pulse parameters PWM only available in pulse function PWM turned off by selection of other mode or modulation

Range hold turned off by selection of new function(仅适用于 33600 系列) selected arb is missing, changing selection to default selecting a sequence turned off modulation sequences not supported, changing selection to default signal exceeds high limit.Limits disabled signal exceeds low limit.Limits disabled Skew time between channels not available in Burst, Modulation, or Sweep sum amplitude exceeds limit or range.Sum disabled SUM turned off by selection of other mode or modulation Sweep + Hold + Return time larger than trigger TIMER.Trig timer increased. Sweep + Hold + Return time max (8000s) limited time setting. Sweep + Hold + Return time max (8000s) limited time setting. Sweep + Hold + Return time too large for IMM or TIMER trigger.Sweep turned off. Sweep + Hold + Return time too large for IMM or TIMER trigger.Trig source unchanged. Sweep time reduced due to log sweep setting. sweep turned off by selection of other mode or modulation Tracking turned off by selection of USER function or modulation source trailing edge decreased due to leading edge trailing edge time decreased due to period trailing edge time decreased due to pulse width trailing edge times decreased due to pulse duty cycle trigger delay reduced to fit entire burst trigger output connector used by BPSK trigger output connector used by burst gate trigger output connector used by FSK trigger output connector used by trigger external trigger output disabled trigger output disabled by trigger external Trigger source limited the sweep time; value clipped to upper limit triggered burst not available for noise turned off infinite burst to allow immediate trigger source

Use FUNC:ARB to select an ARB before selecting ARB as modulation function.Function unchanged.

Use FUNC:ARB to select an ARB before selecting ARB as modulation function.Modulation disabled.

Use FUNC:USER to select a user arb before selecting USER as modulation function.Function unchanged.

Use FUNC:USER to select a user arb before selecting USER as modulation function.Modulation disabled.

-213 INIT ignored

-203 Command protected; Enter calibration password from front panel calibration menu(仅适用于 33500 系列)

-203 Command protected; instrument must be unsecured(仅适用于 33600 系列)

- -203 Command protected; requires license BWD(仅适用于 33600 系列)
- -203 Command protected; requires license SEC(仅适用于 33600 系列)
- -203 Secure option:Instrument security is unlocked
- -115 Invalid parameter; Parameter not supported on one channel instrument
- -114 Header suffix out of range
- 100 Network Error
- 110 LXI mDNS Error
- 201 Memory lost:stored state
- 202 Memory lost:power-on state
- 203 Memory lost:stored measurements
- 263 Not able to execute while instrument is measuring
- 291 Not able to recall state:it is empty
- 292 State file size error
- 293 State file corrupt
- 301 Cannot reset input protection; high voltage present
- 305 Not able to perform requested operation
- 514 Not allowed
- 514 Not allowed; Instrument locked by another I/O session
- 521 Communications:input buffer overflow
- 522 Communications:output buffer overflow
- 532 Not able to achieve requested resolution
- Cannot use overload as math reference
- Not able to execute command in local mode
- No valid external timebase
- High voltage present on input channel
- DDS Processor is not responding
- Reference phase-locked loop is unlocked
- Waveform DAC Timing is unlocked(仅适用于 33600 系列)
- Waveform DAC Timing regained lock(仅适用于 33600 系列)
- The DATA controller failed to lock for WFDAC(仅适用于 33600 系列)
- The MU controller failed to lock for WFDAC(仅适用于 33600 系列)
- The SYNC controller failed to lock for WFDAC(仅适用于 33600 系列)
- Internal licensing error
- License file corrupt or empty
- No valid licenses found for this instrument
- Some licenses could not be installed
- License not found
- License already installed

**上 注意 | 600 到 699 之间绝大多数的错误代码指的是自检错误。有关详细信息**,请参阅[自检步骤](#page-511-0)。

- Calibration error; security defeated by hardware jumper
- Calibration error; calibration memory is secured
- Calibration error; secure code provided was invalid
- Calibration error:secure code too long
- Calibration error; calibration aborted
- Calibration error; provided value is out of range
- Calibration error:computed correction factor out of range
- Calibration error; signal input is out of range
- Calibration error:signal measurement out of range
- Calibration error:no calibration for this function/range
- Calibration error:full scale correction out of range
- Self-calibration failed
- Calibration error:calibration string too long
- Self-calibration failed
- Calibration failed
- Self-calibration failed
- Self-calibration failed
- Self-calibration failed
- Calibration data lost:secure state
- Calibration data lost:string data
- Calibration data lost:corrections
- Calibration memory write failure
- Nonvolatile arb waveform memory corruption detected
- Not enough memory to store new arb waveform; bad sectors
- Not enough memory to store new arb waveform; use DATA:DELETE
- Cannot overwrite a built-in arb waveform
- Name of source arb waveform for copy must be VOLATILE
- Specified arb waveform does not exist
- Not able to delete a built-in arb waveform
- Specified arb waveform already exists
- Not able to delete the currently selected active arb waveform
- Specified arb not loaded in waveform memory
- Could not load specified arb; Loaded Built-in default arb
- Firmware update error; unable to begin download
- Firmware update error; programming operation failed
- Firmware update error; data record invalid character
- Firmware update error; data record length mismatch
- Firmware update error; data record checksum mismatch
- Firmware update error; bad checksum for download start
- Firmware update error; bad checksum for download complete
- Firmware update error; download in progress
- Firmware update error; unable to complete download
- Firmware update error; invalid programming address
- State has not been stored
- Calibration error; set up is invalid
- Calibration error; set up is out of order
- Arb:Text File Format error; invalid format
- Arb:Segment name is too long
- Arb:File name is too long
- Arb:Too many sequence steps
- Arb:Too many segments defined
- Arb:Too many sequences defined
- Arb:Sequence already defined
- Arb:Segment not found
- Arb:Sequence not found
- Arb:Segment edit too large
- Arb:Out of memory
- Arb:Channel count mismatch
- Arb:Values are out of range
- Arb:Segment too small
- Arb:Error in closing file
- Arb:Seek too large
- Arb:Arb file cannot be stored as sequence file
- Arb:Sequence file cannot be stored as arb file
- File name error; not a valid extension
- Arb:Could not create built in arb directory
- Arb:Could not copy built in arb
- enable combine forced tracking off
- enable coupling forced tracking off
- enable tracking forced coupling off
- enable tracking forced combine off
- Enable tracking forced range hold off(仅适用于 33600 系列)

# 服务和维修 - 简介

本节包含适用于您的仪器的基本服务信息。

[可用的服务类型](#page-422-0)

[清洁](#page-423-0)

[静电释放](#page-423-1) (ESD) 预防措施

可在此处找到其他服务信息:

- 框图 [33500](#page-497-0) 系列
- 框图 [33600](#page-499-0) 系列
- 电源 [33500](#page-501-0) 系列
- 电源 [33600](#page-502-0) 系列

[故障排除](#page-502-1) - 33500 系列

[故障排除](#page-506-0) - 33600 系列

[自检步骤](#page-511-0)

[可替换部件](#page-518-0)

拆卸 - [33500](#page-519-0) 系列

拆卸 - [33600](#page-524-0) 系列

[电池更换](#page-528-0)

<span id="page-422-0"></span>[安装可选](#page-530-0) GPIB 接口

## 可用的服务类型

如果您的仪器在保修期内发生故障, Keysight Technologies 将根据您的保修条款维修或更换仪器。 保修期过后, Keysight 将以具有竞争力的价格提供维修服务。

### 延长服务合同

多数 Keysight 产品具有可选的服务合同,可在标准合同过期后延长服务合同。

### 获取维修服务(全球)

要获取适用于您的仪器的服务,请与最近的 Keysight Technologies [服务中心联系。](#page-20-0)他们将安排维修 或更换您的仪器,并且可以提供适用的保修或维修成本信息。请咨询 Keysight Technologies 服务中 心以了解运送说明,包括要运送哪些组件。Keysight 建议保留原有的装运箱,以便返回货物。

### 重新包装以进行装运

将设备运送至 Keysight 进行维护或维修:

- 在仪器上附带一个标记,标识所有者并指出所需的维护或维修。包括型号和完整的序列号。
- <sup>l</sup> 使用适当的包装材料包装仪器,将其置于原来的容器中。
- <sup>l</sup> 使用强力胶带或金属带固定容器。
- <sup>l</sup> 如果原来的运送容器不可用,则使用确保可在整个仪器周围放置至少 10 厘米(4 英寸)的可压缩 包装材料的容器。使用无静电包装材料。

<span id="page-423-0"></span>Keysight 建议您始终为货物投保。

## 清洁

请使用柔软的无尘布稍稍沾湿后(仅可使用清水)清洁仪器的外部。请勿使用清洁剂或任何形式的喷 剂。清洁时不需要拆卸仪器,也不建议这样做。

## <span id="page-423-1"></span>静电释放 (ESD) 预防措施

握持期间,几乎所有电子组件都可能被静电释放 (ESD) 损坏。在处于静电释放电压(低至 50 V)时, 会发生组件损坏。

以下原则有助于防止服务操作期间的 ESD 损坏:

- <sup>l</sup> 只能在无静电工作区域拆卸仪器。
- <sup>l</sup> 使用导电工作区减少静电荷。
- <sup>l</sup> 使用导电腕带减少静电荷累积。
- <sup>l</sup> 尽量减少握持。
- <sup>l</sup> 使用原来的无静电包装材料包装更换部件。
- <sup>l</sup> 从当前工作区域拆除所有塑料、泡沫、乙烯、纸张和其他可产生静电的材料。
- <span id="page-423-2"></span><sup>l</sup> 仅使用防静电的焊锡吸盘。

## 校准简介 - 33500 系列

本章包含验证仪器性能及调整(校准)的过程。

仪器使用闭合电子校准功能,不需要对内部机械进行调整。仪器将根据设置的输入参考值来计算 修正因数,并在执行下次校准调整之前,一直将修正因数存储在非易失存储器中。该数据不会因 关闭电源然后再打开或 [\\*RST](#page-273-0) 而有所改变。

### Keysight Technologies 校准服务

您当地的 Keysight Technologies 服务中心提供了低成本的重新校准。该服务中心使用自动校准系 统, 这样 Keysight 便能够以具有竞争力的价格提供校准。

## 校准目录

本节包括以下部分:

### [校准概述](#page-425-0)

- <sup>l</sup> [校准时间间隔](#page-425-1)
- <sup>l</sup> [建议调整](#page-425-2)
- <sup>l</sup> [校准所需的时间](#page-425-3)
- <sup>l</sup> [自动校准过程](#page-425-4)
- <sup>l</sup> [推荐的测试设备](#page-426-0)
- <sup>l</sup> [测试注意事项](#page-427-0)
- <sup>l</sup> [校准计数](#page-427-1)
- <sup>l</sup> [校准信息](#page-427-2)

[校准安全性](#page-428-0)

[性能验证测试](#page-429-0)

- <sup>l</sup> [自检](#page-429-1)
- <sup>l</sup> [快速性能检查](#page-430-0)
- <sup>l</sup> [性能验证测试](#page-430-1)
- <sup>l</sup> [振幅和平坦度的验证过程](#page-430-2)

[内部时基验证](#page-430-3)

AC 振幅([高阻抗](#page-431-0))验证

DC [偏移电压验证](#page-432-0)

-8 dB [范围平坦度验证](#page-432-1)

-24 dB [范围平坦度验证](#page-434-0)

[常规校准](#page-436-0)/调整过程

[中止正在进行的校准](#page-437-0)

[调整序列](#page-437-1)

[自检](#page-437-2)

频率([内部时基](#page-438-0))调整

[内部](#page-438-1) ADC 调整

[自我校准调整](#page-439-0)

[输出阻抗调整](#page-440-0)

AC 振幅([高阻抗](#page-440-1))调整

服务和维修 - 简介

-24 dB [范围平坦度调整](#page-443-0)

-8 dB [范围平坦度调整](#page-444-0)

[调整通道](#page-445-0) 2(如有必要)

- <sup>l</sup> [自我校准调整](#page-446-0)(通道 2)
- <sup>l</sup> [输出阻抗调整](#page-446-1)(通道 2)
- AC 振幅([高阻抗](#page-447-0))调整(通道 2)
- <sup>l</sup> -24 dB [范围平坦度调整](#page-449-0)(通道 2)
- -8 dB [范围平坦度调整](#page-450-0)(通道 2)

[校准错误](#page-451-0)

<span id="page-425-0"></span>[下一个校准主题](#page-425-0)

#### 校准概述 - 33500 系列

<span id="page-425-1"></span>本节介绍仪器的校准功能。有关校准的详细信息,请参阅[校准简介。](#page-423-2)

#### 校准时间间隔

应根据您应用的确切要求确定的时间间隔定期校准仪器。对于大多数应用来说,一年的时间已经 足够。只有以规定的校准时间间隔进行调整,才能确保规格的精确性。如果校准时间间隔超出一 年,则无法确保规格的精确性。Keysight Technologies 建议将应用校准的时间间隔控制在 2 年以 内。

### <span id="page-425-2"></span>建议调整

无论您选择什么校准时间间隔,Keysight Technologies 均建议您以校准时间间隔进行完整的重新调 整。这样能够确保在下一个校准时间间隔内,仪器能够保持符合规格,并提供最佳的长期可靠 性。使用此方法测量的性能数据可用于延长将来的校准时间间隔。使用校准计数验证是否已执行 所有调整。

#### <span id="page-425-3"></span>校准所需的时间

对于入站仪器验证,请首先执行性能验证测试。然后执行调整并重新运行性能验证测试。如果手 动执行其中的每一步,每个通道大约需要30分钟。

仪器也可以在计算机控制下自动执行校准。通过计算机控制,在仪器预热(请参阅[测试注意事项](#page-427-0)) 后,您可以在大约 30 分钟内(一个通道)或 60 分钟内(两个通道)执行完整的校准过程和性能验证测 试。

#### <span id="page-425-4"></span>自动校准过程

可以使用可编程的测试设备自动完成验证过程和调整过程。您可以通过远程接口对每个测试的仪 器配置进行编程。然后将读回验证数据输入测试程序,并将结果与相应的测试限值进行比较。

还可以从远程接口调整仪器,其过程与前面板过程相似。通过首先选择测量设备上所需的功能和 范围使用计算机执行调整。将校准值发送到仪器,然后通过远程接口启动校准。

在校准之前,必须[对仪器解密。](#page-428-0)

单个校准设置的典型编程序列如下所示:

- 1. **[CAL:SETup](#page-212-0) 2**(针对校准步骤 2 配置仪器)
- 2. 使用外部频率定时器测量输出频率
- 3. **CAL:VALue [9.99994321E6](#page-213-0)**(将测量值发送到仪器)
- 4. **[CAL?](#page-210-0)**(针对设置 2 启动校准调整)
- 5. 读取 [CAL?](#page-210-0) 查询值, 以确定调整结果是失败 (+1), 还是成功 (+0)。
- 6. **[CAL:SETup](#page-212-0) 3**(针对校准步骤 3 配置仪器)

<span id="page-426-0"></span>有关仪器编程的详细信息,请参阅 SCPI [语言简介](#page-177-0)。

### 推荐的测试设备

以下列出了建议在性能验证和调整过程中使用的测试设备。如果所需仪器不可用,请替换相同精 确的校准标准。

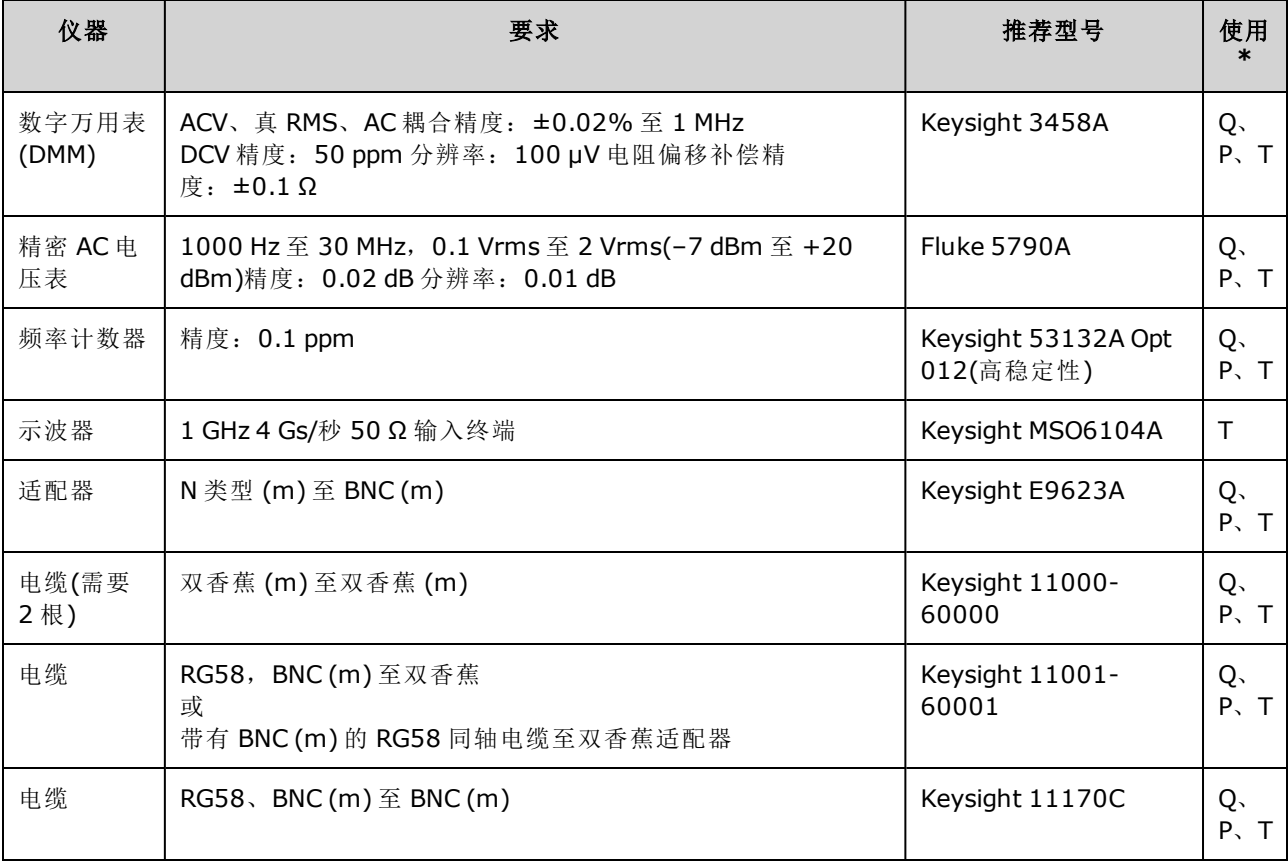

\* Q = 快速验证 P = 性能验证 T = 故障排除

服务和维修 - 简介

### <span id="page-427-0"></span>测试注意事项

为了优化性能,应该遵循以下建议执行所有过程:

- 校准环境温度保持恒定,介于18℃至28℃之间。理想的校准执行温度应该是23℃,上下浮 动 1 °C。
- <sup>l</sup> 环境相对湿度低于 80%。
- <sup>l</sup> 在执行验证或调整之前,先预热一小时。
- <sup>l</sup> 尽可能使测量电缆短一些,符合阻抗的要求。
- <span id="page-427-1"></span>• RG-58 或相应的 50 Ω 电缆。

#### 校准计数

可以查询仪器以确定已执行的校准数。仪器在出厂时已经过校准。在收到仪器时,一定要读取该 计数以确定它的初始值。

- 该设置为非易失性; 关闭并重新打开电源或 [\\*RST](#page-273-0) 不会更改该设置。
- <sup>l</sup> 由于对于每个存储值的校准点,该值都会增加,因此,一次完整的校准结束后,其计数值会增 加许多。

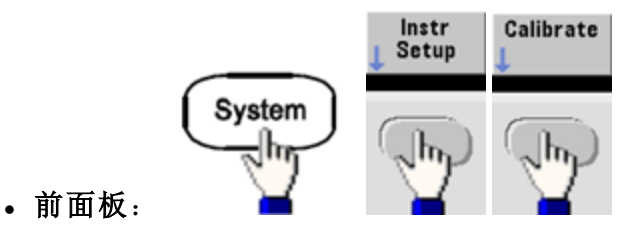

<span id="page-427-2"></span><sup>l</sup> **SCPI**: [CAL:COUNt?](#page-210-1)

#### 校准信息

您最多可将 40 个字符的信息存储在校准存储器中。例如,您可以存储上次执行校准的日期、下次 校准的预定日期、仪器的序列号,或者校准专家的联系信息。

对仪器解密以记录校准信息。可以从前面板或通过远程接口读取信息(无论仪器是否已加密)。

- <sup>l</sup> 存储校准信息时将覆盖之前存储的任何信息。
- 该设置为非易失性; 关闭并重新打开电源或 [\\*RST](#page-273-0) 不会更改该设置。

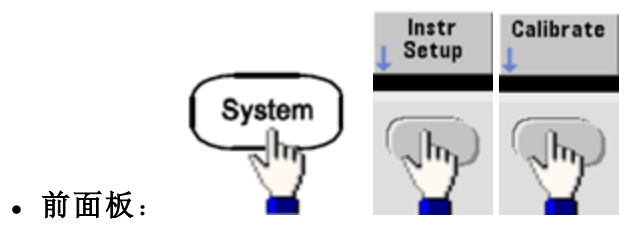

<sup>l</sup> **SCPI**: [CAL:STR](#page-212-1) "Cal Due:01 August 2012"

[上一个校准主题](#page-423-2) [下一个校准主题](#page-428-0)

## <span id="page-428-0"></span>校准安全性 - 33500 系列

本节介绍仪器的校准安全系统。

### 安全概述

安全代码能够防止对仪器进行意外或未经授权的调整。33500 系列的出厂默认安全代码因型号不同 而异:

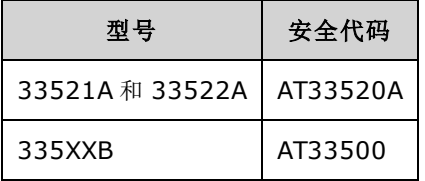

- <sup>l</sup> 输入安全代码后,前面板和远程操作都必须使用该代码。如果从前面板加密仪器,必须从远程 接口使用同一代码将仪器解密。
- 该设置为非易失性; 关闭并重新打开电源或 [\\*RST](#page-273-0) 不会更改该设置。
- <sup>l</sup> 安全代码规则: 最长可达 12 个字符的未加引号的字符串 必须以字母 (A-Z) 开头 可以包含字母、数字 (0-9) 和下划线
- <sup>l</sup> 前面板:

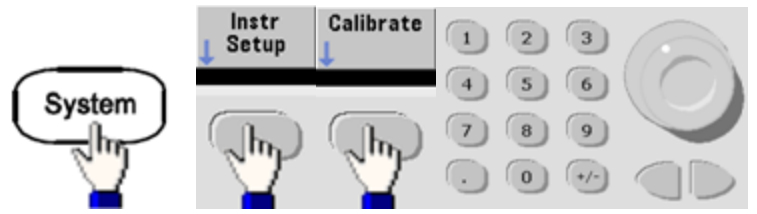

<sup>l</sup> **SCPI:** [CALibration\\_SECurity:STATe](#page-211-0)

#### 取消不带安全代码的仪器的保护

布心 在开始此过程之前, 请参阅[静电放电](#page-423-1) (ESD) 预防措施。

- 1. 断开电源线和所有输入和输出连接。
- 2. 拆卸仪器(请参阅拆卸 [33500](#page-519-0) 系列)。
- 3. 使主板上管座的针脚 1 和针脚 6 临时短路, 如下所示。

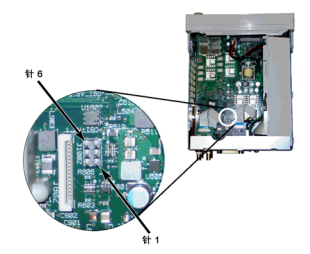

4. 接通电源并开启仪器。

警告 请小心,不要触碰电源模块上的电源线连接或高电压。即使仪器处于关闭状态, 也仍然带电。

5. 错误队列将显示消息"已禁用校准安全"。

校准安全未锁定,同时将密码重置为其出厂默认值。由于通电时会连接跳线,因此校准计数会 有所增大,同时发出错误消息 **+701,"Calibration error; security defeated by hardware jumper"**。非易失性校准存储会进行更新,以反映这些操作。

- 6. 关闭仪器,除去临时短路并拆下电源线。
- 7. 重新安装仪器。
- 8. 如上所述输入新的安全代码,并在安全位置记录安全代码。

<span id="page-429-2"></span>[上一个校准主题](#page-425-0) [下一个校准主题](#page-429-2)

#### 验证 - 33500 系列

以下主题介绍校准过程的验证部分:

- <sup>l</sup> [性能验证测试](#page-429-0)
- <sup>l</sup> [内部时基验证](#page-430-3)
- <sup>l</sup> AC 振幅([高阻抗](#page-431-0))验证
- <sup>l</sup> DC [偏移电压验证](#page-432-0)
- -8 dB [范围平坦度验证](#page-432-1)
- - 24 dB [范围平坦度验证](#page-434-0)

[上一个校准主题](#page-428-0) [下一个校准主题](#page-429-0)

### <span id="page-429-0"></span>性能验证测试 - 33500 系列

使用"性能验证测试"可验证仪器的评估性能。性能验证测试使用产品数据表中列出的仪器规格。 您可以执行三种级别的性能验证测试:

- 自检一系列内部验证测试, 如果通过这些测试, 可以完全放心地操作仪器。
- 快速验证内部自检和所选验证测试的组合。
- <span id="page-429-1"></span>**· 性能验证测试** 当您第一次接收仪器或在执行调整后,建议作为验收测试的一套全面的测试。

#### 自检

无论何时开启仪器,都会自动进行短时的加电自检。此限制测试假定您的仪器处于工作状态。有 关详细信息,请参阅[自检步骤。](#page-511-0)

#### <span id="page-430-0"></span>快速性能检查

快速性能检查是内部自检和简短性能测试的组合(由性能验证测试中的字母 Q 指定)。此测试提供了 一种简单的方法,通过该测试可完全放心地操作仪器并满足规格。这些测试表示建议在以下任意 服务活动之后执行的性能检查的绝对最小集合。针对快速检查点(由Q指定)审核仪器的性能将针对 正常精度漂移机制验证性能。此测试不会检查异常组件故障。

要执行快速性能检查,请执行以下操作:

- 1. 执行一次[全面自检](#page-511-0)。
- 2. 仅执行由字母 Q 表示的性能验证测试。
- <span id="page-430-1"></span>3. 如果仪器快速性能检查失败,则需要进行调整或修复。

#### 性能验证测试

当您首次收到仪器时,建议采用性能验证测试作为接受测试。应该将接受测试结果与产品数据表 中的规格进行比较。接受之后您就应该在每个校准时间间隔内重复性能验证测试。

如果仪器性能验证失败,则需要进行调整或修复。

建议在每个校准时间间隔内进行调整。如果未进行调整,必须建立防护频带,将数据表中列出的 不超过 80% 的规格用作验证限制。

#### <span id="page-430-2"></span>振幅和平坦度的验证过程

平坦度验证过程使用精密 AC 电压表和功率计。您可以替换热电压转换器 (TVC) 以使用适当的操作 过程和测试设备进行测量。

在验证过程中,将测量 -24 dB 到 -8 dB 衰减器范围内的平坦度。其他衰减器范围都将作为 -24 dB 至 -8 dB 的衰减范围验证过程的一部分进行验证。没有针对这些范围提供单独验证过程。

<span id="page-430-3"></span>[上一个校准主题](#page-429-2) [下一个校准主题](#page-430-3)

#### 内部时基验证 - 33500 系列

验证输出频率精度。所有输出频率都是从单一的生成频率派生出来的。

1. 如下所示将频率计数器连接到通道 1 输出(频率计数器输入应该在 50 Ω 处终止)。

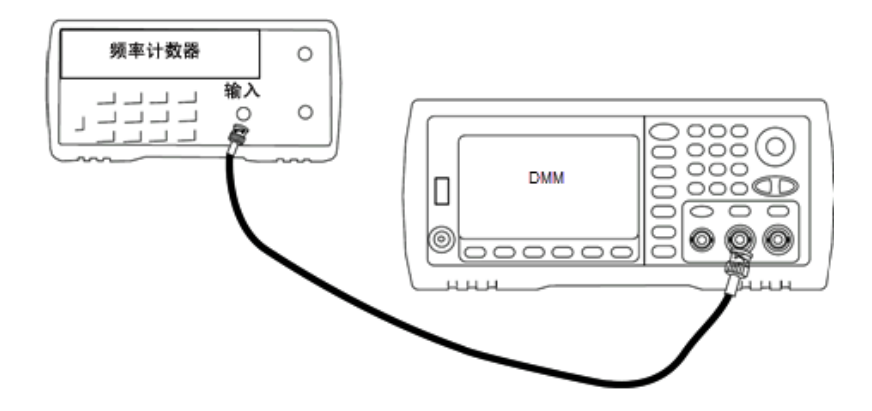

服务和维修 - 简介

2. 将仪器设置为下表中所述的输出并测量输出频率。确保已启用仪器输出。

| 使用 | 波形发生器 |    |                                                      | 测量 |     |
|----|-------|----|------------------------------------------------------|----|-----|
|    | 函数    | 振幅 | 频率                                                   | 标称 | 误差* |
| Q  | 正弦波   |    | 1.00 Vpp   10.0000000 MHz   10.000 MHz   $\pm$ 10 Hz |    |     |

\* 根据[可选高稳定性](#page-4-0) OCXO 时基,测量误差为 ±1 Hz。

3. 将测量值与表中显示的测试限值进行比较。

[上一个校准主题](#page-429-0) [下一个校准主题](#page-431-0)

### <span id="page-431-0"></span>AC 振幅(高阻抗)验证 - 33500 系列

使用各个衰减器检查 1 kHz 频率的 AC 振幅输出精度。

1. 设置 DMM 以测量 Vrms。 将 DMM 连接到通道输出, 如下所示。

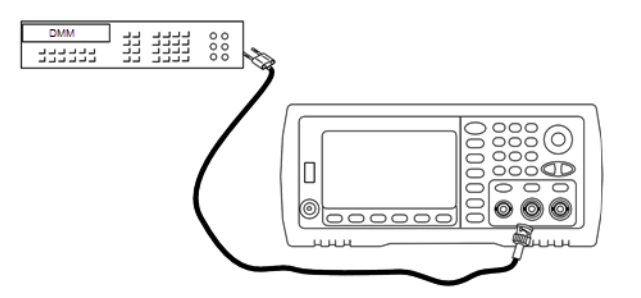

2. 将仪器设置为下表中的每个输出,并使用 DMM 测量输出电压。 确保已将输出阻抗设置为高 Z,并且已启用输出。

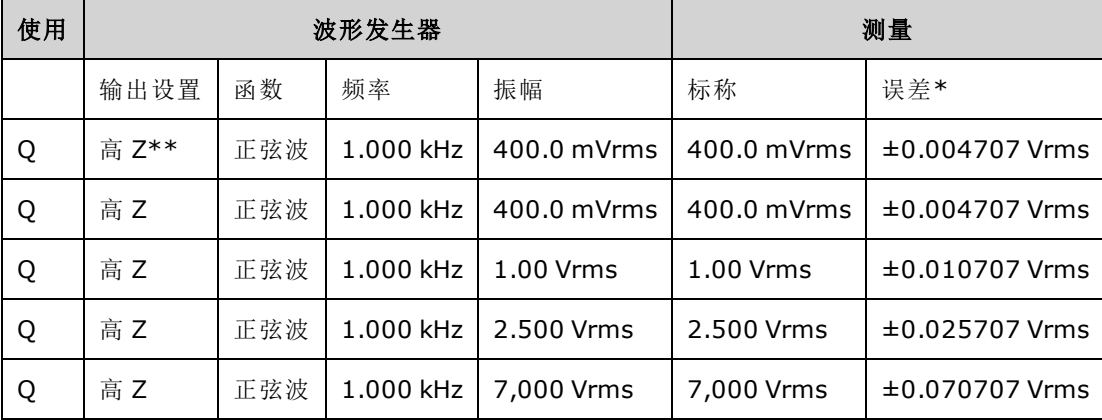

\* 基于设置的 1% ±1 mVpp (50 Ω);针对高 Z 转换为 Vrms。

\*\* 使用以下顺序设置此输出:

a. 将振幅设置为 400.0 mVrms

b. 将 DC 偏移设置为 1.0 VDC
- c. 将自动量程设置为关闭
- d. 将 DC 偏移电压设置为 0.0 VDC
- e. 测量完成之后,对其余测量将自动量程设置为开启。
- 3. 将测量值与表中显示的测试限值进行比较。
- 4. 仅限双通道仪器: 将 DMM 连接到通道 2 输出, 然后重复步骤 2 和 3。

#### [上一个校准主题](#page-430-0) [下一个校准主题](#page-432-0)

## <span id="page-432-0"></span>DC 偏移电压验证 - 33500 系列

检查两个衰减器范围上的 DC 偏移电压:

1. 设置 DMM 以测量 DCV。将 DMM 连接到通道输出, 如下所示。

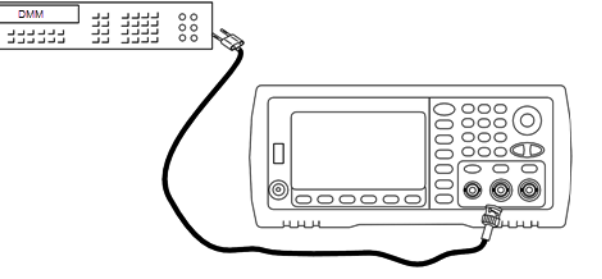

2. 将仪器设置为下表中的每个输出,并使用 DMM 测量输出电压。

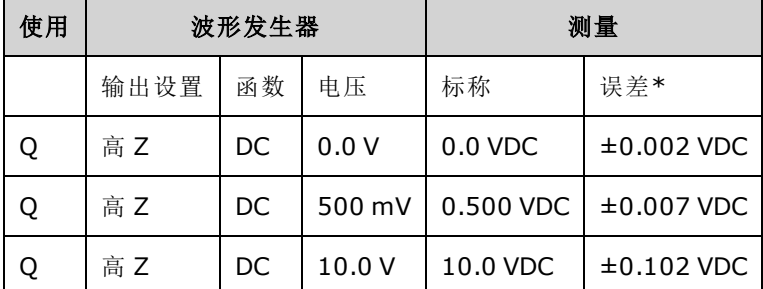

\* 基于设置的 1% ±2 mVDC(针对高 Z)。

3. 将测量值与表中显示的测试限值进行比较。

4. 仅限双通道仪器: 将 DMM 连接到通道 2 输出, 然后重复步骤 2 和 3。

<span id="page-432-1"></span>[上一个校准主题](#page-431-0) [下一个校准主题](#page-432-1)

### -8 dB 范围平坦度验证 - 33500 系列

检查 -8 dB 衰减器范围上的高频率 AC 振幅平坦度。还检查所有其他范围(不包括 -24 dB 和 0 dB 衰 减器范围)的平坦度。

1. 连接精度 AC 电压表以测量输出振幅,如下所示。 将 BNC 电缆与 Fluke 5790A 的宽带输入相连 接。如果使用替换测试设备,请验证输入阻抗是否为50Ω,因为负载精度直接影响测量质 量。

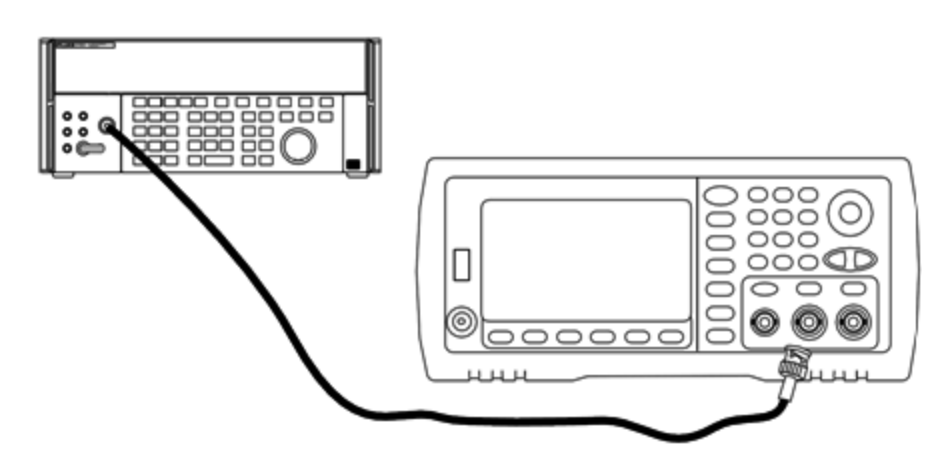

- 2. 将精度 AC 电压表设置为"Medium, Medium"数字滤波器和滤波器重新启动。
- 3. 将仪器设置为下表所述的每个输出,并使用 AC 电压表测量输出振幅。这将成为参考测量。将 输出阻抗设置为 50 欧姆。确保已启用输出。

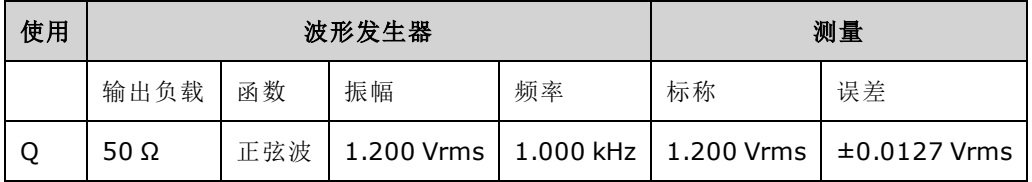

- 4. 将步骤 3 中的测量值设置为 AC 电压表的参考值。
- 5. 将仪器设置为下表所述的每个输出,并使用 AC 电压表测量相对于源的输出振幅(以百分比表 示)。请注意,如果使用功率计执行该测试,该表还会列出输出(以 dB 为单位)。

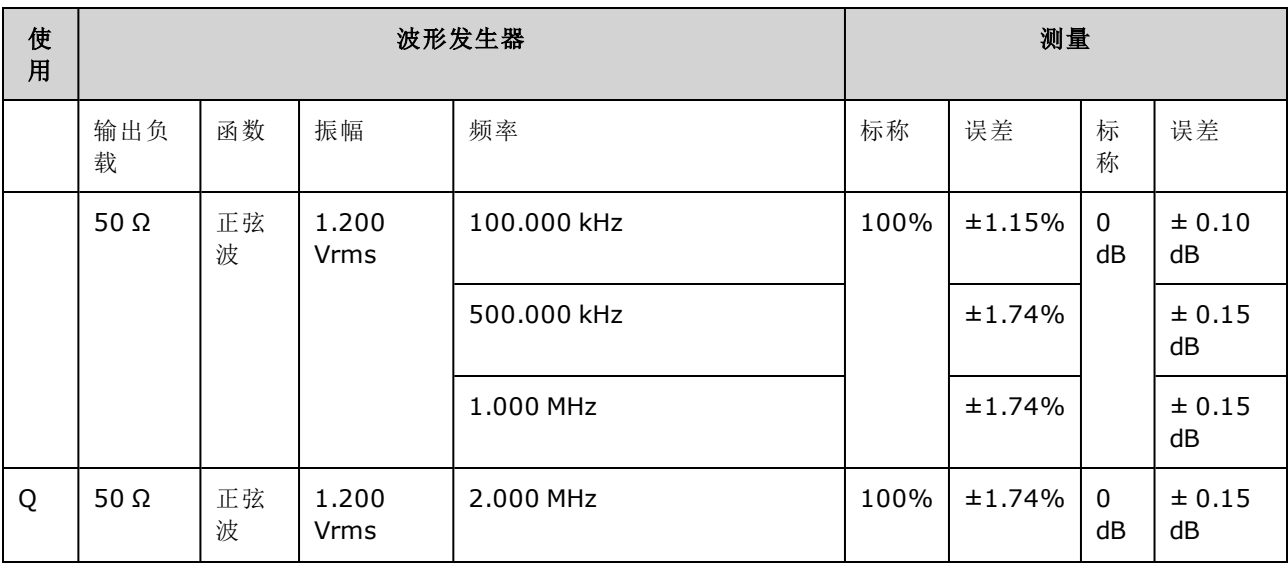

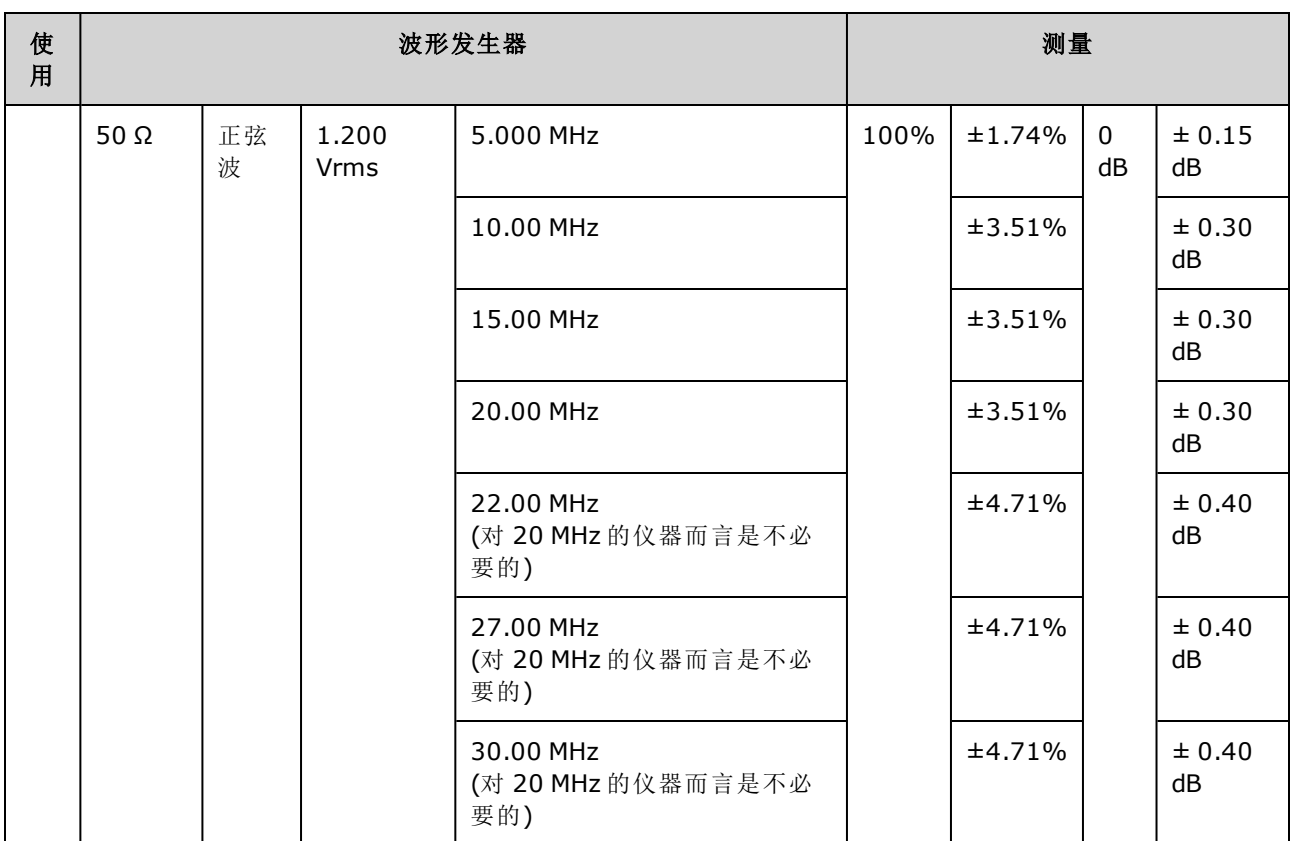

6. 将测量值与表中显示的测试限值进行比较。

7. 仅限双通道仪器: 将 AC 电压表连接到通道 2, 然后重复步骤 2 至 6。

# [上一个校准主题](#page-432-0) [下一个校准主题](#page-434-0)

# <span id="page-434-0"></span>-24 dB 范围平坦度验证 - 33500 系列

检查 -24 dB 衰减器范围上的高频率 AC 振幅平坦度。还检查 0 dB 衰减器范围的平坦度。

1. 连接精度 AC 电压表以测量输出振幅,如下所示。 将 BNC 电缆与 Fluke 5790A 的宽带输入相连 接。如果使用替换测试设备,请验证输入阻抗是否为50Ω,因为负载精度直接影响测量质 量。

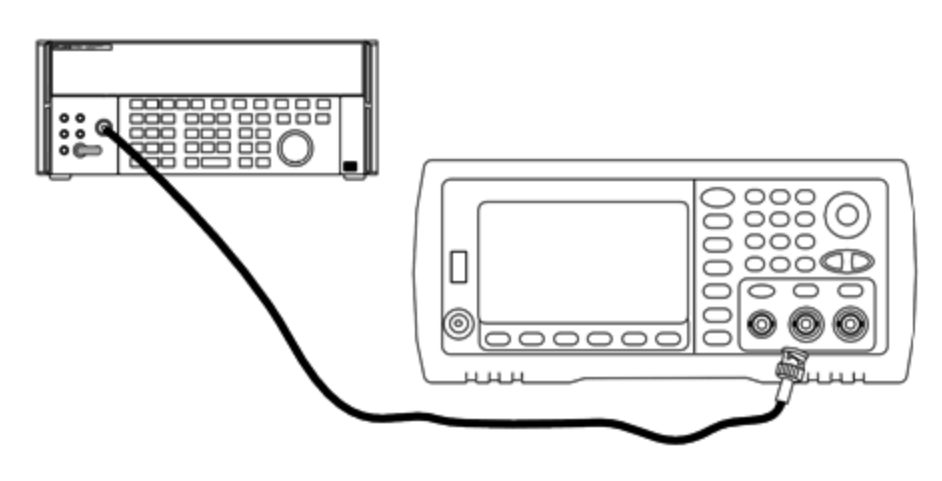

服务和维修 - 简介

- 2. 将精度 AC 电压表设置为"Medium, Medium"数字滤波器和滤波器重新启动。
- 3. 将仪器设置为下表所述的每个输出,并使用 AC 电压表测量输出振幅。这将成为参考测量。将 输出阻抗设置为 50 欧姆。确保已启用输出。

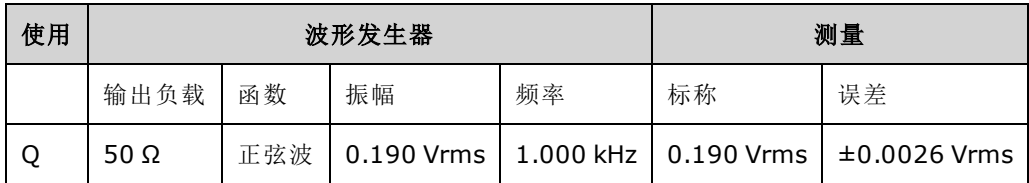

4. 将步骤 3 中的测量值设置为 AC 电压表的参考值。

5. 将仪器设置为下表所述的每个输出,并使用 AC 电压表测量相对于源的输出振幅(以百分比表 示)。请注意,如果使用功率计执行该测试,该表还会列出输出(以 dB 为单位)。

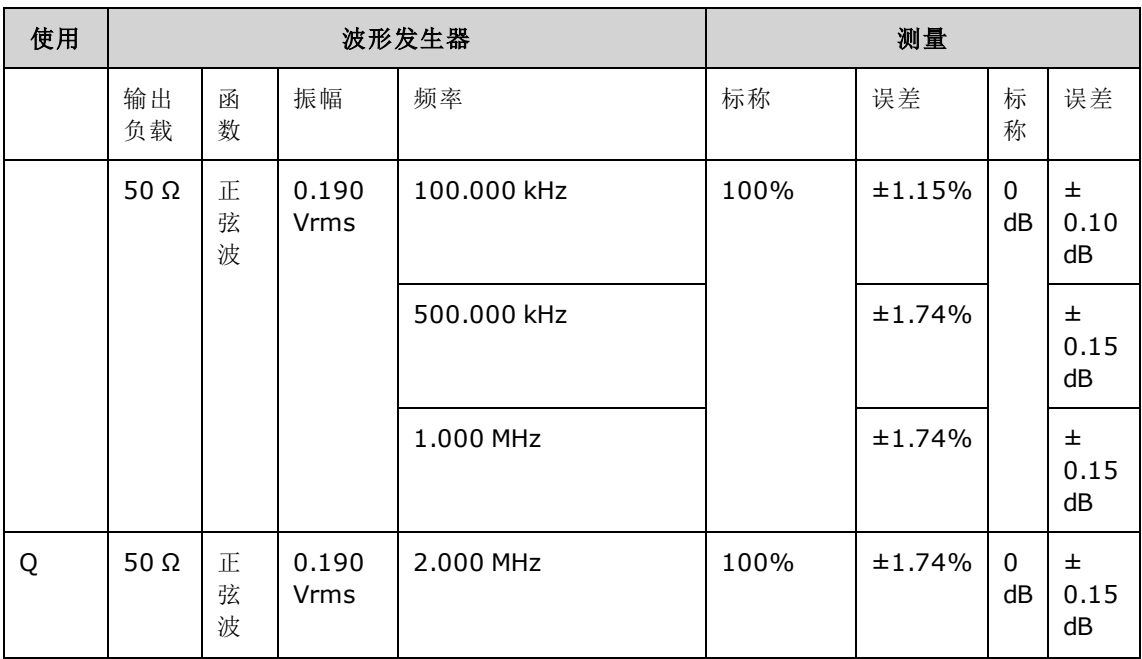

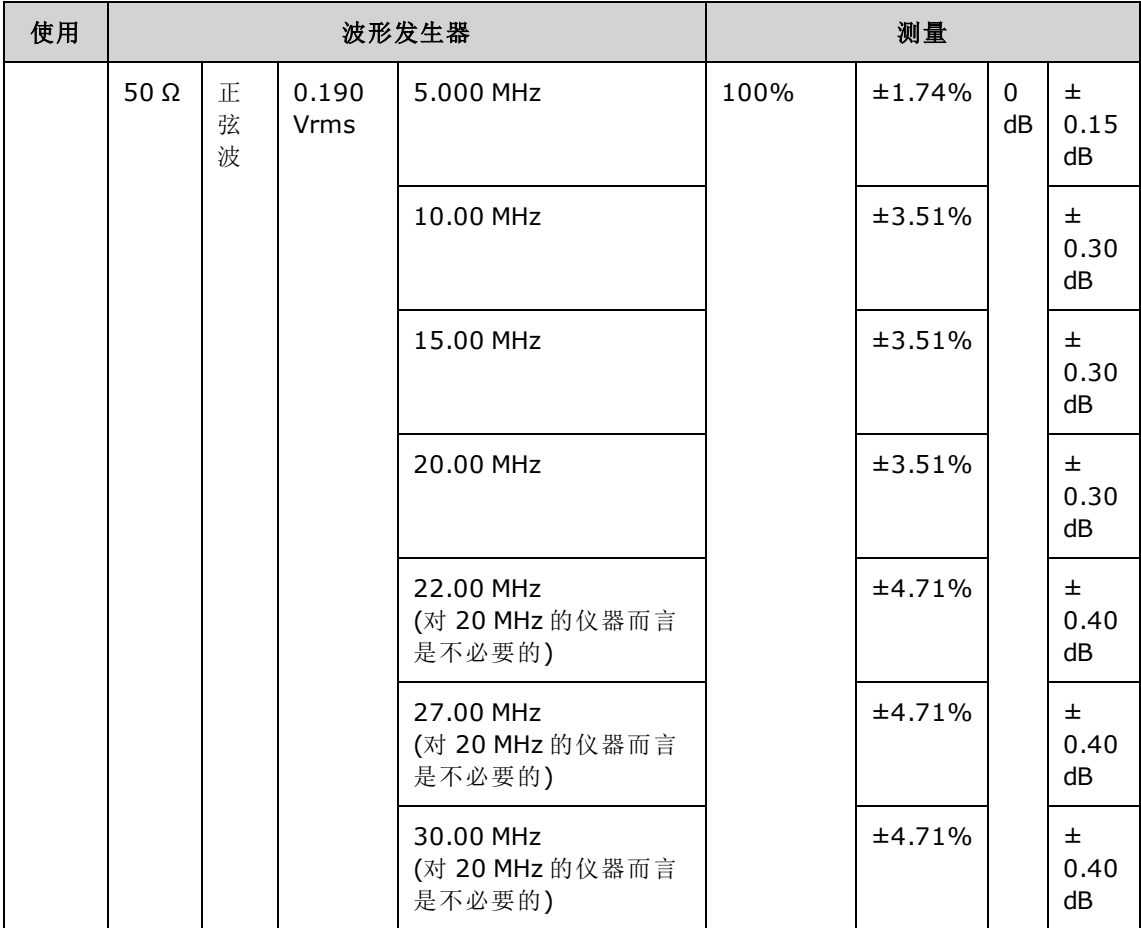

6. 将测量值与表中显示的测试限值进行比较。

7. 仅限双通道仪器: 将 AC 电压表连接到通道 2, 然后重复步骤 2 至 6。

<span id="page-436-0"></span>[上一个校准主题](#page-432-1) [下一个校准主题](#page-436-0)

## 常规校准/调整过程 - 33500 系列

用于完成仪器校准的建议方法:

- 1. 请查阅[测试注意事项](#page-427-0)。
- 2. [执行验证测试以](#page-429-0)描绘出仪器(入站数据)。
- 3. 按 **[System > Instr Setup > Calibrate**。如果仪器已加密,不能对其执行校准,则[对其解密](#page-428-0)。
- 4. 对正执行的过程输入设置编号。默认的设置编号是1,并且在前面板上,随着步骤的执行,该 编号会增大。
- 5. 选择 **BEGIN**。
- 6. 对于需要输入的设置,将显示屏上显示的值调整为测量值,然后选择 **ENTER VALUE**。
- 7. 设置会自动前进到下一个所需的值。

要取消调整过程,请选择 **CANCEL STEP**。显示屏将返回到设置编号条目。

服务和维修 - 简介

8. 完成后,选择 **END CAL**。

- 9. (可选)使用远程接口设置新的校准信息。消息(至多 40 个字符)与校准系数存储在一起。
- 10. 对仪器加以保护,从而不能对其执行校准。

11. 将新的安全代码和校准计数记录在仪器的维护记录中。

<span id="page-437-0"></span>[上一个校准主题](#page-434-0) [下一个校准主题](#page-437-0)

### 中止正在进行的校准 - 33500 系列

有时可能需要中止正在进行的校准。通过关闭电源或发出远程接口设备清除消息(后跟 [\\*RST](#page-273-0))可以随 时中止校准。

仪器将在每个调整过程末尾存储校准常数。如果断电或以其他方式中止正在进行的调整,您将只 需重新执行中断的调整。

小心。

如果在仪器尝试将新的校准常数写入存储器时断电,您可能会丢失函数的所有校准常数。通 常,重新通电时,仪器将报告错误**"-313, Calibration Memory Lost"**。

#### <span id="page-437-1"></span>[上一个校准主题](#page-436-0) [下一个校准主题](#page-437-1)

#### 调整序列 - 33500 系列

编号步骤形式的调整顺序可将测试设备设置和连接更改的数量降至最低。 您可以根据需要执行各个调整,但在执行任何其他设置步骤之前,必须按顺序执行设置 1 至 7。

<span id="page-437-2"></span>[上一个校准主题](#page-437-0) [下一个校准主题](#page-437-2)

## 自检 - 33500 系列

在开始任何其他调整之前,运行自检以确保仪器正常运行。

在开始任何调整之前,务必解锁仪器并遵循[测试注意事项](#page-427-0)中列出的要求。

#### 1. 按 **[System > Instr Setup > Calibrate**。 输入设置编号 1 并选择 **BEGIN**。

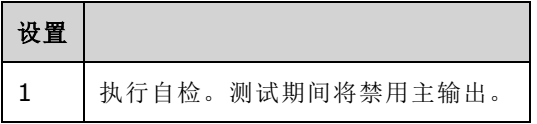

2. 如果仪器任一自检失败,则必须修复仪器,然后再继续执行调整过程。 全面自检 ([\\*TST?\)](#page-275-0) 需要大约 15 秒钟。

[上一个校准主题](#page-437-1) [下一个校准主题](#page-438-0)

## <span id="page-438-0"></span>频率(内部时基)调整 - 33500 系列

仪器将存储可将晶体振荡器设置为刚好输出 10 MHz 的校准常数。在执行此校准调整之前,仪器应 该已持续运行30分钟,以确保时基稳定性.

1. 将频率计数器分辨率设置为超过 0.01 ppm,并将输入终端设置为 50 Ω(如果您的频率计数器没 有50Ω输入终端,则必须提供一个外部终端)。如下所示设置连接。

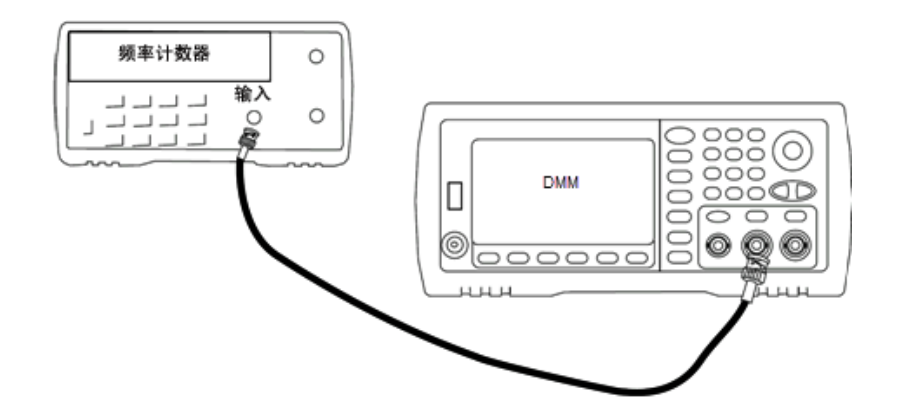

2. 使用频率计数器测量下表中每个设置的输出频率。

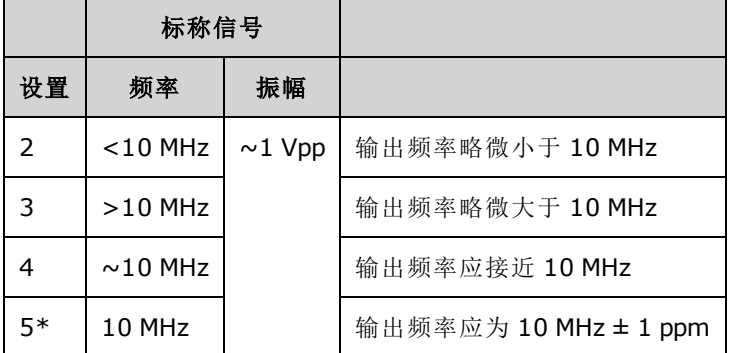

\*完成此设置后会存储常数。

- 3. 使用数字键盘或旋钮,调整每个设置处显示的频率,使其与测量的频率相同。选择 **ENTER VALUE**。
- 4. 继续:
	- a. 如果校准过程要求验证刚刚执行的调整,则退出校准菜单并执行 [内部时基验证。](#page-430-0)
	- b. 如果您正在进行所有的调整,然后确认仪器的性能,请继续执行本节中的下一过程。

<span id="page-438-1"></span>[上一个校准主题](#page-437-2) [下一个校准主题](#page-438-1)

## 内部 ADC 调整 - 33500 系列

仪器将存储与内部 ADC 的增益和偏移相关的校准常数。在尝试任何其他振幅调整之前,必须始终 执行设置 6。然后,内部 ADC 将用作自我校准(设置 7)中生成的校准常数的源。

1. 如下所示,将通道 1 输出连接到仪器后面板上的调制输出和 DMM。

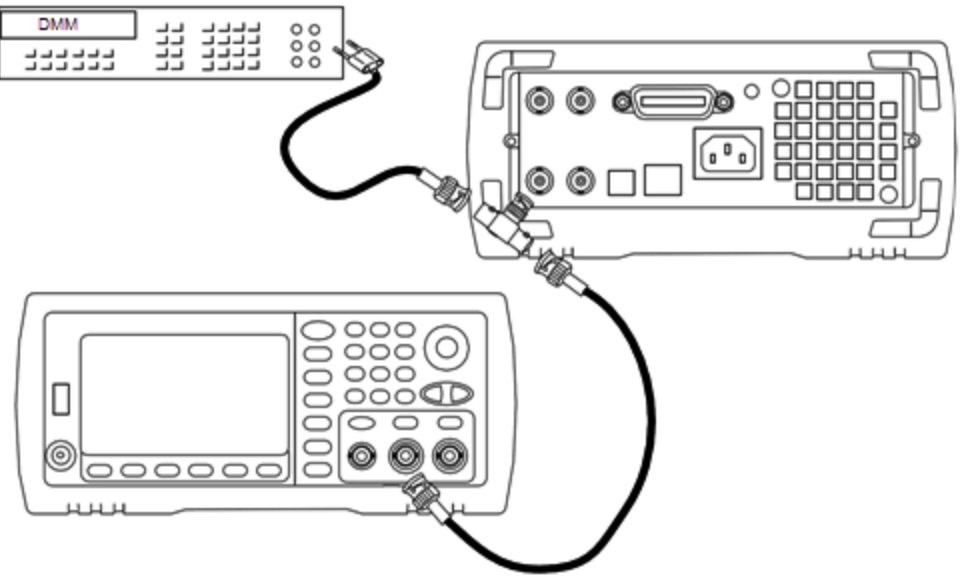

- 2. 将 DMM 设置为显示 5½ 位数字并将函数设置为 DCV。
- 3. 输入以下设置。

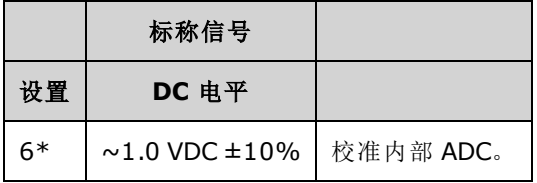

\*完成此设置后会存储常数。

4. 使用数字键盘或旋钮输入 DMM 上测量的值。

注意 完成该设置大约需要 15 秒钟。

5. 断开仪器上的所有电缆。

<span id="page-439-0"></span>[上一个校准主题](#page-438-0) [下一个校准主题](#page-439-0)

## 自我校准调整 - 33500 系列

1. 输入并启动以下设置。

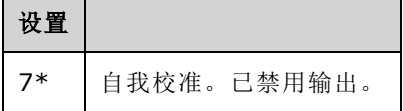

\*完成此设置后会存储常数。

2. 继续:

a. 如果校准过程要求您验证刚刚进行的调整,请退出校准菜单并执行 DC [偏移电压验证。](#page-432-0)

b. 如果您正在进行所有的调整,然后确认仪器的性能,请继续执行本节中的下一过程。

注意 完成该设置大约需要 15 秒钟。

<span id="page-440-0"></span>[上一个校准主题](#page-438-1) [下一个校准主题](#page-440-0)

## 输出阻抗调整 - 33500 系列

仪器会针对通道的输出阻抗存储校准常数。这些常数是使用或不使用后置放大器衰减器生成的。

1. 设置 DMM 以测量偏移补偿、四线电阻。设置 DMM 以使用 100 NPLC 集成。如下所示,将电阻 源和电阻感应 DMM 输入连接到通道输出。

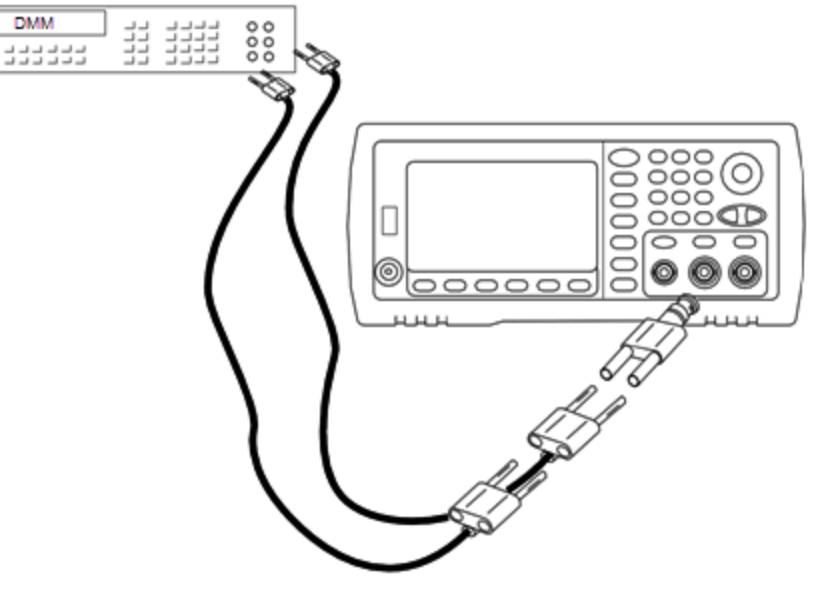

2. 使用 DMM 在前面板输出连接器上为下表中的每个设置进行四线电阻测量。预期测量值大约为 50 Ω。

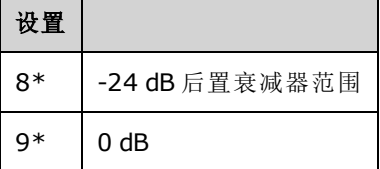

\*完成此设置后会存储常数。

- 3. 使用数字键盘或旋钮调整每次设置时显示的阻抗以匹配测量的阻抗。选择 **ENTER VALUE**。
- 4. 没有适用于输出阻抗的特定操作验证测试。继续本节中的下一个调整过程。

<span id="page-440-1"></span>[上一个校准主题](#page-439-0) [下一个校准主题](#page-440-1)

# AC 振幅(高阻抗)调整 - 33500 系列

仪器将针对每个高阻抗衰减器路径存储一个校准常数。使用两种测量结果计算每个路径的增益系 数:一种是针对 + 输出的波形 DAC, 一种是针对 - 输出的波形 DAC。因此, 必须成对进行设置。

1. 将 DMM 连接到通道输出, 如下所示。

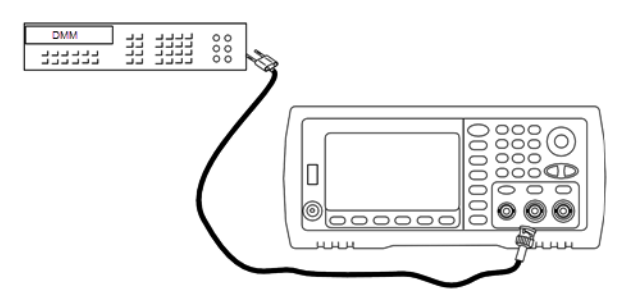

# 2. 使用 DMM 在前面板输出连接器上为下表中的每个设置测量 DC 电压。

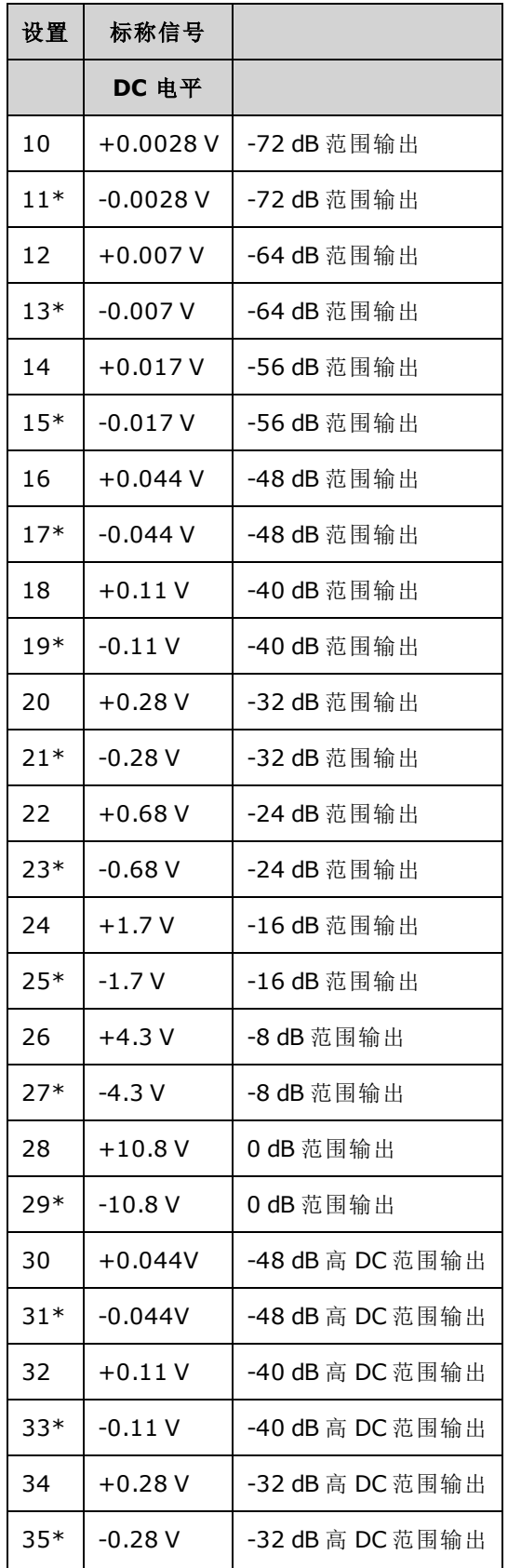

服务和维修 - 简介

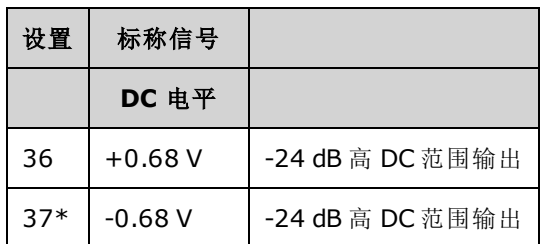

\*完成此设置后会存储常数。

- 3. 使用数字键盘或旋钮调整每次设置时显示的电压以匹配测量的电压。选择 **ENTER VALUE**。
- 4. 继续:
	- a. 如果校准过程要求您验证此调整,请退出校准菜单并执行 AC 振幅([高阻抗](#page-422-0))验证。
	- b. 如果您正在进行所有的调整,然后确认仪器的性能,请继续执行本节中的下一过程。

[上一个校准主题](#page-440-0) [下一个校准主题](#page-443-0)

# <span id="page-443-0"></span>-24 dB 范围平坦度调整 - 33500 系列

1. 连接精度 AC 电压表以测量输出振幅, 如下所示。 将 BNC 电缆与 Fluke 5790A 的宽带输入相连 接。

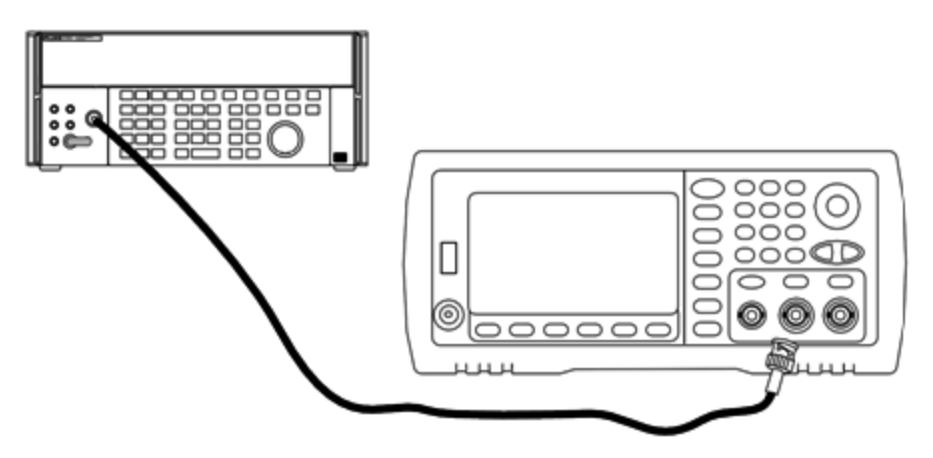

2. 使用精度 AC 电压表为下表中的每个设置测量输出振幅。

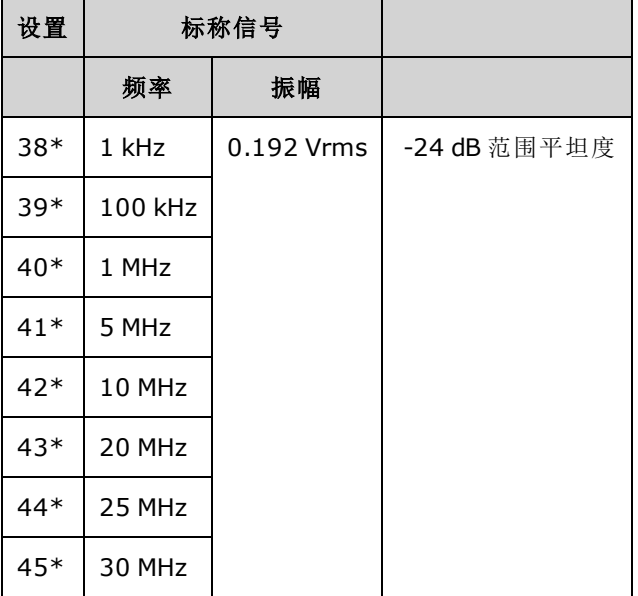

\*完成此设置后会存储常数。

- 3. 使用数字键盘或旋钮调整每次设置时显示的电压以匹配测量的电压。选择 **ENTER VALUE**。
- 4. 继续:
	- a. 如果校准过程要求您验证刚刚进行的调整,请退出校准菜单并执行 -24 dB [范围平坦度验](#page-434-0) [证](#page-434-0)。
	- b. 如果您正在进行所有的调整,然后确认仪器的性能,请继续执行本节中的下一过程。

[上一个校准主题](#page-440-1) [下一个校准主题](#page-444-0)

# <span id="page-444-0"></span>-8 dB 范围平坦度调整 - 33500 系列

1. 连接精度 AC 电压表以测量输出振幅, 如下所示。 将 BNC 电缆与 Fluke 5790A 的宽带输入相连 接。

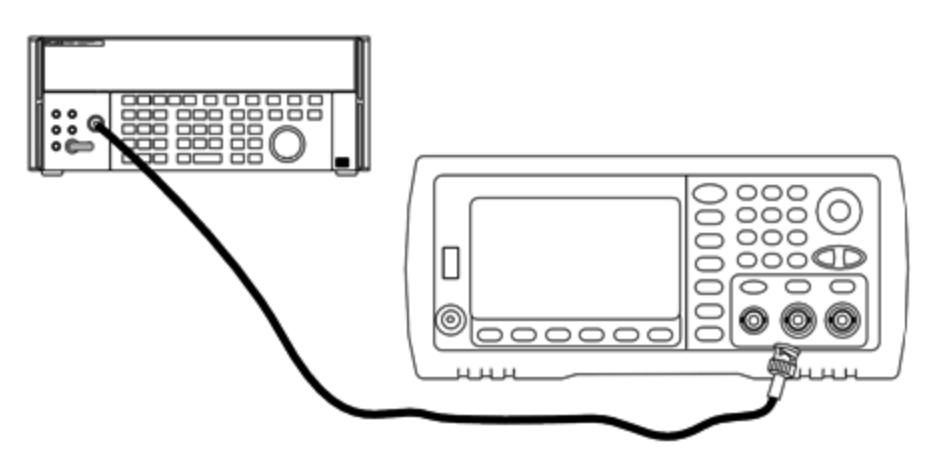

#### 服务和维修 - 简介

2. 使用精度 AC 电压表为下表中的每个设置测量输出振幅。

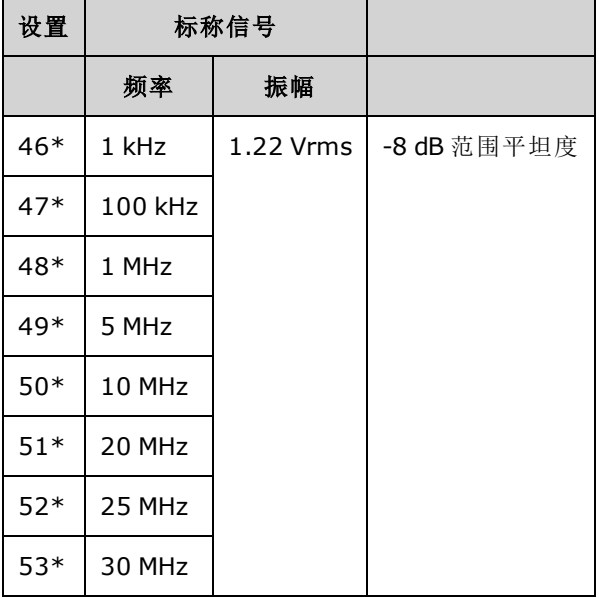

\*完成此设置后会存储常数。

3. 使用数字键盘或旋钮调整每次设置时显示的电压以匹配测量的电压。选择 **ENTER VALUE**。

- 4. 继续:
	- a. 如果校准过程要求验证刚刚执行的调整,则退出校准菜单并执行 -8 dB [范围平坦度验证。](#page-432-1)
	- b. 如果您将执行所有调整,然后验证仪器的性能,则使用[性能验证测试](#page-459-0)验证仪器的输出规 格。

这样就完成了单通道仪器的调整过程。 建议验证输出规格。

如果对双通道仪器执行调整,则继续执行本节中的下一过程。

<span id="page-445-0"></span>[上一个校准主题](#page-443-0) [下一个校准主题](#page-445-0)

### 通道 2 调整 - 33500 系列

以下主题介绍通道 2 的校准调整。

- <sup>l</sup> [自我校准调整](#page-446-0)(通道 2)
- <sup>l</sup> [输出阻抗调整](#page-446-1)(通道 2)
- AC 振幅([高阻抗](#page-447-0))调整(通道 2)
- <sup>l</sup> -24 dB [范围平坦度调整](#page-449-0)(通道 2)
- -8 dB [范围平坦度调整](#page-450-0)(通道 2)

[上一个校准主题](#page-444-0) [下一个校准主题](#page-446-0)

## <span id="page-446-0"></span>自我校准调整**(**通道 **2) - 33500** 系列

1. 输入并启动以下设置。

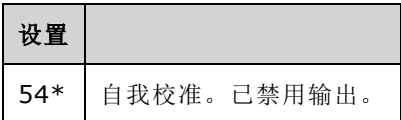

\*完成此设置后会存储常数。

2. 继续:

- a. 如果校准过程要求您验证刚刚进行的调整,请退出校准菜单并执行 DC [偏移电压验证。](#page-432-0) 确保 对通道 2 执行此操作。
- b. 如果您正在进行所有的调整,然后确认仪器的性能,请继续执行本节中的下一过程。

注意 完成该设置大约需要 15 秒钟。

### <span id="page-446-1"></span>[上一个校准主题](#page-445-0) [下一个校准主题](#page-446-1)

### 输出阻抗调整**(**通道 **2) - 33500** 系列

仪器会针对通道的输出阻抗存储校准常数。这些常数是使用或不使用后置放大器衰减器生成的。

1. 设置 DMM 以测量偏移补偿、四线电阻。设置 DMM 以使用 100 NPLC 集成。如下所示,将电阻 源和电阻感应 DMM 输入连接到通道输出。

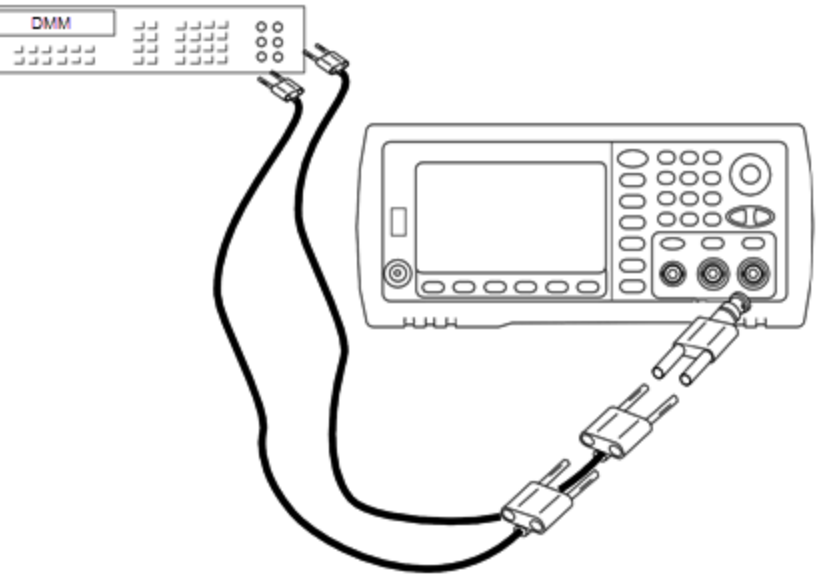

2. 使用 DMM 在前面板输出连接器上为下表中的每个设置进行四线电阻测量。预期测量值大约为 50 Ω。

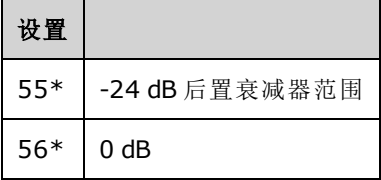

- 3. 使用数字键盘或旋钮调整每次设置时显示的阻抗以匹配测量的阻抗。选择 **ENTER VALUE**。
- 4. 没有适用于输出阻抗的特定操作验证测试。继续本节中的下一个调整过程。

#### <span id="page-447-0"></span>[上一个校准主题](#page-446-0) [下一个校准主题](#page-447-0)

#### **AC** 振幅**(**高阻抗**)**调整 **(**通道 **2) - 33500** 系列

仪器将针对每个高阻抗衰减器路径存储一个校准常数。使用两种测量结果计算每个路径的增益系 数:一种是针对+输出的波形 DAC,一种是针对-输出的波形 DAC。因此,必须成对进行设置。

1. 将 DMM 连接到通道输出,如下所示。

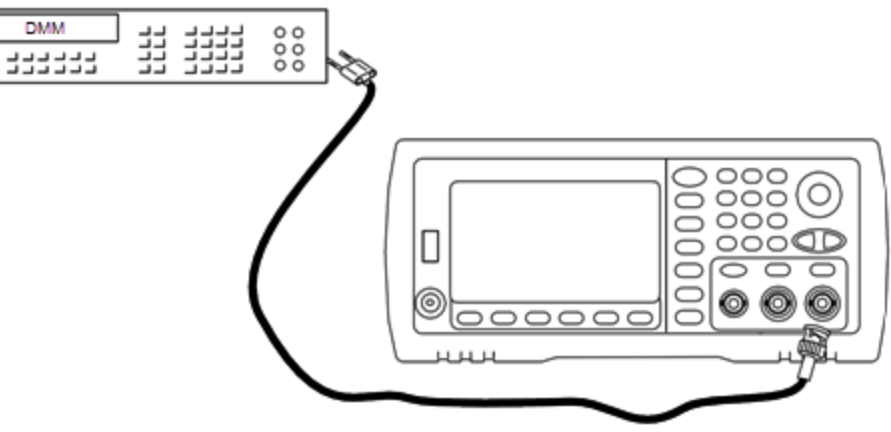

# 2. 使用 DMM 在前面板输出连接器上为下表中的每个设置测量 DC 电压。

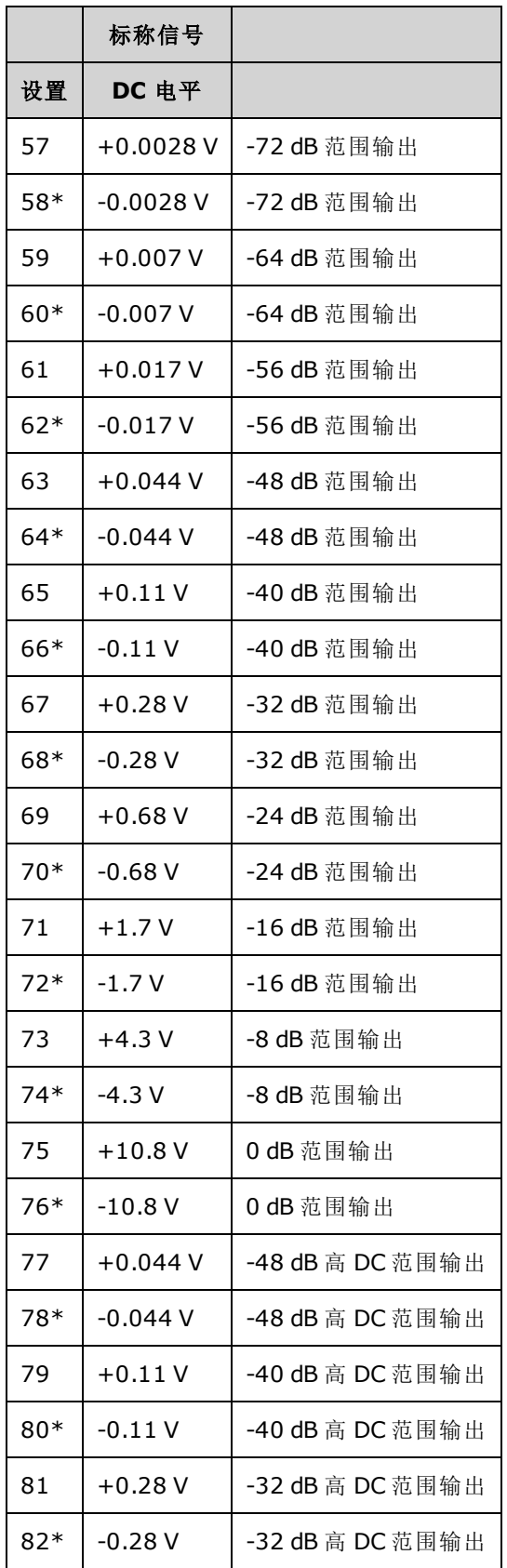

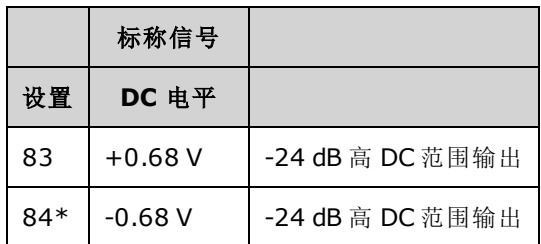

3. 使用数字键盘或旋钮调整每次设置时显示的电压以匹配测量的电压。选择 **ENTER VALUE**。

4. 继续:

a. 如果校准过程要求您验证此调整,请退出校准菜单并执行 AC 振幅([高阻抗](#page-422-0))验证。

b. 如果您正在进行所有的调整,然后确认仪器的性能,请继续执行本节中的下一过程。

#### <span id="page-449-0"></span>[上一个校准主题](#page-446-1) [下一个校准主题](#page-449-0)

### **-24 dB** 范围平坦度调整**(**通道 **2) - 33500** 系列

1. 连接精度 AC 电压表以测量输出振幅,如下所示。 将 BNC 电缆与 Fluke 5790A 的宽带输入相连 接。

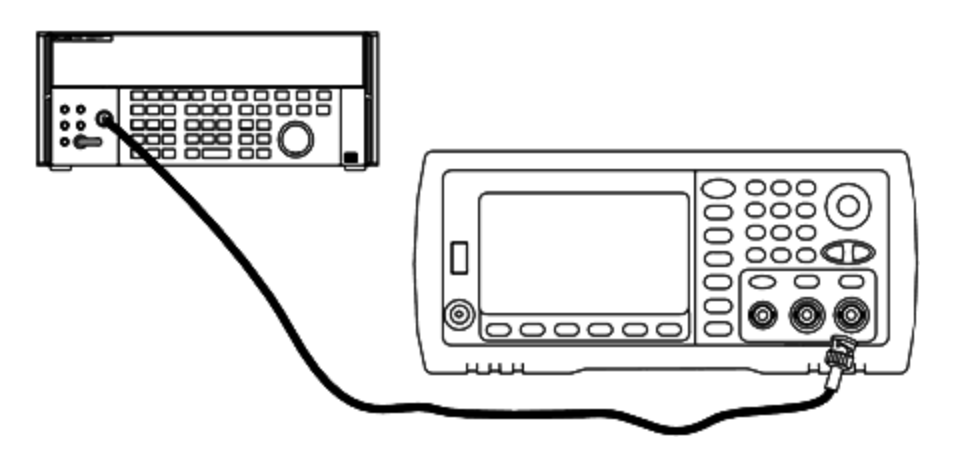

2. 使用精度 AC 电压表为下表中的每个设置测量输出振幅。

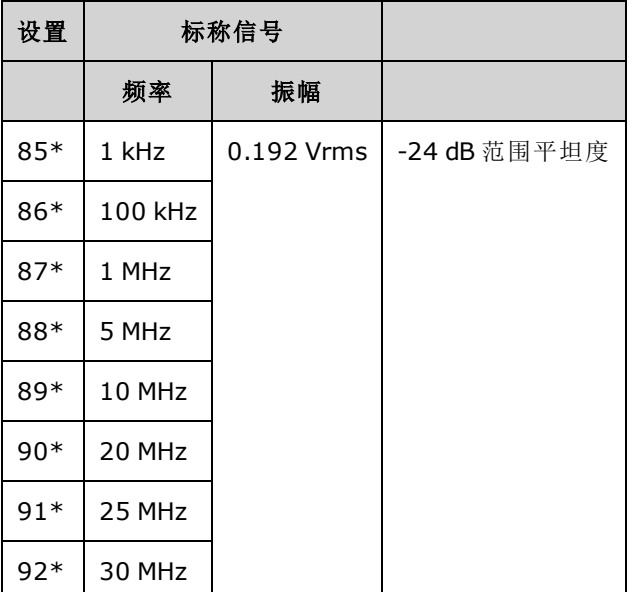

- 3. 使用数字键盘或旋钮调整每次设置时显示的电压以匹配测量的电压。选择 **ENTER VALUE**。
- 4. 继续:
	- a. 如果校准过程要求您验证刚刚进行的调整,请退出校准菜单并执行 -24 dB [范围平坦度验](#page-434-0) [证](#page-434-0)。 确保对通道 2 执行此操作。
	- b. 如果您正在进行所有的调整,然后确认仪器的性能,请继续执行本节中的下一过程。

## <span id="page-450-0"></span>[上一个校准主题](#page-447-0) [下一个校准主题](#page-450-0)

### **-8 dB** 范围平坦度调整**(**通道 **2) - 33500** 系列

本节内容适用于通道 2。 它将检查 -8 dB 衰减器范围上的高频率 AC 振幅平坦度。还检查所有其他 范围(不包括 -24 dB 和 0 dB 衰减器范围)的平坦度。

1. 连接精度 AC 电压表以测量输出振幅, 如下所示。 将 BNC 电缆与 Fluke 5790A 的宽带输入相连 接。

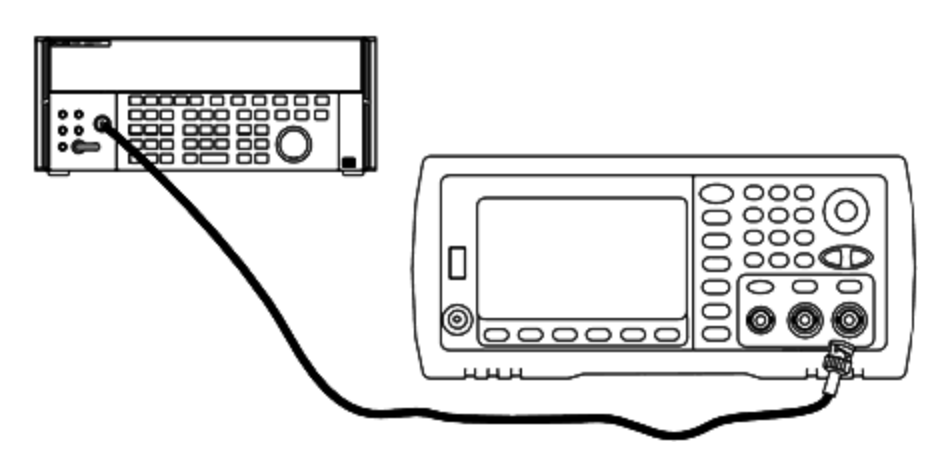

2. 使用精度 AC 电压表为下表中的每个设置测量输出振幅。

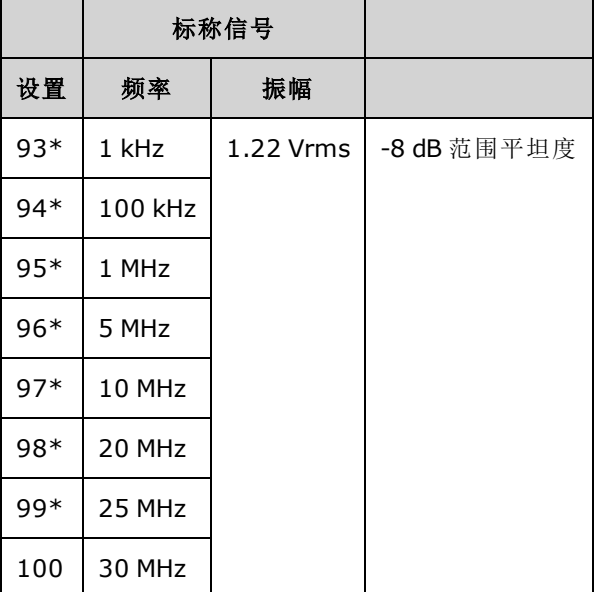

3. 使用数字键盘或旋钮调整每次设置时显示的电压以匹配测量的电压。选择 **ENTER VALUE**。

4. 您已完成建议的调整过程。 建议验证输出规格。

a. 如果校准过程要求验证刚刚执行的调整, 则退出校准菜单并执行-8 dB [范围平坦度验证。](#page-432-1)

## [上一个校准主题](#page-449-0) [下一个校准主题](#page-451-0)

## <span id="page-451-0"></span>校准错误 - 33500 系列

校准期间可能发生以下错误。此外,还有[系统错误和](#page-408-0)[自检错误](#page-515-0)。 某些错误消息包含失败的通道编 号(1 或 2), 在以下消息中显示为 n。

### **701 Calibration error; security defeated by hardware jumper**

如果打开仪器时缩短校准加密跳线 (CAL ENABLE), 此错误将指出已覆盖安全密码。请参见[校准安](#page-428-0) [全](#page-428-0)了解详细信息。

#### **702 Calibration error; calibration memory is secured**

要执行校准,请对仪器解密。请参见[校准安全](#page-428-0)了解详细信息。

#### **703 Calibration error; secure code provided was invalid**

指定的安全代码无效。

#### **706 Calibration error; value out of range**

输入的值超出有效范围。

### **707 Calibration error; signal input is out of range**

如果 1 V 输入电压过高, 则会在 ADC 调整(设置 6)过程中出现该错误。也可能会出现在自我校准(设 置 7)过程中。 运行自检以诊断问题。

**710 Self-calibration failed; Chan n, null DAC cal, invalid self cal Self-calibration failed; Chan n, offset DAC cal with attenuator, invalid self cal Self-calibration failed; Chan n, offset DAC cal no attenuator, invalid self cal**

执行指定的 DAC 的内部校准时出现错误。 自我校准已退出,未更改自我校准常数。 运行自检以诊 断问题。

**711 Self-calibration failed; Chan n, null DAC cal gain too low (too high), <***meas\_value***> Self-calibration failed; Chan n, offset DAC cal with attenuator gain too low (too high), <***meas\_value***> Self-calibration failed; Chan n, offset DAC cal no attenuator gain too low (too high), <***meas\_value***>**

为指定的 DAC 计算的增益校准因数超出了限制。 自我校准已退出,未更改自我校准常数。 运行自 检以诊断问题。

**712 Self-calibration failed; Chan n, null DAC cal zero too low (too high), <***meas\_value***> Self-calibration failed; Chan n, offset DAC cal with attenuator zero too low (too high), <***meas\_value***> Self-calibration failed; Chan n, offset DAC cal no attenuator zero too low (too high), <***meas\_value***> Self-calibration failed; Chan n, GND measurement out of limits, <***meas\_value***>**

为指定的 DAC 计算的零校准因数超出了限制。 自我校准已退出,未更改自我校准常数。 运行自检 以诊断问题。

#### **715 Self-calibration failed; Chan n, null DAC cal, convergence error sub attenuator value dB**

内部空 DAC 校准在内部校准期间无法聚合。 自我校准已退出,未更改自我校准常数。 运行自检以 诊断问题。

**720 Self-calibration failed; Chan n, offset DAC cal with attenuator, convergence error Self-calibration failed; Chan n, offset DAC cal no attenuator, convergence error**

内部偏移 DAC 校准无法聚合内部校准。自我校准已退出,未更改自我校准常数。运行自检以诊断 问题。

#### **850 Calibration error; set up is invalid**

选择的校准设置编号无效。

#### **850 Calibration error; set up is out of order**

某些校准步骤需要特定的开始和结束。不要进入校准顺序的中间。

<span id="page-452-0"></span>[上一个校准主题](#page-450-0)

# 校准简介 - 33600 系列

本章包含验证仪器性能及调整(校准)的过程。

仪器使用闭合电子校准功能,不需要对内部机械进行调整。仪器将根据设置的输入参考值来计算 修正因数,并在执行下次校准调整之前,一直将修正因数存储在非易失存储器中。该数据不会因 关闭电源然后再打开或 [\\*RST](#page-273-0) 而有所改变。

# Keysight Technologies 校准服务

您当地的 Keysight Technologies 服务中心提供了低成本的重新校准。该服务中心使用自动校准系 统,这样 Keysight 便能够以具有竞争力的价格提供校准。

# 校准目录

本节包括以下部分:

## [校准概述](#page-454-0)

- <sup>l</sup> [校准时间间隔](#page-454-1)
- <sup>l</sup> [建议调整](#page-454-2)
- <sup>l</sup> [校准所需的时间](#page-455-0)
- <sup>l</sup> [自动校准过程](#page-455-1)
- <sup>l</sup> [推荐的测试设备](#page-455-2)
- <sup>l</sup> [测试注意事项](#page-456-0)
- <sup>l</sup> [校准计数](#page-456-1)
- <sup>l</sup> [校准信息](#page-457-0)

[校准安全性](#page-457-1)

[验证](#page-459-1)

[性能验证测试](#page-459-0)

- <sup>l</sup> [自检](#page-459-2)
- <sup>l</sup> [快速性能检查](#page-459-3)
- <sup>l</sup> [性能验证测试](#page-460-0)
- <sup>l</sup> [振幅和平坦度的验证过程](#page-460-1)

[内部时基验证](#page-460-2)

AC 振幅([高阻抗](#page-461-0))验证

DC [偏移电压验证](#page-462-0)

1 Vpp [范围平坦度验证](#page-462-1)

4 Vpp [范围平坦度验证](#page-466-0)

8 Vpp [范围平坦度验证](#page-470-0)

[常规校准](#page-474-0)/调整过程

[中止正在进行的校准](#page-474-1)

[调整序列](#page-474-2)

[自检](#page-475-0)

频率([内部时基](#page-475-1))调整

[内部](#page-476-0) ADC 调整

[自我校准调整](#page-477-0)

[输出阻抗调整](#page-477-1)

AC 振幅([高阻抗](#page-478-0))调整

1 Vpp [平坦度调整](#page-480-0)

4 Vpp [平坦度调整](#page-483-0)

8 Vpp [平坦度调整](#page-485-0)

[调整通道](#page-486-0) 2(如有必要)

- <sup>l</sup> [自我校准调整](#page-487-0)(通道 2)
- <sup>l</sup> [输出阻抗调整](#page-487-1)(通道 2)
- <sup>l</sup> AC 振幅([高阻抗](#page-488-0))调整(通道 2)
- 1 Vpp [平坦度调整](#page-490-0)(通道 2)
- <sup>l</sup> 4 Vpp [平坦度调整](#page-492-0)(通道 2)
- 8 Vpp [平坦度调整](#page-493-0)

[校准错误](#page-495-0)

<span id="page-454-0"></span>[下一个校准主题](#page-454-0)

## 校准概述 - 33600 系列

<span id="page-454-1"></span>本节介绍仪器的校准功能。有关校准的详细信息,请参阅[校准简介。](#page-452-0)

### 校准时间间隔

应根据您应用的确切要求确定的时间间隔定期校准仪器。对于大多数应用来说,一年的时间已经 足够。只有以规定的校准时间间隔进行调整,才能确保规格的精确性。如果校准时间间隔超出一 年,则无法确保规格的精确性。Keysight Technologies 建议将应用校准的时间间隔控制在 2 年以 内。

### <span id="page-454-2"></span>建议调整

无论您选择什么校准时间间隔,Keysight Technologies 均建议您以校准时间间隔进行完整的重新调 整。这样能够确保在下一个校准时间间隔内,仪器能够保持符合规格,并提供最佳的长期可靠 性。使用此方法测量的性能数据可用于延长将来的校准时间间隔。使用校准计数验证是否已执行 所有调整。

### <span id="page-455-0"></span>校准所需的时间

对于入站仪器验证,请首先执行性能验证测试。然后执行调整并重新运行性能验证测试。如果手 动执行其中的每一步,每个通道大约需要 30 分钟。

仪器也可以在计算机控制下自动执行校准。通过计算机控制,在仪器预热(请参阅[测试注意事项](#page-456-0)) 后,您可以在大约 30 分钟内(一个通道)或 60 分钟内(两个通道)执行完整的校准过程和性能验证测 试。

### <span id="page-455-1"></span>自动校准过程

可以使用可编程的测试设备自动完成验证过程和调整过程。您可以通过远程接口对每个测试的仪 器配置进行编程。然后将读回验证数据输入测试程序,并将结果与相应的测试限值进行比较。

还可以从远程接口调整仪器,其过程与前面板过程相似。通过首先选择测量设备上所需的功能和 范围使用计算机执行调整。将校准值发送到仪器,然后通过远程接口启动校准。

在校准之前,必须[对仪器解密。](#page-457-1)

单个校准设置的典型编程序列如下所示:

- 1. **[CAL:SETup](#page-212-0) 2**(针对校准步骤 2 配置仪器)
- 2. 使用外部频率定时器测量输出频率
- 3. **CAL:VALue [9.99994321E6](#page-213-0)**(将测量值发送到仪器)
- 4. **[CAL?](#page-210-0)**(针对设置 2 启动校准调整)
- 5. 读取 [CAL?](#page-210-0) 查询值, 以确定调整结果是失败 (+1), 还是成功 (+0)。
- 6. **[CAL:SETup](#page-212-0) 3**(针对校准步骤 3 配置仪器)

<span id="page-455-2"></span>有关仪器编程的详细信息,请参阅 SCPI [语言简介](#page-177-0)。

#### 推荐的测试设备

以下列出了建议在性能验证和调整过程中使用的测试设备。如果所需仪器不可用,请替换相同精 确的校准标准。

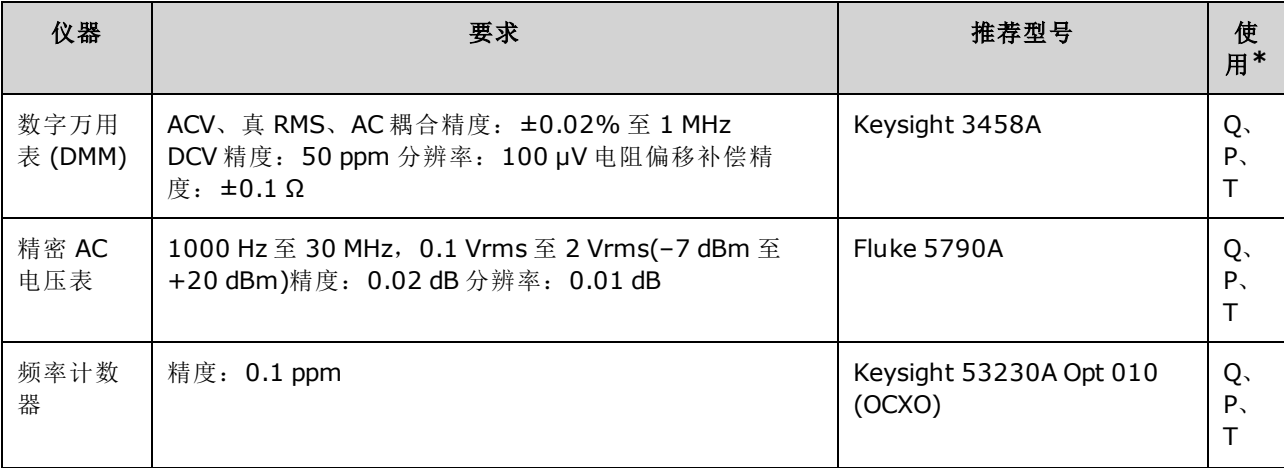

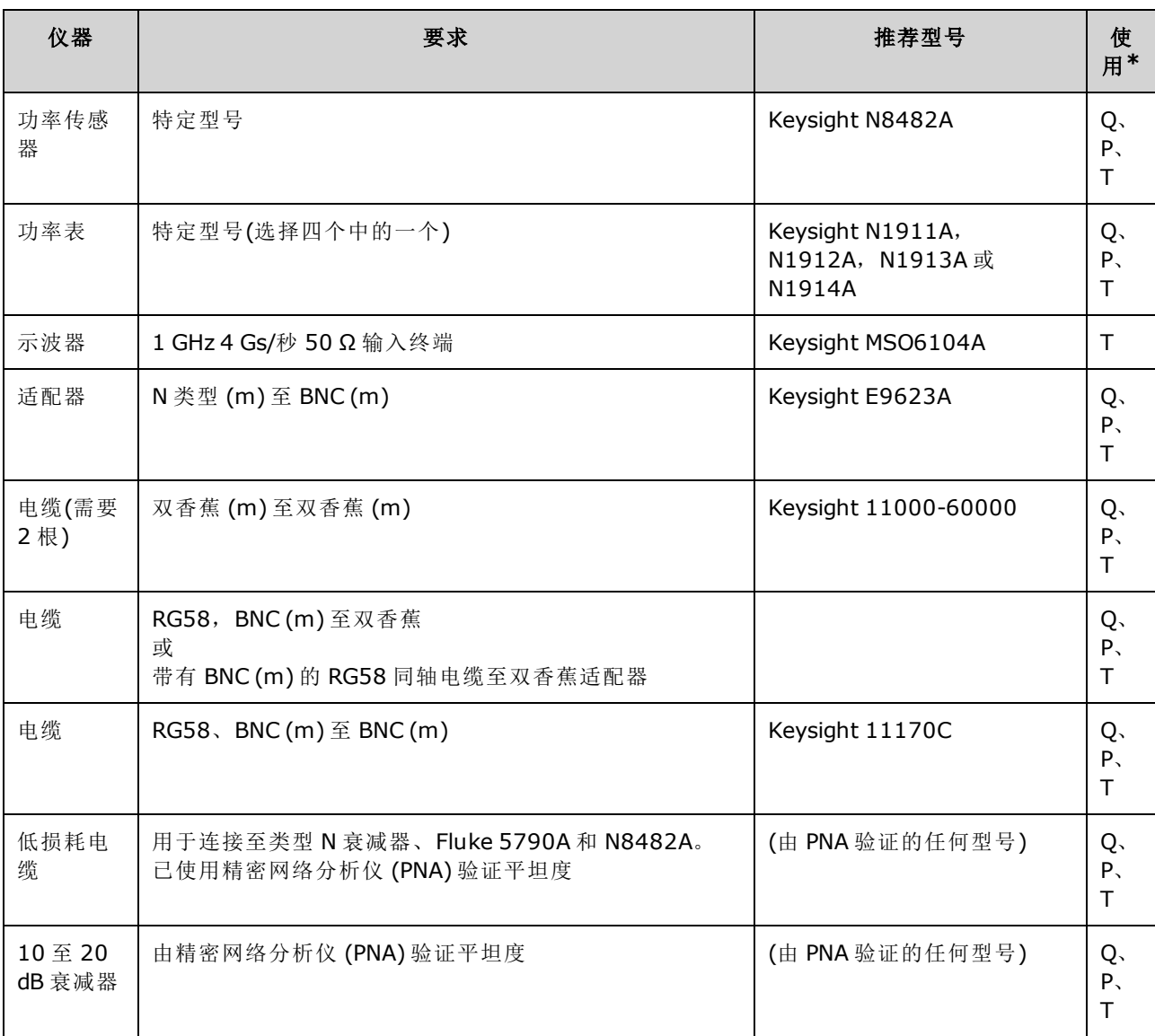

<span id="page-456-0"></span>\* Q = 快速验证 P = 性能验证 T = 故障排除

## 测试注意事项

为了优化性能,应该遵循以下建议执行所有过程:

- 校准环境温度保持恒定,介于18℃至28℃之间。理想的校准执行温度应该是23℃,上下浮 动 1 °C。
- <sup>l</sup> 环境相对湿度低于 80%。
- <sup>l</sup> 在执行验证或调整之前,先预热一小时。
- <sup>l</sup> 尽可能使测量电缆短一些,符合阻抗的要求。
- <span id="page-456-1"></span>**• RG-58 或相应的 50 Ω 电缆。**

## 校准计数

可以查询仪器以确定已执行的校准数。仪器在出厂时已经过校准。在收到仪器时,一定要读取该 计数以确定它的初始值。

- 该设置为非易失性;关闭并重新打开电源或 [\\*RST](#page-273-0) 不会更改该设置。
- <sup>l</sup> 由于对于每个存储值的校准点,该值都会增加,因此,一次完整的校准结束后,其计数值会增 加许多。

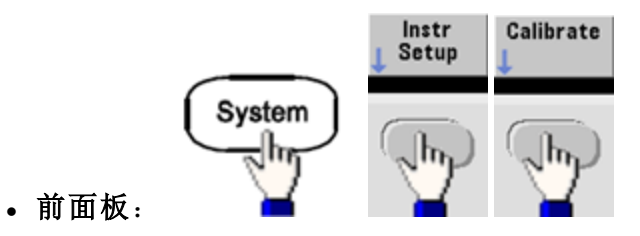

<span id="page-457-0"></span><sup>l</sup> **SCPI**: [CAL:COUNt?](#page-210-1)

#### 校准信息

您最多可将 40 个字符的信息存储在校准存储器中。例如,您可以存储上次执行校准的日期、下次 校准的预定日期、仪器的序列号,或者校准专家的联系信息。

对仪器解密以记录校准信息。可以从前面板或通过远程接口读取信息(无论仪器是否已加密)。

- <sup>l</sup> 存储校准信息时将覆盖之前存储的任何信息。
- 该设置为非易失性;关闭并重新打开电源或 [\\*RST](#page-273-0) 不会更改该设置。

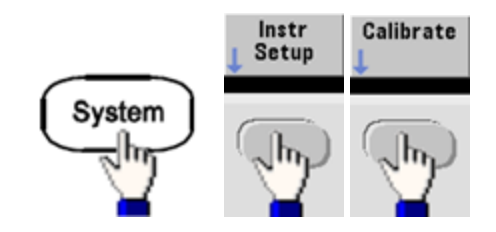

- <sup>l</sup> 前面板:
- <sup>l</sup> **SCPI**: [CAL:STR](#page-212-1) "Cal Due:01 August 2012"

[上一个校准主题](#page-452-0) [下一个校准主题](#page-457-1)

## <span id="page-457-1"></span>校准安全性 - 33600 系列

本节介绍仪器的校准安全系统。

### 安全概述

安全代码能够防止对仪器进行意外或未经授权的调整。33600 系列仪器的出厂默认安全代码为 **AT33600**。

- <sup>l</sup> 输入安全代码后,前面板和远程操作都必须使用该代码。如果从前面板加密仪器,必须从远程 接口使用同一代码将仪器解密。
- 该设置为非易失性; 关闭并重新打开电源或 [\\*RST](#page-273-0) 不会更改该设置。
- <sup>l</sup> 安全代码规则: 最长可达 12 个字符的未加引号的字符串 必须以字母 (A-Z) 开头 可以包含字母、数字 (0-9) 和下划线
- <sup>l</sup> 前面板:

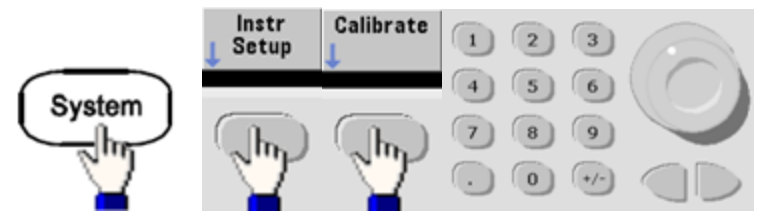

<sup>l</sup> **SCPI:** [CALibration\\_SECurity:STATe](#page-211-0)

### 取消不带安全代码的仪器的保护

不合 在开始此过程之前,请参阅[静电放电](#page-423-0) (ESD) 预防措施。

- 1. 断开电源线和所有输入和输出连接。
- 2. 拆卸仪器(请参阅拆卸 [33600](#page-524-0) 系列)。
- 3. 在 33600 系列上, 临时短路了前面板 PCBA 上的针脚 A1 和 B1, 如下所示。

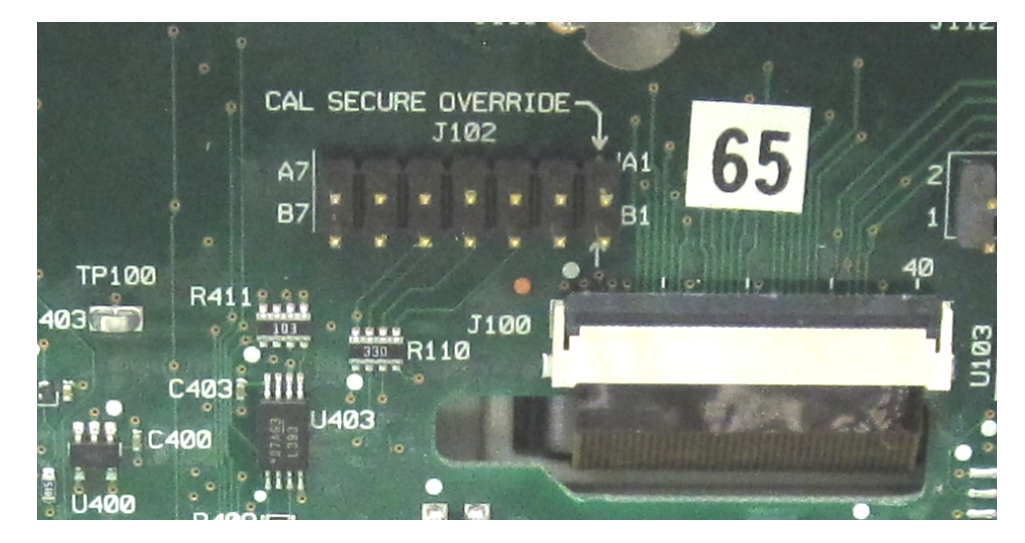

4. 接通电源并开启仪器。

聲告

请小心,不要触碰电源模块上的电源线连接或高电压。即使仪器处于关闭状态, 也仍然带电。

5. 错误队列将显示消息"已禁用校准安全"。

校准安全未锁定,同时将密码重置为其出厂默认值。由于通电时会连接跳线,因此校准计数会 有所增大,同时发出错误消息 **+701,"Calibration error; security defeated by hardware jumper"**。非易失性校准存储会进行更新,以反映这些操作。

6. 关闭仪器,除去临时短路并拆下电源线。

服务和维修 - 简介

- 7. 重新安装仪器。
- 8. 如上所述输入新的安全代码,并在安全位置记录安全代码。

<span id="page-459-1"></span>[上一个校准主题](#page-454-0) [下一个校准主题](#page-459-1)

## 验证 - 33600 系列

以下主题介绍校准过程的验证部分:

- <sup>l</sup> [性能验证测试](#page-459-0)
- <sup>l</sup> [内部时基验证](#page-460-2)
- <sup>l</sup> AC 振幅([高阻抗](#page-461-0))验证
- <sup>l</sup> DC [偏移电压验证](#page-462-0)
- <sup>l</sup> 1 Vpp [范围平坦度验证](#page-462-1)
- <sup>l</sup> 4 Vpp [范围平坦度验证](#page-466-0)
- 8 Vpp [范围平坦度验证](#page-470-0)

<span id="page-459-0"></span>[上一个校准主题](#page-457-1) [下一个校准主题](#page-459-0)

## 性能验证测试 - 33600 系列

使用"性能验证测试"可验证仪器的评估性能。性能验证测试使用产品数据表中列出的仪器规格。 您可以执行三种级别的性能验证测试:

- 自检一系列内部验证测试, 如果通过这些测试, 可以完全放心地操作仪器。
- 快速验证内部自检和所选验证测试的组合。
- <span id="page-459-2"></span>**• 性能验证测试** 当您第一次接收仪器或在执行调整后,建议作为验收测试的一套全面的测试。

### 自检

无论何时开启仪器,都会自动进行短时的加电自检。此限制测试假定您的仪器处于工作状态。有 关详细信息,请参阅[自检步骤。](#page-511-0)

#### <span id="page-459-3"></span>快速性能检查

快速性能检查是内部自检和简短性能测试的组合(由性能验证测试中的字母 Q 指定)。此测试提供了 一种简单的方法,通过该测试可完全放心地操作仪器并满足规格。这些测试表示建议在以下任意 服务活动之后执行的性能检查的绝对最小集合。针对快速检查点(由 Q 指定)审核仪器的性能将针对 正常精度漂移机制验证性能。此测试不会检查异常组件故障。

要执行快速性能检查,请执行以下操作:

- 1. 执行一次[全面自检](#page-511-0)。
- 2. 仅执行由字母 Q 表示的性能验证测试。
- <span id="page-460-0"></span>3. 如果仪器快速性能检查失败,则需要进行调整或修复。

#### 性能验证测试

当您首次收到仪器时,建议采用性能验证测试作为接受测试。应该将接受测试结果与产品数据表 中的规格进行比较。接受之后您就应该在每个校准时间间隔内重复性能验证测试。

如果仪器性能验证失败,则需要进行调整或修复。

建议在每个校准时间间隔内进行调整。如果未进行调整,必须建立防护频带,将数据表中列出的 不超过 80% 的规格用作验证限制。

#### <span id="page-460-1"></span>振幅和平坦度的验证过程

平坦度验证过程使用精密 AC 电压表和功率计。您可以替换热电压转换器 (TVC) 以使用适当的操作 过程和测试设备进行测量。

Fluke 5790A 精密 AC 电压表的测量幅度为 1 kHz 至 20 MHz。要测量 20 至 120 MHz 的幅度,需要带有 Keysight N8482A 功率传感器的功率计。5790A 和 N8482A 对 1 MHz 至 20 MHz 幅度的测量将用于将 N8482A 标定至 5790A。

<span id="page-460-2"></span>[上一个校准主题](#page-459-1) [下一个校准主题](#page-460-2)

## 内部时基验证 - 33600 系列

验证输出频率精度。所有输出频率都是从单一的生成频率派生出来的。

1. 如下所示将频率计数器连接到通道 1 输出(频率计数器输入应该在 50 Ω 处终止)。

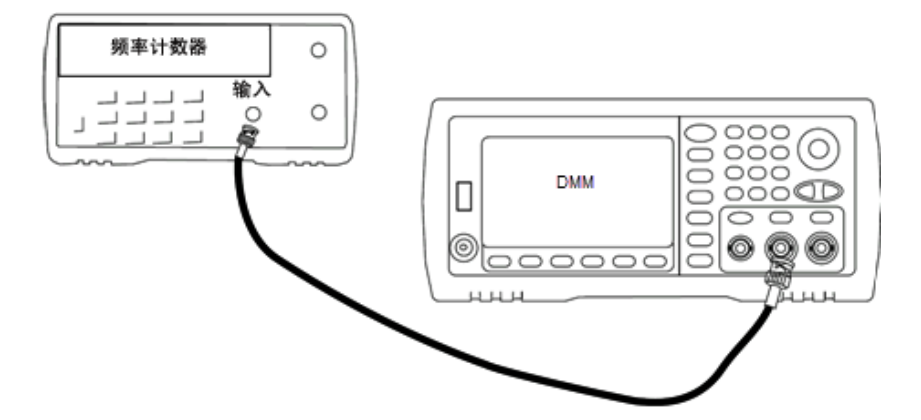

2. 将仪器设置为下表中所述的输出并测量输出频率。确保已启用仪器输出。

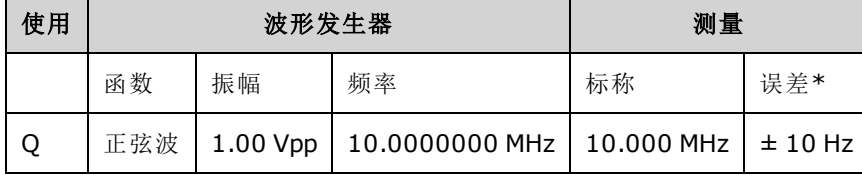

\* 根据[可选高稳定性](#page-4-0) OCXO 时基, 测量误差为 ±1 Hz。

3. 将测量值与表中显示的测试限值进行比较。

<span id="page-461-0"></span>[上一个校准主题](#page-459-0) [下一个校准主题](#page-461-0)

# AC 振幅(高阻抗)验证 - 33600 系列

使用各个衰减器检查 1 kHz 频率的 AC 振幅输出精度。

1. 设置 DMM 以测量 Vrms。 将 DMM 连接到通道输出, 如下所示。

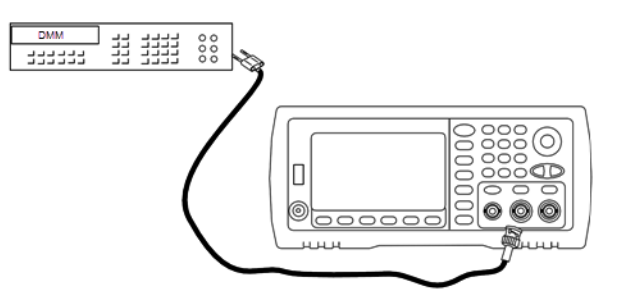

2. 将仪器设置为下表中的每个输出,并使用 DMM 测量输出电压。 确保已将输出阻抗设置为高 Z,并且已启用输出。

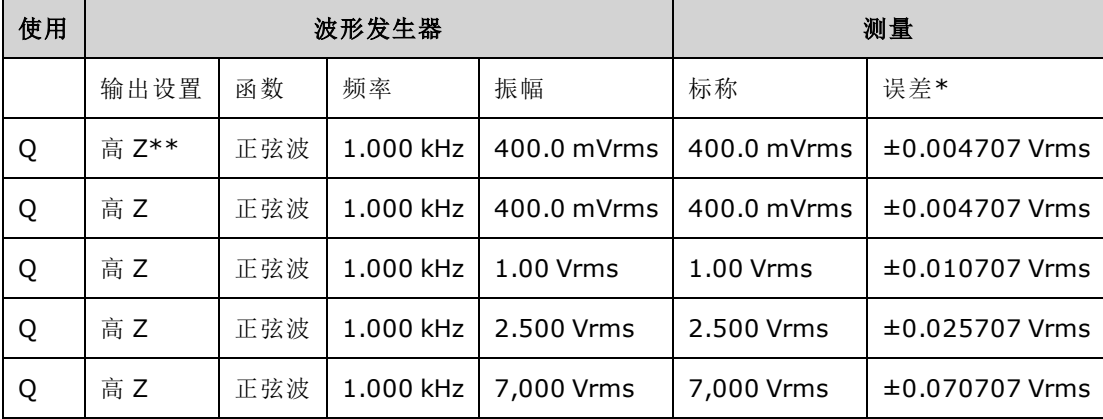

\* 基于设置的 1% ±1 mVpp (50 Ω);针对高 Z 转换为 Vrms。

\*\* 使用以下顺序设置此输出:

- a. 将振幅设置为 400.0 mVrms
- b. 将 DC 偏移设置为 1.0 VDC
- c. 将自动量程设置为关闭
- d. 将 DC 偏移电压设置为 0.0 VDC
- e. 测量完成之后,对其余测量将自动量程设置为开启。

3. 将测量值与表中显示的测试限值进行比较。

4. 仅限双通道仪器: 将 DMM 连接到通道 2 输出, 然后重复步骤 2 和 3。

<span id="page-462-0"></span>[上一个校准主题](#page-460-2) [下一个校准主题](#page-462-0)

# DC 偏移电压验证 - 33600 系列

检查两个衰减器范围上的 DC 偏移电压:

1. 设置 DMM 以测量 DCV。将 DMM 连接到通道输出, 如下所示。

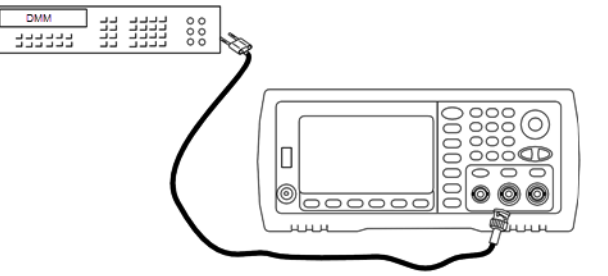

2. 将仪器设置为下表中的每个输出,并使用 DMM 测量输出电压。

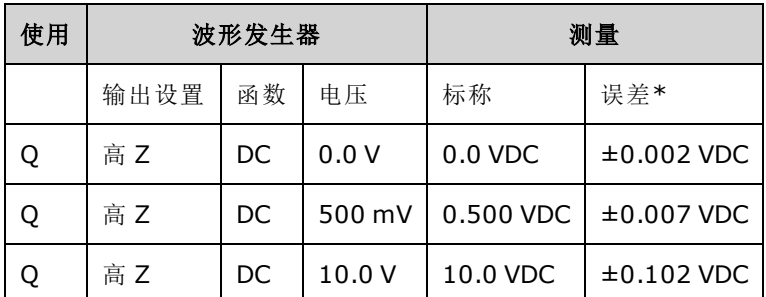

\* 基于设置的 1% ±2 mVDC(针对高 Z)。

3. 将测量值与表中显示的测试限值进行比较。

4. 仅限双通道仪器: 将 DMM 连接到通道 2 输出, 然后重复步骤 2 和 3。

[上一个校准主题](#page-461-0) [下一个校准主题](#page-462-1)

# <span id="page-462-1"></span>1 Vpp 范围平坦度验证 - 33600 系列

检查 1 Vpp 范围上的高频率 AC 振幅平坦度。

1. 连接精度 AC 电压表以测量输出振幅,如下所示。 将 BNC 电缆与 Fluke 5790A 的宽带输入相连 接。如果使用替换测试设备,请验证输入阻抗是否为50Ω,因为负载精度直接影响测量质 量。

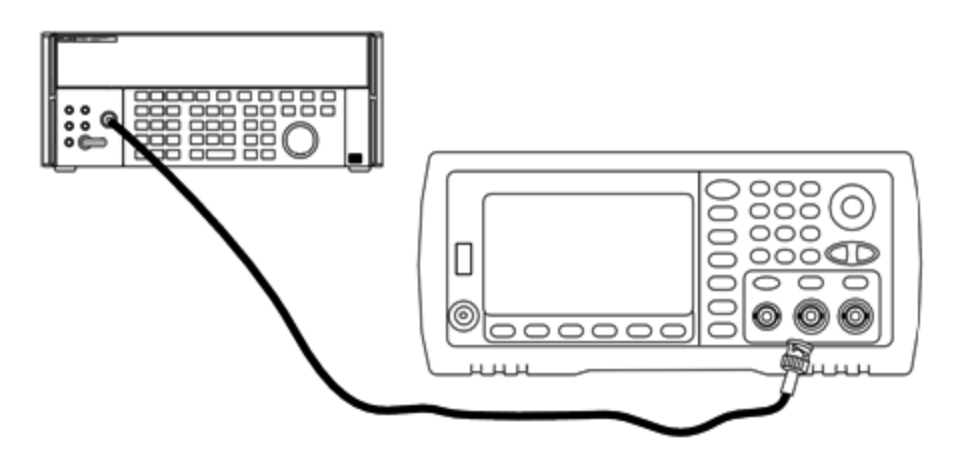

- 2. 将精度 AC 电压表设置为"Medium, Medium"数字滤波器和滤波器重新启动。
- 3. 将输出阻抗设置为 50 欧姆。确保已启用输出。按下表所述配置仪器,并使用 AC 电压表测量输 出振幅。这将成为参考测量。在下表中记录 Vrms 值, 并使用公式 dBm =  $10 \times log_{10}(20 \times Vrms^2)$ 记录 dBm 等效值。

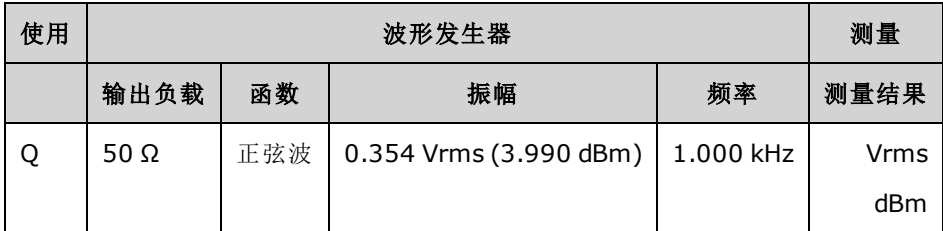

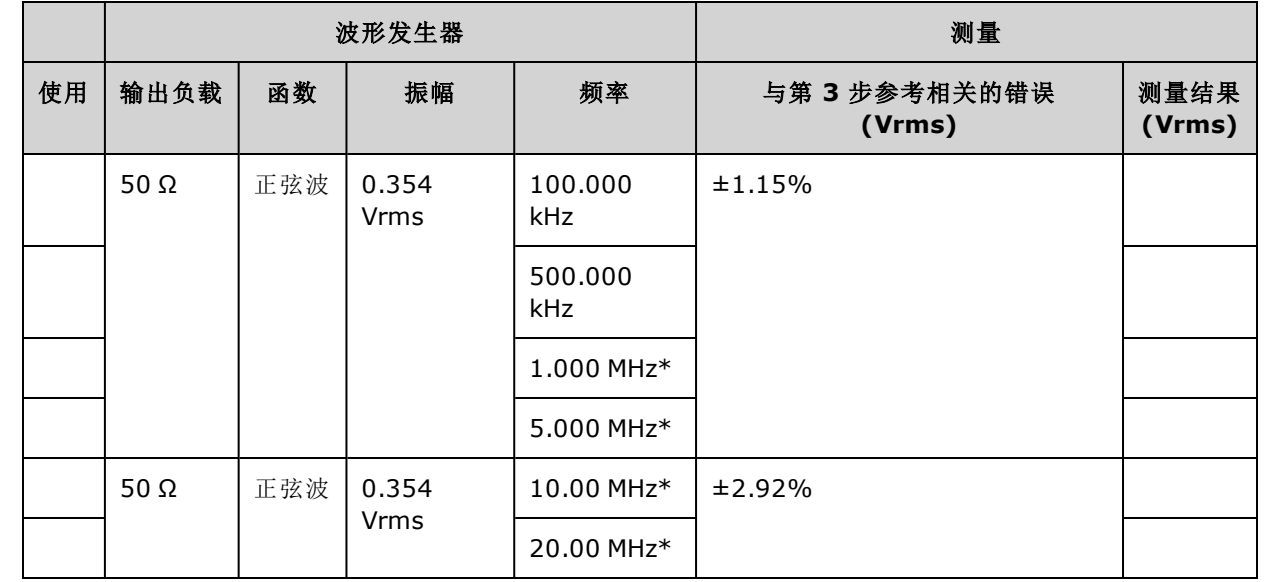

4. 按照下表设置波形生成器函数、振幅和频率。测量振幅,并在下表中记录结果。

\* 这些值将用于下方的"校正因素"表。

5. 为了将功率计标定到 Fluke 5790A, 将使用下表计算校正因数。使用 5790A 和功率计上从 1 MHz 到 20 MHz 的幅度测量。在下方的"校正因数"表中,输入使用 Fluke 5790A 得到的 1、5、 10 和 20 MHz 的测量值。然后使用以下公式将 Vrms 结果转换为 dBm:

 $dBm = 10 \times log_{10}(20 \times Vrms^2)$ 

计算四个 dBm 结果的平均值(算术平均值),然后将结果输入到表格中 Fluke 5790A dBm 列的底 部。

6. 使用 N 型连接器将 N8482A 连接到波形发生器的通道 1 输出, 如下所示。重复 1、5、10 和 20 MHz 的测量,然后在下表中输入 dBm 结果。计算四个 dBm 结果的平均值(算术平均值),然后 将结果输入到表格中功率计 dBm 列的底部。

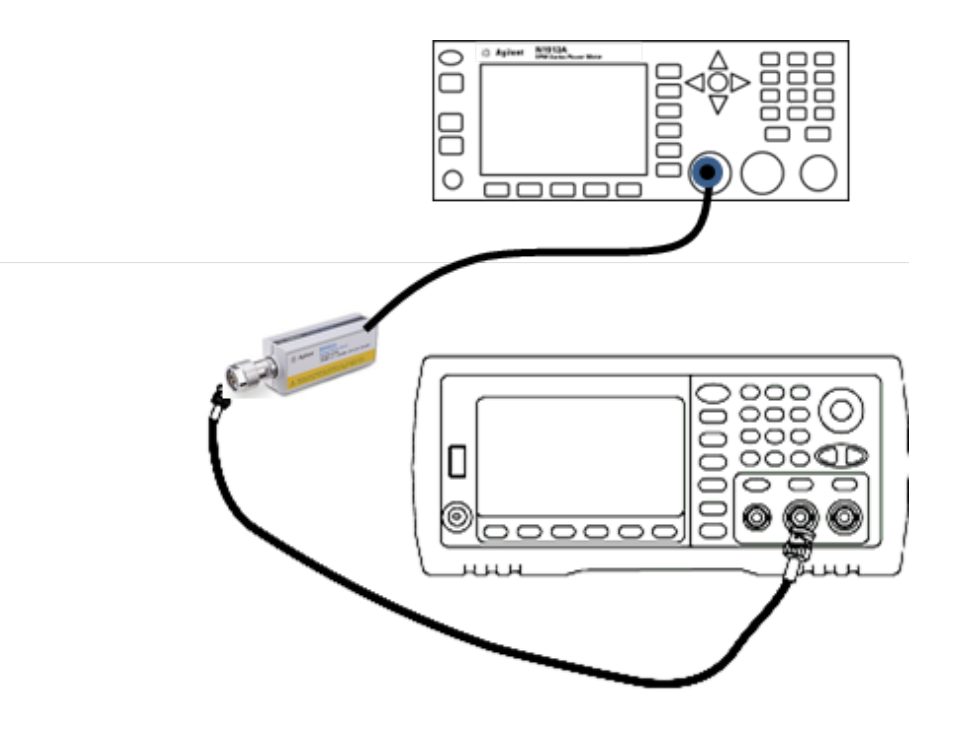

7. 从 Fluke 5790A dBm 平均值中减去功率计 dBm 平均值以计算校正因数。在"校正因数"表的右下 角记录结果。将校正因数加到所有功率计测量结果中。

# **"**校正因素**"**表

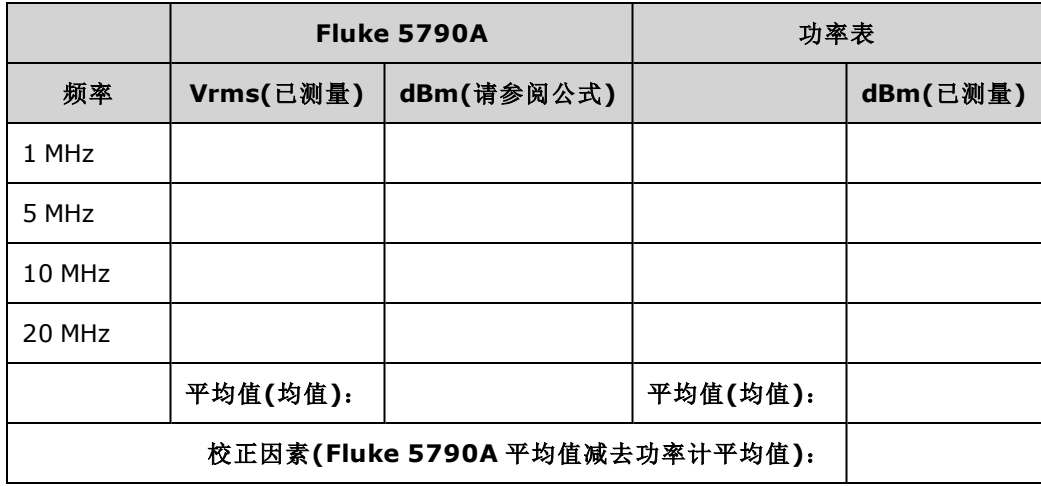

8. 使用功率计执行以下测量。将 33600 系列仪器设置为如下的函数、振幅和频率。记录为下表中 每个频率所测量的 dBm(请记住添加校正因数)。

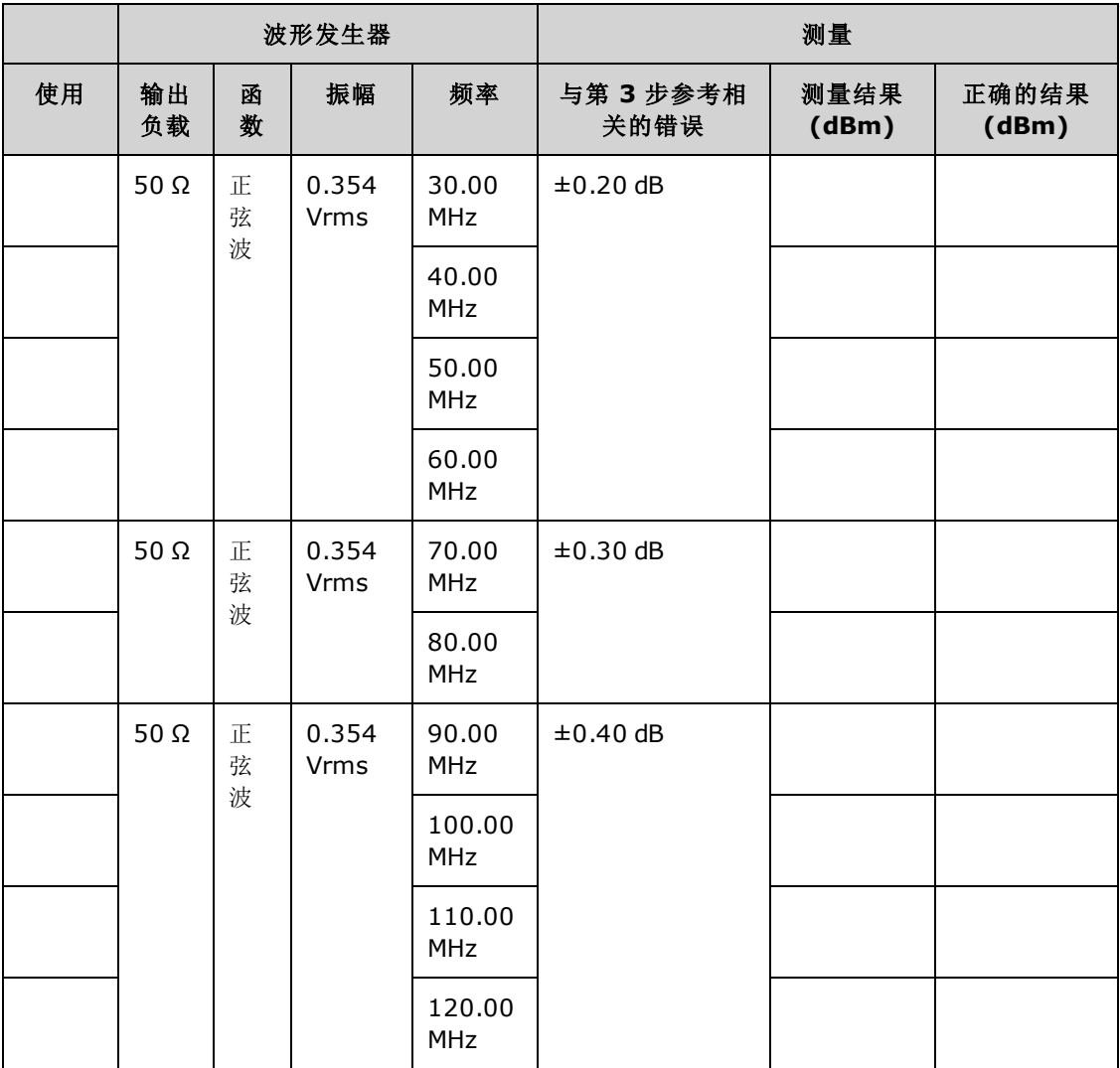

9. 将测量值与两个表中显示的测试限值进行比较。

10. 仅限双通道仪器:将 AC 电压表连接到通道 2,然后重复步骤 2 至 6。

[上一个校准主题](#page-462-0) [下一个校准主题](#page-466-0)

## <span id="page-466-0"></span>4 Vpp 范围平坦度验证 - 33600 系列

检查 4 Vpp 范围上的高频率 AC 振幅平坦度。

1. 连接精度 AC 电压表以测量输出振幅, 如下所示。 将 BNC 电缆与 Fluke 5790A 的宽带输入相连 接。如果使用替换测试设备,请验证输入阻抗是否为50Ω,因为负载精度直接影响测量质 量。

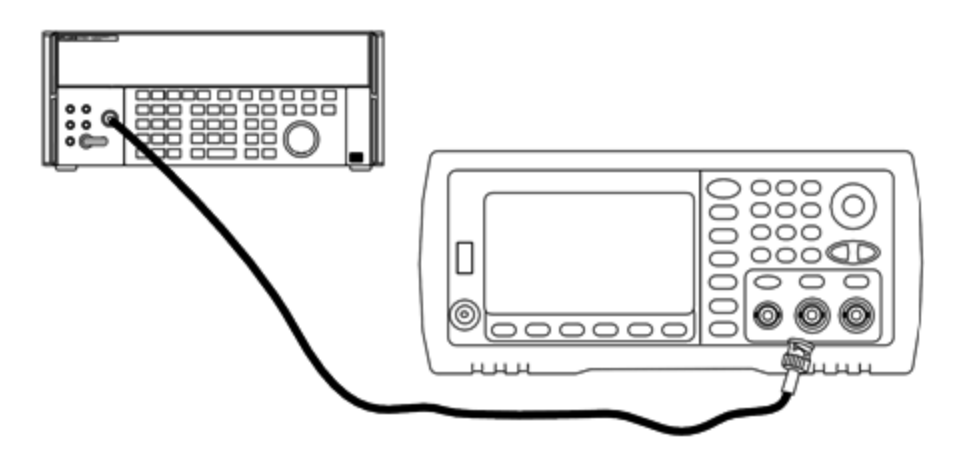

- 2. 将精度 AC 电压表设置为"Medium, Medium"数字滤波器和滤波器重新启动。
- 3. 将输出阻抗设置为 50 欧姆。确保已启用输出。按下表所述配置仪器,并使用 AC 电压表测量输 出振幅。这将成为参考测量。在下表中记录 Vrms 值, 并使用公式 dBm =  $10 \times log_{10}(20 \times Vrms^2)$ 记录 dBm 等效值。

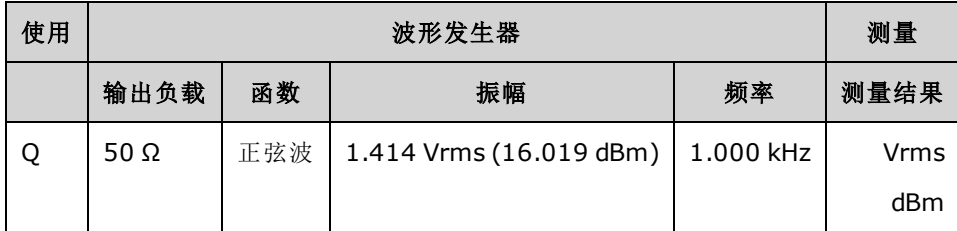

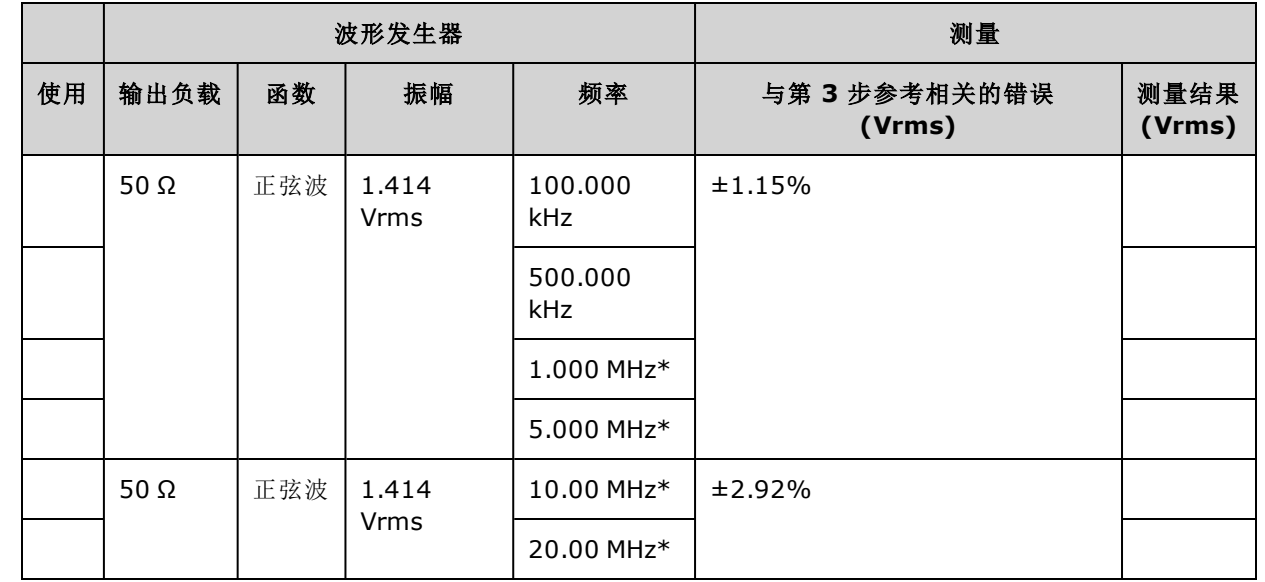

4. 按照下表设置波形生成器函数、振幅和频率。测量振幅,并在下表中记录结果。

\* 这些值将用于下方的"校正因素"表。
5. 为了将功率计标定到 Fluke 5790A, 将使用下表计算校正因数。使用 5790A 和功率计上从 1 MHz 到 20 MHz 的幅度测量。在下方的"校正因数"表中,输入使用 Fluke 5790A 得到的 1、5、 10 和 20 MHz 的测量值。然后使用以下公式将 Vrms 结果转换为 dBm:

 $dBm = 10 \times log_{10}(20 \times Vrms^2)$ 

计算四个 dBm 结果的平均值(算术平均值),然后将结果输入到表格中 Fluke 5790A dBm 列的底 部。

6. 使用 N 型连接器将 N8482A 连接到波形发生器的通道 1 输出, 如下所示。重复 1、5、10 和 20 MHz 的测量,然后在下表中输入 dBm 结果。计算四个 dBm 结果的平均值(算术平均值),然后 将结果输入到表格中功率计 dBm 列的底部。

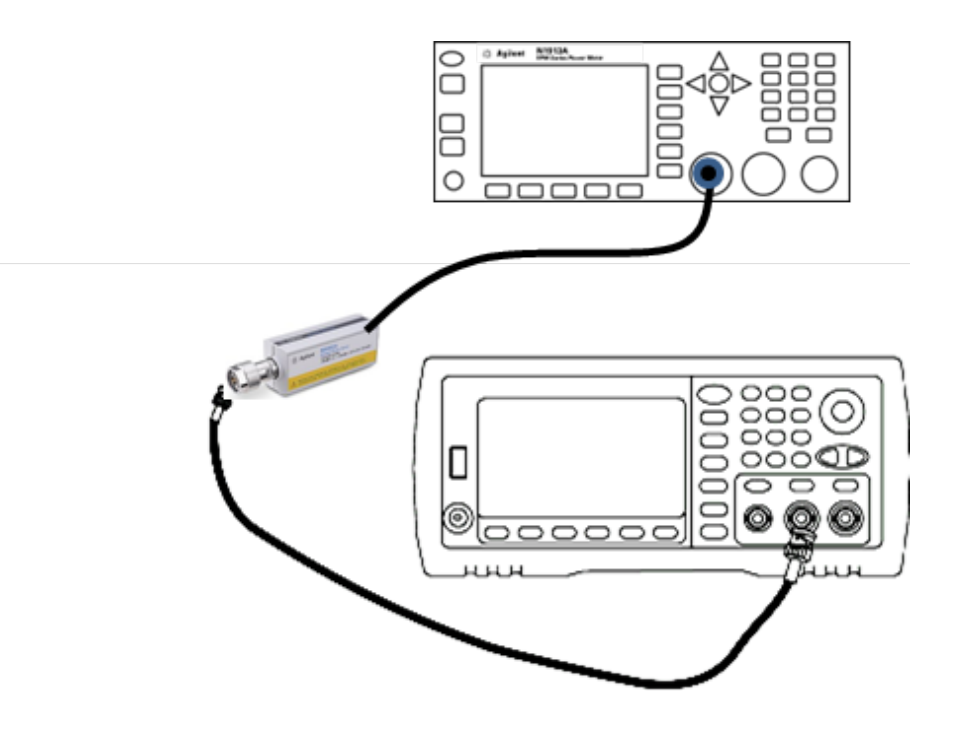

7. 从 Fluke 5790A dBm 平均值中减去功率计 dBm 平均值以计算校正因数。在"校正因数"表的右下 角记录结果。将校正因数加到所有功率计测量结果中。

## **"**校正因素**"**表

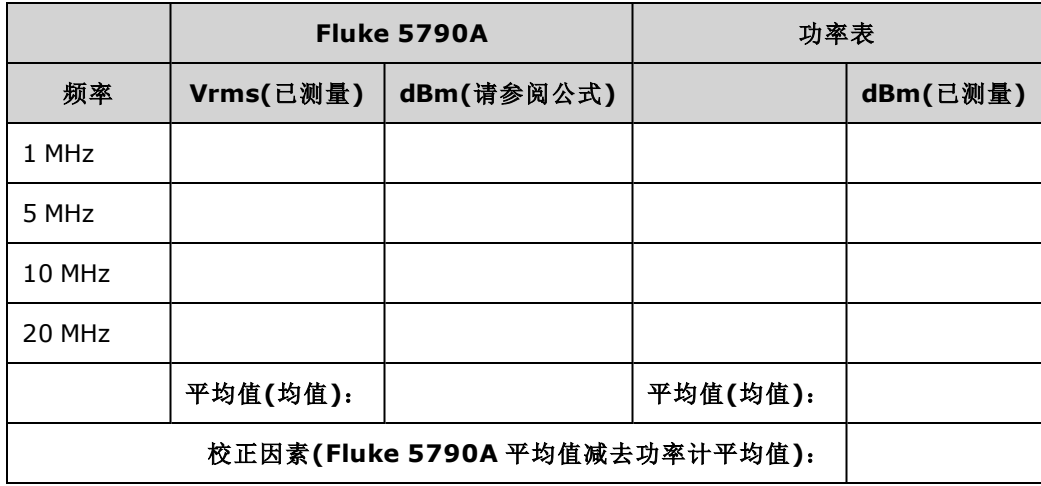

8. 使用功率计执行以下测量。将 33600 系列仪器设置为如下的函数、振幅和频率。记录为下表中 每个频率所测量的 dBm(请记住添加校正因数)。

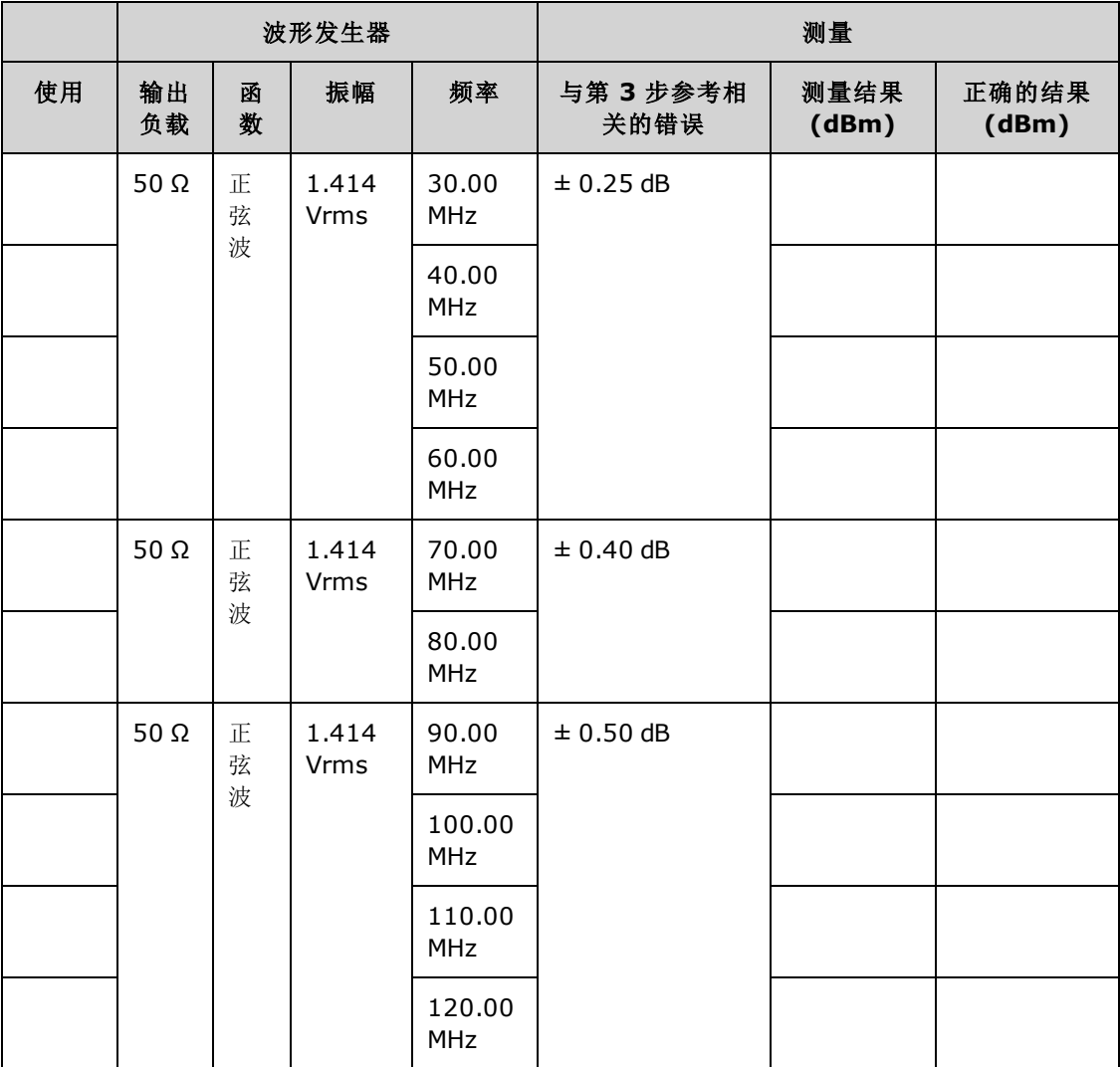

9. 将测量值与两个表中显示的测试限值进行比较。

10. 仅限双通道仪器:将 AC 电压表连接到通道 2,然后重复步骤 2 至 6。

### [上一个校准主题](#page-462-0) [下一个校准主题](#page-470-0)

## <span id="page-470-0"></span>8 Vpp 范围平坦度验证 - 33600 系列

检查 8 Vpp 范围上的高频率 AC 振幅平坦度。

1. 连接精度 AC 电压表以测量输出振幅,如下所示。 将 BNC 电缆与 Fluke 5790A 的宽带输入相连 接。如果使用替换测试设备,请验证输入阻抗是否为50Ω,因为负载精度直接影响测量质 量。

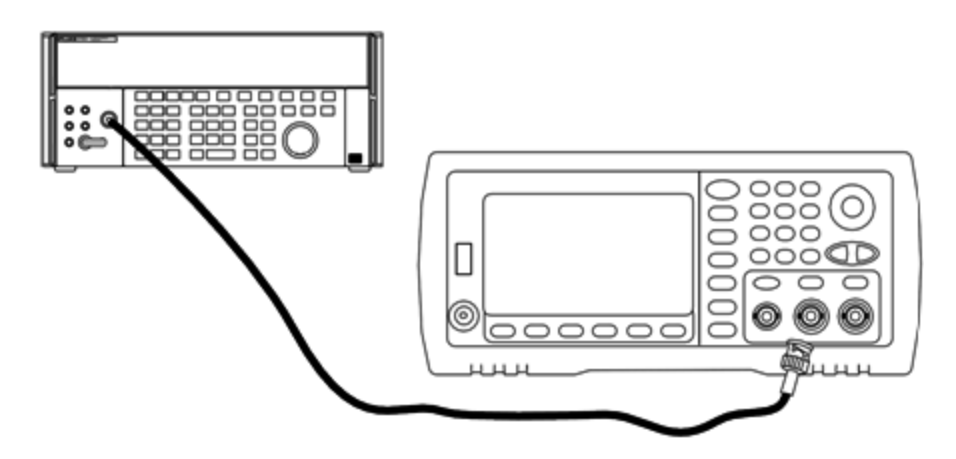

- 2. 将精度 AC 电压表设置为"Medium, Medium"数字滤波器和滤波器重新启动。
- 3. 将输出阻抗设置为 50 欧姆。确保已启用输出。按下表所述配置仪器,并使用 AC 电压表测量输 出振幅。这将成为参考测量。在下表中记录 Vrms 值, 并使用公式 dBm =  $10 \times log_{10}(20 \times Vrms^2)$ 记录 dBm 等效值。

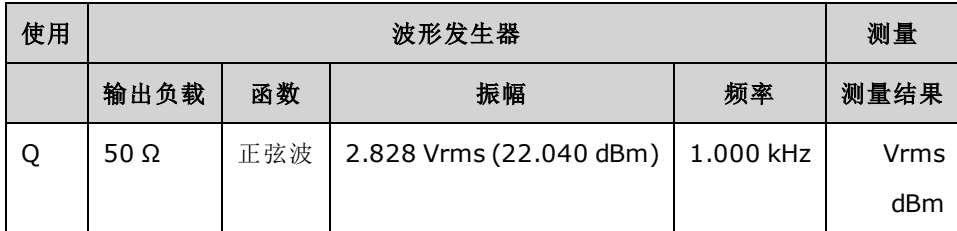

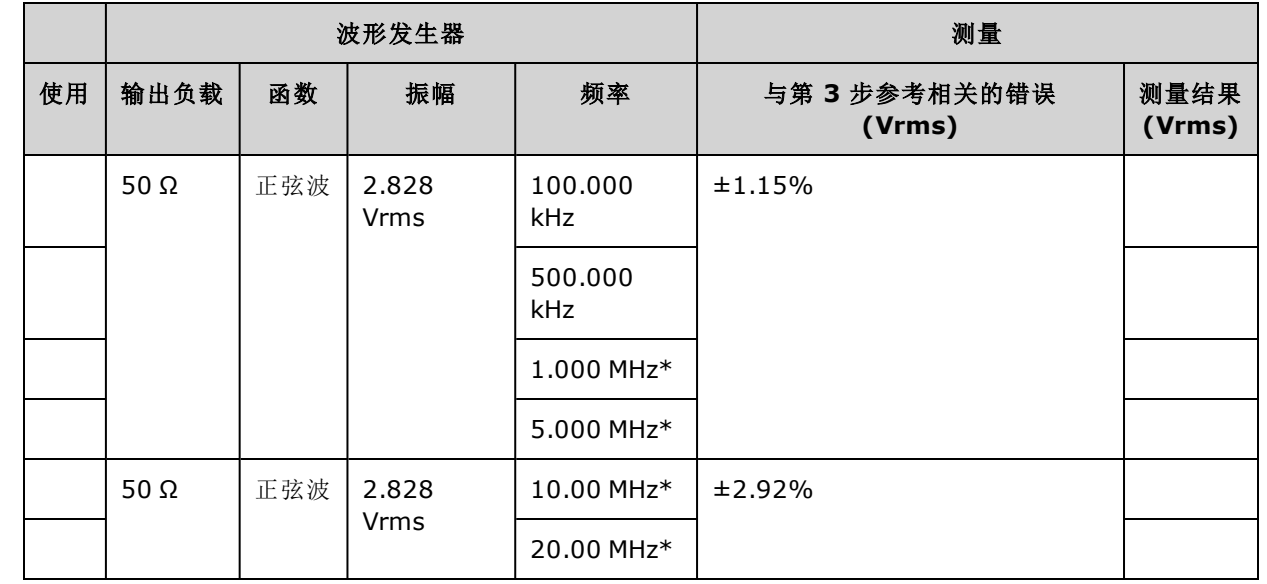

4. 按照下表设置波形生成器函数、振幅和频率。测量振幅,并在下表中记录结果。

\* 这些值将用于下方的"校正因素"表。

5. 为了将功率计标定到 Fluke 5790A, 将使用下表计算校正因数。使用 5790A 和功率计上从 1 MHz 到 20 MHz 的幅度测量。在下方的"校正因数"表中,输入使用 Fluke 5790A 得到的 1、5、 10 和 20 MHz 的测量值。然后使用以下公式将 Vrms 结果转换为 dBm:

 $dBm = 10 \times log_{10}(20 \times Vrms^2)$ 

计算四个 dBm 结果的平均值(算术平均值),然后将结果输入到表格中 Fluke 5790A dBm 列的底 部。

6. 使用 N 型连接器将 N8482A 连接到波形发生器的通道 1 输出, 如下所示。重复 1、5、10 和 20 MHz 的测量,然后在下表中输入 dBm 结果。计算四个 dBm 结果的平均值(算术平均值),然后 将结果输入到表格中功率计 dBm 列的底部。

为避免损坏 N8482A 功率传感器, 测量时请确保串联一个 10 至 20 dB 衰减器。 小心。

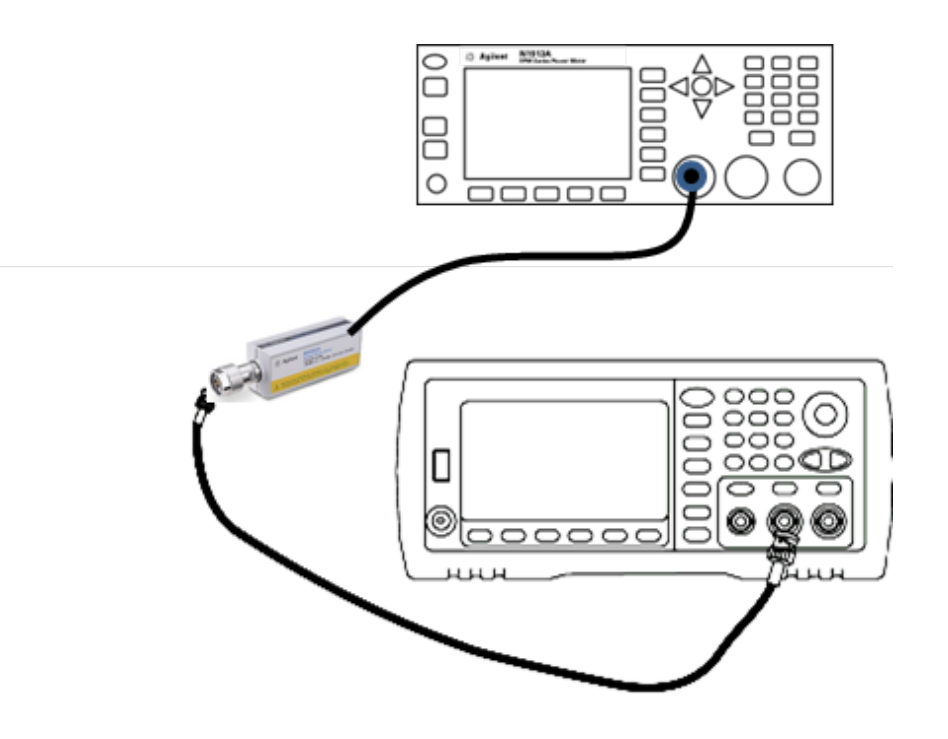

7. 从 Fluke 5790A dBm 平均值中减去功率计 dBm 平均值以计算校正因数。在"校正因数"表的右下 角记录结果。将校正因数加到所有功率计测量结果中。

## **"**校正因素**"**表

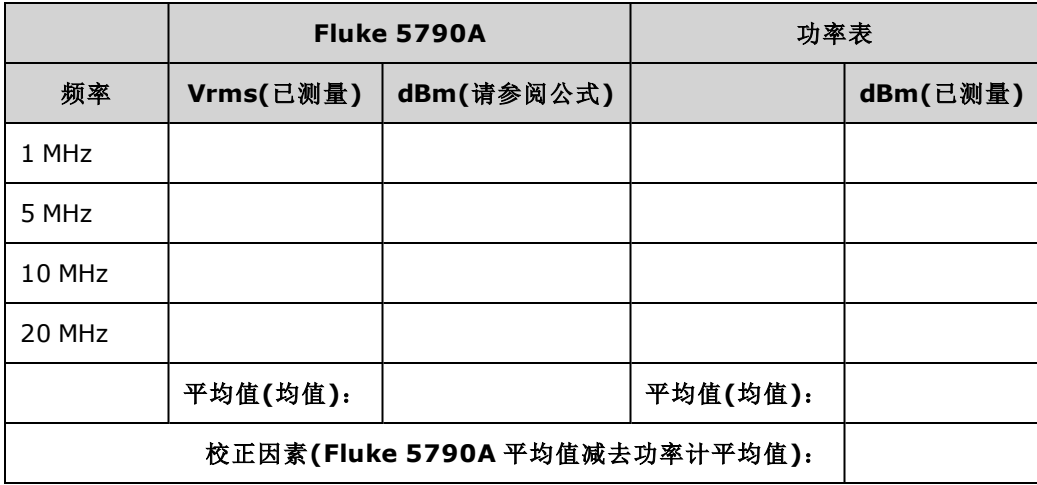

8. 使用功率计执行以下测量。将 33600 系列仪器设置为如下的函数、振幅和频率。记录为下表中 每个频率所测量的 dBm(请记住添加校正因数)。

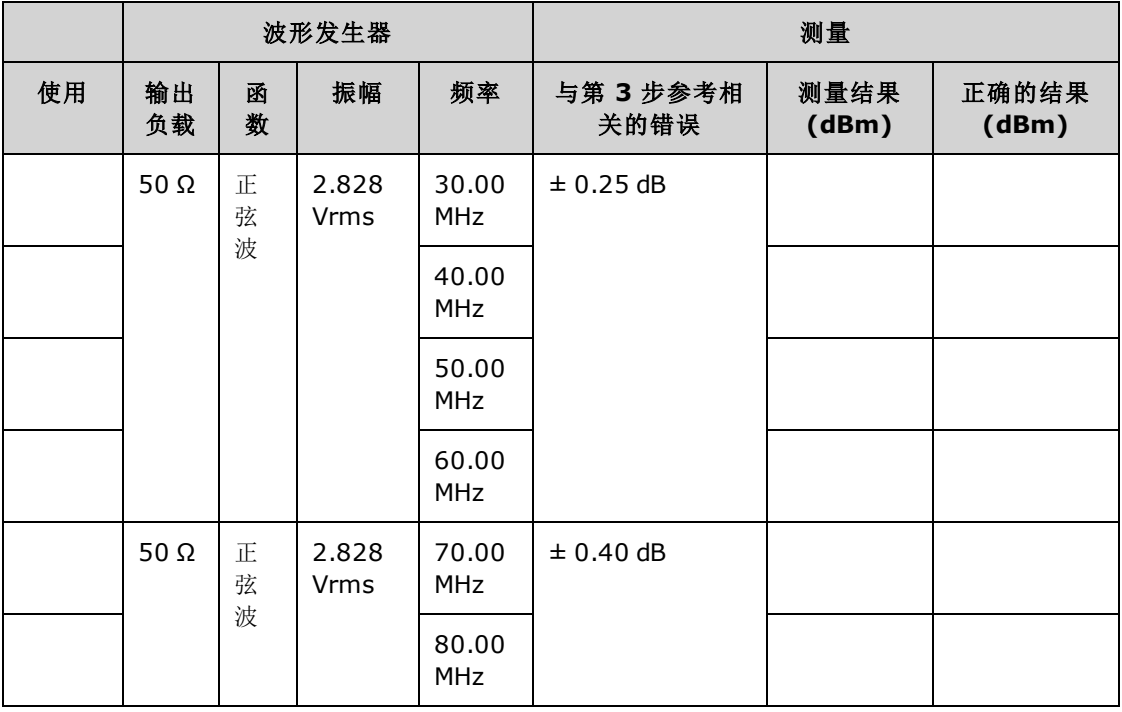

9. 将测量值与两个表中显示的测试限值进行比较。

10. 仅限双通道仪器:将 AC 电压表连接到通道 2,然后重复步骤 2 至 6。

[上一个校准主题](#page-466-0) [下一个校准主题](#page-474-0)

## <span id="page-474-0"></span>常规校准/调整过程 - 33600 系列

用于完成仪器校准的建议方法:

- 1. 请查阅[测试注意事项](#page-456-0)。
- 2. [执行验证测试以](#page-459-0)描绘出仪器(入站数据)。
- 3. 按 **[System > Instr Setup > Calibrate**。如果仪器已加密,不能对其执行校准,则[对其解密](#page-457-0)。
- 4. 对正执行的过程输入设置编号。默认的设置编号是1,并且在前面板上,随着步骤的执行,该 编号会增大。

5. 选择 **BEGIN**。

- 6. 对于需要输入的设置,将显示屏上显示的值调整为测量值,然后选择 **ENTER VALUE**。
- 7. 设置会自动前进到下一个所需的值。

要取消调整过程,请选择 **CANCEL STEP**。显示屏将返回到设置编号条目。

- 8. 完成后,选择 **END CAL**。
- 9. (可选)使用远程接口设置新的校准信息。消息(至多 40 个字符)与校准系数存储在一起。
- 10. 对仪器加以保护,从而不能对其执行校准。
- 11. 将新的安全代码和校准计数记录在仪器的维护记录中。

[上一个校准主题](#page-470-0) [下一个校准主题](#page-474-1)

## <span id="page-474-1"></span>中止正在进行的校准 - 33600 系列

有时可能需要中止正在进行的校准。通过关闭电源或发出远程接口设备清除消息(后跟 [\\*RST](#page-273-0))可以随 时中止校准。

仪器将在每个调整过程末尾存储校准常数。如果断电或以其他方式中止正在进行的调整,您将只 需重新执行中断的调整。

dole -

如果在仪器尝试将新的校准常数写入存储器时断电,您可能会丢失函数的所有校准常数。通 常,重新通电时,仪器将报告错误**"-313, Calibration Memory Lost"**。

#### <span id="page-474-2"></span>[上一个校准主题](#page-474-0) [下一个校准主题](#page-474-2)

#### 调整序列 - 33600 系列

编号步骤形式的调整顺序可将测试设备设置和连接更改的数量降至最低。

您可以根据需要执行各个调整,但在执行任何其他设置步骤之前,必须按顺序执行设置 1 至 7。

[上一个校准主题](#page-474-1) [下一个校准主题](#page-475-0)

## <span id="page-475-0"></span>自检 - 33600 系列

在开始任何其他调整之前,运行自检以确保仪器正常运行。 在开始任何调整之前,务必解锁仪器并遵循[测试注意事项](#page-456-0)中列出的要求。

1. 按 **[System > Instr Setup > Calibrate**。 输入设置编号 1 并选择 **BEGIN**。

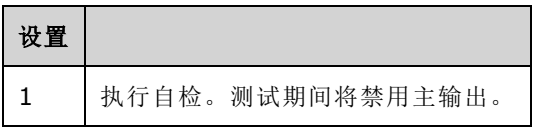

2. 如果仪器任一自检失败,则必须修复仪器,然后再继续执行调整过程。

全面自检 ([\\*TST?\)](#page-275-0) 需要大约 15 秒钟。

[上一个校准主题](#page-474-2) [下一个校准主题](#page-475-1)

## <span id="page-475-1"></span>频率(内部时基)调整 - 33600 系列

仪器将存储可将晶体振荡器设置为刚好输出 10 MHz 的校准常数。在执行此校准调整之前,仪器应 该已持续运行30分钟,以确保时基稳定性

1. 将频率计数器分辨率设置为超过 0.01 ppm,并将输入终端设置为 50 Ω(如果您的频率计数器没 有50Ω输入终端,则必须提供一个外部终端)。如下所示设置连接。

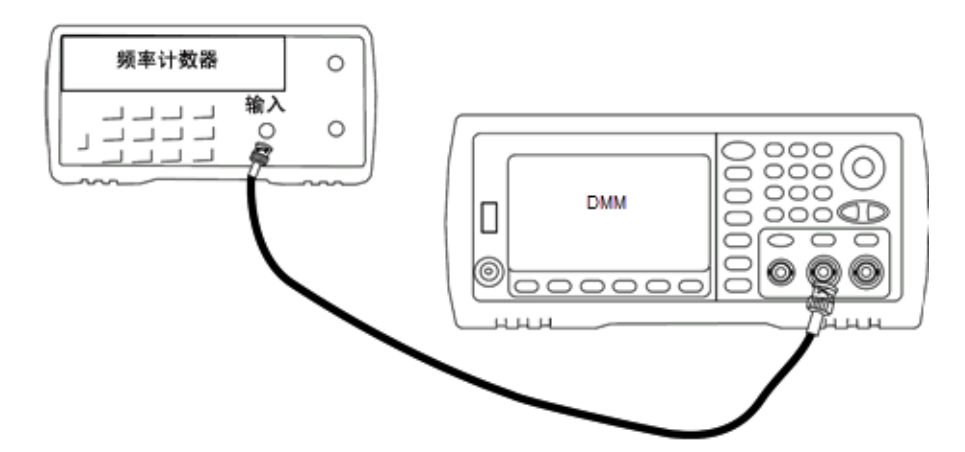

2. 使用频率计数器测量下表中每个设置的输出频率。

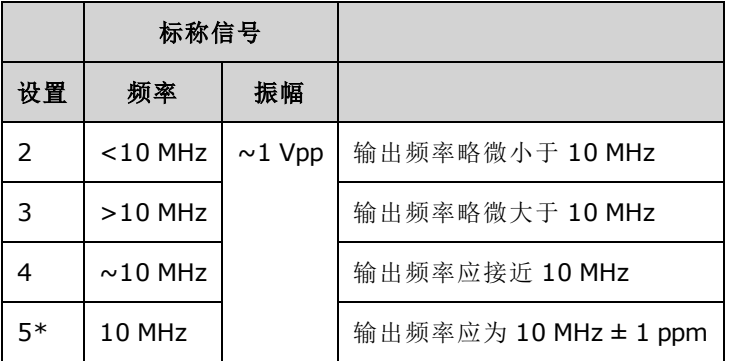

\*完成此设置后会存储常数。

- 3. 使用数字键盘或旋钮,调整每个设置处显示的频率,使其与测量的频率相同。选择 **ENTER VALUE**。
- 4. 继续:
	- a. 如果校准过程要求验证刚刚执行的调整,则退出校准菜单并执行 [内部时基验证。](#page-460-0)
	- b. 如果您正在进行所有的调整,然后确认仪器的性能,请继续执行本节中的下一过程。

<span id="page-476-0"></span>[上一个校准主题](#page-475-0) [下一个校准主题](#page-476-0)

## 内部 ADC 调整 - 33600 系列

仪器将存储与内部 ADC 的增益和偏移相关的校准常数。在尝试任何其他振幅调整之前,必须始终 执行设置 8。然后,内部 ADC 将用作自我校准(设置 9)中生成的校准常数的源。 (设置 6 and 设置 7 are not used.)

1. 如下所示,将通道 1 输出连接到仪器后面板上的调制输出和 DMM。

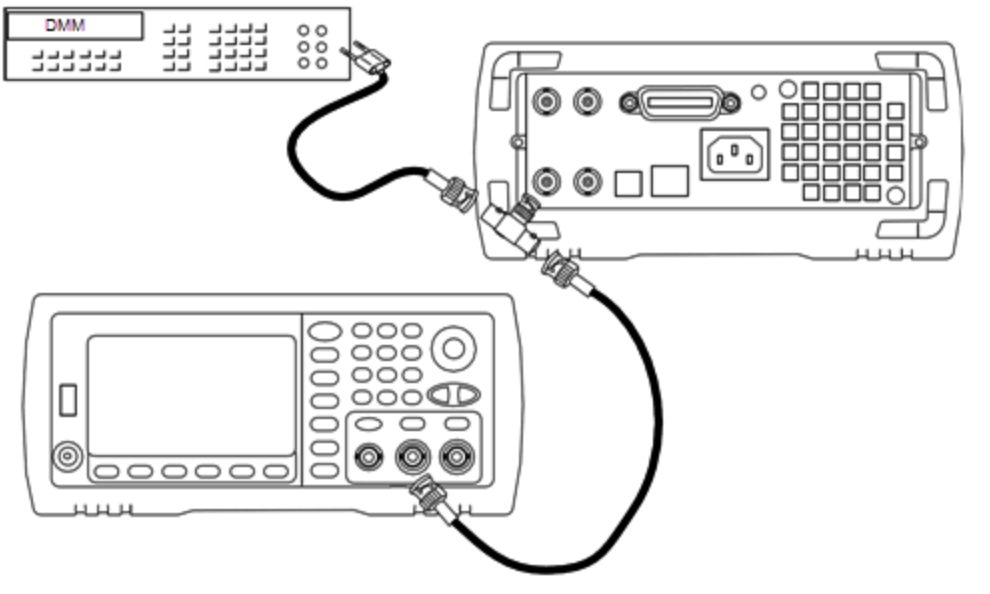

- 2. 将 DMM 设置为显示 5½ 位数字并将函数设置为 DCV。
- 3. 输入以下设置。

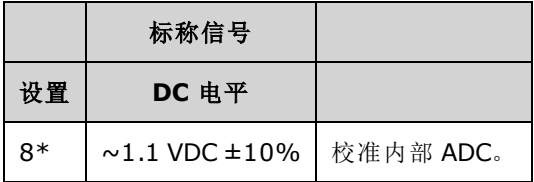

\*完成此设置后会存储常数。

4. 使用数字键盘或旋钮输入 DMM 上测量的值。

完成该设置大约需要 15 秒钟。

注意

5. 断开仪器上的所有电缆。

[上一个校准主题](#page-475-1) [下一个校准主题](#page-477-0)

## <span id="page-477-0"></span>自我校准调整 - 33600 系列

1. 输入并启动以下设置。

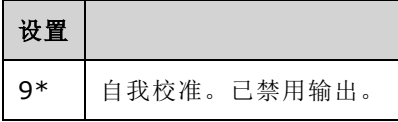

\*完成此设置后会存储常数。

2. 继续:

a. 如果校准过程要求您验证刚刚进行的调整,请退出校准菜单并执行 DC [偏移电压验证。](#page-432-0)

b. 如果您正在进行所有的调整,然后确认仪器的性能,请继续执行本节中的下一过程。

注意 完成该设置大约需要 15 秒钟。

[上一个校准主题](#page-476-0) [下一个校准主题](#page-477-1)

## <span id="page-477-1"></span>输出阻抗调整 - 33600 系列

仪器会针对通道的输出阻抗存储校准常数。这些常数是使用或不使用后置放大器衰减器生成的。

1. 设置 DMM 以测量偏移补偿、四线电阻。设置 DMM 以使用 100 NPLC 集成。如下所示,将电阻 源和电阻感应 DMM 输入连接到通道输出。

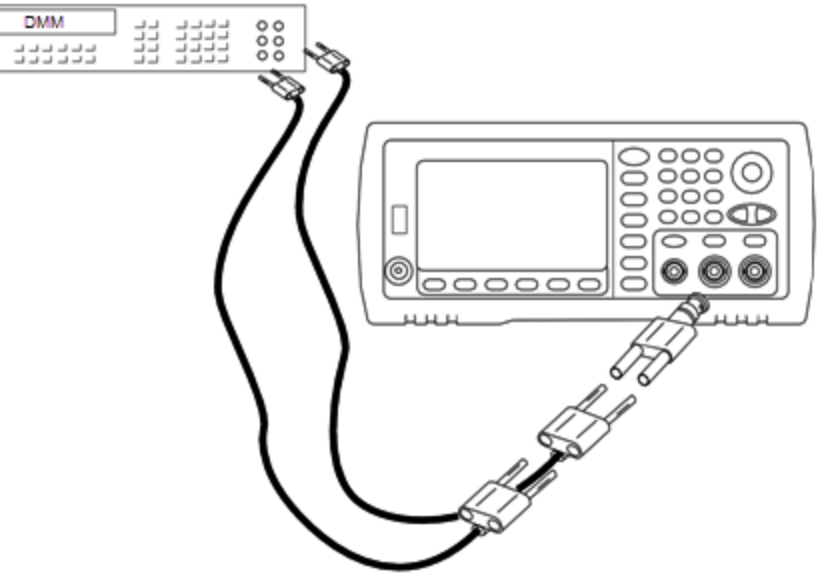

2. 使用 DMM 在前面板输出连接器上为下表中的每个设置进行四线电阻测量。预期测量值大约为 50 Ω。

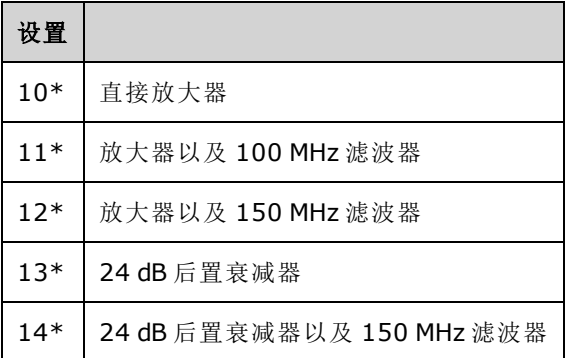

\*完成此设置后会存储常数。

3. 使用数字键盘或旋钮调整每次设置时显示的阻抗以匹配测量的阻抗。选择 **ENTER VALUE**。

4. 没有适用于输出阻抗的特定操作验证测试。继续本节中的下一个调整过程。

[上一个校准主题](#page-477-0) [下一个校准主题](#page-478-0)

## <span id="page-478-0"></span>AC 振幅(高阻抗)调整 - 33600 系列

仪器将针对每个高阻抗衰减器路径存储一个校准常数。使用两种测量结果计算每个路径的增益系 数:一种是针对 + 输出的波形 DAC, 一种是针对 - 输出的波形 DAC。因此, 必须成对进行设置。

1. 将 DMM 连接到通道输出, 如下所示。

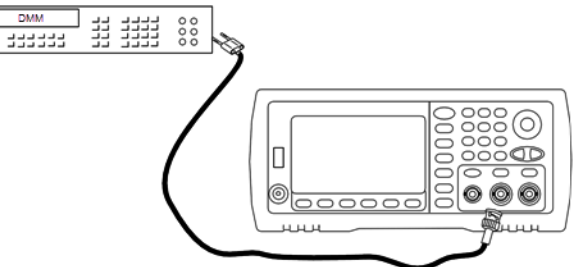

2. 使用 DMM 在前面板输出连接器上为下表中的每个设置测量 DC 电压。

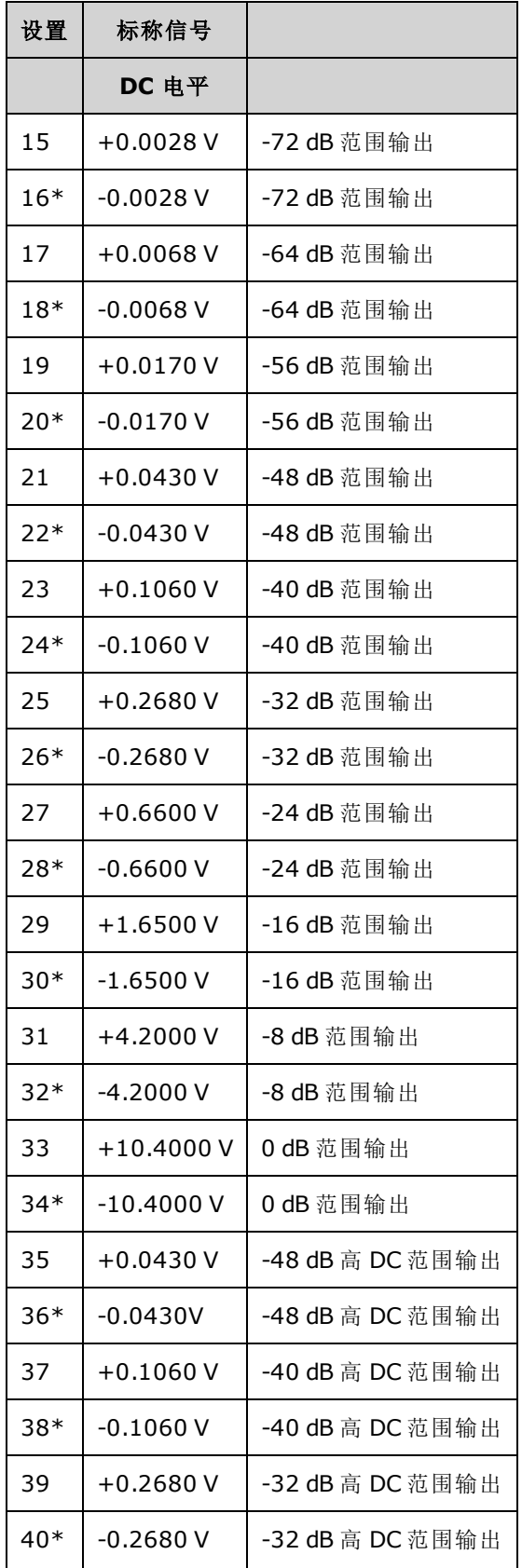

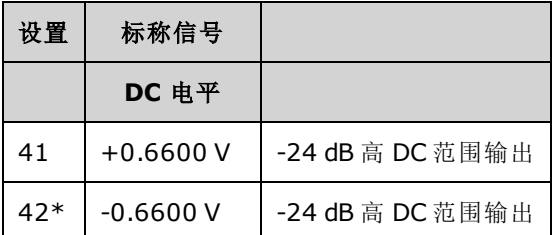

\*完成此设置后会存储常数。

3. 使用数字键盘或旋钮调整每次设置时显示的电压以匹配测量的电压。选择 **ENTER VALUE**。

4. 继续:

a. 如果校准过程要求您验证此调整,请退出校准菜单并执行 AC 振幅([高阻抗](#page-422-0))验证。

b. 如果您正在进行所有的调整,然后确认仪器的性能,请继续执行本节中的下一过程。

[上一个校准主题](#page-477-1) [下一个校准主题](#page-480-0)

## <span id="page-480-0"></span>1 Vpp 平坦度调整 - 33600 系列

1. 如果频率大于等于 20 MHz, 则连接精密 AC 电压表以测量输出振幅, 如下所示。 将 BNC 电缆 与 Fluke 5790A 的宽带输入相连接。

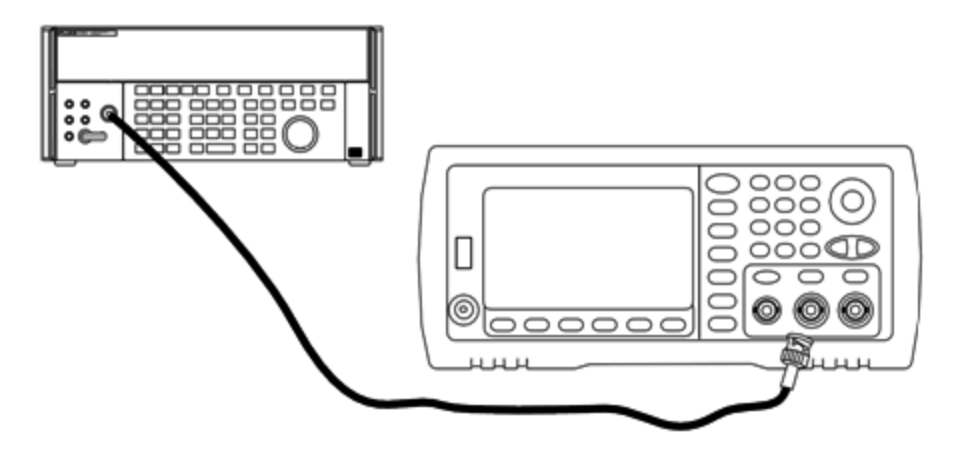

如果频率高于 20 MHz, 则连接精密电源传感器和功率计以测量输出振幅, 如下所示。

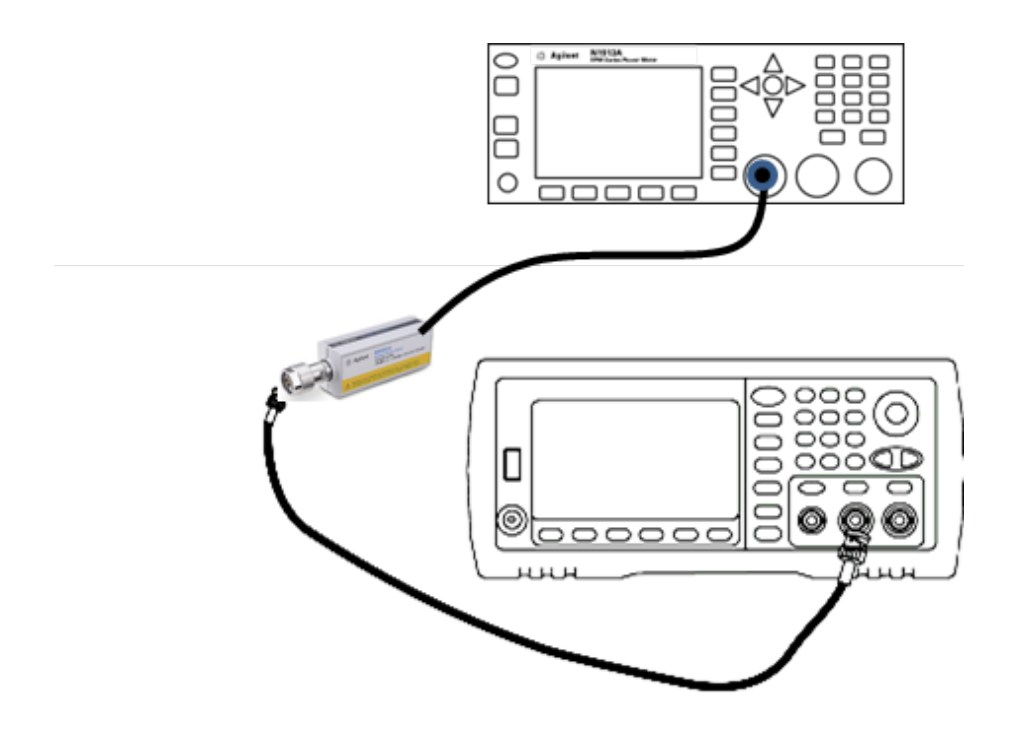

2. 使用精度 AC 电压表为下表中的每个设置测量输出振幅。

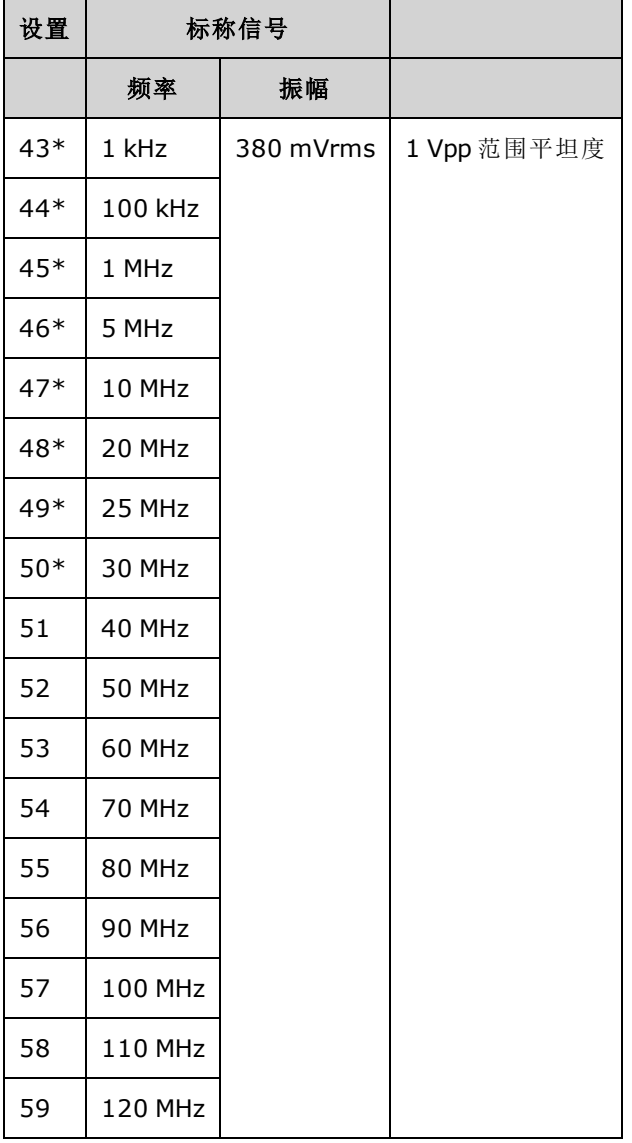

\*完成此设置后会存储常数。

3. 使用数字键盘或旋钮调整每次设置时显示的电压以匹配测量的电压。选择 **ENTER VALUE**。

4. 继续:

a. 如果校准过程要求验证刚刚执行的调整, 则退出校准菜单并执行1Vpp [范围平坦度验证](#page-462-0)。

b. 如果您正在进行所有的调整,然后确认仪器的性能,请继续执行本节中的下一过程。

[上一个校准主题](#page-478-0) [下一个校准主题](#page-483-0)

# <span id="page-483-0"></span>4 Vpp 平坦度调整 - 33600 系列

1. 如果频率大于等于 20 MHz, 则连接精密 AC 电压表以测量输出振幅, 如下所示。 将 BNC 电缆 与 Fluke 5790A 的宽带输入相连接。

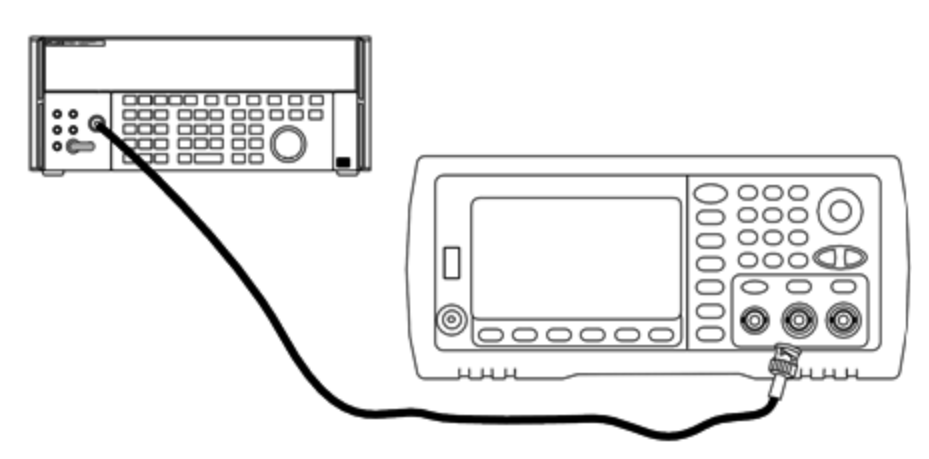

如果频率高于 20 MHz, 则连接精密电源传感器和功率计以测量输出振幅, 如下所示。

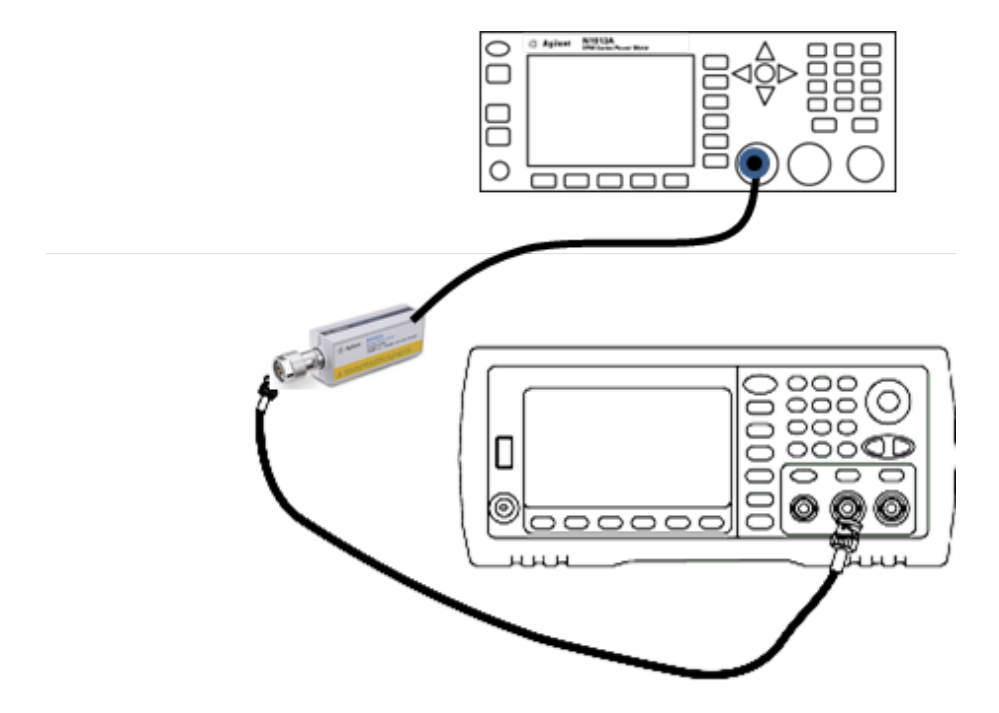

2. 使用精度 AC 电压表为下表中的每个设置测量输出振幅。

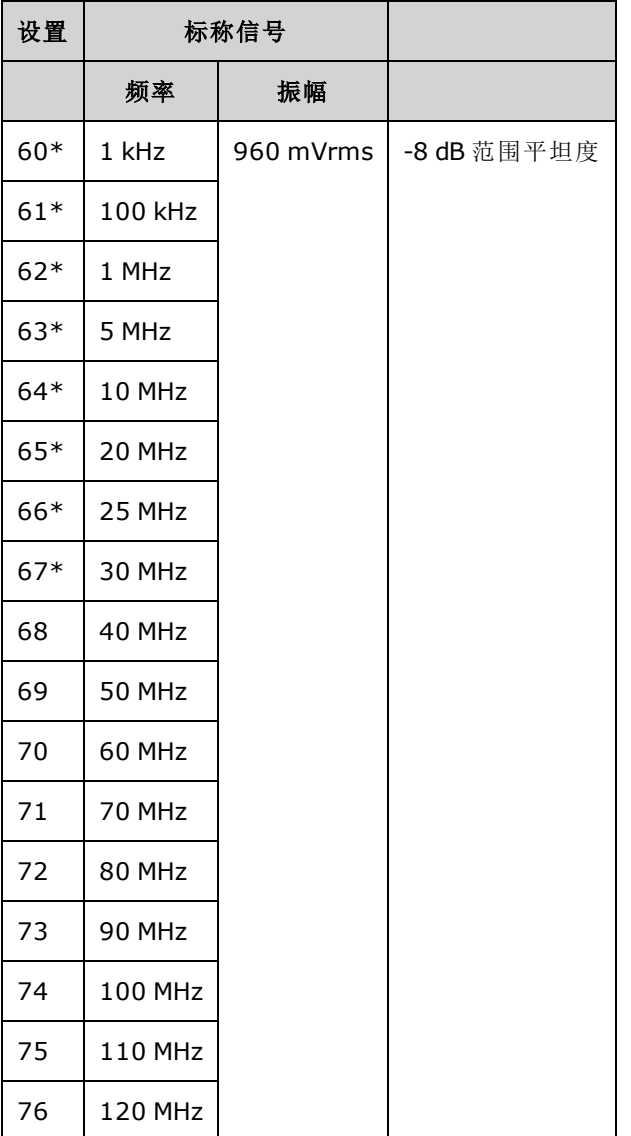

\*完成此设置后会存储常数。

- 4. 继续:
	- a. 如果校准过程要求验证刚刚执行的调整, 则退出校准菜单并执行 4 Vpp [范围平坦度验证](#page-466-0)。
	- b. 如果您将执行所有调整,然后验证仪器的性能,则使用[性能验证测试](#page-459-0)验证仪器的输出规 格。

这样就完成了单通道仪器的调整过程。 建议验证输出规格。 如果对双通道仪器执行调整,则继续执行本节中的下一过程。

[上一个校准主题](#page-480-0) [下一个校准主题](#page-485-0)

<sup>3.</sup> 使用数字键盘或旋钮调整每次设置时显示的电压以匹配测量的电压。选择 **ENTER VALUE**。

# <span id="page-485-0"></span>8 Vpp 平坦度调整 - 33600 系列

1. 如果频率大于等于 20 MHz, 则连接精密 AC 电压表以测量输出振幅, 如下所示。 将 BNC 电缆 与 Fluke 5790A 的宽带输入相连接。

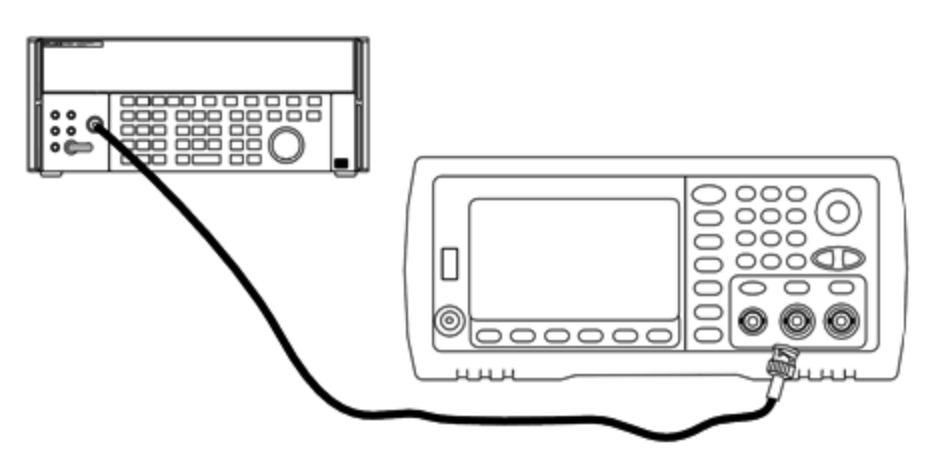

如果频率高于 20 MHz, 则连接精密电源传感器和功率计以测量输出振幅, 如下所示。

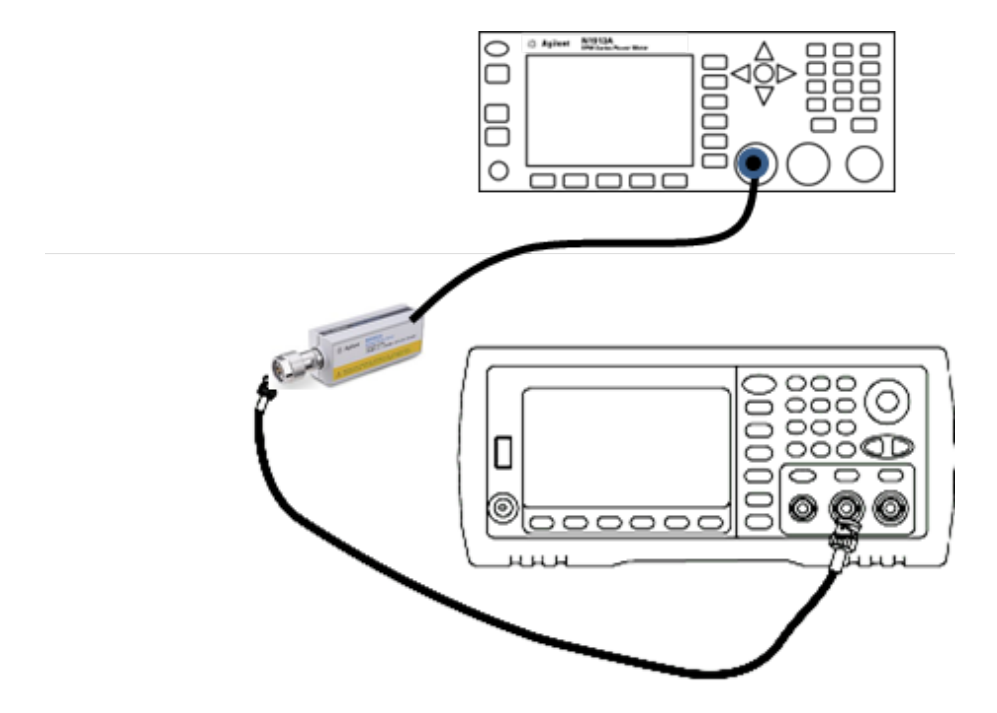

2. 使用精度 AC 电压表为下表中的每个设置测量输出振幅。

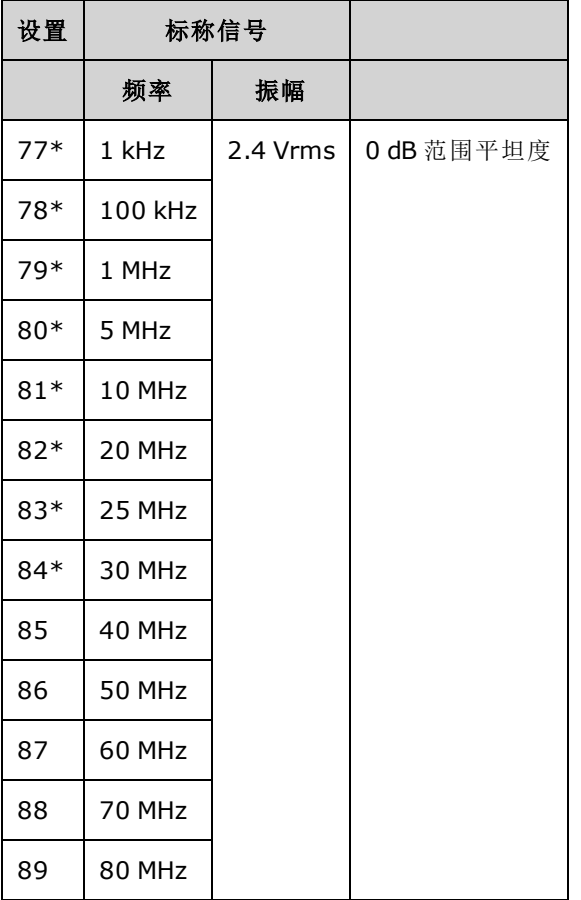

\*完成此设置后会存储常数。

3. 使用数字键盘或旋钮调整每次设置时显示的电压以匹配测量的电压。选择 **ENTER VALUE**。

- 4. 继续:
	- a. 如果校准过程要求验证刚刚执行的调整, 则退出校准菜单并执行 8 Vpp [范围平坦度验证](#page-470-0)。
	- b. 如果您将执行所有调整,然后验证仪器的性能,则使用[性能验证测试](#page-459-0)验证仪器的输出规 格。

这样就完成了单通道仪器的调整过程。 建议验证输出规格。

如果对双通道仪器执行调整,则继续执行本节中的下一过程。

[上一个校准主题](#page-483-0) [下一个校准主题](#page-486-0)

## <span id="page-486-0"></span>通道 2 调整 - 33600 系列

以下主题介绍通道 2 的校准调整。

- <sup>l</sup> [自我校准调整](#page-487-0)(通道 2)
- <sup>l</sup> [输出阻抗调整](#page-487-1)(通道 2)
- AC 振幅([高阻抗](#page-488-0))调整(通道 2)
- <sup>l</sup> -16 dB [范围平坦度调整](#page-490-0)(通道 2)

Keysight Trueform Series Operating and Service Guide 487

- <sup>l</sup> -8 dB [范围平坦度调整](#page-492-0)(通道 2)
- <sup>l</sup> 0 dB [范围平坦度调整](#page-485-0)

<span id="page-487-0"></span>[上一个校准主题](#page-485-0) [下一个校准主题](#page-487-0)

#### 自我校准调整**(**通道 **2) - 33600** 系列

1. 输入并启动以下设置。

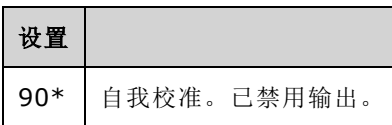

\*完成此设置后会存储常数。

2. 继续:

- a. 如果校准过程要求您验证刚刚进行的调整,请退出校准菜单并执行 DC [偏移电压验证。](#page-432-0) 确保 对通道 2 执行此操作。
- b. 如果您正在进行所有的调整,然后确认仪器的性能,请继续执行本节中的下一过程。

注意 完成该设置大约需要 15 秒钟。

<span id="page-487-1"></span>[上一个校准主题](#page-486-0) [下一个校准主题](#page-487-1)

#### 输出阻抗调整**(**通道 **2) - 33600** 系列

仪器会针对通道的输出阻抗存储校准常数。这些常数是使用或不使用后置放大器衰减器生成的。

1. 设置 DMM 以测量偏移补偿、四线电阻。设置 DMM 以使用 100 NPLC 集成。如下所示,将电阻 源和电阻感应 DMM 输入连接到通道输出。

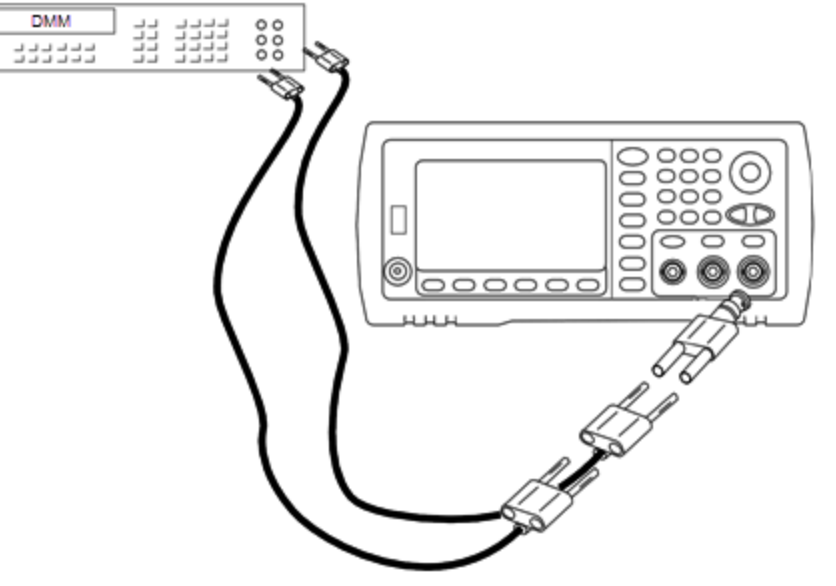

2. 使用 DMM 在前面板输出连接器上为下表中的每个设置进行四线电阻测量。预期测量值大约为 50 Ω。

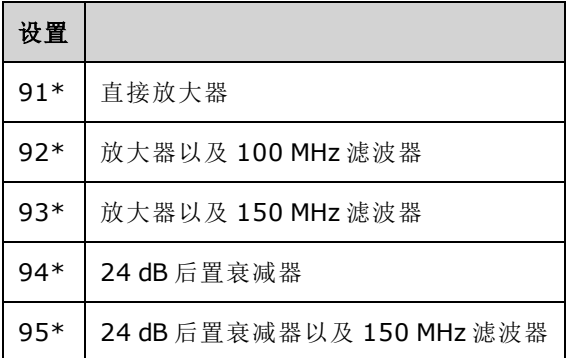

\*完成此设置后会存储常数。

3. 使用数字键盘或旋钮调整每次设置时显示的阻抗以匹配测量的阻抗。选择 **ENTER VALUE**。

4. 没有适用于输出阻抗的特定操作验证测试。继续本节中的下一个调整过程。

## <span id="page-488-0"></span>[上一个校准主题](#page-487-0) [下一个校准主题](#page-488-0)

### **AC** 振幅**(**高阻抗**)**调整 **(**通道 **2) - 33600** 系列

仪器将针对每个高阻抗衰减器路径存储一个校准常数。使用两种测量结果计算每个路径的增益系 数:一种是针对 + 输出的波形 DAC, 一种是针对 - 输出的波形 DAC。因此, 必须成对进行设置。

1. 将 DMM 连接到通道输出, 如下所示。

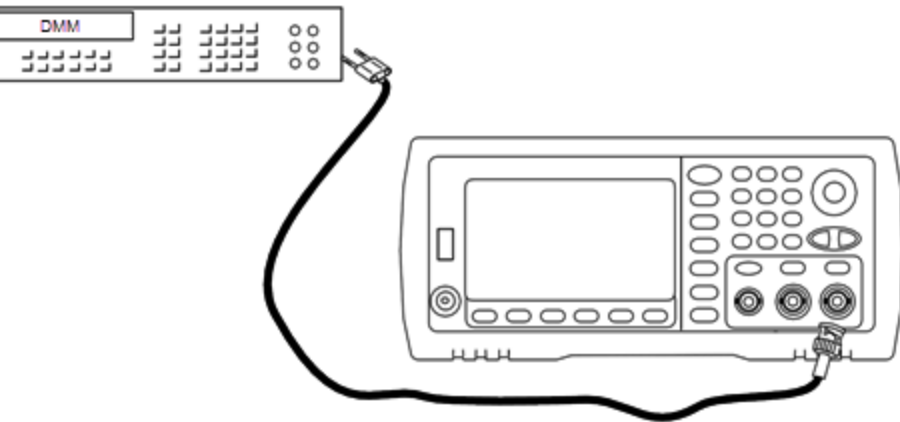

2. 使用 DMM 在前面板输出连接器上为下表中的每个设置测量 DC 电压。

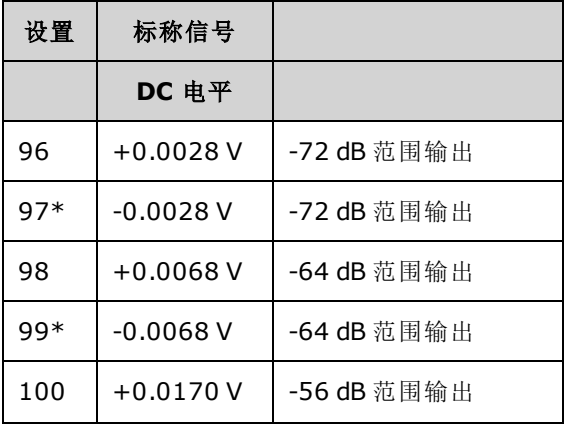

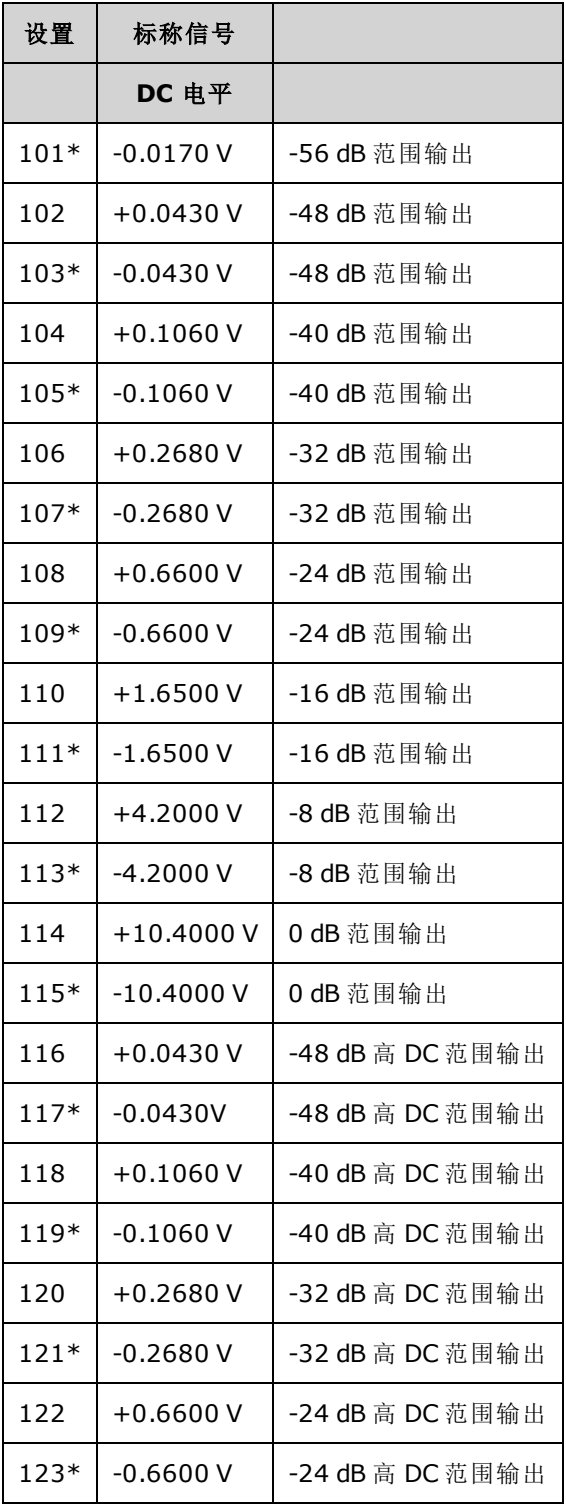

\*完成此设置后会存储常数。

3. 使用数字键盘或旋钮调整每次设置时显示的电压以匹配测量的电压。选择 **ENTER VALUE**。

4. 继续:

a. 如果校准过程要求您验证此调整,请退出校准菜单并执行 AC 振幅([高阻抗](#page-422-0))验证。

b. 如果您正在进行所有的调整,然后确认仪器的性能,请继续执行本节中的下一过程。

## <span id="page-490-0"></span>[上一个校准主题](#page-487-1) [下一个校准主题](#page-490-0)

## **1 Vpp** 平坦度调整**(**通道 **2) - 33600** 系列

1. 如果频率大于等于 20 MHz, 则连接精密 AC 电压表以测量输出振幅, 如下所示。 将 BNC 电缆 与 Fluke 5790A 的宽带输入相连接。

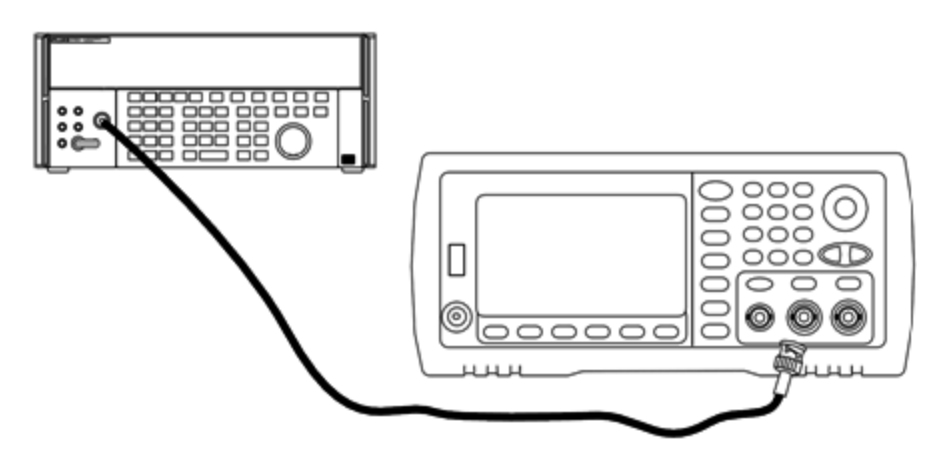

如果频率高于 20 MHz, 则连接精密电源传感器和功率计以测量输出振幅, 如下所示。

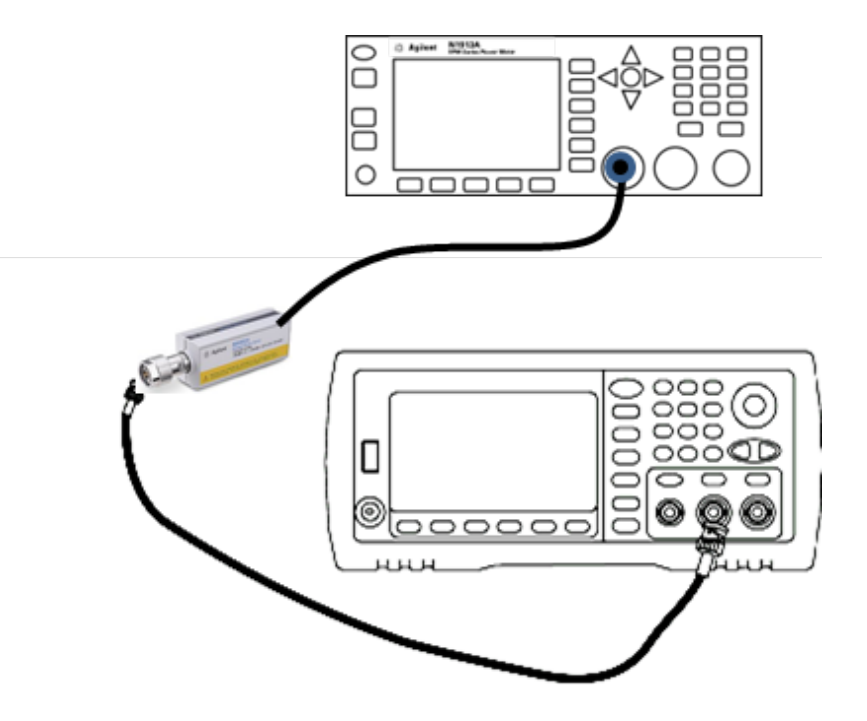

2. 使用精度 AC 电压表为下表中的每个设置测量输出振幅。

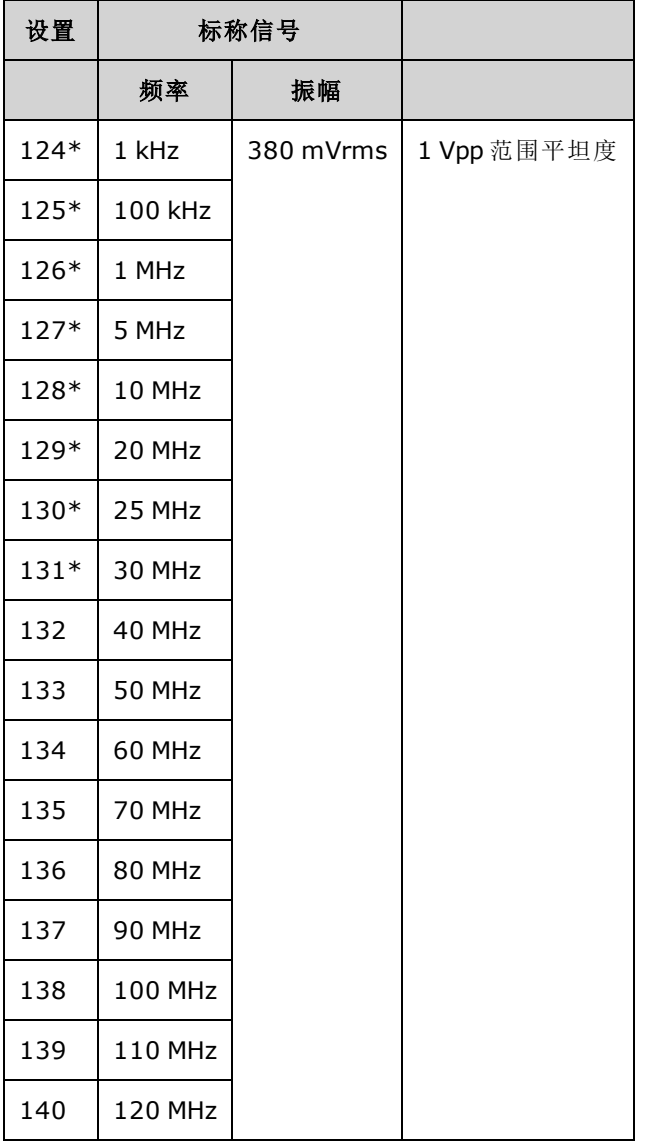

\*完成此设置后会存储常数。

- 3. 使用数字键盘或旋钮调整每次设置时显示的电压以匹配测量的电压。选择 **ENTER VALUE**。
- 4. 继续:
	- a. 如果校准过程要求验证刚刚执行的调整,则退出校准菜单并执行 1 Vpp [范围平坦度验证](#page-462-0)。确 保对通道 2 执行此操作。
	- b. 如果您正在进行所有的调整,然后确认仪器的性能,请继续执行本节中的下一过程。

[上一个校准主题](#page-488-0) [下一个校准主题](#page-492-0)

### <span id="page-492-0"></span>**4 Vpp** 平坦度调整**(**通道 **2) - 33600** 系列

本节内容适用于通道 2。 它将检查 -8 dB 衰减器范围上的高频率 AC 振幅平坦度。还检查所有其他 范围(不包括 -24 dB 和 0 dB 衰减器范围)的平坦度。

1. 如果频率大于等于 20 MHz, 则连接精密 AC 电压表以测量输出振幅, 如下所示。 将 BNC 电缆 与 Fluke 5790A 的宽带输入相连接。

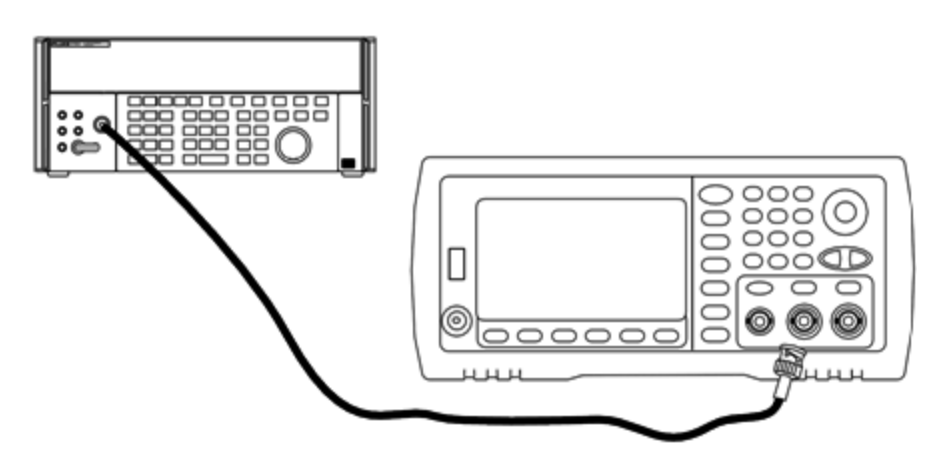

如果频率高于 20 MHz, 则连接精密电源传感器和功率计以测量输出振幅, 如下所示。

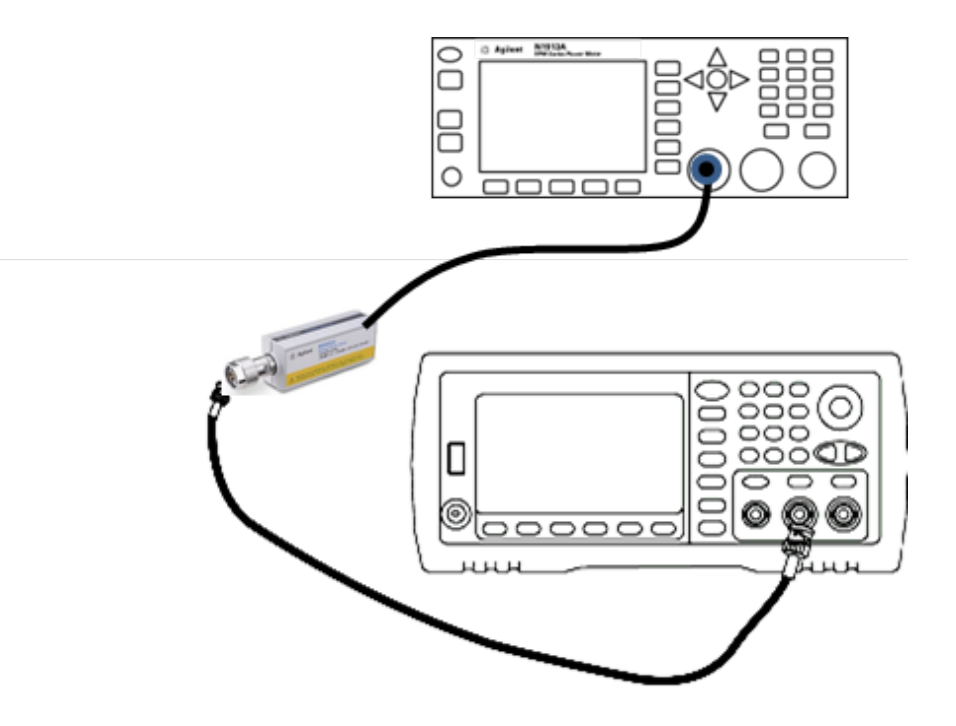

2. 使用精度 AC 电压表为下表中的每个设置测量输出振幅。

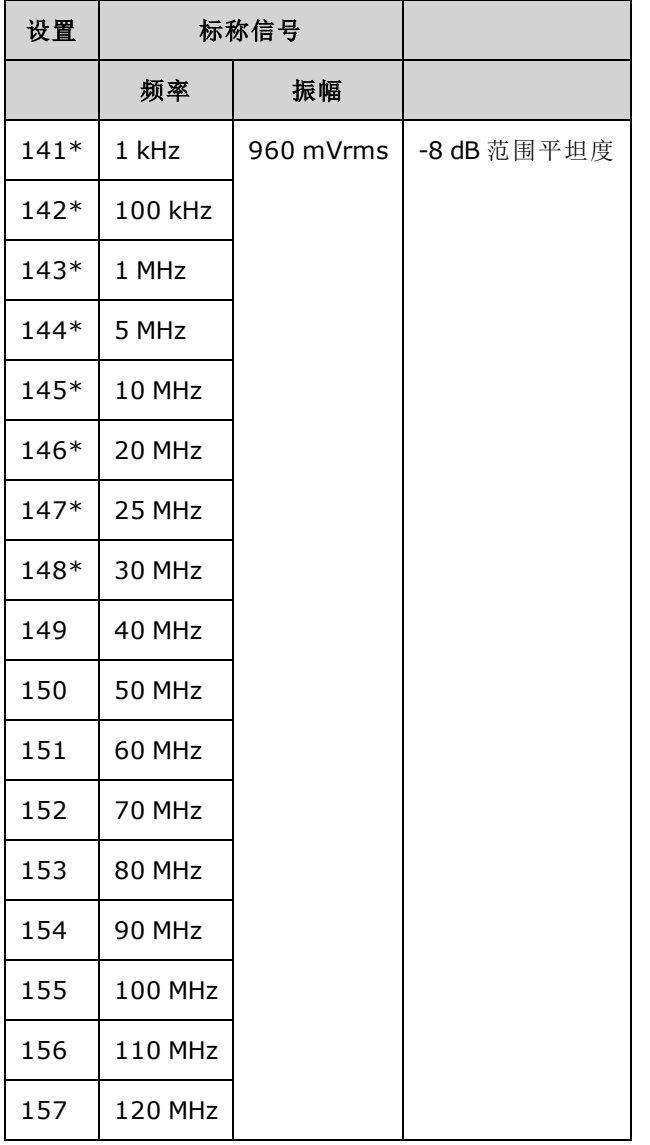

\*完成此设置后会存储常数。

- 3. 使用数字键盘或旋钮调整每次设置时显示的电压以匹配测量的电压。选择 **ENTER VALUE**。
- 4. 您已完成建议的调整过程。 建议验证输出规格。
	- a. 如果校准过程要求验证刚刚执行的调整, 则退出校准菜单并执行 4 Vpp [范围平坦度验证](#page-466-0)。

#### <span id="page-493-0"></span>[上一个校准主题](#page-490-0) [下一个校准主题](#page-493-0)

## **8 Vpp** 平坦度调整 **- 33600** 系列

1. 如果频率大于等于 20 MHz, 则连接精密 AC 电压表以测量输出振幅, 如下所示。 将 BNC 电缆 与 Fluke 5790A 的宽带输入相连接。

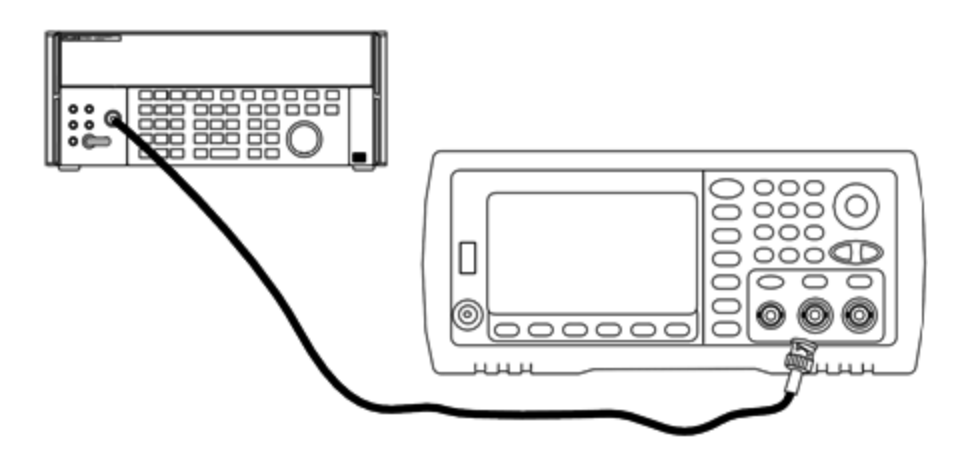

如果频率高于 20 MHz, 则连接精密电源传感器和功率计以测量输出振幅, 如下所示。

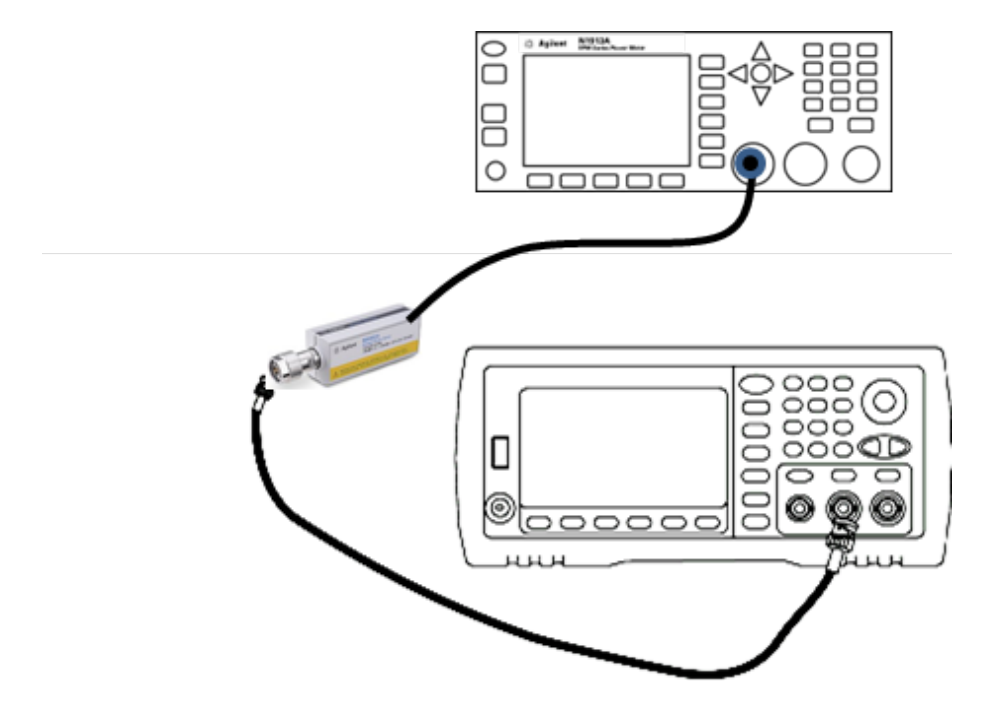

2. 使用精度 AC 电压表为下表中的每个设置测量输出振幅。

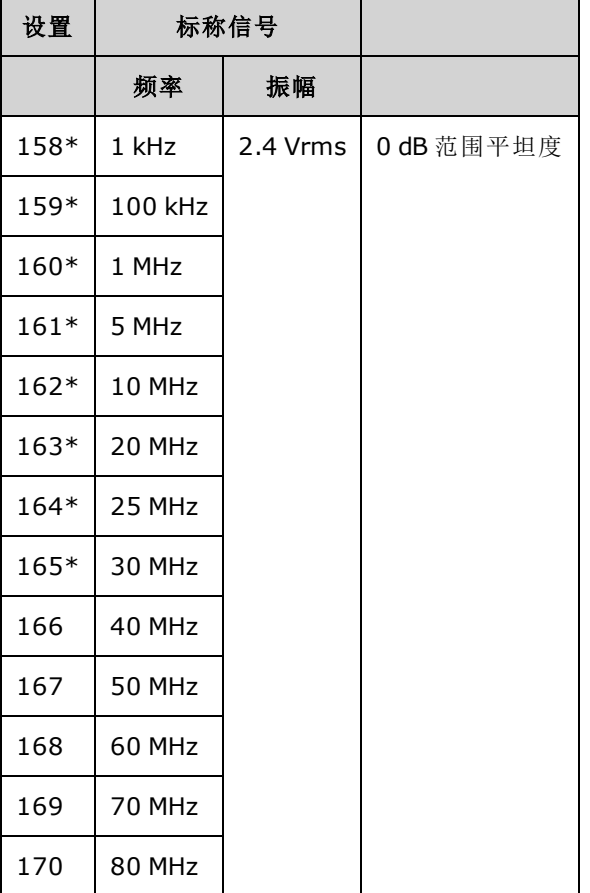

\*完成此设置后会存储常数。

3. 使用数字键盘或旋钮调整每次设置时显示的电压以匹配测量的电压。选择 **ENTER VALUE**。

- 4. 继续:
	- a. 如果校准过程要求验证刚刚执行的调整, 则退出校准菜单并执行 8 Vpp [范围平坦度验证](#page-470-0)。
	- b. 如果您将执行所有调整,然后验证仪器的性能,则使用[性能验证测试](#page-459-0)验证仪器的输出规 格。

这样就完成了单通道仪器的调整过程。建议验证输出规格。

如果对双通道仪器执行调整,则继续执行本节中的下一过程。

## <span id="page-495-0"></span>[上一个校准主题](#page-492-0) [下一个校准主题](#page-495-0)

## 校准错误 - 33600 系列

校准期间可能发生以下错误。此外,还有[系统错误和](#page-408-0)[自检错误](#page-515-0)。 某些错误消息包含失败的通道编 号(1 或 2), 在以下消息中显示为 n。

#### **701 Calibration error; security defeated by hardware jumper**

如果打开仪器时缩短校准加密跳线 (CAL ENABLE), 此错误将指出已覆盖安全密码。请参见[校准安](#page-457-0) [全](#page-457-0)了解详细信息。

#### **702 Calibration error; calibration memory is secured**

要执行校准,请对仪器解密。请参见[校准安全](#page-457-0)了解详细信息。

#### **703 Calibration error; secure code provided was invalid**

指定的安全代码无效。

#### **706 Calibration error; value out of range**

输入的值超出有效范围。

#### **707 Calibration error; signal input is out of range**

如果 1 V 输入电压过高, 则会在 ADC 调整(设置 6)过程中出现该错误。也可能会出现在自我校准(设 置 7)过程中。 运行自检以诊断问题。

**710 Self-calibration failed; Chan n, null DAC cal, invalid self cal Self-calibration failed; Chan n, offset DAC cal with attenuator, invalid self cal Self-calibration failed; Chan n, offset DAC cal no attenuator, invalid self cal**

执行指定的 DAC 的内部校准时出现错误。 自我校准已退出,未更改自我校准常数。 运行自检以诊 断问题。

**711 Self-calibration failed; Chan n, null DAC cal gain too low (too high), <***meas\_value***> Self-calibration failed; Chan n, offset DAC cal with attenuator gain too low (too high), <***meas\_value***> Self-calibration failed; Chan n, offset DAC cal no attenuator gain too low (too high), <***meas\_value***>**

为指定的 DAC 计算的增益校准因数超出了限制。 自我校准已退出,未更改自我校准常数。 运行自 检以诊断问题。

**712 Self-calibration failed; Chan n, null DAC cal zero too low (too high), <***meas\_value***> Self-calibration failed; Chan n, offset DAC cal with attenuator zero too low (too high), <***meas\_value***> Self-calibration failed; Chan n, offset DAC cal no attenuator zero too low (too high), <***meas\_value***> Self-calibration failed; Chan n, GND measurement out of limits, <***meas\_value***>**

为指定的 DAC 计算的零校准因数超出了限制。自我校准已退出,未更改自我校准常数。运行自检 以诊断问题。

#### **715 Self-calibration failed; Chan n, null DAC cal, convergence error sub attenuator value dB**

内部空 DAC 校准在内部校准期间无法聚合。 自我校准已退出,未更改自我校准常数。 运行自检以 诊断问题。

### **720 Self-calibration failed; Chan n, offset DAC cal with attenuator, convergence error Self-calibration failed; Chan n, offset DAC cal no attenuator, convergence error**

内部偏移 DAC 校准无法聚合内部校准。 自我校准己退出,未更改自我校准常数。 运行自检以诊断 问题。

#### **850 Calibration error; set up is invalid**

选择的校准设置编号无效。

#### **850 Calibration error; set up is out of order**

某些校准步骤需要特定的开始和结束。不要进入校准顺序的中间。

[上一个校准主题](#page-493-0)

## 框图 - 33500 系列

仪器具有四种主要部件:

- <sup>l</sup> 处理器
- 主板
- 前面板
- 主电源

本节的底部会显示[简化的框图。](#page-499-0)

处理器是一个单板计算机,其中包含 CPU、RAM、ROM 和用于驱动 GPIB、LAN 和 USB 端口的电 路。 ROM 中含有内置 Web 界面。处理器电路为接地参考。

当按下电源开关时,处理器与 FPGA 进行通信并加载 FPGA。 这种通信使用三个异步串行数据线和 一个串行时钟线。这四种线是相互独立的。

FPGA 可存储所有波形(除了任意波形)。任意波形将加载到主板的 SDRAM 中. 对波形、触发器、同 步信号、输出路径、衰减和偏移的所有控制均由 FPGA 提供。

每个通道的主波形([框图中](#page-499-0)只显示一个通道)均被加载到波形 DAC 中并由时基锁定。DAC 输出先通过 椭圆滤波器,然后再通过主衰减器。 此路径中共提供了三种衰减器:-7.96 dB、-15.91 dB 和 - 23.87 dB。

该信号将应用于输出放大器。在输出放大器处,DC 偏移被加在一起。后置放大器-23.87 dB 衰减 器可用于低电平信号。下表显示了可创建输出信号振幅的衰减器。

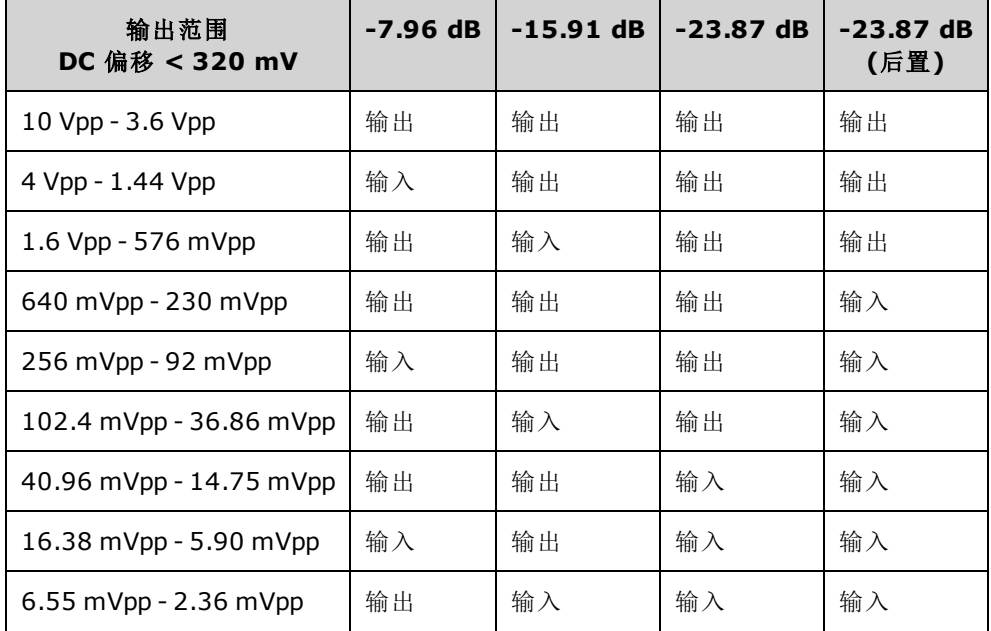

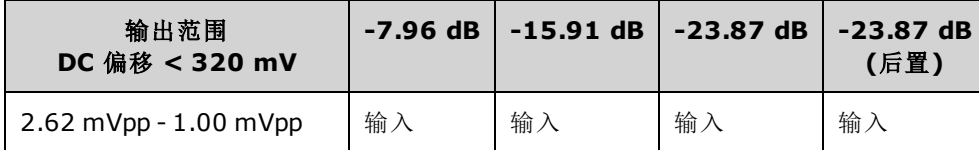

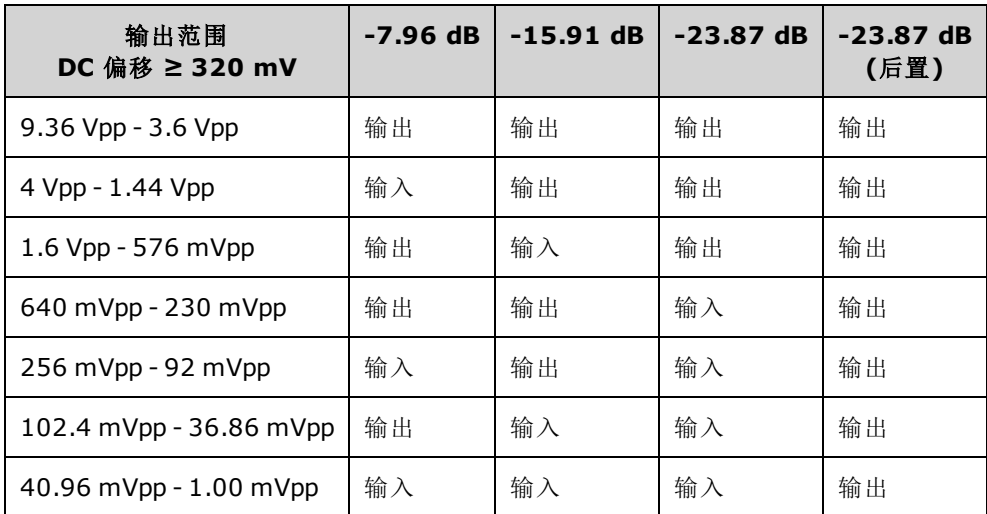

输出延迟(启用时)向前面板 BNC 连接器提供波形。此外,此延迟(禁用时)可将信号路由至调制 ADC, 以执行内部自检和校准例程。

输出延迟由 FPGA 控制。 两个电路可提供过压和过流保护(主要从外部电路)。仪器可获得非常低的 输出阻抗。

**Sync** 输出信号作为从 FPGA 到 **Sync** DAC 的波形生成。

外部触发器输入和输出在 BNC 连接器处以机箱接地,但在 FPGA 之前是孤立的。

调制输入是 A/D 转换器的孤立输入。FPGA 将调制信号应用于输出波形。

仪器的时钟发生器使用 10 MHz 晶体振荡器和锁相回路生成由 FPGA 和波形 DAC 使用的 250 MHz 时 钟。当使用外部 10 MHz 频率参考时,FPGA 中的数字锁相回路将保持晶体振荡器同步。

<span id="page-499-0"></span>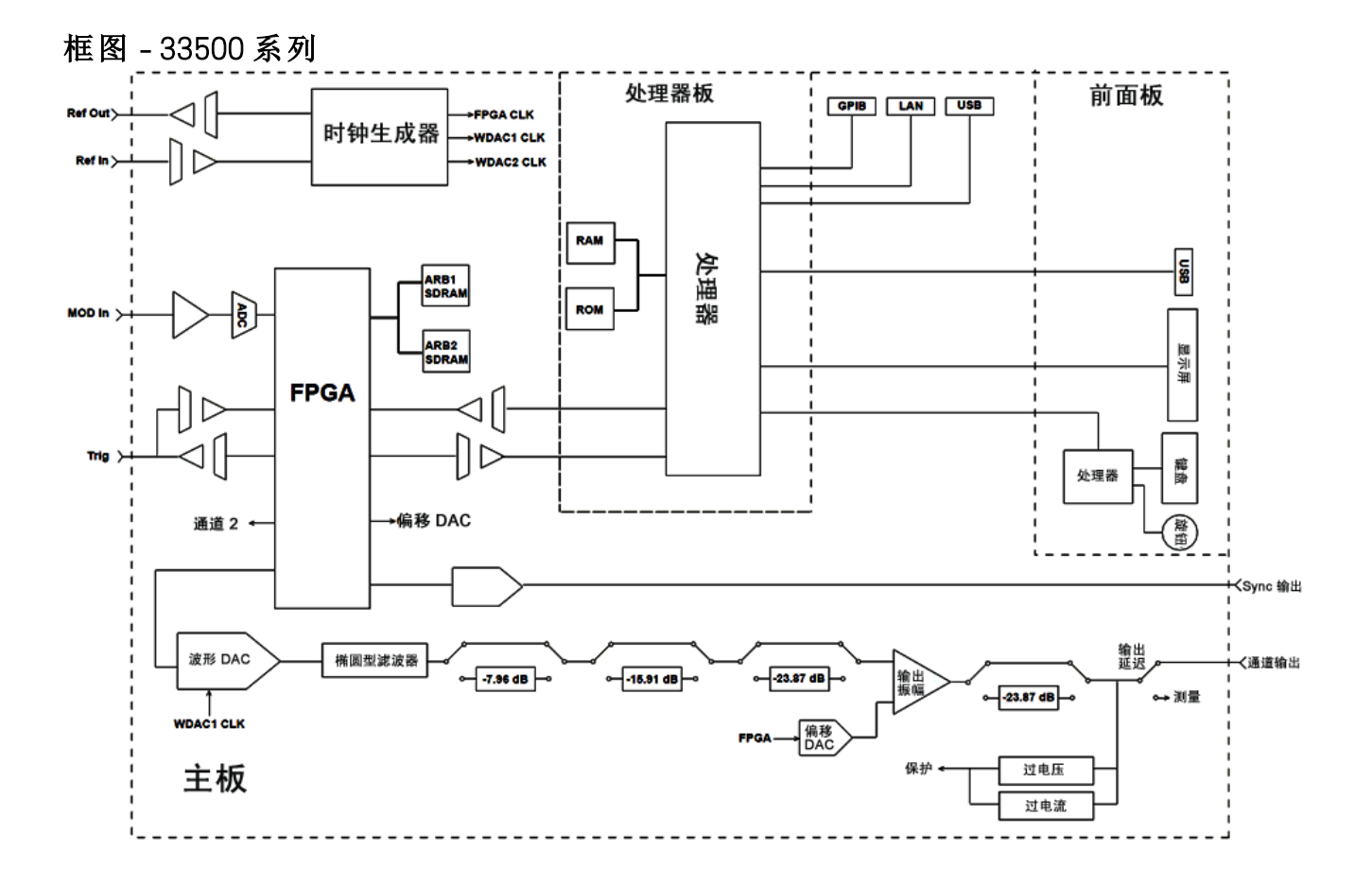

# 框图 - 33600 系列

仪器具有四种主要部件:

- <sup>l</sup> 处理器
- 主板
- <sup>l</sup> 前面板
- <sup>l</sup> 主电源

本节的底部会显示[简化的框图。](#page-499-0)

处理器作为前面板部件的一部分,包含 CPU、RAM、ROM 以及用来驱动 GPIB、LAN 和 USB 端口的 电路。 ROM 中含有内置 Web 界面。处理器电路为接地参考。

当按下电源开关时,处理器与夹层部件上的 FPGA 通信并加载 FPGA。 这种通信使用三个异步串行 数据线和一个串行时钟线。这四种线是相互独立的。

FPGA 可存储所有波形(除了任意波形)。任意波形将加载到夹层部件的 SDRAM 中。 对波形、触发 器、同步信号、输出路径、衰减和偏移的所有控制均由 FPGA 提供。

每个通道的主波形([框图中](#page-499-0)只显示一个通道)均被加载到波形 DAC 中并由时钟生成器锁定。DAC 输出 先通过防混叠滤波器,然后再通过主衰减器。此路径中共提供了三种衰减器: -7.96 dB、-15.91 dB 和 -23.87 dB。

该信号将应用于输出放大器。在输出放大器处,DC 偏移被加在一起。后置放大器-23.87 dB 衰减 器可用于低电平信号。下表显示了可创建输出信号振幅的衰减器。

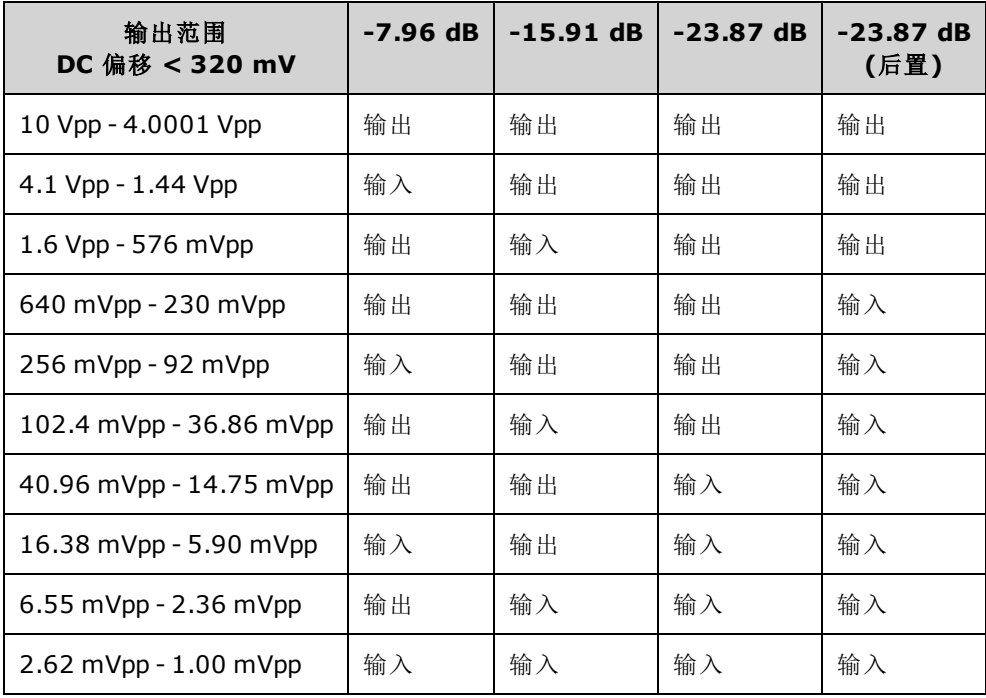

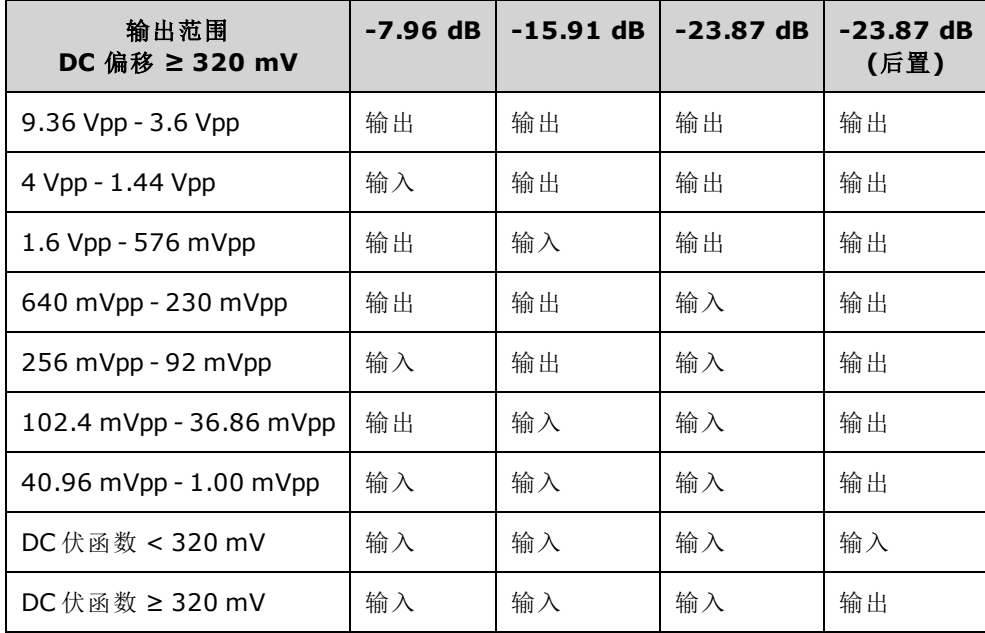

输出开关和过滤器模块中的两个继电器提供了三条通往前面板 BNC 连接器的路径(一条为直通式, 另两条经过可降低输出失真的过滤器)和一条禁用输出的开放路径。由此提供一个衰减版本输出给 调制 ADC 以用于内部自检和校准。

输出延迟由 FPGA 控制。 两个电路可提供过压和过流保护(主要从外部电路)。仪器可获得非常低的 输出阻抗。

**Sync** 输出信号作为从 FPGA 到 **Sync** DAC 的波形生成。

外部触发器输入和输出在 BNC 连接器处以机箱接地,但在 FPGA 之前是孤立的。

调制输入是 A/D 转换器的输入。FPGA 将调制信号应用于输出波形。

仪器的时钟发生器使用 10 MHz 晶体振荡器和锁相回路生成由 FPGA 和波形 DAC 使用的 2-GHz 时 钟。当使用外部 10 MHz 频率参考时,FPGA 中的锁相回路将保持晶体振荡器同步。

## 框图 - 33600 系列

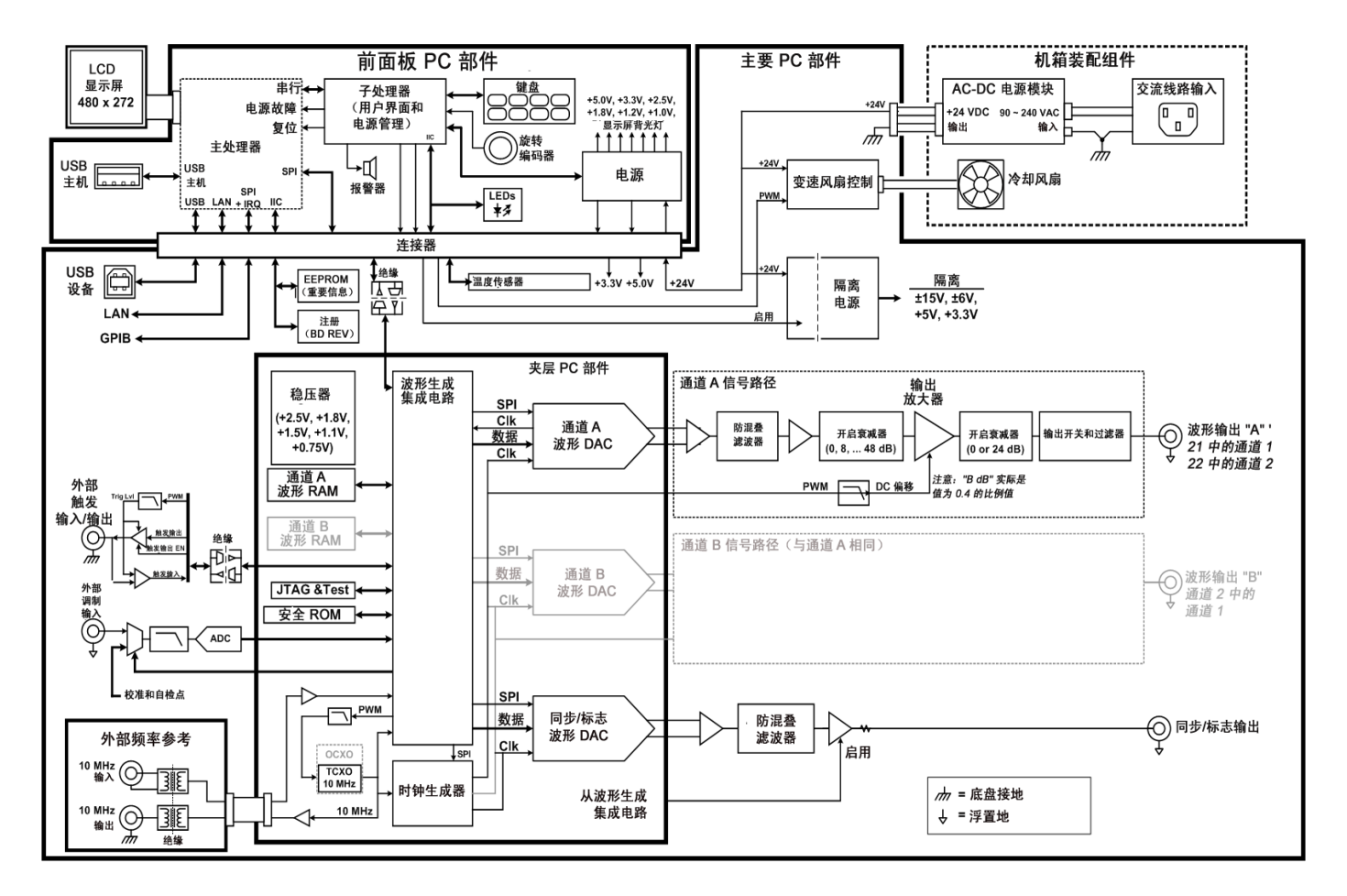

# <span id="page-501-0"></span>电源 - 33500 系列

过滤线电压并将其应用到接通电源时总是启用 +15 V 电源的主电源。稳压器可从主电源创建接地参 考的 +3.3 V 电源, 并在应用线功率后始终是此电压。

主板上的小型微处理器可感测电源开关并启用所有其他电源。

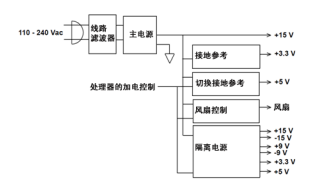

# 电源 - 33600 系列

过滤线电压并将其应用到接通电源时总是启用 +24 V 电源的主电源。稳压器可从主电源创建接地参 考的 +5 V 电源,并在应用线功率后始终是此电压。

前面板上的小型微处理器可感测电源开关并启用所有其他电源。

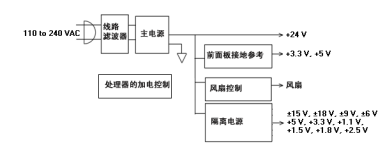

# 故障排除 - 33500 系列

下面显示了常见故障的简短列表。在排除仪器故障或修理仪器之前,确保该故障位于仪器上,而 不是任何外部连接中。还需确保仪器在前一年内进行过精确校准。可以使用基本测试设备对仪器 的电路进行故障排除和修理。

## 设备停止操作

验证:

- · AC 电源线是否已牢固地连接到仪器, 以及是否插入带电的电源插座
- <sup>l</sup> 前面板是否通电/是否已推入备用开关

## 设备自检失败

确保执行自检时已拆除所有连接(前面板和后面板)。在自检过程中,外部连线(如可作为天线的长测 试引线)中的信号可能导致错误。

请不要将一个仪器上的主板、处理器板或前面板换至另一个仪器上。 这些板包含专门识别特  $= 400 - 1$ 定设备的型号信息和序列号信息,不匹配仪器的板可能会导致其性能、许可、可维护性、可 导入性/可导出性或保修方面出现问题。

### 电源

验证主电源。

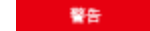

触电危险。要检查电源,请如[拆卸](#page-519-0)中所述卸下仪器外壳。

主电源为主电路板提供了 +15 VDC (±0.3 VDC) 的电源。所有其他电源均从此电源获得。连接电源线 时,此电源始终通电。

测试连接到主板的连接器处的电源。注意,当从主板断开电源时,此电源不以机箱接地。

- <sup>l</sup> 电路故障可能会导致较重的供电负载,可能会导致电源输出电压下降。断开主板的主电源,以 便进行测试。
- <sup>l</sup> 始终使用示波器检查电源是否无任何振荡。
- <sup>l</sup> 主电源带有保险丝。不建议更换此保险丝。可以更换整个主电源组件。注意,电源故障通常是 由其他仪器故障导致的。

主板的散热器处于不同的电压下。如果 将任何散热片短接在一起,则可能发生损坏。探测主 板时应多加小心。

验证下表中列出的且在[电源框图中](#page-501-0)显示的电源。可以将机箱作为地面来测试接地参考的电源。可 以使用图中显示的散热器之一测试隔离的电源。

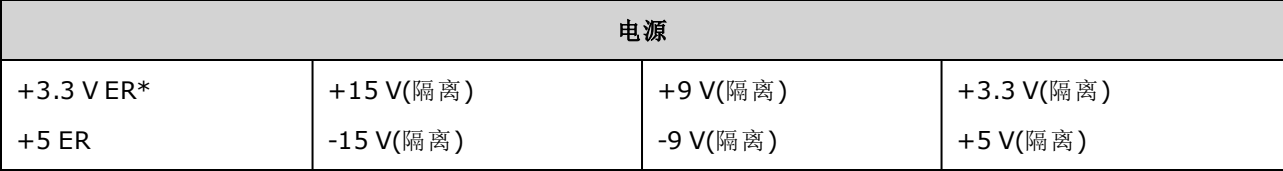

\* 无论何时对仪器接通 AC 电源,此电源都是带电的。

 $= 466 -$
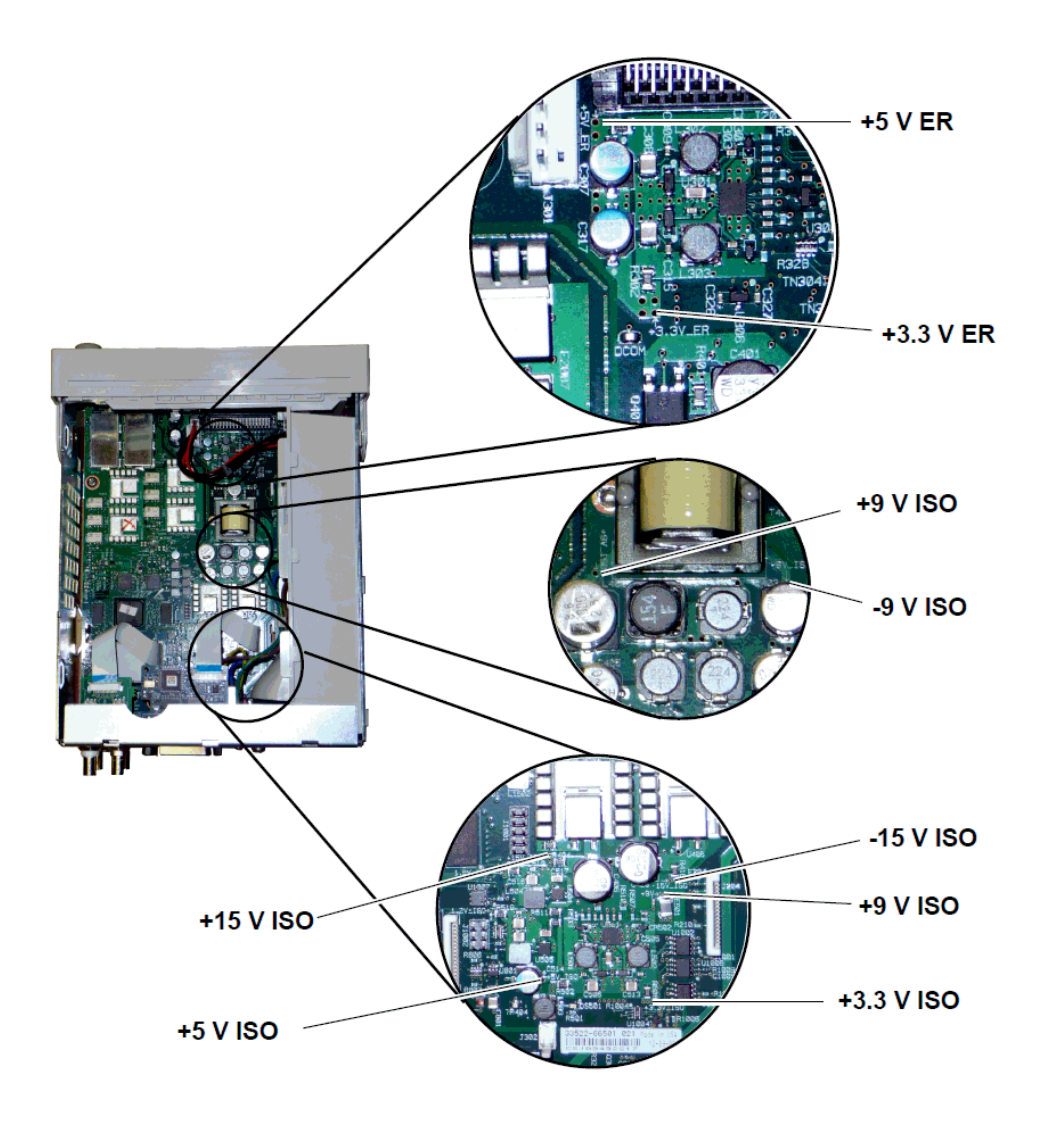

## <span id="page-504-0"></span>自检错误 605 - 609

自检错误 605-609 指示处理器板无法正确编程, 或无法与主板上的波形 FPGA (U1005) 进行通信。 在这种情况下,需要执行进一步故障排除。此问题可能是由过期的固件引起的,也可能是由出现 故障或未固定到位的处理器板或主板引起的。 在对这些错误执行故障排除之前,请确保仪器固件 是最新的。如果仍然报告这些错误,则继续执行以下步骤。

#### 重新安装板

关闭设备的电源,卸下外壳。重新安装处理器板和主板。接通设备的电源,并检查通电时是否仍 报告错误 605-609。

#### 检查电源

探测系统电源,并验证它们是否在限制值内工作。如果任何电源超出限制值,则诊断该电源。否 则,继续检查 SPI 通信。

#### 检查 **SPI** 通信

如果重新安装板后仍然出现错误,则下一步是探测处理器板和主板之间的 SPI 通信。首先,找到主 板上的 LED DS1001, 如下所示。关闭设备电源, 然后再打开, 等待其完全启动, 然后查看主板 LED 是否会亮起。主板 LED 指示 FPGA 是否已成功编程。以下部分指出要探测主板连接器 (J201) 上 的哪些信号线。

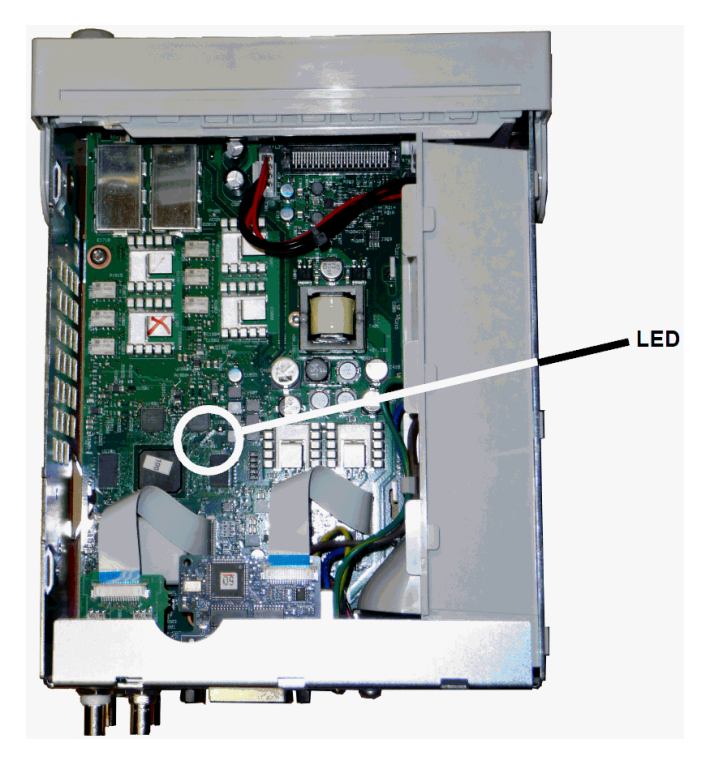

#### 主板 启动后 **LED** 亮起

这表示 FPGA 已编程且正在运行。很可能是主板与处理器板之间存在通信故障。使用示波器探测 J201、针脚 27 线,关闭设备电源,然后再打开(等待完全启动)以查看此线是否存在活动。活动应 该为 +3.3 V 脉冲(孤立)。注意, 仪器启动后, 该活动会立即停止。

- 如果在 LED 亮起后,线上仍没有任何活动,则主板很可能是故障的原因。
- <sup>l</sup> 如果线上存在活动,则处理器板很可能是故障的原因。

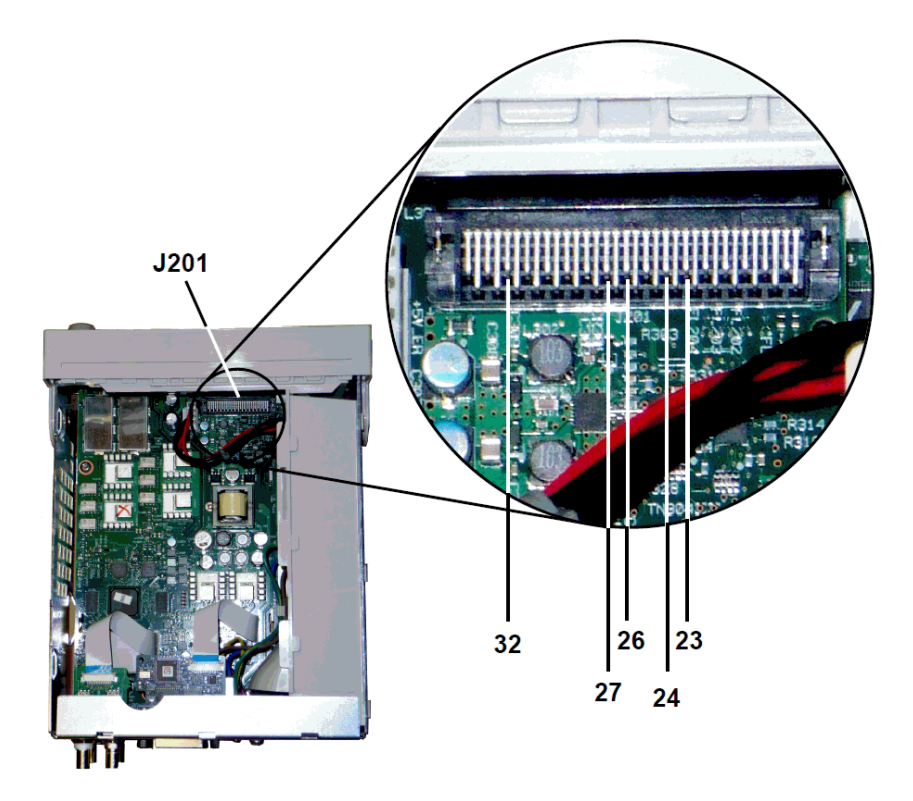

#### 主板 启动后 **LED** 未亮起

这表示处理器无法对 FPGA 编程。很可能是处理器板与主板之间存在通信故障。在通电时使用示波 器探测以下串行数据线:

- J201、针脚 23
- J201、针脚 24
- J201、针脚 26
- J201、针脚 32

如果所有以上 SPI 线在 FPGA 编程期间均显示活动, 则主板很可能是故障的原因。否则, 处理器板 是最可能的原因。

#### 10 MHz 输出

如果电源正常工作且自检通过,则检查后面板上的 10 MHz 输出。每当仪器通电且处理器和主板正 常工作时,都会显示此输出。如果显示 10 MHz,但显示屏未正常工作,则可能是前面板或显示屏 组件有问题。

# <span id="page-506-0"></span>故障排除 - 33600 系列

下面显示了常见故障的简短列表。在排除仪器故障或修理仪器之前,确保该故障位于仪器上,而 不是任何外部连接中。还需确保仪器在前一年内进行过精确校准。可以使用基本测试设备对仪器 的电路进行故障排除和修理。

#### 设备停止操作

验证:

- AC 电源线是否已牢固地连接到仪器, 以及是否插入带电的电源插座
- <sup>l</sup> 前面板是否通电/是否已推入备用开关

#### 设备自检失败

确保执行自检时已拆除所有连接(前面板和后面板)。在自检过程中,外部连线(如可作为天线的长测 试引线)中的信号可能导致错误。

请不要将一个仪器上的主板、处理器板或前面板换至另一个仪器上。 这些板包含专门识别特 小心 定设备的型号信息和序列号信息,不匹配仪器的板可能会导致其性能、许可、可维护性、可 导入性/可导出性或保修方面出现问题。

#### 电源

验证主电源。

触电危险。要检查电源,请如[拆卸](#page-524-0)中所述拆除仪器外壳。 警告

主电源组件为主电路板提供 +24 VDC 电源。所有其他电源均从此电源获得。连接电源线时, 此电 源始终通电。

测试连接到主板的连接器处的电源。注意,当从主板断开电源时,此电源不以机箱接地。如 小心。 果将连接器连接到主板上,请确保主板安装螺丝已固定到位并且交流电源插座接地端(绿/黄 导线)已连接到机箱。

- <sup>l</sup> 电路故障可能会导致较重的供电负载,可能会导致电源输出电压下降。断开主板的主电源,以 便进行测试。
- <sup>l</sup> 务必使用示波器检查电源输出是否无任何振荡。

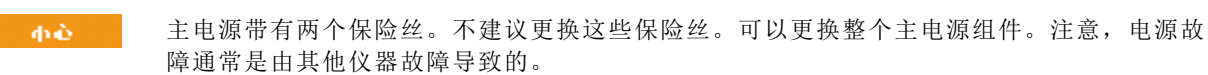

主板的散热器处于不同的电压下。如果 将任何散热片短接在一起,则可能发生损坏。探测主 小心 板时应多加小心。

#### 主板电源

验证下表中列出的且在[电源框图中](#page-502-0)显示的电源。可以将机箱作为地面来测试接地参考的电源。可 以使用其中一个散热器测试隔离的电源。

过滤线路电压并将其应用到接通线路电源时总是启用 +24 V (±0.3 VDC) 电源的主电源。前面板上的 稳压器可从主电源创建接地参考的 +5 V 和 +3.3 V 电源,并在应用线电源后始终是活动的。

开机时主板 LED 会亮起以表示 +5 V 和 +3.3 V 隔离电源工作正常。在主板上, LED DS2001 亮起表示 +3.3 V 隔离电源正在运行,LED DS2002 亮起表示 +5 V 隔离电源正在运行。

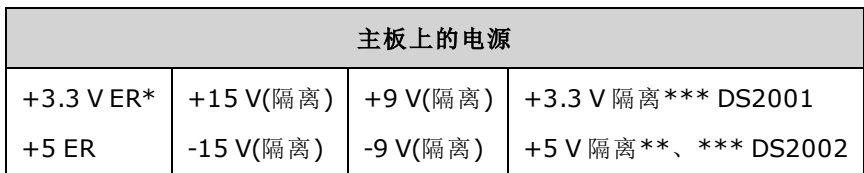

\* 只要接通仪器的 AC 电源, 此电源就开始供电。

\*\* 此电源还为夹层板供电。

\*\*\* 此电源包含如下图所示的"电源正常"指示灯 LED。

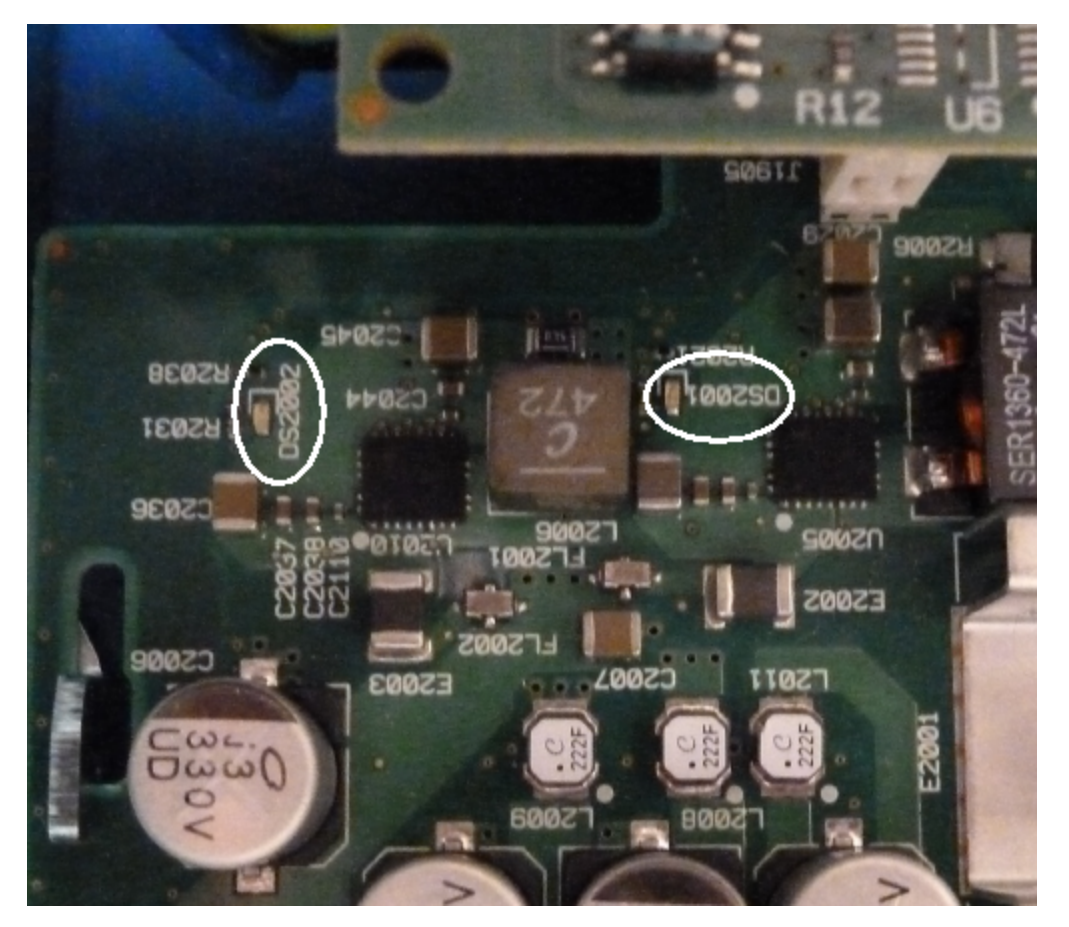

#### 夹层板电源

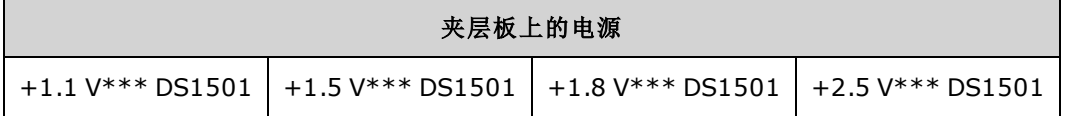

\*\*\* 此电源包含如下图所示的"电源正常"指示灯 LED。

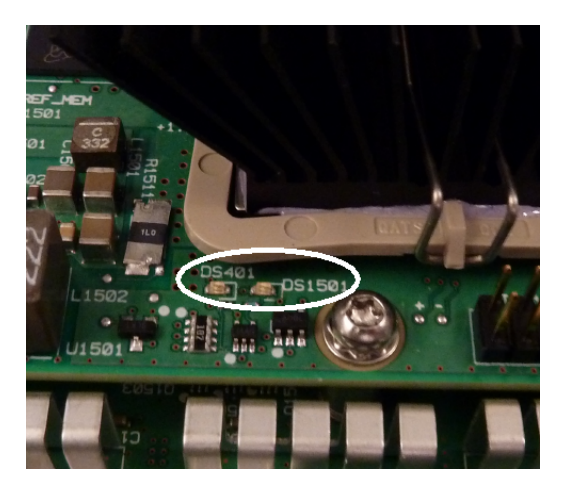

#### 自检错误 607 - 611

自检错误 607-611 表示处理器板无法正确编程,或无法与夹层板上的波形 FPGA (U301) 通信。在这 种情况下,需要执行进一步故障排除。此问题可能是由过期的固件引起的,也可能是由出现故障 或未固定到位的处理器板或主板引起的。 在对这些错误执行故障排除之前,请确保仪器固件是最 新的。如果仍然报告这些错误,则继续执行以下步骤。

#### 重新安装板

关闭设备的电源并卸下外壳。重新安装夹层板和主板。接通设备的电源,并检查是否仍报告错误 607 - 611。检查所有电源正常 LED 以查看电源是否正在运行。不是所有的电源都配备 LED。

#### 检查 **SPI** 通信

如果重新安装板后仍然出现自检错误,则下一步是探测处理器板和主板之间的 SPI 通信。首先,找 到夹层板上的 LED DS1501, 如上所示。关闭设备电源, 然后再打开, 等待其完全启动, 然后查看 主板"电源正常" LED(DS2001、DS2002)是否会亮起。检查夹层板"电源正常" LED DS1501 是否会亮 起,亮起表示夹层板电源工作正常。

#### 检查 **FPGA** 编程是否成功

夹层板上的 DS401 LED(上图中 DS1501 的左侧)表示 FPGA 是否已成功编程。如果亮起, 则表示 FPGA 已编程且正在运行。如果未亮起而所有电源工作正常,则很有可能是从处理器板到主板或主 板到夹层板之间出现 SPI 通信故障。

## 检查 **SPI** 通信

探测前面板至主板连接器 J201 针脚 23、24、26 和 27 以检查主板和前面板之间在启动期间的活 动。活动应该为 +3.3 V 脉冲(孤立)。注意, 仪器启动后, 该活动会立即停止或很少发生。如果无活 动,则故障很有可能存在于前面板中。

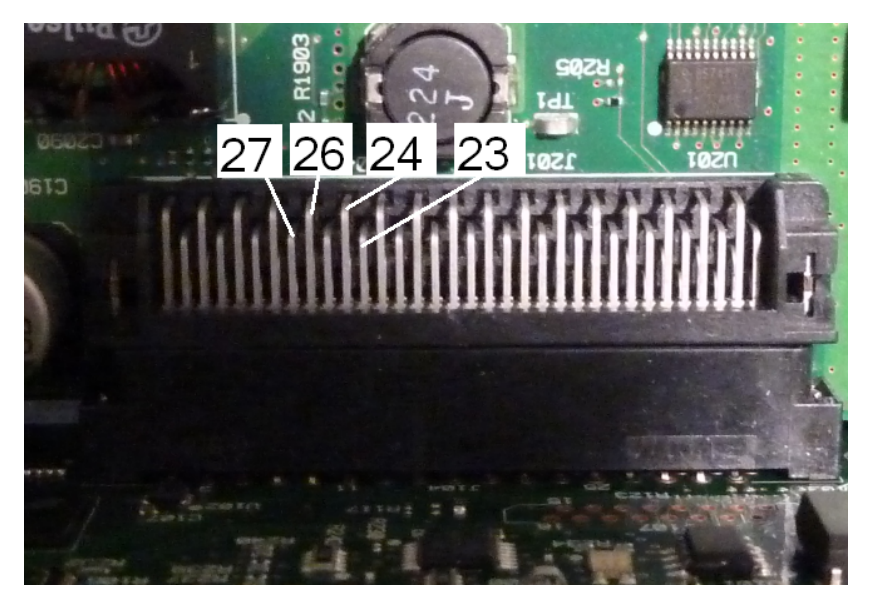

使用示波器探测主板上的光隔离器 U602 针脚 6,关闭设备电源,然后再打开(等待完全启动)以查 看此线路是否存在活动。此线路用于将 FPGA 重置为启动编程。活动应该为 +3.3 V 脉冲(孤立)。

再检查 U601(主板上)针脚 11、12、13 和 14 在启动期间是否存在活动。注意, 仪器启动后, 该活 动会立即停止或很少发生。

如果无活动,则故障很有可能存在于主板中。

如果存在活动而 DS401 LED 不亮, 则故障很有可能存在于夹层板中。

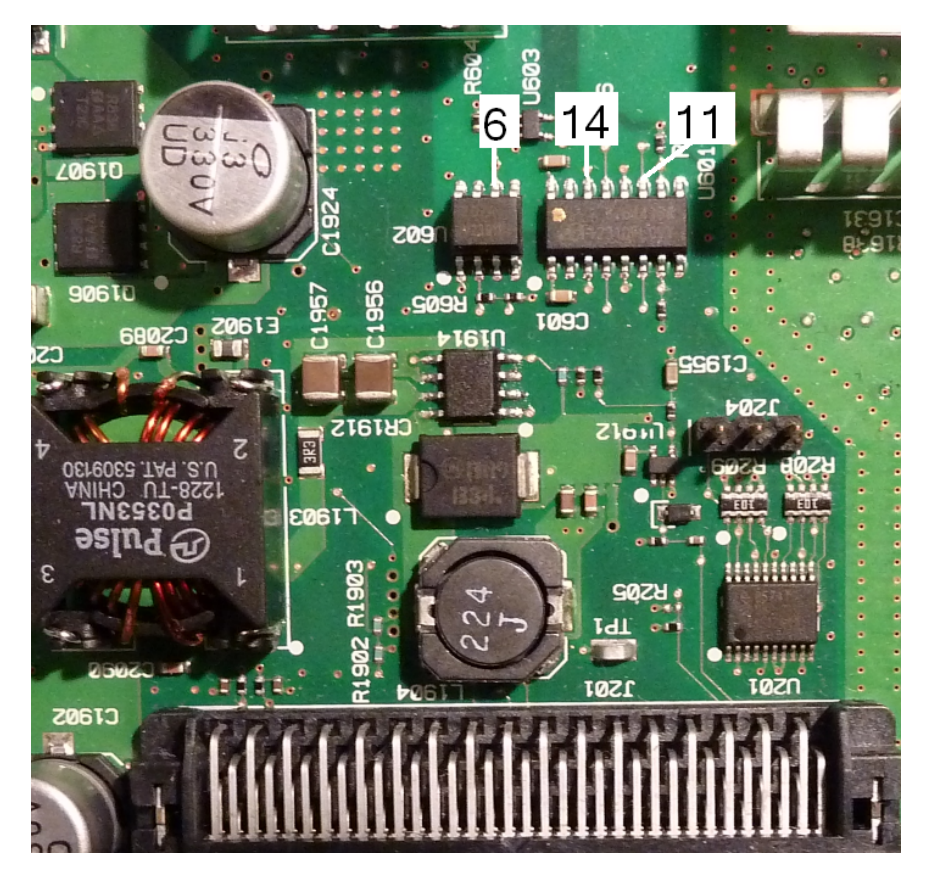

#### 10 MHz 输出

如果电源正常工作且自检通过,则检查后面板上的 10 MHz 输出。每当仪器通电且处理器和主板正 常工作时,都会显示此输出。如果显示 10 MHz,但显示屏未正常工作,则可能是前面板或显示屏 组件有问题。

# <span id="page-511-0"></span>自检步骤

## 开机自检

每次启动仪器时,执行自检以检查最小逻辑集和子系统是否均正常工作。

### 完整的自检

如果通过自检,则可以完全相信仪器正在正常运行。自检过程系统地检测内部振荡器、数字基础 设施、波形存储器和模拟衰减器路径。它尝试将故障隔离到特定的组件,以方便维修。在测试过 程中,从 BNC 连接器内部断开仪器主输出并将其连接到内部 ADC,从而检查通过整个仪器的预期 信号电平。

全面自检 ([\\*TST?\)](#page-275-0) 需要大约 15 秒钟。在此过程中,您可能会听到继电器切换的声音。完成自检 后,前面板上会显示"Self-test Passed"或"Self-test Failed"。下面详细说明了自检错误消息。

请先执行自检,然后再执行任何验证或调整。

### 运行自检

执行自检之前,请断开与仪器的所有输入连接。关闭电源,然后再打开,以便运行开机自检。

#### 远程 **I/O** 执行

- 1. 使用远程接口连接仪器(LAN [配置步骤](#page-57-0))。
- 2. 发送 [\\*TST?](#page-275-0) 并读取结果:通过 (+0) 或失败 (+1)。使用 [SYSTem:ERRor?](#page-348-0) 查看错误。

#### 前面板执行

- 1. 按 **[System] > Instr Setup > Self Test**。
- 2. 执行自检时将显示一个进度条。完成后,通过按 **[System] > Help** 查看所有故障,然后选择主 题 **View remote command error queue**。

#### 自检错误编号和消息(33500 系列)

一个故障可以生成多条错误消息,应将第一条消息视为故障的主要原因。某些错误消息包含失败 的通道编号(1 或 2), 在以下消息中显示为 n。

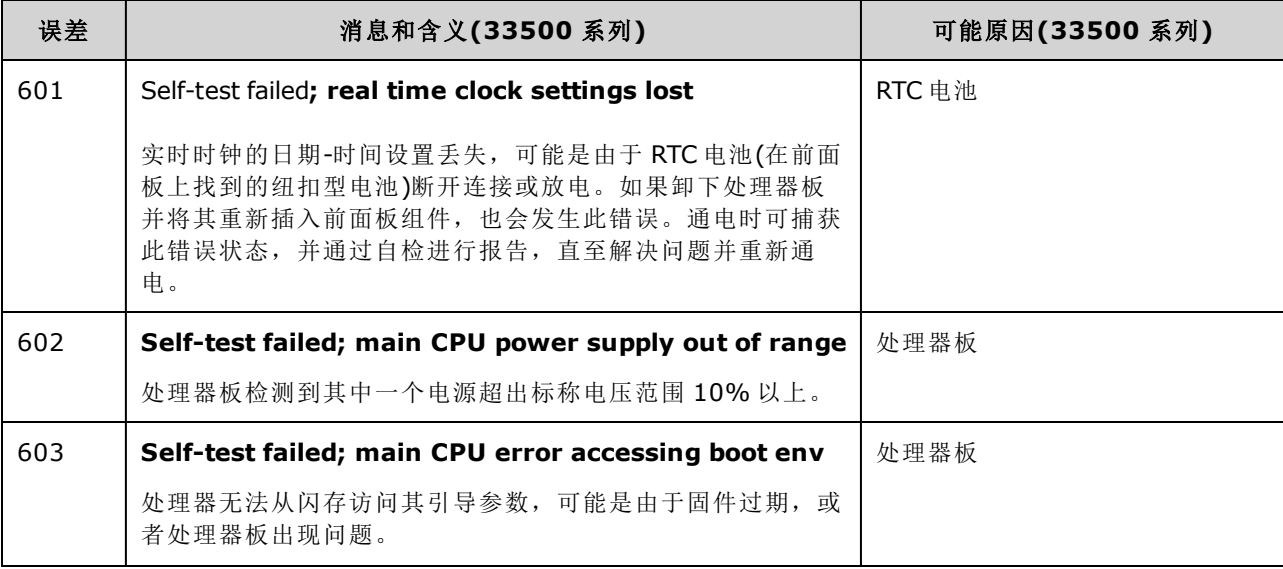

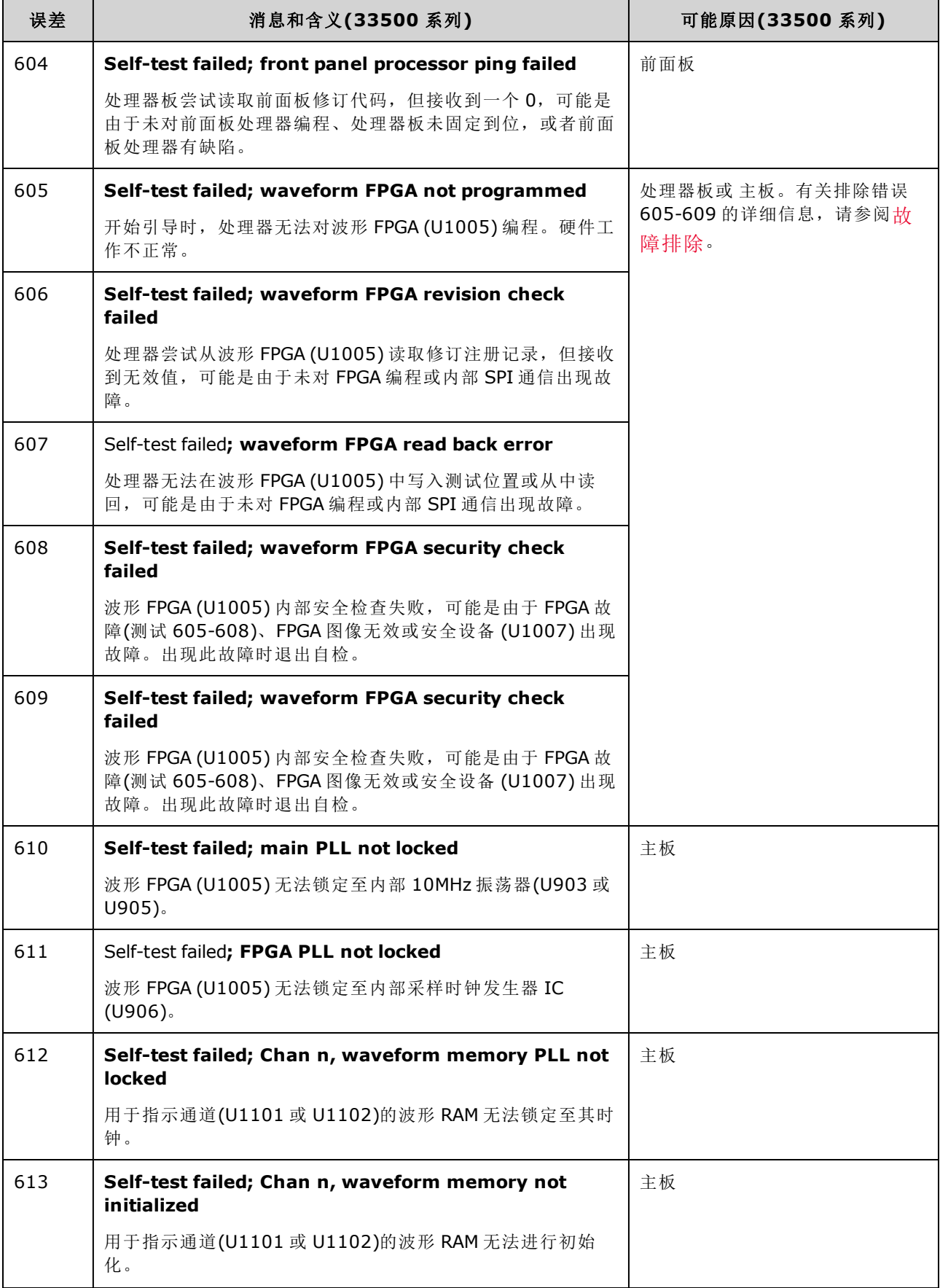

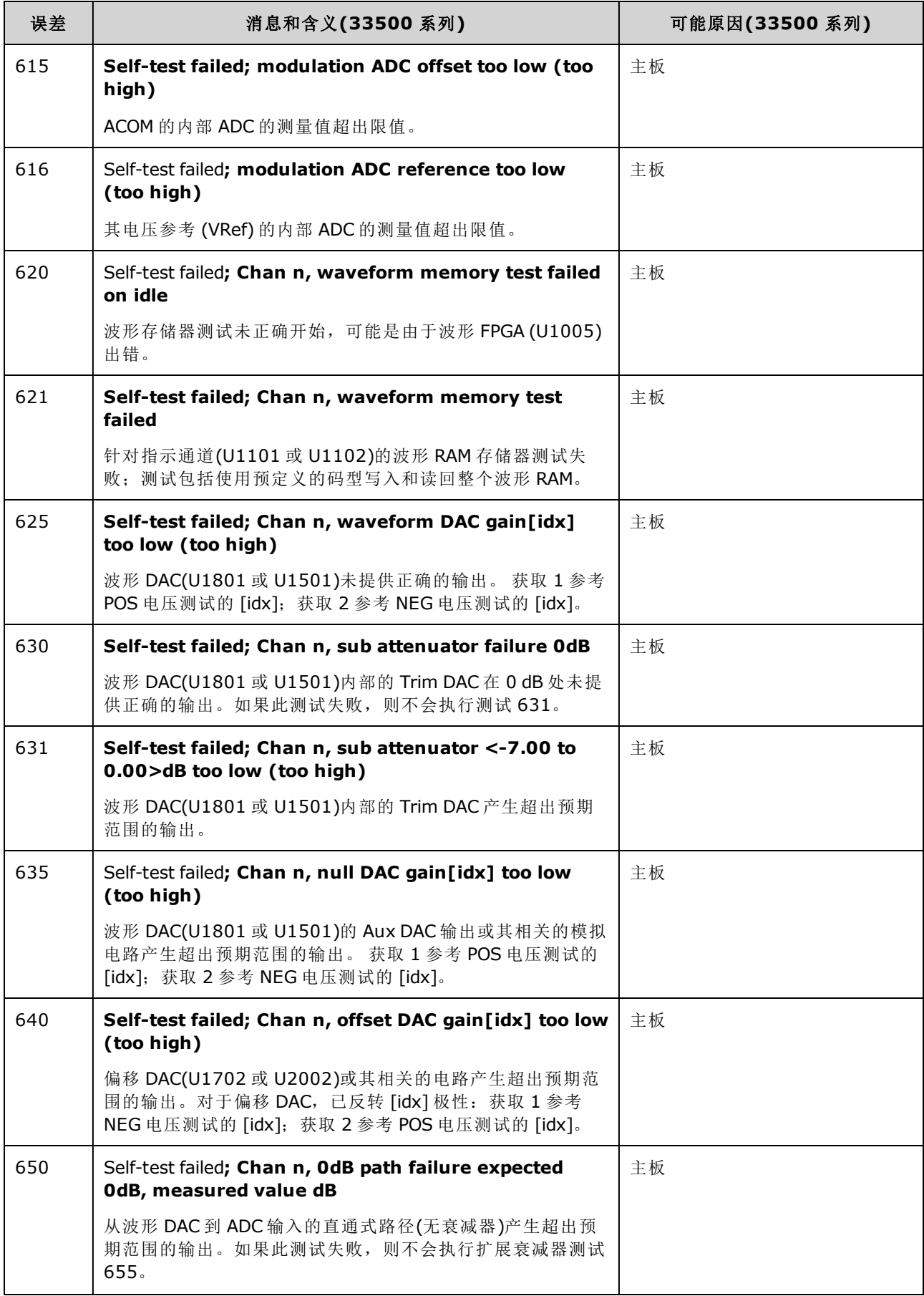

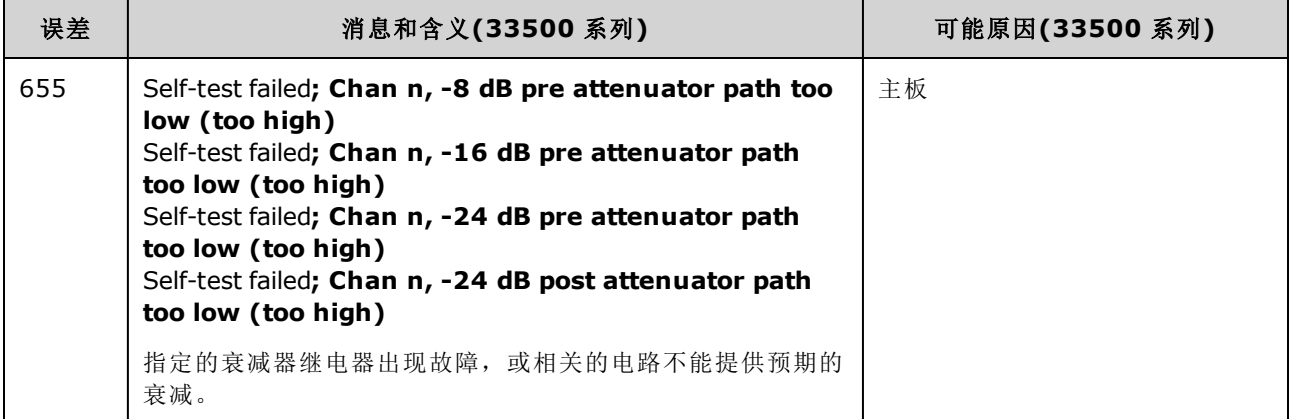

# 自检错误编号和消息(33600 系列)

一个故障可以生成多条错误消息,应将第一条消息视为故障的主要原因。某些错误消息包含失败 的通道编号(1 或 2), 在以下消息中显示为 n。

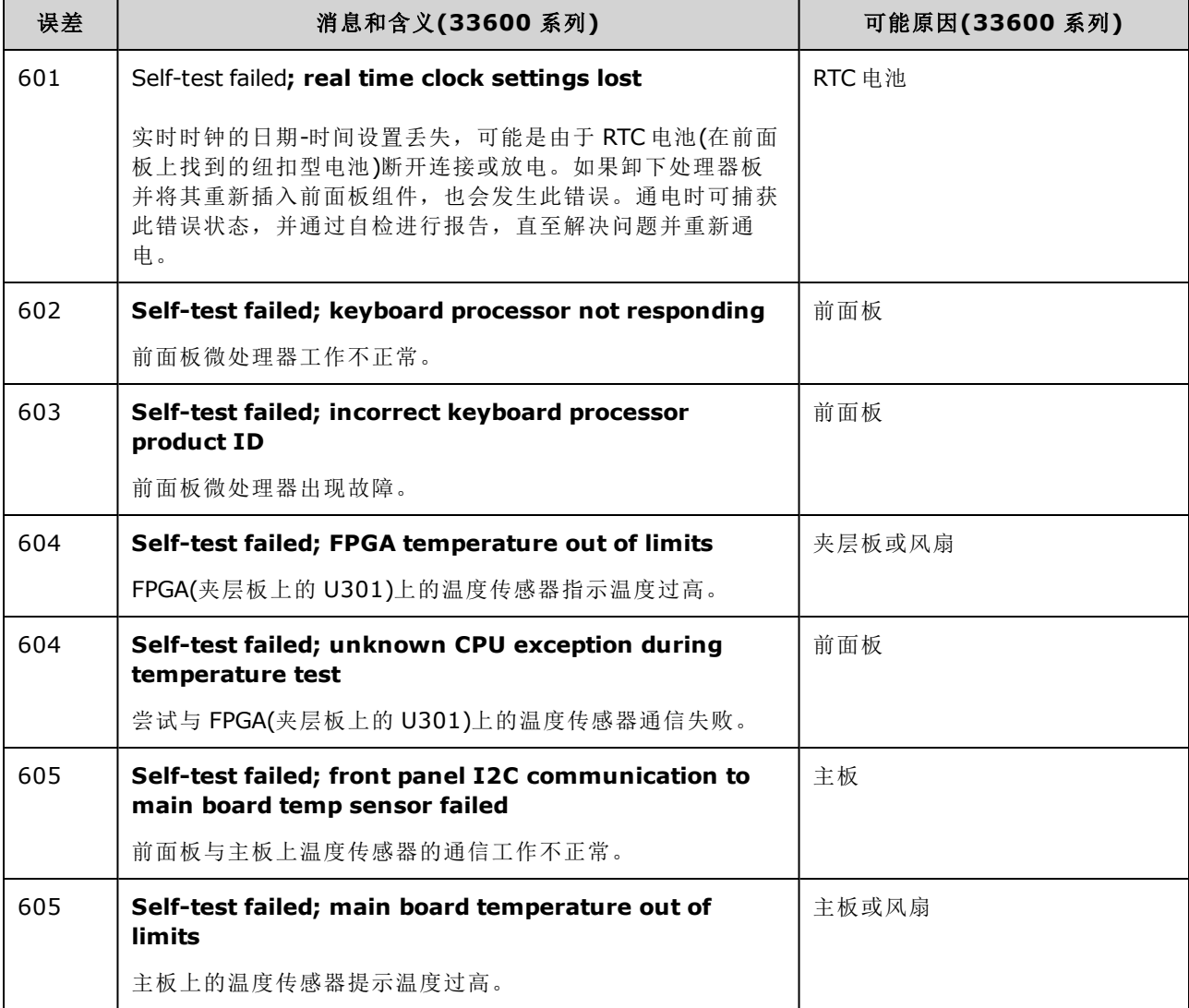

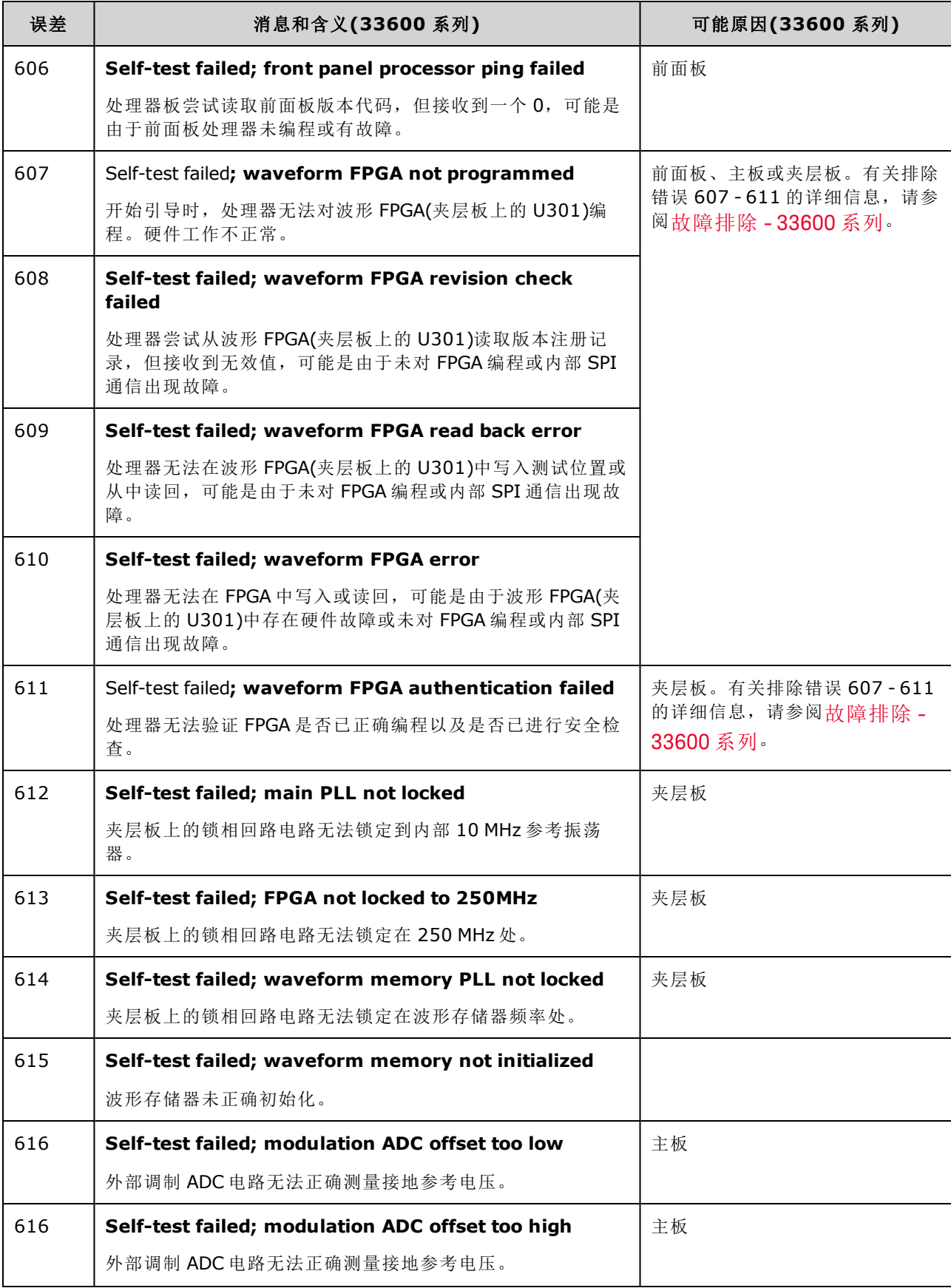

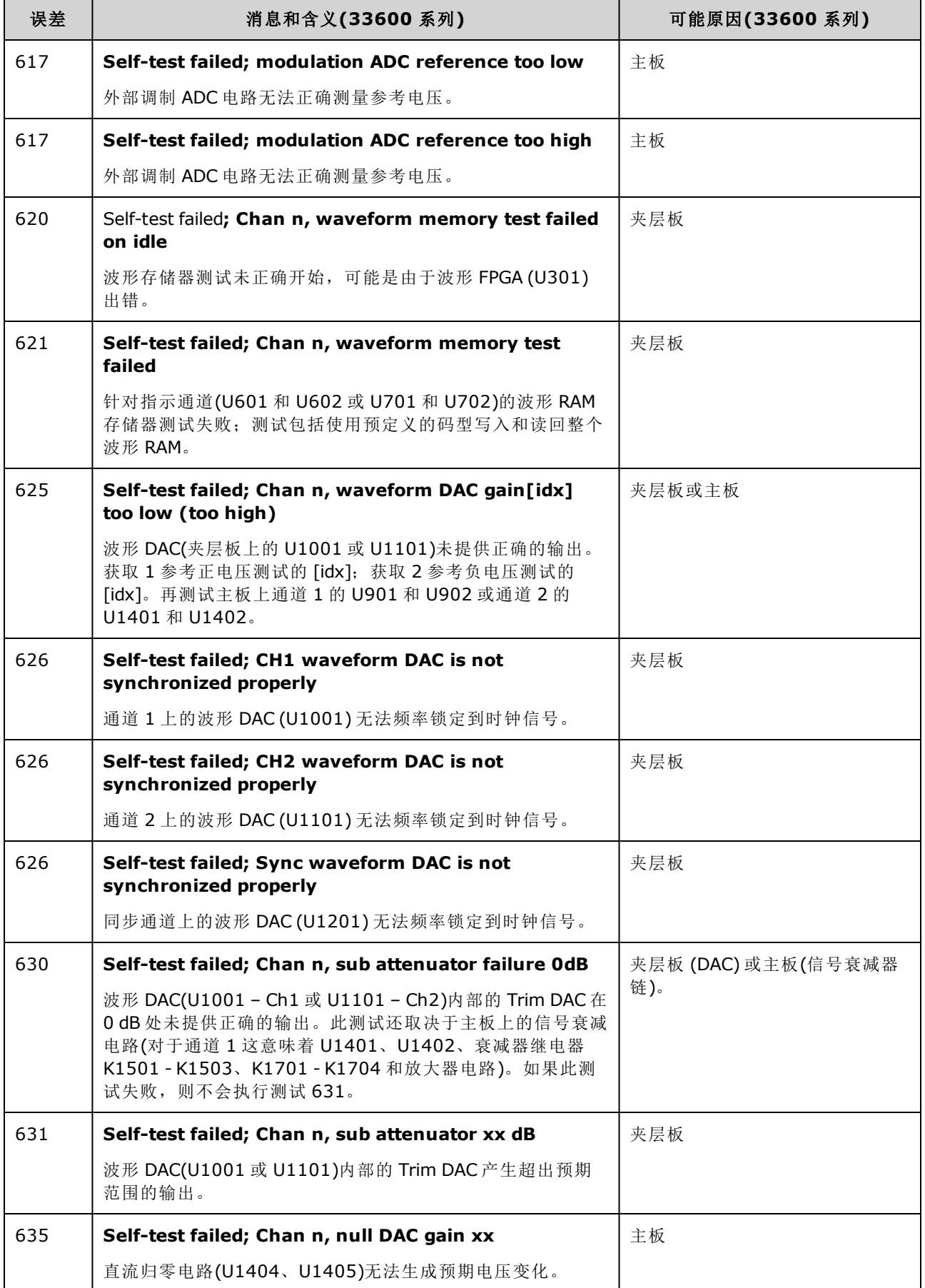

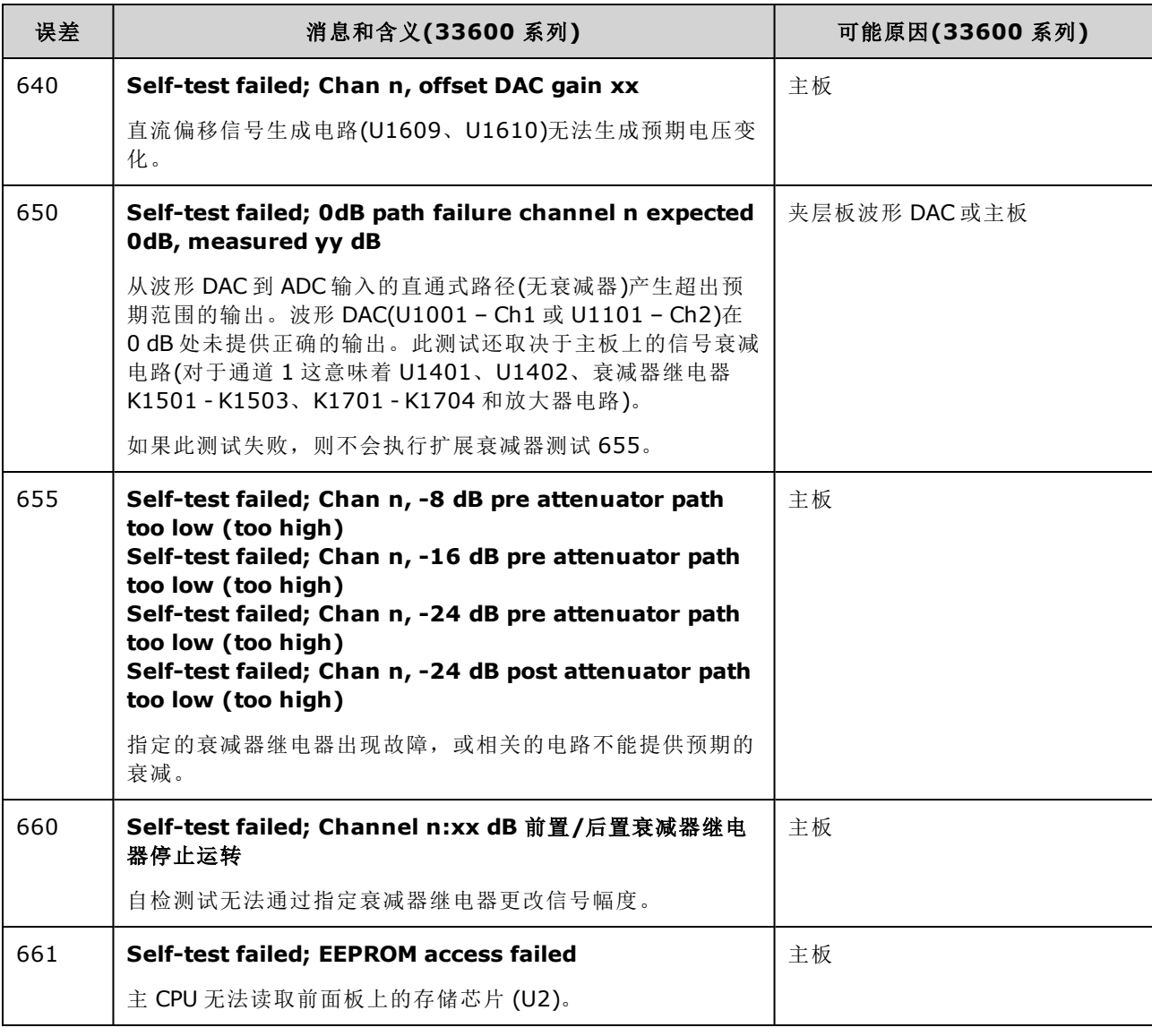

# <span id="page-518-0"></span>可替换部件

 $\sim$  466  $\sim$ 

当操作或维修部件时,请始终使用防静电技术。

下表列出了仪器的可替换部件:

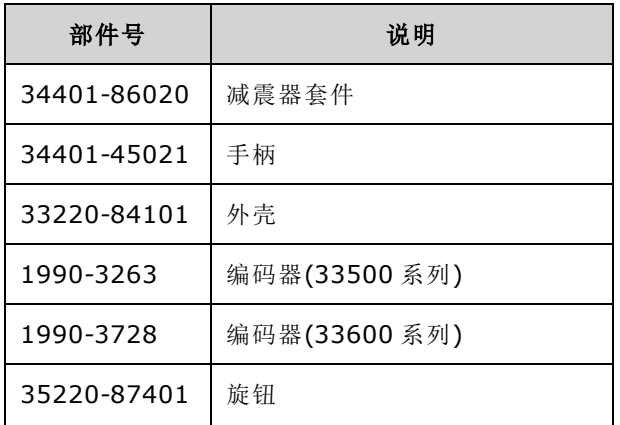

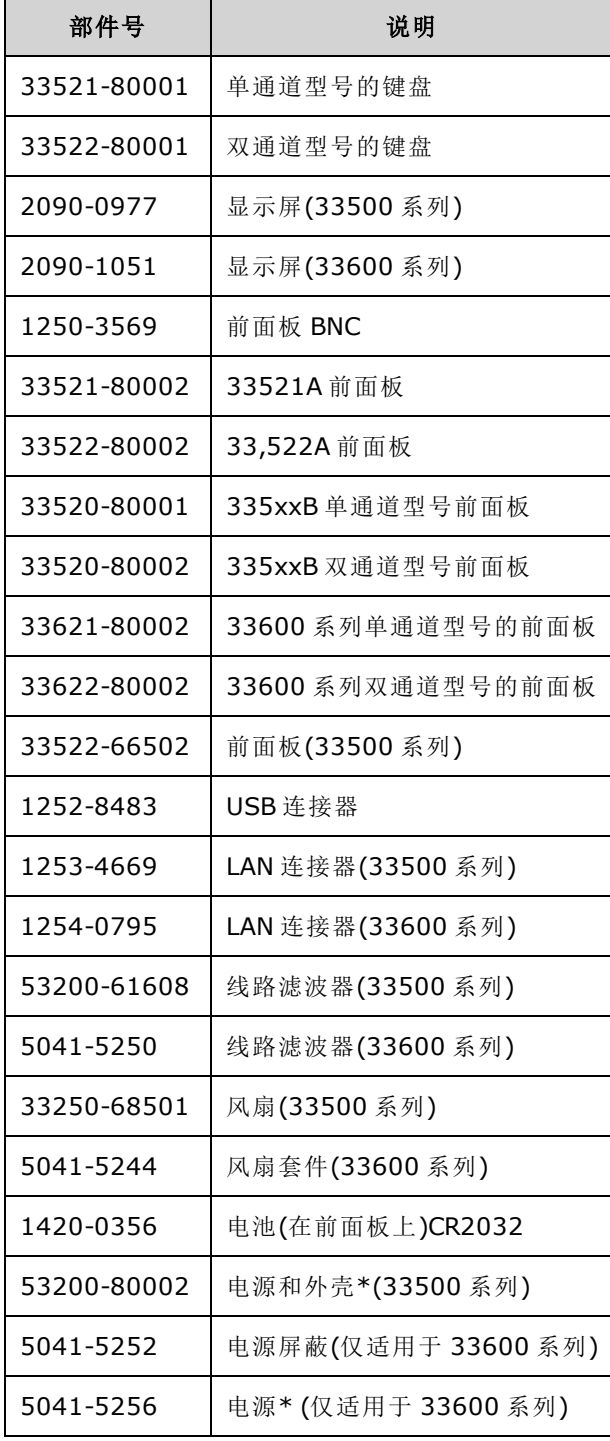

\* 33500 系列型号包含 15 A、250 V 的径向引线保险丝。 建议不要更换保险丝。

<span id="page-519-0"></span>\* 33600 系列型号包含两个 3.15 A、250 V 的径向引线保险丝。 建议不要更换保险丝。

# 拆卸 - 33500 系列

本节介绍拆卸仪器的过程。

# 所需工具

拆卸仪器需要使用以下工具。

- <sup>l</sup> T15 六角螺丝刀(大多数拆卸)
- T8 六角螺丝刀(前面板拆卸)
- <sup>l</sup> 十字槽和平头螺丝刀
- 14 毫米螺母扳手,空心轴(后面板 BNC 连接器)
- 7 毫米螺母扳手(后面板 GPIB 连接器)
- 警告 只能由合格的、经过维修培训且了解潜在危险的专业人员卸下仪器外壳。在卸下 仪器外壳之前,要断开电源电缆和外部电路的连接。有些电路是活动的,即使在 关闭电源开关后也有电。

拆卸仪器前,请务必断开所有输入、电线和电缆。

#### 常规拆卸过程

- 1. 关闭电源。从仪器拆除所有电缆。
- 2. 将提手旋转至直立并取下。

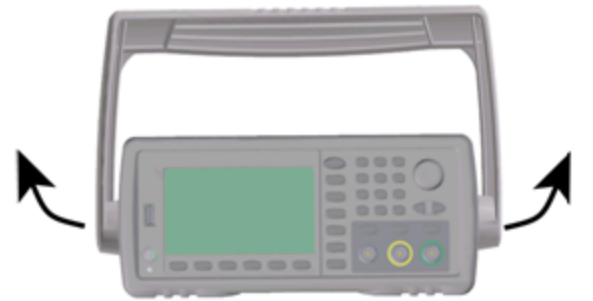

3. 取下仪器支撑架。

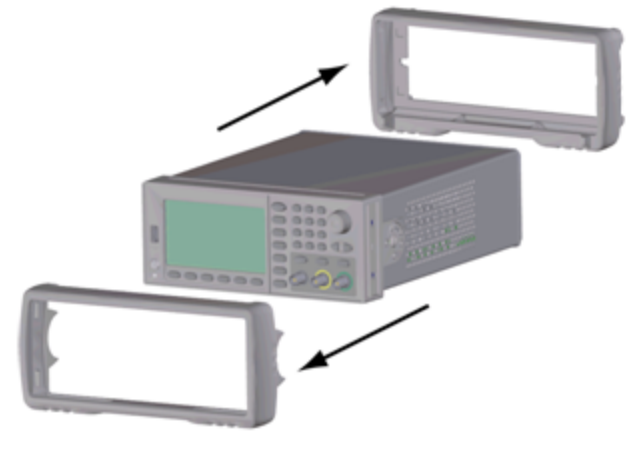

4. 将后部挡板上的两个固定螺丝拧松(以红色圈出,如下所示)并卸下后部挡板。

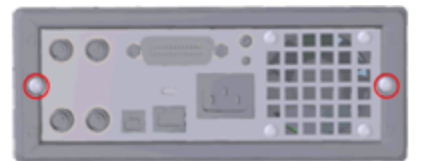

5. 滑出仪器外壳。

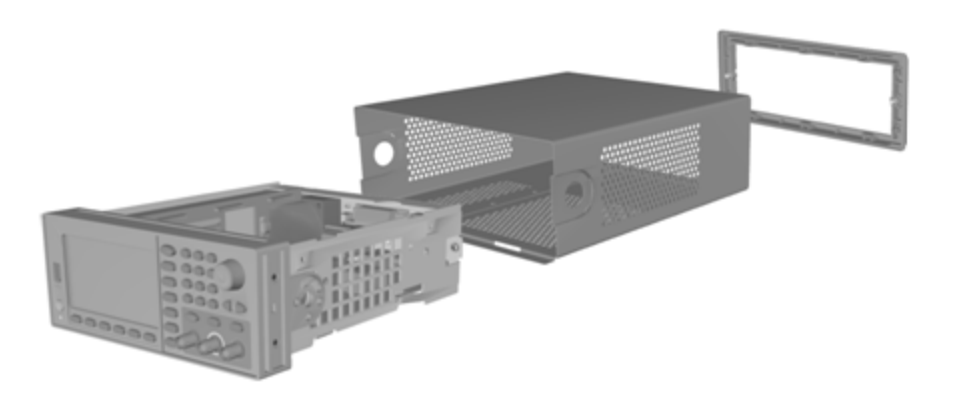

现在很多维修过程不需要进一步 的拆卸便可以执行。可以对处于此拆卸状态的仪器执行需要接通 电源的故障排除和维修过程。

警告

触电危险。只有了解所存在危险的经过维修培训的人员才能拆除仪器外壳。拆除仪器外壳时 可能会遇到危险电压。

## 主要组件拆卸

1. 卸下处理器控制板。将仪器倒置。拧下固定处理器控制板的 T-8 螺丝。按处理器控制板连接器 上的突片,并将处理器控制板滑向仪器背面以脱离连接器。取出处理器控制板。

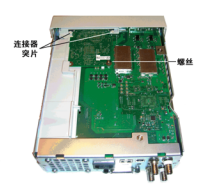

2. 卸下前面板部件。拧下固定主板的 T15 螺丝。按前面板左侧的闩锁和前面板右侧电源外壳中的 闩锁。将金属机箱两侧推向中间以脱离前面板部件两侧的螺栓。轻轻将前面板部件笔直拉出机 箱。请注意,前面板部件具有连接到主板的电气连接器。小心不要损坏连接器。

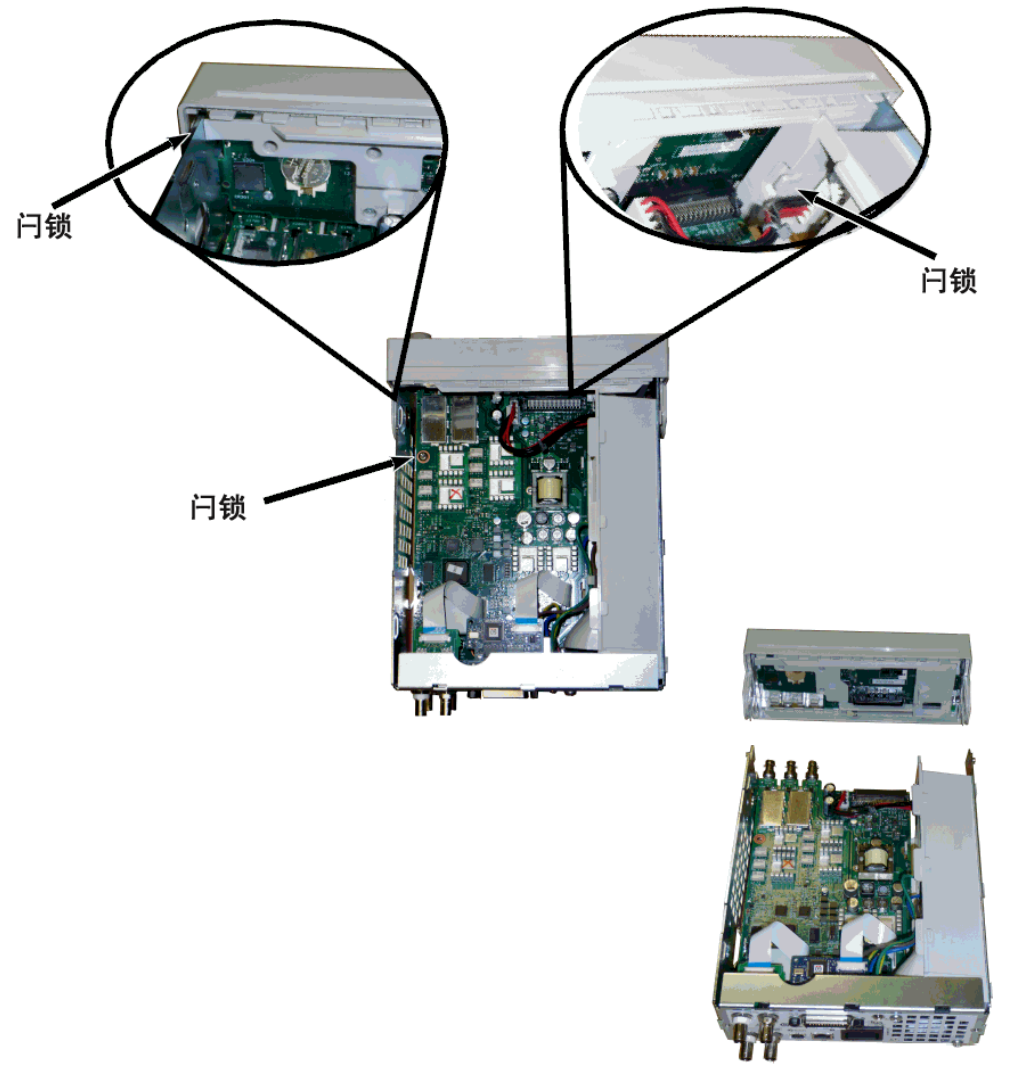

3. 拆除主板。从主板断开电源连接器。断开 **GPIB** 和 **Oscillator In** 带状电缆。从主板断开风扇电源 电缆。拧松并卸下将 **Modulation In** 和 **Ext Trig** BNC 连接器固定到后面板的螺母。拧下 GPIB 控 制板下将主板固定到机箱的螺丝。将主板滑向仪器前部以脱离电源外壳上的突片。取出主板。

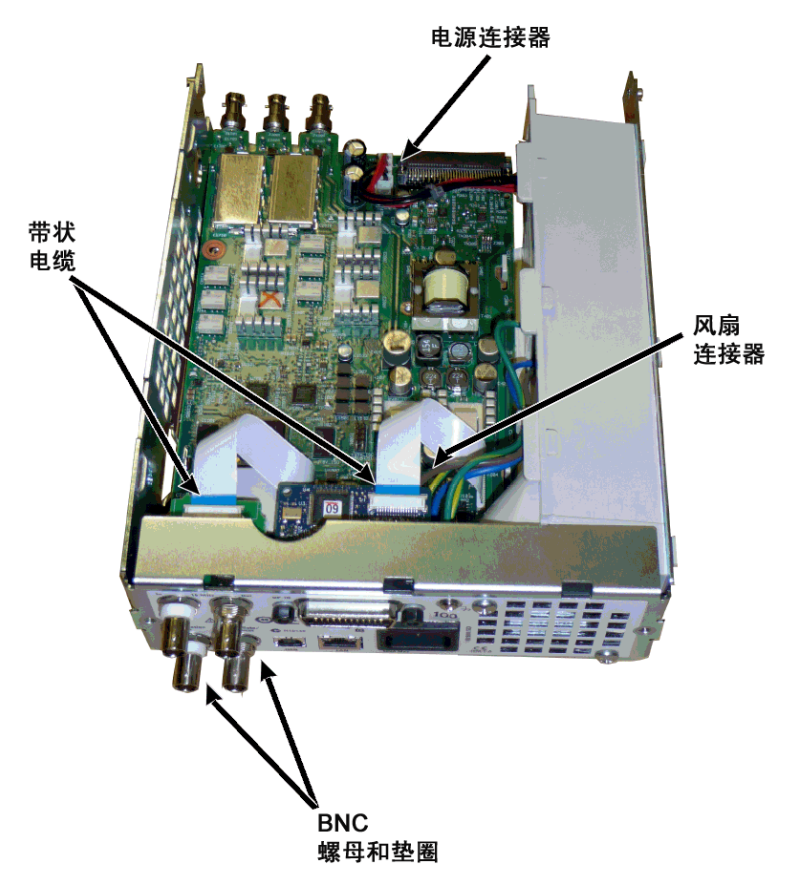

4. 拆除电源。断开电源控制板的输入电源(蓝色和棕色的电线)。断开电源控制板上绿色接地连接 器的连接。拧下将电源外壳固定到机箱的螺丝。将电源部件滑向仪器的前部并拆除。

警告

操作仪器前, 始终将绿色接地线重新连接到电源。

5. 如果需要,可以从机箱拆除剩余部件。

# 前面板拆卸

1. 笔直拉出旋钮。拧下将前面板托架固定到前面板部件的 6 个 T8 螺丝。取出托架。

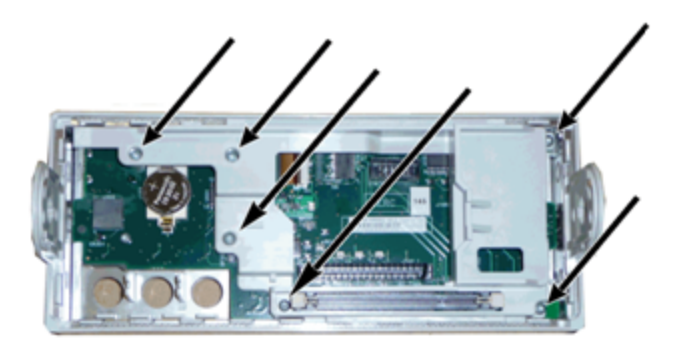

2. 从前面板上断开显示屏带状电缆的连接。拧下将前面板固定到前面板部件的 T8 螺丝。取出印 刷电路板。

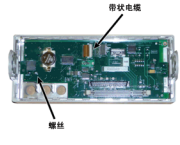

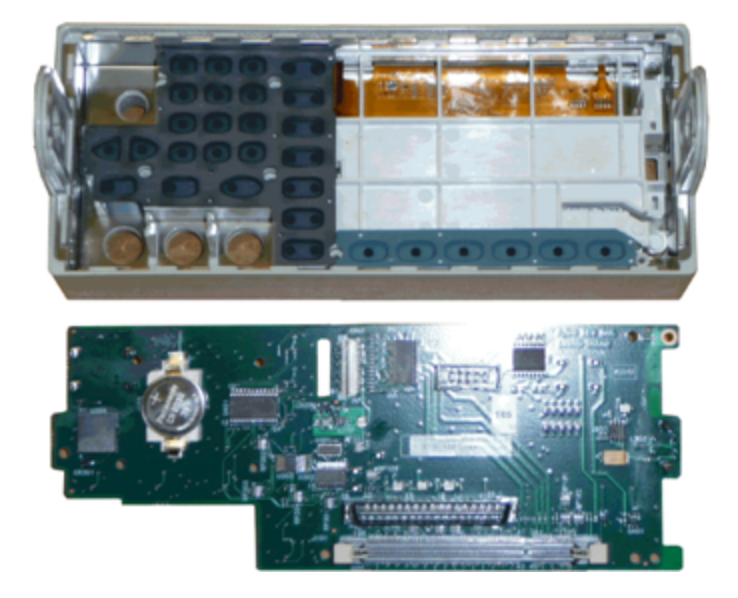

<span id="page-524-0"></span>3. 现在可从前面板外壳中取出所有其他的前面板部件。

# 拆卸 - 33600 系列

本节介绍拆卸仪器的过程。

# 所需工具

拆卸仪器需要使用以下工具。

- <sup>l</sup> T15 六角螺丝刀(大多数拆卸)
- T8 六角螺丝刀(前面板拆卸)
- <sup>l</sup> 十字槽和平头螺丝刀
- 14 毫米螺母扳手,空心轴(后面板 BNC 连接器)
- T10 六角螺丝刀(后面板 GPIB 连接器)
- 只能由合格的、经过维修培训且了解潜在危险的专业人员卸下仪器外壳。在卸下 警告 仪器外壳之前,要断开电源电缆和外部电路的连接。有些电路是活动的,即使在 关闭电源开关后也有电。

拆卸仪器前,请务必断开所有输入、电线和电缆。

### 常规拆卸过程

- 1. 关闭电源。从仪器拆除所有电缆。
- 2. 将提手旋转至直立并取下。

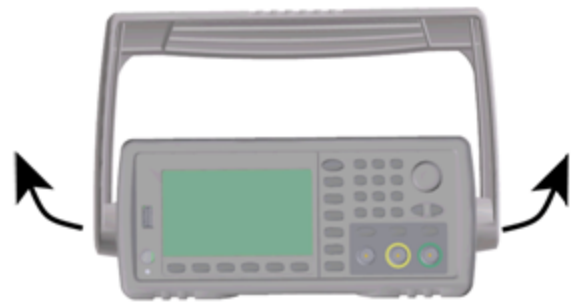

3. 取下仪器支撑架。

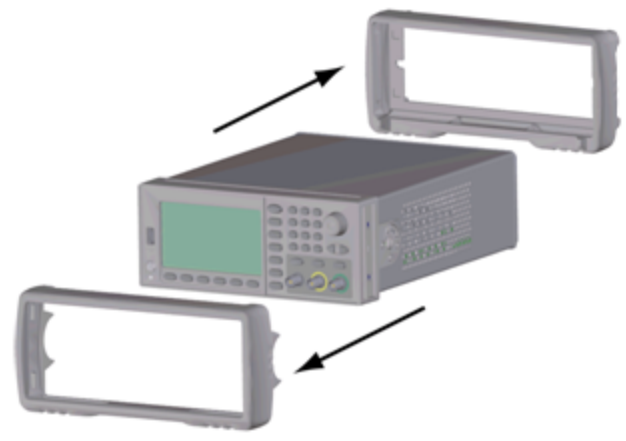

4. 将后部挡板上的两个固定螺丝拧松(以红色圈出,如下所示)并卸下后部挡板。

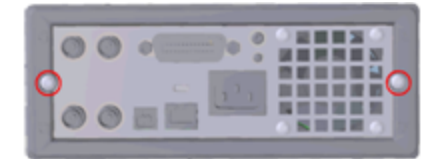

5. 滑出仪器外壳。

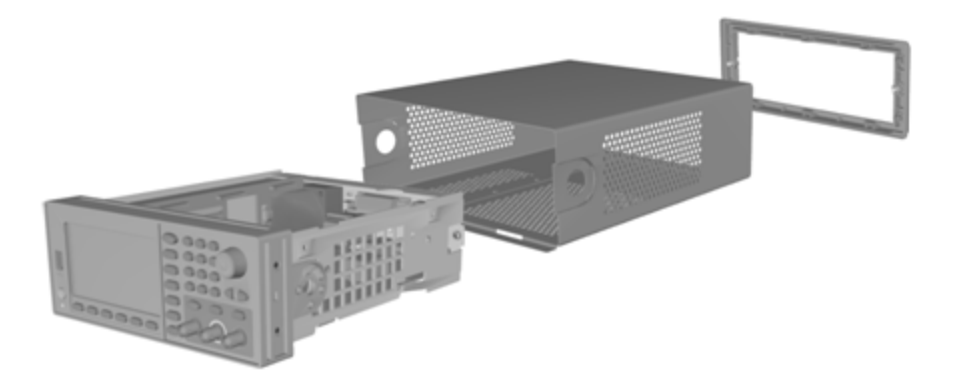

现在很多维修过程不需要进一步 的拆卸便可以执行。可以对处于此拆卸状态的仪器执行需要接通 电源的故障排除和维修过程。

警告

触电危险。只有了解所存在危险的经过维修培训的人员才能拆除仪器外壳。拆除仪器外壳时 可能会遇到危险电压。

## 主要组件拆卸

#### 卸下前面板和前面板 **PCBA**

1. 卸下电源组前部附近的两个将电源组固定到位的螺丝。

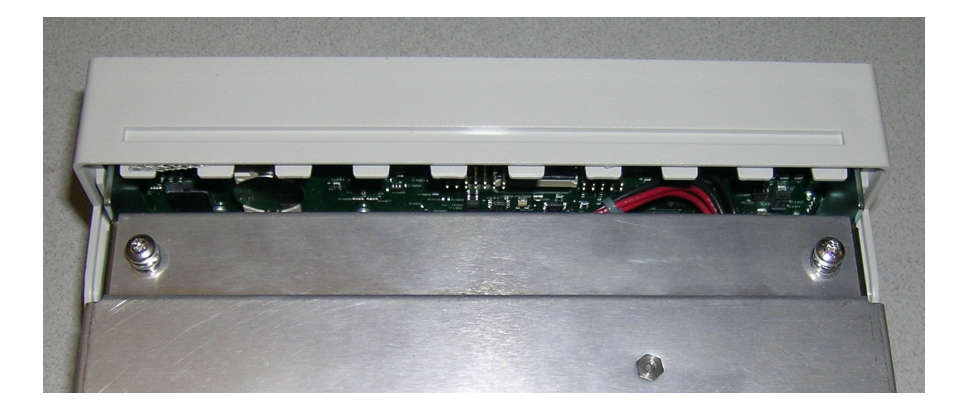

2. 向上倾斜电源组并将它抬起超过机箱边缘。然后将它正面朝下放置在工作台上,如下所示。

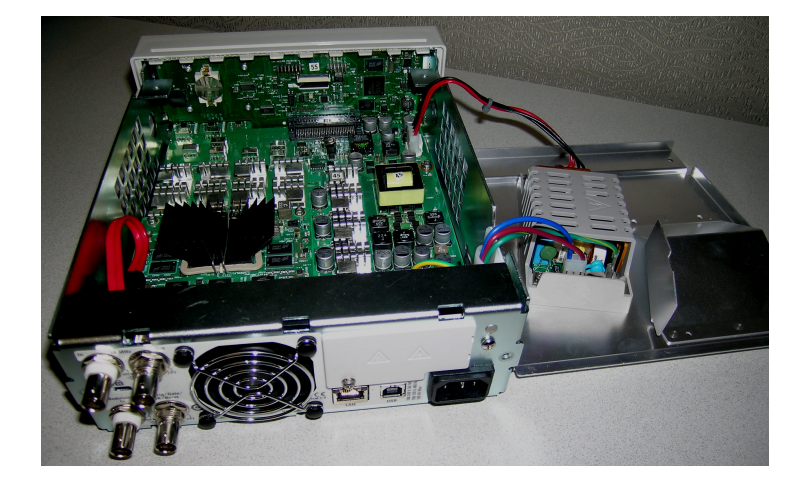

- 3. 卸下主板上的两个螺丝。这两个螺丝位于您在步骤 1 中卸下的两个螺丝的正下方。
- 4. 将机箱两侧向里推并向前滑动前面板以将其拉出。
- 5. 抬起连接器杆释放电缆以断开将前面板连接到显示屏的电缆。
- 6. 拧下将 PCBA 固定在前面板塑料上的 7 个螺丝。

## 卸下主板

- 1. 如果您安装了 GPIB 选件, 则如[此处](#page-530-0)所述卸下选件。
- 2. 如上所述卸下前面板。
- 3. 要触及主板,请抬起电源组并将其从仪器中拆除。您可以使用仪器机箱上的凹槽支撑它也可以 将其彻底拆除,然后把它放置在工作台上,如下所示。

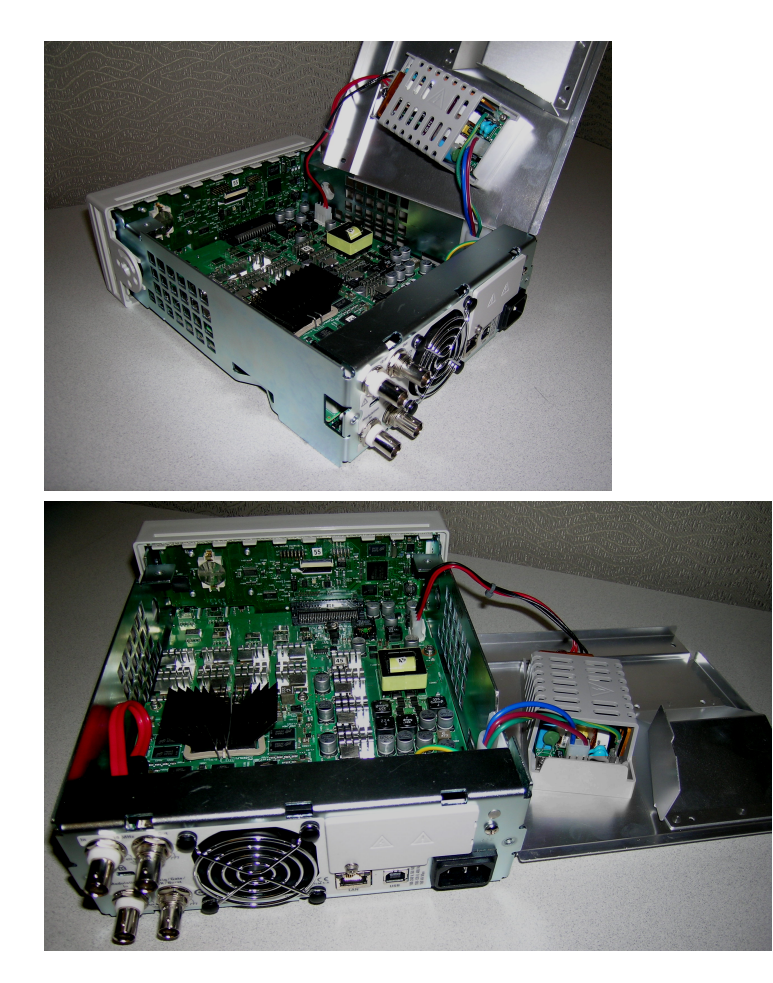

- 4. 从位于主板前部的连接器中卸下带有红色和黑色导线的电缆。
- 5. 从电源后方卸下其他电缆(来自交流电源插座模块)。
- 6. 从主板后方断开红色电缆和风扇电缆的连接。
- 7. 拧下仪器后方将主板连接到机箱的螺丝。
- 8. 从后面板上下方的两个 BNC 连接器中卸下锁紧垫圈和螺母。
- <span id="page-528-0"></span>9. 略微滑动主板以脱离机箱侧钩,然后将其向上拉出以卸下主板。

# 电池更换

本节描述在仪器前面板上更换电池的程序。

只能由合格的、经过维修培训且了解潜在危险的专业人员卸下仪器外壳。在卸下 警告 仪器外壳之前,要断开电源电缆和外部电路的连接。有些电路是活动的,即使在 关闭电源开关后也有电。

拆卸仪器前,请务必断开所有输入、电线和电缆。

# 所需工具

- <sup>l</sup> T20 六角螺丝刀(用于大多数拆装)
- <sup>l</sup> 小型平口螺丝刀(用于撬动)

## 过程

(下面所示的图像由 Keystone Electronics Corp. 友情提供)

- 1. 关闭电源,并从仪器拆除所有测量导线和电缆(包括电源线),然后再继续。
- 2. 按照 33500 [系列拆卸程序](#page-519-0)或 33600 [系列拆卸程序拆](#page-524-0)卸仪器。
- 3. 在前面板上找到电池,将螺丝刀顶端置于电池下面,如图所示。

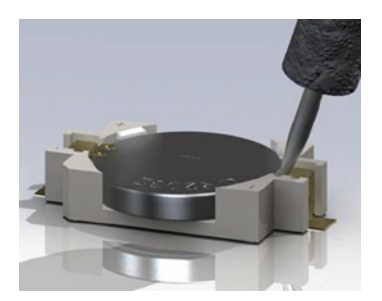

4. 使用螺丝刀将电池从电池座撬出。

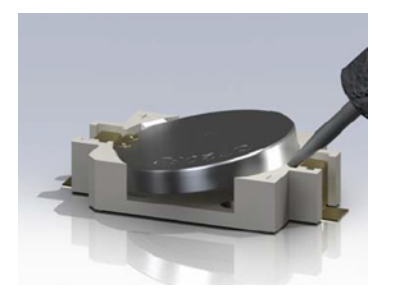

- 5. 拆下电池,并根据所有适用的法规将电池废弃或回收。
- 6. 将新电池放在电池座内,+ 面向上。将电池轻轻推下,使其在电池座内就位。

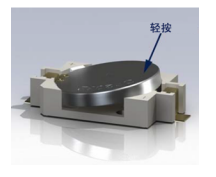

7. 在连接任何电缆或电线之前完全重新组装仪器。

<span id="page-530-0"></span>电池更换程序到此结束。

安装可选 GPIB 接口

此过程应仅由合格的维修人员进行。 关闭电源,并从仪器拆除所有测量导线和电 警告 缆**(**包括电源线**)**,然后再继续。

#### 所需工具

此步骤需要一把 T10 六角螺丝刀。

Keysight Trueform Series Operating and Service Guide 531 Service 531

### 安装程序

- 1. 关闭电源,并从仪器拆除所有测量导线和电缆(包括电源线),然后再继续。
- 2. 使用六角螺丝刀从 GPIB 盖板卸下螺丝。保留螺丝以备在此程序中后续使用。然后通过向左滑 动卸下盖板。

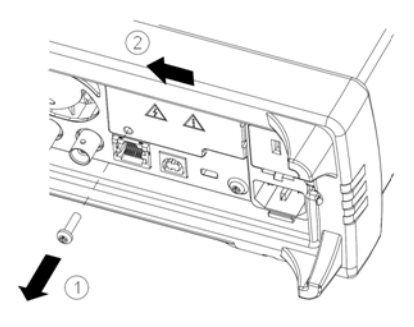

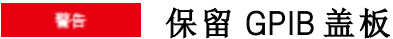

#### 在安装 **GPIB** 选件后,保留盖板以备在卸下 **GPIB** 选件后使用。如果没有 **GPIB** 模块或 盖板安全盖在后面板开口处,一定不要将仪器连接到电源或测量终端的输入处。

3. 在设备内部找到连接器,通过电缆将其连接到 GPIB 模块

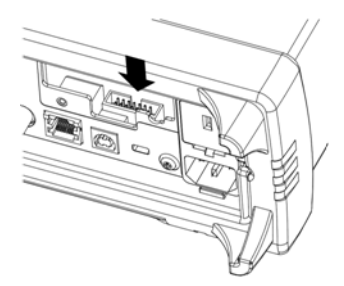

4. 将线缆弯曲, 以便可以伸展到电路板上。将线缆连接到前面步骤定位的连接器。

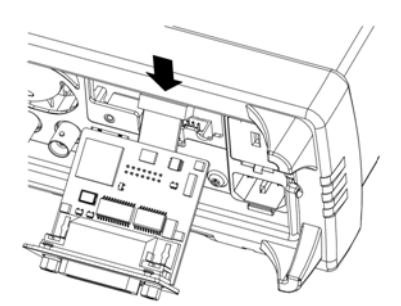

5. 将模块放入设备,向右滑动 GPIB 板, 以使它与仪器的薄金属板保持齐平。使用以上步骤卸下 的螺丝将 GPIB 板固定入位。

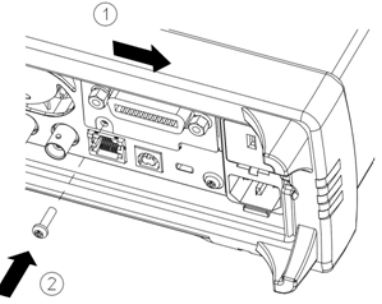

GPIB 安装程序到此结束。

# Index

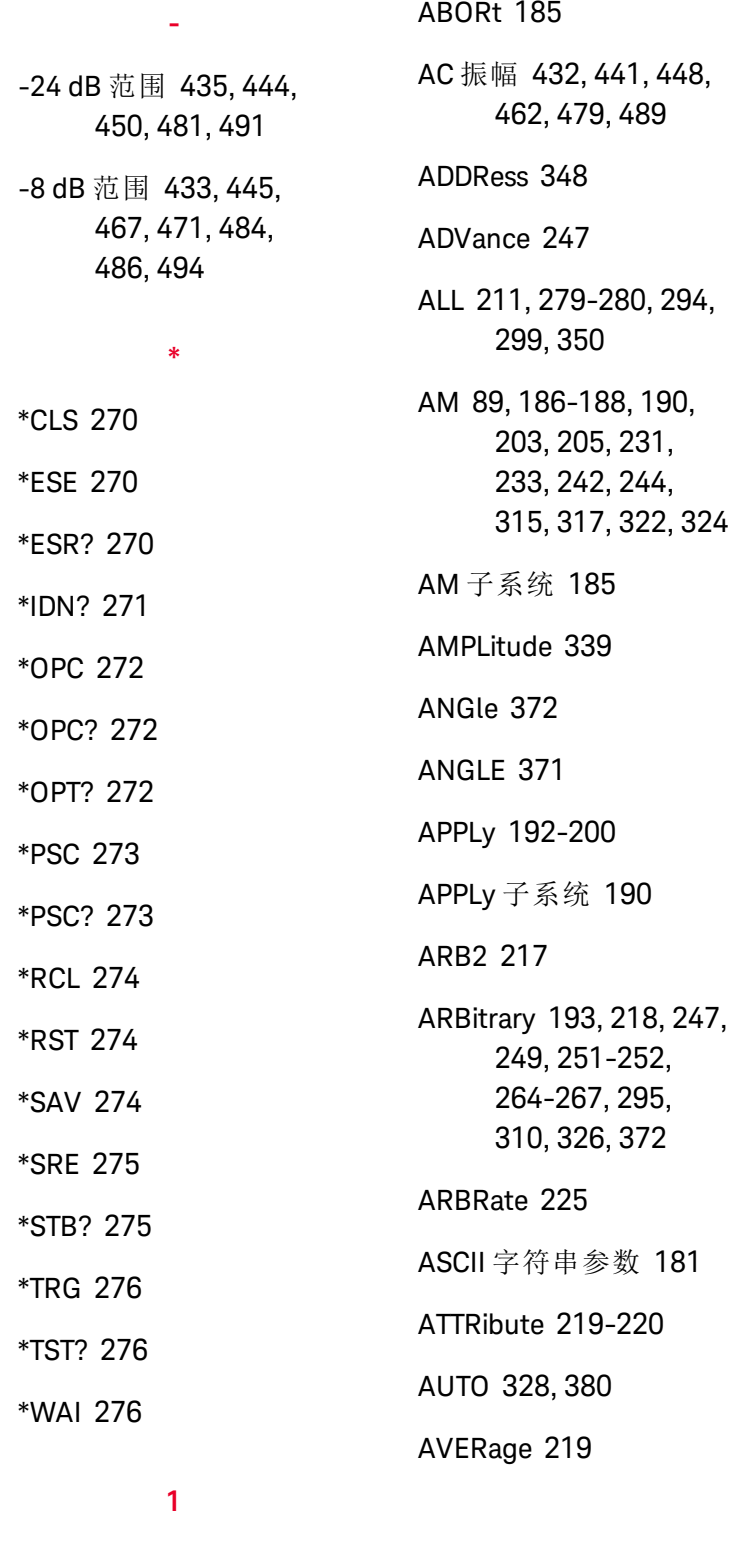

1 Vpp 范围 [463](#page-462-0)

# **A**

BALance [264-266](#page-263-0) BANDwidth [252](#page-251-0) BEEPer [346](#page-345-0) BORDer [235](#page-234-0) BOTH [256](#page-255-0), [260](#page-259-0) BPSK [188](#page-187-0), [190](#page-189-0), [202-](#page-201-0) [203](#page-201-0), [205](#page-204-0), [231](#page-230-0), [233](#page-232-0), [242](#page-241-0), [244](#page-243-0), [315](#page-314-0), [317](#page-316-0), [322](#page-321-0), [324](#page-323-0) BPSK 子系统 [200](#page-199-0) BRATe [253](#page-252-0) BURSt [208-210](#page-207-0) BURSt 子系统 [205](#page-204-1) BUS [181](#page-180-1) **C**

**B**

CALibration [211-214](#page-210-0) CALibration 子系统 [210](#page-209-0) CATalog [222](#page-221-0), [287](#page-286-0), [294-](#page-293-0) [296](#page-293-0), [350](#page-349-1) CD-ROM [19](#page-18-0) CDIRectory [296](#page-295-0) CENTer [237](#page-236-0) CFACtor [219](#page-218-1) CLEar [222](#page-221-1) CLEAr [225-226](#page-224-1) CLICk [347](#page-346-0) CLS [180](#page-179-0), [270](#page-269-0), [410](#page-409-0)

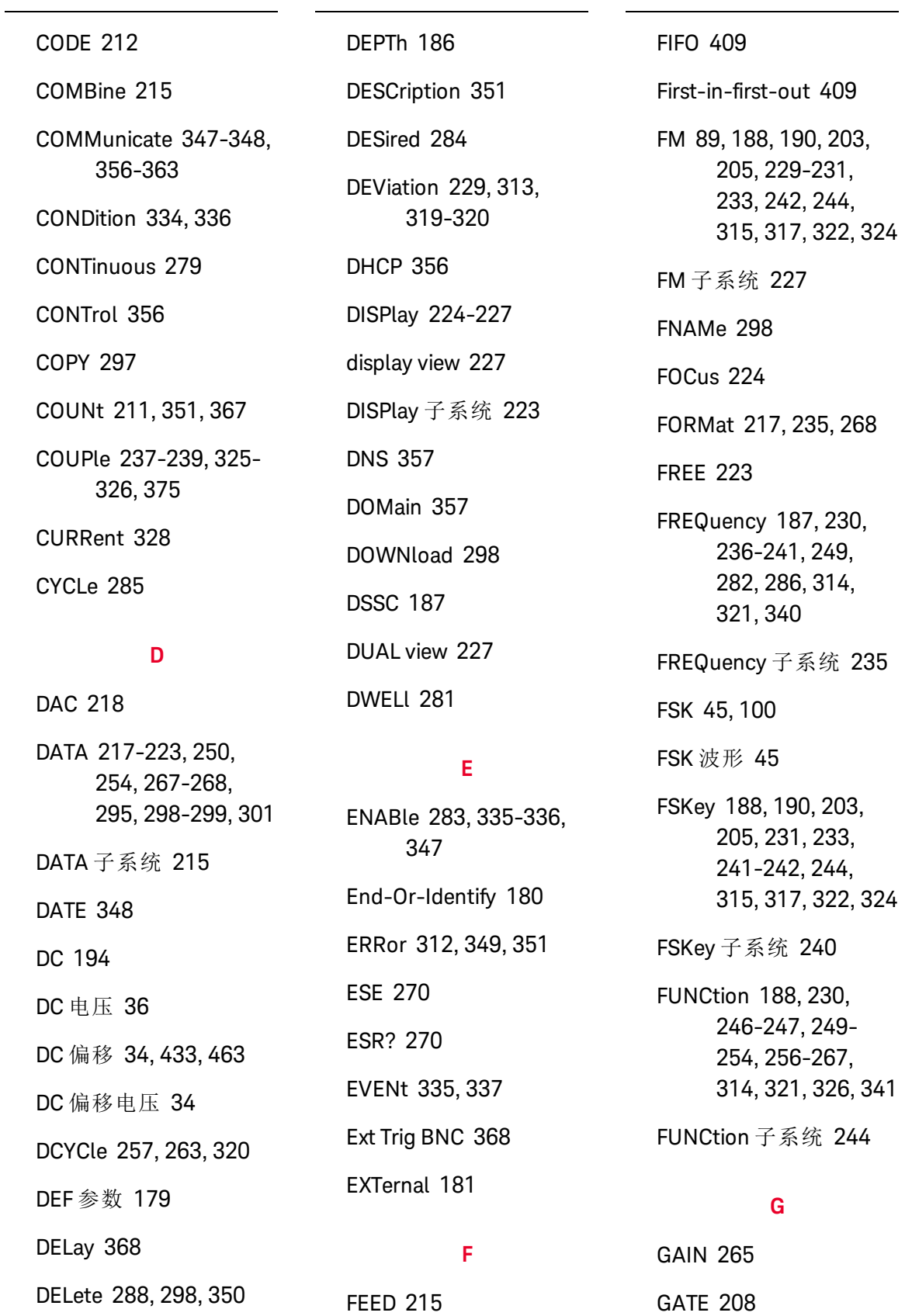

HTIMe [344](#page-343-0) **I**

GATeway [358](#page-357-0)

GPIB 选件 [531](#page-530-0)

GRAPh view [227](#page-226-0)

HCOPy [267-268](#page-266-0)

HIGH [376-377](#page-375-0)

HOSTname [358](#page-357-1)

HNAMe [283](#page-282-1)

HOLD [258](#page-257-0)

HCOPy 子系统 [267](#page-266-1)

**H**

GPIB [19](#page-18-1), [348](#page-347-0), [409](#page-408-1)

I/O [409](#page-408-1) 队列 [409](#page-408-1) IDENtify [283](#page-282-2) IDN? [271](#page-270-0) IEEE-488 通用命令 [268](#page-267-1) IMMediate [181](#page-180-1), [280](#page-279-0), [346](#page-345-0), [354](#page-353-0) INITiate [279-280](#page-278-0) INITiate 子系统简介 [279](#page-278-1) INSTall [352](#page-351-0)

INTernal [187-188](#page-186-1), [202](#page-201-0), [208](#page-207-1), [230](#page-229-0), [242](#page-241-1), [314](#page-313-0), [321](#page-320-0), [340-341](#page-339-0)

IPADdress [359](#page-358-0)

IQ 波形 [132](#page-131-0) IQ 播放器 [132](#page-131-0)

## **K**

Keysight IO Libraries Suite [19](#page-18-0)

# **L**

LAN [356-363](#page-355-0) LAN 配置 [58](#page-57-0), [355](#page-354-0) LEADing [260](#page-259-0) LEVel [368](#page-367-2) LICense [350-352](#page-349-1) LIMit [377-378](#page-376-0) LIST [281-282](#page-280-0), [300](#page-299-0) LIST 子系统 [281](#page-280-1) LOAD [299-300](#page-298-0), [303](#page-302-0) Local key [224](#page-223-2) LOCK [352-353](#page-351-1) LOW [376-377](#page-375-0) LXI [283-285](#page-282-2) LXI 子系统 [282](#page-281-1)

# **M**

MAC [359](#page-358-1) MARKer [285-286](#page-284-0) MARKer 子系统 [285](#page-284-1) MDIRectory [296](#page-295-0) MDNS [283-284](#page-282-0)

MEMory [287-289](#page-286-1) MEMory 子系统 [286](#page-285-1) MMEMory [294-301](#page-293-0) MMEMory 子系统 [290](#page-289-0) MODE [209](#page-208-0), [238-239](#page-237-0), [303](#page-302-1), [305](#page-304-0), [325](#page-324-1) MODulation [310](#page-309-1) MOVE [301](#page-300-1)

## **N**

NAME [352](#page-351-1) NCYCles [209](#page-208-1) NOISe [195](#page-194-0), [252](#page-251-0) NSTates [287](#page-286-1)

# **O**

OFFSet [238](#page-237-1), [264](#page-263-0), [266](#page-265-0), [326](#page-325-1), [379](#page-378-0) OPC [180](#page-179-0), [272](#page-271-0) OPC? [272](#page-271-1) OPERation [334-335](#page-333-0) OPT? [272](#page-271-2) OUTPut [302-308](#page-301-0) OUTPut 子系统 [302](#page-301-1) OWNer [353](#page-352-0)

## **P**

PERiod [208](#page-207-1), [249](#page-248-0), [259](#page-258-0), [263](#page-262-1)

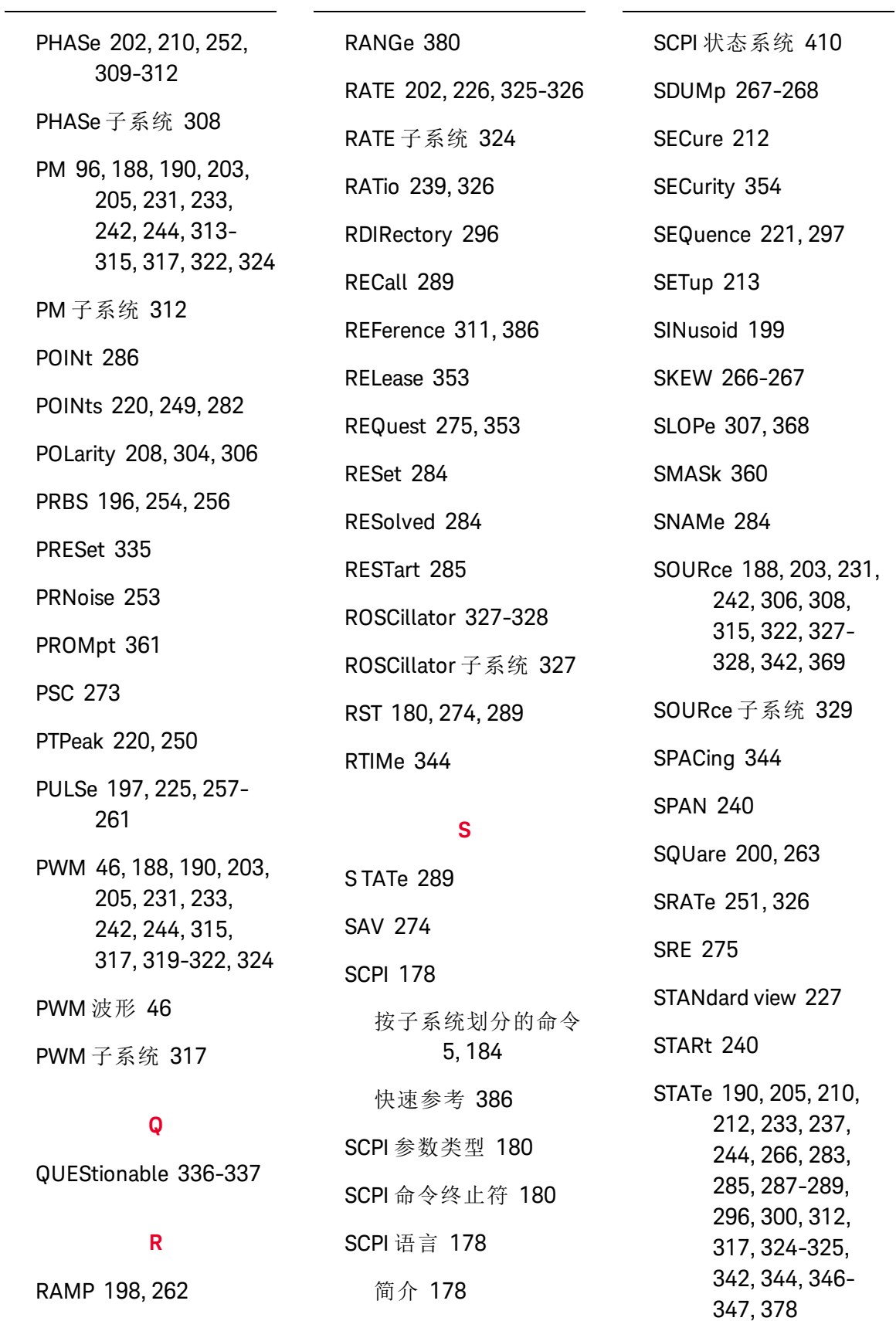

STATus [334-337](#page-333-0) STATus 子系统简介 [331](#page-330-0) STB? [275](#page-274-1) STOP [240](#page-239-3) STORe [213](#page-212-1), [299-301](#page-298-0) STRing [213](#page-212-2) SUM [339-342](#page-338-0) SUM 子系统简介 [337](#page-336-1) SWEep [226](#page-225-1), [344-345](#page-343-0) SWEep 子系统简介 [343](#page-342-0) SYMMetry [262](#page-261-0) SYNC [304-306](#page-303-1) SYNChronize [252](#page-251-1), [311](#page-310-1) SYSTem [346-363](#page-345-0) **T** TELNet [361](#page-360-0) TEXT [224-226](#page-223-2) TEXT view [227](#page-226-0)

TIME [267](#page-266-2), [345](#page-344-0), [355](#page-354-1) TIMer [370](#page-369-0) TRACk [365](#page-364-0) TRAiling [260](#page-259-0) TRANsition [256](#page-255-0), [260](#page-259-0) TRG [276](#page-275-1) TRIangle [198](#page-197-0) TRIGger [307-308](#page-306-1), [367-](#page-366-1) [370](#page-366-1)

TRIGger 子系统简介 [124](#page-123-0), [367](#page-366-2) TST? [276](#page-275-0)

# **U**

UNIT [225-226](#page-224-0), [371-372](#page-370-0), [381](#page-380-0) UNLock [312](#page-311-0) UPDate [362](#page-361-0) UPLoad [301](#page-300-2)

# **V**

VALid [289](#page-288-1) VALue [214](#page-213-0) VERSion [355](#page-354-2) VIEW [227](#page-226-0) VOLatile [222-223](#page-221-0) VOLTage [374-381](#page-373-0) VOLTage 子系统简介 [372](#page-371-1)

# **W**

WAI [276](#page-275-2) Web 界面 [20](#page-19-0) WIDTh [261](#page-260-0) WINS [363](#page-362-0) WMESsage [361](#page-360-1)

# 安 安全 [429](#page-428-0), [458](#page-457-0)

安全标志 [3](#page-2-0) 安全声明 [3-4](#page-2-1) 安全信息 [2](#page-1-0)

# 帮

帮助 [40](#page-39-0) 帮助系统 [40](#page-39-0)

# 边

边沿时间 [256](#page-255-0), [260](#page-259-0)

# 标

标志, 安全 [3](#page-2-0) 标准操作寄存器 [273](#page-272-0), [275](#page-274-0) 标准操作摘要 [275](#page-274-0) 标准事件寄存器 [273](#page-272-0) 标准事件摘要 [275](#page-274-0)

# 波

波形编辑器 [150](#page-149-0)

# 布

布尔参数 [181](#page-180-2)

# 部

# 部件 [519](#page-518-0)

# 采

采样率 [251](#page-250-0), [325-326](#page-324-0)

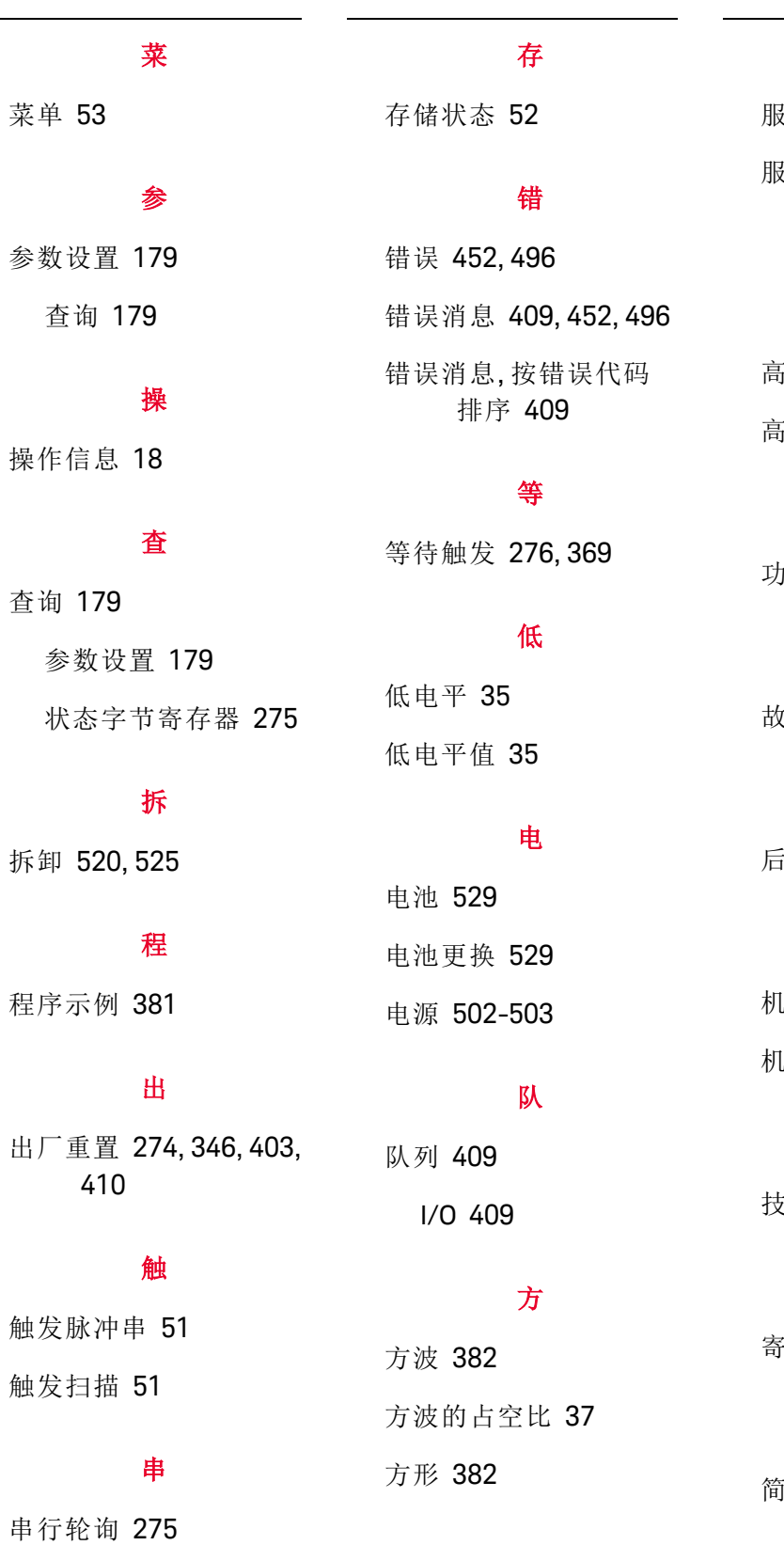

# 服

服务 [275](#page-274-2), [423](#page-422-0) 服务请求 启用 [273](#page-272-1)

# 高

高电平 [35](#page-34-0) 电平值 [35](#page-34-0)

# 功

功能 [71](#page-70-0)

# 故

海排除 [503](#page-502-1),[507](#page-506-0)

# 后

后面板 [27](#page-26-0)

# 机

机架 [42](#page-41-0) 机架安装 [42](#page-41-0)

# 技

技术支持 [5](#page-4-1)

# 寄

寄存器 [276](#page-275-3)

# 简

简介 [178](#page-177-0) SCPI 语言 [178](#page-177-0)

#### Keysight Trueform Series Operating and Service Guide 540 Service 540 Service 540 Service 540

# 教

教程 [164](#page-163-0), [438](#page-437-0), [475](#page-474-0)

### 锯

锯齿 [383](#page-382-0) 锯齿波 [383](#page-382-0)

#### 开

开机自检 [512](#page-511-0)

#### 可

可更换部件 [519](#page-518-0) 可疑数据寄存器 [273](#page-272-0) 查询 [337](#page-336-2) 可疑数据摘要 [275](#page-274-0) 可用消息 [275](#page-274-0)

## 快

快速命令参考 [386](#page-385-0)

### 框

框图 [498](#page-497-0), [500](#page-499-0)

## 离

离散参数 [181](#page-180-3)

### 联

联系

Keysight [16](#page-15-0)

# 脉

脉冲 [38](#page-37-0), [85](#page-84-0), [384](#page-383-0) 脉冲波 [85](#page-84-0), [384](#page-383-0) 脉冲波形 [38](#page-37-0) 脉冲串 [50-51](#page-49-0) 脉冲串波形 [50](#page-49-0) 脉冲宽度调制 [46](#page-45-0)

# 密

密码 [429](#page-428-0), [458](#page-457-0)

# 命

命令分隔符 [179](#page-178-2) 命令语言 按子系统划分的命令 [5](#page-4-0), [184](#page-183-0) 快速参考 [386](#page-385-0)

# 内

内部 ADC [439](#page-438-0), [477](#page-476-0) 内部函数 [182](#page-181-0) 内部时基 [431](#page-430-0), [439](#page-438-1), [461](#page-460-0), [476](#page-475-0) 内置波形编辑器 [61](#page-60-0), [150](#page-149-0)

# 配

配置脉冲波形 [38](#page-37-0) 配置远程接口 [58](#page-57-0)

# 偏

偏移 [433](#page-432-1), [463](#page-462-1)

### 频

频率 [31](#page-30-0), [101](#page-100-0), [109](#page-108-0), [117](#page-116-0), [128](#page-127-0), [135](#page-134-0), [141](#page-140-0), [426](#page-425-0), [430](#page-429-0), [439](#page-438-1), [455](#page-454-0), [460](#page-459-0), [476](#page-475-0) 频率列表 [384](#page-383-1)

频率扫描 [48](#page-47-0)

频移键控 [100](#page-99-0)

#### 平

平坦度 [433](#page-432-0), [435](#page-434-0), [444-](#page-443-0) [445](#page-443-0), [450-451](#page-449-0), [463](#page-462-0), [467](#page-466-0), [471](#page-470-0), [481](#page-480-0), [484](#page-483-0), [486](#page-485-0), [491](#page-490-0), [493-494](#page-492-0)

#### 启

启用事件状态 [273](#page-272-0)

#### 前

前面板 [24-26](#page-23-0), [53](#page-52-0) 前面板菜单 [53](#page-52-0)

#### 清

清除状态 [410](#page-409-0)

#### 任

任意 [385](#page-384-0) 任意波形 [39](#page-38-0), [61](#page-60-0), [385](#page-384-0)
任意波形编辑器 [61](#page-60-0)

#### 扫

扫描 [48](#page-47-0), [51](#page-50-0)

#### 设

设备清除 [181](#page-180-0) 设置 DC 电压 [36](#page-35-0) 设置 DC 偏移电压 [34](#page-33-0) 设置低电平值 [35](#page-34-0) 设置方波的占空比 [37](#page-36-0) 设置高电平值 [35](#page-34-0) 设置输出频率 [31](#page-30-0), [85](#page-84-0), [96](#page-95-0), [101](#page-100-0), [109](#page-108-0), [117](#page-116-0), [128](#page-127-0), [135](#page-134-0), [141](#page-140-0), [426](#page-425-0), [430](#page-429-0), [455](#page-454-0), [460](#page-459-0) 设置输出振幅 [32](#page-31-0) 声

声明, 安全 [3-4](#page-2-0)

时 时基 [148](#page-147-0), [439](#page-438-0), [476](#page-475-0) 时基, 外部 [148](#page-147-0)

### 使

使用设备清除 [181](#page-180-0)

示 示例程序 [381](#page-380-0)

#### 输

 $\lambda$ 

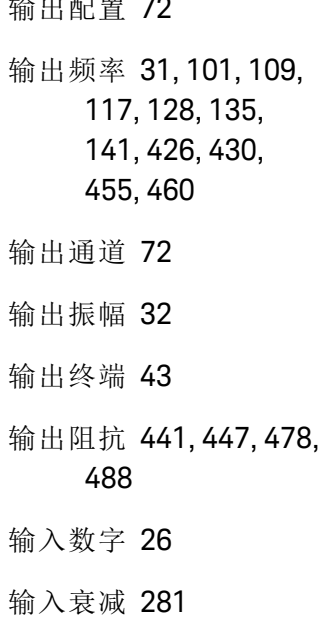

#### 数

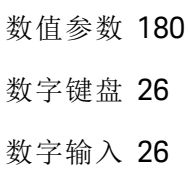

#### 特

特性 [71](#page-70-0)

### 提

提手 [30](#page-29-0)

#### 调

调幅 [89](#page-88-0) 调频 [89](#page-88-0) 调整 [426](#page-425-0), [433](#page-432-0), [435](#page-434-0), [437](#page-436-0), [439-441](#page-438-0), [444-445](#page-443-0), [447-](#page-446-1) [448](#page-446-1), [450-451](#page-449-0), [455](#page-454-0), [463](#page-462-0), [467](#page-466-0), [471](#page-470-0), [475-479](#page-474-0), [481](#page-480-0), [484](#page-483-0), [486](#page-485-0), [488-489](#page-487-1), [491](#page-490-0), [493-494](#page-492-0)

调制 [44](#page-43-0) 调制衰减 [281](#page-280-0)

#### 通

通道 2 调整 [430](#page-429-1), [460](#page-459-1) 通道配置 [72](#page-71-0) 通电状态清除 [273](#page-272-0)

### 外

外部时基参考 [148](#page-147-0)

#### 维

维修 [423](#page-422-0)

#### 文

文本 [180](#page-179-1)

#### 显

显示屏 [25](#page-24-0)

### 相

相位调制 [96](#page-95-0)

#### Keysight Trueform Series Operating and Service Guide 542

#### 校

校准 [424](#page-423-0), [426](#page-425-0), [429-433](#page-428-0), [435](#page-434-0), [437-439](#page-436-0), [441](#page-440-1), [444-446](#page-443-0), [448](#page-447-0), [450-451](#page-449-0), [453](#page-452-0), [455](#page-454-0), [458](#page-457-0), [460-463](#page-459-1), [467](#page-466-0), [471](#page-470-0), [475-477](#page-474-0), [479](#page-478-0), [481](#page-480-0), [484](#page-483-0), [486-487](#page-485-0), [489](#page-488-0), [491](#page-490-0), [493-494](#page-492-0)

校准错误 [452](#page-451-0), [496](#page-495-0)

#### 性

性能验证 [430](#page-429-0), [460](#page-459-0)

#### 选

选择存储的任意波形 [39](#page-38-0)

#### 验

验证 [430-433](#page-429-1), [446](#page-445-0), [460-463](#page-459-1), [487](#page-486-0)

### 仪

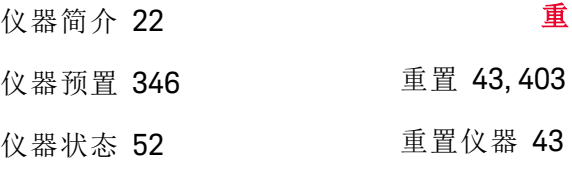

#### 已

已调制的波形 [44](#page-43-0)

### 硬

硬件地址 [359](#page-358-0)

## 语

状态系统示意图 [331](#page-330-0)

状态字节寄存器 [273](#page-272-1),

自

[503](#page-502-0), [507](#page-506-0), [512](#page-511-0)

总

自检 [276](#page-275-0), [438](#page-437-1), [476](#page-475-1),

总和 [107](#page-106-0)

总和调制 [107](#page-106-0)

状态字节 [275](#page-274-1)

[275](#page-274-1)

语法惯例 [178](#page-177-0)

## 占

占空比 [37](#page-36-0), [257](#page-256-0), [263](#page-262-0), [320](#page-319-0)

振

正

振幅 [32](#page-31-0)

- 正弦 [381](#page-380-1)
- 正弦波 [381](#page-380-1)

#### 支

支持 [5](#page-4-0)

### 中

中止校准 [438](#page-437-0), [475](#page-474-1)

#### 终

终端 [43](#page-42-0)

# 03

## 主累加 [275](#page-274-0)

状态 [52](#page-51-0), [403](#page-402-0)

## 主

# 重置仪器 [43](#page-42-1)

状

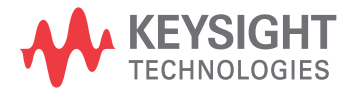

本信息如有更改,恕不另行通知。

© 是德科技 2013 - 2020 第 3 版,2020 年 11 月 马来西亚印刷

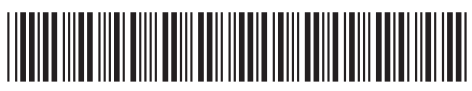

33500-909 www.keysight.com